# SEWB+/CONSTRUCTION

3020-3-700-A0

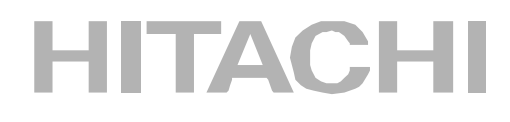

P-2651-8324 SEWB+/CONSTRUCTION 02-10 OS Windows 95 Windows 98 Windows Me Windows NT 4.0 Windows 2000 Windows XP Windows Server2003 <u>ISO 9001</u> TickIT

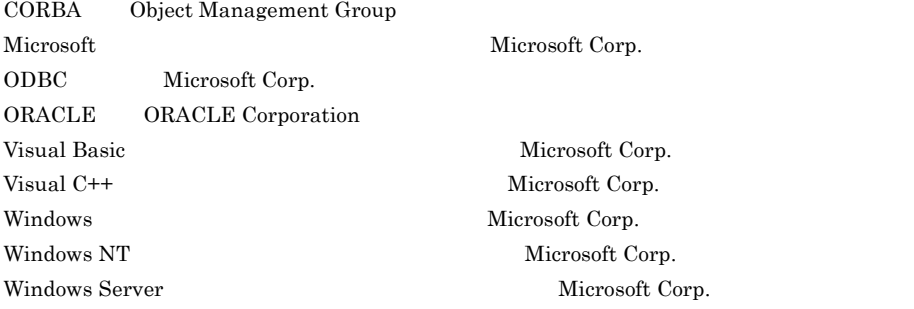

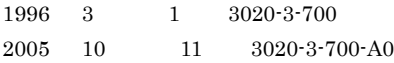

All Rights Reserved. Copyright (C) 1996,2005, Hitachi, Ltd.

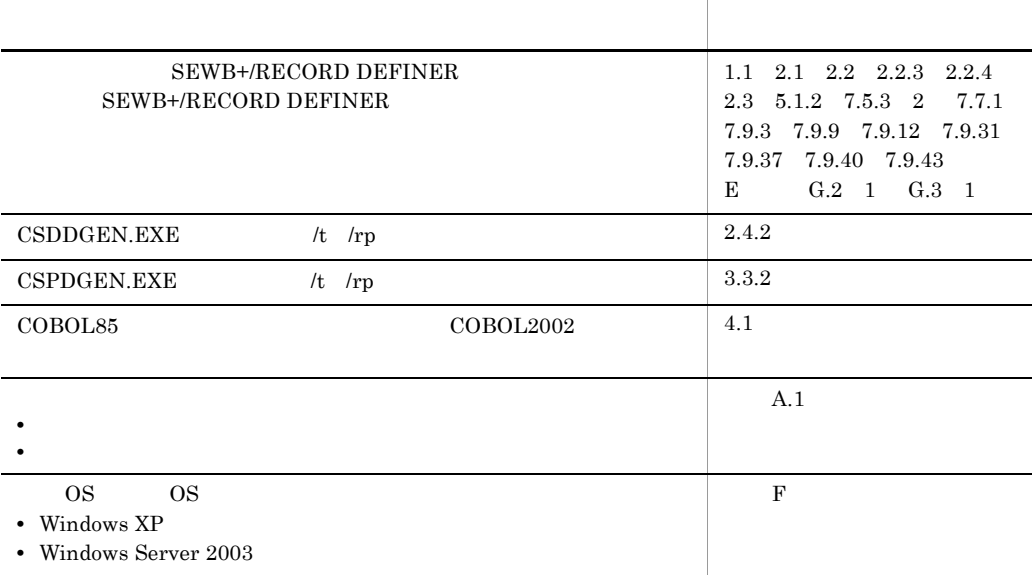

## 3020-3-700-A0 SEWB+/CONSTRUCTION 02-10

## 3020-3-700-90 SEWB+/CONSTRUCTION 02-08

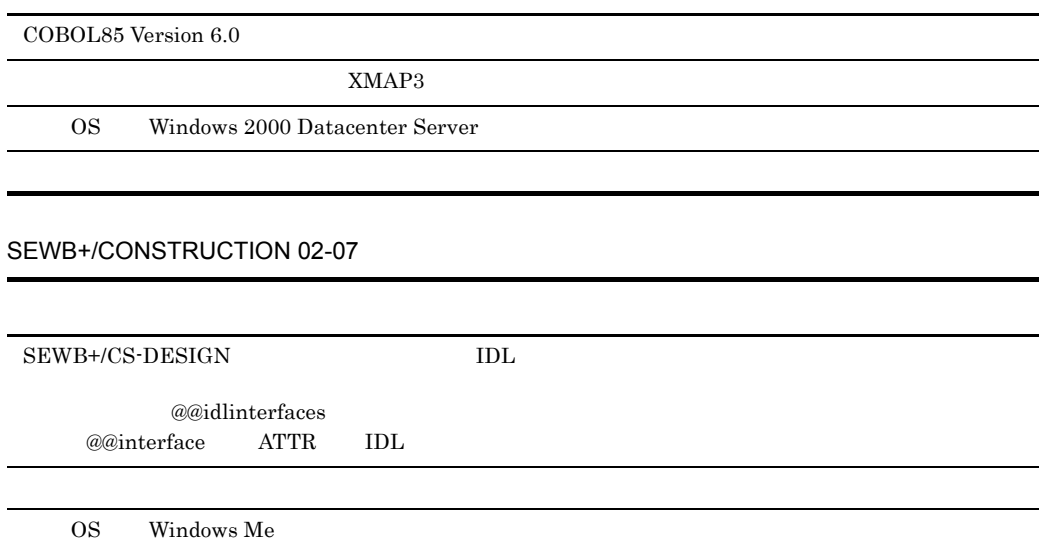

3020-3-700-80 SEWB+/CONSTRUCTION 02-06

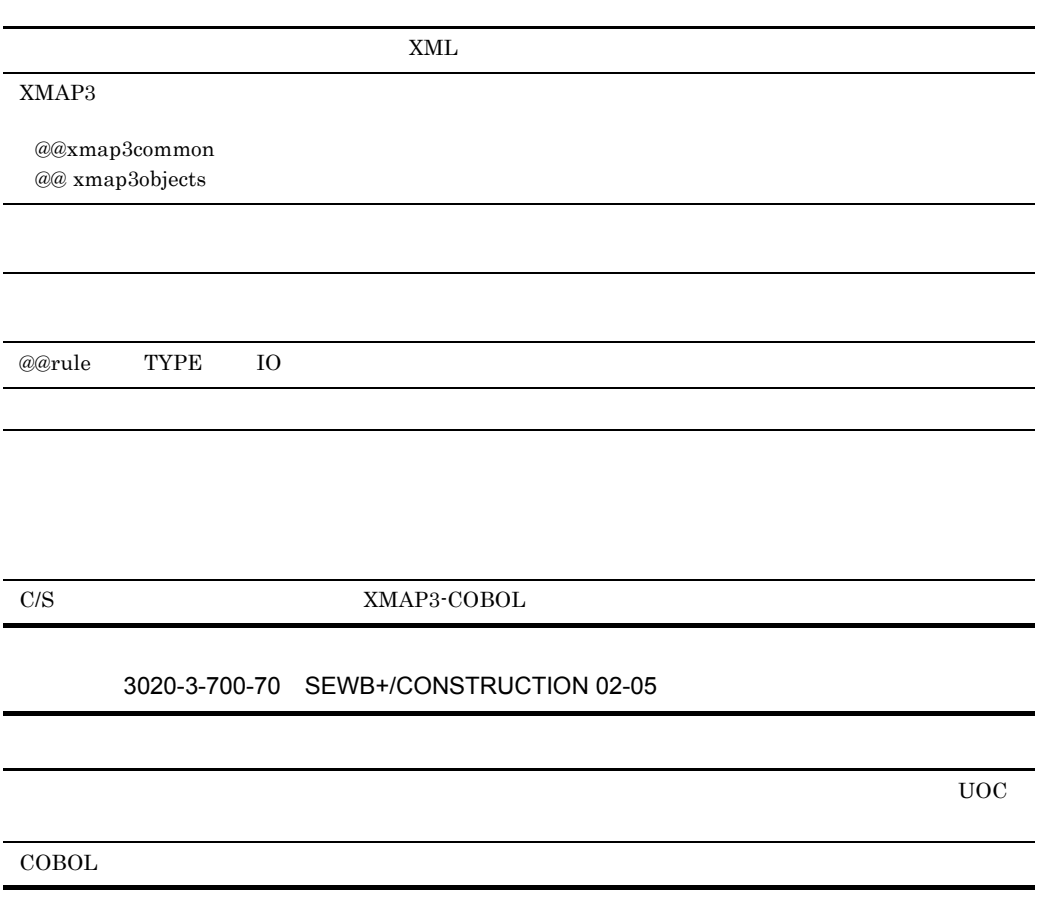

## **•** P-2651-8324 SEWB+/CONSTRUCTION

## SEWB+/CONSTRUCTION

**•** システム開発で共用できるテンプレートを設計し,作成して提供する方。

• **•** *•*  $SEWB+/CONSTRUCTION$ 

 $\text{COBOL}}$ 

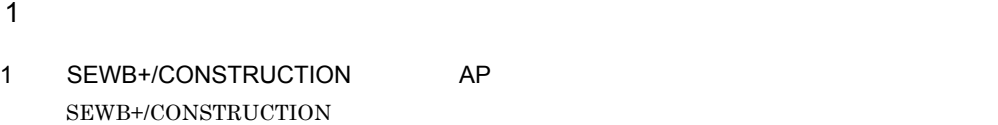

- $\overline{2}$
- 2 章 データ定義
- $3 \overline{\phantom{a}}$
- $4 \overline{\phantom{a}}$ SEWB+/CONSTRUCTION
- 3 編 テンプレート記述言語編
- $5$
- $6$

7 章 テンプレート記述言語

- $\overline{A}$  $AP$
- $\mathsf B$
- C テンプレート C テンプレート

 $SEWB+$ 

- D C/S SEWB+/CONSTRUCTION
- E SEWB+/REPOSITORY  ${\bf SEWB+}/ {\bf CONSTRUCTION} {\bf SEWB+}/ {\bf REPOSITION}$

- F SEWB+/CONSTRUCTION SEWB+/CONSTRUCTION
- G XML SEWB+/CONSTRUCTION XML  $XML$

SEWB+/CONSTRUCTION

SEWB+  $3020-3-844$ SEWB+/REPOSITORY 3020-3-698 SEWB+/REPOSITORY 3020-3-697 SEWB+ 3020-3-711  $SEWB + / CS - DESIGN$   $3020 - 3 - 770$ SEWB+/RECORD DEFINER 3020-3-E41  ${\bf COBOL85} \qquad \qquad {\bf 3020}\cdot {\bf 3\cdot 851} \qquad {\bf ^{1}}$ 

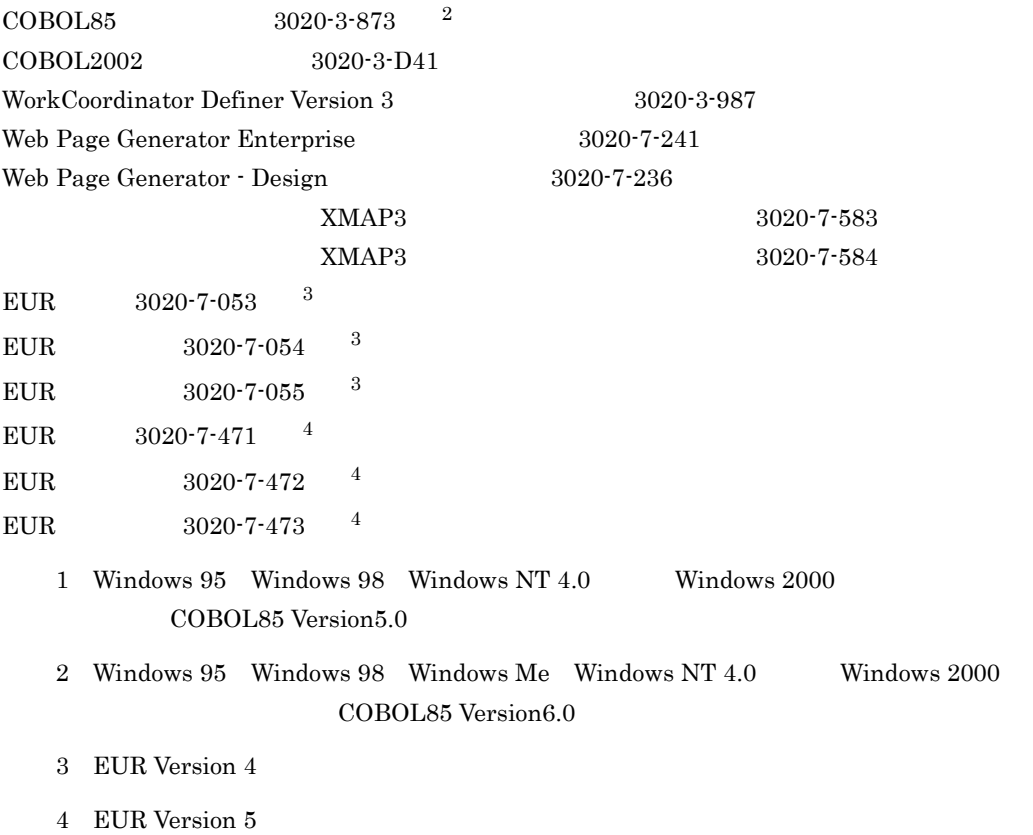

## SEWB+

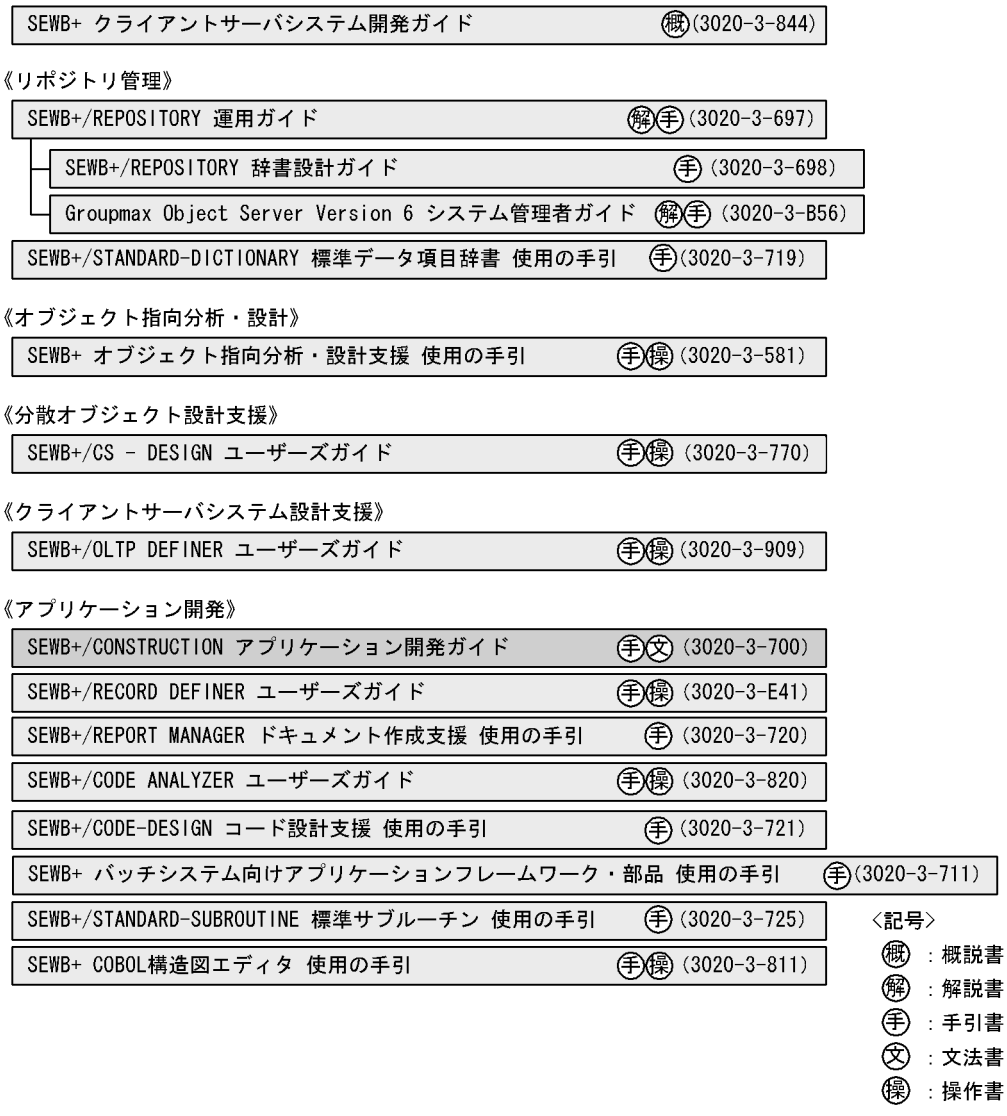

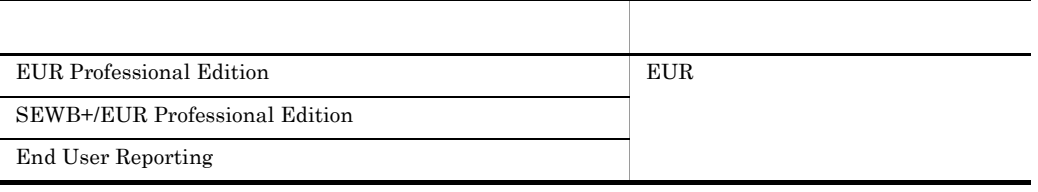

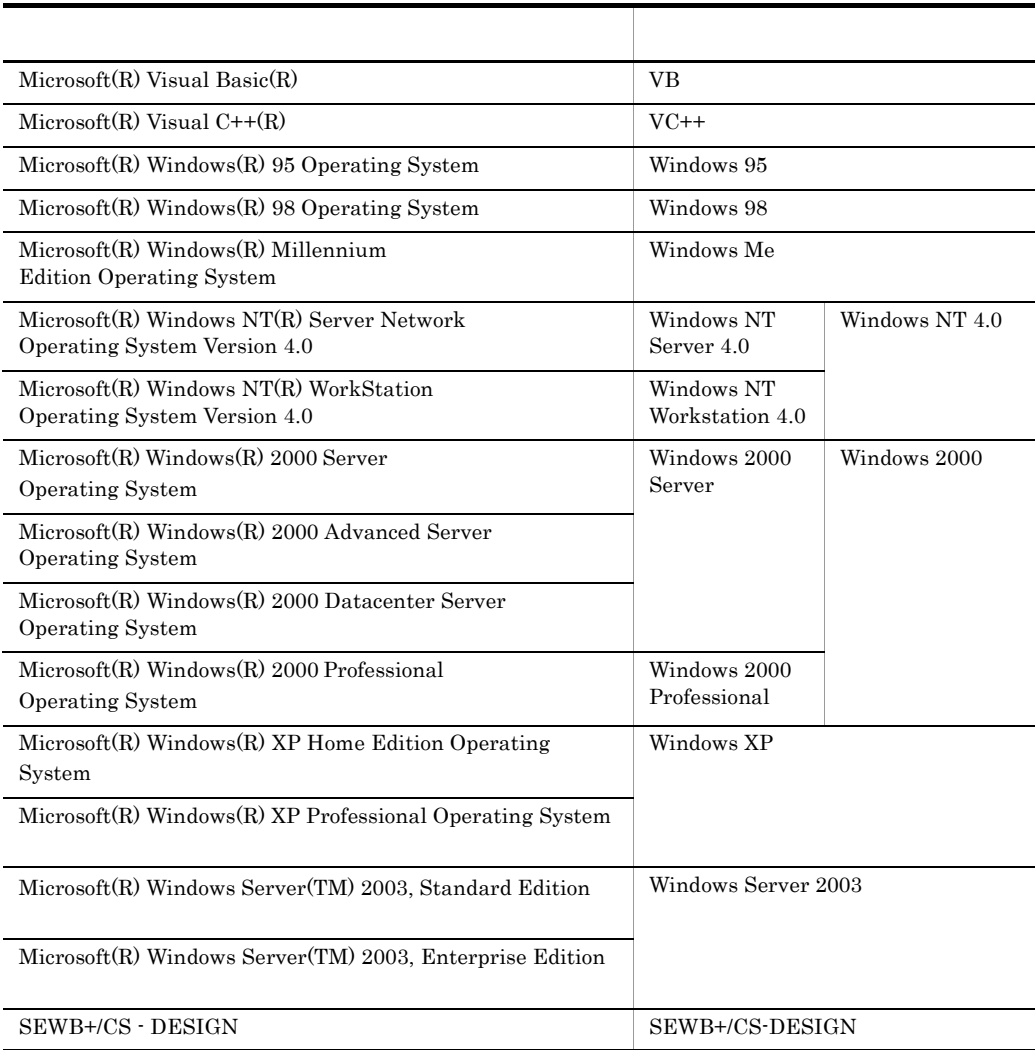

## • Microsoft Windows 2000 Datacenter Server Operating System Windows 2000 Datacenter Server

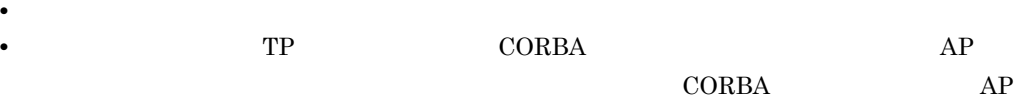

• <sub>2</sub> Product in the control of the control of the control of the control of the control of the control of the control of the control of the control of the control of the control of the control of the control of the contr

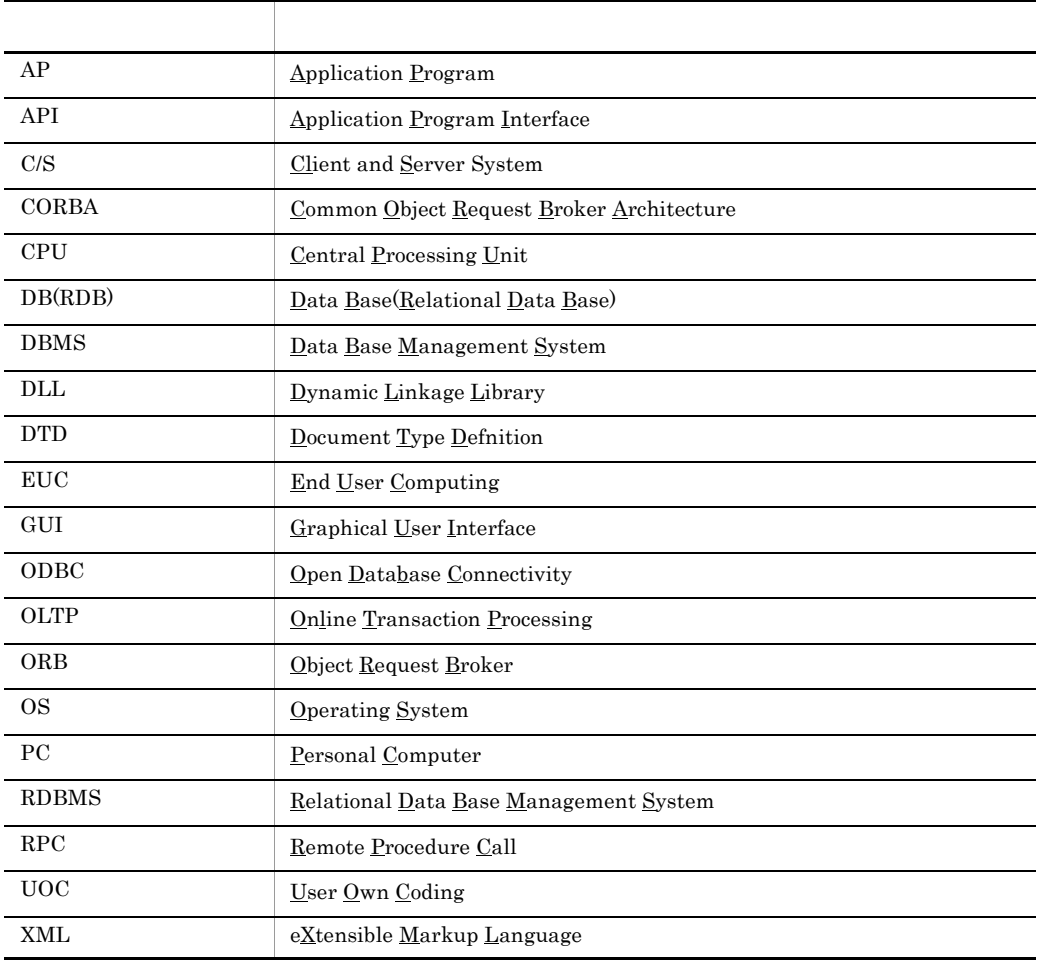

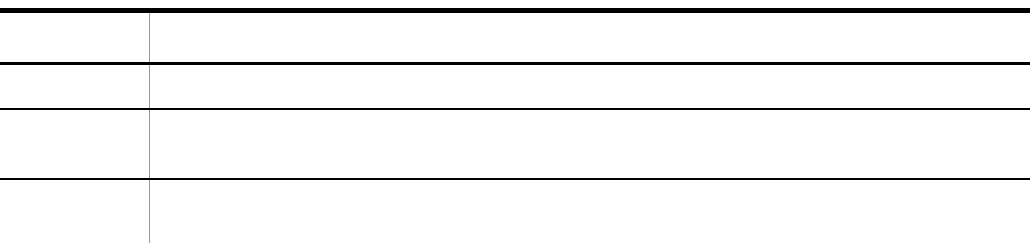

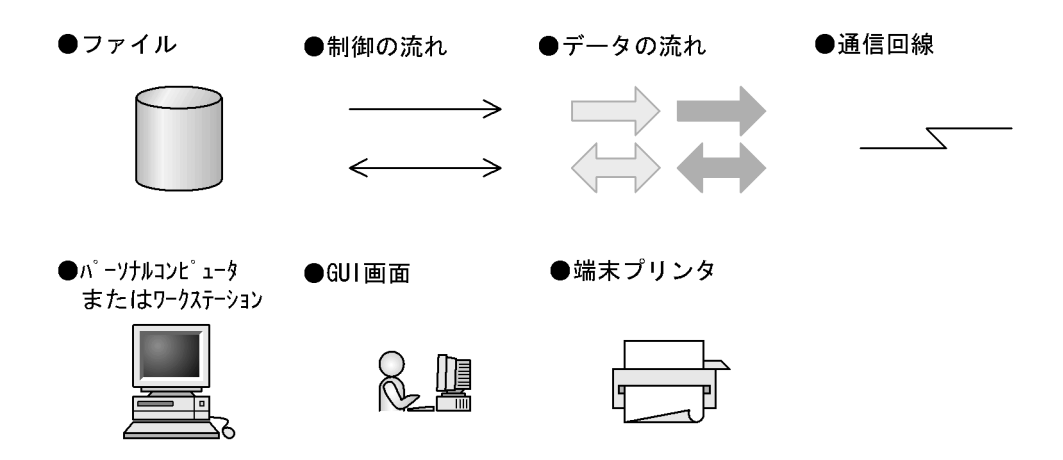

## SEWB+/CONSTRUCTION

## SEWB+/CONSTRUCTION

## SEWB+/CONSTRUCTION

- **•** 操作手順
- **• •**  $\blacksquare$
- **•** データ定義ウィンドウの操作方法
- **•**  $\mathcal{P} = \{P_1, \ldots, P_n\}$
- **•** テンプレート記述言語と文法

## また,マニュアルの 6 章で使用している例題のテンプレートとソースプログラムは,SEWB+/

## CONSTRUCTION Manual Sample

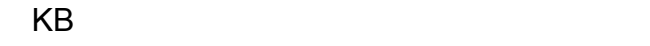

 $1KB$  1MB  $1GB$  1TB

 $1,024 \qquad \qquad 1,024^2 \qquad \qquad 1,024^3 \qquad \qquad 1,024^4$ 

 $\overline{\phantom{a}}$  1

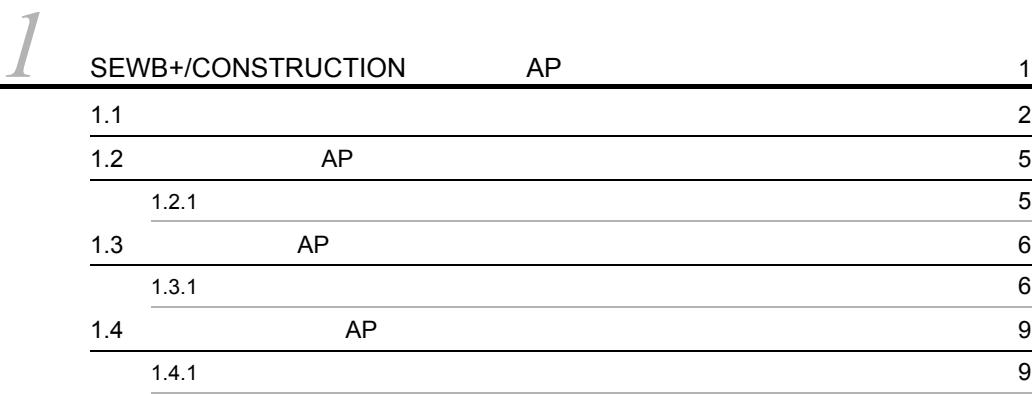

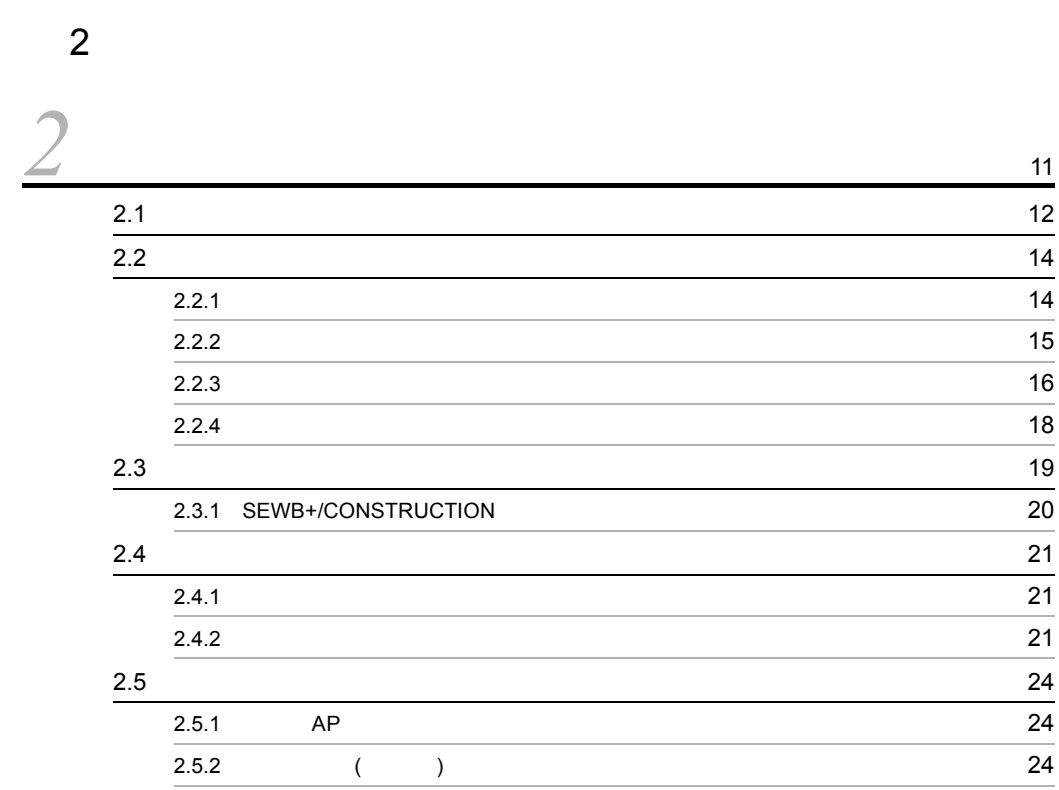

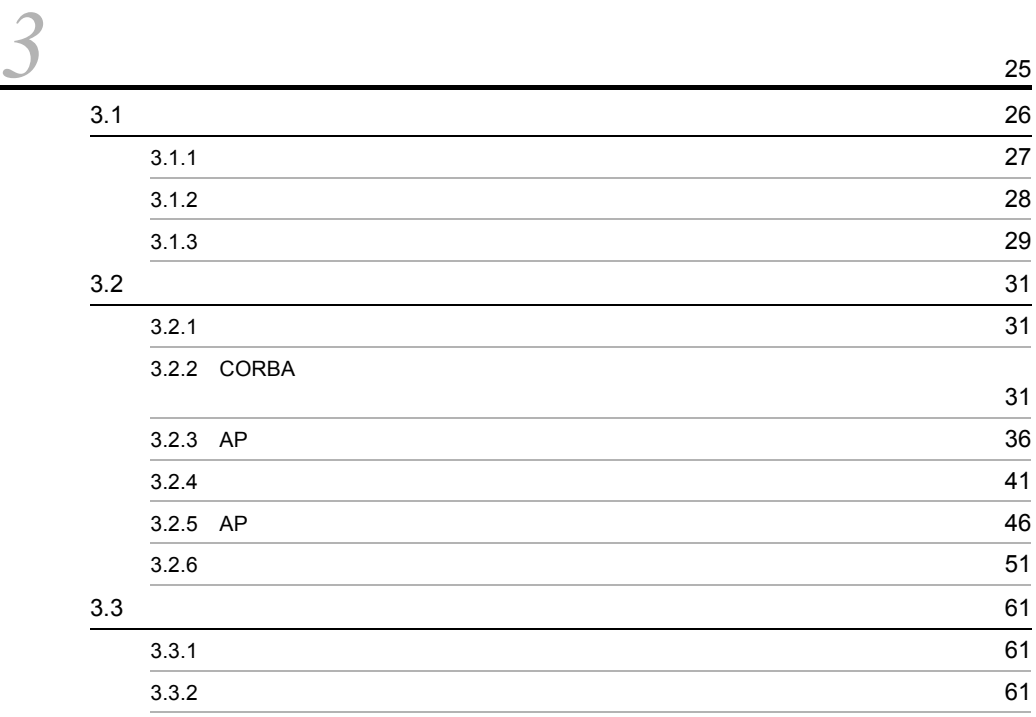

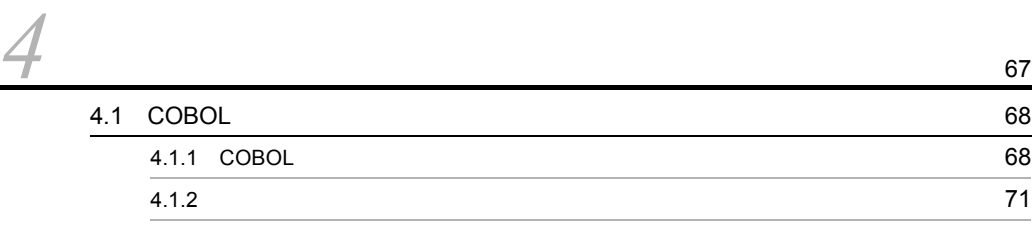

## 3 編 テンプレート記述言語編

## *5* テンプレートとは <sup>73</sup>  $5.1$   $74$ 5.1.1 C/S AP 75  $5.1.2$   $77$ 5.2 SEWB+/CONSTRUCTION C/S 2  $5.2.1$  (32.1)  $5.2.2$  85 5.3 SEWB+/CONSTRUCTION 90

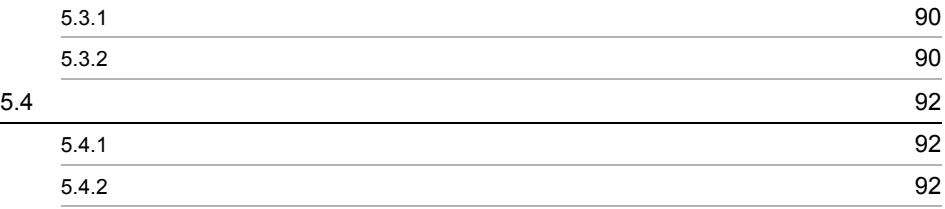

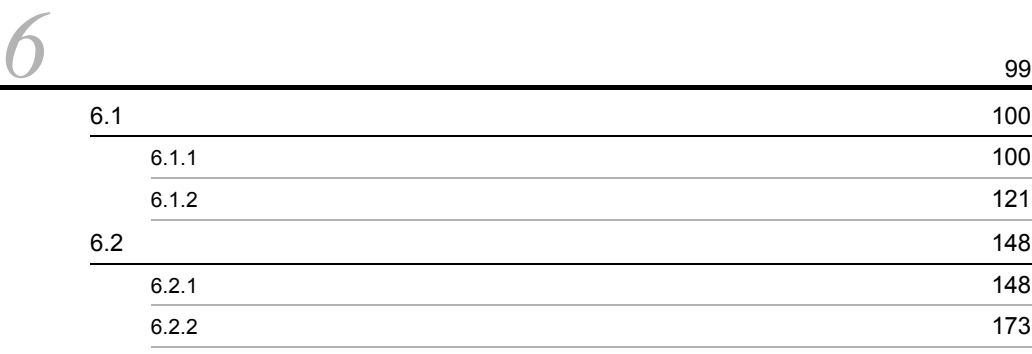

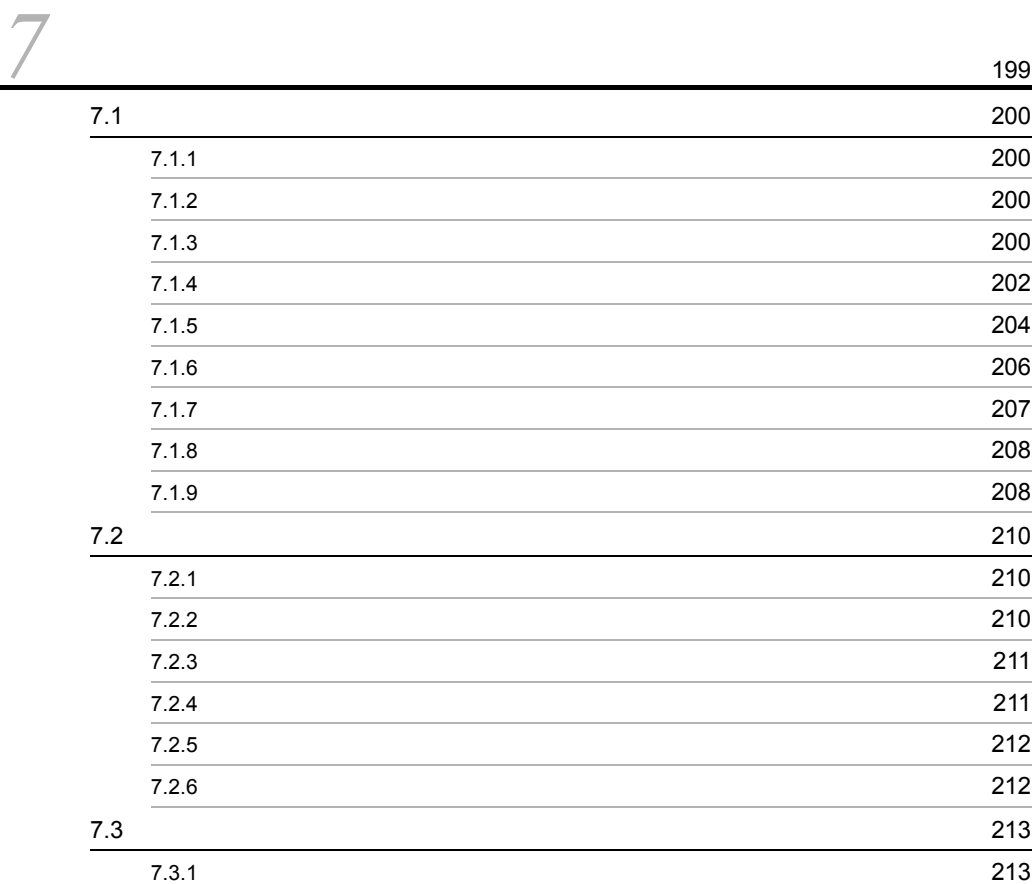

 $7.3.2$  214

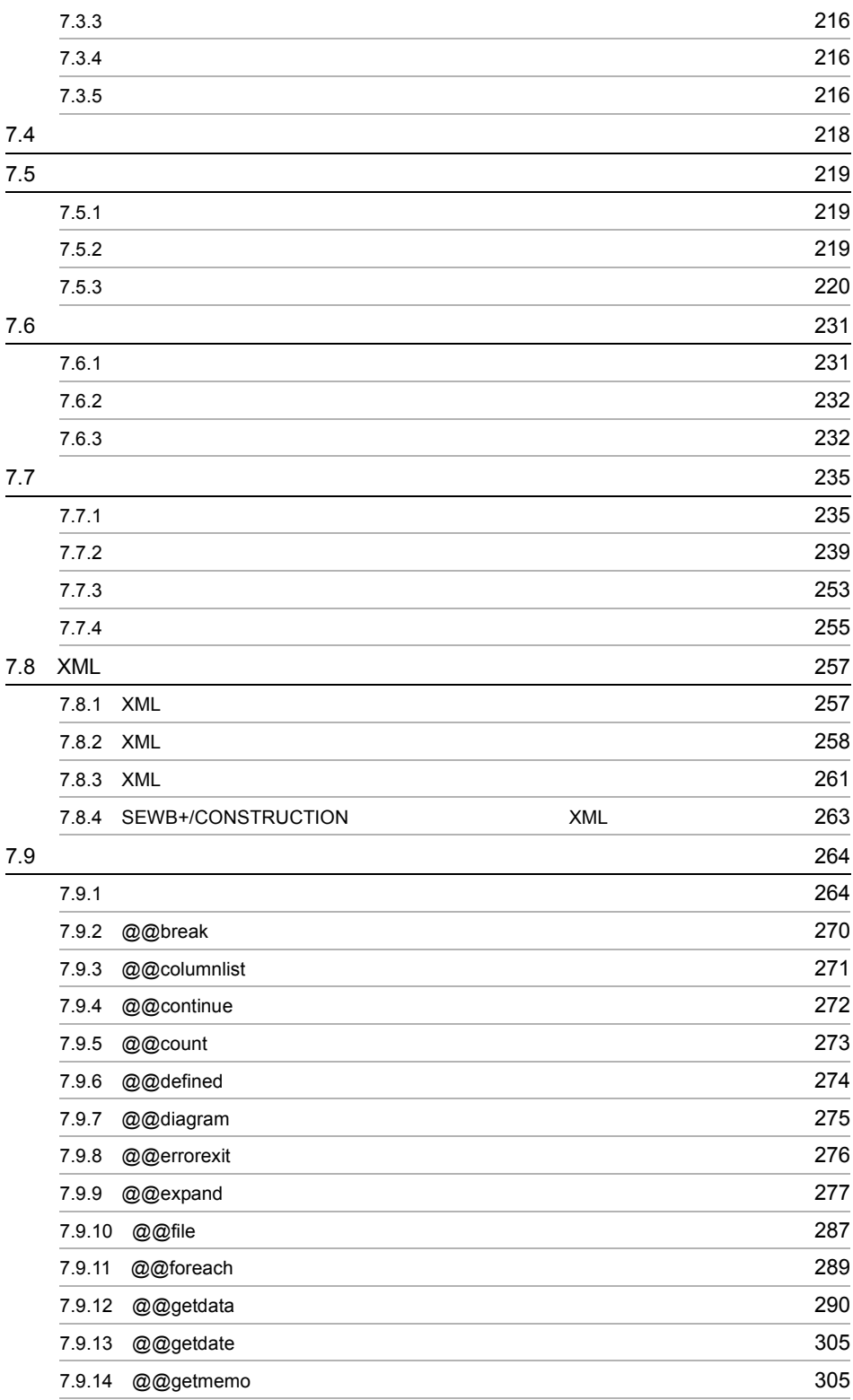

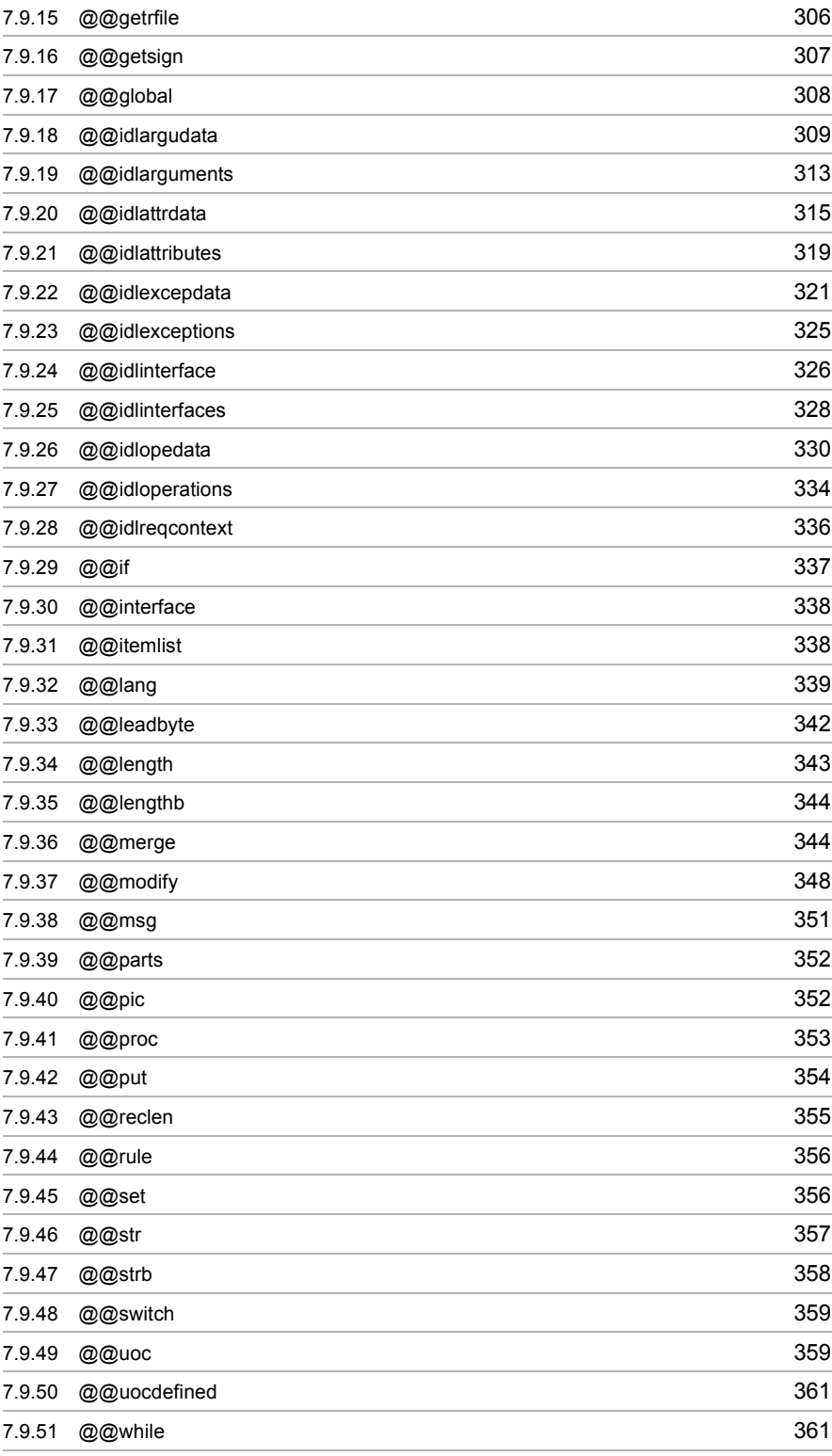

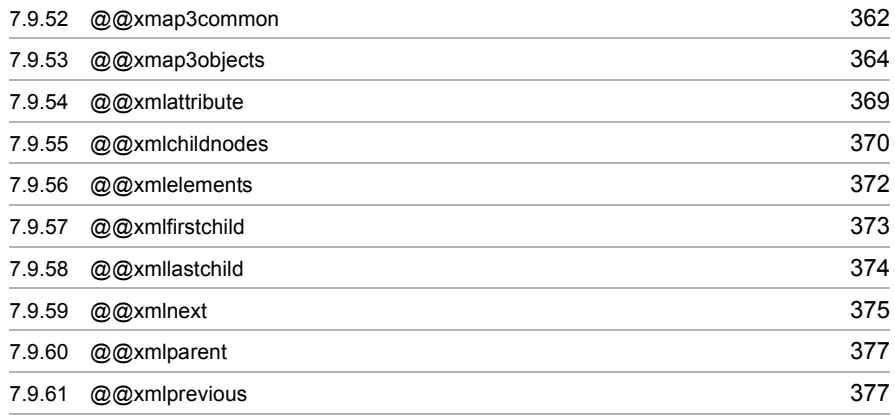

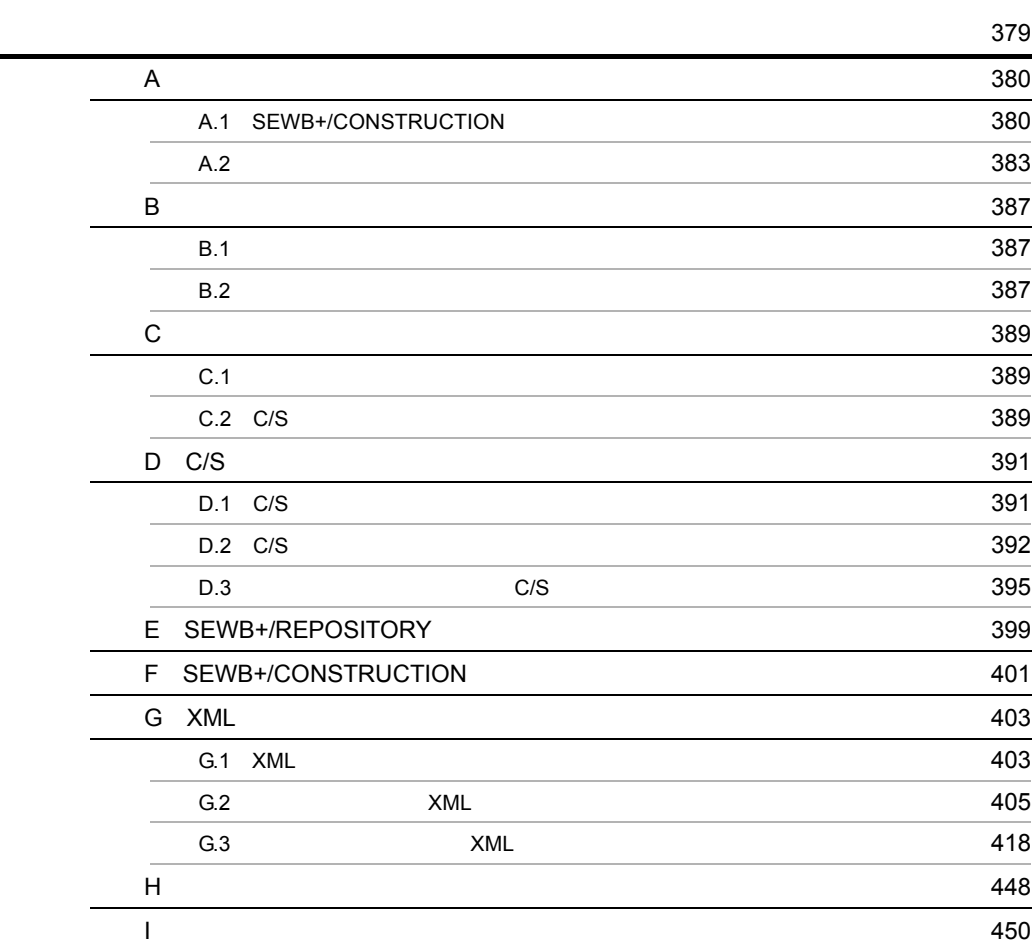

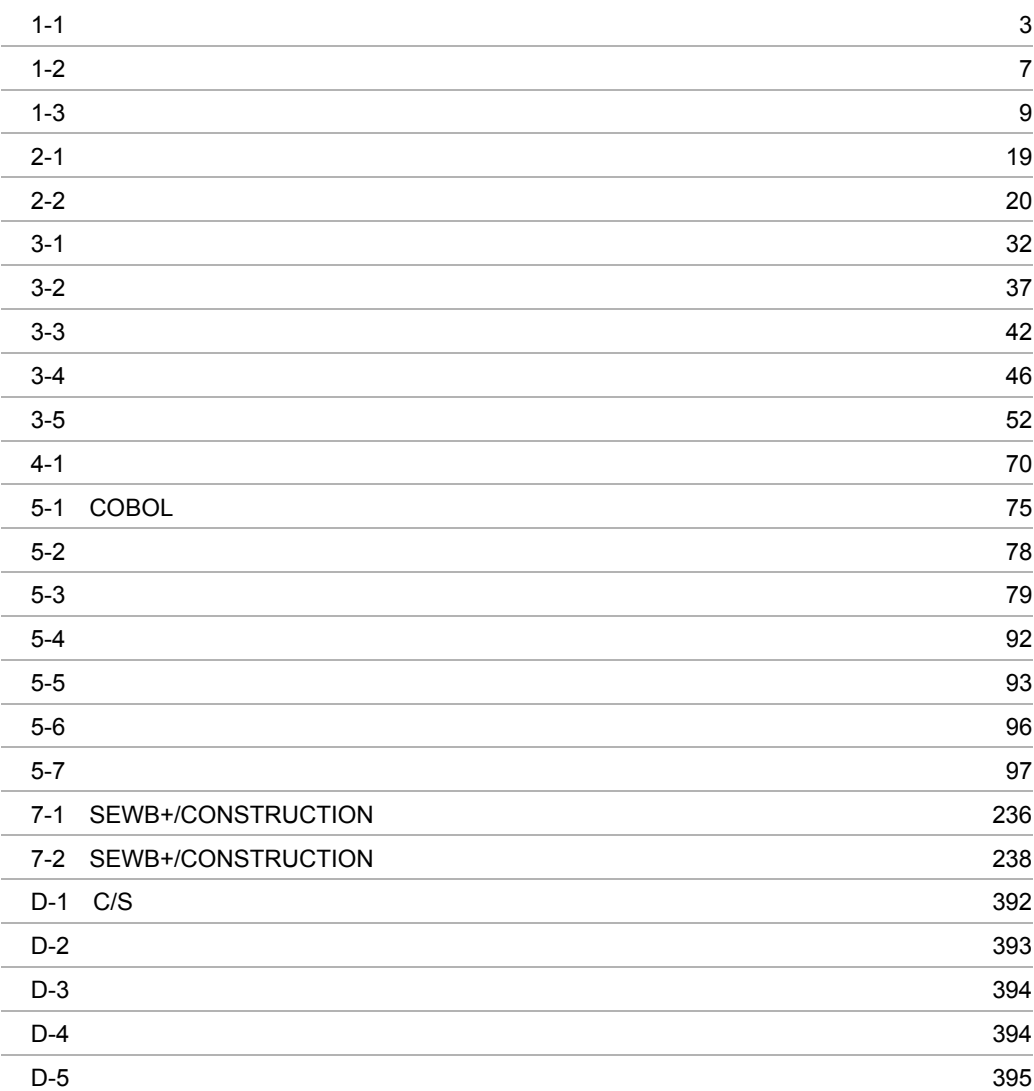

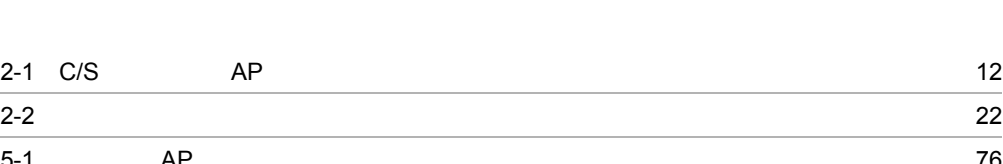

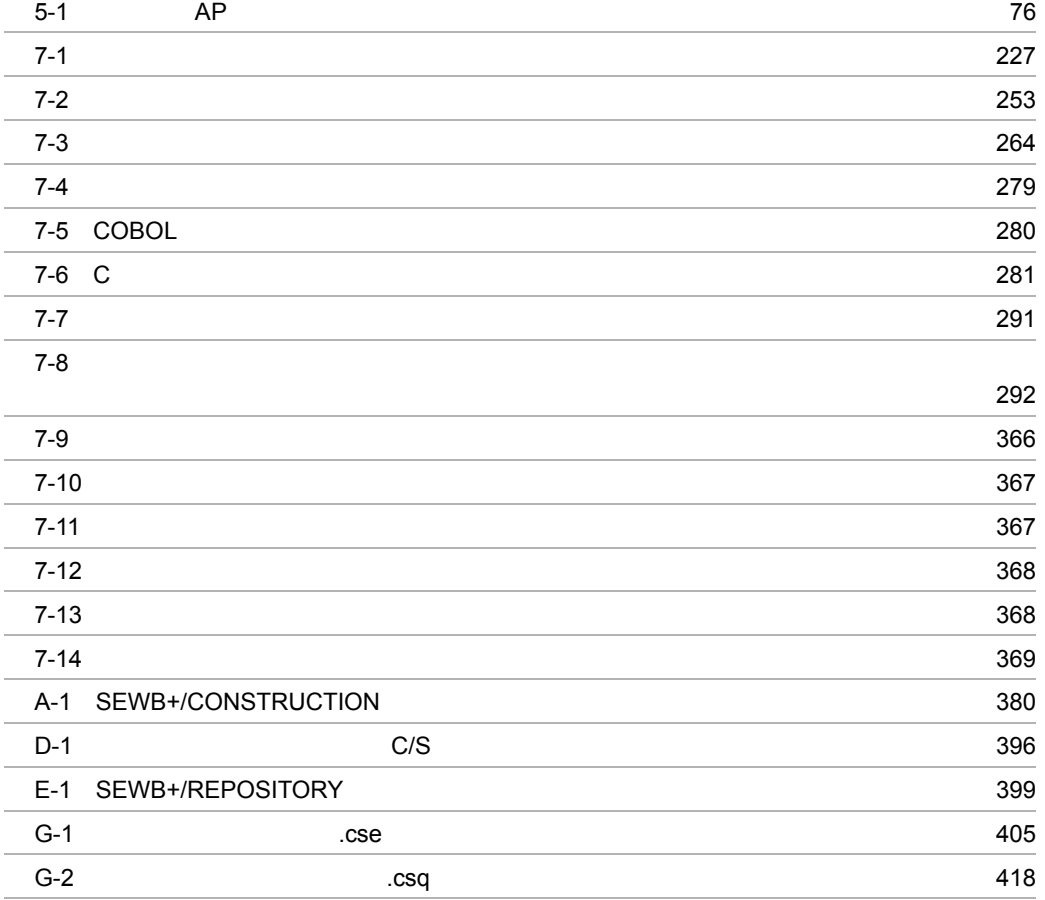

# *1* SEWB+/CONSTRUCTION AP

## SEWB+/CONSTRUCTION

 $\rm C/S$ 

## SEWB+/CONSTRUCTION AP

 $\mathbf 1$ 

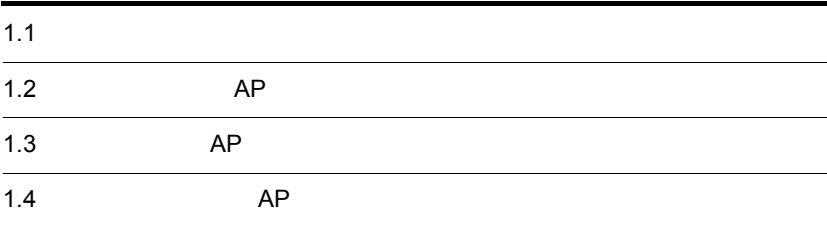

# $1.1$

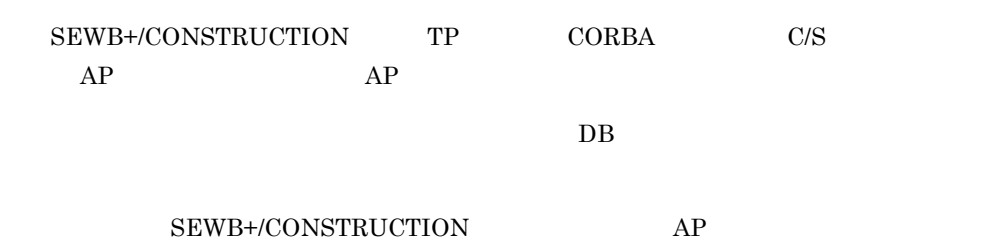

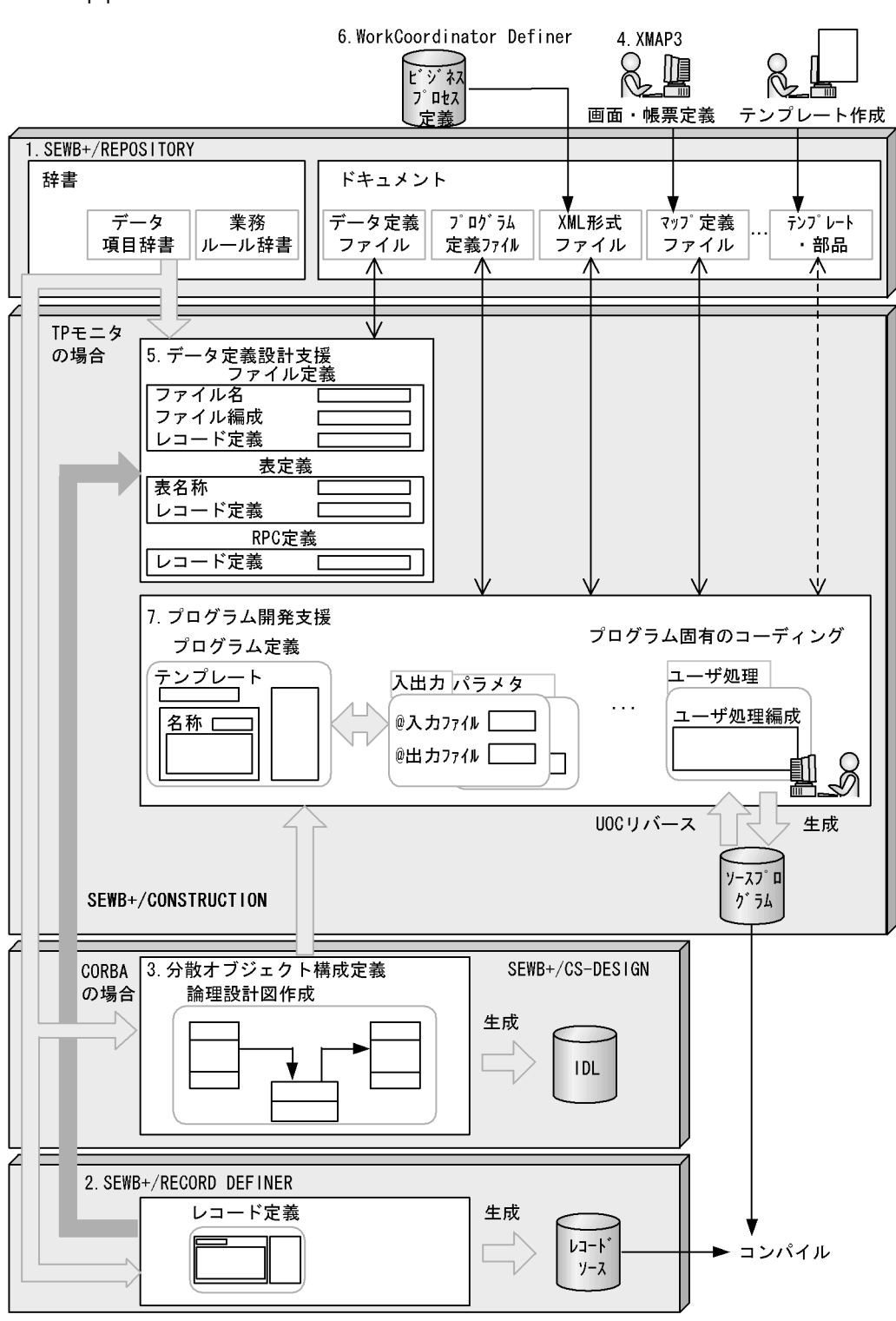

 $1 - 1$ 

(凡例) < →: SEWB+/REPOSITORYに格納されている資源をローカルに持ってきたり (チェックアウト), 作業が終わった資源を再びSEWB+/REPOSITORYに 返したりする (チェックイン) ことを表す。 チェックイン・チェックアウトの詳細については、マニュアル 「SEWB+/REPOSITORY 運用ガイド」を参照のこと。<br>
<->: SEWB+/REPOSITORYに格納されている資源をローカルに持ってこない で、ネットワーク上で参照していることを表す。

## 1. SEWB+/REPOSITORY

 $DB$ 

## SEWB+/CONSTRUCTION

- **•**  $\mathbf{r} = \mathbf{r} \times \mathbf{r}$
- **•**  $\mathbf{r} = \mathbf{r} \cdot \mathbf{r} + \mathbf{r} \cdot \mathbf{r} + \mathbf{r} \cdot \mathbf{r} + \mathbf{r} \cdot \mathbf{r} + \mathbf{r} \cdot \mathbf{r} + \mathbf{r} \cdot \mathbf{r} + \mathbf{r} \cdot \mathbf{r} + \mathbf{r} \cdot \mathbf{r} + \mathbf{r} \cdot \mathbf{r} + \mathbf{r} \cdot \mathbf{r} + \mathbf{r} \cdot \mathbf{r} + \mathbf{r} \cdot \mathbf{r} + \mathbf{r} \cdot \mathbf{r} + \mathbf{r} \cdot \mathbf{r$
- **•** 各種仕様書(ドキュメント)
- 2. SEWB+/RECORD DEFINER
- $3.$   $(CORBA)$  ) CORBA AP SEWB+/CS-DESIGN  $IDL$ 4. XMAP3 AP SEWB+/CONSTRUCTION XMAP3  $5.$ SEWB+/CONSTRUCTION AP DB  $\overline{DB}$ SEWB+/RECORD DEFINER 6. WorkCoordinator Definer SEWB+/CONSTRUCTION XML XML WorkCoordinator Definer XML XML **Example 2018** WorkCoordinator Definer WorkCoordinator Definer Version 3

 $7.$ 

 $AP$ 

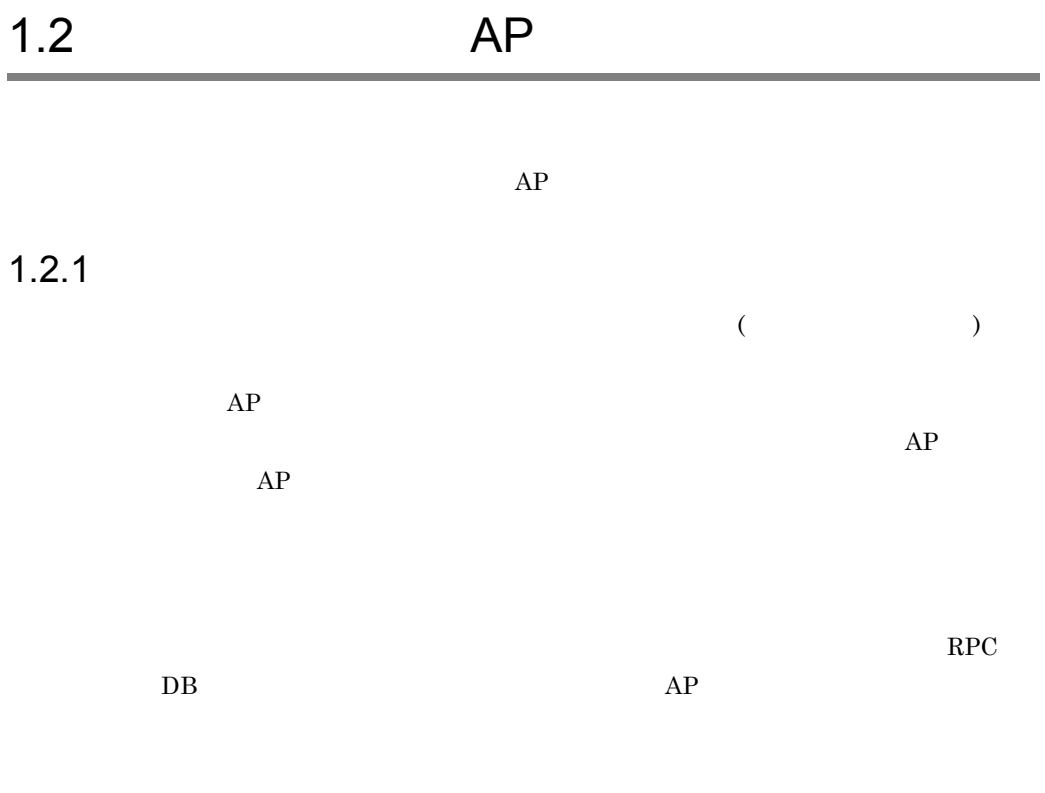

 $AP$  ${\large\bf SEWB+/CS-FRAMEWORK} {\large\bf SEWB+/BATCH-FRAMEWORK}$ 

 $3 \t 3 \t 5$ .

# 1.3 AP

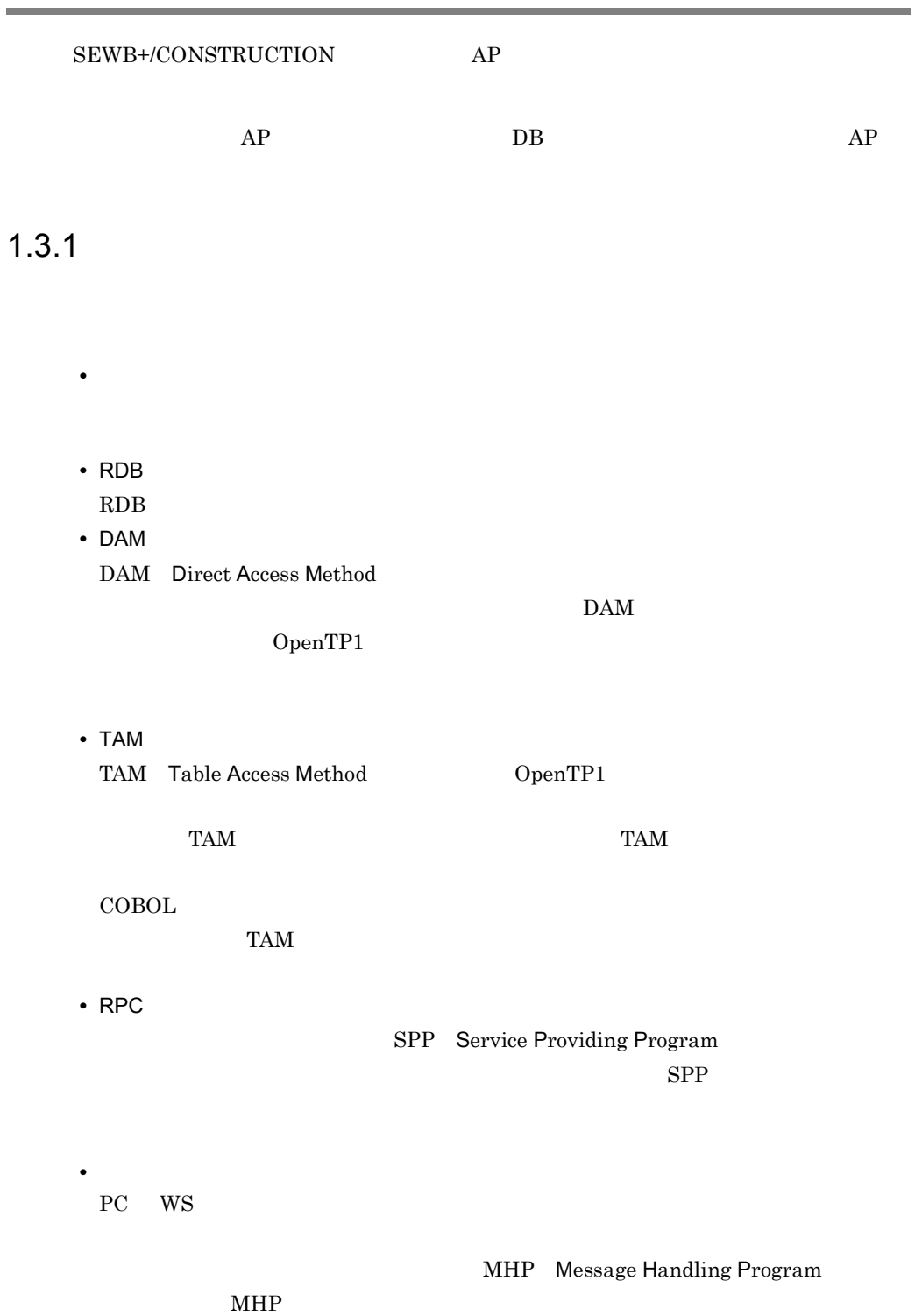

 $CALL$ 

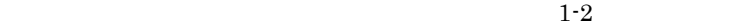

 $1 - 2$ 

**•** ユーザジャーナル情報

• **•**  $\mathcal{L} = \{x_i, y_i\}$ 

**•** 共通作業領域情報

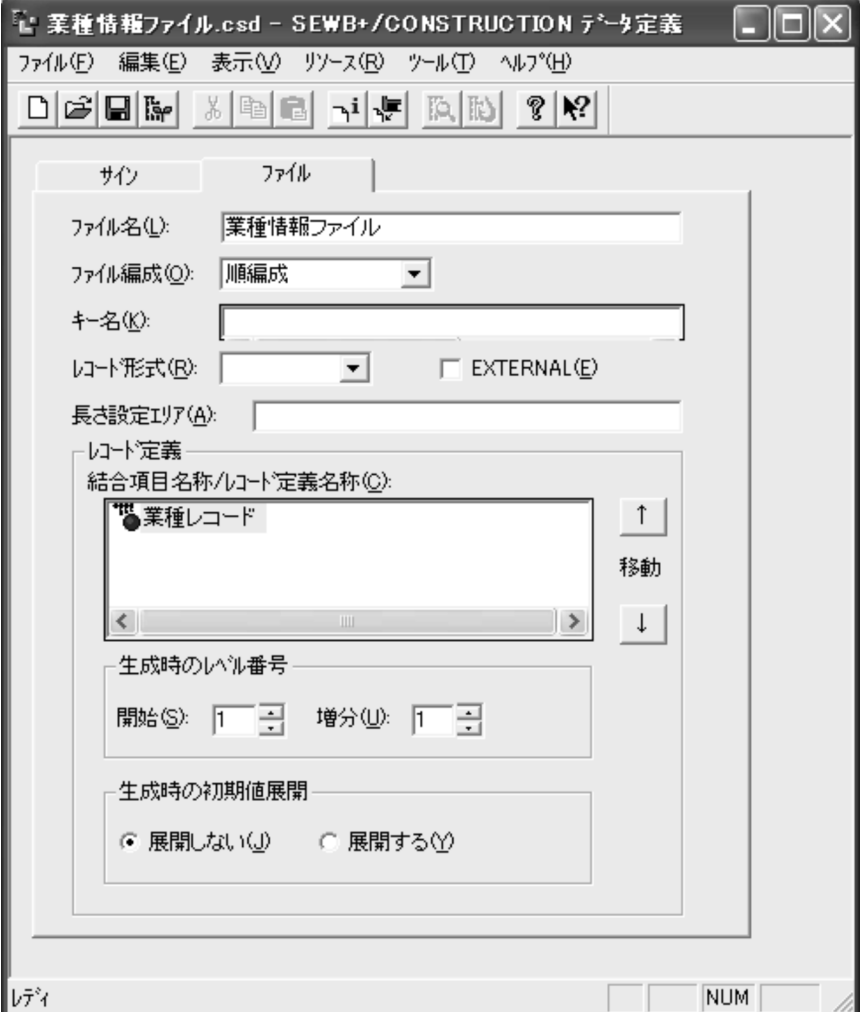

## 1. SEWB+/CONSTRUCTION AP

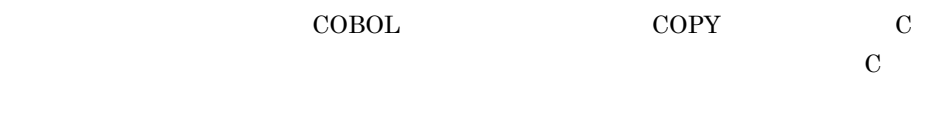

 $2 \t 2$ .

1.4 AP

## $1.4.1$

 $\rm UOC$ 

 $1 - 3$ 

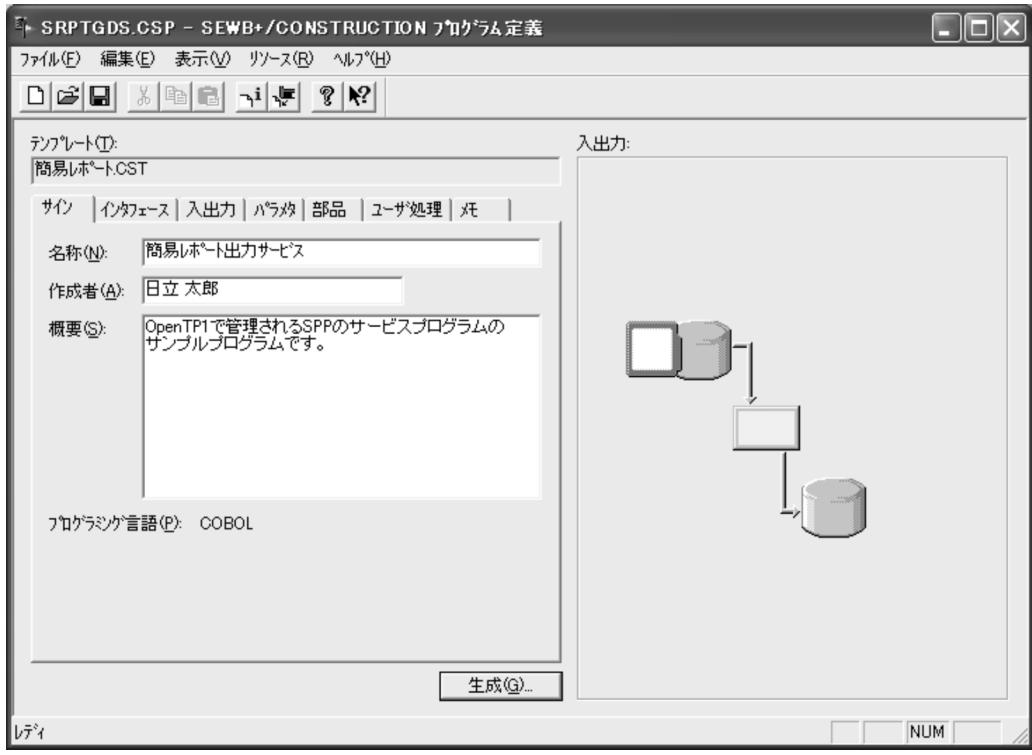

 $2 \t3$ .

# *2* データ定義

## SEWB+/CONSTRUCTION AP  $AP$  DB  $AP$

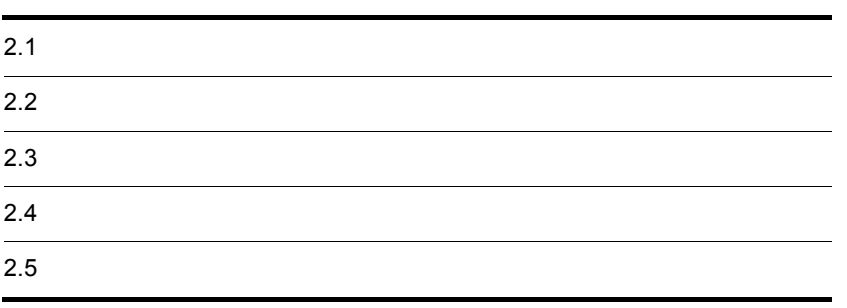

# $2.1$

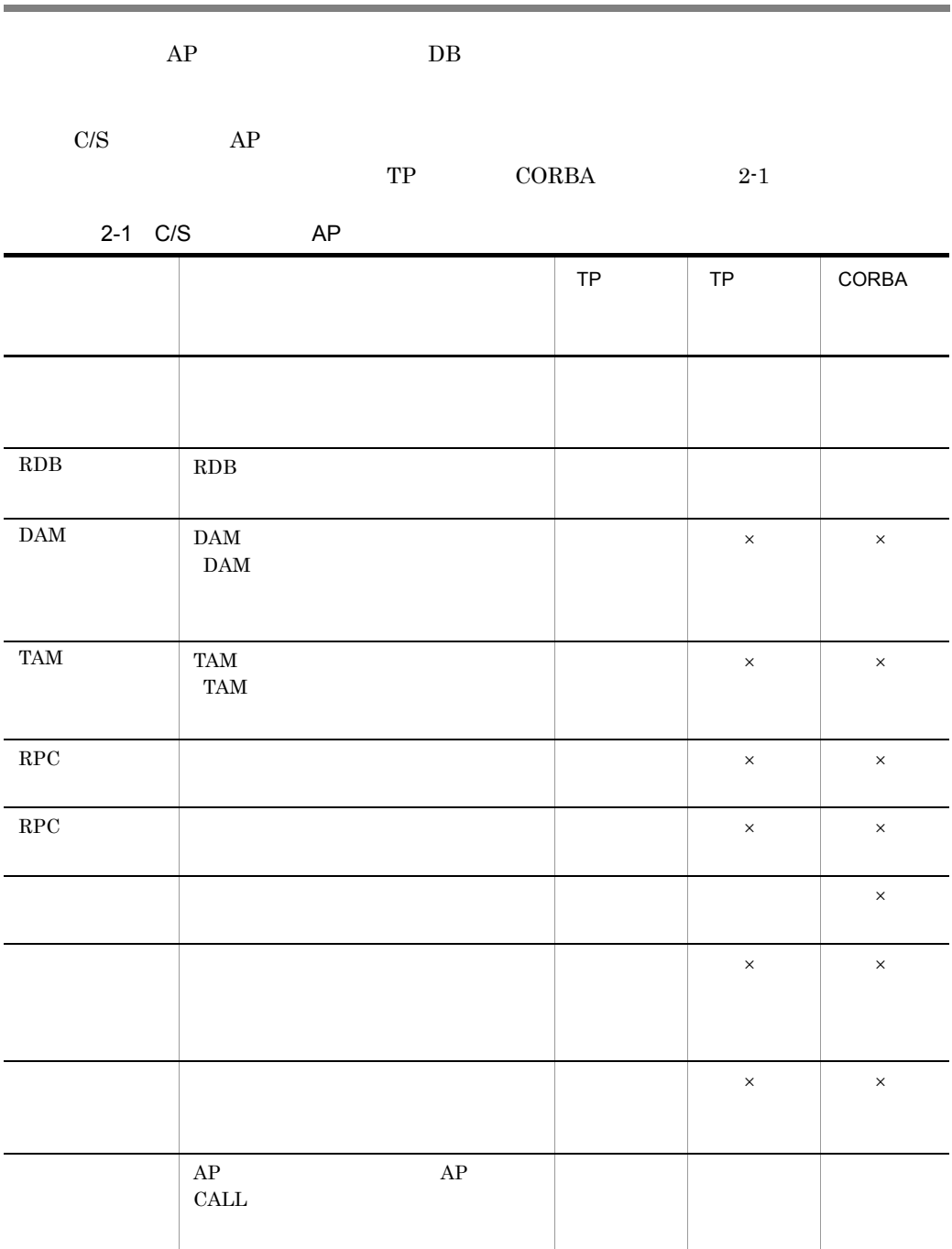

 $\times$ 

 $\rm RPC$   $\rm RPC$ 

## ${\tt SEWB}$  +/RECORD DEFINER

# $2.2$ SEWB+/RECORD DEFINER  $AP$   $DB$   $AP$  ${\large\bf SEWB+/CONSTRUCTION}$

## $2.2.1$

 $2.2.2$ 

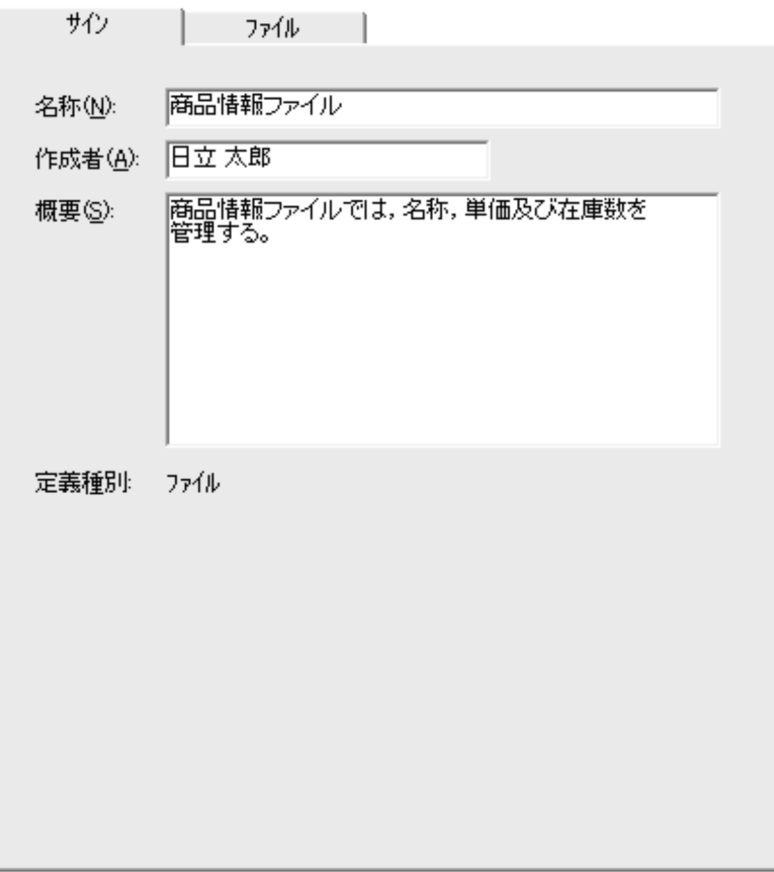

2. データ定義

 $2.2.3$ 

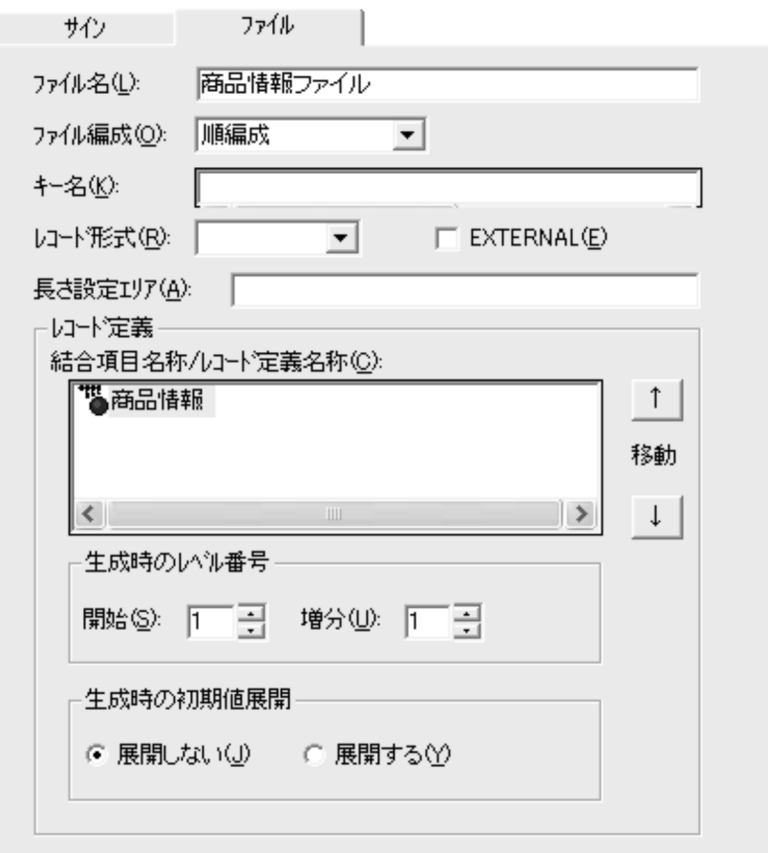

 $C$ 

**EXTERNAL** 

 $RDB$
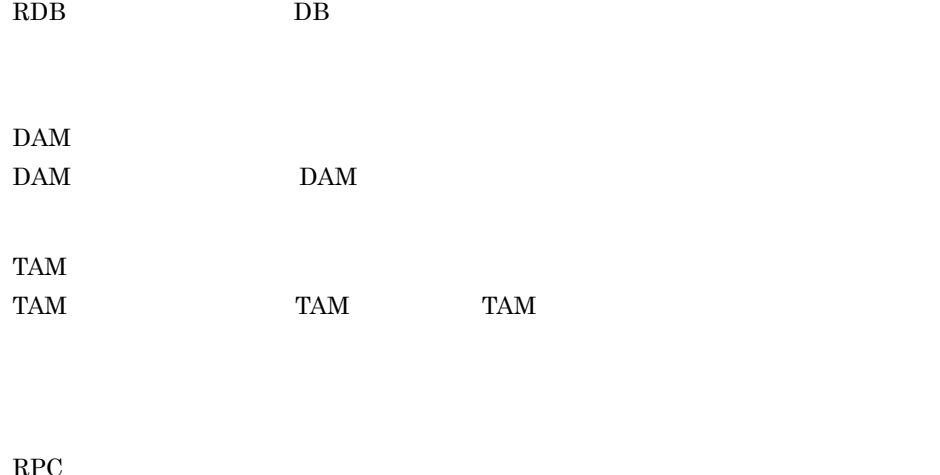

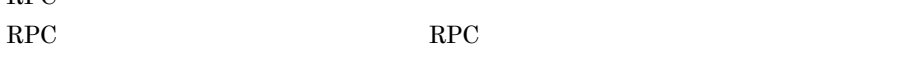

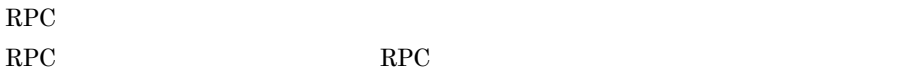

 $MHP$ 

MCF(Message Control Facility)

 $AP$ 

## $2.2.4$

### ${\rm SEWB}$  +/RECORD DEFINER

**•** 結合項目の場合:「ツール」メニューの「最上位結合項目の検索」から表示される最上

**•** レコード定義の場合:「ツール」メニューの「レコード定義の検索」から表示されるレ

 $\overline{L}$ 

#### SEWB+/RECORD DEFINER

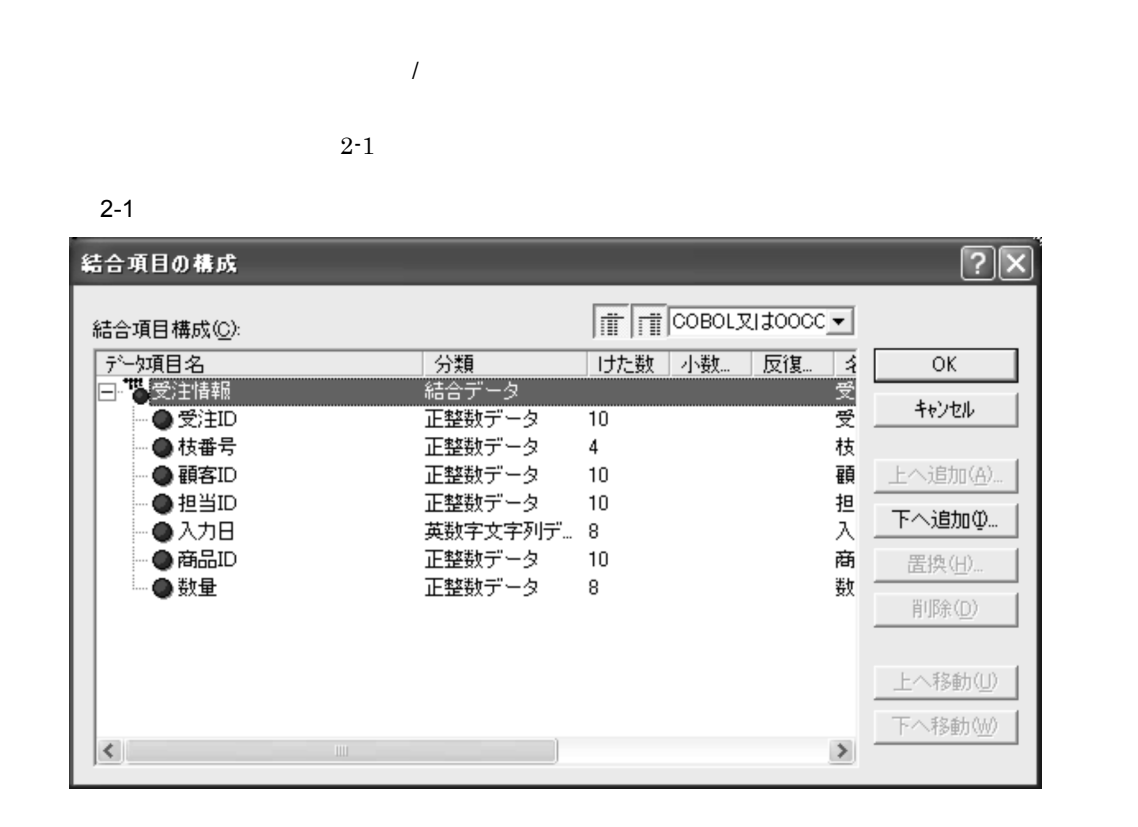

 $\overline{L}$ 

 $SEWB + \textit{RECORD DEFINER} \hspace{2.5cm} 2\text{-}2$ 

 $SEWB+/-$ 

RECORD DEFINER

 $2 - 2$ 

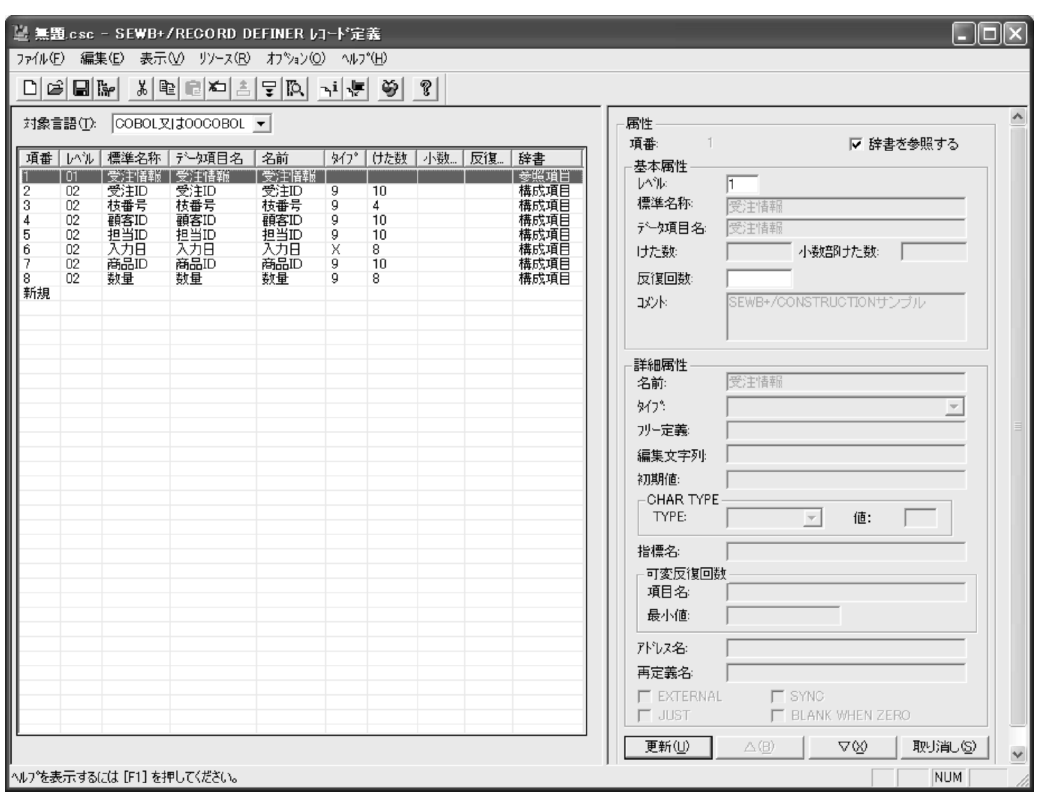

## 2.3.1 SEWB+/CONSTRUCTION

AP SEWB+/CONSTRUCTION

 $\begin{array}{lll} \text{CONSTRUCTION} \end{array}$ 

SEWB+/REPOSITORY-BROWSER  $SEWB+/REPOSITIONY$  SEWB+/ REPOSITORY-BROWSER

SEWB+/

#### SEWB+/CONSTRUCTION

AP RPC

 $\rm C \quad \rm \quad COBOL$ 

 $2.4.1$ 

 $\overline{\text{OK}}$ 

 $2.4.2$ 

CSDDGEN.EXE

CSDDGEN.EXE /i  $/$  0 /l {COBOL C}  $\lceil$ /t<sup>2</sup>  $\lceil$  /t<sup>2</sup>  $\lceil$  [/r]  $[\begin{matrix} \texttt{[1]} & \texttt{[1]} & \texttt{[1]} & \texttt{[1]} \\ \texttt{[1]} & \texttt{[1]} & \texttt{[1]} & \texttt{[1]} & \texttt{[1]} \\ \texttt{[1]} & \texttt{[1]} & \texttt{[1]} & \texttt{[1]} & \texttt{[1]} & \texttt{[1]} \\ \texttt{[1]} & \texttt{[1]} & \texttt{[1]} & \texttt{[1]} & \texttt{[1]} & \texttt{[1]} & \texttt{[1]} \\ \texttt{[1]} & \texttt{[1]} & \texttt{[1]} & \texttt{[1]} & \texttt{[1]}$  $\lceil$  /d [/pi PICTURE]  $[\ /cf$  COBOL  $]$  $[\ \{\ /ds\ | \ /s\ ]\ ]$  $\left[\sqrt{\sin \theta}\right]$  $[ /sa$  ]  $(1$ 

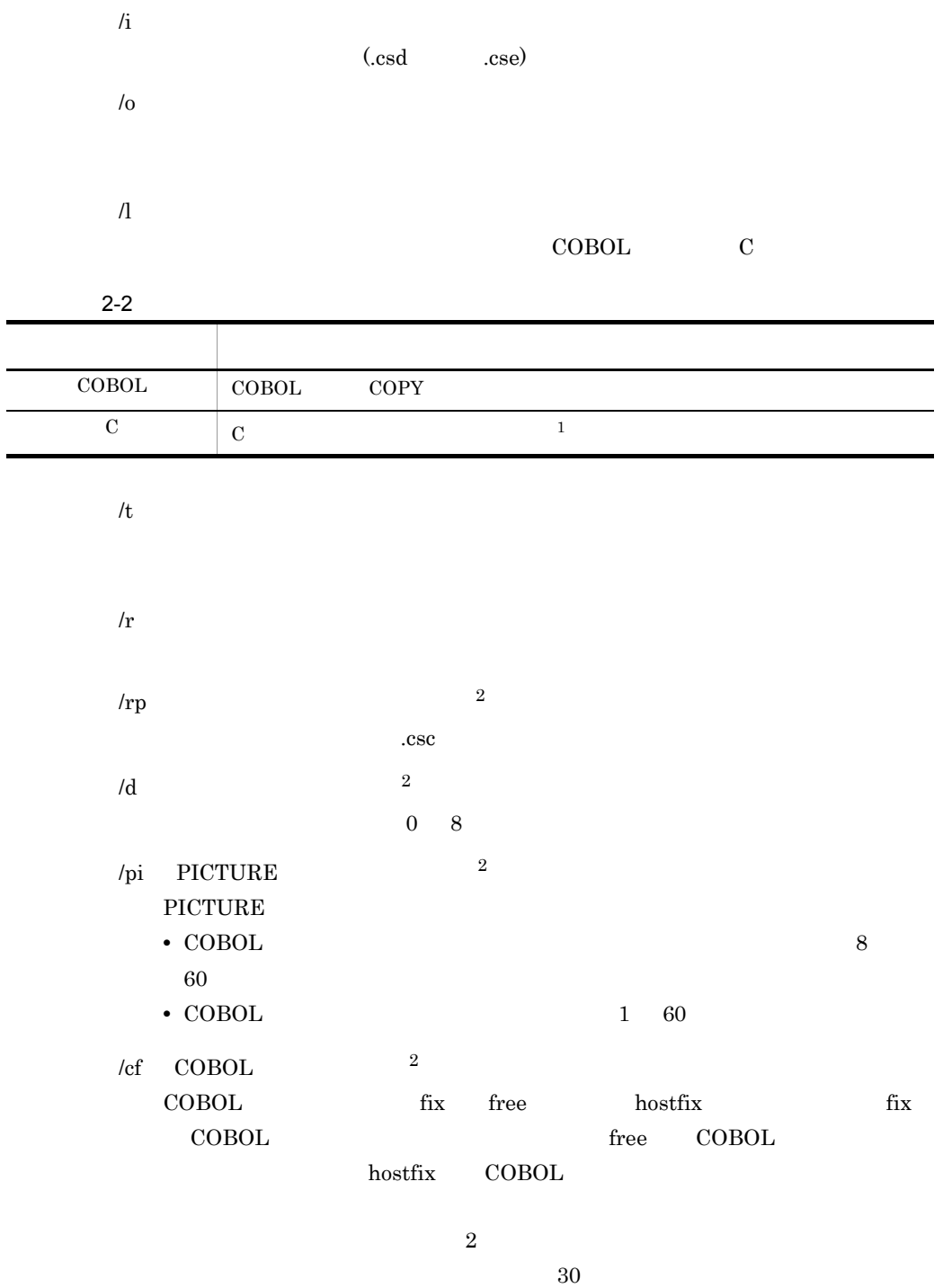

/ds  $\,$   $^2$ 

一連番号を生成ソースに付加する場合に,一連番号の初期値を 1 999999

一連番号を生成ソースに付加する場合に,一連番号の増分値を 1 999999

## $COBOL$

## $\sqrt{18}$  2 COBOL

/si  $2\overline{a}$ 

/sa  $\frac{2}{3}$ 

注※ 1  $C$ ません。C 言語を指定してソースの生成を行った場合,メッセージが出力され

 $\overline{2}$ 

# $2.5$

## 2.5.1 AP

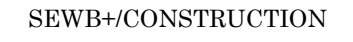

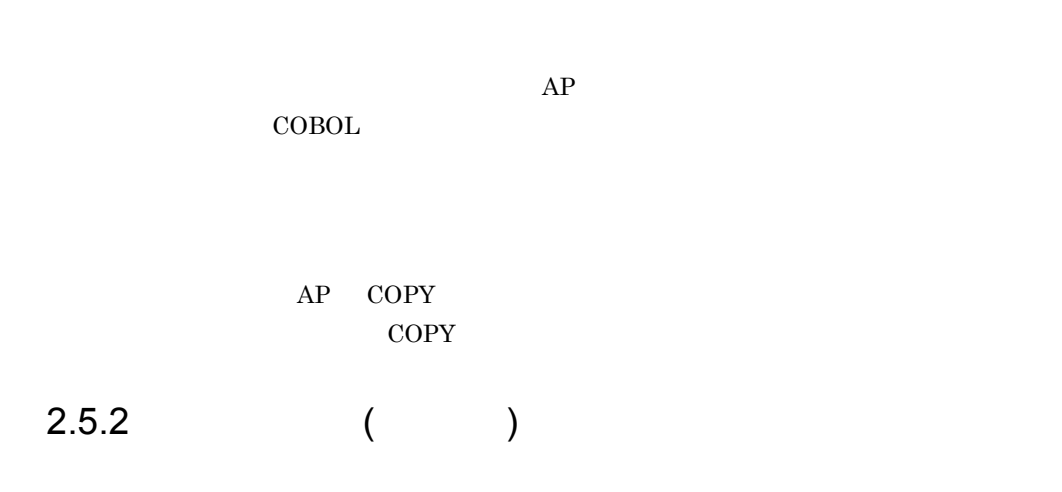

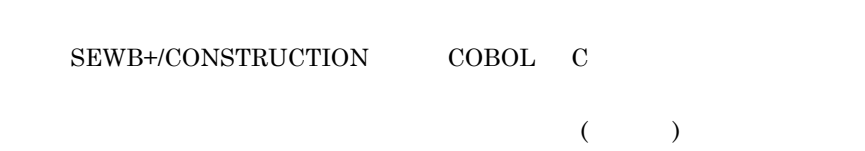

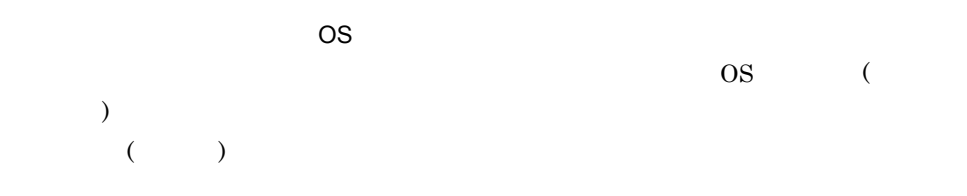

# *3* プログラム定義

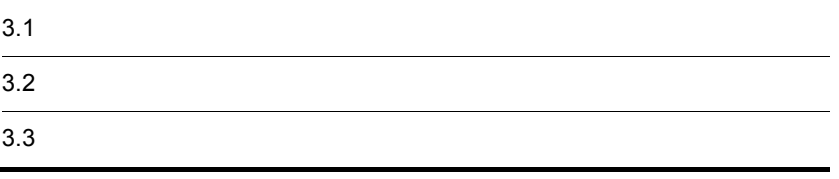

# $3.1$

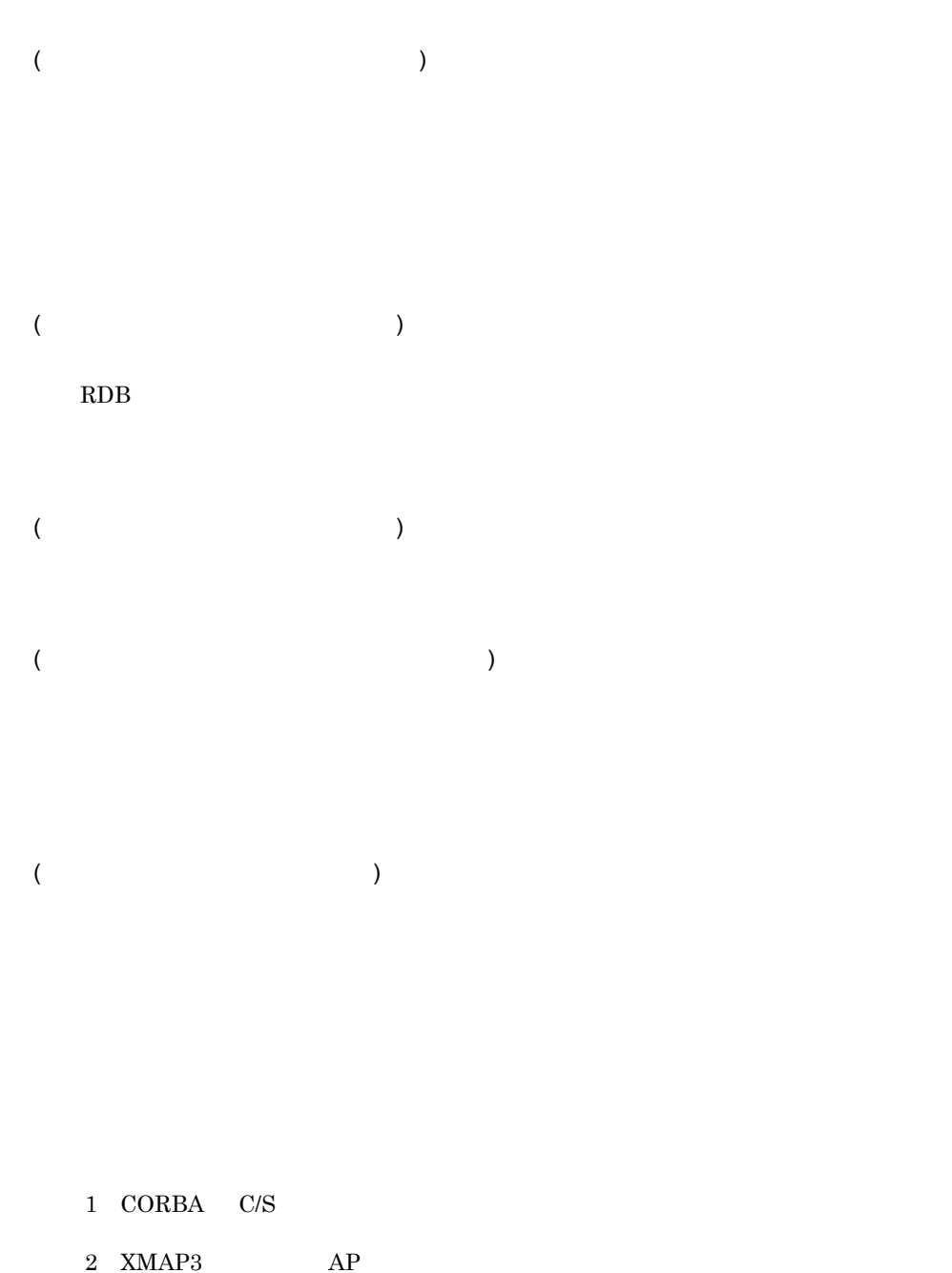

 $3.1.1$ 

 $3.1.2$ 

3. プログラム定義

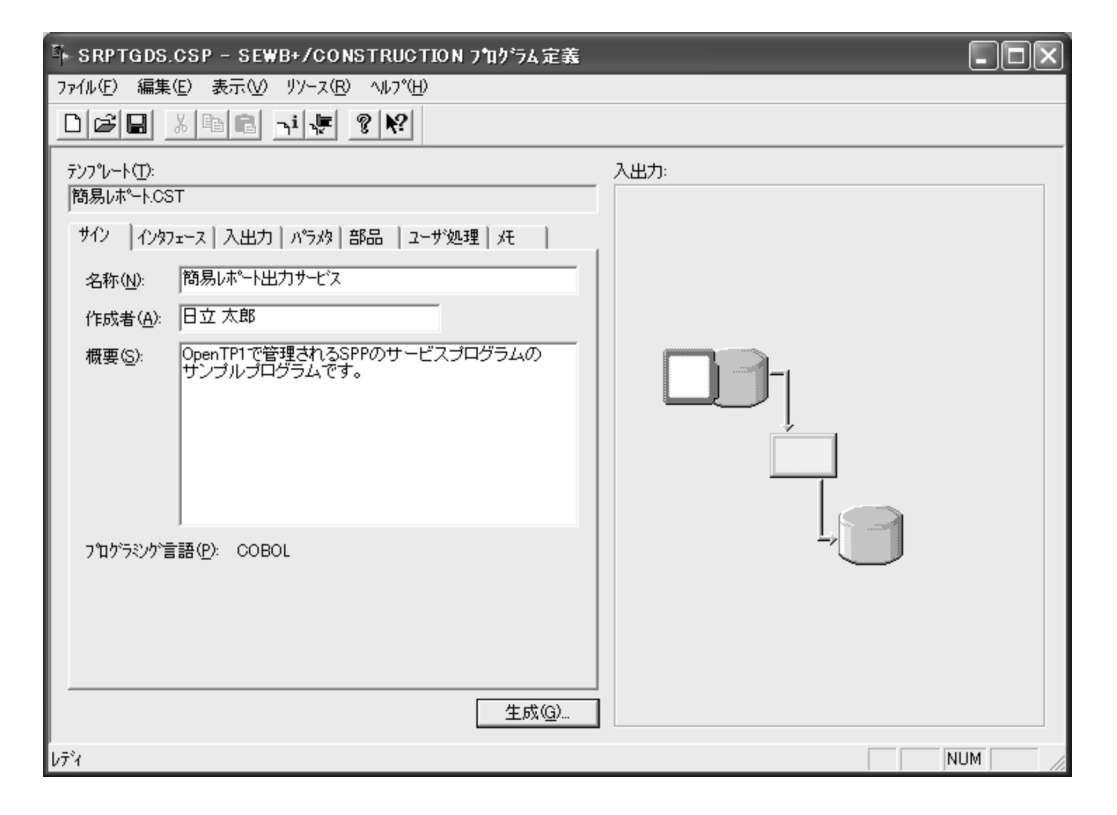

 $1$ 

2  $\blacksquare$ 

 $3.1.2$ 

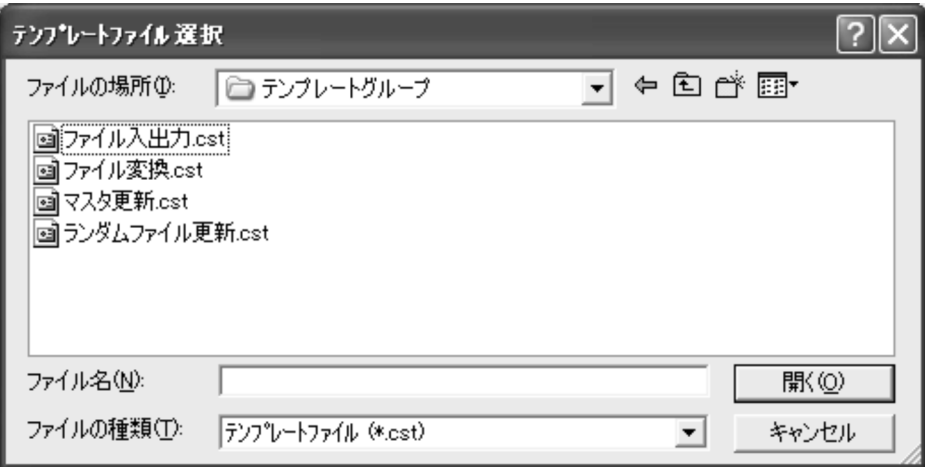

 $1$ 

J.

 $3.1.3$   $3.1.3$ 

2  $\vert$ 

1  $\blacksquare$ 

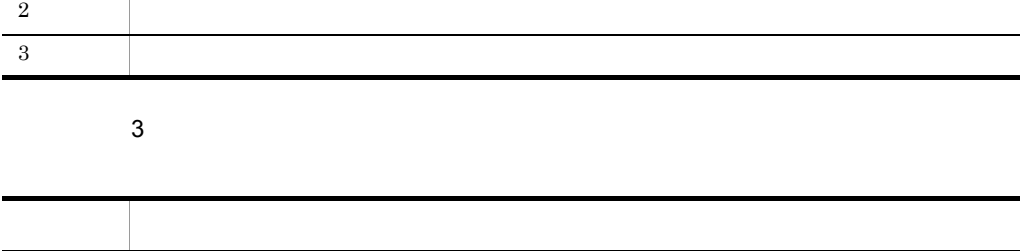

状況 2 アンティー しゅうしょう アンディー・シー  $1$ 

**マスト マスト アイディング・システム アイディング**  $1$  $2$  $3 \quad \blacksquare$ 

2  $\sim$ 

状況 1

3. プログラム定義

(notepad.exe)

•

• **•**  $\mathcal{O}(\mathcal{O}(\log n)^{1/2})$ 

# $3.2$

 $3.2.1$ 

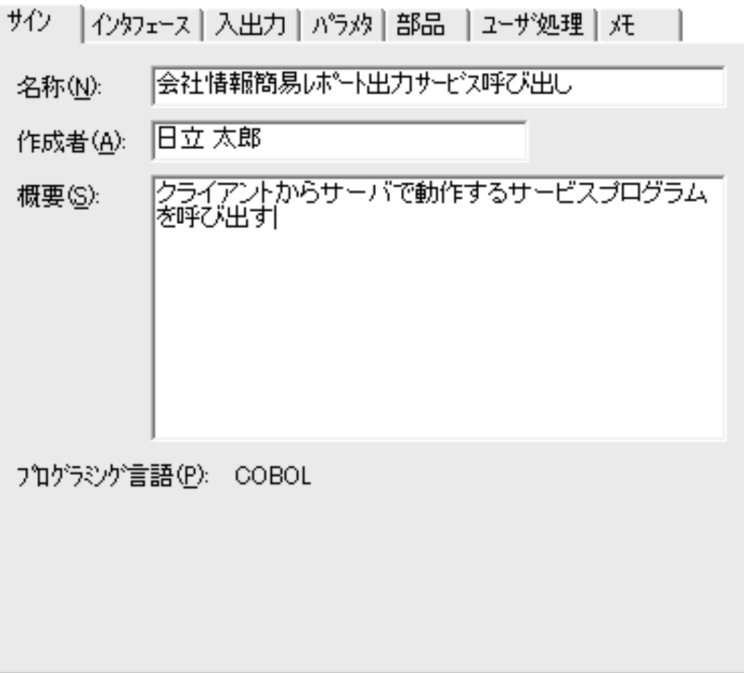

 $AP$ 

# 3.2.2 CORBA

 $( \text{IDL}$ 

 $3 - 1$ 

3. プログラム定義

 $3-1$ 

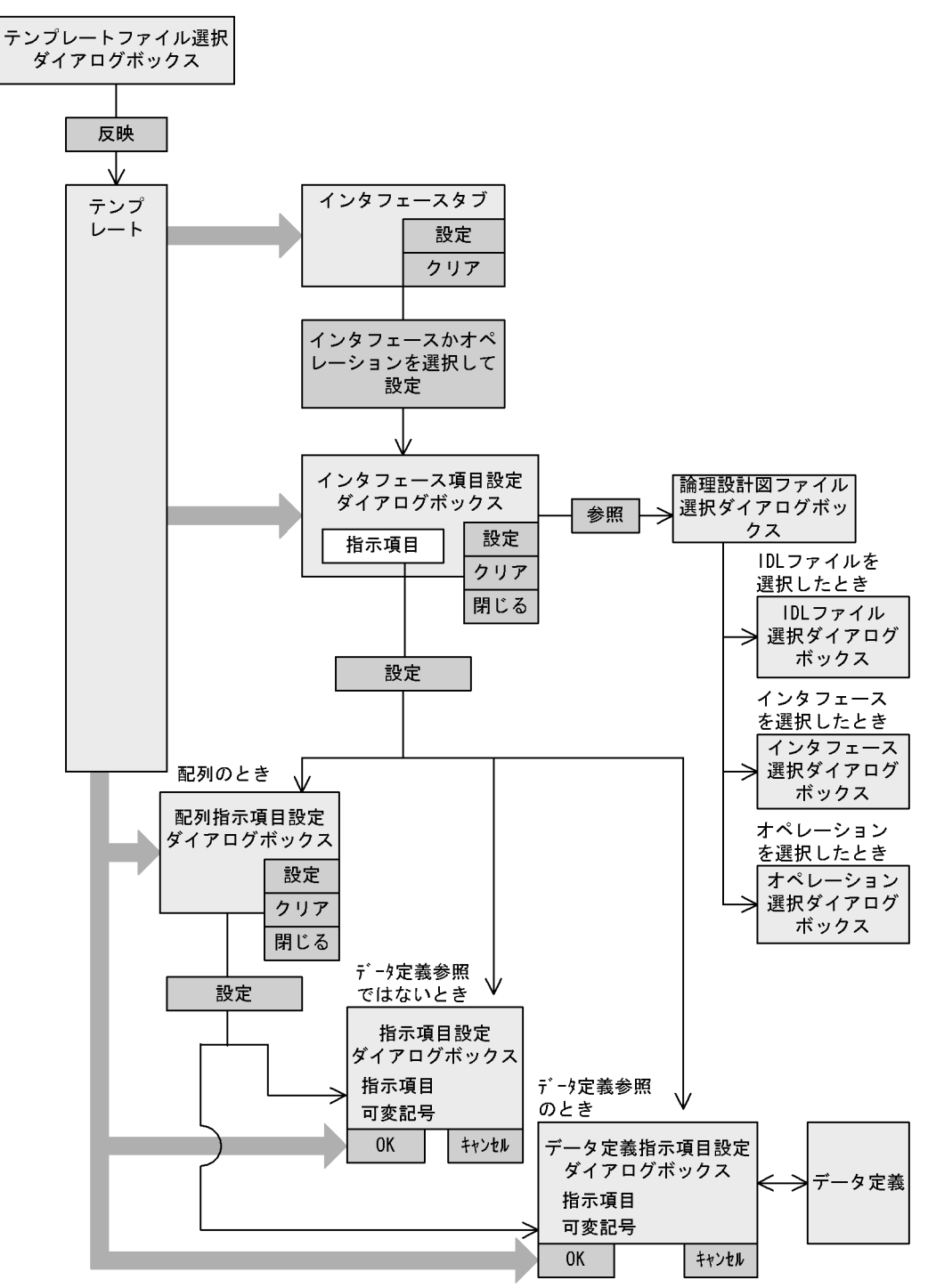

#### 1  $\sim$

## サイン インタフェース 入出力 | パラパ | 部品 | ユーザ処理 | メモ |

# インタフェース項目定義(D): <mark>インタフェース... | IDLファイル...</mark><br>|インタフェー... | インタフェース...<br>Company オペレーショ... 論理設計... Company... 説明必 「必須」<br>|CORBAインタフェース定義を指定してください 設定(S)... クリア(L)

CORBA 2000

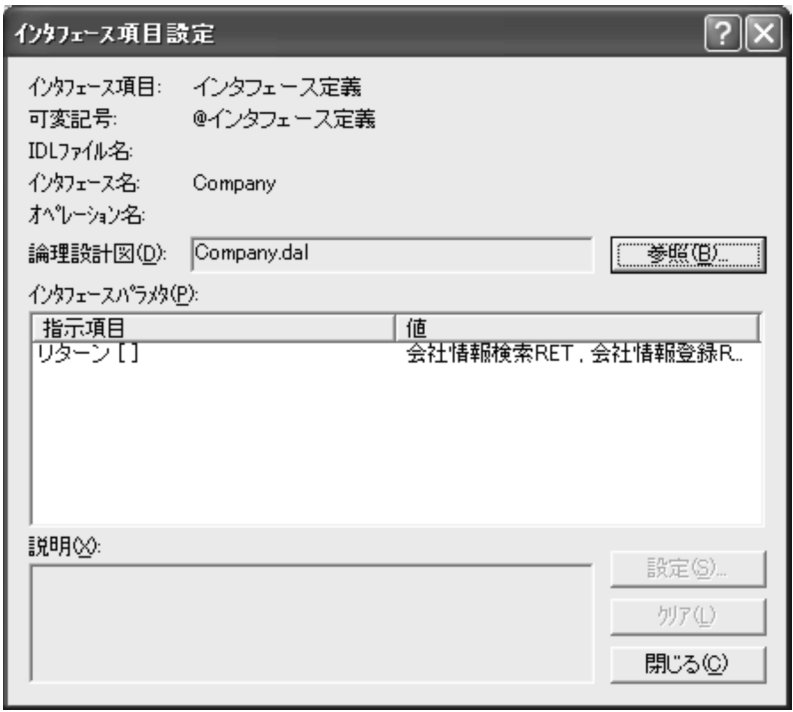

 $\overline{\text{L}}$ 

 $3 \overline{\phantom{a}}$ 

 $\rm{IDL}$ 

 $\blacksquare$ 

 $\rm{IDL}$  $IDL$ 

 $3.1.2(2)$ 

 $4$ 

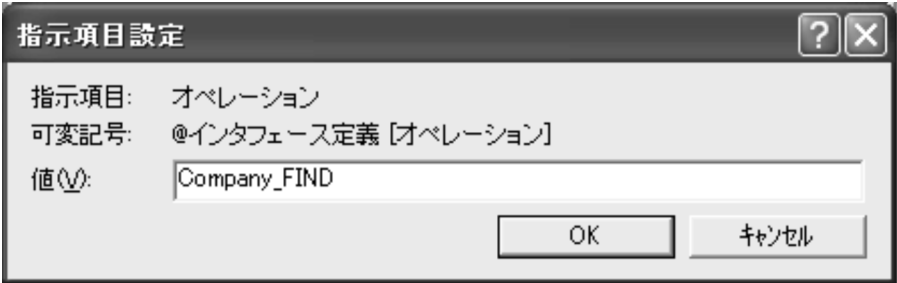

 $5$ 

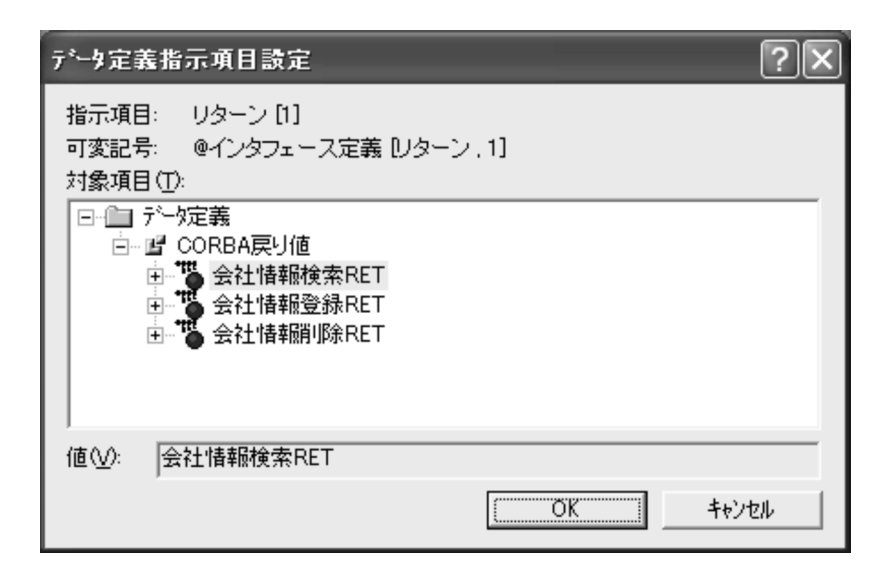

3.2.3 AP

 $AP$ 

 $3-2$ 

3. プログラム定義

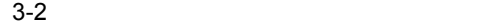

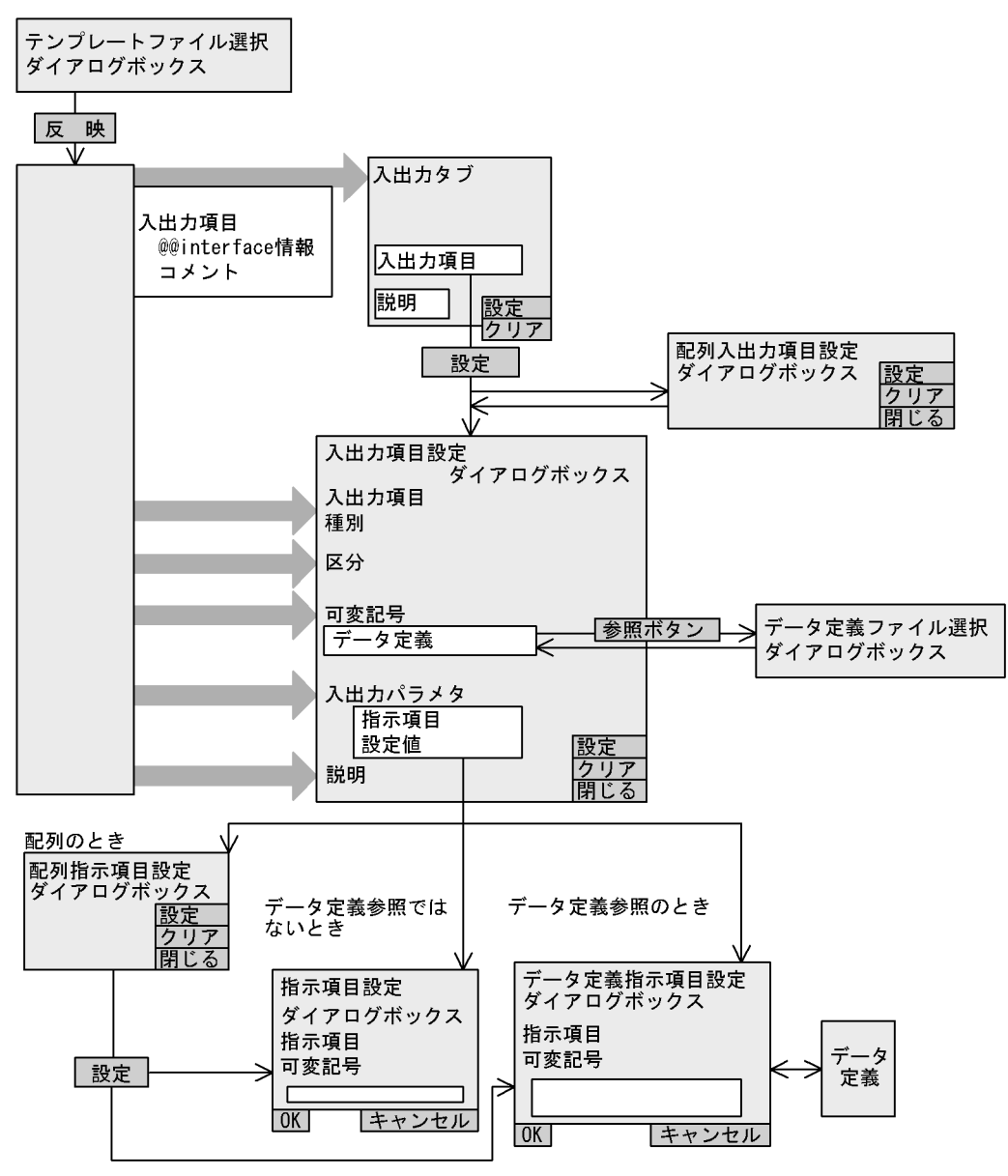

1 入出力タブ

サイン | インタフェース 入出力 | パラパ) 部品 | ユーザ処理 | メモ |

入出力項目定義①:

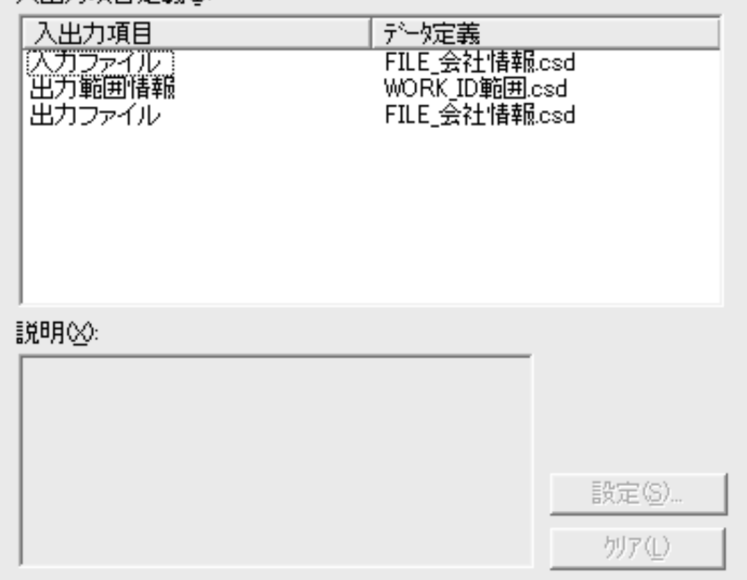

 $AP$   $XMAP3$ 

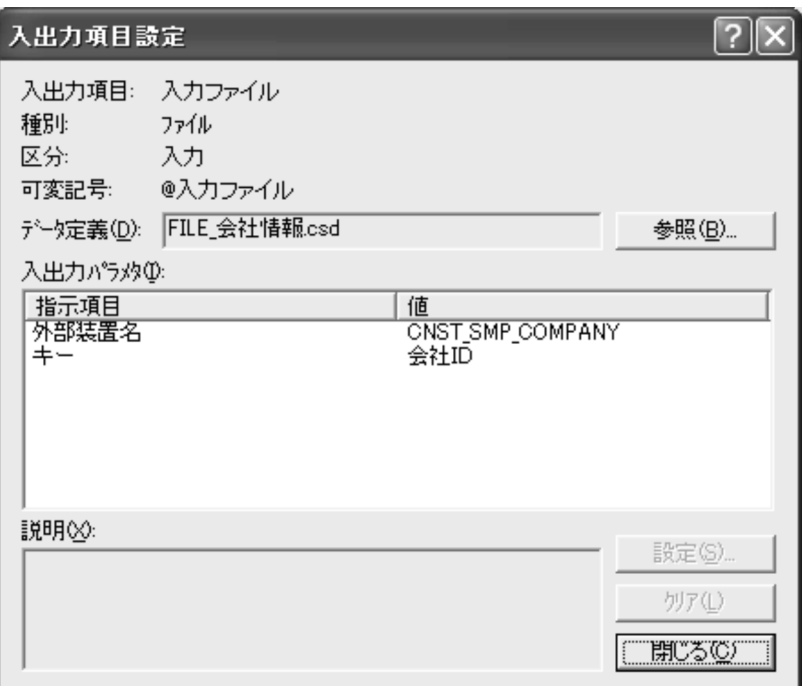

 $2 \angle$ 

 $AP$ 

 $3 \sim$ 

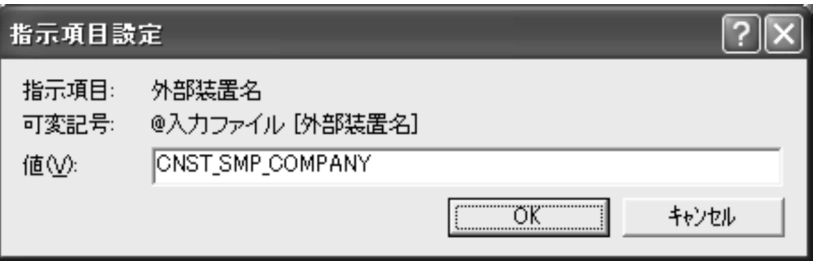

 $AP$ 

3. プログラム定義

3. プログラム定義

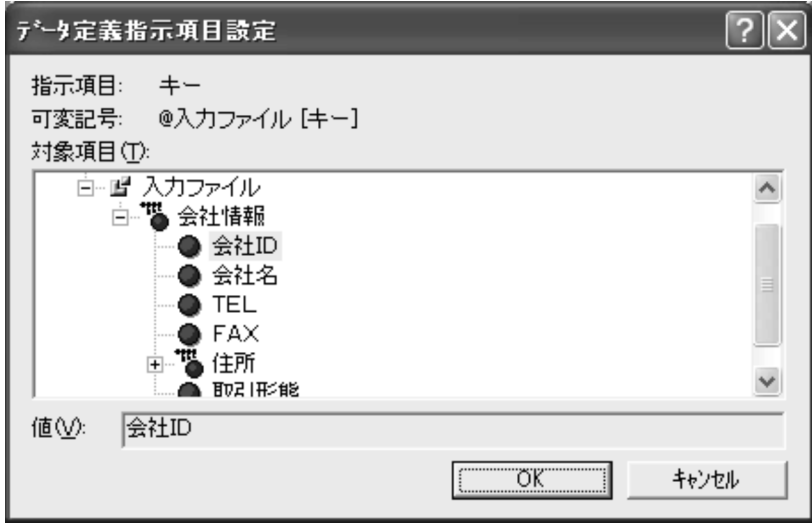

## $3.2.4$

 $XML$ 

 $3-3$ 

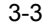

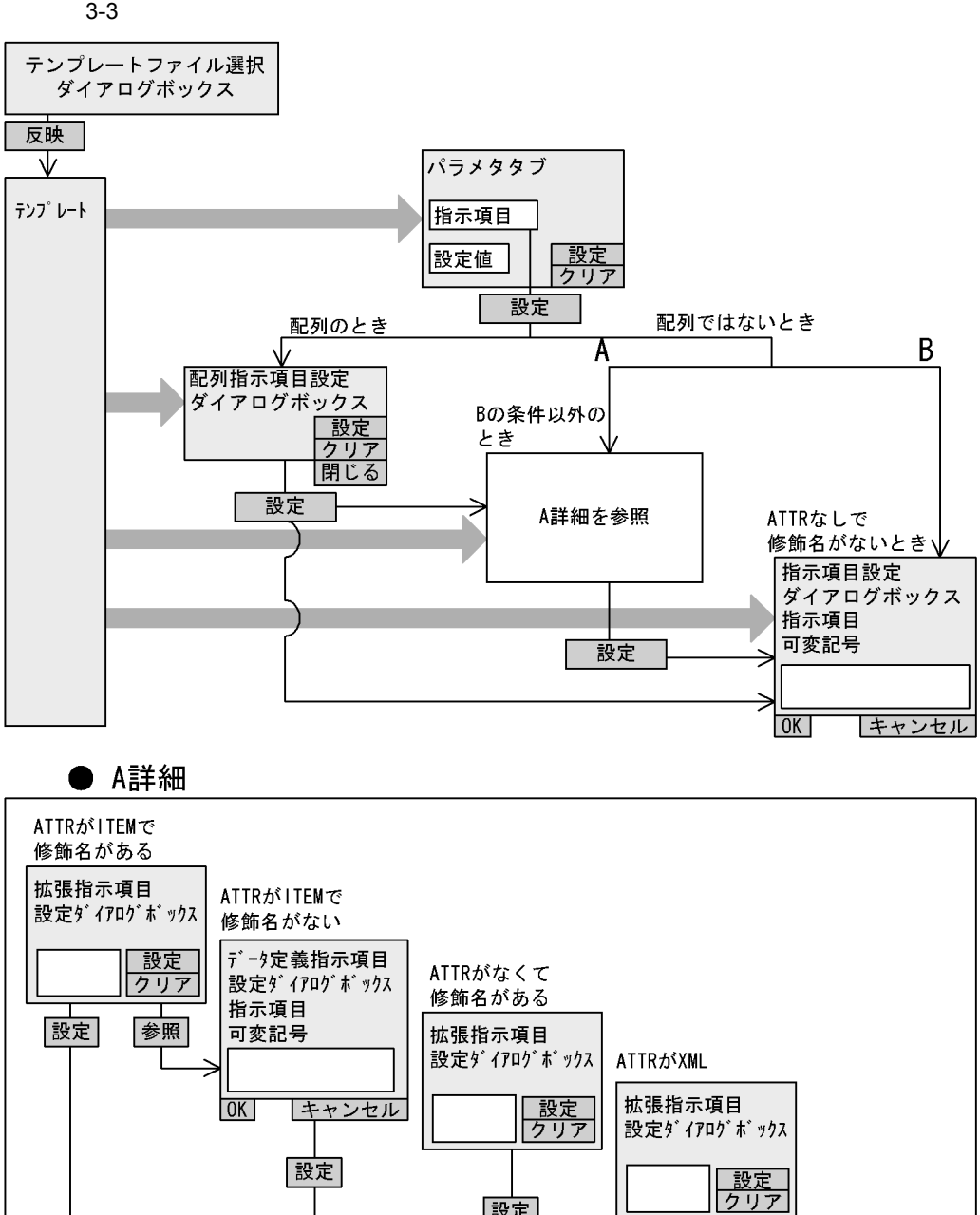

|設定|

設定

参照

修飾名がATTR  $=$ ELEMENT

のとき

**XMLファイル** 選択ダイアログ ボックス

属性値選択

**ダイアログ** ボックス

サイソ | インタフェース | 入出力 | パラパ | 部品 | ユーザ処理 | メモ |

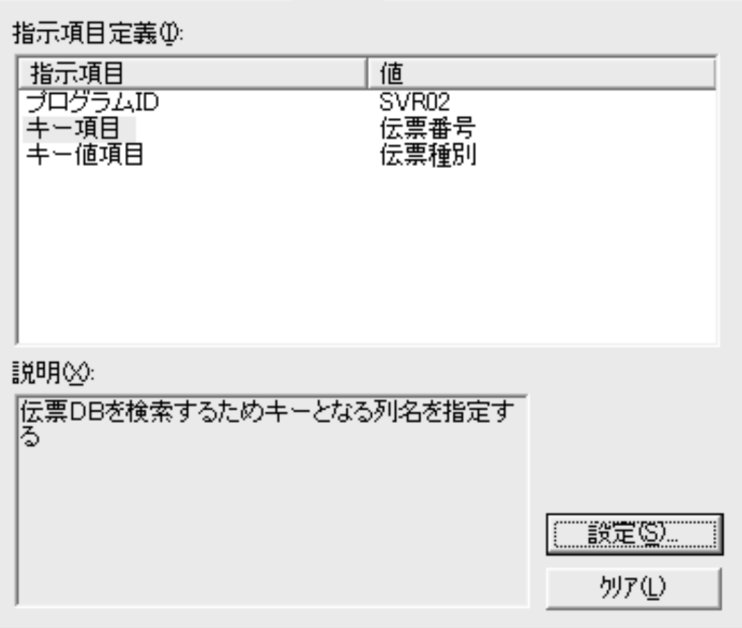

 $AP$ 

 $2$ 

1 パラメタタブ

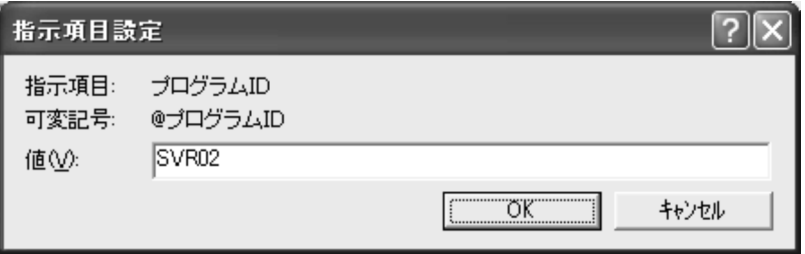

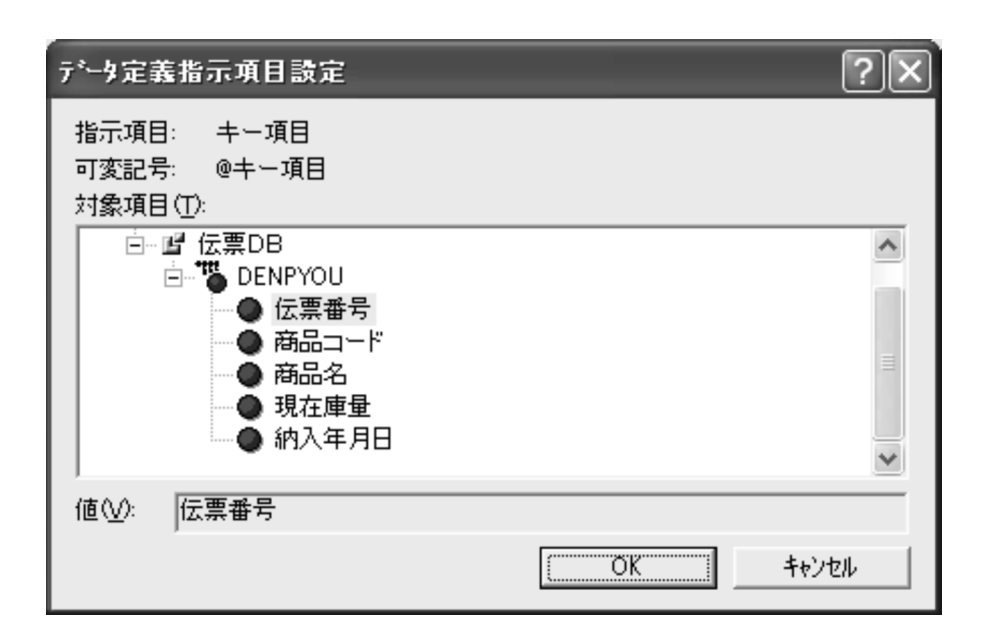

 $3.1.2(2)$ 

 $4 \pm 4$ 

#### スタイトで、ATTR スタイトで、ATTR スタイトの ATTR スタイトの ATTR にほんしゃ

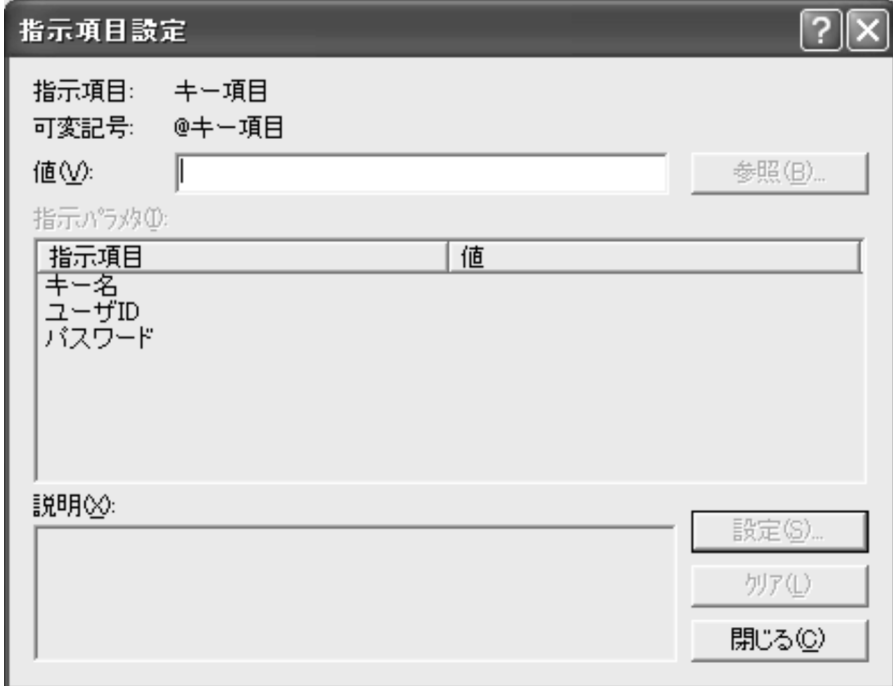

@@interface

 $@@{\rm interface}\qquad\mathrm{ATTR=ITEM}$ 

XML

 $@@{\rm interface} \qquad {\rm ATTR=XML}$  $XML$ 

 $@@{\rm interface} \centering \begin{minipage}{0.4\linewidth} \hfill \begin{tabular}{l} \hfill \textbf{a} & \textbf{ATTR} = \textbf{ELEMENT} \end{tabular} \end{minipage} \hfill \begin{tabular}{l} \hfill \textbf{a} & \textbf{ATTR} = \textbf{ELEMENT} \end{tabular} \end{minipage}$ 

7.8.2 XML

## $3.2.5$  AP

 $AP$ 

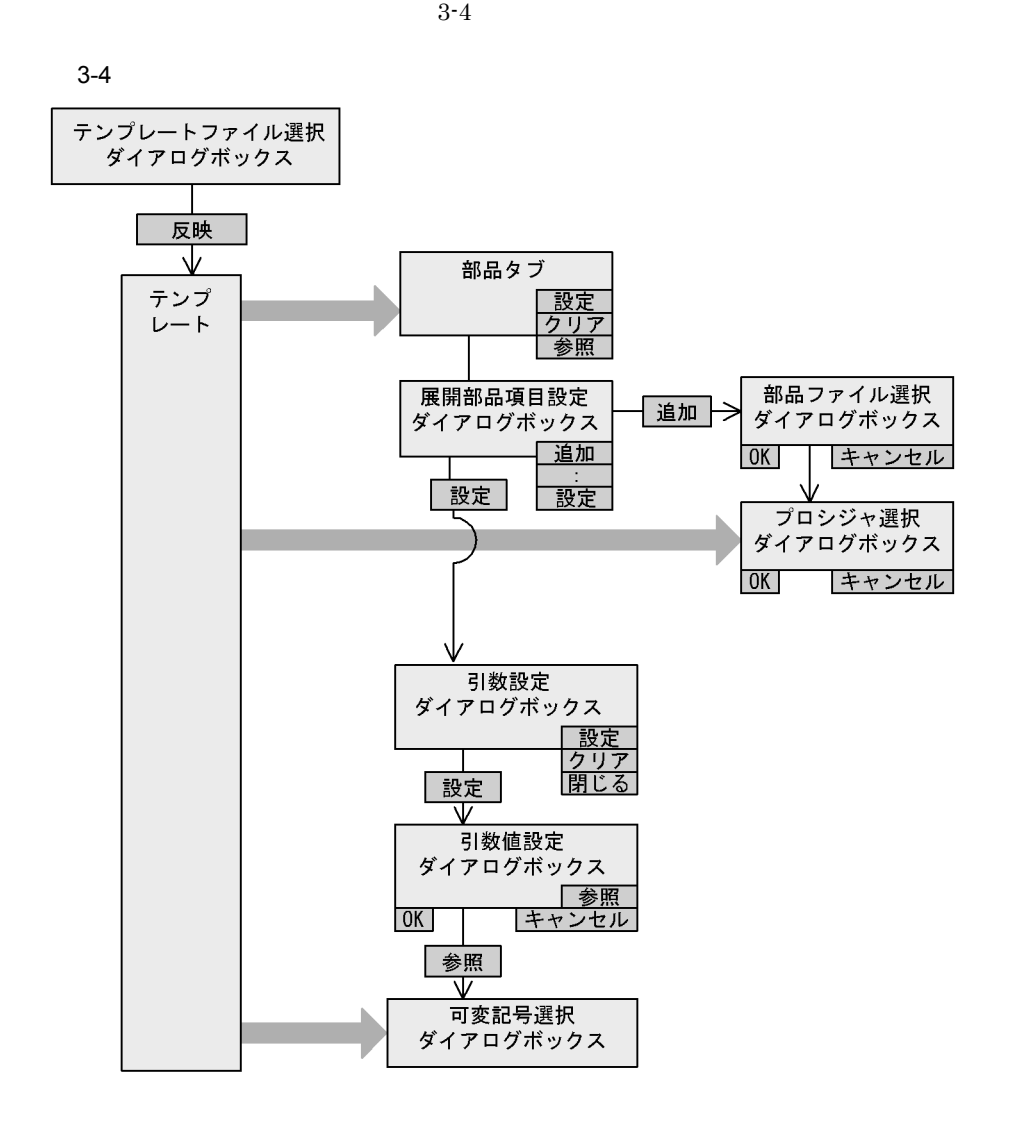

|サイン ||インタフェース||入出力||パラメタ||部品|||2ーサシ処理||メモ||||

1 部品タブ

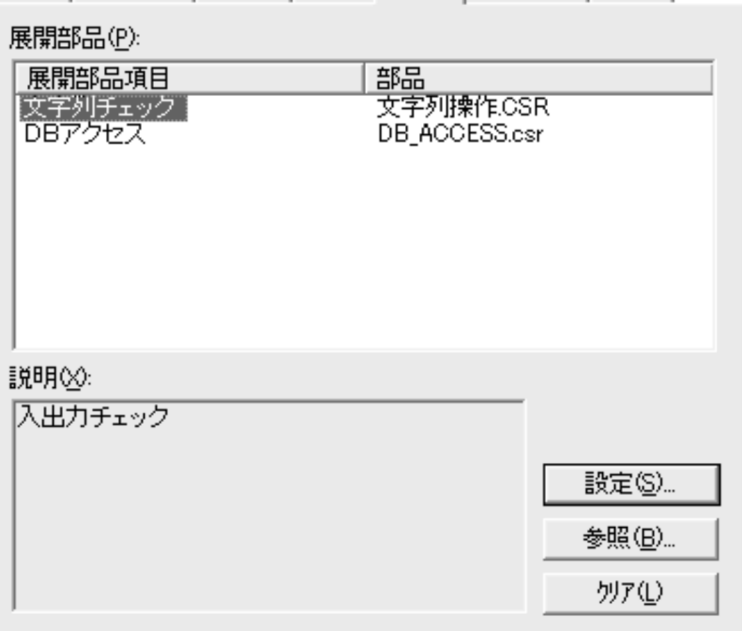

 $AP$ 

 $AP$ 

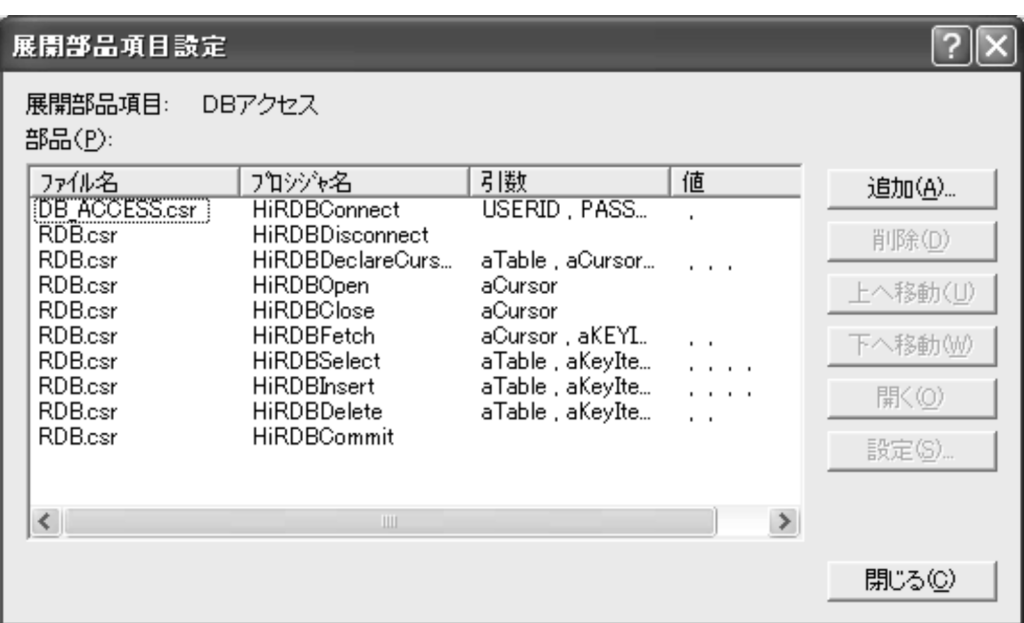

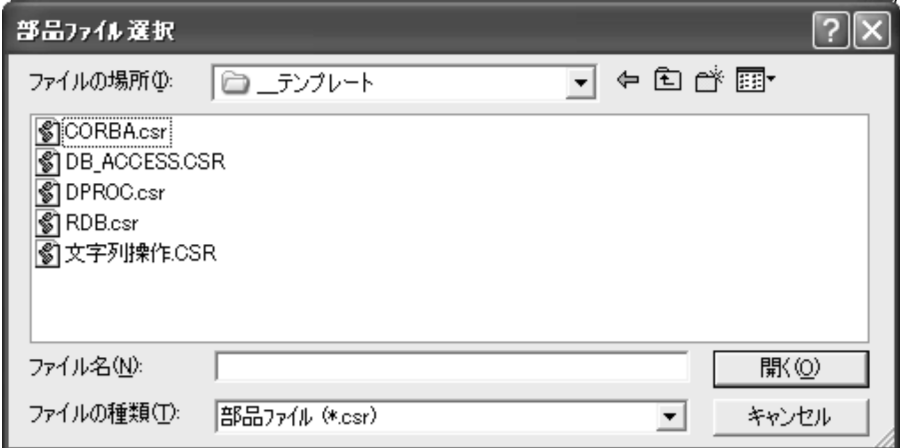

 $3.1.2(2)$ 

 $4$ 

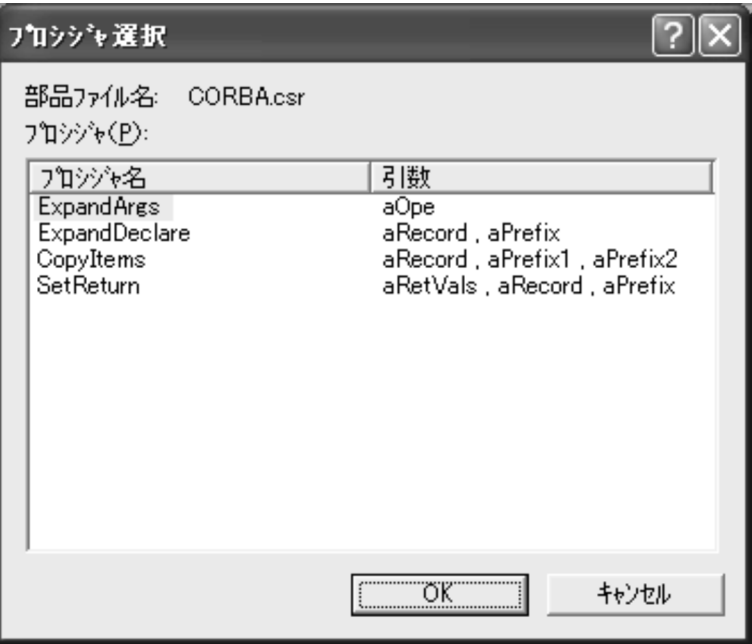

 $AP$ 

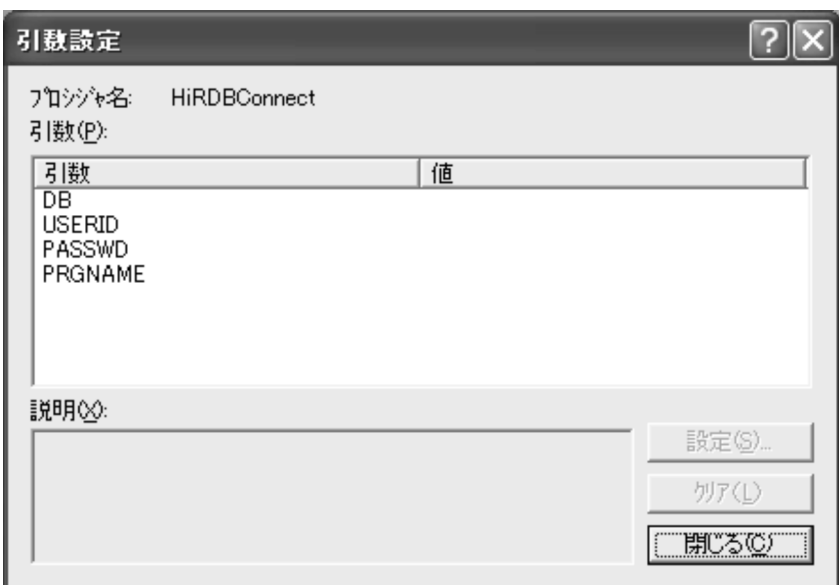

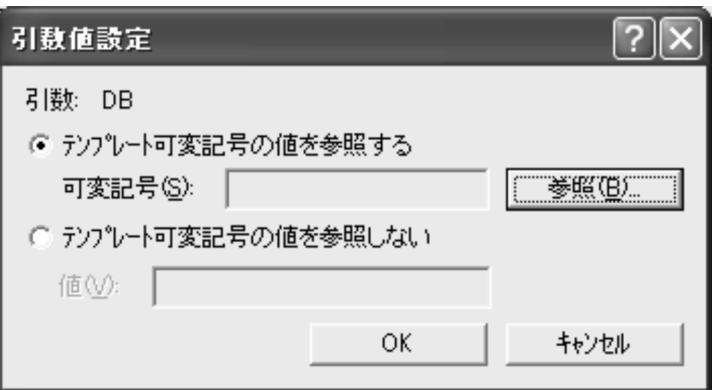

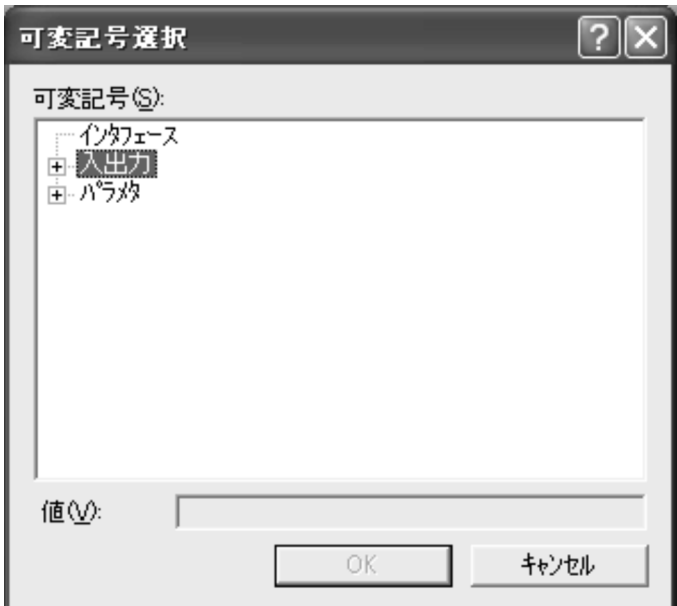

7 可変記号選択ダイアログボックス

# $3.2.6$

 $(UOC)$ 

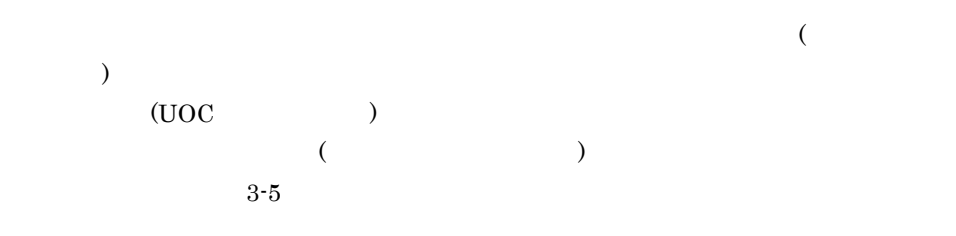

3. プログラム定義

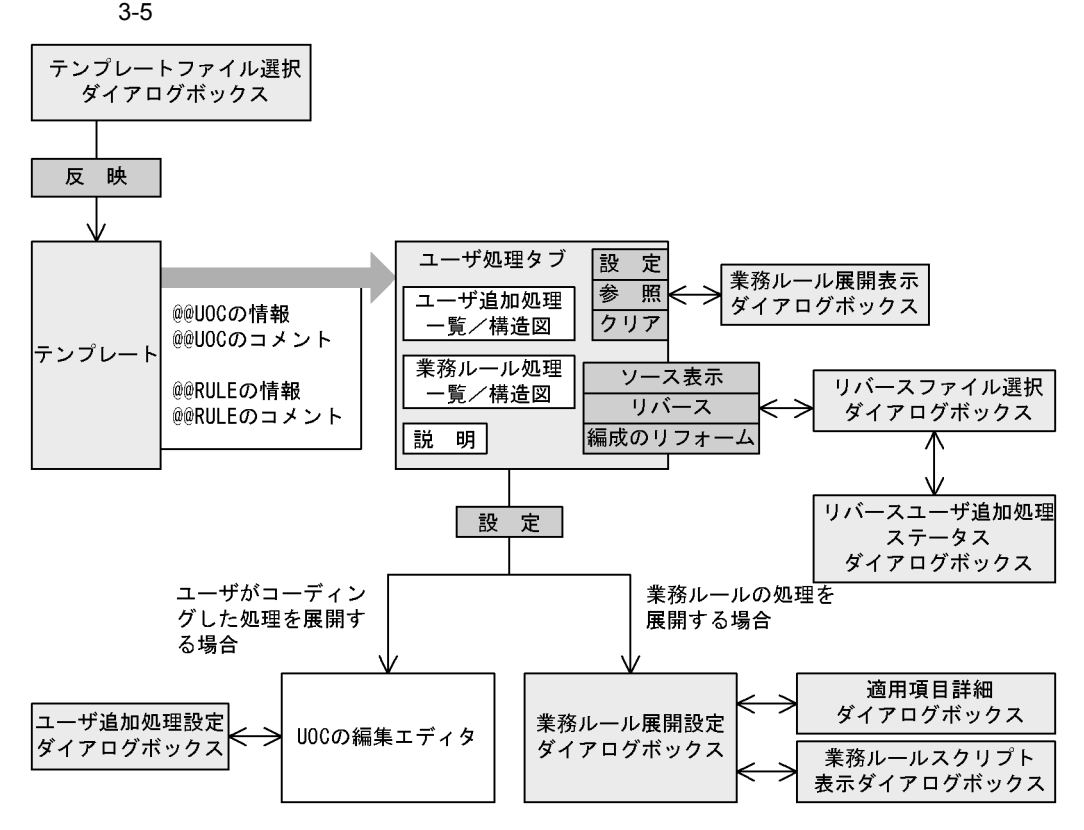
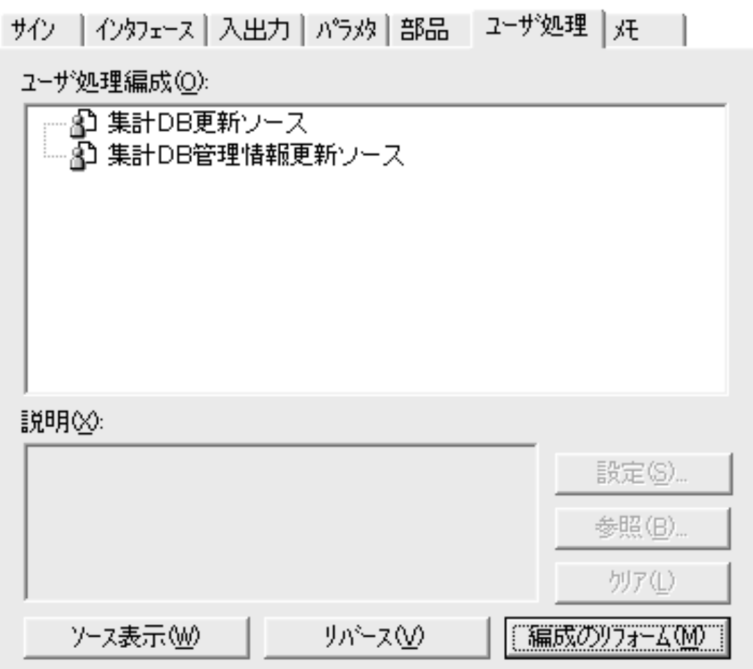

 $2 \leftrightarrow 2$ 

1  $\blacksquare$ 

覧表を表示させるには,テンプレートに @@diagram 文を書きます。@@diagram 文が

3. プログラム定義

 $3$  $(UOC)$ a)  $\text{COBOL}$ 

 $\boxed{?}$   $\boxed{\times}$ ユーザ追加処理設定 編集中のユーザ追加処理 UOC名: 終了処理 ソース表示⑤ ファイル名: C:¥Temp¥\$終了処理0.cbl 表示① 2-ザ処理編成(Q): プレビュー(P): → 3 初期処理 CLOSE 業種情報ファイル 中 レコードの加工処理 EXTT PROGRAM. ーズコ チェック処理<br>- △コ チェック処理<br>- △コ 適加チェック処理 ERR-PROC SECTION. DISPLAY 'ERROR CODE=' R-CHECK-STAT ÷. 取り込み(G) キャンセル

3. プログラム定義

 $UOC$ 

 $\rm UOC$ 

 $\textcircled{a} \textcircled{a} \text{lang} \qquad \text{UOC} \qquad \qquad \text{7.9.32} \quad \textcircled{a} \text{lang}$ 

• **•**  $\qquad \qquad @@uoc$ 

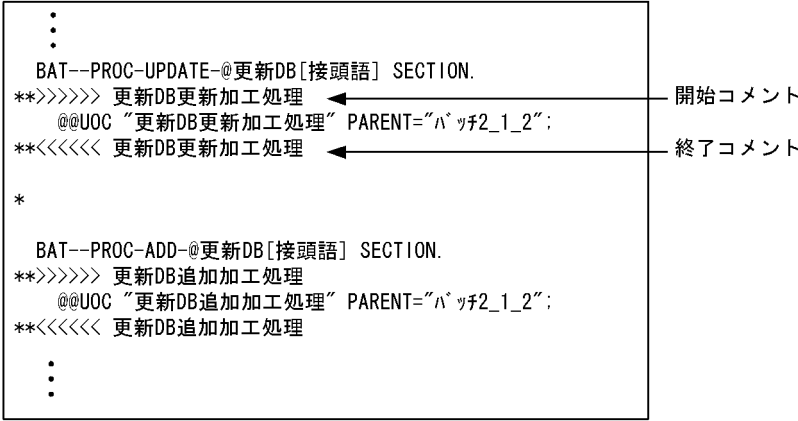

SEWB+/CONSTRUCTION

UOC UOC JUOC コメントをコメントをコメントをコメントをコメントについてし

 $@0$  SEWB+/CONSTRUCTION  $\qquad \qquad @0$ 

@@lang

• *•*  $\qquad \qquad \textcircled{a}$ 

 $\mathsf b$ 

 $UOC$   $UOC$ 

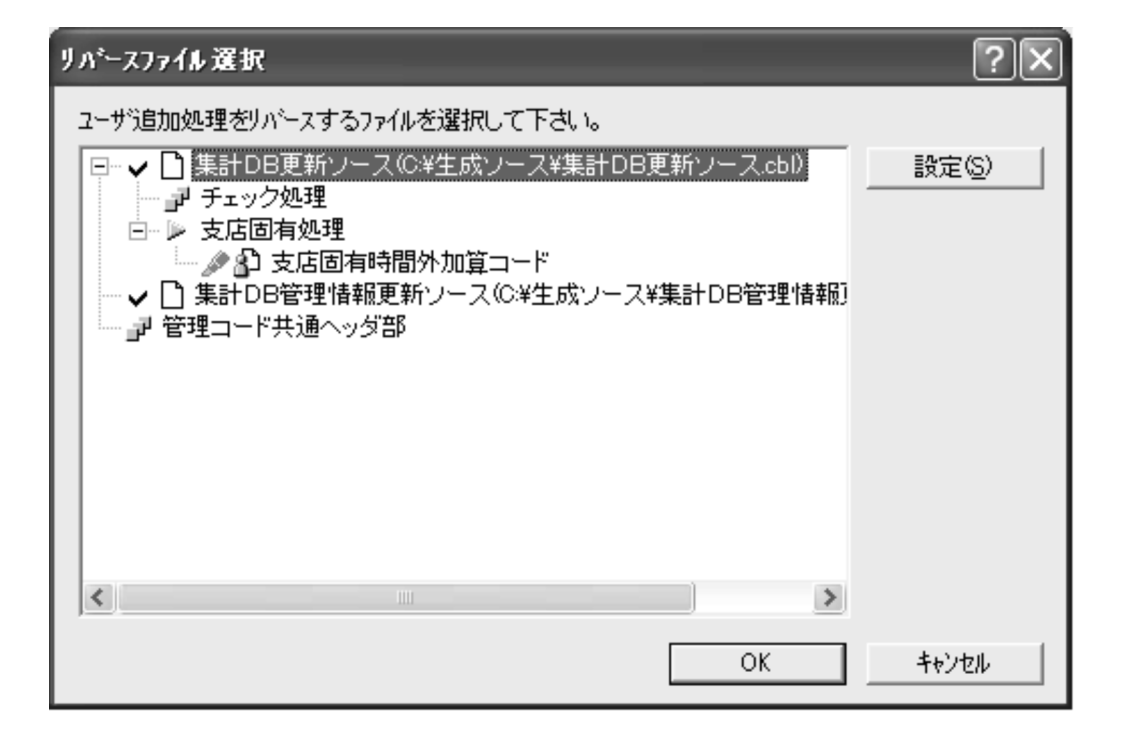

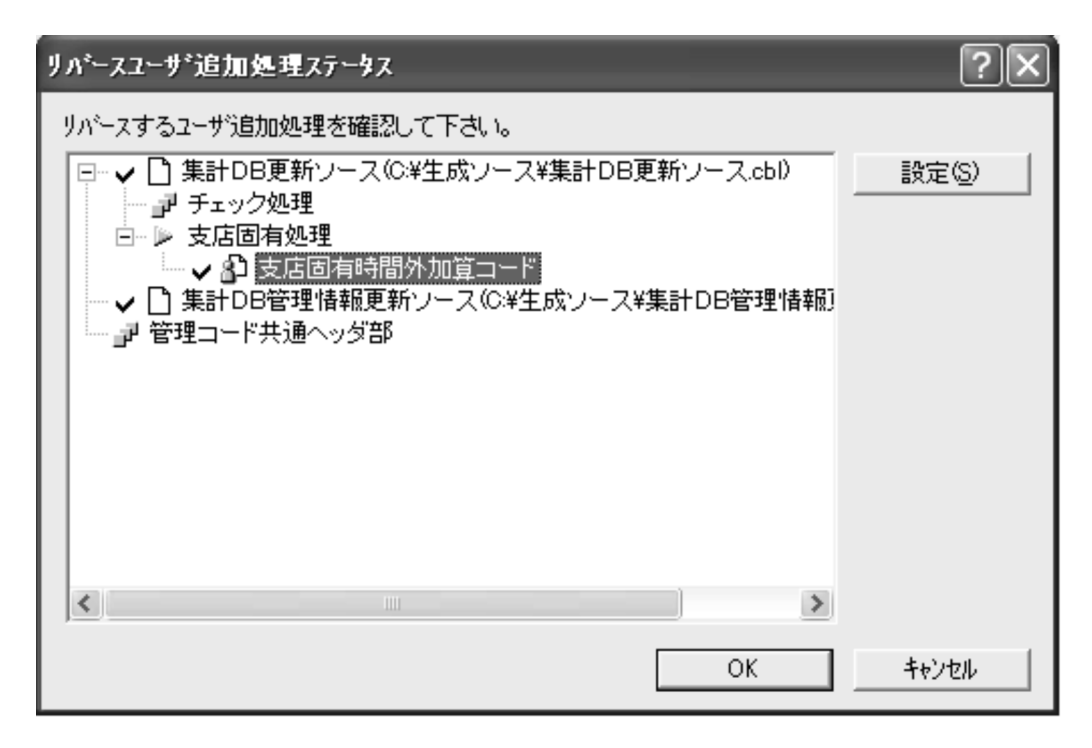

 $\rm_{OK}$ 

c<sub>)</sub>  $\mathbb{R}$ 

3. プログラム定義

#### SEWB+/REPOSITORY

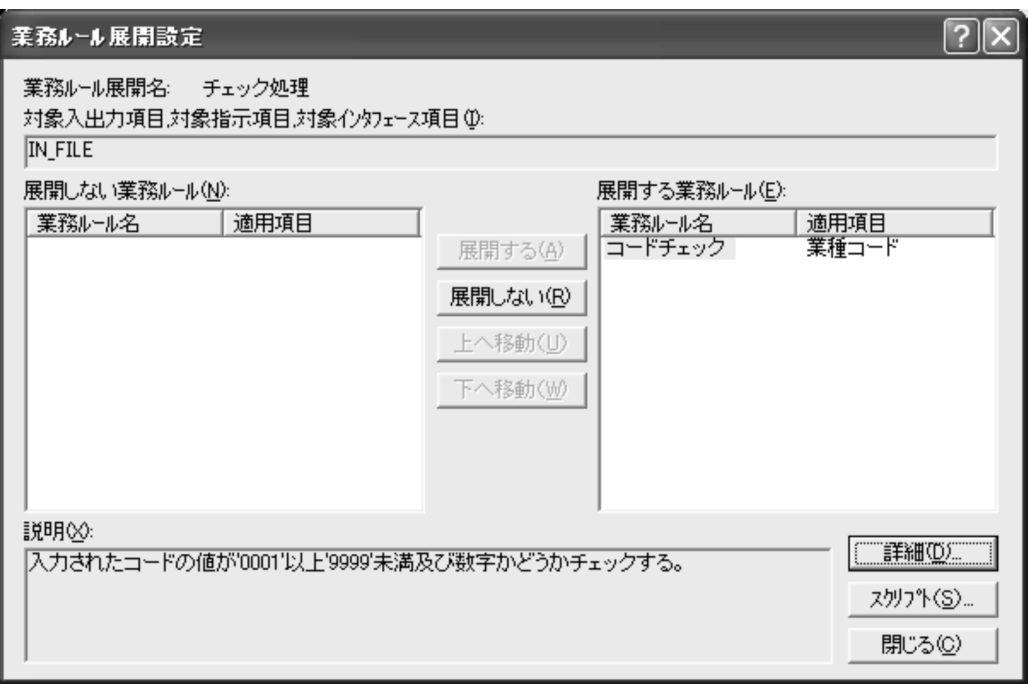

 $AP$ 

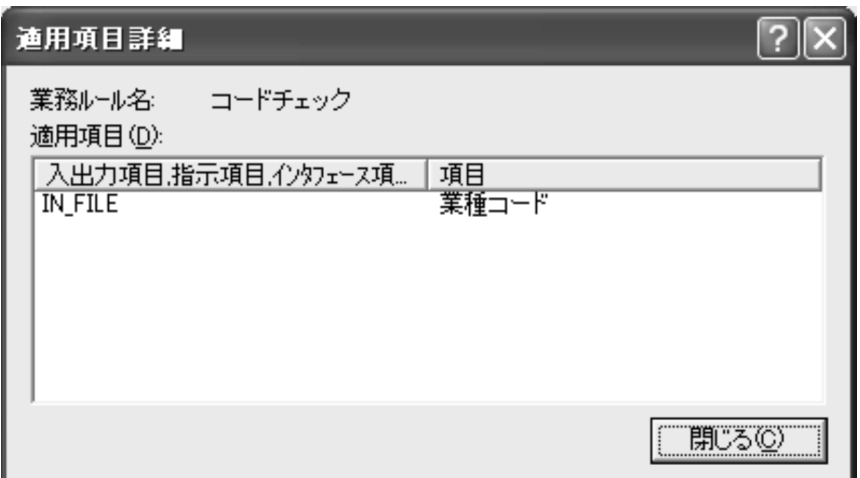

**•** 適用項目詳細ダイアログボックス

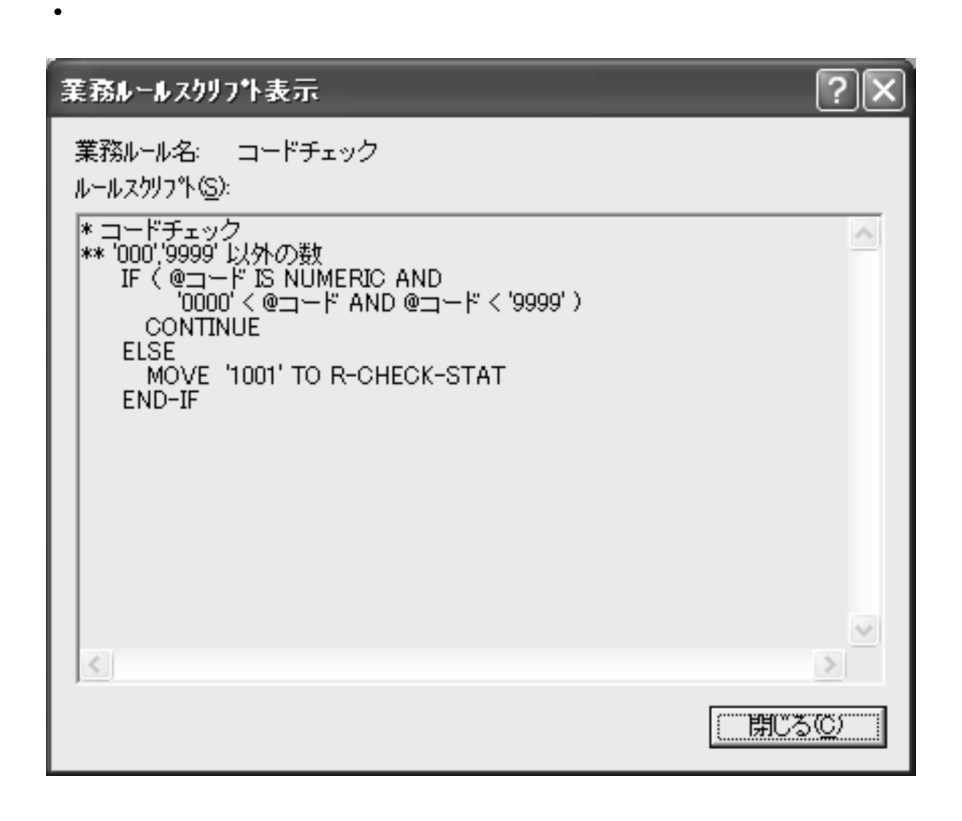

 $4$ 

#### CSPDREV.EXE

CSPDREV.EXE  $[$   $/$  sp  $]$  $[$   $/1$   $]$  [ /help]  $[$  /?]  $(1$ 

/sp  $\sqrt{\hbox{sp}}$  $\gamma$   $\gamma$  +"  $\overline{\mathcal{D}}$ 

 $\sqrt{sp}$  $\sqrt{1}$ 

/help

/?

#### $3.3.1$

 $\omega\omega$  FILE

 $@@{\text{FILE}} \qquad \qquad @@{\text{FILE}}$ 

 $3.3.2$ 

 $CSPDGEN. EXE$ 

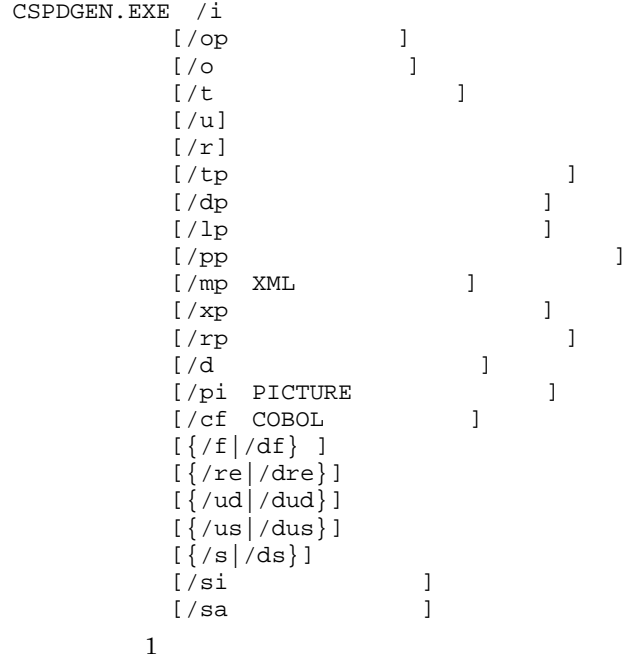

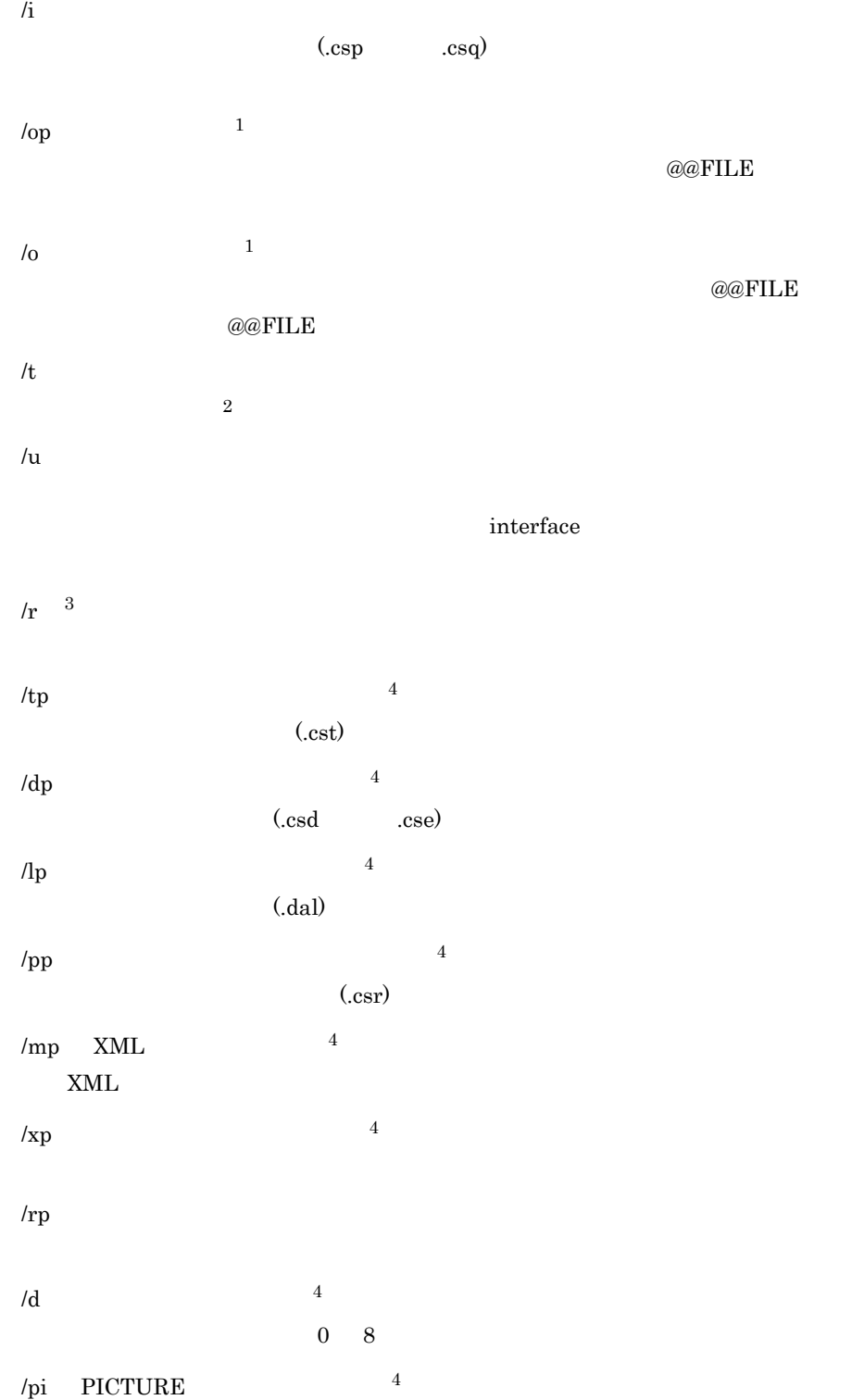

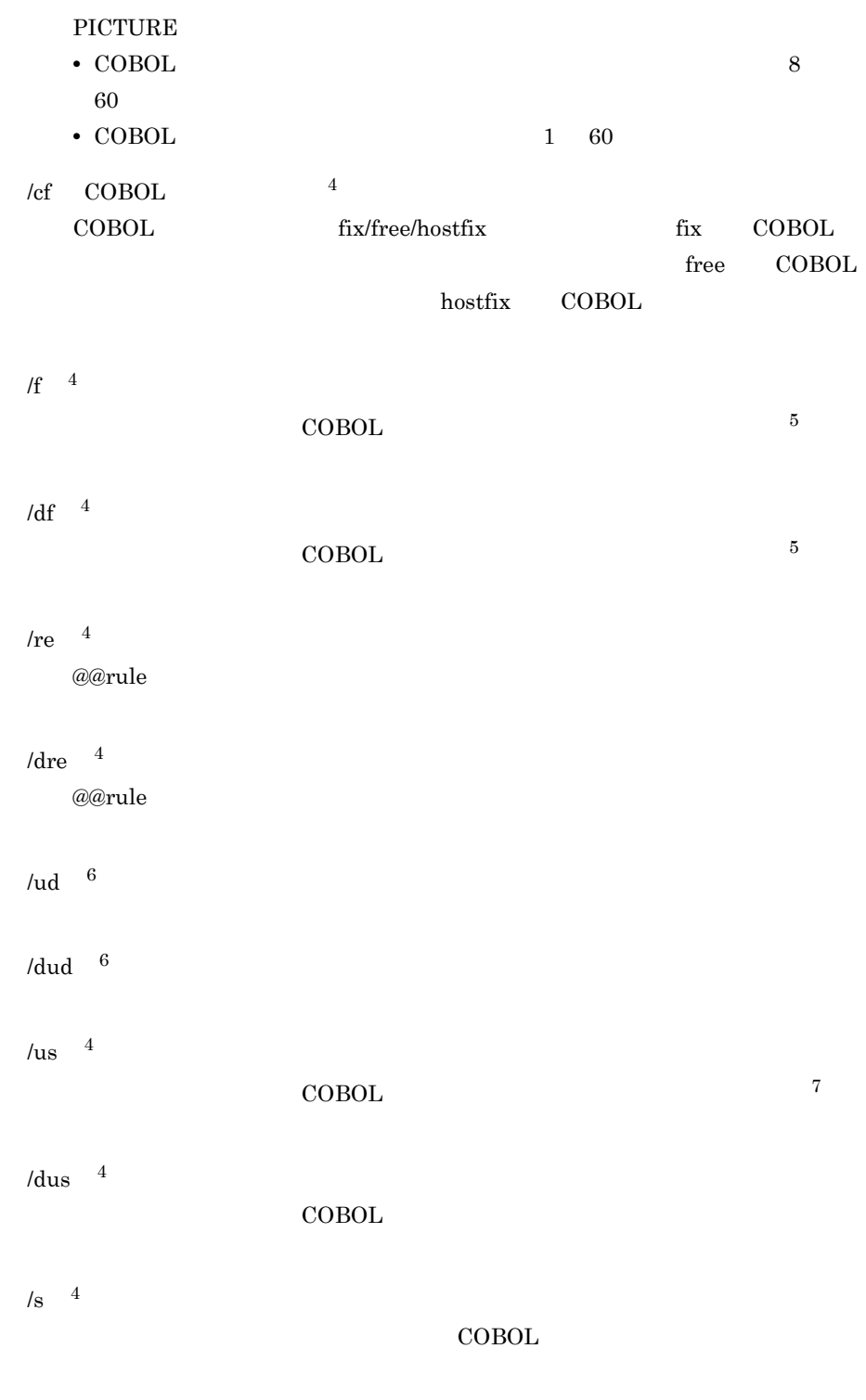

/ds  $^{\rm 4}$ 

3. プログラム定義

 $\overline{\text{COBOL}}$ 

/si  $4\overline{4}$  $\bf COBOL$ 1 999999 /sa  $\frac{4}{3}$  $\overline{\text{COBOL}}$ 1 999999 注※ 1  $\log$  /o  $\log$  /o  $/$ o  $/$  $\,2$  $\sqrt{3}$  $\overline{4}$  $\emph{ /f \ \, /df \ \, \, /re \ \, \, /dre \ \, \, /us \ \, /dus \ \, \, /s \ \, \, /ds}$  $\bf 5$  $\,$  6  $\,$  $\ell$ dud  $\ell$ 注※ 7 COBOL B  $\mathbf B$ SEWB+/ CONSTRUCTION B  $\sf COBOL$  $\lambda$ us  $\lambda$  $\mathbf B$ 

3. プログラム定義

 $0:$ 

64

## *4* コンパイルと単体テスト

#### SEWB+/CONSTRUCTION  $\sf COBOL$  $\rm COBOL2002 \qquad \qquad COBOL85/TD$

 $COBOL2002$ 

COBOL2002

4.1 COBOL

### 4.1 COBOL

SEWB+/CONSTRUCTION  $\text{COBOL2002}\qquad \text{COBOL}\text{2002}$ 

マネージャを利用する場合について説明します。COBOL 開発マネージャの詳細につい

 $\rm COBOL2002$ 

#### 4.1.1 COBOL

COBOL  $\overline{C}$ 

1  $\blacksquare$ 

COBOL  $\overline{C}$ 

COBOL 2008 POL

 $\rm COBOL$ 

#### $2 \overline{ }$

 $AP$ 

1. COBOL

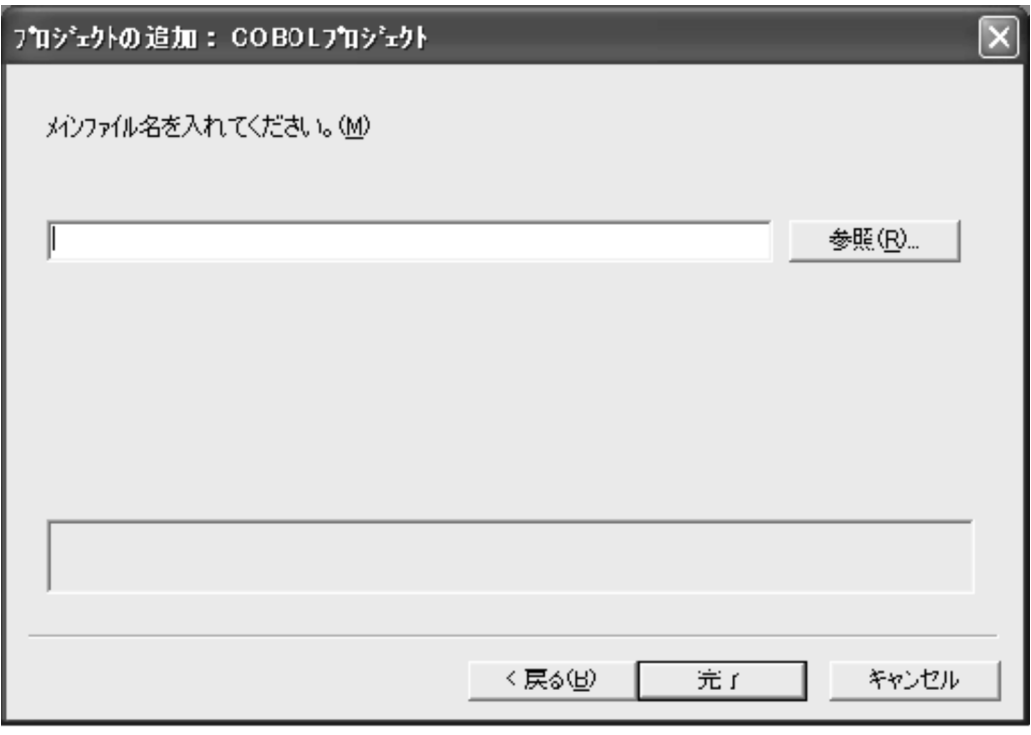

2. COBOL

COBOL 2000 million control with the control of  $\mathbb{R}$ 

 $\rm{COPY}$ 

 $4-1$ 

 $4-1$ 

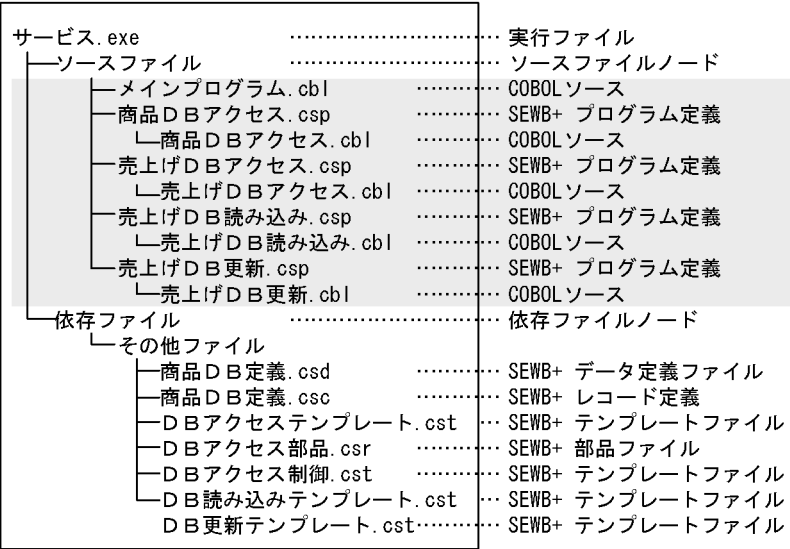

(凡例) :ユーザが登録する関連<br>注 この例題は,COBOLソース形式が固定形式の場合です。

 $3$ 

.exe .dll

 $4 \pm 4$ 

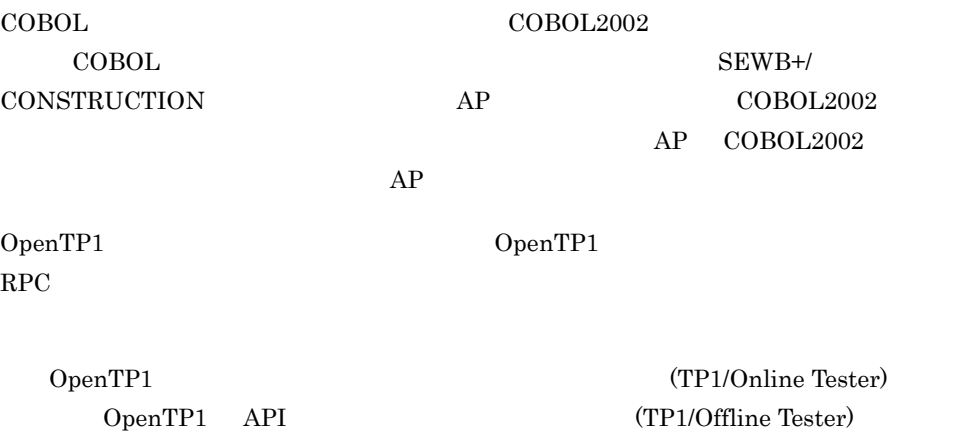

#### 5 SEWB+/REPOSITORY

#### SEWB+/REPOSITORY

## $4.1.2$  $1$ COBOL  $\Box$ SEWB+/REPOSITORY 2 (ORACLE  $\lambda$ COBOL 3 COBOL TP OpenTP1 C and  $C$  and  $C$  $\rm COBOL$ ンパイルし,オブジェクトファイルにしてから COBOL 開発マネージャに登録します。  $4$

 $UOC$ 

 $\rm COBOL$ 

#### 5 SEWB+/REPOSITORY

#### SEWB+/REPOSITORY

#### ${\small \begin{array}{c} \textrm{SEWB+/REPOSITION} \\\textrm{SEWB+/}} \end{array}}$ **REPOSITORY**

#### 6 XMAP3

COBOL85 Version5.0

 $XMAP3$ 

# 5

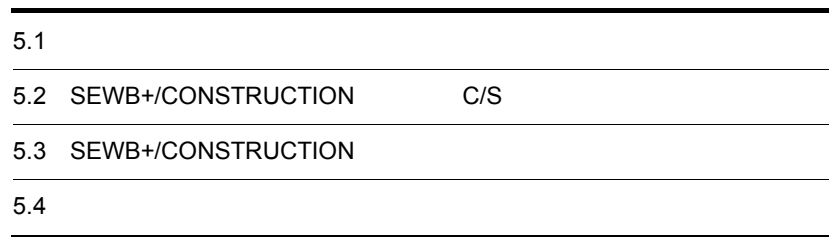

3 編 テンプレート記述言語編

 $\overline{\phantom{0}}$ 

## $5.1$

C/S  $\overline{\phantom{a}}$ 

#### SEWB+/CONSTRUCTION

#### SEWB+/CONSTRUCTION

 $\rm{C/S}$ 

 $\rm{C/S}$ 

#### SEWB+/CONSTRUCTION

 $\text{COBOL}$  C)  $\sim$   $\sim$  COBOL $\sim$ 

 $5-1$ 

 $C/S$  $\bf C$ 

 $5.$ 

5-1 COBOL

```
#NAME = 'シーケンシャルファイルマスタ更新'
#OWNER
    - - 「日立」
#OUTLINE =
             '入力ファイルは順編成'
#'出力はDB(HiRDB用)'
@@lang COBOL;
@@interface @入力ファイル =
  \left\{ \right.ATTR
          = FILE.
    COMMENT = '入カファイル必須',
    10 -= IN.
    編成
           = {ATTR=ORGANIZATION, COMMENT=' 編成'}.
    レコード名 = {ATTR=RECORD_NAME, COMMENT='レコード名'},
    レコードキー= {COMMENT='キー'},
    外部装置名 = {COMMENT=' 外部装置名' },
    ブロック長 = {COMMENT=' ブロック長'}.
    アクセスモード={COMMENT=' ファイルアクセス"S", "R"または"D"を入力'}
  \cdot@@*シーケンシャルファイル入力処理
IDENTIFICATION DIVISION.
@@interface @PROG ID ={COMMENT=' プログラム ID 英数字で8文字以内'};
 PROGRAM-ID. @PROG_ID..
ENVIRONMENT DIVISION.
CONFIGURATION SECTION.
SPECIAL-NAMES.
INPUT-OUTPUT SECTION.
FILE-CONTROL.
SELECT @入力ファイル[ファイル名]
           ASSIGN TO @入力ファイル[外部装置名]
           @@if (@入力ファイル[アクセスモード] eq 'S')
           ACCESS MODE IS SEQUENTIAL
           @@end.
           FILE STATUS IS @入力ファイル[ファイル名].-STAT.
DATA DIVISION.
FILE SECTION.
FD @入力ファイル[ファイル名]..
           @@expand(@入力ファイル[レコード名]);
```
#### 5.1.1 C/S AP

SEWB+/CONSTRUCTION C/S AP

 $1$   $\Delta P$ 

AP SEWB+/CONSTRUCTION

 $AP$   $AP$   $AP$   $5-1$ 

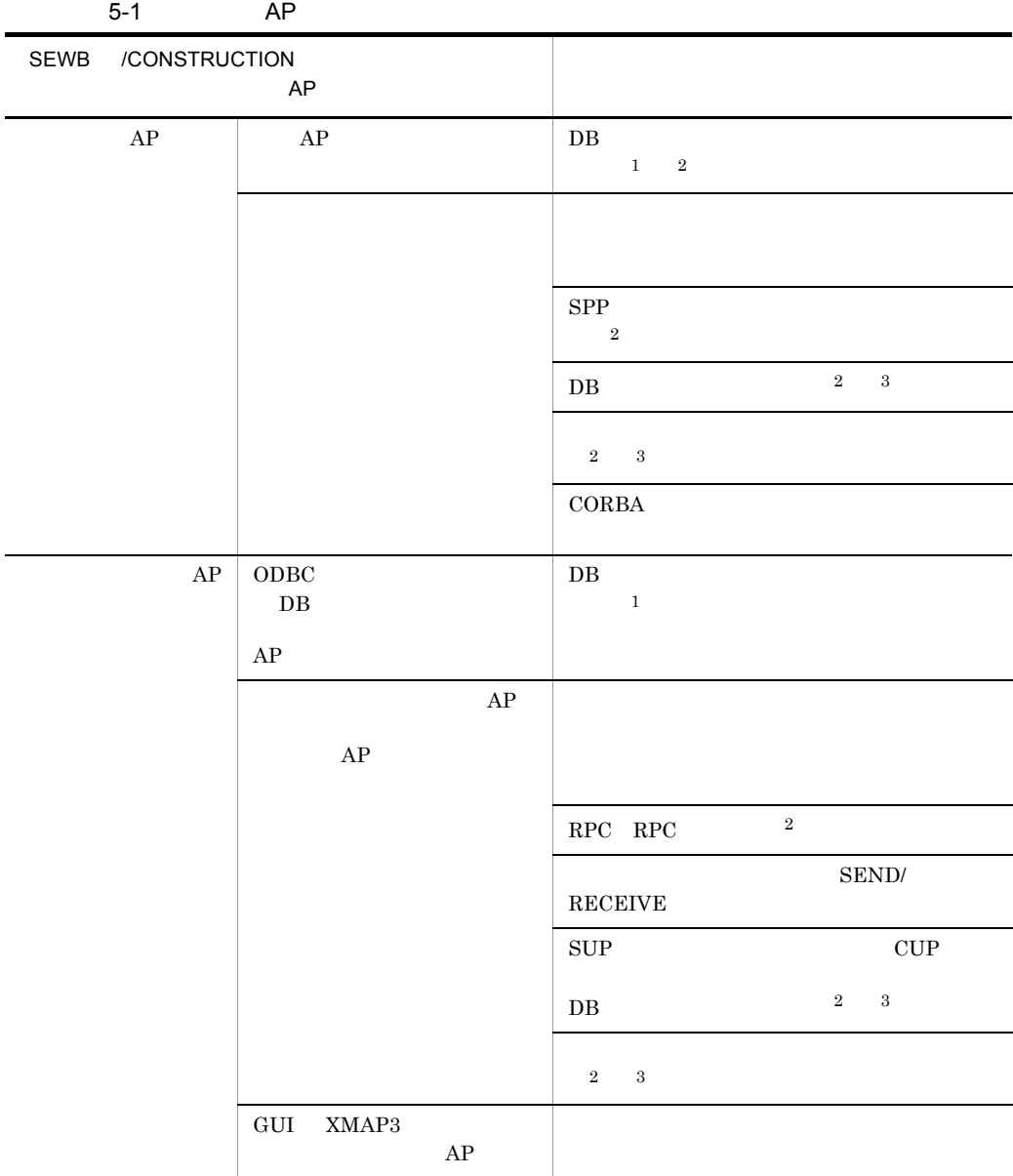

注※ 1

 $\overline{2}$  $\overline{3}$ 

#### $5.1.2$

#### SEWB+/CONSTRUCTION

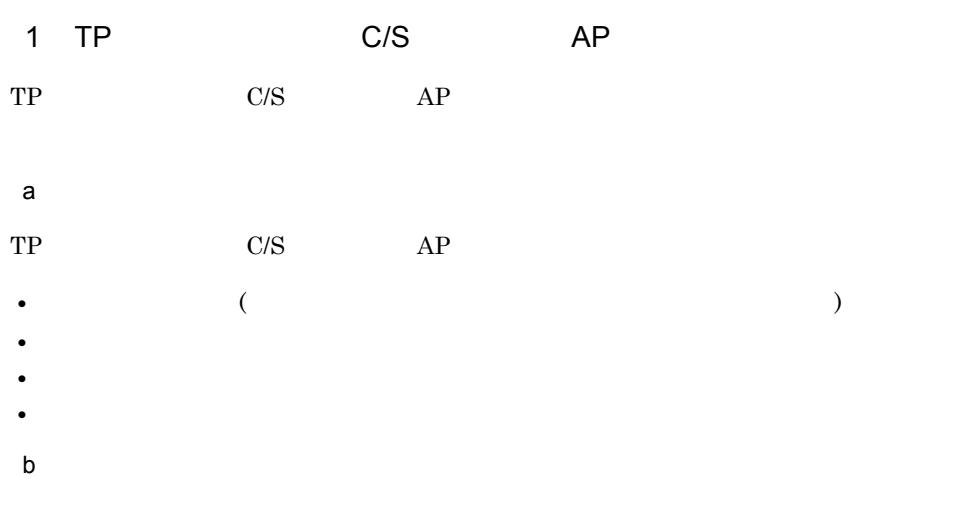

 $5-2$ 

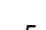

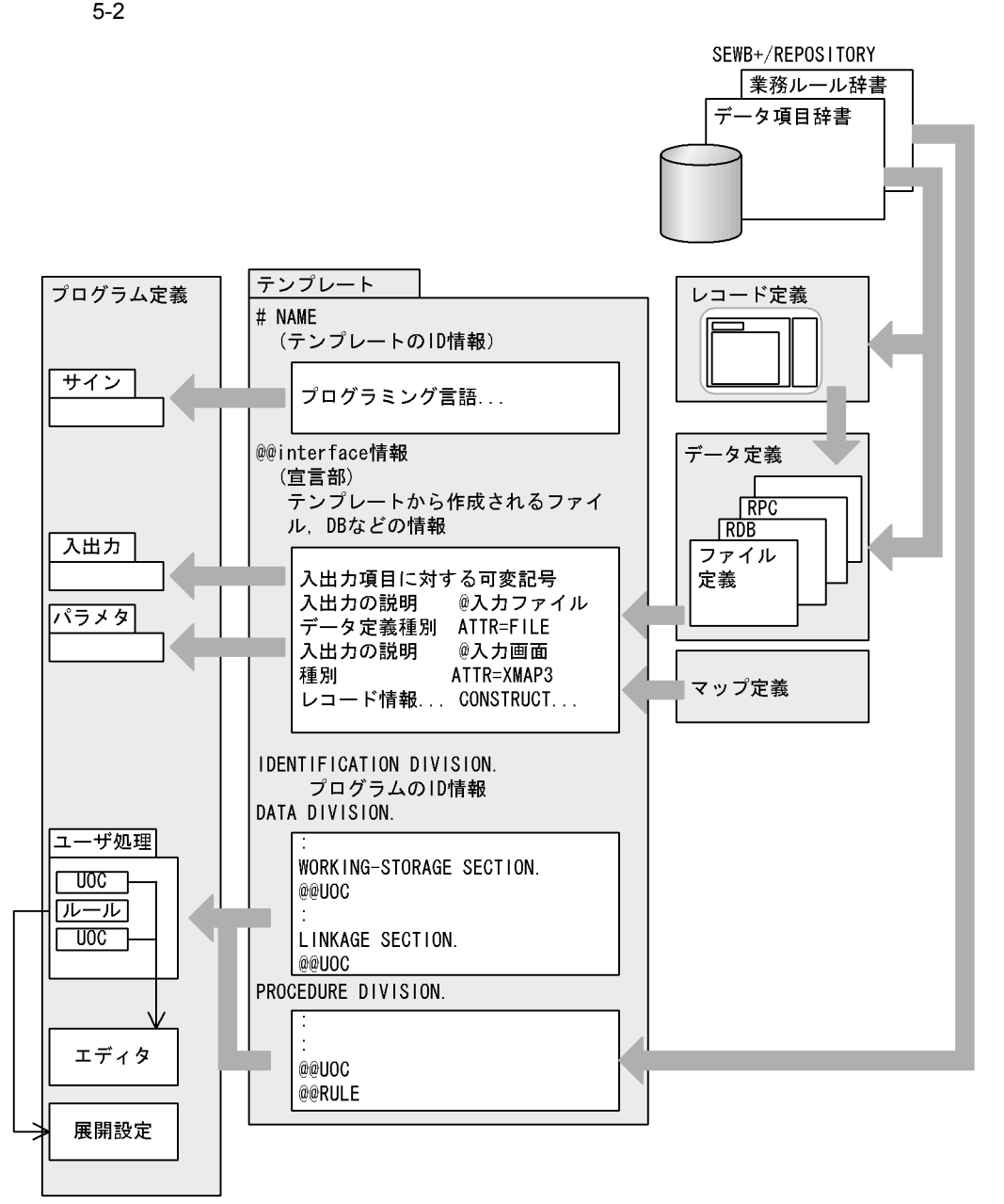

2 CORBA

 $\rm{CORBA}$ 

a)定義する情報

**CORBA** 

- $SEWB+/CS-DESIGN$
- **•** データ定義
- **•** プログラム定義
- b<sub>2</sub>

SEWB+/CS-DESIGN

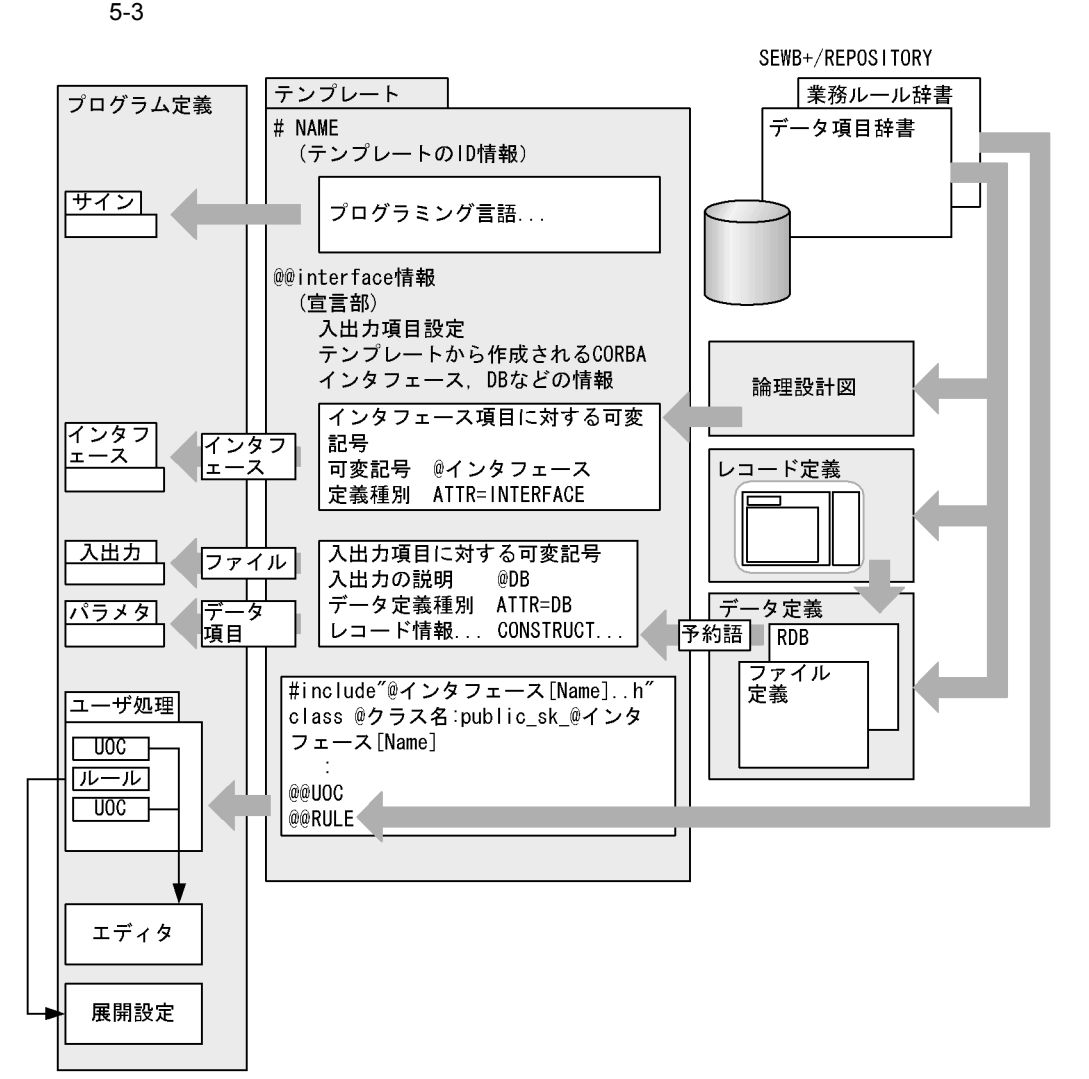

• **•**  $\hspace{2cm}$  )

 $5-3$ 

 $3 \sim$ a) in the contract of the contract of the contract of the contract of the contract of the contract of the contract of the contract of the contract of the contract of the contract of the contract of the contract of the cont  $AP$  DB,  $\Box$ SEWB+/REPOSITORY  ${\rm SEWB}$  +/RECORD DEFINER  $TP$  and  $AP$  $2.$  $\omega$  and  $\omega$  rule  $\omega$ SEWB+/REPOSITORY SEWB+/REPOSITORY

b<sub>a</sub>

 $\begin{array}{lll} \mathrm{SEWB}\text{+}/\mathrm{CS}\text{-}\mathrm{DESIGN} \qquad \qquad & \text{CORBA} \end{array}$ 

admitterface and the contract of the contract of the contract of the contract of the contract of the contract of the contract of the contract of the contract of the contract of the contract of the contract of the contract

c)  $\overline{C}$ 

- $AP$
- **•** テンプレートに書かれている指示項目の定義
- $AP$
- **•** 2007 2008 2008 2008 2008 2008 2008 2008 2008 2008 2008 2008 2008 2008 2008 2008 2008 2008 2008 2008 2008 2008 2008 2008 2008 2008 2008 2008 2008 2008 2008 •
- **•**  $\overline{z}$
- $AP$

 $AP$ 

d)ビジネスプロセス定義ファイル(XML ファイル)とテンプレート WorkCoordinator Definer  $x$ ML **XML** 2002 **2003** *CO* 2005 *CO 2006 CO 2016 CO 2016 CO 2016 CO 2016 CO 2016 CO 2016 CO 2016 CO 2016 CO 2016 CO 2016 CO 2016 CO 2016 CO 2016 CO 2016 CO 2016 CO 2016 CO 2016 CO 2016* 

 $XML$ 

e) マップについて アップレート

 $XMAP3$ 

@@interface

## 5.2 SEWB+/CONSTRUCTION C/S

SEWB+/CONSTRUCTION  $\text{COBOL}$  C

#### $5.2.1$

SEWB+/CONSTRUCTION DB

CSV Comma Separated Values

1 分配

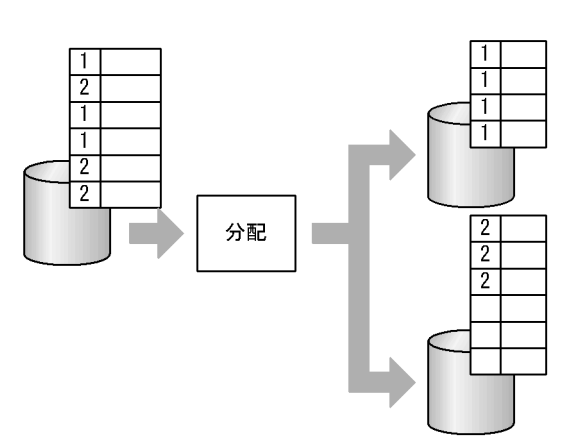

 $2$ 

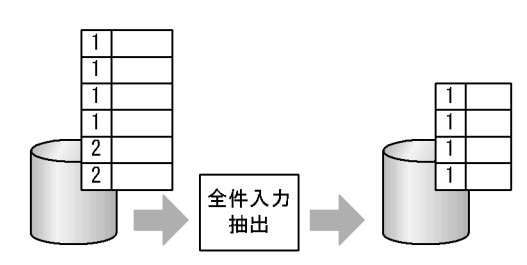

 $3 \sim$ 

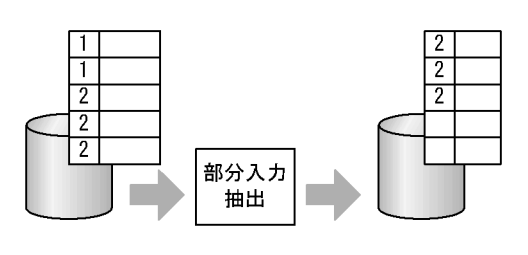

集計

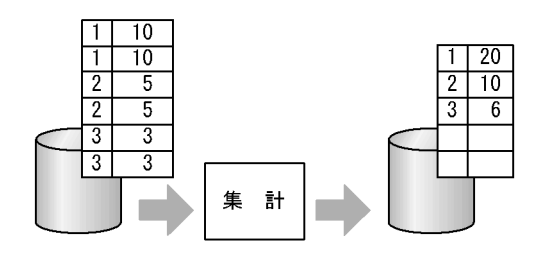

更新

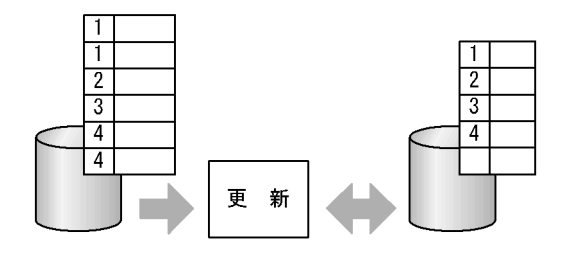

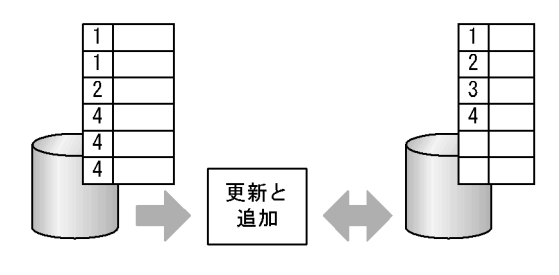

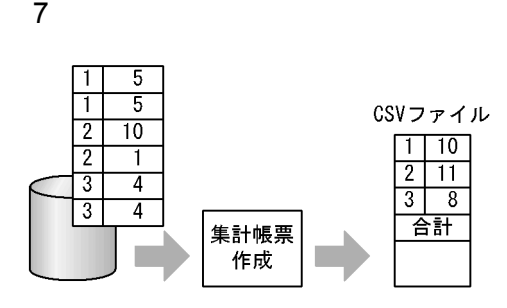

 $\blacksquare$ 

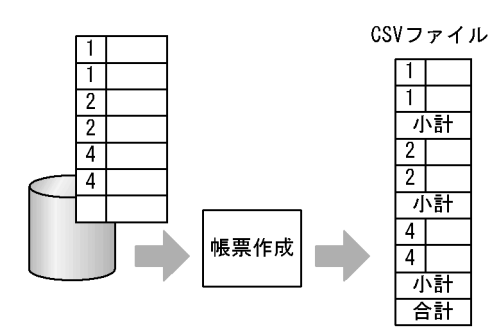

分割

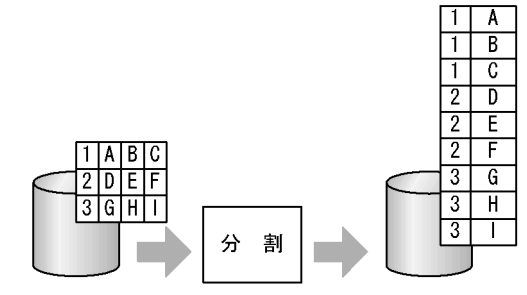

85

10

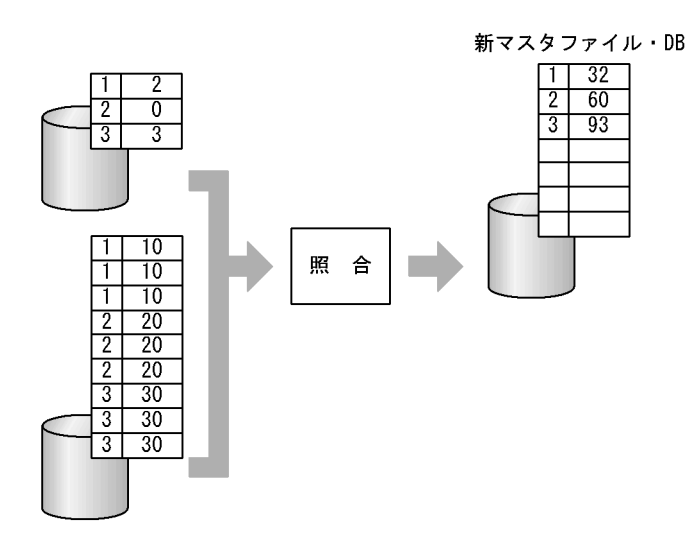

#### $5.2.2$

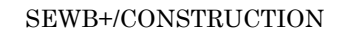

 $TP$ 

 $TP$ 

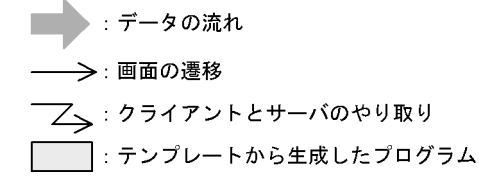

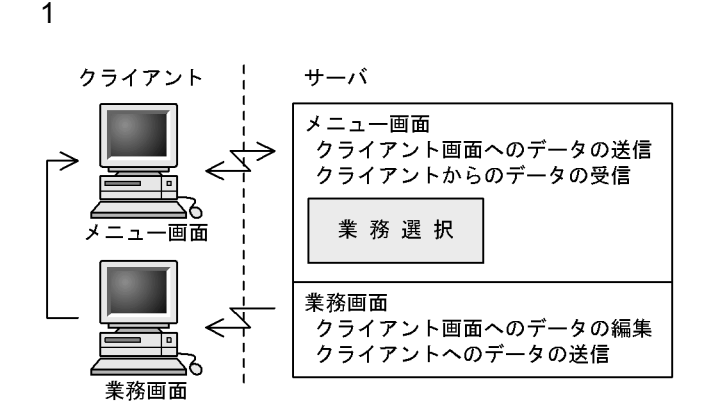

 $2 \angle$ 

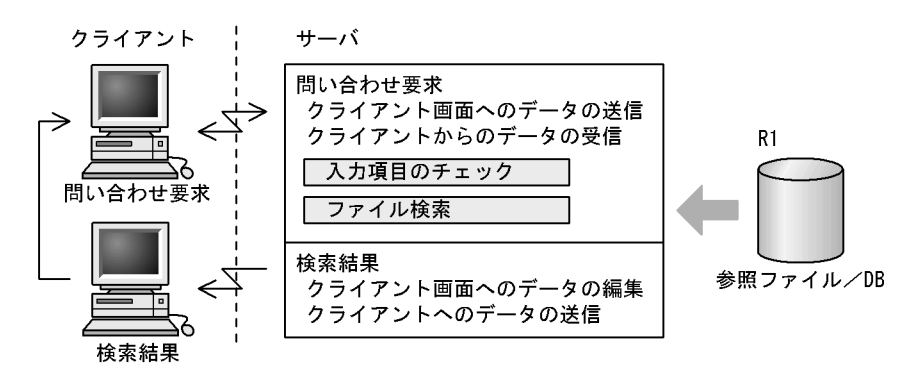

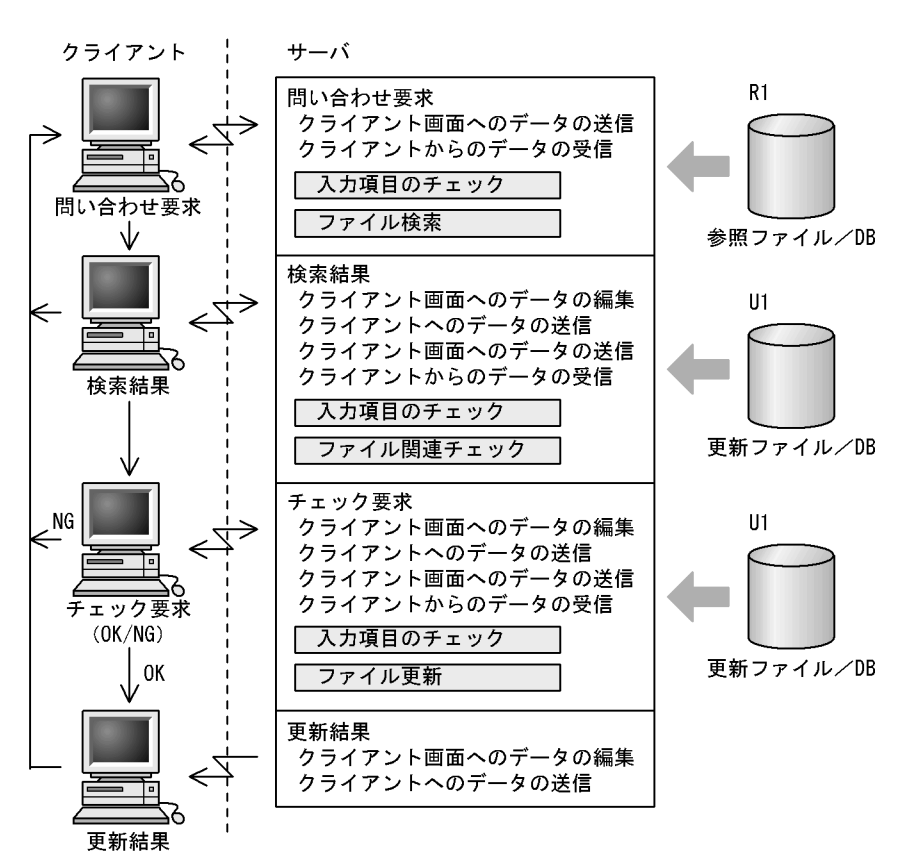

5.

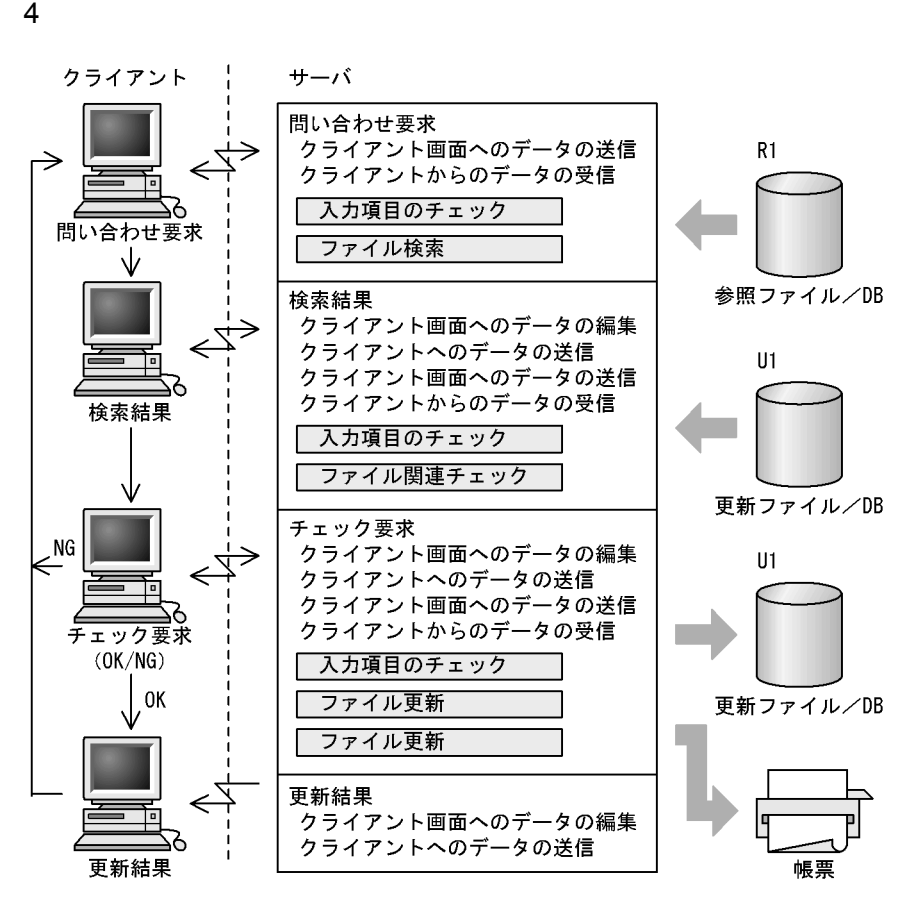
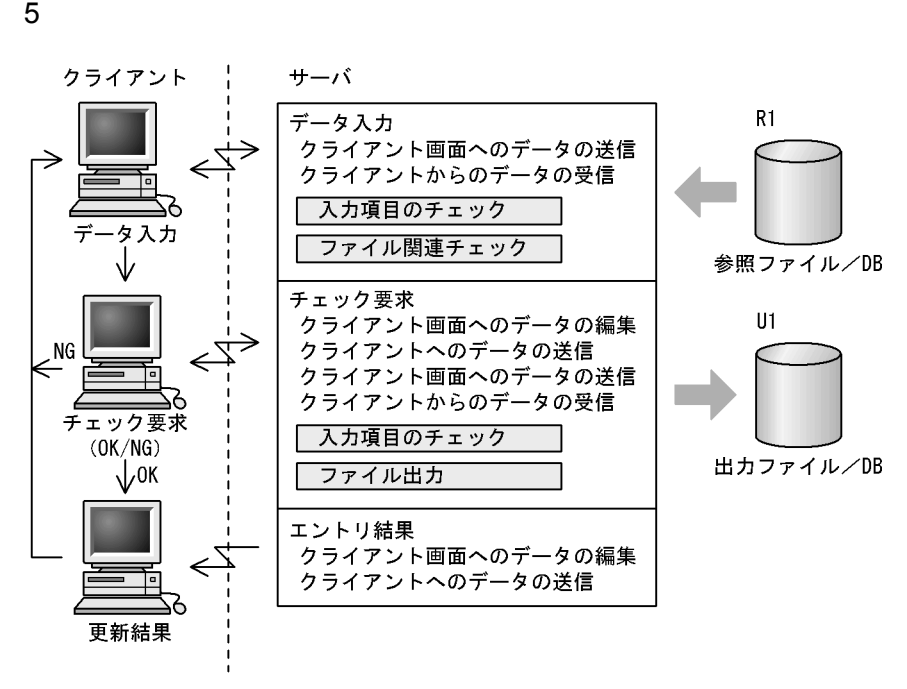

# 5.3 SEWB+/CONSTRUCTION

# $5.3.1$

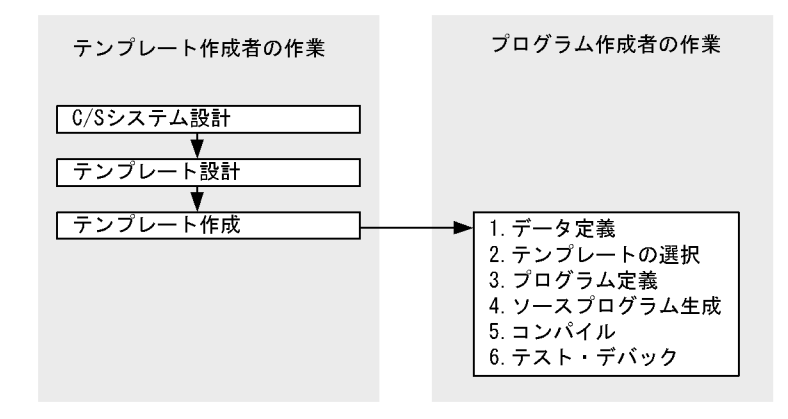

そのあとは,データ定義,プログラム定義…と図のような手順で作業を進めます。

1.  $\blacksquare$ 

 $2.$ 

 $C/S$ 

5.3.2

SEWB+/CONSTRUCTION

#### SEWB+/CONSTRUCTION

 $3.$ 

#### SEWB+/CONSTRUCTION

 $5.4.1$ 

 $5-4$ 

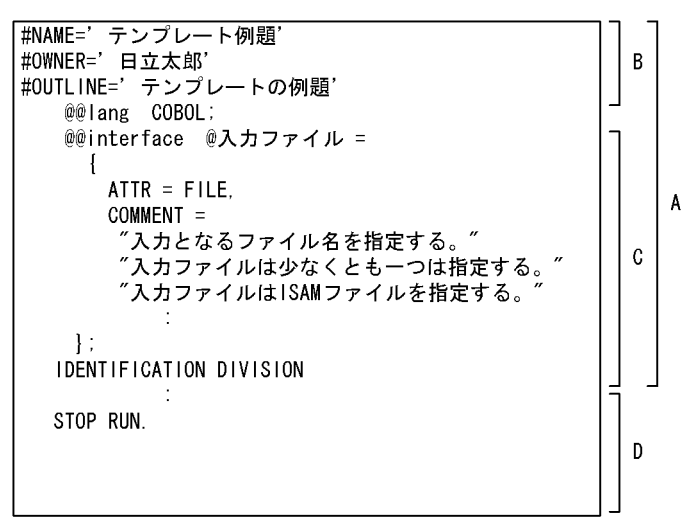

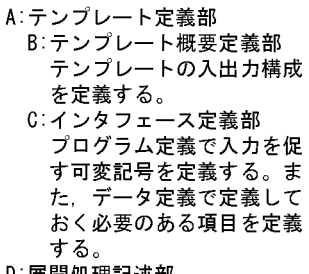

D:展開処理記述部 展開する処理を記述する。

 $5-4$  A  $\hbox{B}$ 

 $C$   $C$ 

 $A$  B C  $D$ 

# $5.4.2$

 $5 - 5$ 

 $5-5$ 

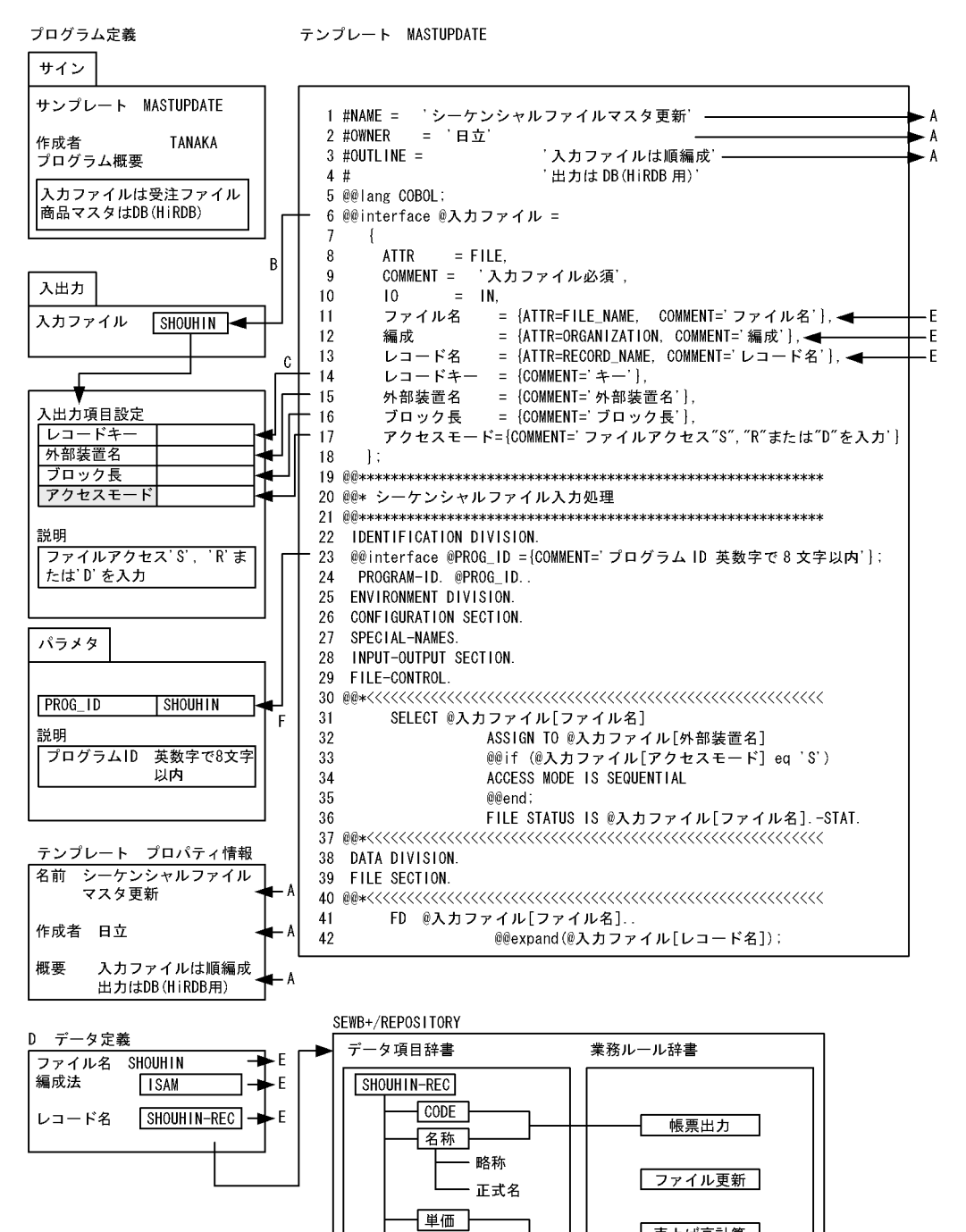

数量

- 売上げ高計算

1  $1 \quad 4$ NAME #OWNER #OUTLINE

#OUTLINE

#### #OUTLINE

 $5-5$  A

- $2$
- 6 18  $\,$

6 @@interface @

@@interface @XXXXXX

## XXXXXX  $5-5$  B

 $\omega$   $\omega$ 

 $7 \t18$ 

(図 5-5 C

8 ATTR=FILE ATTR  $\blacksquare$  $\omega$  ${\small \begin{array}{l} \text{DB} \end{array}} {\small \begin{array}{l} \text{DAM} \end{array}} {\small \begin{array}{l} \text{TAM} \end{array}} {\small \begin{array}{l} \text{RPC\_INPARM} \end{array}} {\small \begin{array}{l} \text{RPC} \end{array}}$  $\text{RPC\_REPLY} \quad \text{RPC} \qquad \qquad \text{MSG} \qquad \qquad \text{UJ}$ MSGLOG WORK  $C/S$  $DB$   $5-5$  $D$ 11 13 ATTR=FILE NAME ATTR  $ATTR$ (図 5-5 E 14 17  $\ldots$ 

 $5-5$  C

#### COMMENT=

#### COMMENT=

 $3 \thickapprox 3$ 19  $\overline{a}$  $19 \qquad 21 \qquad \qquad @ @$ 23 @@interface @PROG\_ID

 $5-5$  F

 $@@{\rm interface} \qquad {\rm ATTR} \qquad \qquad \qquad {\rm DB\quad DAM} \quad \qquad {\rm TAM}$ 

 $5-6$ 

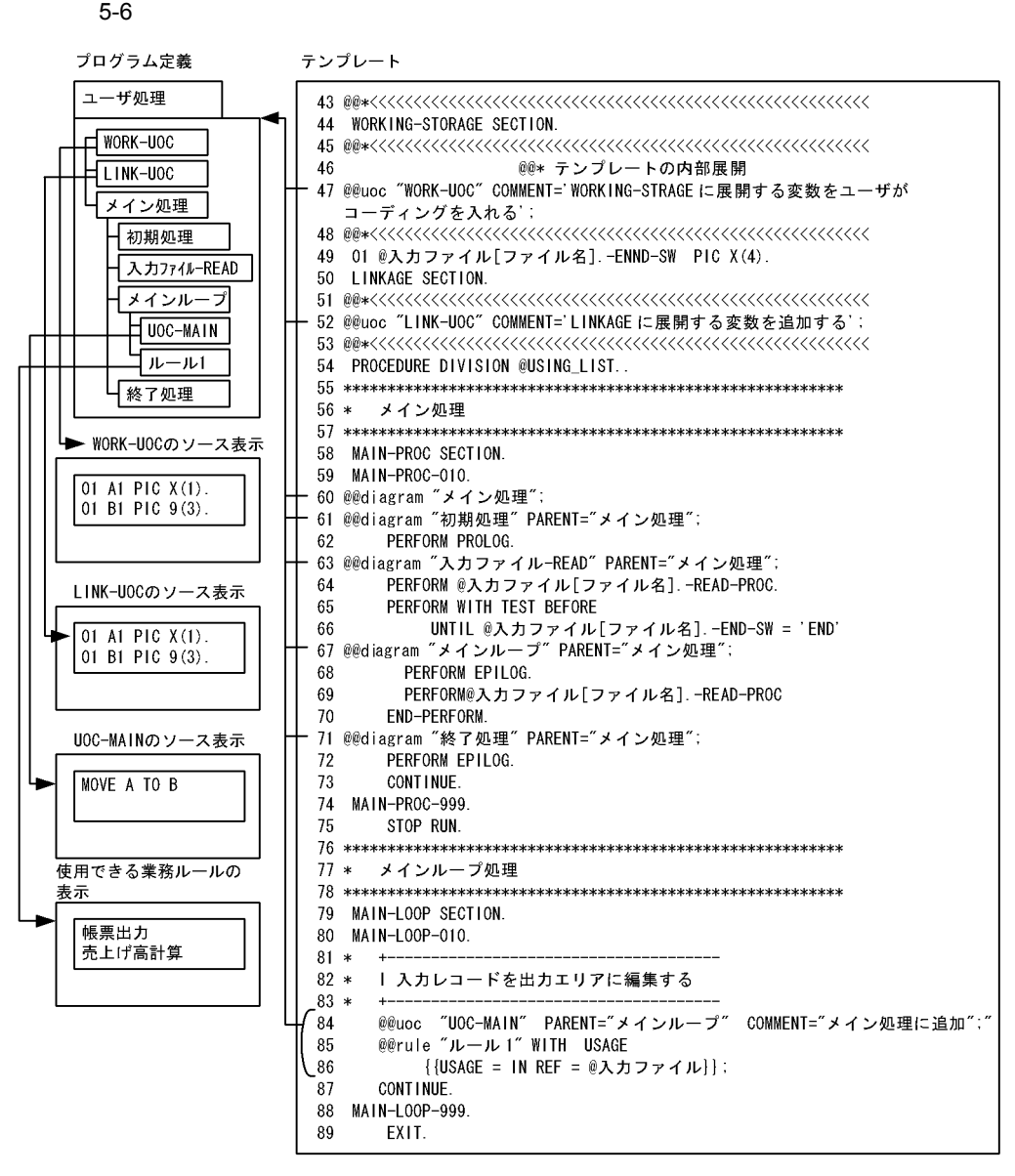

47 a@UOC "WORK-UOC"

@@UOC "UOC "

85 86 @@rule " 1" WITH USAGE{{USAGE=IN REF=@  $\}$ ; SEWB+/REPOSITORY

SEWB+/REPOSITORY

 $@@rule$  "  $@@rule$  "

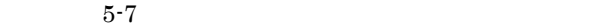

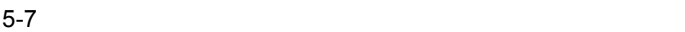

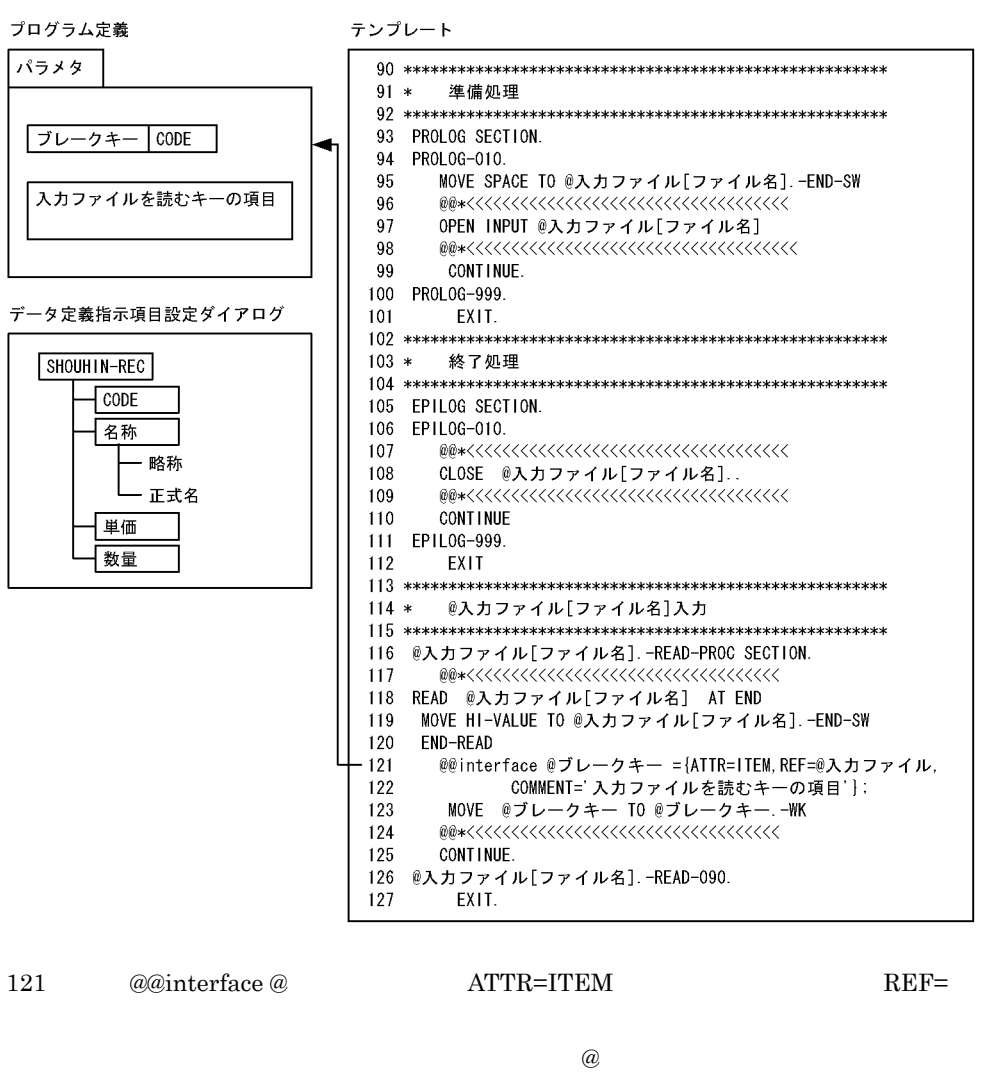

SHOUHIN  $\blacksquare$ 

 $\overline{D}$  DB

 $\rm{REF-}$ 

6 8 5-5

 $6.1.2$ 

# *6* テンプレートを使った例題

Manual Sample

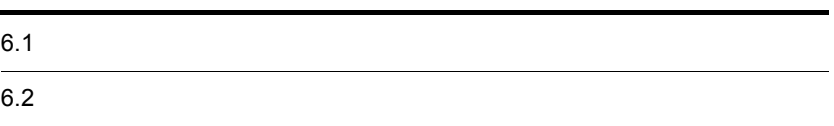

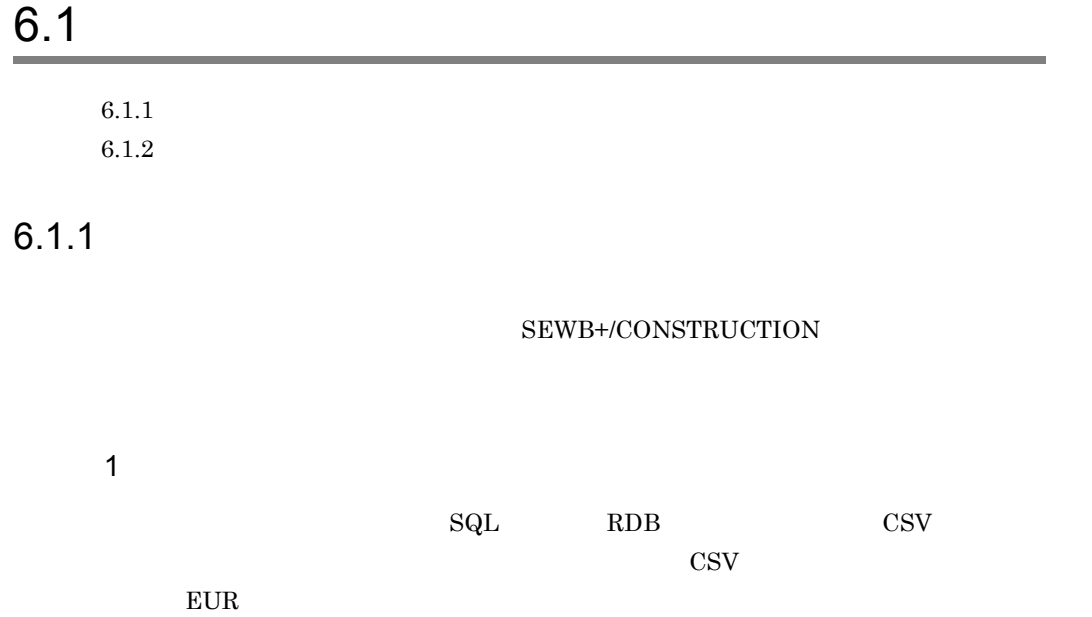

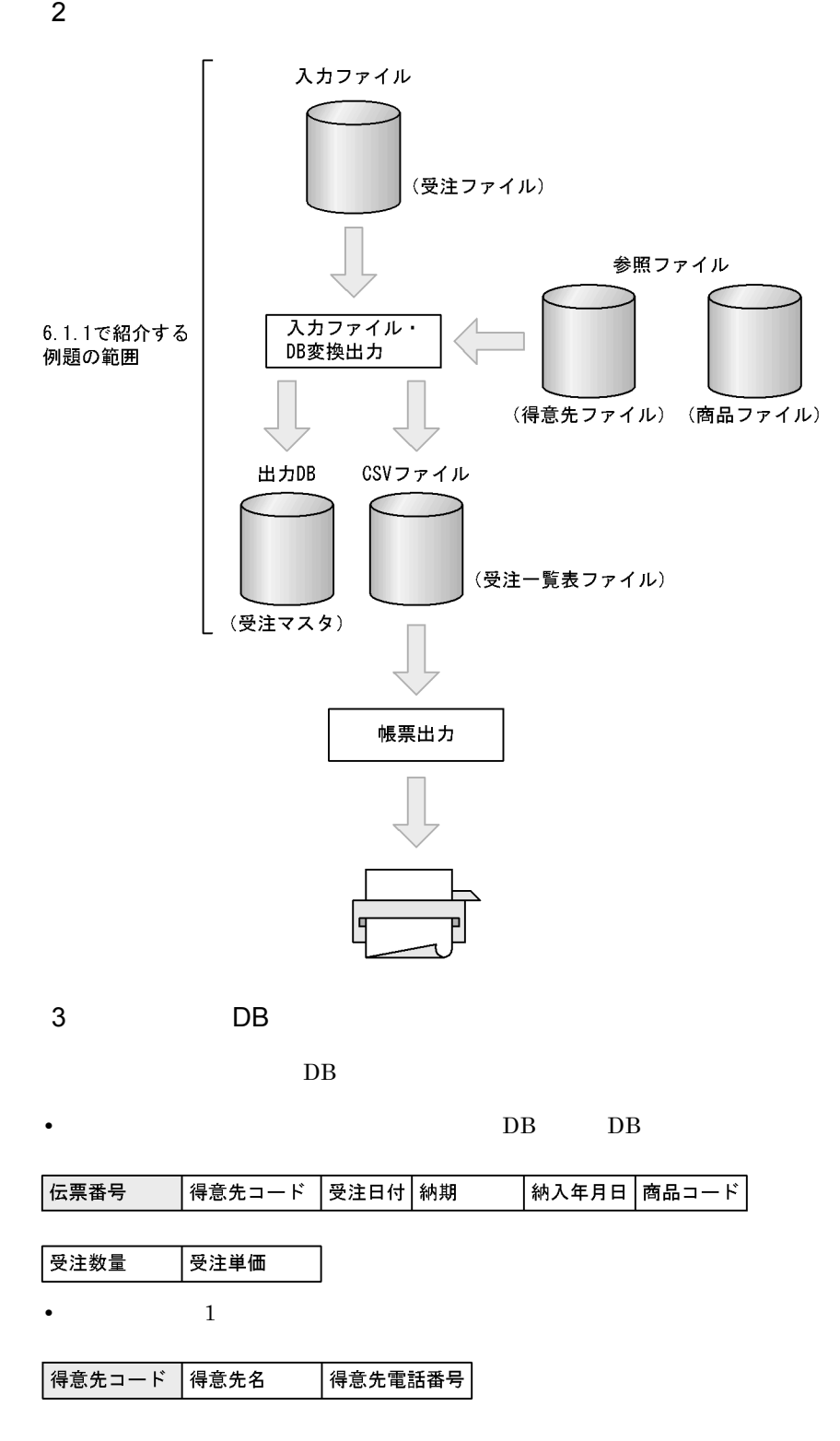

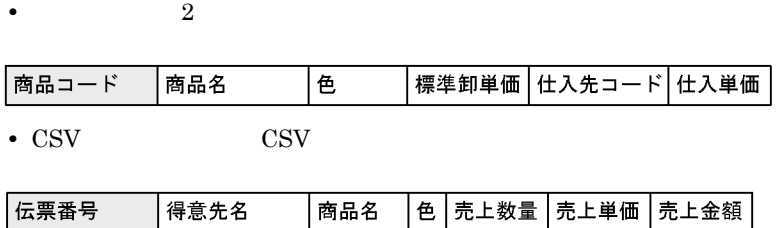

(凡例)□:キーとなるデータ

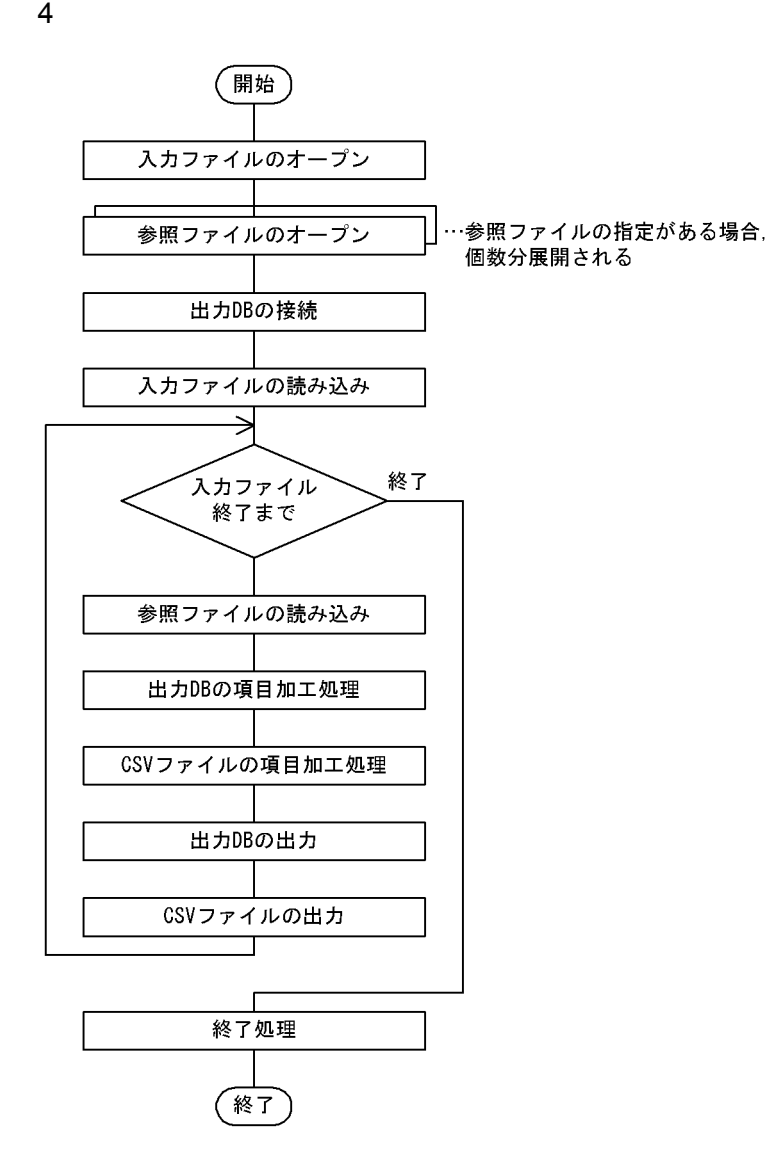

 $6.$ 

 $5$ 1. @@interface DB CSV 2. The DB CSV 2. @@msg @@errorexit  $3.$ @@count 4. @@expand  $5.$  $a\omega$ 

- 6.  $DB$  $@@itemlist$  $6$
- $6$

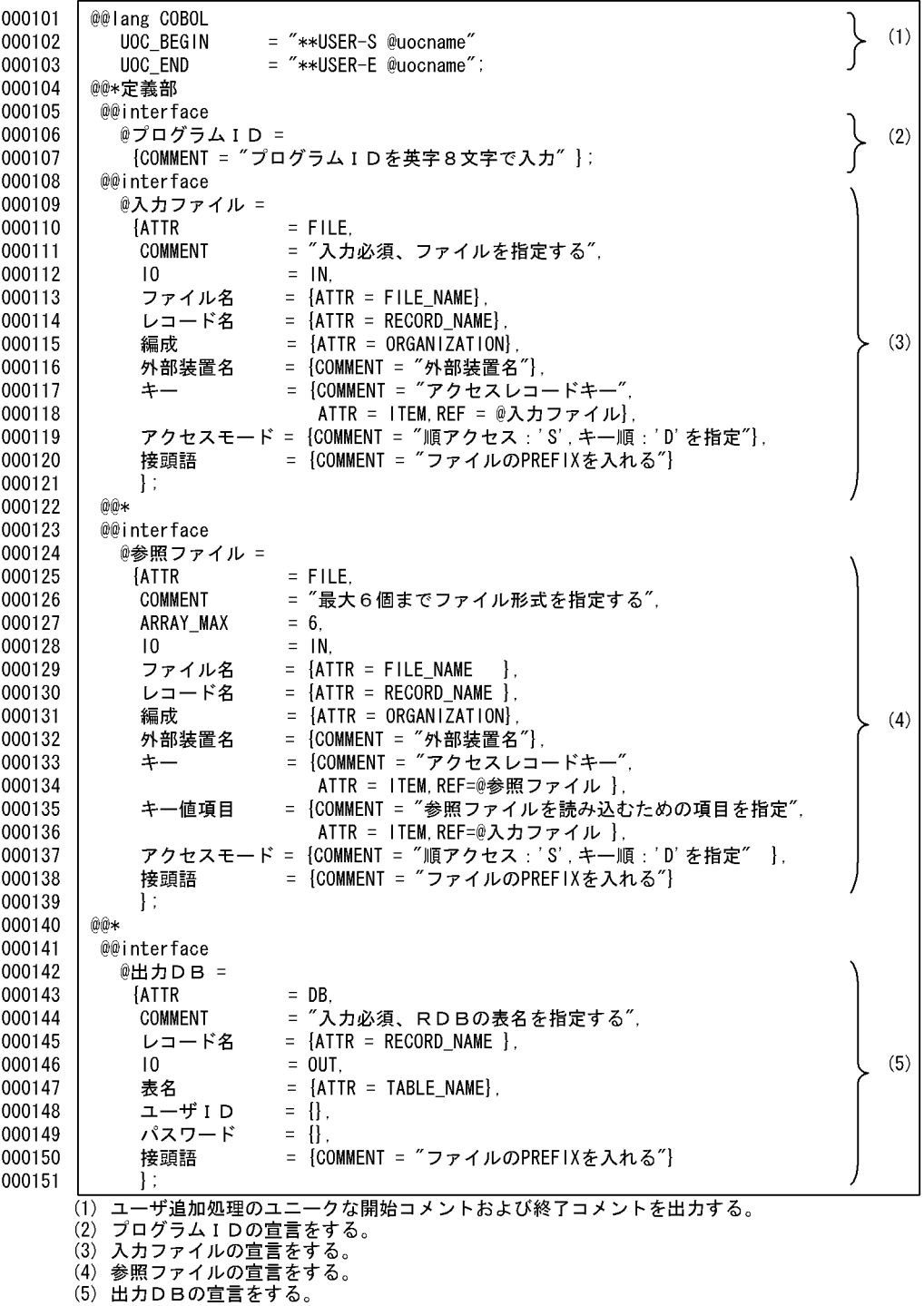

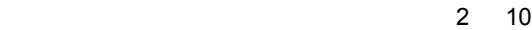

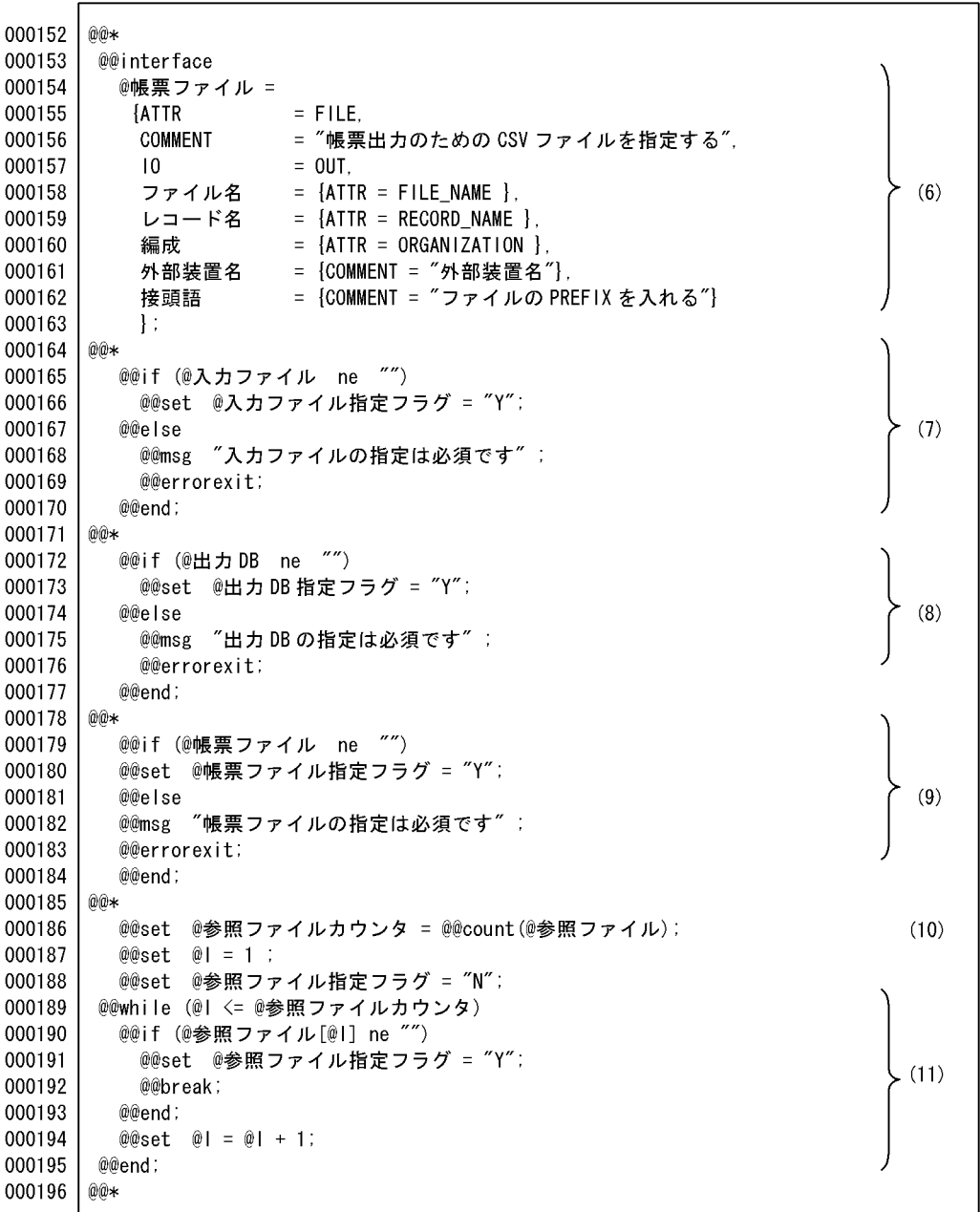

(6) 帳票ファイル (CSVファイル) の宣言をする。

(7) 入力ファイルの指定があるかをチェックする。指定がない場合、メッセージを出力して生成を中止する。

(8) 出力DBの指定があるかをチェックする。指定がない場合、メッセージを出力して生成を中止する。

(9) 帳票ファイルの指定があるかをチェックする。指定がない場合、生成を中止する。

(10) 参照ファイルの指定された個数を取得する。

(11) 参照ファイル指定フラグを設定する。

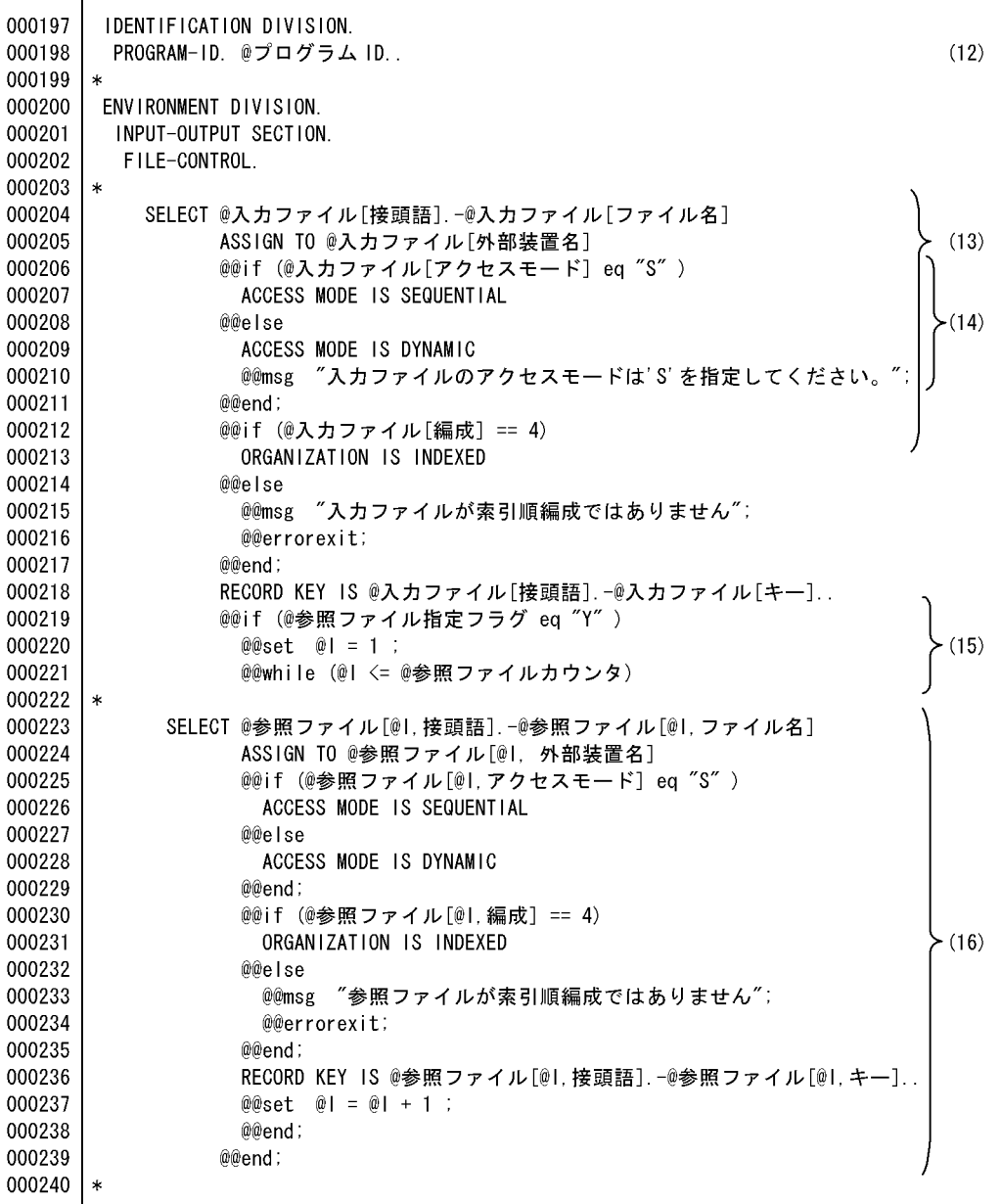

(12) プログラムIDを展開する。<br>(13) 入力ファイルを展開する。<br>(14) @@if文でアクセスモードの展開を切り換える。<br>(15) 参照ファイルを指定数分展開する。

(16) 参照ファイルを展開する。

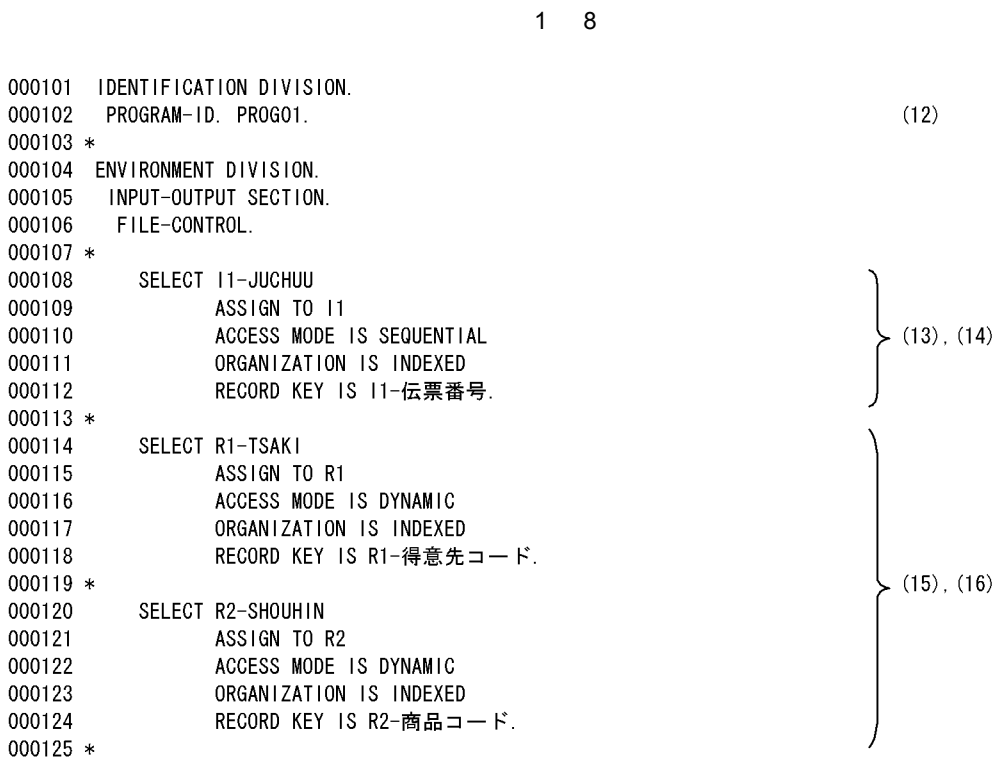

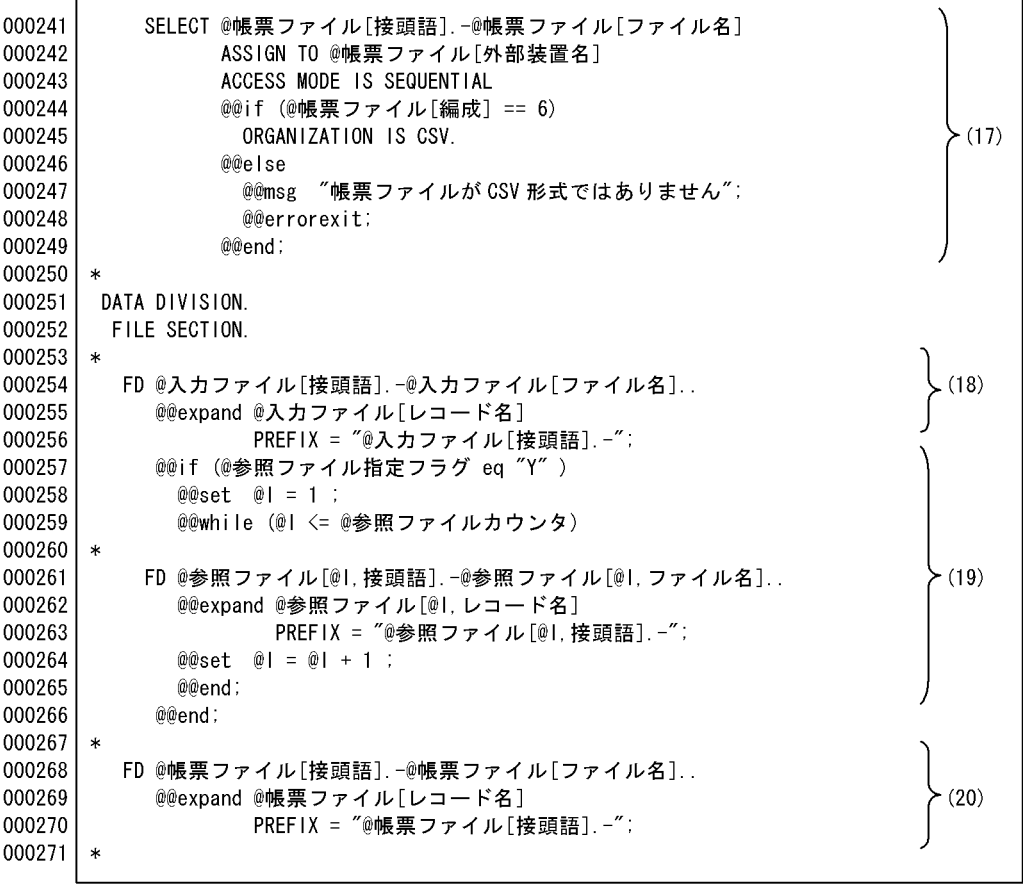

(17) 帳票ファイル(CSVファイル)を展開する。<br>(18) 入力ファイルのレコードを展開する。<br>- インスコード・コード・エリー

(19) 参照ファイルの指定がある場合,参照ファイルのレコードを展開する。展開時,項目 

 $\left\{\n \begin{array}{c}\n \text{(17)}\n \end{array}\n\right\}$ 

 $(18)$ 

 $(19)$ 

 $(20)$ 

 $28$ 

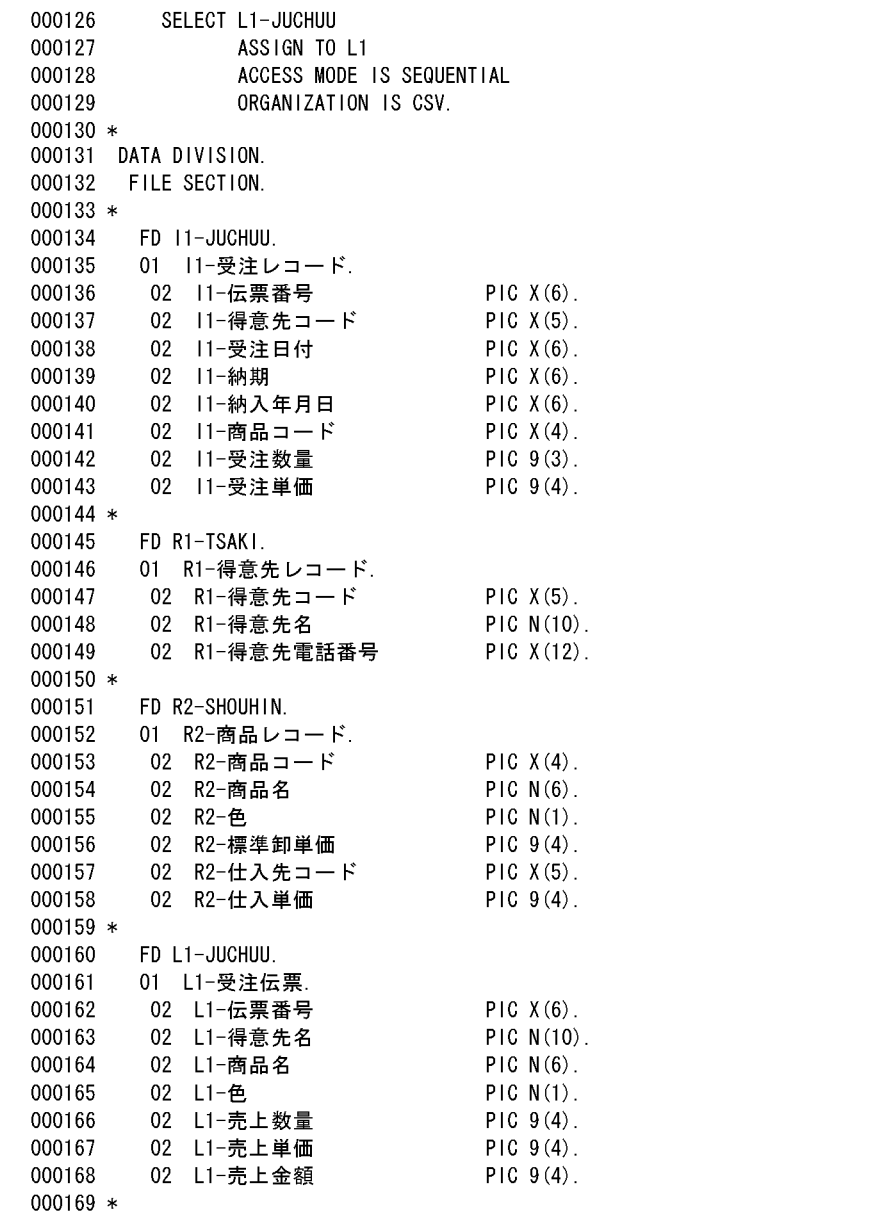

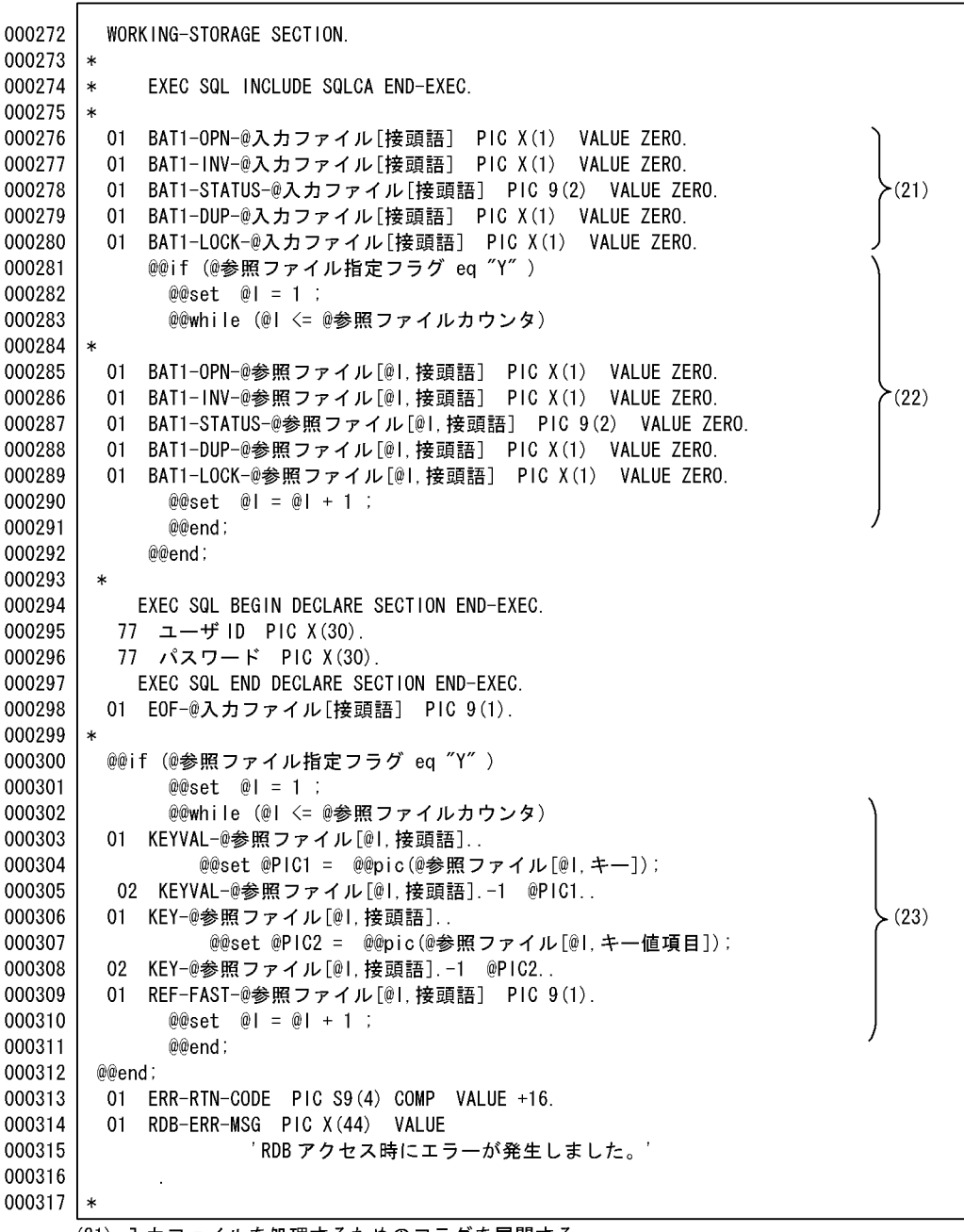

(21) 入力ファイルを処理するためのフラグを展開する。

(22) 参照ファイルの指定がある場合,参照ファイルを処理するためのフラグを展開する。

、いか、いか、いい品とは、いい。」、いい、いいと、これ、いたい、ファクと最高がある。<br>(23)参照ファイルのキーワークエリアを展開する。キーとして指定された項目の属性と長さを<br>@@pic 関数で取得し,ワークの領域として展開する。

 $\sim$  3 8

000170 WORKING-STORAGE SECTION. 000171 \* EXEC SQL INCLUDE SQLCA END-EXEC. 000172 \* 000173 \* 01 BAT1-OPN-I1 PIC X(1) VALUE ZERO. 000174 000175 01 BAT1-INV-I1 PIC X(1) VALUE ZERO. 01 BAT1-STATUS-11 PIC 9(2) VALUE ZERO.  $(21)$ 000176 000177  $01$ BAT1-DUP-11 PIC X(1) VALUE ZERO. BAT1-LOCK-I1 PIC X(1) VALUE ZERO. 000178  $01$  $000179 *$  $01$ BAT1-OPN-R1 PIC X(1) VALUE ZERO. 000180 000181  $01$ BAT1-INV-R1 PIC X(1) VALUE ZERO. BAT1-STATUS-R1 PIC 9(2) VALUE ZERO. 000182  $01$ 000183  $01$ BAT1-DUP-R1 PIC X(1) VALUE ZERO. BAT1-LOCK-R1 PIC X(1) VALUE ZERO. 000184  $01$  $(22)$ 000185 \* 000186 01 BAT1-OPN-R2 PIC X(1) VALUE ZERO.  $01$ 000187 BAT1-INV-R2 PIC X(1) VALUE ZERO. 000188  $01$ BAT1-STATUS-R2 PIC 9(2) VALUE ZERO. 000189 01 BAT1-DUP-R2 PIC X(1) VALUE ZERO. 01 BAT1-LOCK-R2 PIC X(1) VALUE ZERO. 000190  $000191 *$ EXEC SQL BEGIN DECLARE SECTION END-EXEC. 000192 000193 77 ユーザ ID PIC X (30). 77 パスワード PIC X (30). 000194 000195 EXEC SQL END DECLARE SECTION END-EXEC. 000196 01 EOF-11 PIC  $9(1)$ . 000197 01 KEYVAL-R1. 02 KEYVAL-R1-1 PIC X(5). 000198 01 KEY-R1. 000199  $(23)$ 02 KEY-R1-1 PIC X(5). 000200 000201 01 REF-FAST-R1 PIC 9(1). 000202 01 KEYVAL-R2. 000203 02 KEYVAL-R2-1 PIC X(4). 000204 01 KEY-R2. 000205 02 KEY-R2-1 PIC X(4). 01 REF-FAST-R2 PIC 9(1). 000206 000207 01 ERR-RTN-CODE PIC S9(4) COMP VALUE +16. 01 RDB-ERR-MSG PIC X (44) VALUE 000208 000209 'RDB アクセス時にエラーが発生しました。' 000210 000211 \*

 $6.$ 

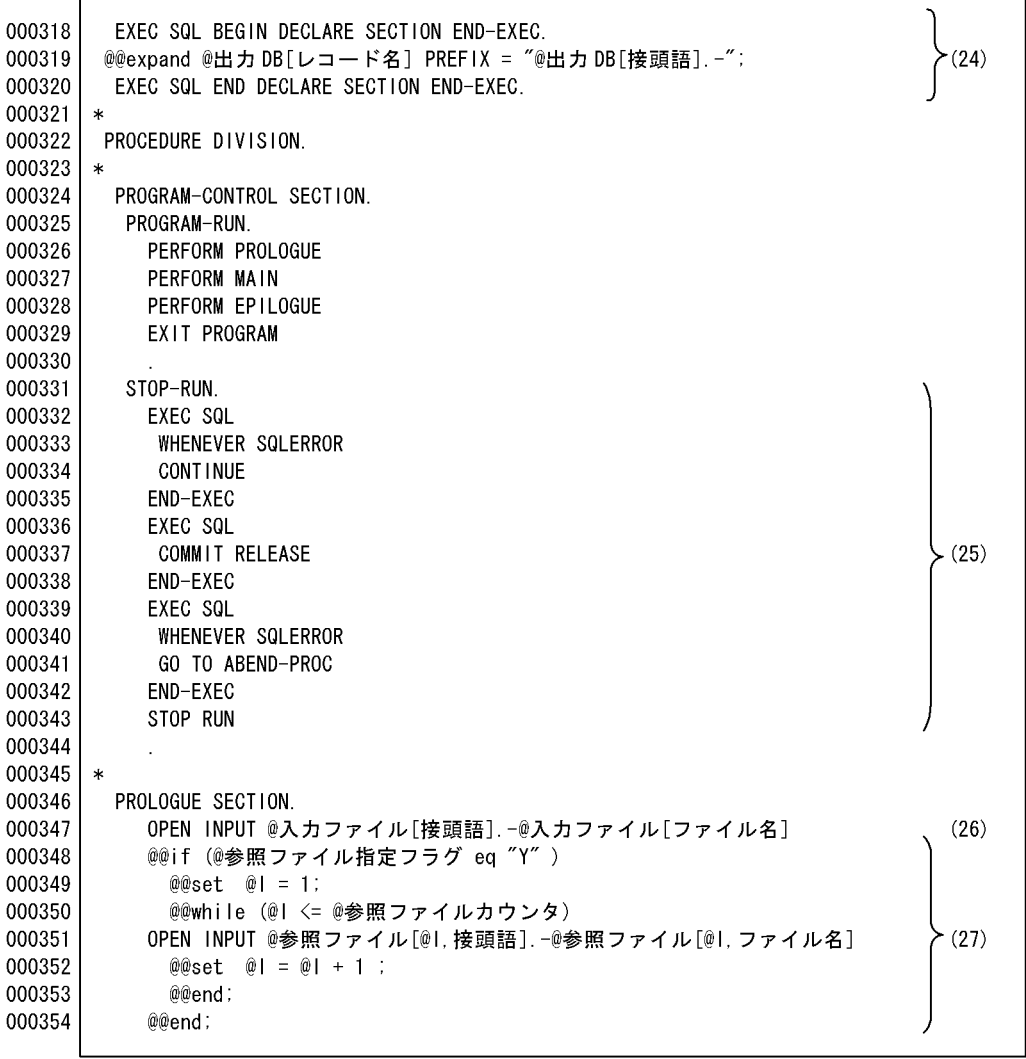

(24) 出力DBの列に対する埋め込み変数を展開する。

、247 出力レロの列に対する生の点の<br>(25)SQLのエラー時に処理をする。<br>(26)入力ファイルをオープンする。<br>(27)参照ファイルをオープンする。

 $\sim$  4 8

000212 EXEC SQL BEGIN DECLARE SECTION END-EXEC. 000213 01 01-受注レコード. 02 01-伝票番号 PIC  $X(6)$ . 000214 000215 02 01-得意先コード  $PIC X(5)$ . 02 01-受注日付 000216 PIC  $X(6)$ . 02 01-納期 000217  $PIC X(6)$ . 000218 02 01-納入年月日 PIC  $X(6)$ . 000219 02 01-商品コード PIC  $X(4)$ . PIC S9(3). 000220 02 01-受注数量 000221 02 01-受注単価 PIC S9(4). 000222 EXEC SQL END DECLARE SECTION END-EXEC.  $000223$  \* 000224 PROCEDURE DIVISION.  $000225$  \* 000226 PROGRAM-CONTROL SECTION. 000227 PERFORM PROLOGUE PERFORM MAIN 000228 000229 PERFORM EPILOGUE EXIT PROGRAM 000230 000231 000232 STOP-RUN. 000233 EXEC SQL 000234 WHENEVER SQLERROR 000235 **CONTINUE** 000236 END-EXEC 000237 **EXEC SQL** 000238 COMMIT RELEASE 000239 END-EXEC 000240 EXEC SQL WHENEVER SQLERROR 000241 000242 GO TO ABEND-PROC 000243 END-EXEC 000244 STOP RUN 000245 000246 \* 000247 PROLOGUE SECTION. 000248 OPEN INPUT 11-JUCHUU 000249 OPEN INPUT R1-TSAKI 000250 OPEN INPUT R2-SHOUHIN

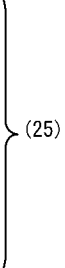

 $>(24)$ 

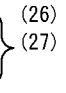

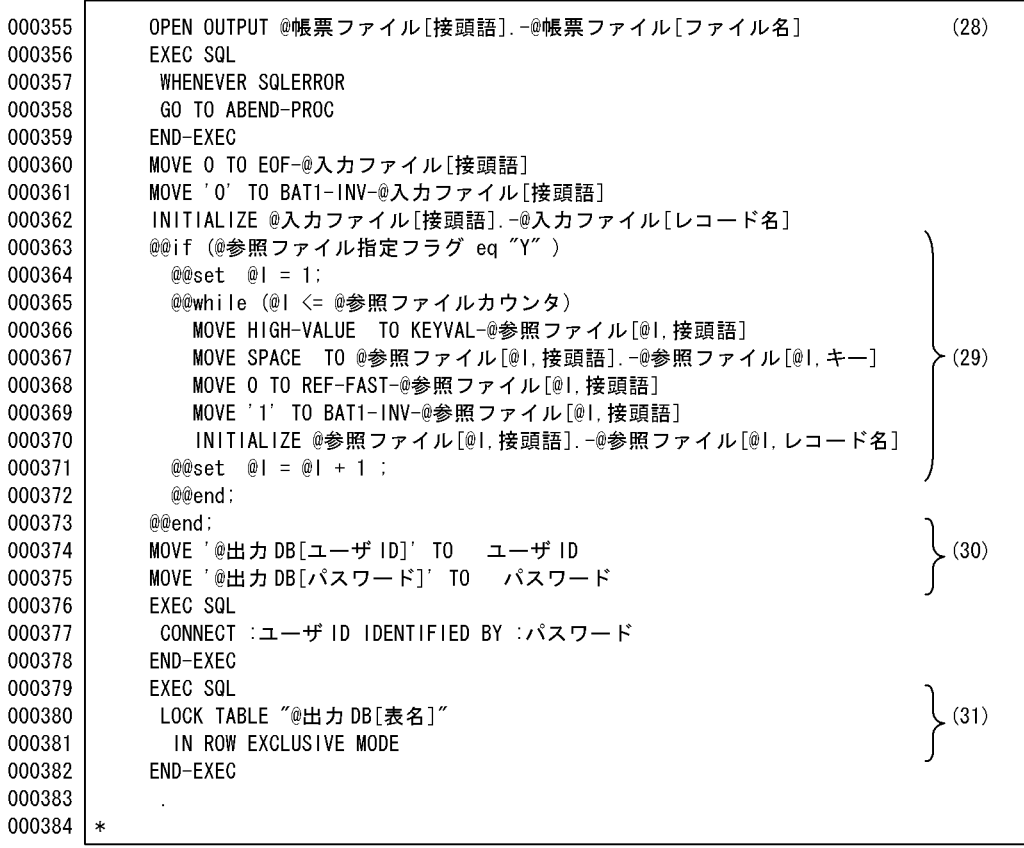

- (28) 帳票ファイル(CSVファイル)をオープンする。<br>(29) 参照ファイルを読み込むためのキーを初期設定する。<br>(30) 出力DBのユーザIDとパスワードを展開する。<br>(31) 表名を展開する。
- 
- 

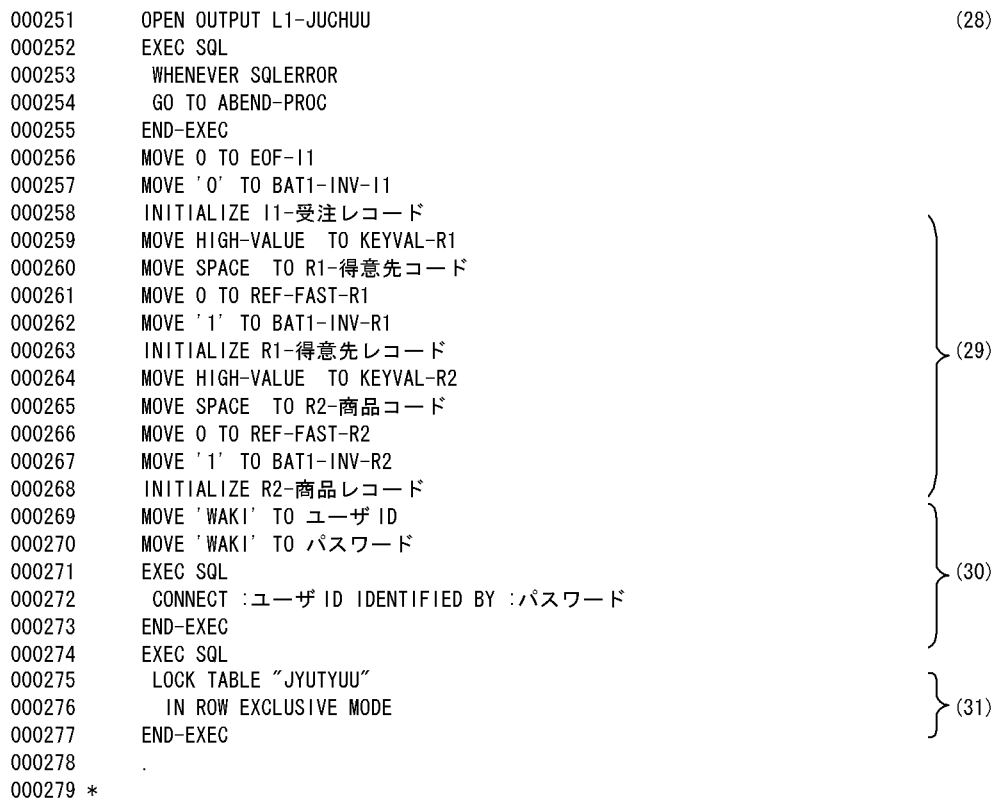

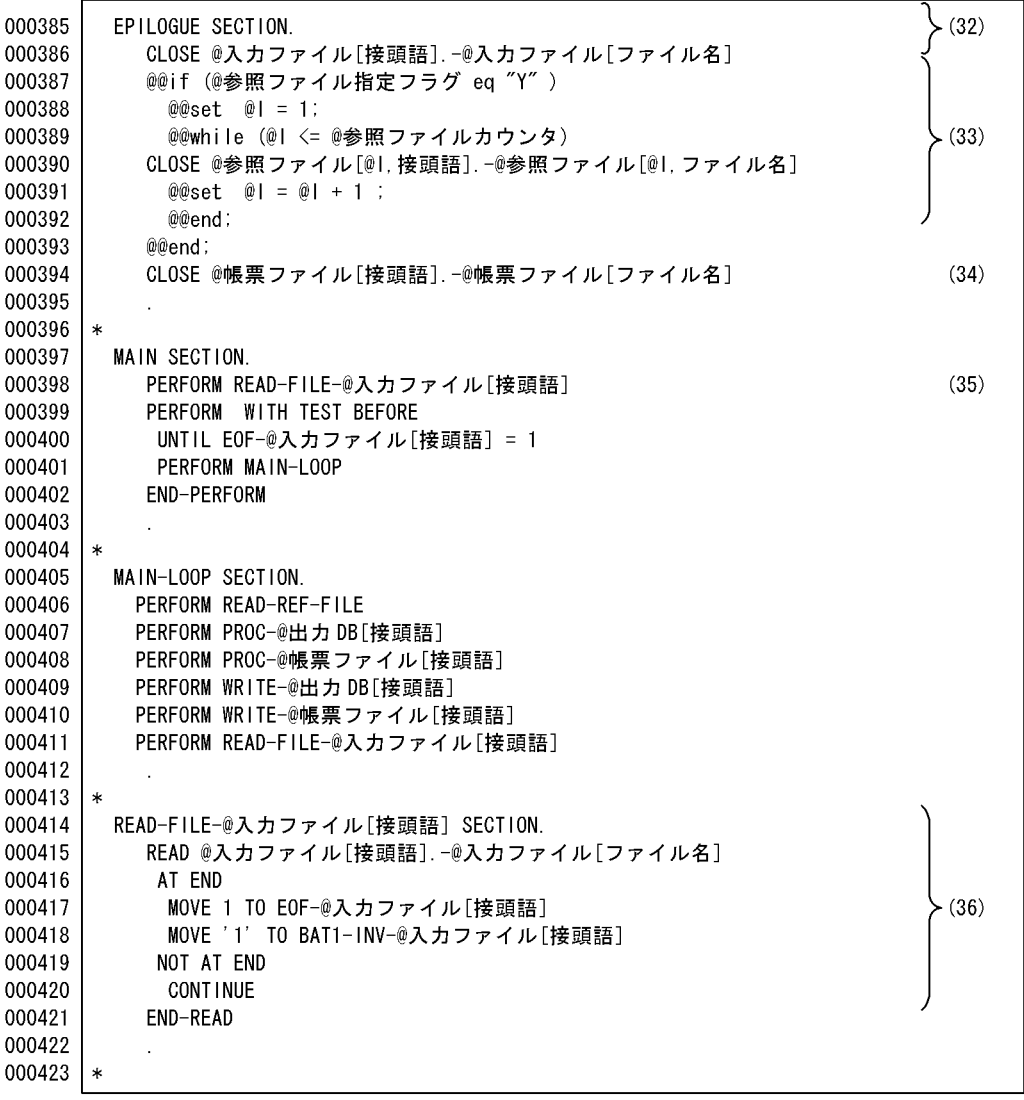

(32) 入カファイルをクローズする。

(33) 参照ファイルをクローズする。

- (34) 帳票ファイル (CSV ファイル) をクローズする。
- (35) 入力ファイルを入力するセクション名。
- (36) 入力ファイルの入力処理。

6 8

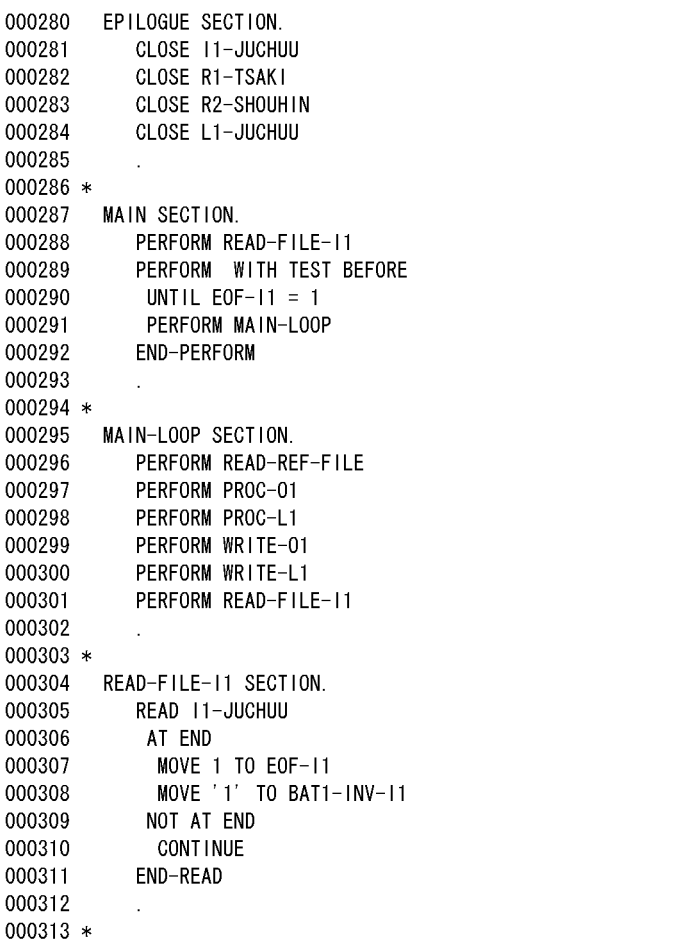

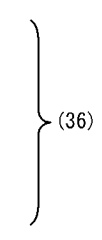

 $\left.\begin{array}{c} (32) \\ (33) \end{array}\right.$ 

 $(34)$ 

 $(35)$ 

テンプレート(ファイル編集・帳票出力)9 10

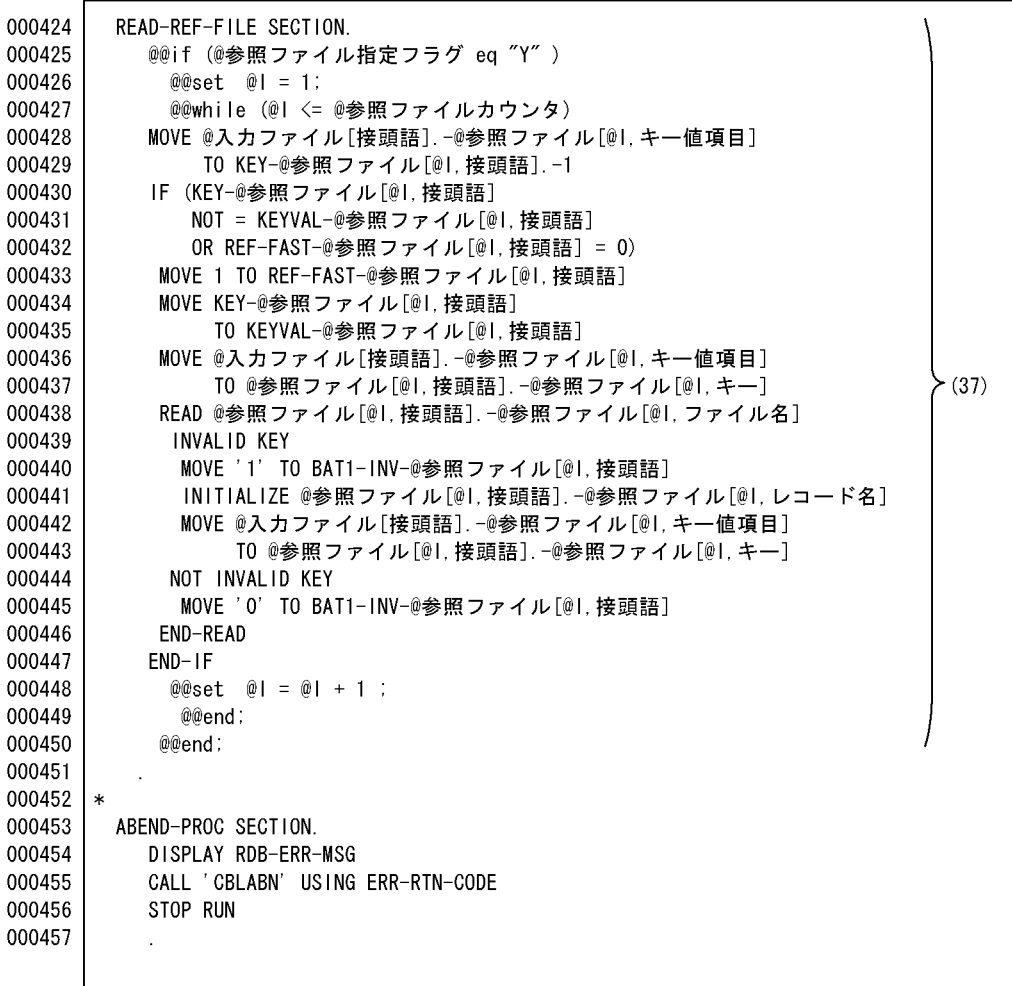

(37) 参照ファイルの読み込みを展開する。

・プログラム定義で指定したキー値項目を基に読み込む。

・キー値と退避エリアとして生成した項目の値が同じかどうかをチェックする。

ソースプログラム(ファイル編集・帳票出力)7 8

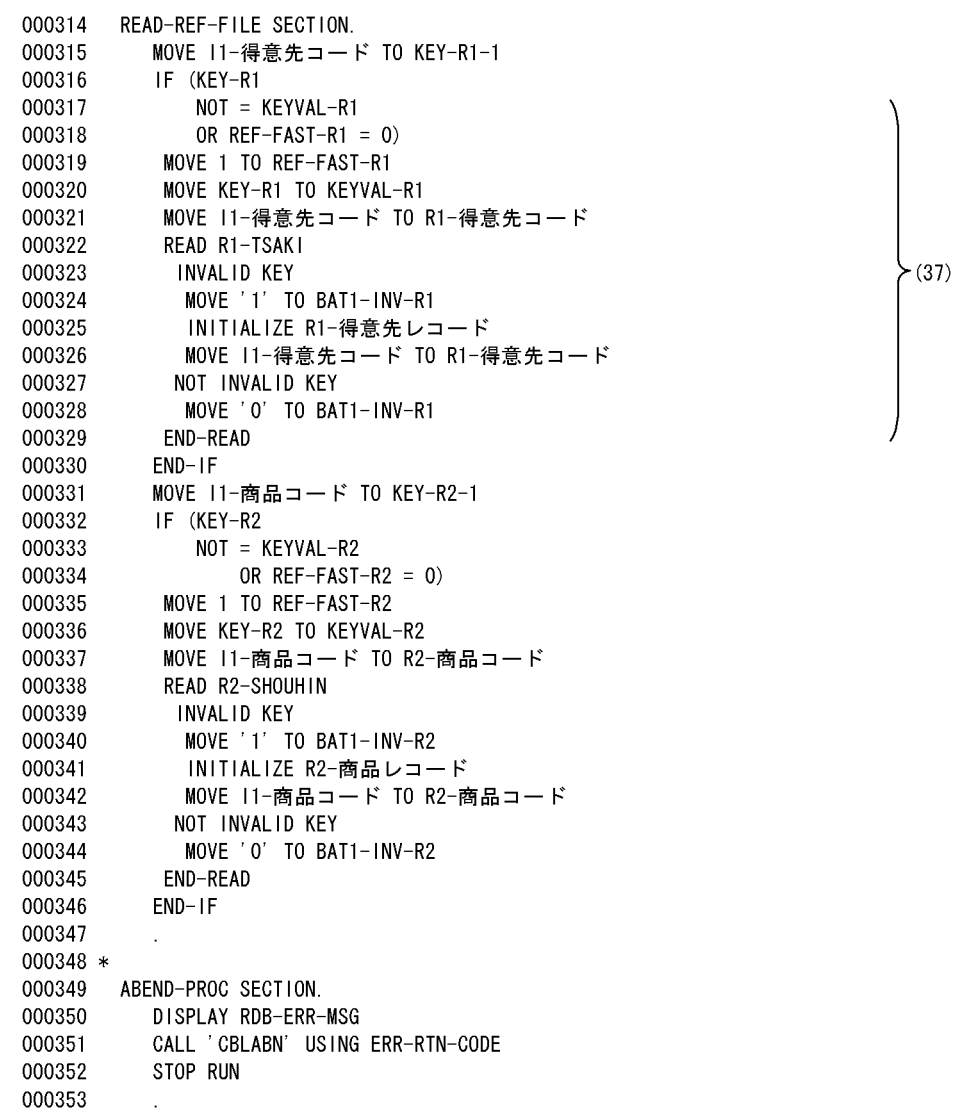

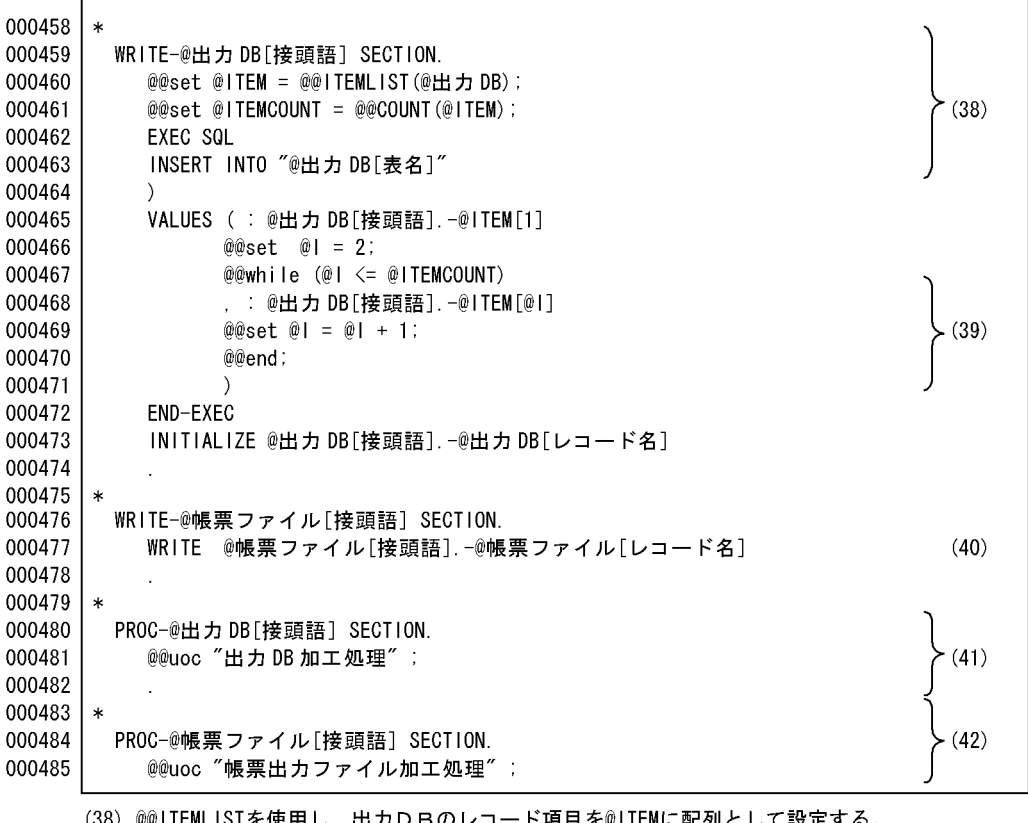

(38) @@ITEMLISTを使用し,出力DBのレコ<br>- @@COUNTを使用し,個数を取得する。 - ド項目を@IIEMに配列として設定する。

(39) 埋め込み変数の個数分項目名を展開する。

- (40) 帳票ファイル (CSVファイル) へ出力処理をする。
- (41) 出力DBの項目への加工処理を記述する。
- (42) 帳票ファイルの出力となる項目の加工処理を記述する。

 $\sim$  8 8 8  $\sim$  8  $\sim$  8  $\sim$  8  $\sim$  8  $\sim$  8  $\sim$ 

000354 \* 000355 WRITE-01 SECTION. 000356 EXEC SQL INSERT INTO "JYUCHUU" 000357 000358 VALUES (:01-伝票番号 000359 , 01-得意先コード 000360 ,∶01-受注日付 , :01-納期 000361  $(38)$ . (39) 000362 ,: 01-納入年月日 ,:01-商品コード 000363 000364 ,∶01-受注数量 000365 . 01-受注単価 000366  $\rightarrow$ 000367 END-EXEC 000368 INITIALIZE 01-JYUCHUU. 000369 \* 000370 WRITE-L1 SECTION. WRITE L1-受注伝票 000371  $(40)$ 000372 000373 \* PROC-01 SECTION. 000374 000375 \*\*USER-S 出力DB加工処理 000376 MOVE 11-伝票番号 TO 01-伝票番号 000377 MOVE 11-得意先コード TO 01-得意先コード 000378 MOVE 11-受注日付 TO 01-受付日付 000379 MOVE 11-納期 TO 01-納期  $(41)$ 000380 MOVE 11-納入年月日 TO 01-納入年月日 MOVE 11-商品コード TO 01-商品コード 000381 000382 MOVE 11-受注数量 TO 01-受注数量 000383 MOVE 11-受注単価 TO 01-受注単価 000384 \*\*USER-E 出力DB加工処理 000385 000386 \* 000387 PROC-L1 SECTION. 000388 \*\*USER-S 帳票出カファイル加工処理 000389 MOVE 11-伝票番号 TO L1-伝票番号 000390 MOVE R1-得意先名 TO L1-得意先名 000391 MOVE R2-商品名 TO L1-商品名  $(42)$ 000392 MOVE R2-色 TO L1-色 000393 MOVE 11-売上数量 TO L1-売上数量 000394 MOVE 11-売上単価 TO L1-売上単価 000395 COMPUTE L1-売上金額 = L1-売上数量 \* L1-売上単価 000396 \*\*USER-E 帳票出カファイル加工処理 000397

# $6.1.2$

 $RDB$ 

 $RDB$  and  $RDB$  and  $RDB$ 

1  $\blacksquare$ 

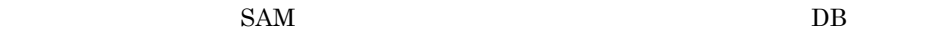

 $\operatorname{SAM}$ 

## $2$

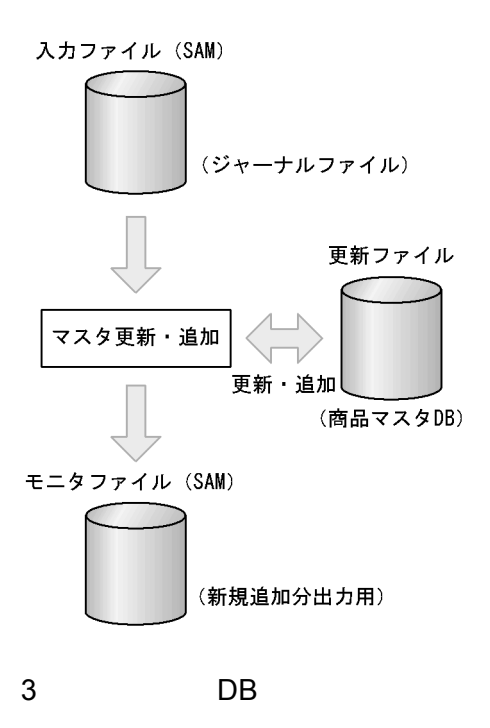

 $DB$ 

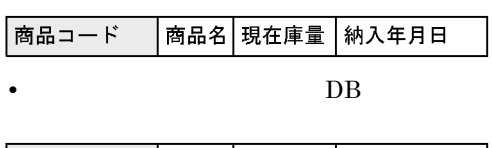

• **•**  $\mathcal{L} = \{ \mathcal{L} \mid \mathcal{L} \}$ 

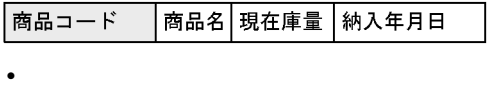

商品コード 商品名│現在庫量│納入年月日

(凡例)□:キーとなるデータ

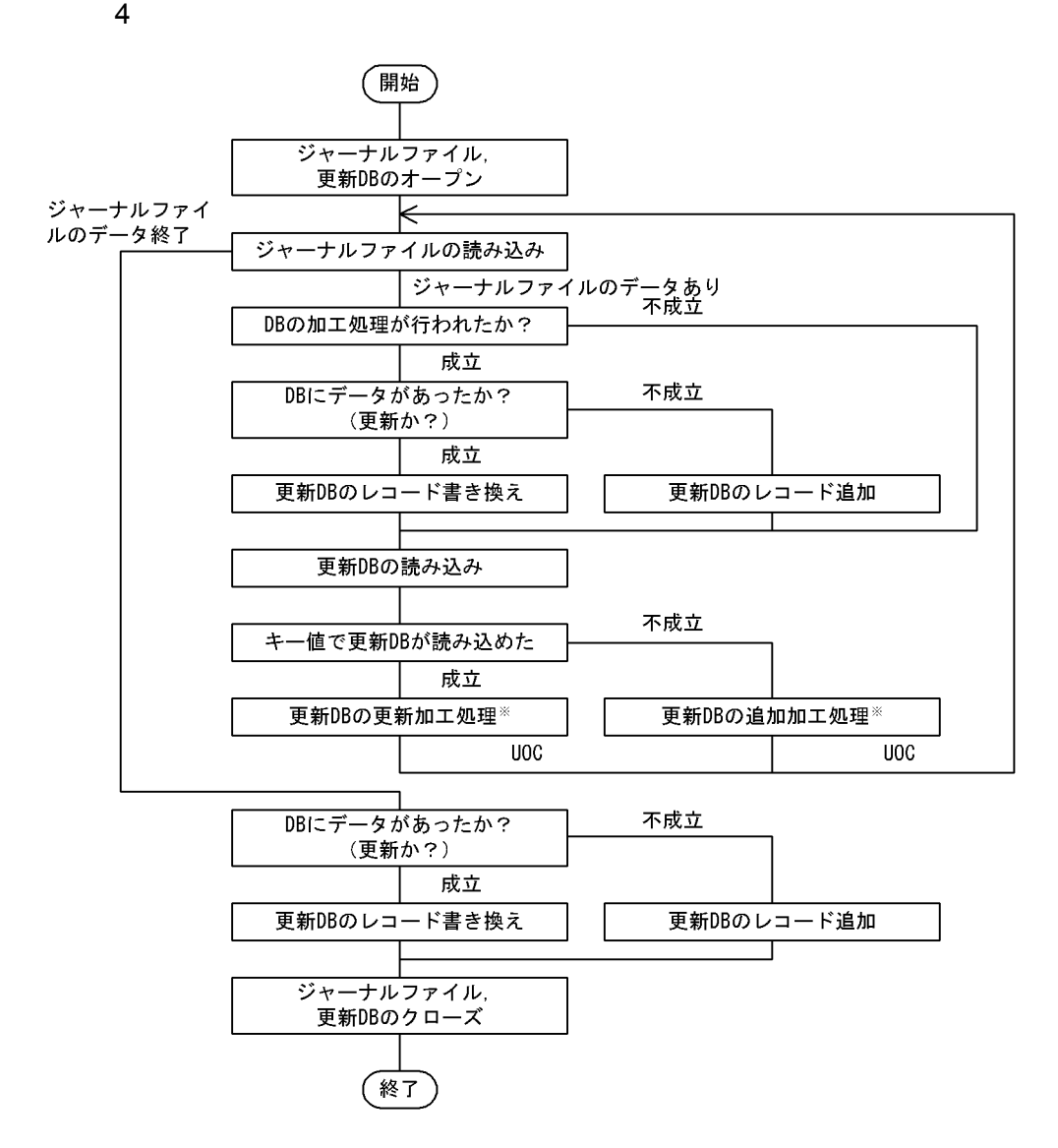

注※ プログラム作成者がプログラム定義でUOC (ユーザ追加処理)として定義する。

 $5$ 

a)部品の呼び出し

@@proc  $\mathbb{Q} \mathbb{Q}$ 

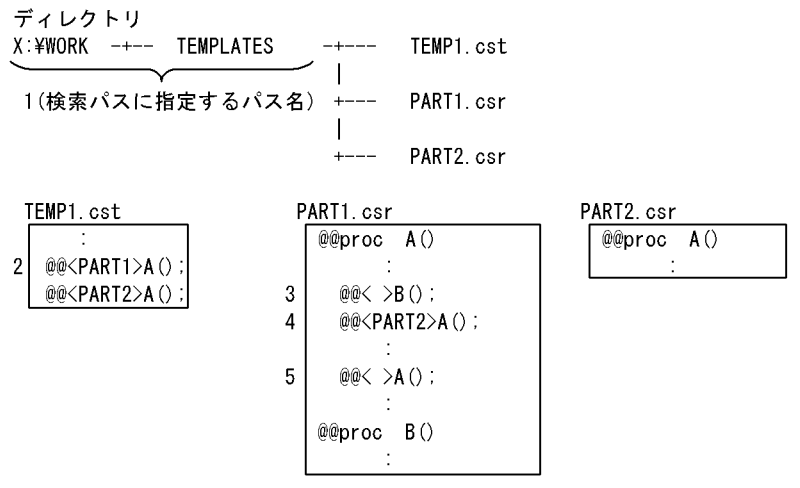

注 cst はテンプレートのサフィックスであり, csr は部品テンプレートのサフィックス。

 $1.$ 

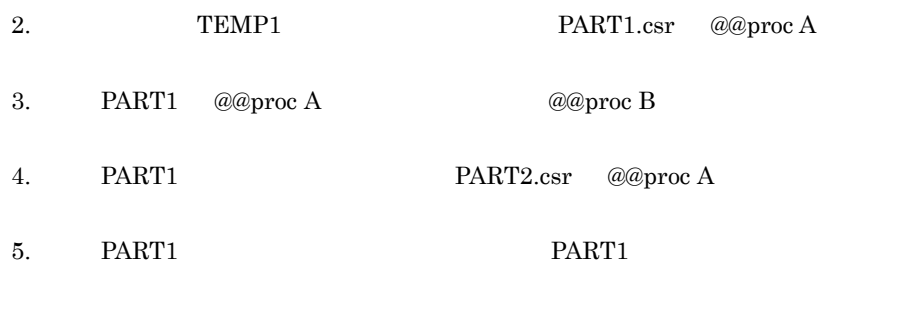

b) and  $\mathbf{b}$ 

@@merge @@put

#### $\text{COBOL}$

## WORKING-STORAGE SECTION

#### LINKAGE SECTION

 $@@p$ ut  $@@p$ ut  $@$ 

@@merge
テンプレート

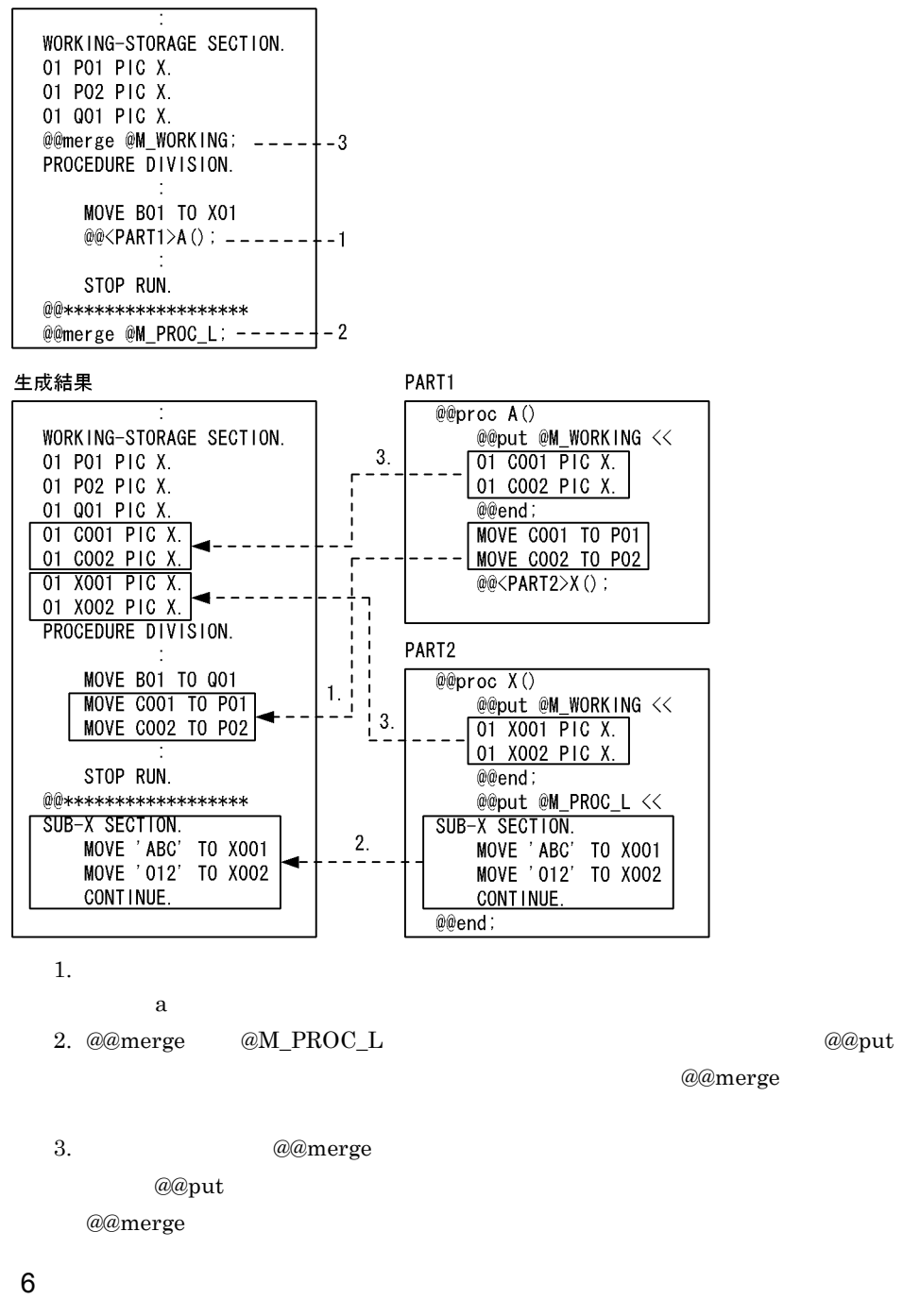

1. RDB アクセスの部品を使うことによって、

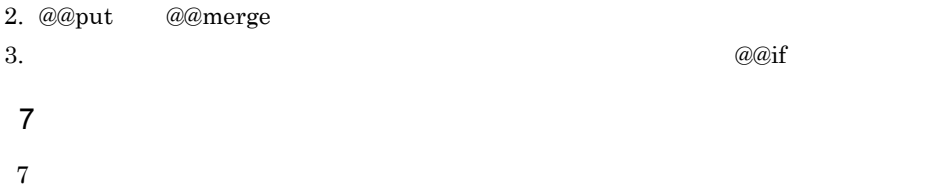

1 9

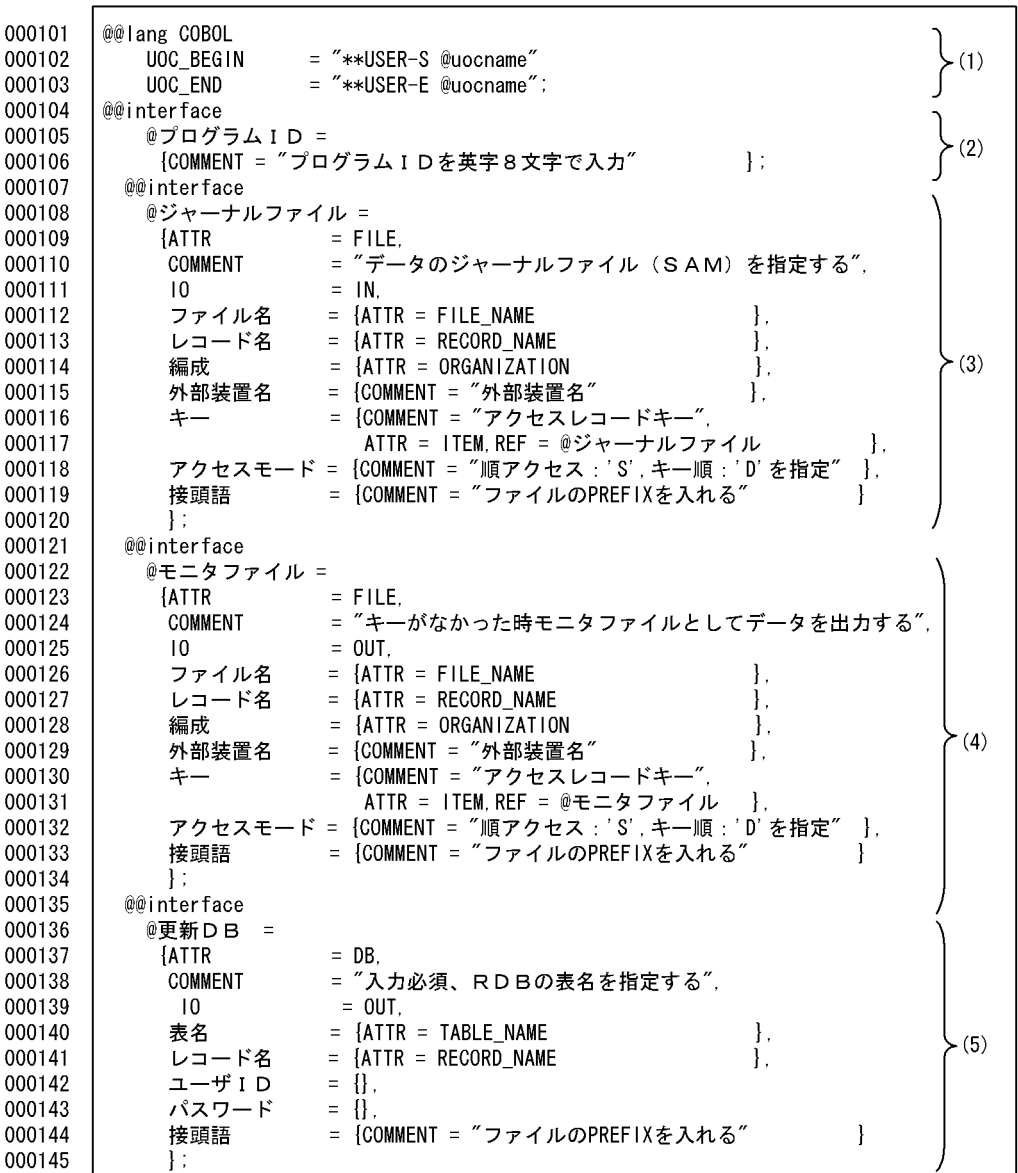

(1) ユーザ追加処理のユニークな開始コメントおよび終了コメントを出力する。

(2) プログラムIDの宣言をする。

(3) ジャーナルファイルの宣言をする。

(4) モニタファイルの宣言をする。

(5) 更新DBの宣言をする。

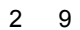

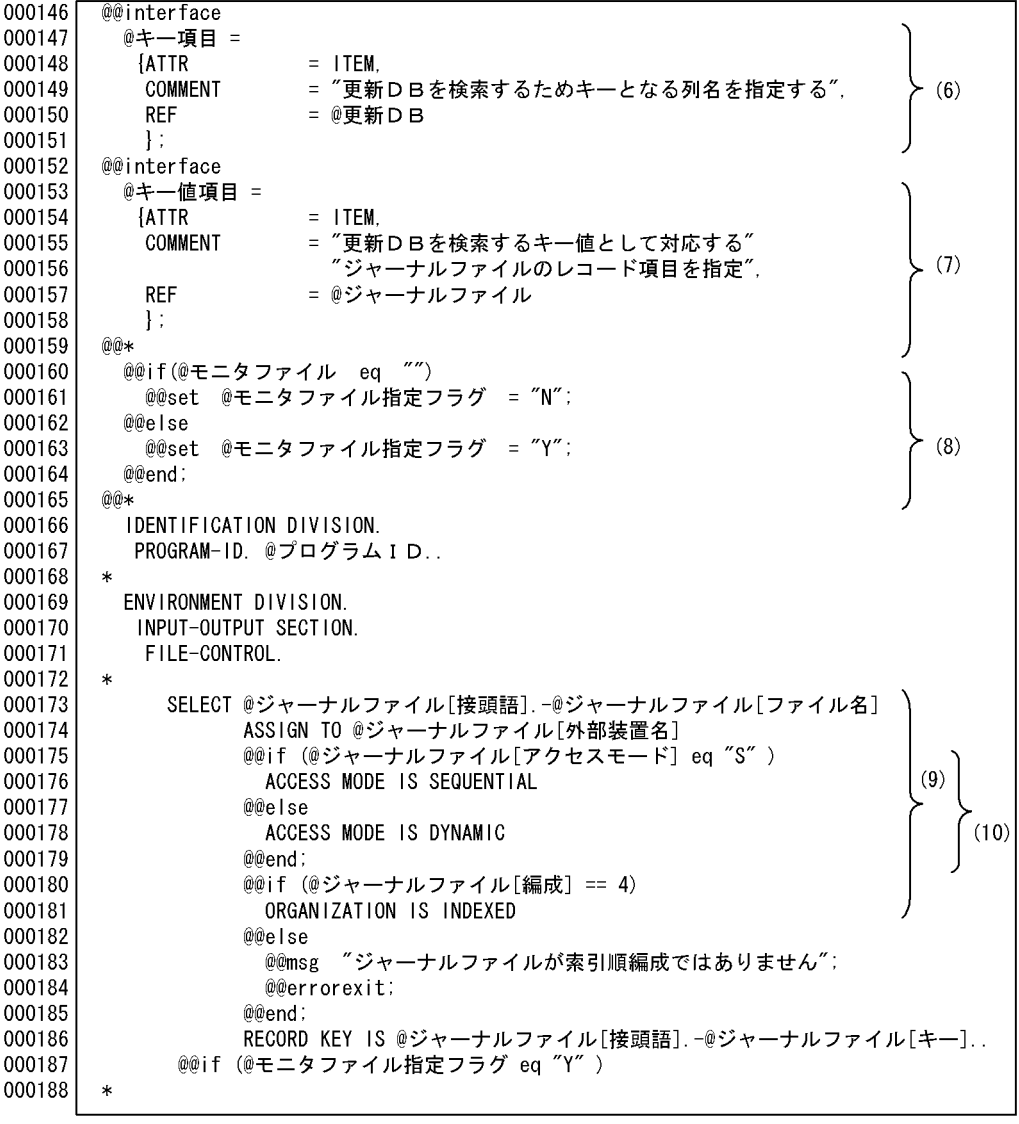

(6) DBの検索キーの定義, プログラム定義でレコード表示を指示する。

(7) DBの検索のキー値となる項目を定義する。

プログラム定義でレコードの表示を指示する。

- (8) モニタファイルの指定の有無をチェックする。<br>(9) ジャーナルファイルを展開する。
- 
- (10) @@if文でアクセスモードの展開を切り換える。

1 8

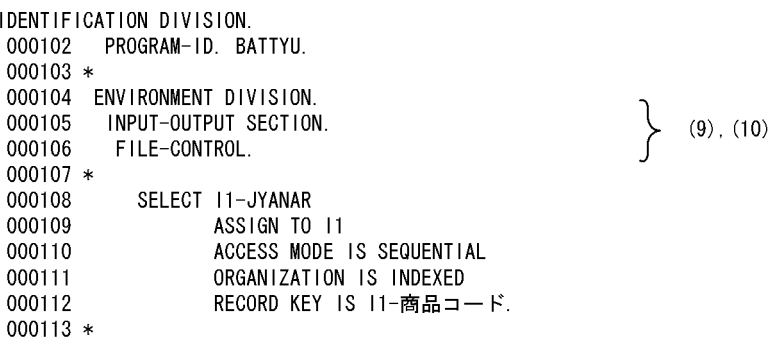

テンプレート(マスタ更新・追加出力)3 9

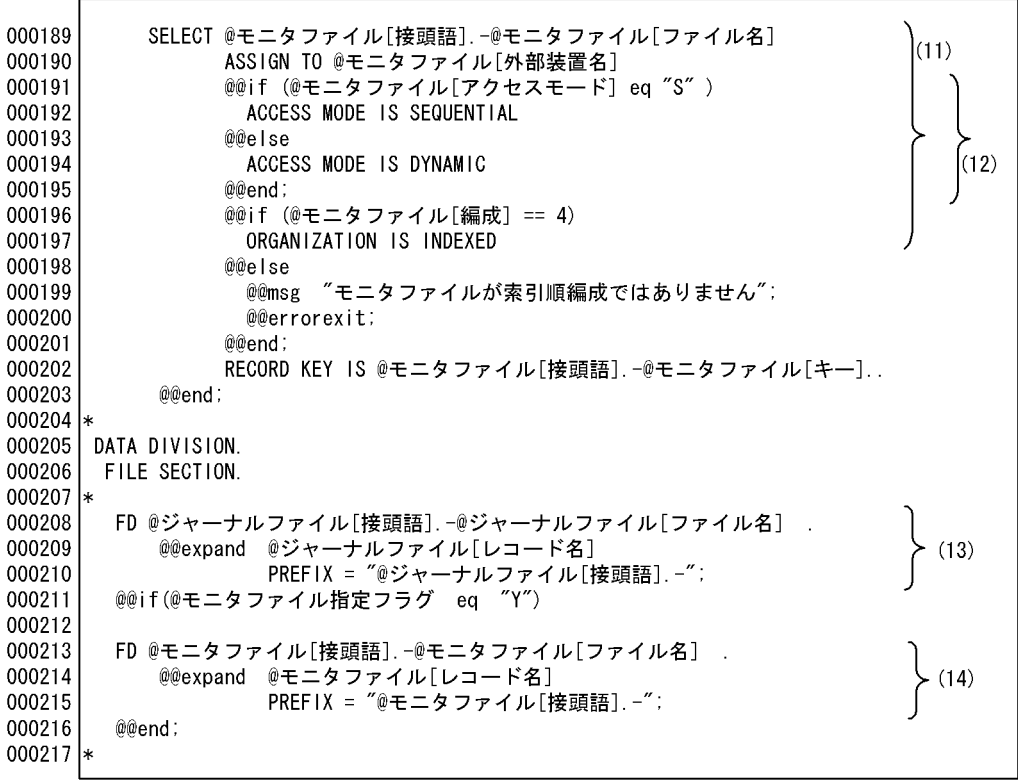

(11) モニタファイルを展開する。<br>(12) @@if文でアクセスモードの展開を切り換える。<br>(13) ジャーナルファイルのレコードを展開する。<br>(14) モニタファイルの指定がある場合,レコードを展開する。

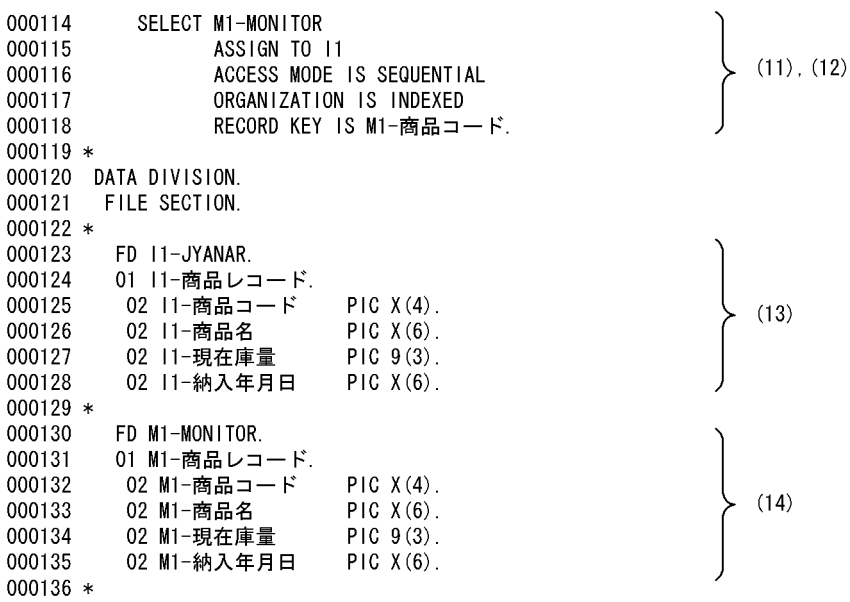

テンプレート(マスタ更新・追加出力)4 9

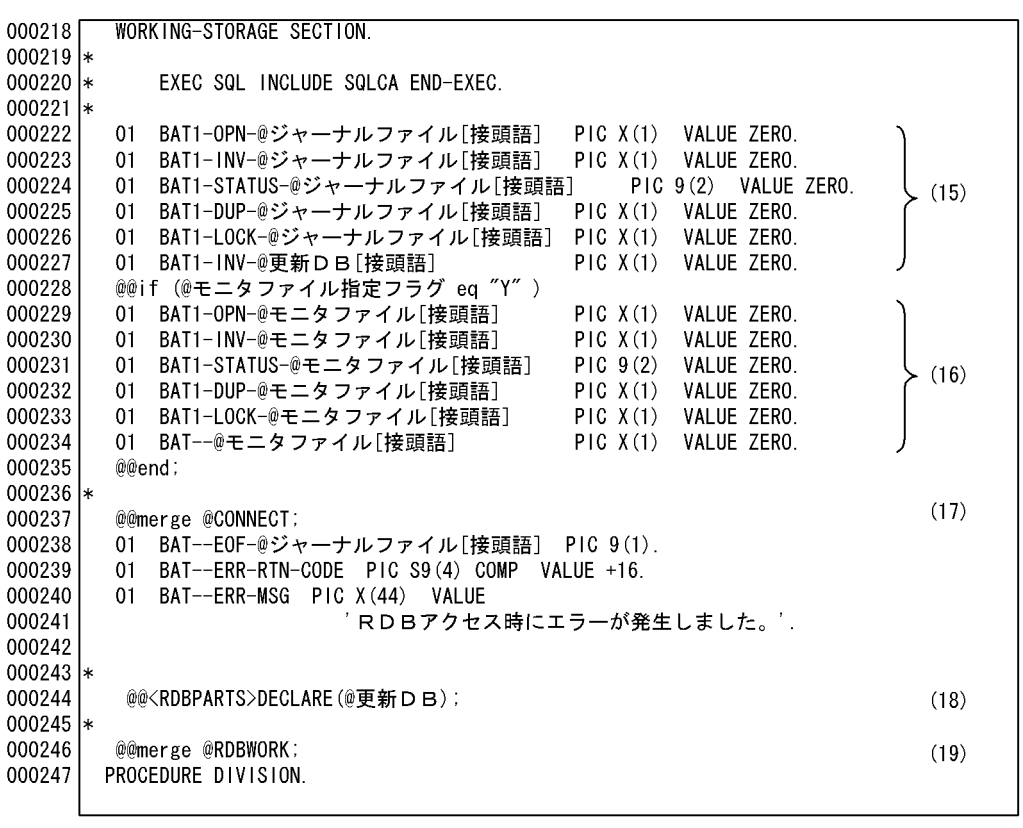

(15) 入カファイルの処理フラグを展開する。

(16) モニタファイルの処理フラグを展開する。

(17) CONNECTの処理に必要な変数を展開する。<br>(18) RDBの列名に対する埋め込み変数の展開部品を呼び出す。<br>

(19) RDB部品中で使用する変数の宣言をする。

 $\sim$  3 8

000137 WORKING-STORAGE SECTION. 000138 \*  $000139 *$ EXEC SQL INCLUDE SQLCA END-EXEC. 000140 \* 000141 01 BAT1-OPN-11 PIC X(1) VALUE ZERO. 000142 01 BAT1-INV-I1 PIC X(1) VALUE ZERO.  $(15)$ 000143 BAT1-STATUS-11 PIC 9(2) VALUE ZERO.  $01$ 000144  $01$ BAT1-DUP-11 PIC X(1) VALUE ZERO. 000145  $01$ BAT1-LOCK-I1 PIC X(1) VALUE ZERO. 000146  $01$ BAT1-INV-U1 PIC X(1) VALUE ZERO. 000147  $01$ BAT1-OPN-M1 PIC X(1) VALUE ZERO. 000148  $01$ BAT1-INV-M1 PIC X(1) VALUE ZERO.  $(16)$ 000149 BAT1-STATUS-M1 PIC 9(2) VALUE ZERO.  $01$ 000150 BAT1-DUP-M1 PIC X(1) VALUE ZERO.  $01$ 000151  $01$ BAT1-LOCK-M1 PIC X(1) VALUE ZERO. 01 BAT--M1 PIC X(1). 000152  $000153 *$ 000154 EXEC SQL BEGIN DECLARE SECTION END-EXEC. 000155 77 ユーザ I D PIC X (30).  $(17)$ ,  $(B-3)$  \* 1 77 パスワード PIC X(30). 000156 EXEC SQL END DECLARE SECTION END-EXEC. 000157 000158 01 BAT--EOF-11 PIC 9(1). 000159 01 BAT--ERR-RTN-CODE PIC S9(4) COMP VALUE +16. 000160 01 RDB-ERR-MSG PIC X(44) VALUE 000161 RDBアクセス時にエラーが発生しました。 000162  $000163 *$ EXEC SQL BEGIN DECLARE SECTION END-EXEC. 000164 01 U1-SHOHIN. 000165 000166 02 U1-商品コード PIC X(4).  $(18)$ ,  $(B-1)$  \*2 02 U1-商品名 000167 PIC  $X(6)$ . 000168 02 U1-現在庫量  $PIC X(3)$ . 000169 02 U1-納入年月日 PIC X(6). 000170 EXEC SQL END DECLARE SECTION END-EXEC. 000171 \* 01 SQLCODE PIC S9(9) COMP. 000172  $(19)$ 01 BAT--CURSOR-SW-U1 PIC X(1). 000173 01 BAT--U1 000174  $PIC X(1)$ . 000175 \* 次に示す個所はDBアクセス部品を参照のこと。

注※1 CONNECTのための変数宣言を定義する。 注※2 表の埋め込み変数を展開する。

テンプレート(マスタ更新・追加出力)5 9

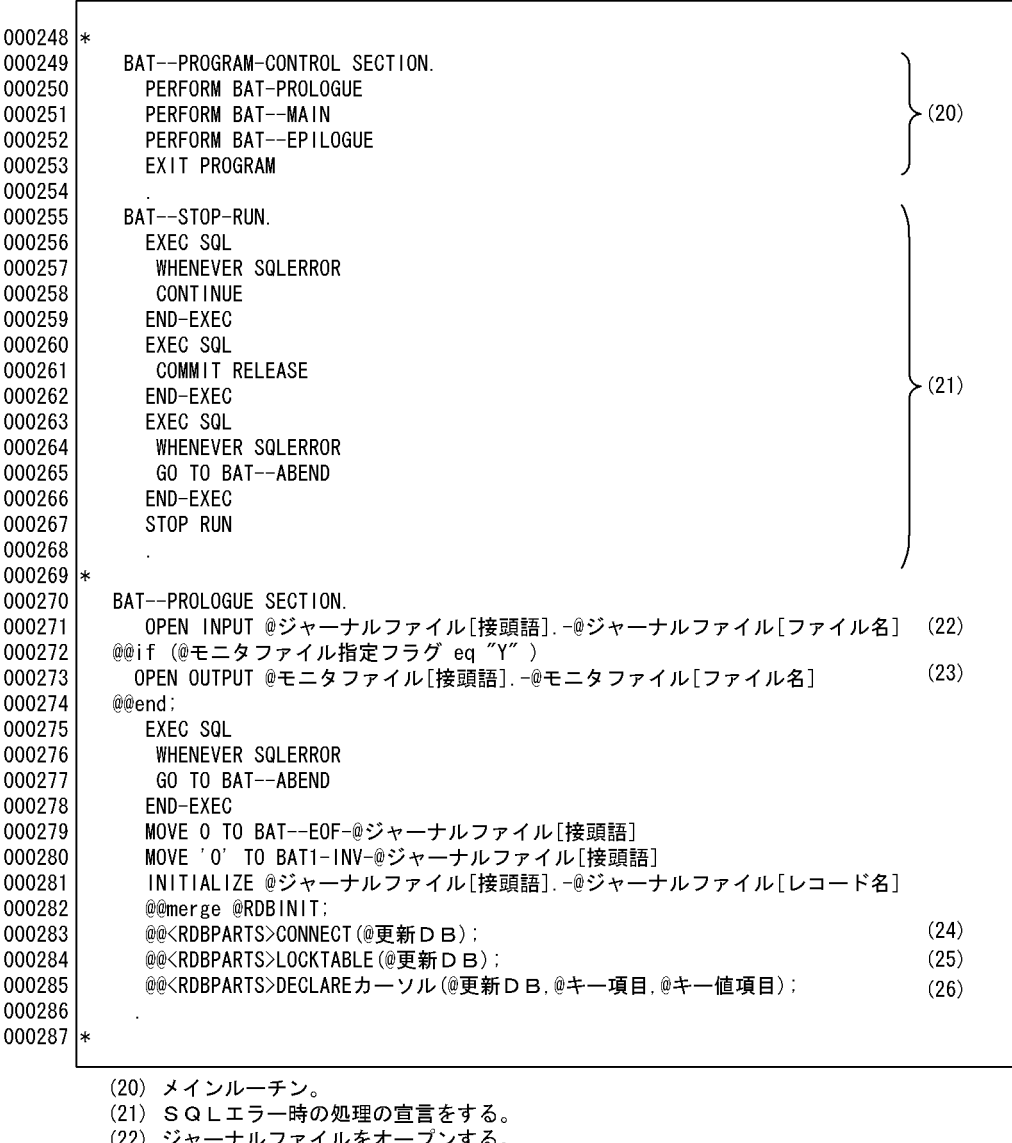

(22) ジャーナルファイルをオープンする。<br>(23) モニタファイルをオープンする。<br>(24) 更新DBのユーザIDとパスワードを展開する。

(25) DBのLOCKTABLE部品を呼び出す。

(26) DBのカーソル宣言部品を呼び出す。

ソースプログラム(マスタ更新・追加出力)4 8

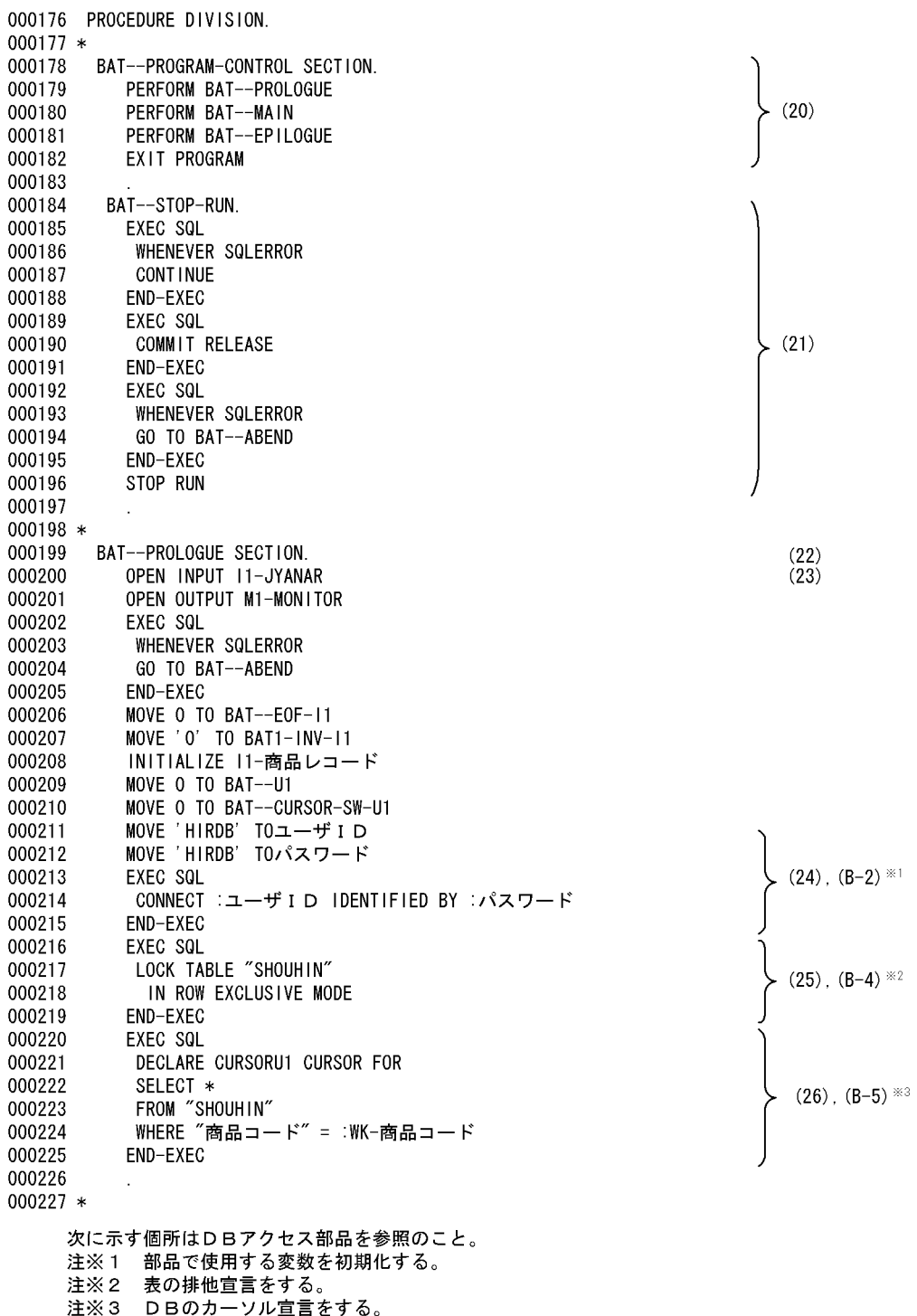

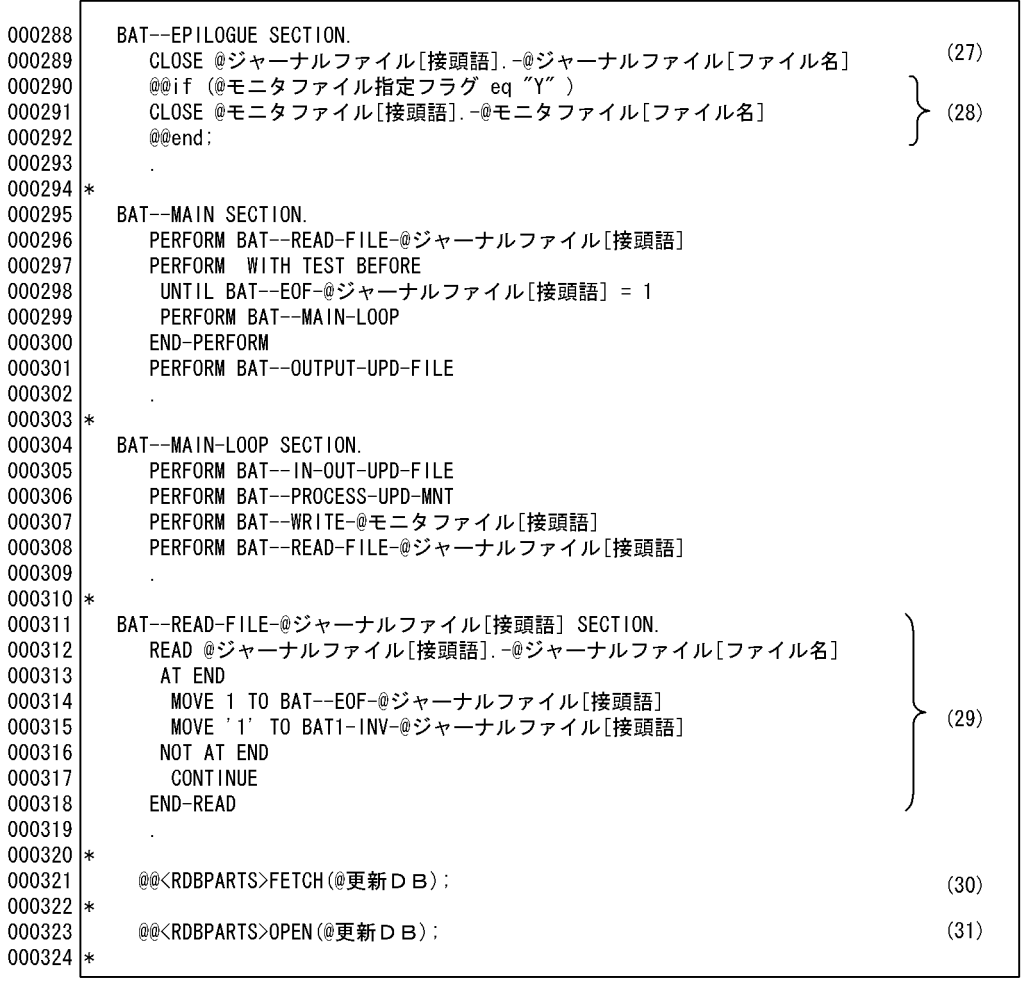

(27) ジャーナルファイルをクローズする。

(28) モニタファイルをクローズする。

(29) ジャーナルファイル入力処理をする。

(30) DBのフェッチ(列読み込み)部品を呼び出す(フェッチセクションの展開)。

(31) カーソルオープン部品を呼び出す (オープンセクションの展開) 。

ソースプログラム(マスタ更新・追加出力)5 8

BAT--EPILOGUE SECTION. 000228  $\left\{ (27), (28) \right\}$ 000229 CLOSE 11-JYANAR 000230 CLOSE M1-MONITOR 000231 000232 \* 000233 BAT--MAIN SECTION. 000234 PERFORM BAT--READ-FILE-11 000235 PERFORM WITH TEST BEFORE 000236 UNTIL BAT- $-$ EOF-11 = 1 000237 PERFORM BAT--MAIN-LOOP 000238 END-PERFORM PERFORM BAT--OUTPUT-UPD-FILE 000239 000240  $000241 *$ 000242 BAT--MAIN-LOOP SECTION. 000243 PERFORM BAT--IN-OUT-UPD-FILE PERFORM BAT--PROCESS-UPD-MNT 000244 PERFORM BAT--WRITE-M1 000245 PERFORM BAT--READ-FILE-11 000246 000247 000248 \* BAT--READ-FILE-I1 SECTION. 000249 000250 READ 11-JYANAR AT END 000251 000252 MOVE 1 TO BAT--EOF-11  $(29)$ MOVE '1' TO BAT1-INV-I1 000253 NOT AT END 000254 **CONT INUE** 000255 END-READ 000256 000257 \* 000258 BAT--READ-U1 SECTION. 000259 **EXEC SQL** 000260 FETCH CURSORU1 000261 INTO:U1-商品コード,:U1-商品名,:U1-現在庫量, 000262 :U1-納入年月日  $(30)$ ,  $(B-7)$   $*1$ 000263 END-EXEC 000264 IF SQLCODE =  $1403$ 000265 PERFORM BAT--NOTFOUND-U1 000266  $END-IF$ . 000267 \* BAT--CURSOR-OPEN-U1 SECTION. 000268 000269 IF BAT--CURSOR-SW-U1 =  $0$ 000270 EXEC SQL 000271  $(31)$ ,  $(B-9)$  \*2 OPEN CURSORU1 000272 END-EXEC MOVE 1 TO BAT--CURSOR-SW-U1 000273  $END-IF$ . 000274  $000275 *$ 

次に示す個所はDBアクセス部品を参照のこと。 注※1 列読み込みセクションの展開。 注※2 カーソルオープンセクションの展開。

000325 @@<RDBPARTS>CLOSE(@更新DB);  $(32)$  $000326$  \* 000327  $(33)$ @@<RDBPARTS>NOTFOUND(@更新DB); 000328 l∗  $(34)$ 000329 @@<RDBPARTS>ABEND();  $000330$  \*  $(35)$ 000331 @@<RDBPARTS>WRITE(@更新DB);  $000332$  \* 000333 BAT--WRITE-@モニタファイル[接頭語] SECTION. WRITE @モニタファイル[接頭語] -@モニタファイル[レコード名] 000334  $(36)$ 000335 INITIALIZE @モニタファイル[接頭語].-@モニタファイル[レコード名] 000336 000337 l∗

テンプレート(マスタ更新・追加出力)7 9

(32) カーソルクローズ部品を呼び出す(クローズセクションの展開)。

(33) カーソルNOT FOUND部品を呼び出す (カーソルNOT FOUNDセクションの展開)。

(34) 異常終了部品を呼び出す(異常終了セクションの展開)。

(35) DBの出力部品を呼び出す(出力セクションの展開)。

(36) モニタファイル出力処理をする。

 $6.$ 

6 8

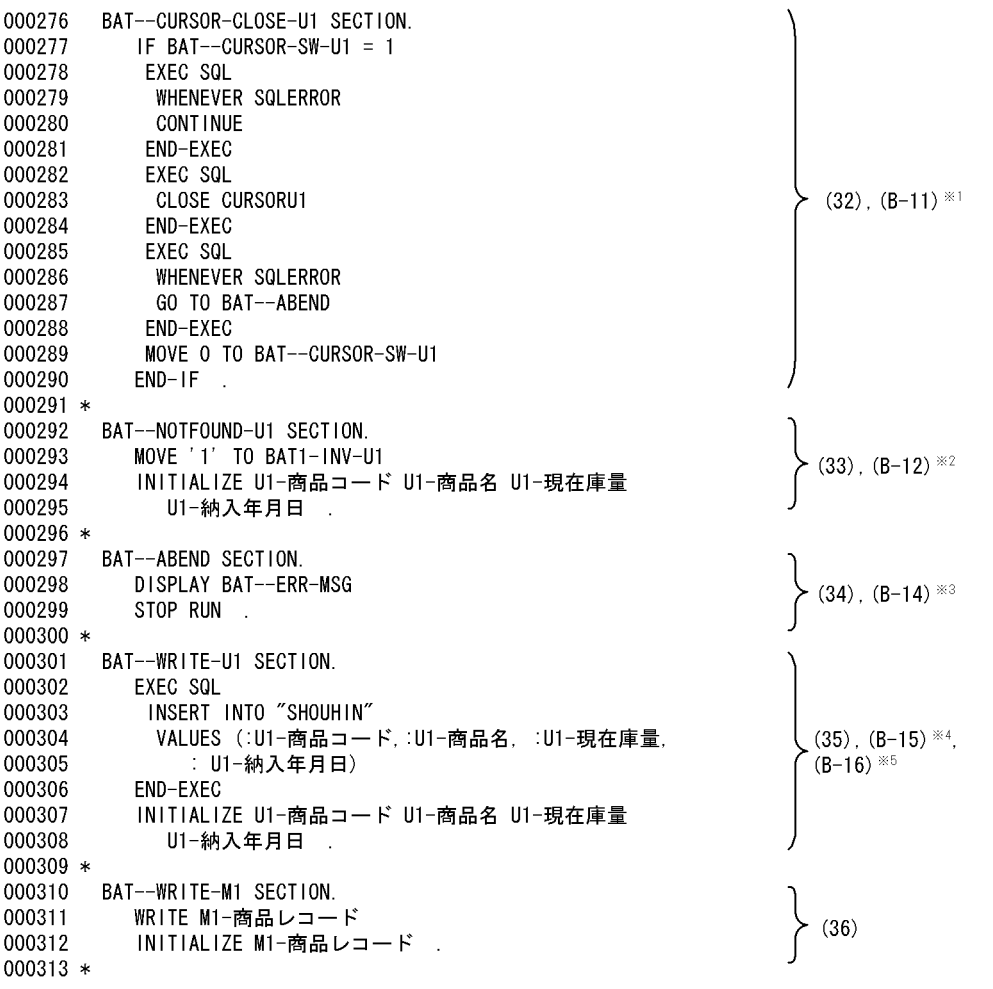

次に示す個所はDBアクセス部品を参照のこと。 注※1 カーソルクローズセクションを展開する。 注※2 列が見つからなかった場合に処理する。 注※3 異常終了セクションを展開する。 注※4 DBへの出力処理をする。 注※5 埋め込み変数の項目として展開する。

8 9

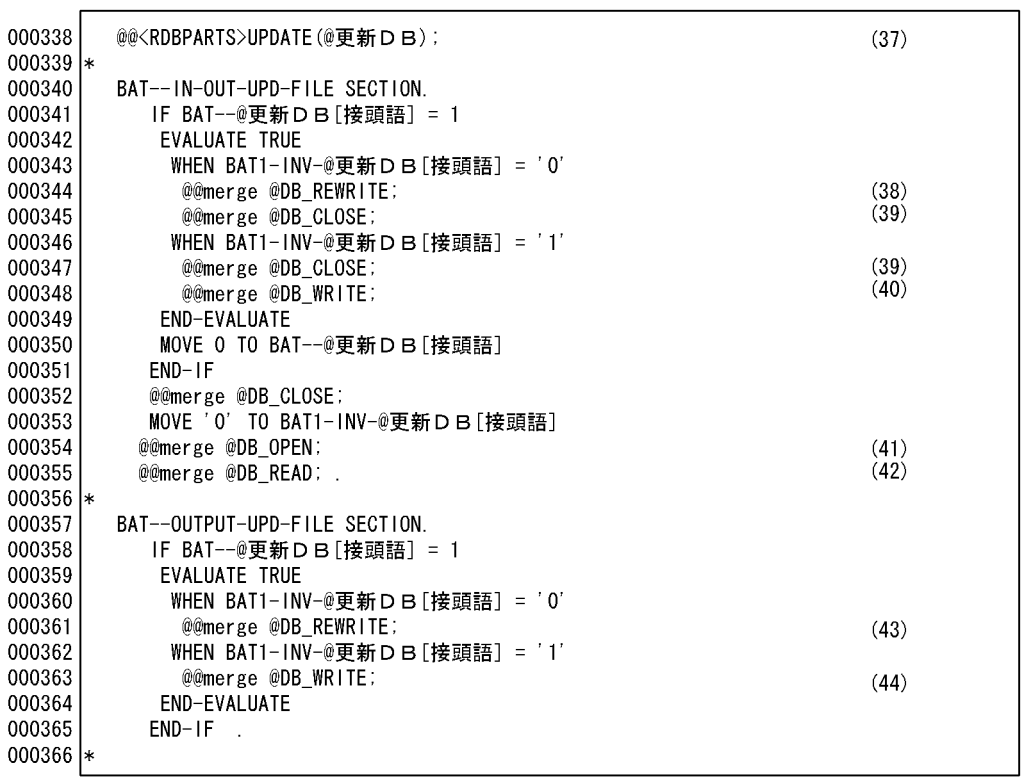

(37) DBの更新部品を呼び出す(DBの更新セクションの展開)。

(38) DB更新セクションの呼び出し (PERFORM) を展開する。

(39) DBのカーソルCLOSEセクションの呼び出し (PERFORM)を展開する。

(40) DBへの出力セクションを呼び出す (PERFORM) 文を生成する。

(41) DBのカーソルOPENセクションの呼び出し (PERFORM) を展開する。

(42) DBの読み込みセクションの呼び出し(PERFORM)を展開する。

(42) DBS読み込みセノフョンS呼じ<br>(43) DB更新セクションを呼び出す。

(44) DB追加セクションを呼び出す。

ソースプログラム(マスタ更新・追加出力)7 8

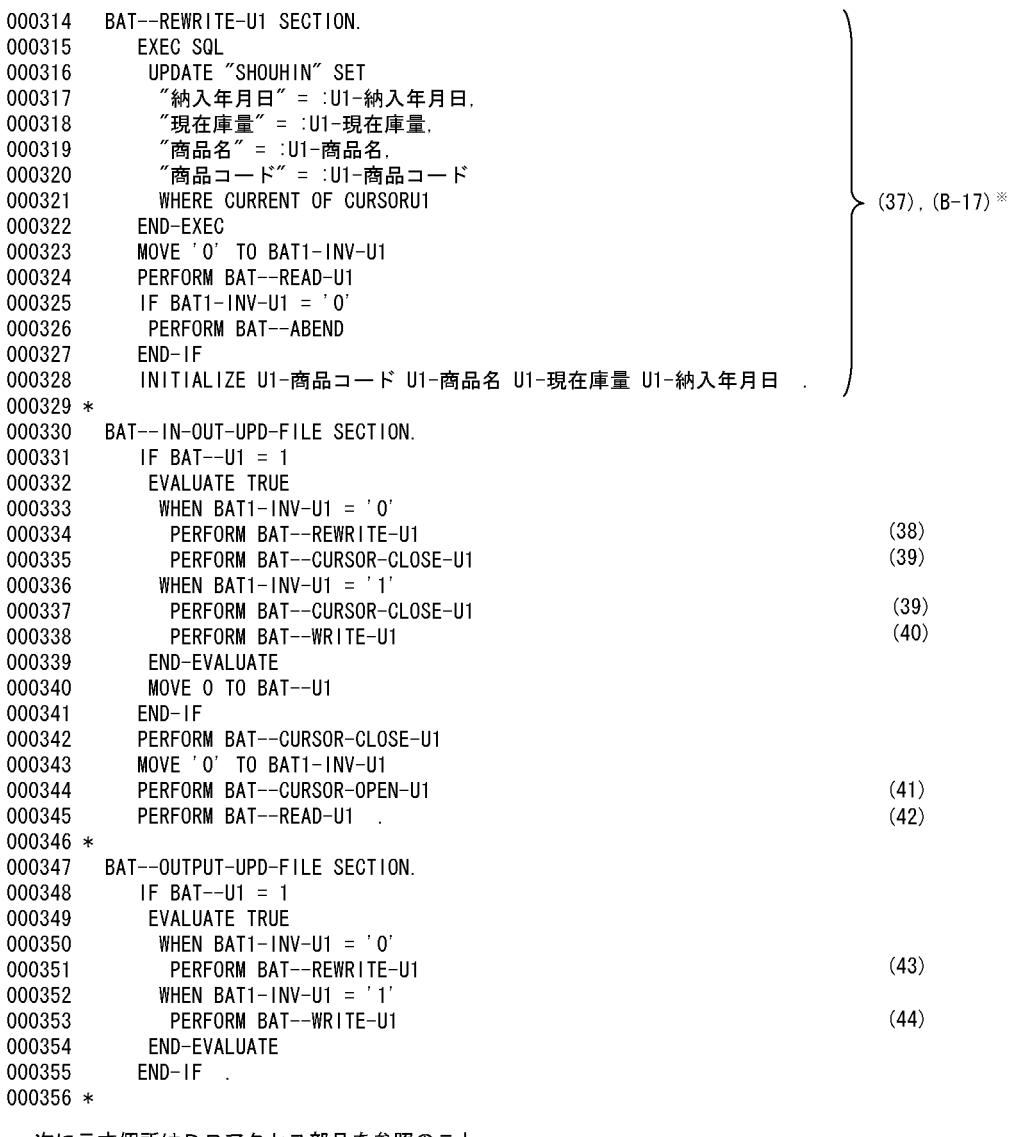

次に示す個所はDBアクセス部品を参照のこと。<br>注※ DBの更新処理をする。

## テンプレート(マスタ更新・追加出力)9 9

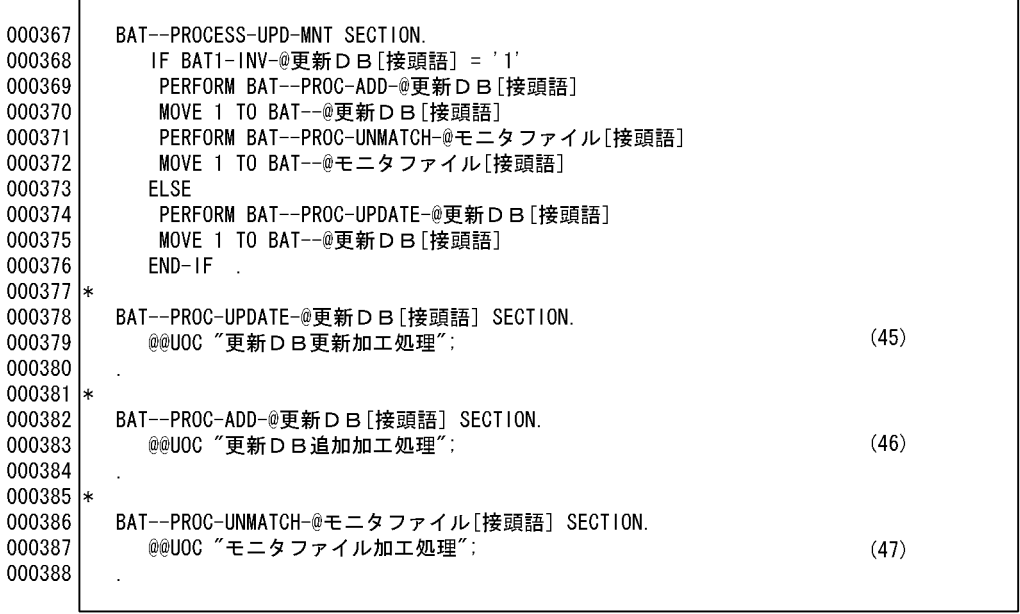

(45) DB更新時の加工処理をする。<br>(46) DB追加時の加工処理をする。<br>(47) モニタファイルの加工処理をする。

ソースプログラム(マスタ更新・追加出力)8 8

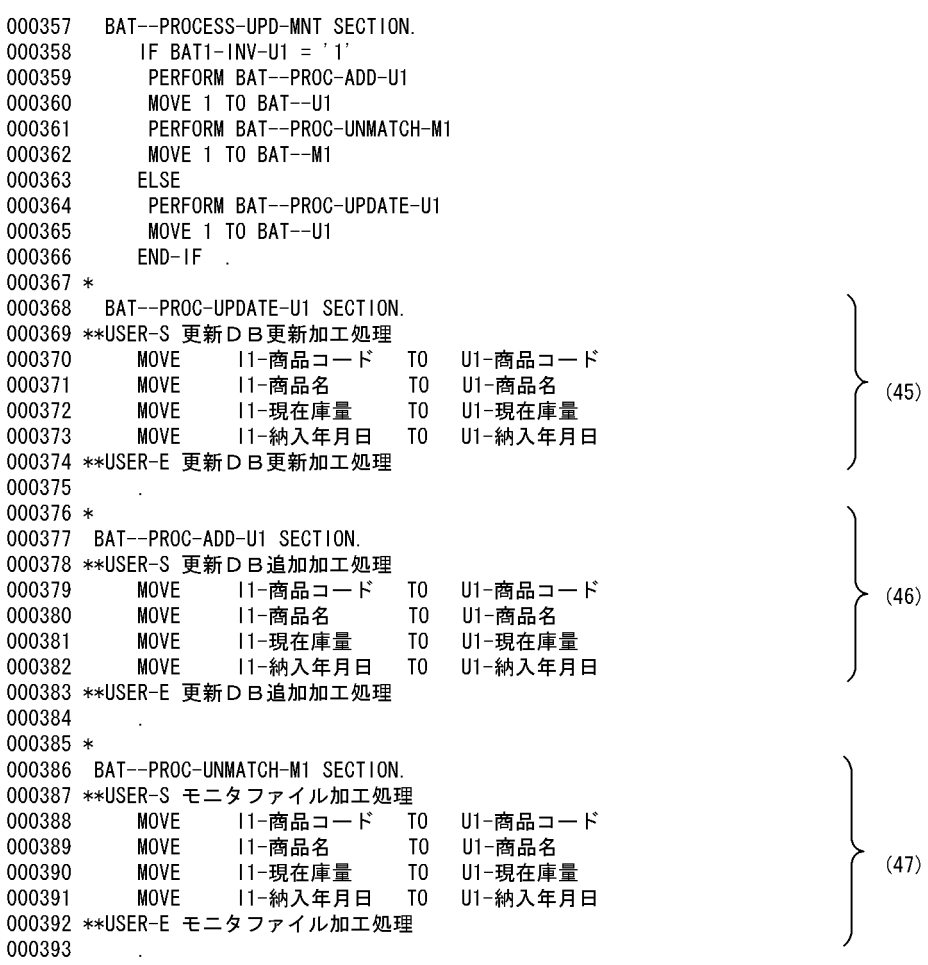

000102 @@\* DBのDECLARE定義生成 \* 000104 @@proc DECLARE(@DB) 000105 EXEC SQL BEGIN DECLARE SECTION END-EXEC.  $(B-1)$ 000106 @@expand @DB「レコード名]PREFIX = "@DB「接頭語].-"; 000107 EXEC SQL END DECLARE SECTION END-EXEC. 000108 @@put @RDBWORK << 01 SQLCODE 000109 PIC  $S9(9)$  COMP. 01 BAT--CURSOR-SW-@DB[接頭語] PIC X(1). 000110 01 BAT--@DB[接頭語] 000111  $PICX(1)$ . 000112  $@@end;$ @@put @RDBINIT << 000113 MOVE 0 TO BAT--@DB[接頭語] 000114  $(B-2)$ MOVE 0 TO BAT--CURSOR-SW-@DB[接頭語] 000115 000116 @@end; 000117 @@\*\*\*\*\*\*\*\*\*\*\*\*\*\*\*\*\*\*\*\*\*\*\*\*\*\*\*\*\*\*\*\*\* 000118 @ \* DBのCONNECT生成 \* 000119 @@\*\*\*\*\*\*\*\*\*\*\*\*\*\*\*\*\*\*\*\*\*\*\*\*\*\*\*\*\*\*\*\* 000120 @@proc CONNECT (@DB) @@put @CONNECT << 000121 000122 EXEC SQL BEGIN DECLARE SECTION END-EXEC. 000123 77 ユーザ I D PIC X(30). 000124 77 パスワード PIC X(30). 000125 EXEC SQL END DECLARE SECTION END-EXEC. 000126 @@end; 000127 MOVE '@DB「ユーザ I D]' TO ユーザ I D MOVE '@DB「パスワード」' TO パスワード 000128 000129 **EXEC SQL** 000130 CONNECT :ユーザ I D IDENTIFIED BY :パスワード 000131 END-EXEC 000133 @@\* DBのLOCK TABLE生成 \* 000135 @@proc LOCKTABLE(@DB) 000136 **EXEC SQL**  $(B-4)$ 000137 LOCK TABLE "@DB[表名]" 000138 IN ROW EXCLUSIVE MODE 000139 END-EXEC

(B-1) 表の埋め込み変数を展開する。

(B-2) 部品で使用する変数を初期化する。

(B-3) CONNECTのための変数宣言を定義する。

(B-4) 表の排他宣言をする。

000140 @@\*\*\*\*\*\*\*\*\*\*\*\*\*\*\*\*\*\*\* 000141 @@\* カーソル宣言 \* 000142 @@\*\*\*\*\*\*\*\*\*\*\*\*\*\*\*\*\*\*\* 000143 @@proc DECLAREカーソル(@DB,@キー項目,@キー値項目) 000144 EXEC SQL 000145 DECLARE CURSOR@DB[接頭語] CURSOR FOR  $(B-5)$ 000146 SELECT \* FROM "@DB[表名]" 000147 WHERE "@キー項目" = :@キー値項目 000148 000149 END-EXEC 000150 @@\*\*\*\*\*\*\*\*\*\*\*\*\*\*\*\*\* 000151 @@\* 列読み込み \* 000152 @@\*\*\*\*\*\*\*\*\*\*\*\*\*\*\*\*\* 000153 @@proc FETCH(@DB) 000154 @@put @DB\_READ <<  $(B-6)$ 000155 PERFORM BAT--READ-@DB[接頭語] 000156 @@end: 000157 BAT--READ-@DB[接頭語] SECTION. 000158 EXEC SQL 000159 **FETCH** 000160 CURSOR@DB[接頭語] 000161 **INTO** 000162 @@set @ITEM = @@itemlist(@DB) ; 000163 @@set @ITEMCOUNT = @@count(@ITEM); 000164 :@DB[接頭語] -@ITEM[1] 000165  $@@set@| = 2;$  $(B-7)$ @@while (@I <= @ITEMCOUNT) 000166 000167 :@DB[接頭語].-@ITEM[@I] 000168 @@set  $@1 = @1 + 1$  ; 000169 @@end; 000170 END-EXEC 000171 IF SQLCODE =  $1403$ PERFORM BAT--NOTFOUND-@DB[接頭語] 000172  $END-IF.$ 000173 000174 @@\*\*\*\*\*\*\*\*\*\*\*\*\*\*\*\*\*\*\*\*\*\*\*\* 000175 @@\* カーソルオープン \* 000176 @@\*\*\*\*\*\*\*\*\*\*\*\*\*\*\*\*\*\*\*\*\*\*\* 000177 @@proc OPEN(@DB) 000178 @@put @DB\_OPEN <<  $(B-8)$ 000179 PERFORM BAT--CURSOR-OPEN-@DB[接頭語] 000180 @@end; 000181 BAT--CURSOR-OPEN-@DB「接頭語」SECTION. 000182 IF BAT--CURSOR-SW-@DB[接頭語] = 0 000183 **EXEC SQL** 000184 OPEN CURSOR@DB[接頭語]  $(B-9)$ 000185 END-EXEC 000186 MOVE 1 TO BAT--CURSOR-SW-@DB[接頭語] 000187  $END-IF.$ 

(B-5) DBのカーソル宣言をする。

(B-6) 列読み込みセクションの呼び出しを展開する。

(B-7) 列読み込みセクションを展開する。

(B-8) カーソルオープンの呼び出しを展開する。

(B-9) カーソルオープンセクションを展開する。

DB RDBPARTS 3 5

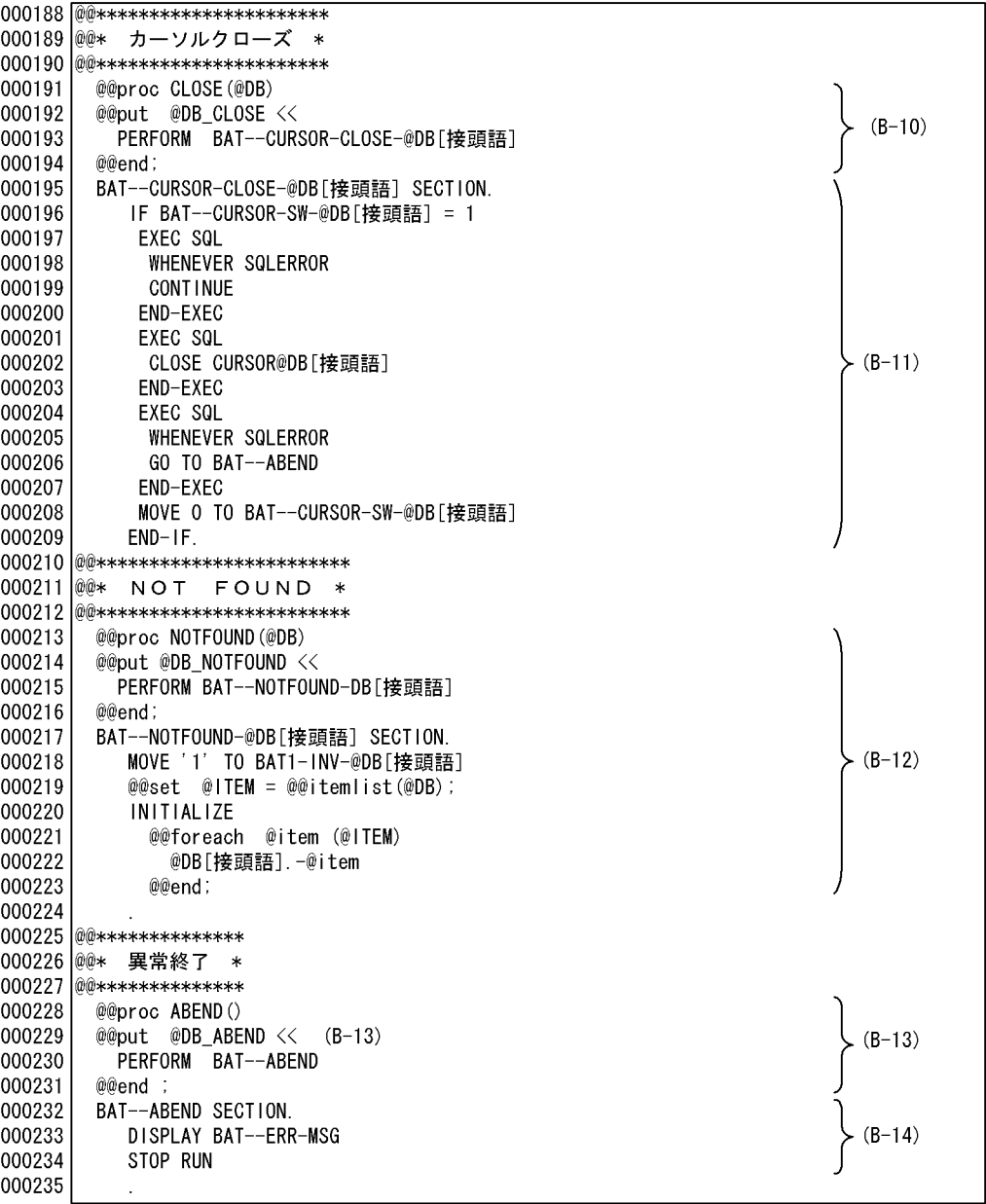

(B-10)カーソルクローズの呼び出しを展開する。<br>(B-11)カーソルクローズセクションを展開する。<br>(B-12) 列が見つからなかった場合に処理する。 

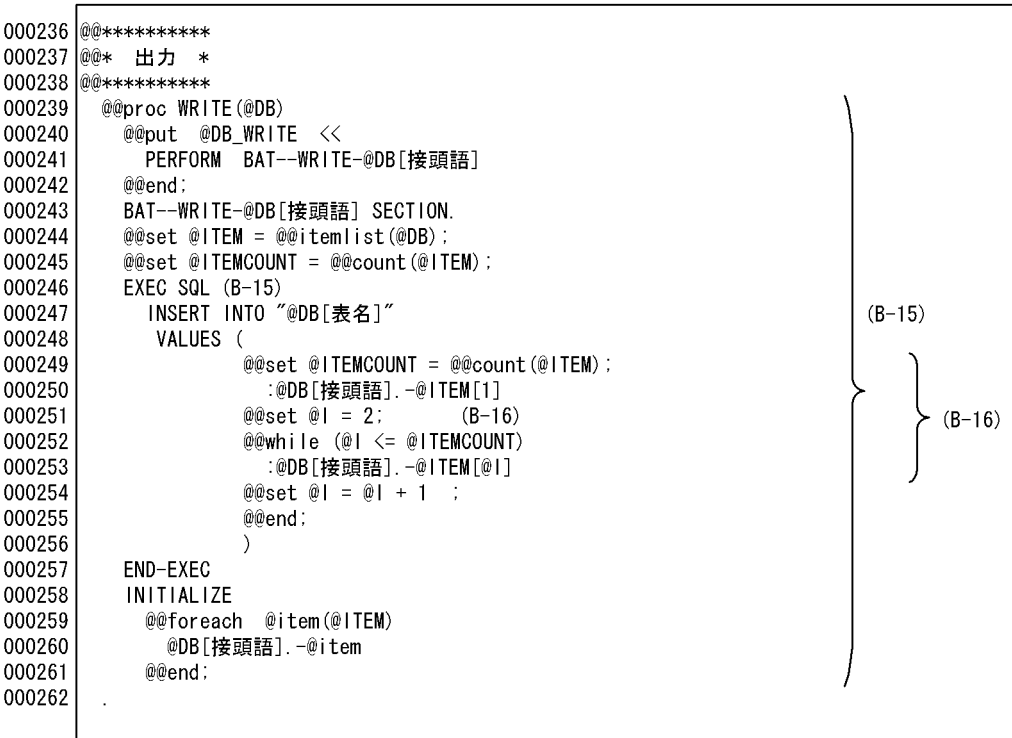

(B-15) DBへ出力処理をする。<br>(B-16) 埋め込み変数の項目として展開する。

DB RDBPARTS 5 5

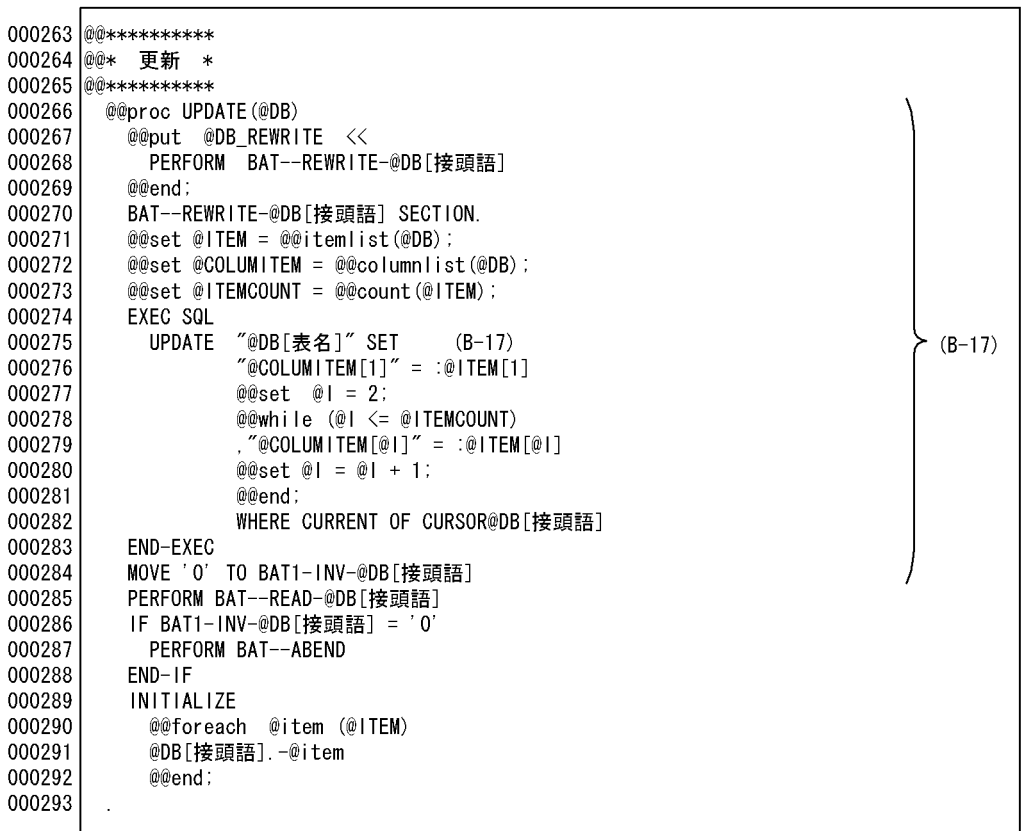

(B-17) DBの更新処理をする。

 $6.$ 

## 6.2 6.2.1 6.2.1

 $6.2.1$ 

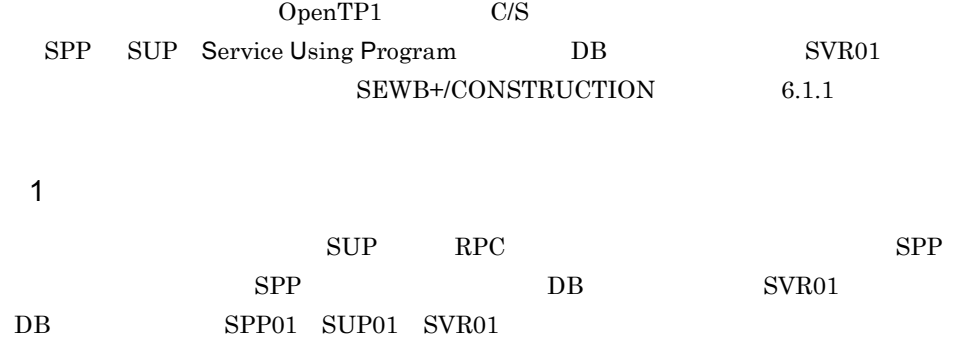

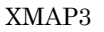

 $2$ 

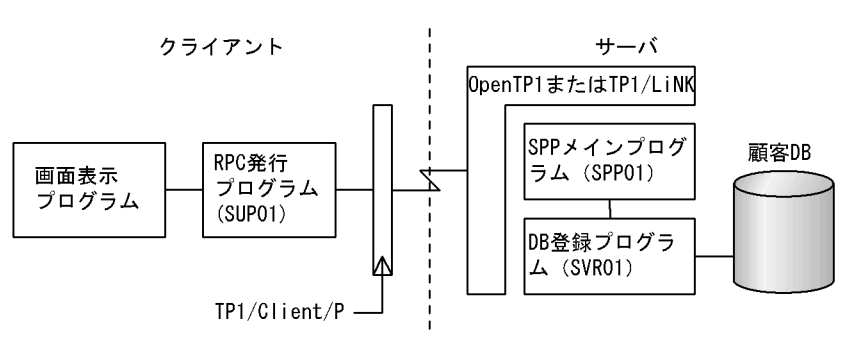

注 6.2.1で紹介する例題はSUP01, SUPP01, SVR01。

3 DB RPC

DB RPC

• DB

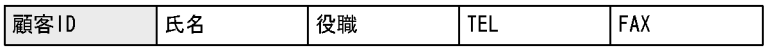

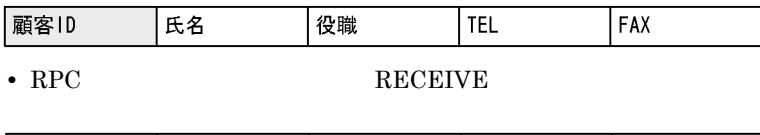

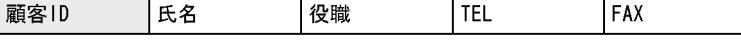

(凡例)□: キーとなるデータ

 $4$ 

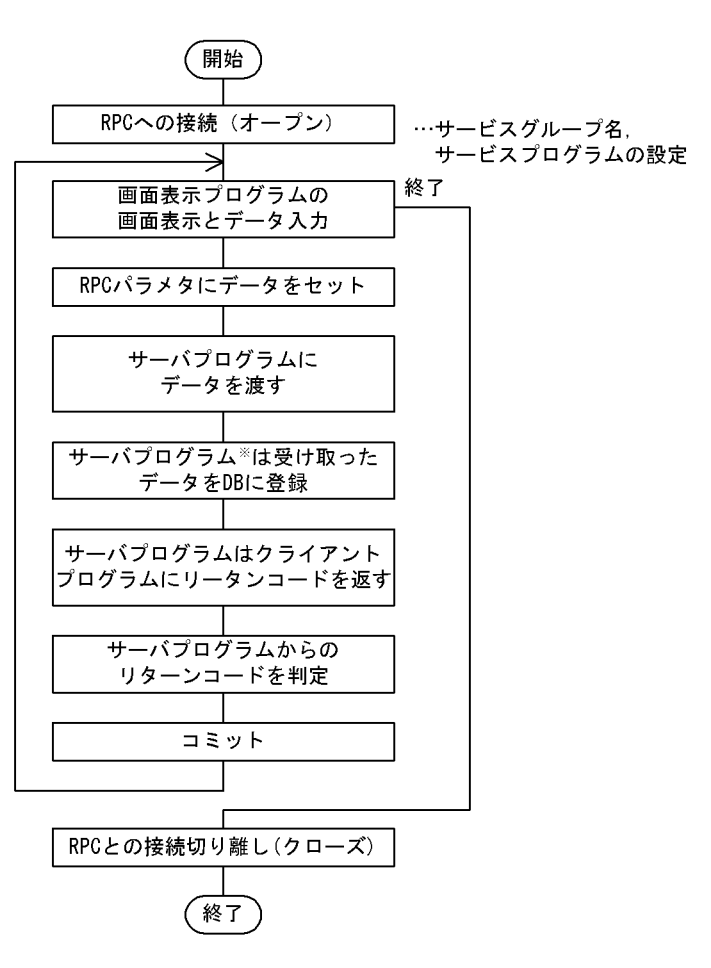

注※ サーバ側のSPPは事前に起動されていて、クライアントプログラムからの要求を待っ ている状態にある。

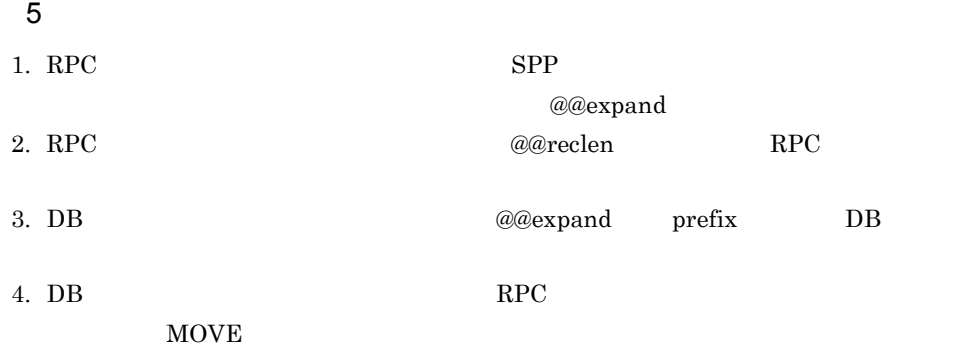

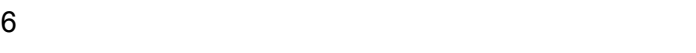

 $6$ 

SPP 1 2

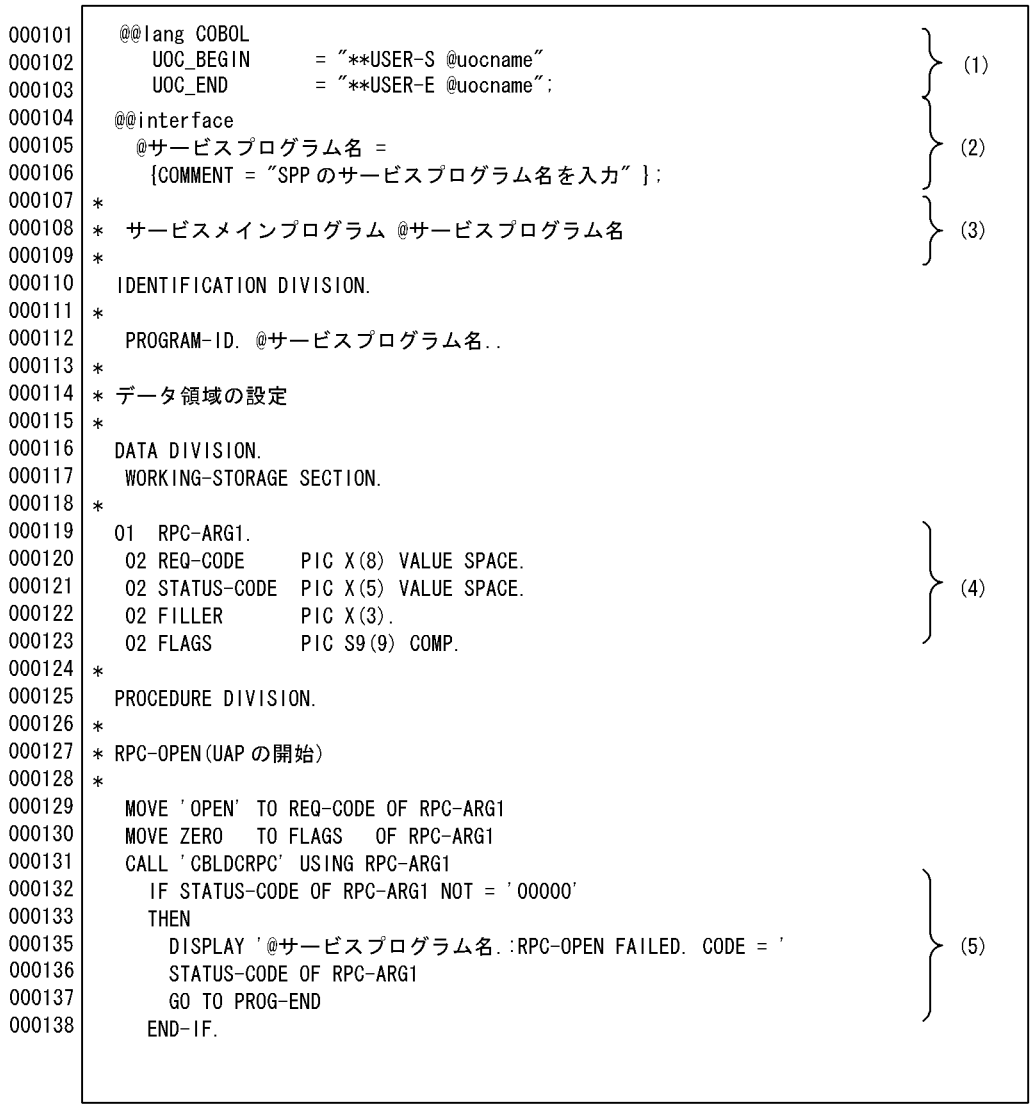

(1) ユーザ追加処理のユニークな開始コメントおよび終了コメントを出力する。<br>(2) サービスプログラム名の宣言をする。<br>(3) サービスプログラム名のを展開する。

、(4) RPCのパラメタ。<br>(4) RPCのパラメタ。<br>(5) RPCのサーバプログラムをオープンする。

SPP 1 2

000101  $*$ 000102 \* サービスメインプログラム SPP01  $000103 *$ 000104 IDENTIFICATION DIVISION.  $000105 *$ 000106 PROGRAM-ID. SPP01. 000107 \* 000108 \* データ領域の設定 000109 \* 000110 DATA DIVISION. 000111 WORKING-STORAGE SECTION.  $000112 *$ 000113 01 RPC-ARG1. 000114 02 REQ-CODE PIC X(8) VALUE SPACE. 02 STATUS-CODE PIC X(5) VALUE SPACE. 000115 000116 02 FILLER PIC  $X(3)$ . 000117 02 FLAGS PIC S9(9) COMP. 000118  $*$ 000119 PROCEDURE DIVISION. 000120  $*$ 000121 \* RPC-OPEN (UAP の開始) 000122 \* 000123 MOVE 'OPEN' TO REQ-CODE OF RPC-ARG1 000124 MOVE ZERO TO FLAGS OF RPC-ARG1 000125 CALL 'CBLDCRPC' USING RPC-ARG1 IF STATUS-CODE OF RPC-ARG1 NOT = '00000' 000126 000127 THEN 000128 DISPLAY 'SPP01:RPC-OPEN FAILED. CODE = ' 000129 STATUS-CODE OF RPC-ARG1 GO TO PROG-END 000130 000131 END-IF

 $(4)$ 

 $(5)$ 

SPP 2 2

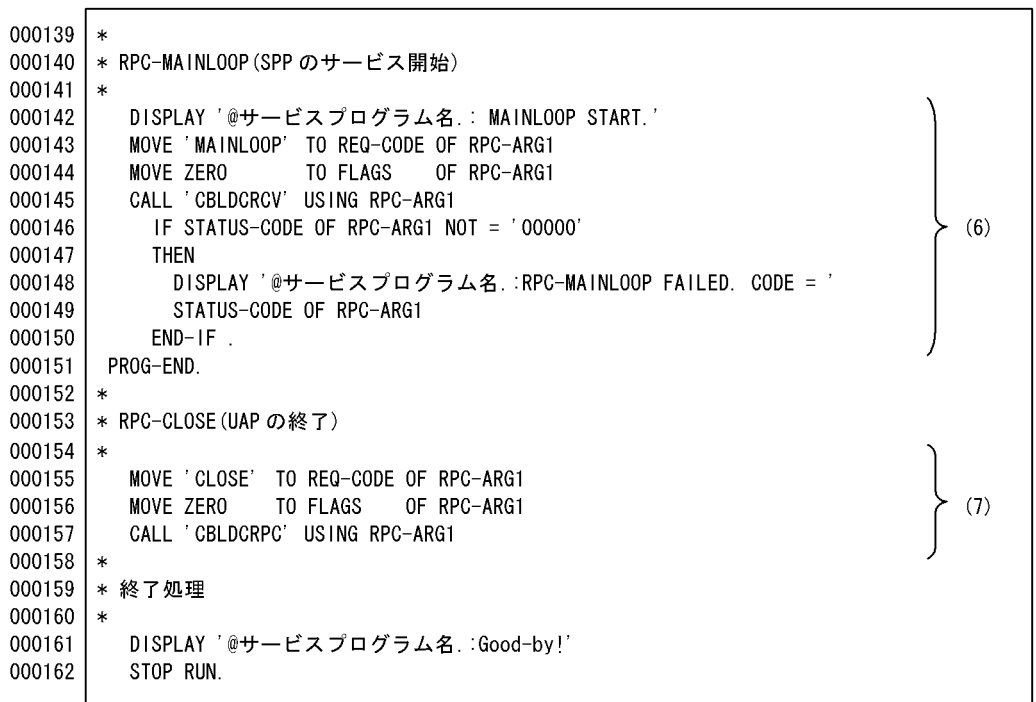

(6) RPCサーバプログラムを起動する。<br>(7) RPCサーバプログラムを停止する。

 $6.$ 

 $SPP$  2 2

 $(6)$ 

 $(7)$ 

 $000132 *$ 000133 \* RPC-MAINL00P (SPP のサービス開始) 000134 \* DISPLAY 'SPPO1: MAINLOOP START.' 000135 000136 MOVE 'MAINLOOP' TO REQ-CODE OF RPC-ARG1 000137 MOVE ZERO TO FLAGS OF RPC-ARG1 CALL 'CBLDCRCV' USING RPC-ARG1 000138 000139 IF STATUS-CODE OF RPC-ARG1 NOT = '00000' 000140 **THFN** 000141 DISPLAY 'SPP01:RPC-MAINLOOP FAILED. CODE = ' STATUS-CODE OF RPC-ARG1 000142 000143  $END-IF$ 000144 PROG-END.  $000145 *$ 000146 \* RPC-CLOSE (UAP の終了) 000147 \* 000148 MOVE 'CLOSE' TO REQ-CODE OF RPC-ARG1 000149 MOVE ZERO TO FLAGS OF RPC-ARG1 CALL 'CBLDCRPC' USING RPC-ARG1 000150 000151 \* 000152 \* 終了処理 000153 \* 000154 DISPLAY 'SPP01:Good-by!' 000155 STOP RUN. 000156

 $6.$ 

SUP 1 7

000101 @@lang COBOL 000102 UOC\_BEGIN = "\*\*USER-S @uocname"  $(1)$ 000103 UOC END =  $"**\text{USER}-E$  @uocname": 000104 @@interface 000105 @RPC受信メッセージ = 000106 **ATTR** = RPC\_INPARM, 000107 COMMENT ゠ " R P C 受信メッセージ",  $(2)$ 000108  $10<sup>10</sup>$  $=$  IN. 000109 入力データ  $=$   ${ATTR = RECORD_NAME}$ 000110  $\vdash$ : 000111 @@interface 000112 @RPC発信メッセージ = 000113  $=$  RPC\_REPLY,  $[ATTR]$ 000114 COMMENT = "RPC発信メッセージ",  $(3)$ 000115  $10<sup>-10</sup>$  $= 0UT$ . 000116 出力データ  $=$  {ATTR = RECORD\_NAME } 000117  $\cdot$ 

(1) ユーザ追加処理のユニークな開始コメントおよび終了コメントを出力する。

(2) RPC受信メッセージの宣言をする。

(3) RPC発信メッセージの宣言をする。

SUP 2 7

| 000118 | @@interface                                                    |     |
|--------|----------------------------------------------------------------|-----|
| 000119 | @顧客情報登録画面                                                      |     |
| 000120 | <b>IATTR</b><br>$=$ XMAP3.                                     | (4) |
| 000121 | = 'データ入力するXMAP画面を指定する。¥n (必須)',<br>COMMENT                     |     |
| 000122 | $=$ IN<br>10                                                   |     |
| 000123 |                                                                |     |
| 000124 | @@interface                                                    | (5) |
| 000125 | @サーバグループ名 ={COMMENT = "サーバグループ名を指定して下さい" };                    |     |
| 000126 | @@interface                                                    | (6) |
| 000127 | @サーバサービス名 = {COMMENT = "サーバサービス名を指定して下さい" };                   |     |
| 000128 | @@interface                                                    | (7) |
| 000129 | = {COMMENT = ″プログラム名を入力して下さい″<br>$\cdot$<br>@ S U P 名          |     |
| 000130 | @@if(@顧客情報登録画面 ne "")                                          |     |
| 000131 | @@set @Xmap3Com = @@xmap3common(@顧客情報登録画面);                    |     |
| 000132 | @@if( @Xmap3Com[ 定義対象 ] ne "G1" && @Xmap3Com[ 定義対象 ] ne "CU" ) |     |
| 000133 | @@msg "顧客情報登録画面には、GUI(一次)またはCUIを指定してください。";                    |     |
| 000134 | @@errorexit:                                                   | (8) |
| 000135 | @@end.                                                         |     |
| 000136 | @@else                                                         |     |
| 000137 | @@msg "顧客情報登録画面には、必ず、画面用マップを指定してください。";                        |     |
| 000138 | @@errorexit;                                                   |     |
|        |                                                                |     |

(4) 顧客情報登録画面の宣言をする。

(5) サーバグループ名の宣言をする。

(6) サーバサービス名の宣言をする。

(7) クライアントプログラム名の宣言をする。

(8) 顧客情報登録画面のチェックをする。

155

 $000139$  \* 000140 | \* SUPクライアントプログラム @SUP名  $000141$  |\* 000142 IDENTIFICATION DIVISION.  $000143$  | $*$ 000144 PROGRAM-ID. @SUP名.. 000145  $\ast$ 000146 \* データ領域の設定  $000147$  |\* 000148 DATA DIVISION. 000149 WORKING-STORAGE SECTION. 000150 ∣∗ 000151 01 RPC-ARG1. 000152 PIC X(8) VALUE SPACE. 02 REQUEST 000153 02 STATUS-CODE PIC X(5) VALUE SPACE. 000154 02 FILLER  $PICX(3)$ . 000155 02 FLAGS PIC S9(9) COMP.  $000156$  |  $*$ 000157 01 RPC-ARG2. 000158 02 REQUEST PIC X(8) VALUE SPACE.

 $(9)$ 

 $(10)$ 

000163 02 S-NAME PIC X(32) VALUE SPACE. 000164 O2 G-NAME PIC X(32) VALUE SPACE. (9) RPCパラメタ1の宣言をする。

02 STATUS-CODE PIC X(5) VALUE SPACE.

 $PICX(3)$ .

PIC S9(9) COMP VALUE ZERO.

PIC S9(9) COMP VALUE ZERO.

(10) RPCバラメタ2の宣言をする。

02 FILLER

02 FLAGS

02 DESCRIPTOR

SUP 3 7

000159

000160

000161

000162

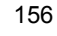

```
SUP 1 5
```
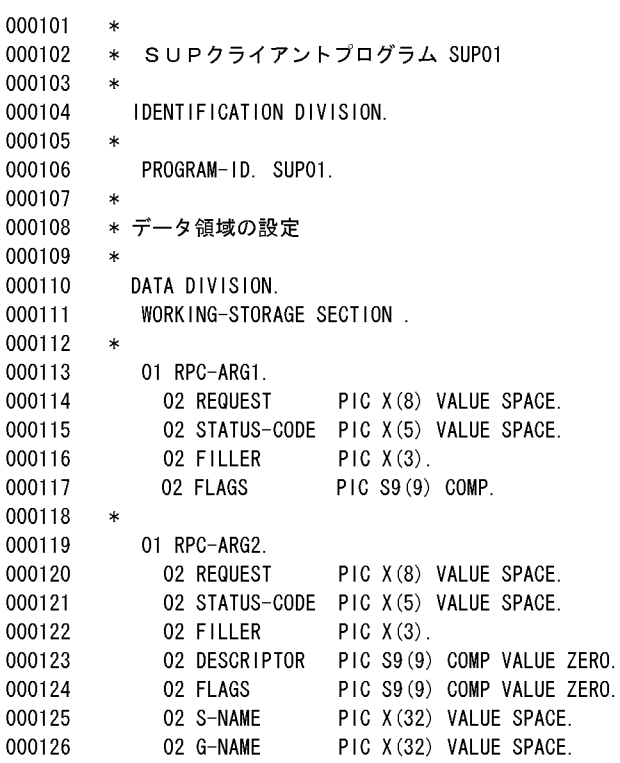

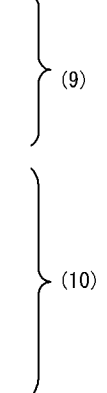

SUP 4 7

| $000165$   $*$ |        |                                                       |           |
|----------------|--------|-------------------------------------------------------|-----------|
| 000166         |        | 01 RPC-ARG3.                                          |           |
| 000167         |        | 02 SEND-DATA-LENG PIC S9(9) COMP.                     | (11)      |
| 000168         |        | @@expand @RPC発信メッセージ[出力データ] PREFIX = "S-";            |           |
| 000169         | $\ast$ |                                                       |           |
| 000170         |        | 01 RPC-ARG4.                                          |           |
| 000171         |        | 02 RECEIVE-DATA-LENG PIC S9(9) COMP.                  | (12)      |
| 000172         |        | @@expand @RPC受信メッセージ[入力データ] PREFIX = "R-";            |           |
| 000173         | $\ast$ |                                                       |           |
| 000174         |        | 01 ADM-ARG1.                                          |           |
| 000175         |        | 02 REQUEST<br>PIC X(8) VALUE SPACE.                   |           |
| 000176         |        | 02 STATUS-CODE<br>PIC X(5) VALUE SPACE.               |           |
| 000177         |        | 02 FILLER<br>$PIC X(3)$ .                             | (13)      |
| 000178         |        | 02 FLAGS<br>PIC S9(9) COMP VALUE ZERO.                |           |
| 000179         |        | 02 FILLER<br>$PIC X(3)$ .                             |           |
| 000180         | $\ast$ |                                                       |           |
| 000181         |        | 01 TRN-ARG1.                                          |           |
| 000182         |        | 02 REQUEST<br>PIC X(8) VALUE SPACE.                   | (14)      |
| 000183         |        | 02 STATUS-CODE PIC X(5) VALUE SPACE.                  |           |
| 000184         | $\ast$ |                                                       |           |
| 000185         |        | SCREEN-FLAGS PIC S9(2).<br>01                         | $\}$ (15) |
| 000186         | $\ast$ |                                                       |           |
| 000187         | $\ast$ |                                                       |           |
| 000188         |        | COPY<br>@Xmap3Com[ 入力論理マップ名 ]                         | (16)      |
| 000189         |        | COPY<br>@Xmap3Com[ 出力論理マップ名 ]                         |           |
| 000190         | $\ast$ |                                                       |           |
| 000191         | $\ast$ |                                                       |           |
| 000192         |        | COMMUNICATION SECTION.                                |           |
| 000193         |        | CD DSP                                                |           |
| 000194         |        | $FOR$ $I-O$ WS                                        |           |
| 000195         |        | MAP NAME<br><b>DSP-MAPNAME</b><br>IS.                 |           |
| 000196         |        | <b>SYMBOLIC</b><br>TERMINAL<br><b>DSP-TERM</b><br>1S. | (17)      |
| 000197         |        | MAPPING MODE<br>DSP-MODE<br>IS.                       |           |
| 000198         |        | STATUS KEY<br>DSP-STAT.<br>1S                         |           |
| 000199         | l∗     |                                                       |           |
|                |        |                                                       |           |

(11) サーバ側への出力パラメタを展開する。

(12) サーバ側から入力パラメタを展開する。

(13) ADMパラメタを展開する。

(14) TRMパラメタを展開する。

(15) 画面表示フラグの宣言をする。

(16) 入出力論理マップの取り込み。

(17) ディスプレイに対する通信記述展開。

 $SUP 2 5$ 

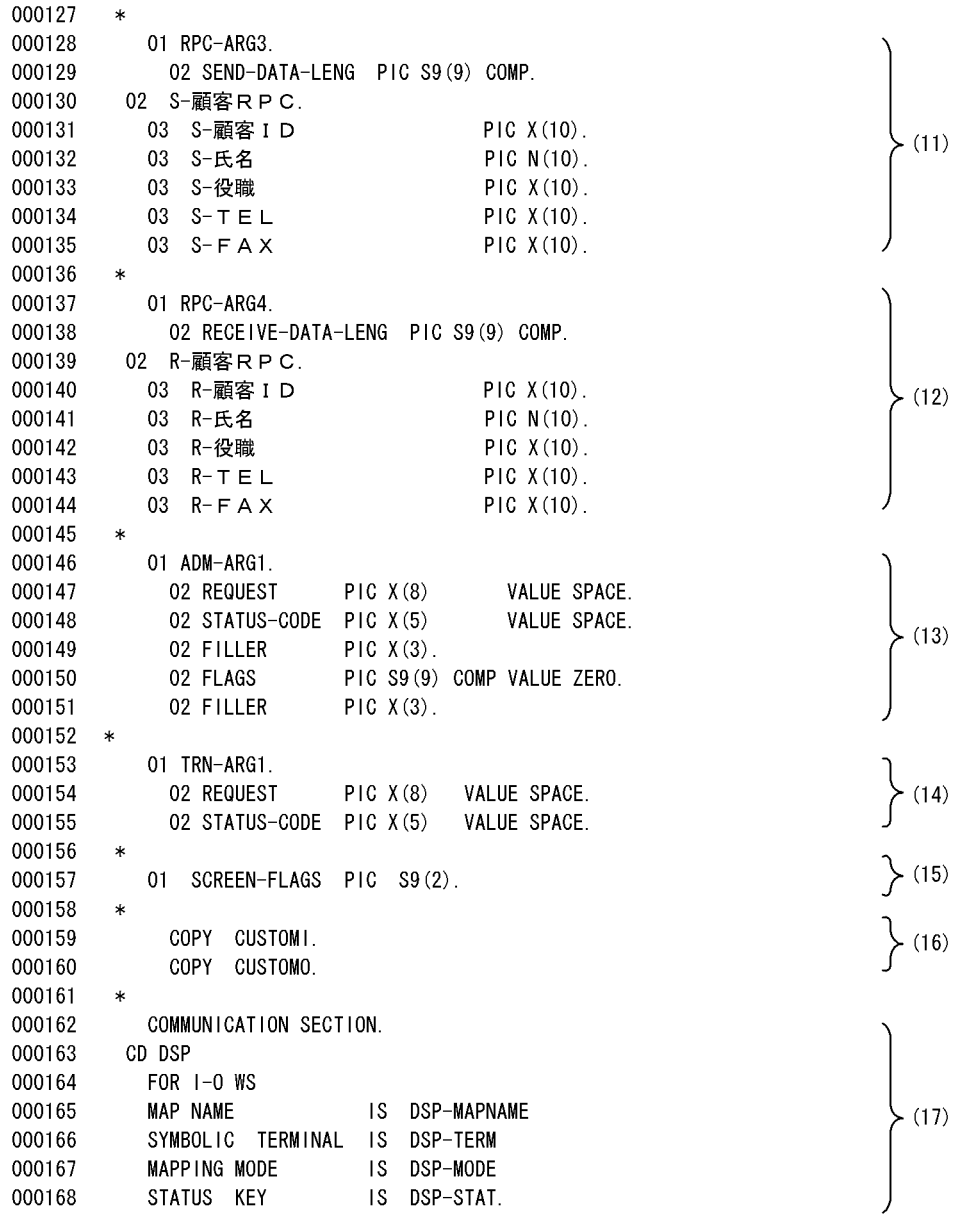

SUP 5 7

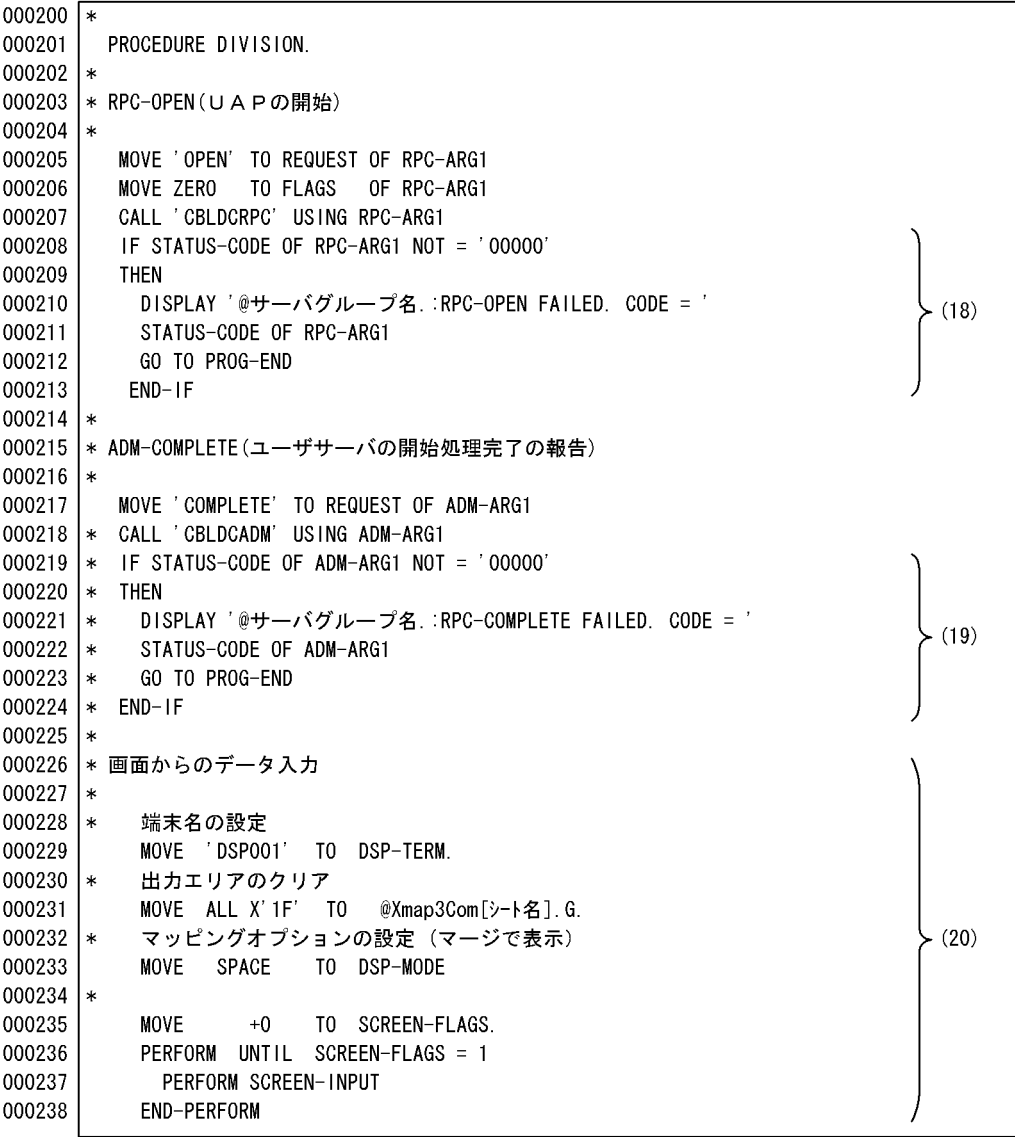

(18) RPCのオープン(UAP開始宣言)をする。

(19) ADMの宣言(ユーザサーバ開始処理完了報告)をする。

(20) XMAP3画面の表示をする。

 $6.$
$SUP 3 5$ 

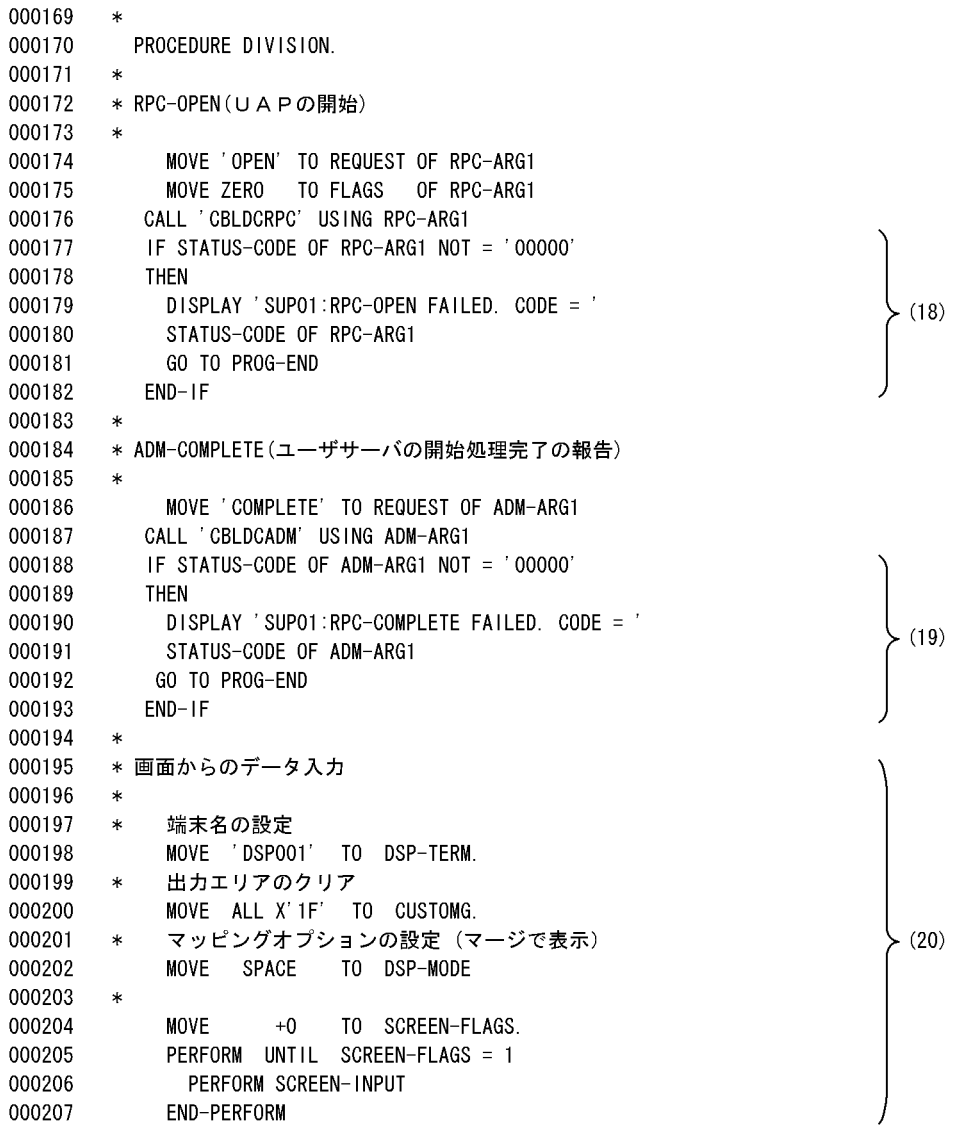

 $6.$ 

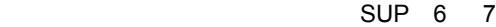

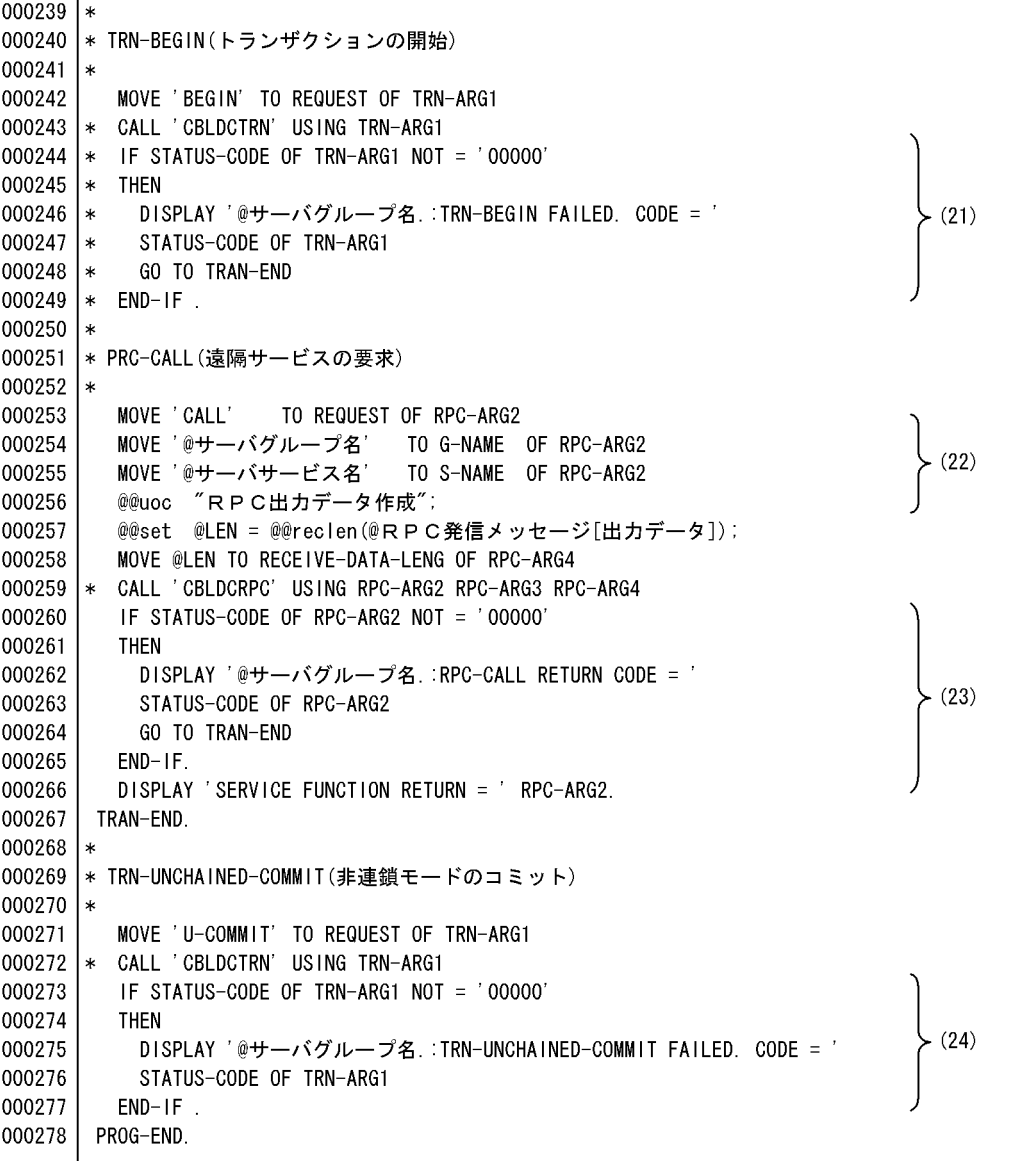

(21) クライアントのトランザクションを開始する。

(22) サーバ側へ出カデータを設定する。

(23) サーバ側へRPCを発行する。

(24) トランザクションのコミット。

 $SUP 4 5$ 

000208 000209 \* TRN-BEGIN (トランザクションの開始) 000210  $\ast$ MOVE 'BEGIN' TO REQUEST OF TRN-ARG1 000211 CALL 'CBLDCTRN' USING TRN-ARG1 000212 IF STATUS-CODE OF TRN-ARG1 NOT = '00000' 000213 000214 **THEN** DISPLAY 'SUPO1:TRN-BEGIN FAILED. CODE = ' 000215  $(21)$ 000216 STATUS-CODE OF TRN-ARG1 000217 GO TO TRAN-END 000218  $END-IF$ . 000219  $\ast$ 000220 \* PRC-CALL (遠隔サービスの要求) 000221  $\ast$ MOVE ' CALL' 000222 TO REQUEST OF RPC-ARG2 000223 MOVE 'SUPO1' TO G-NAME OF RPC-ARG2  $(22)$ 000224 MOVE 'SVRO1' TO S-NAME OF RPC-ARG2 000225 \*\*USER-S RPC出力データ作成 000226 MOVE CUSTOM-顧客 I D-I TO S-顧客 I D 000227 MOVE CUSTOM-氏名-I T0 S-氏名 MOVE CUSTOM-役職-I 000228 TO S-役職 000229 MOVE CUSTOM- $T \nE L - I$  $TOS-TEL$ 000230 MOVE CUSTOM-  $F A X - I$  $TOS-FAX$ \*\*USER-E RPC出力データ作成 000231 000232 MOVE 60 TO RECEIVE-DATA-LENG OF RPC-ARG4 000233 \* CALL 'CBLDCRPC' USING RPC-ARG2 RPC-ARG3 RPC-ARG4 000234 IF STATUS-CODE OF RPC-ARG2 NOT = '00000' 000235 **THEN** 000236 DISPLAY 'SUPO1:RPC-CALL RETURN CODE = ' 000237 STATUS-CODE OF RPC-ARG2  $(23)$ 000238 GO TO TRAN-END 000239  $END-IF.$ DISPLAY 'SERVICE FUNCTION RETURN = ' RPC-ARG2. 000240 000241 TRAN-END. 000242 000243 \* TRN-UNCHAINED-COMMIT(非連鎖モードのコミット) 000244  $\ast$ 000245 MOVE 'U-COMMIT' TO REQUEST OF TRN-ARG1 \* CALL 'CBLDCTRN' USING TRN-ARG1 000246 000247 IF STATUS-CODE OF TRN-ARG1 NOT = '00000' 000248 **THEN** 000249 DISPLAY 'SUPO1:TRN-UNCHAINED-COMMIT FAILED. CODE = '  $(24)$ 000250 STATUS-CODE OF TRN-ARG1 000251  $END-IF$ . 000252 PROG-END.

 $6.$ 

SUP 7 7

 $000279$  \* 000280 |\* 画面の繰り返しの終了  $000281$  \* 000282 | \* RPC-CLOSE (UAPの終了)  $000283$  | $*$ 000284 MOVE 'CLOSE' TO REQUEST OF RPC-ARG1 000285 MOVE ZERO TO FLAGS OF RPC-ARG1  $(25)$ 000286 |\* CALL 'CBLDCRPC' USING RPC-ARG1 000287 DISPLAY '@サーバグループ名. SUP PROCESS ENDED' 000288 STOP RUN. 000289  $(26)$ 000290 |\* SCREEN-INPUT (画面からのデータ入力)  $000291$  $\ast$ 000292 SCREEN-INPUT SECTION. 000293 SCREEN-INPUT-START. 000294  $\ast$  $000295$  \* マップ名の設定 000296 MOVE '@Xmap3Com[物理マップ名]' TO DSP-MAPNAME  $000297$  |\* 画面の表示と入力 000298 TRANSCEIVE DSP FROM @Xmap3Com [出力論理マップ名] INTO @Xmap3Com[入力論理マップ名]  $000299$  |\* SEND DSP FROM @Xmap3Com[出力論理マップ名] WITH EMI  $000300$  |  $*$ RECEIVE DSP FIRST SEGMENT INTO @Xmap3Com[入力論理マップ名]  $000301$  |\* 結果確認 000302 IF DSP-STAT = 0 000303 **CONT INUE** 000304 **ELSE** 000305 **DISABLE DSP** 000306 GO TO PROG-END 000307  $END-IF$  $000308$  |  $*$ ボタン・PFキーのチェックと該当処理の呼び出し 000309 EVALUATE @Xmap3Com[シート名].-INCI 000310 WHEN 'PFO2' 000311 MOVE 1 TO SCREEN-FLAGS 000312 WHEN PF10 000313 MOVE 1 TO SCREEN-FLAGS 000314 WHEN 'BREK' 000315 **CONTINUE** 000316 WHEN OTHER 000317 **CONT INUE** 000318 END-EVALUATE  $000319$  |\* 000320 CONT INUE. 000321 SCREEN-INPUT-END. 000322 EXIT.

(25) クライアントのRPCをクローズする。

(26) 画面の表示とデータを入力する。

 $6.$ 

 $SUP 5 5$ 

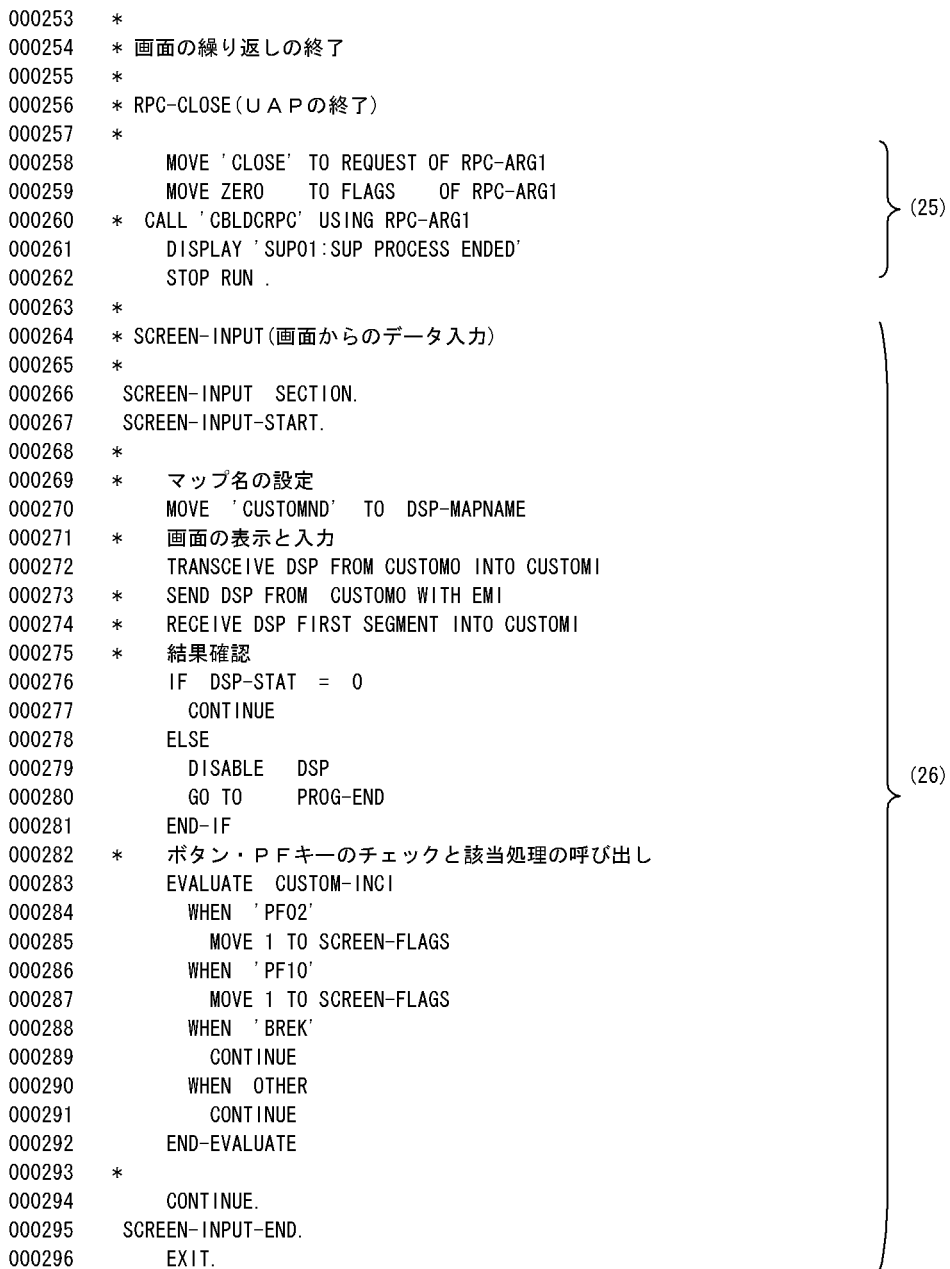

SVR01 1 4

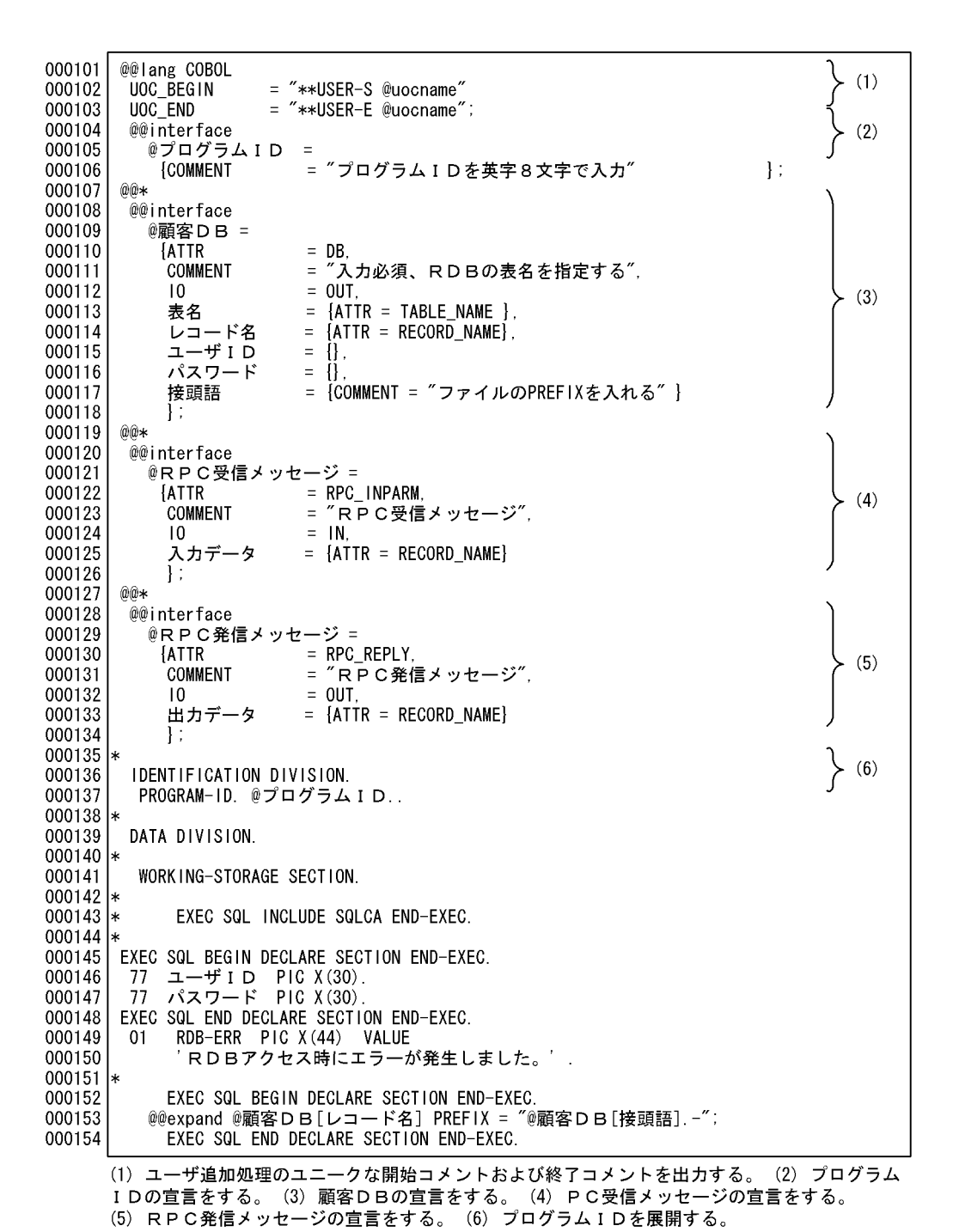

166

SVR01 1 4

000101 IDENTIFICATION DIVISION. 000102 PROGRAM-ID. SVR01.  $000103 *$ 000104 DATA DIVISION. 000105 \* 000106 WORKING-STORAGE SECTION. 000107 \*  $000108 *$ EXEC SQL INCLUDE SQLCA END-EXEC.  $000109 *$ EXEC SQL BEGIN DECLARE SECTION END-EXEC. 000110 77 ユーザ I D PIC X (30). 000111 77 パスワード PIC X(30). 000112 000113 EXEC SQL END DECLARE SECTION END-EXEC. 000114 01 RDB-ERR PIC X (44) VALUE 000115 'RDBアクセス時にエラーが発生しました。' 000116  $\alpha$ 000117 \* 000118 EXEC SQL BEGIN DECLARE SECTION END-EXEC. 000119 01 01-顧客DB. 000120 02 01-顧客 ID PIC X(10). 02 01-氏名<br>02 01-役職<br>02 01-TEL 000121 PIC  $X(10)$ . 000122 PIC X(10). 000123 PIC  $X(10)$ . 000124  $02$  01-FAX PIC  $X(10)$ . 000125 EXEC SQL END DECLARE SECTION END-EXEC.

6.

 $\left\{ \begin{array}{c} 6 \end{array} \right\}$ 

SVR01 2 4

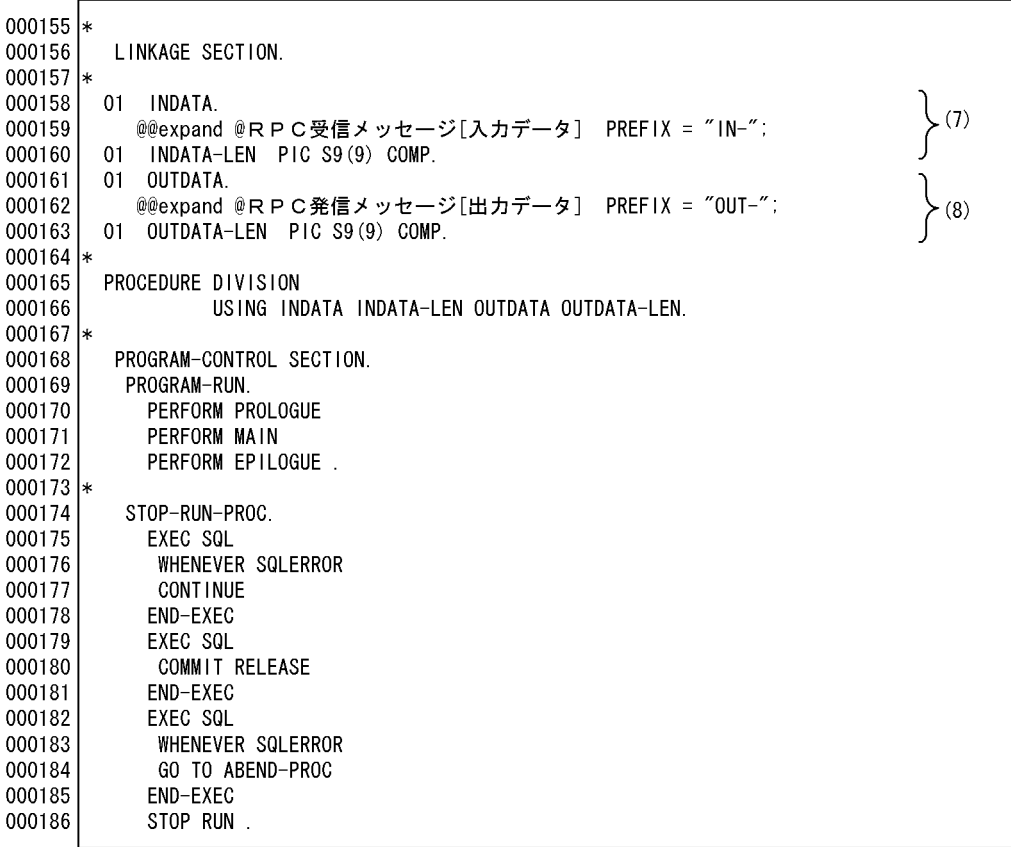

(7)クライアントからの入力パラメタ領域を展開する。<br>(8) クライアントへの出力パラメタ領域を展開する。

 $6. \,$ 

SVR01 2 4

000126 \* 000127 LINKAGE SECTION. 000128  $*$ 000129 01 INDATA. 000130 02 顧客RPC. 000131 03 IN-顧客 ID PIC X (10). 000132 03 IN-氏名 PIC  $X(10)$ .  $(7)$ 000133 03 IN-役職 PIC  $X(10)$ . 000134 03 IN-TEL PIC  $X(10)$ . 000135  $03$  IN-FAX PIC  $X(10)$ . 000136 01 INDATA-LEN PIC S9(9) COMP. 000137 01 OUTDATA. 000138 02 顧客RPC. 000139 03 OUT-顧客 I D PIC X (10). 000140 03 0UT-氏名 PIC X(10).  $(8)$ 000141 03 0UT-役職 PIC X(10). 000142 03 OUT-TEL PIC  $X(10)$ . 000143 03 OUT-FAX PIC X(10). 000144 01 OUTDATA-LEN PIC S9(9) COMP. 000145 \* 000146 PROCEDURE DIVISION 000147 USING INDATA IDATA-LEN OUTDATA OUTDATA-LEN. 000148  $*$ 000149 PROGRAM-CONTROL SECTION. 000150 PROGRAM-RUN. 000151 PERFORM PROLOGUE 000152 PERFORM MAIN 000153 PERFORM EPILOGUE 000154 STOP-RUN-PROC. 000155 000156 EXEC SQL WHENEVER SQLERROR 000157 000158 **CONT INUE** 000159 END-EXEC 000160 EXEC SQL COMMIT RELEASE 000161 000162 END-EXEC 000163 EXEC SQL 000164 WHENEVER SQLERROR 000165 GO TO ABEND-PROC 000166 END-EXEC EXIT PROGRAM 000167 000168 STOP RUN 000169

SVR01 3 4

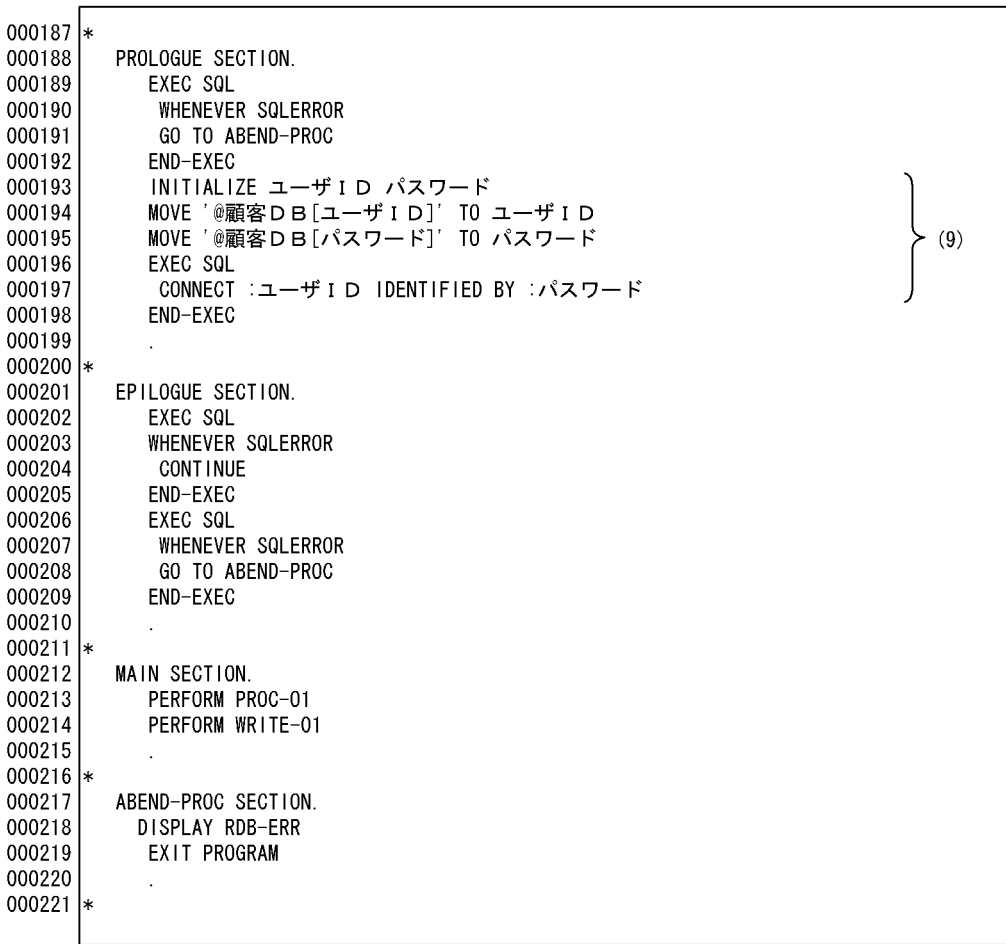

(9) ユーザ I D. パスワードを展開する。

SVR01 3 4

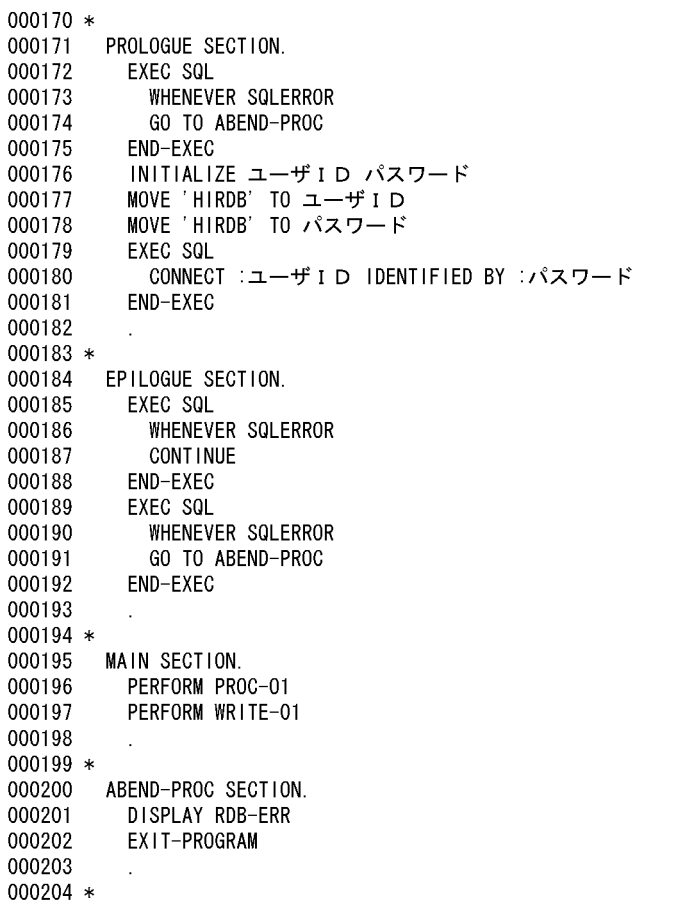

 $6.$ 

 $\left\{\n\begin{array}{c}\n\end{array}\n\right\}$ 

SVR01 4 4

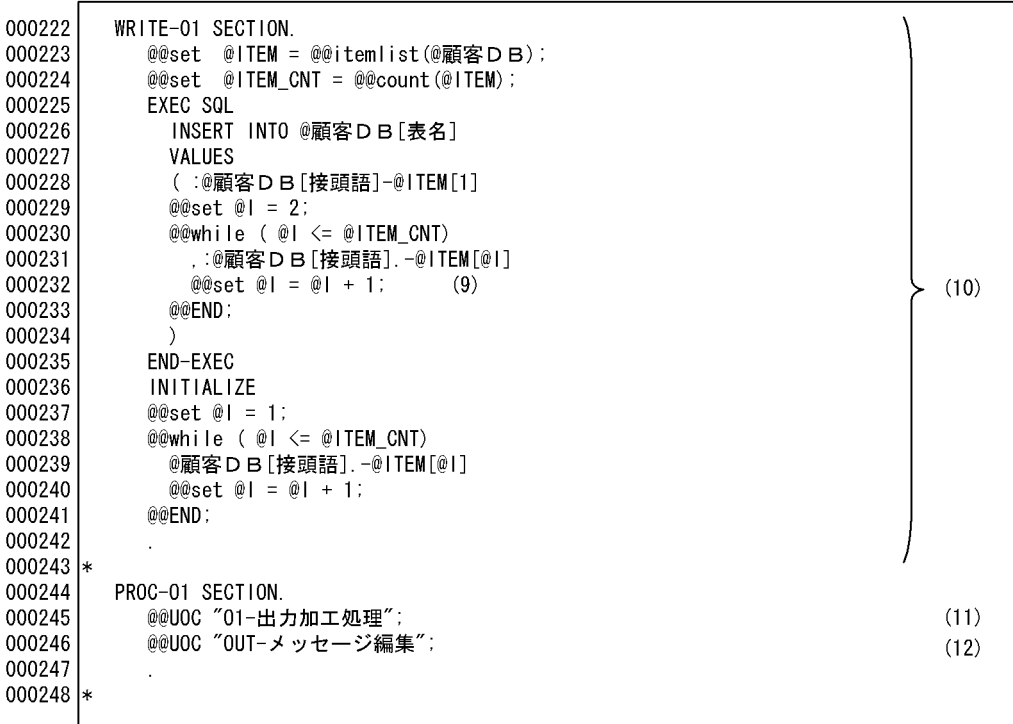

(10) 顧客DB ヘ出力する。<br>(11) 顧客DBの加工処理を記述する。<br>(12) 送信メッセージの編集を記述する。

SVR01 4 4

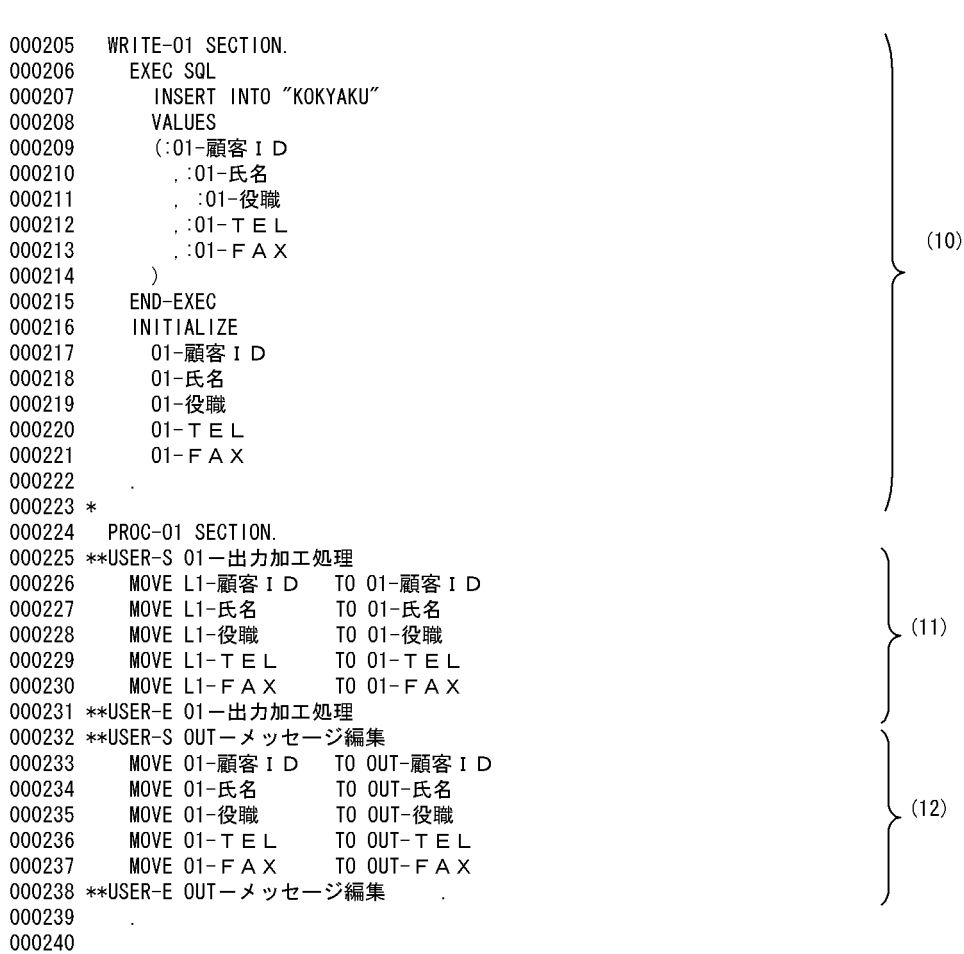

## $6.2.2$

 $\begin{tabular}{ll} OpenTP1 & TAM & DB \end{tabular}$ 

 $\overline{D}$  DB

 $C/S$ 

1  $\blacksquare$ 

 $\overline{\text{SUP}}$ 

 $TAM$ 

 $1$ 

 $6.$ 

 $TAM$ 

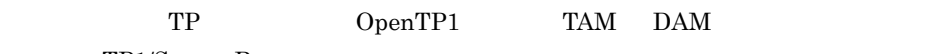

TP1/Server Base

 $2$ 

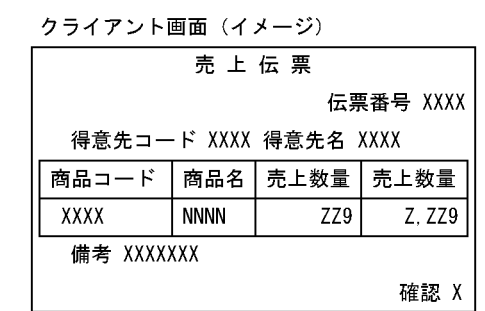

---------

クライアント

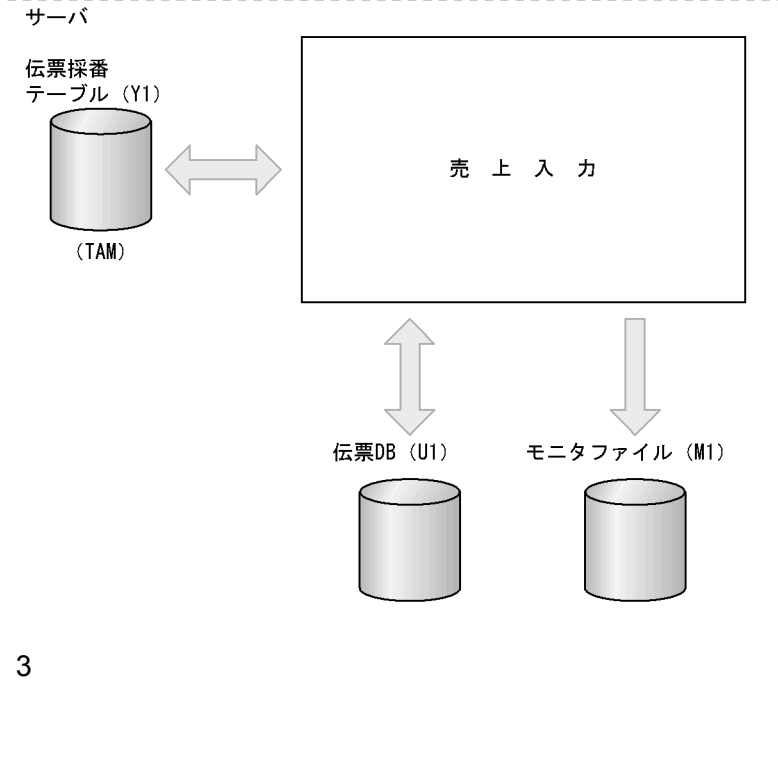

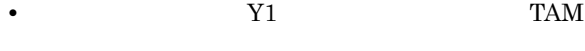

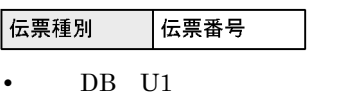

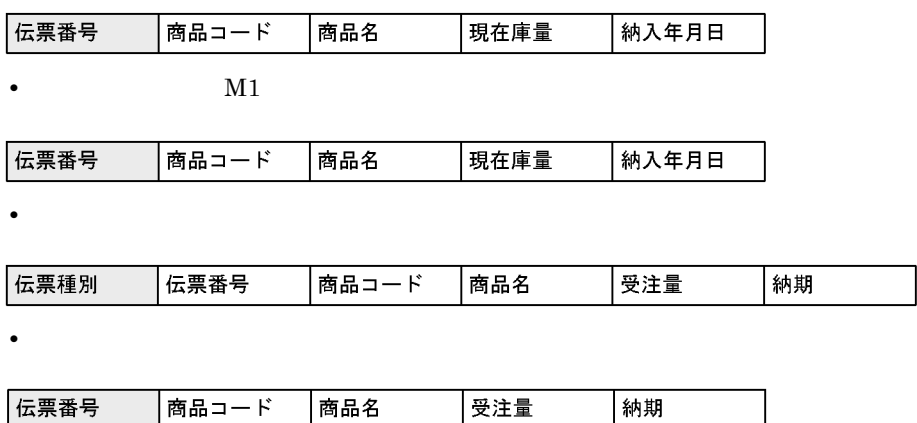

(凡例)□:キーとなるデータ

 $4$ 

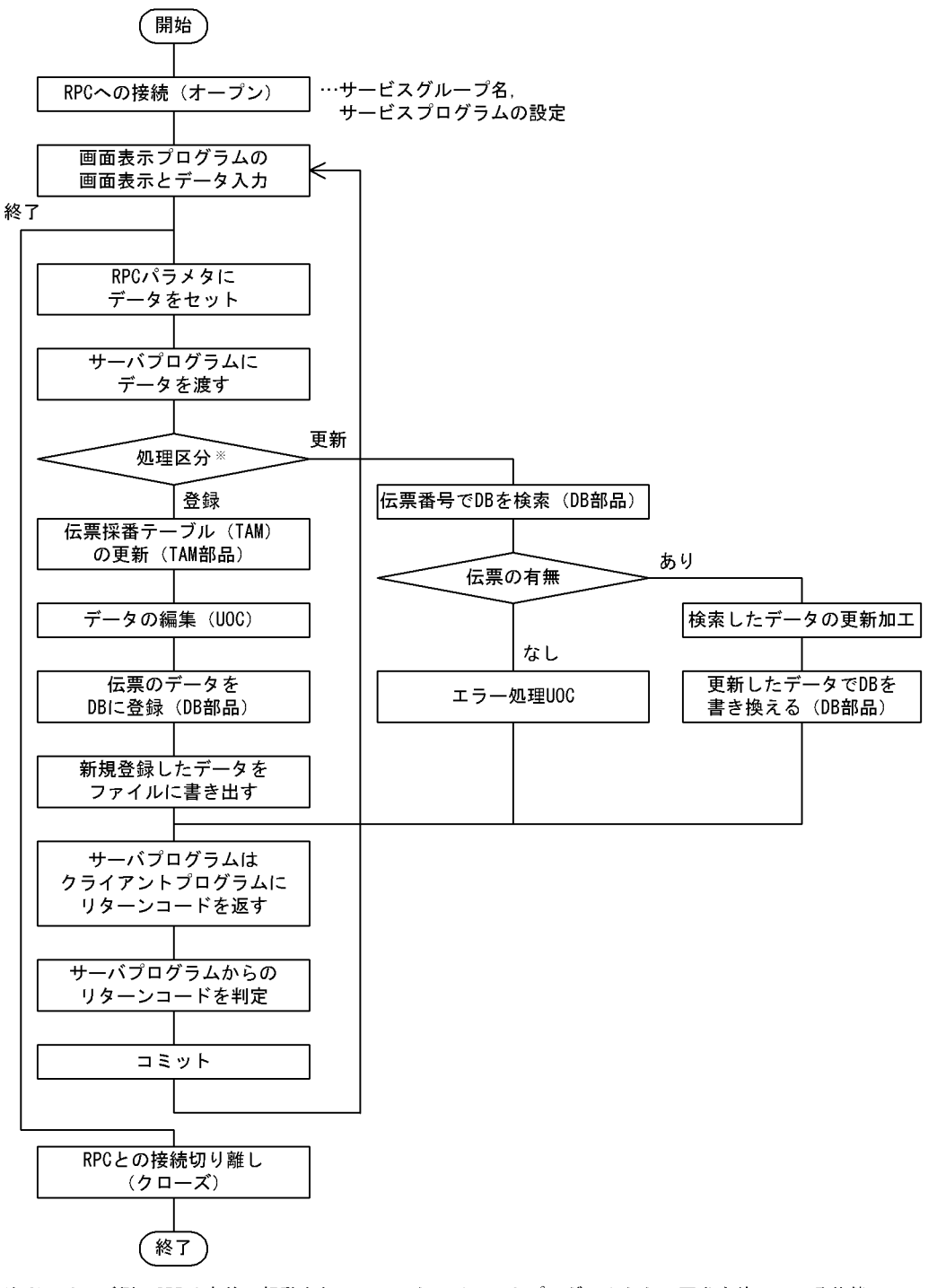

注※ サーバ側のSPPは事前に起動されていて、クライアントプログラムからの要求を待っている状態に ある。

 $5$ 1. TAM  $2.$  $a\tilde{a}$ 3. DB TAM  $@@$ uoc 4.  $\qquad \qquad \qquad @0$ if 5. @syscount  $1$  I TAM  $1$  $6$  $6.2.1$ 

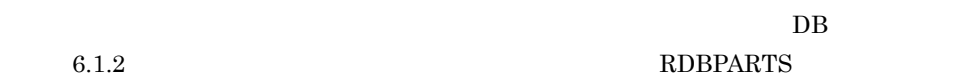

 $6.$ 

1 10

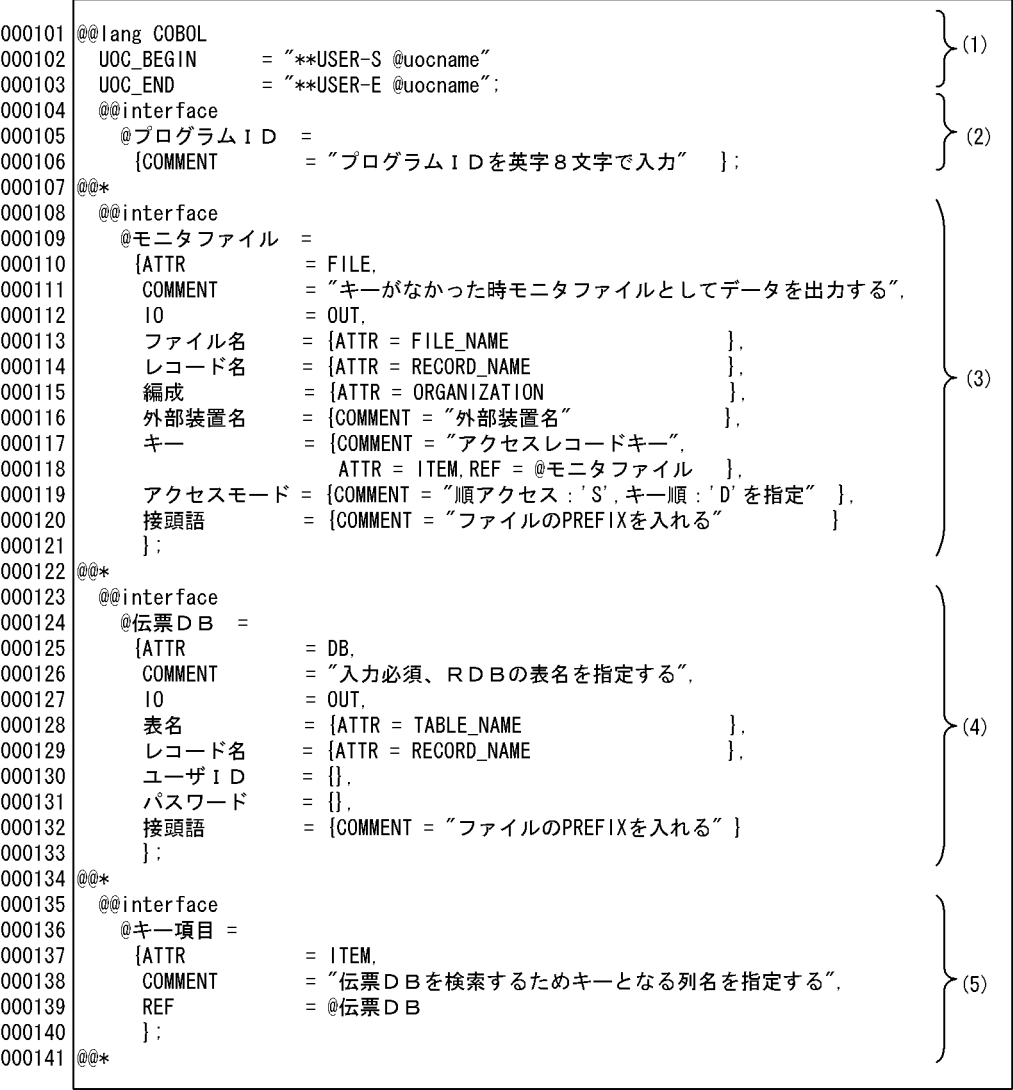

(1) ユーザ追加処理のユニークな開始コメントおよび終了コメントを出力する。

(2) プログラム I Dの宣言をする。

(3) モニタファイルの宣言をする。

、、<br>(4) 伝票DBの宣言をする。<br>(5) DBの検索キーの定義,プログラム定義でレコード表示を指示する。

 $\sim$  2 10

000142 @ 000143 @@interface 000144 @RPC受信メッセージ = 000145 **ATTR**  $=$  RPC\_INPARM, = "RPC受信メッセージ", 000146 COMMENT  $(6)$ 000147  $10$  $=$  IN. 000148 入力データ  $=$  {ATTR = RECORD NAME 1 000149  $\cdot$ 000150 @@\* 000151 @@interface 000152 @RPC発信メッセージ = 000153 **FATTR**  $=$  RPC REPLY. = "RPC発信メッセージ",  $(7)$ 000154 COMMENT 000155  $\overline{10}$  $= 0UT.$ 000156 出力データ  $=$  {ATTR = RECORD NAME  $\mathbf{I}$ 000157  $\mathcal{E}$ 000158 @@interface 000159 @キー値項目 = 000160 **ATTR**  $=$  ITEM. = "伝票DBを検索するキー値として対応する"<br>- "RPCの受信レコード項目を指定", 000161 COMMENT  $(8)$ 000162 000163 **REF** ゠ @ R P C 受信メッセージ 000164  $\cdot$ 000165 @@\* 000166 @@interface 000167 @伝票採番テーブル = 000168  $=$  TAM.  $[ATTR$ ゠ "伝票番号採番テーブル", 000169 COMMENT  $=$  {ATTR = RECORD\_NAME}, 000170 レコード名  $(9)$ = {ATTR = ITEM, REF = @伝票採番テーブル 000171 **TAMキー** Ι. 000172 TAMキー値 = {ATTR = ITEM, REF = @RPC受信メッセージ }, 000173  $= \{$ 接頭語 000174  $\cdot$ 000175 |@@∗ 000176 @@if(@モニタファイル eq "") 000177 @@set @モニタファイル指定フラグ = "N"; 000178 @@else 000179 @@set @モニタファイル指定フラグ = "Y"; 000180 @@end;  $000181$  \* (6) RPC受信メッセージの宣言をする。

(7) RPC発信メッセージの宣言をする。

(8) DBの検索キー値となる項目を定義する。プログラム定義でレコードの表示を指示する。

(9) 伝票番号を取得するTAMファイルの宣言をする。

 $-3$  10

000182 IDENTIFICATION DIVISION. 000183 PROGRAM-ID. @プログラムID.. 000184 l∗ 000185 ENVIRONMENT DIVISION. INPUT-OUTPUT SECTION. 000186 000187 FILE-CONTROL. 000188 l\* 000189 @@if (@モニタファイル指定フラグ eq "Y") 000190 SELECT @モニタファイル[接頭語]. -@モニタファイル[ファイル名]  $(10)$ 000191 ASSIGN TO @モニタファイル[外部装置名] @@if (@モニタファイル[アクセスモード] eq "S" 000192  $\rightarrow$ 000193 ACCESS MODE IS SEQUENTIAL  $(11)$ 000194 @@else 000195 ACCESS MODE IS DYNAMIC 000196 @@end; 000197 @@if (@モニタファイル[編成] == 4) 000198 ORGANIZATION IS INDEXED 000199 @@else @@msg "モニタファイルが索引順編成ではありません"; 000200 000201 @@errorexit; 000202 @@end: 000203 RECORD KEY IS @モニタファイル[接頭語]. -@モニタファイル[キー].. @@end; 000204 000205 DATA DIVISION. 000206 000207 FILE SECTION. 000208 @@if(@モニタファイル指定フラグ eq "Y") FD @モニタファイル[接頭語] -@モニタファイル[ファイル名] 000209 000210 @@expand @モニタファイル[レコード名] PREFIX = "@モニタファイル[接頭語].-"; 000211 @@end;  $000212$  \* 000213 WORKING-STORAGE SECTION. 000214 l∗  $000215$  \* EXEC SQL INCLUDE SQLCA END-EXEC.  $000216$  \* @@if (@モニタファイル指定フラグ eq "Y") 000217 000218 01 CSS1-OPN-@モニタファイル[接頭語] PIC X(1) VALUE ZERO. 000219  $01$ CSS1-INV-@モニタファイル[接頭語] PIC X(1) VALUE ZERO. 000220  $01$ CSS1-STATUS-@モニタファイル[接頭語] PIC 9(2) VALUE ZERO. 000221  $01$ CSS1-DUP-@モニタファイル[接頭語] PIC X(1) VALUE ZERO. 000222  $01$ CSS1-LOCK-@モニタファイル[接頭語] PIC X(1) VALUE ZERO. 000223  $01$ CSS--@モニタファイル[接頭語] PIC X(1) VALUE ZERO. 000224 @@end ; 000225 01 BAT1-INV-@伝票DB[接頭語] PIC X(1) VALUE ZERO. PIC X(1) VALUE ZERO. 000226 01 CSS--@伝票DB[接頭語] 000227 @@merge @CONNECT; 000228 @@merge @RDBWORK; 000229 000230 @@merge @Tamwork: 01 BAT--ERR-MSG PIC X (44) VALUE 000231 000232 RDBアクセス時にエラーが発生しました。'.

(10) モニタファイルを展開する。

(11) @@if文でアクセスモードの展開の切り換えおよび編成法のチェックをする。

 $\sim$  1 8

000101 IDENTIFICATION DIVISION. PROGRAM-ID. SVRO2. 000102 000103 \* 000104 ENVIRONMENT DIVISION. 000105 INPUT-OUTPUT SECTION. 000106 FILE-CONTROL. 000107 \* 000108 SELECT M1-MONITOR 000109 ASSIGN TO M1 000110 ACCESS MODE IS SEQUENTIAL 000111 ORGANIZATION IS INDEXED 000112 RECORD KEY IS M1-商品コード.  $000113 *$ 000114 DATA DIVISION. 000115 FILE SECTION.  $000116 *$ 000117 FD M1-MONITOR. 000118 01 M1-商品レコード. 000119 02 M1-伝票番号 PIC 9(8). 02 M1-商品コード PIC X(4). 000120 000121 02 M1-商品名 PIC X(6). 000122 02 M1-現在庫量 PIC 9(3) 02 M1-納入年月日 PIC X (6). 000123  $000124$  \* 000125 WORKING-STORAGE SECTION. 000126  $*$ 000127 EXEC SQL INCLUDE SQLCA END-EXEC. 000128 \* 000129 01 CSS1-OPN-M1 PIC X(1) VALUE ZERO. 01 CSS1-INV-M1 PIC X(1) VALUE ZERO. 000130 01 CSS1-STATUS-M1 PIC 9(2) VALUE ZERO. 000131 000132 01 CSS1-DUP-M1 PIC X(1) VALUE ZERO. 01 CSS1-LOCK-M1 PIC X(1) VALUE ZERO. 000133 01 CSS--M1 PIC X(1) VALUE ZERO. 000134 000135 01 BAT1-INV-U1 PIC X(1) VALUE ZERO. 01 CSS--U1 PIC X(1) VALUE ZERO. 000136 000137 \* EXEC SQL BEGIN DECLARE SECTION END-EXEC. 000138 000139 77 ユーザ I D PIC X (30). 77 パスワード PIC X (30). 000140 EXEC SQL END DECLARE SECTION END-EXEC. 000141 01 SQLCODE PIC S9(9) COMP. 000142 01 BAT--CURSOR-SW-U1 PIC X(1). 000143 000144 01 BAT--U1 PIC X(1). 000145 01 CSS--STATUS-Y1 PIC X(1) VALUE ZERO. 000146 01 CSS--SYS-MSG PIC X(80) VALUE 000147 TAMアクセスでエラーが発生しました。 000148 01 BAT--ERR-MSG PIC X (44) VALUE 000149 'RDBアクセス時にエラーが発生しました。' 000150

 $(10)$ ,  $(11)$ 

 $6.$ 

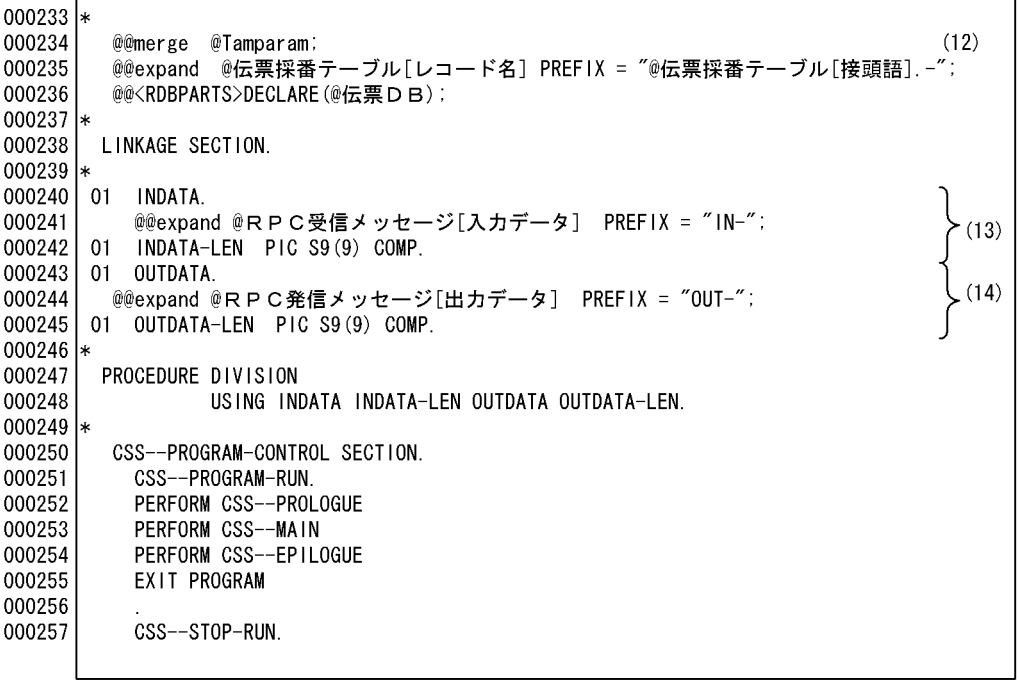

(12) TAMアクセスのパラメタ宣言をする。<br>(13) クライアントからの入力パラメタを展開する。<br>(14) クライアントへ出力パラメタを展開する。

ソースプログラム(伝票入力・訂正)2 8

 $000151$  \* 000152 01 CSS--TAM-ARG1. 000153  $02$  CSS--TAM-FC PIC  $X(4)$ . 000154 02 CSS--TAM-STAT PIC X(5).  $02$  CSS--TAM-FIL-1 PIC  $X(3)$ . 000155 000156 02 CSS--TAM-TBL-NAM PIC X(32). 000157  $(12)$ 02 CSS--TAM-BUFL PIC S9(4) COMP. 000158 000159 000160 01 CSS--TAM-REQ. 000161 02 CSS--TAM-REQ-COD PIC X(4). 02 CSS--TAM-LOCK-MOD PIC X(4). 000162 000163 01 Y1-DENREC 000164 02 Y1-伝票種別 PIC X(2). 000165 02 Y1-伝票番号 PIC 9(8). 000166 02 Y1-予備 PIC X(70). 000167 EXEC SQL BEGIN DECLARE SECTION END-EXEC. 000168 01 U1-DENPYOU. 000169 02 U1-伝票番号 PIC 9(8). 000170 02 U1-商品コード PIC X(4). 000171 02 U1-商品名 PIC  $X(6)$ . 000172 02 U1-現在庫量  $PIC X(3)$ . 02 U1-納入年月日 PIC X (6). 000173 EXEC SQL END DECLARE SECTION END-EXEC. 000174 000175 \* 000176 LINKAGE SECTION. 000177 \* 000178 01 INDATA. 02 IN-伝票レコード. 000179 000180 03 IN-伝票種別 PIC X(2). 03 IN-伝票番号 PIC X(4). 000181  $(13)$ 03 IN-商品コード PIC X(4).<br>03 IN-商品名 PIC X(6). 000182 000183 03 IN-受注量 PIC 9(3). 000184 03 IN-納期 PIC X(6). 000185 01 INDATA-LEN S9(9) COMP. 000186 01 OUTDATA. 000187 000188 02 0UT-伝票レコード. 03 OUT-伝票番号 PIC X(4). 000189 03 OUT-商品コード PIC X(4). 000190  $(14)$ 03 OUT-商品名 PIC X(6). 000191 03 0UT-受注量 PIC 9(3). 000192 03 OUT-納期 PIC X(6). 000193 000194 01 OUTDATA-LEN S9(9) COMP. 000195 \* 000196 PROCEDURE DIVISION USING INDATA INDATA-LEN OUTDATA OUTDATA-LEN. 000197 000198 \* 000199 CSS--PROGRAM-CONTROL SECTION. 000200 CSS--PROGRAM-RUN. 000201 PERFORM CSS--PROLOGUE 000202 PERFORM CSS--MAIN 000203 PERFORM CSS--EPILOGUE 000204 EXIT PROGRAM 000205 000206 CSS--STOP-RUN.

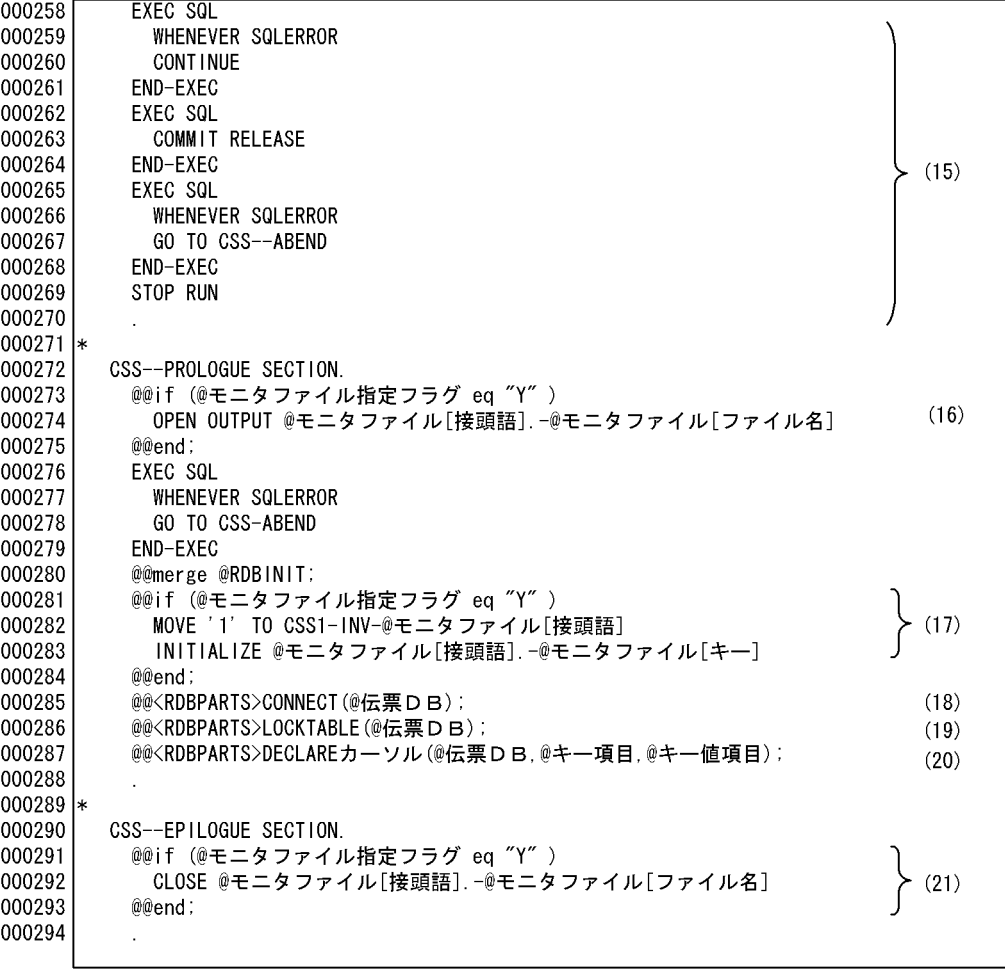

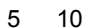

(15) SQL異常終了時に処理する。

(16) モニタファイルをオープンする。

(17) モニタファイルを読み込むためのキーを初期設定する。

(18) 伝票DBのユーザIDとパスワードを展開する。

(19) DBのLOCKTABLE部品を呼び出す。

(20) DBのカーソル宣言部品を呼び出す。

(21) モニタファイルをクローズする。

 $\sim$  3 8

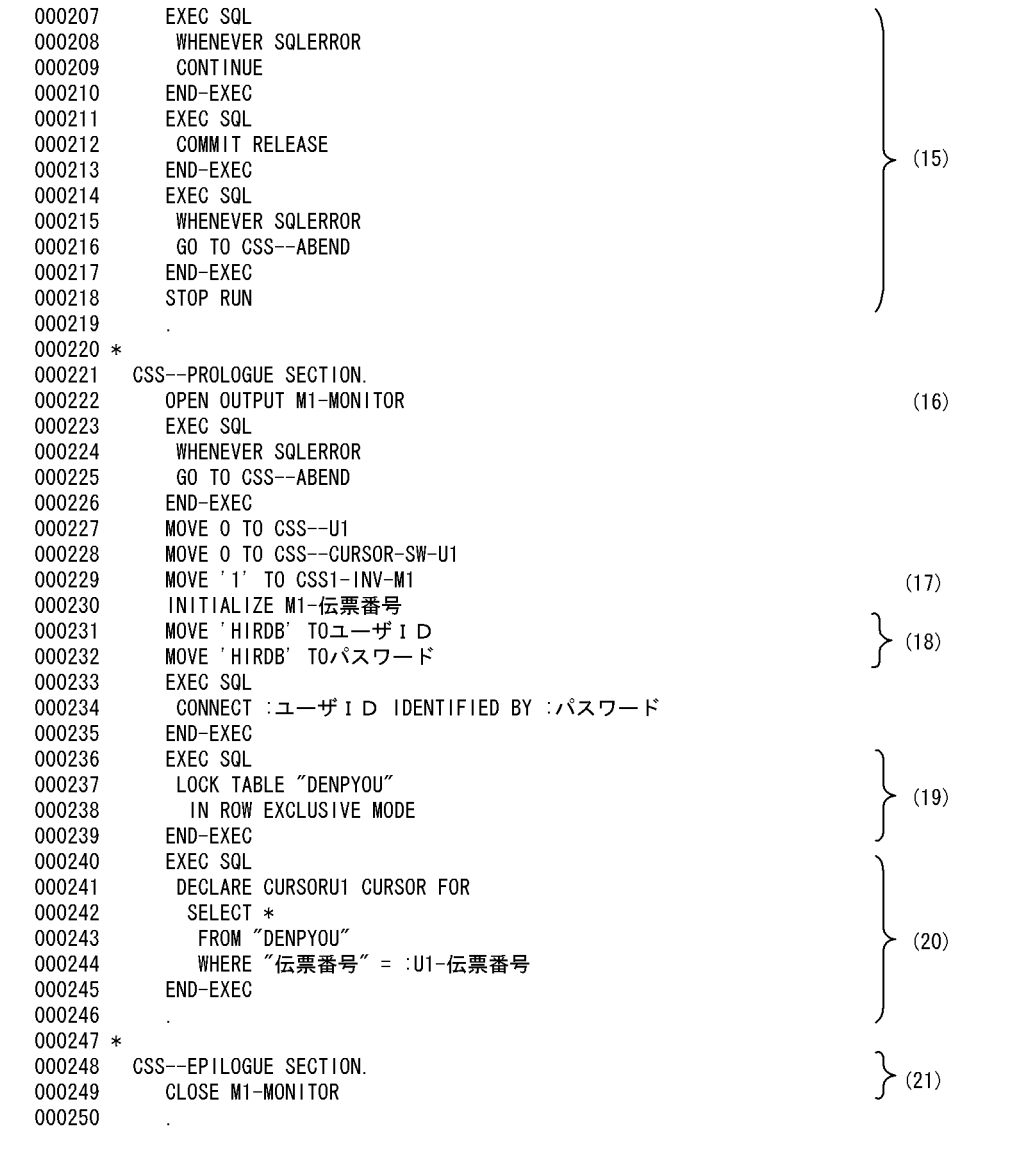

6 10

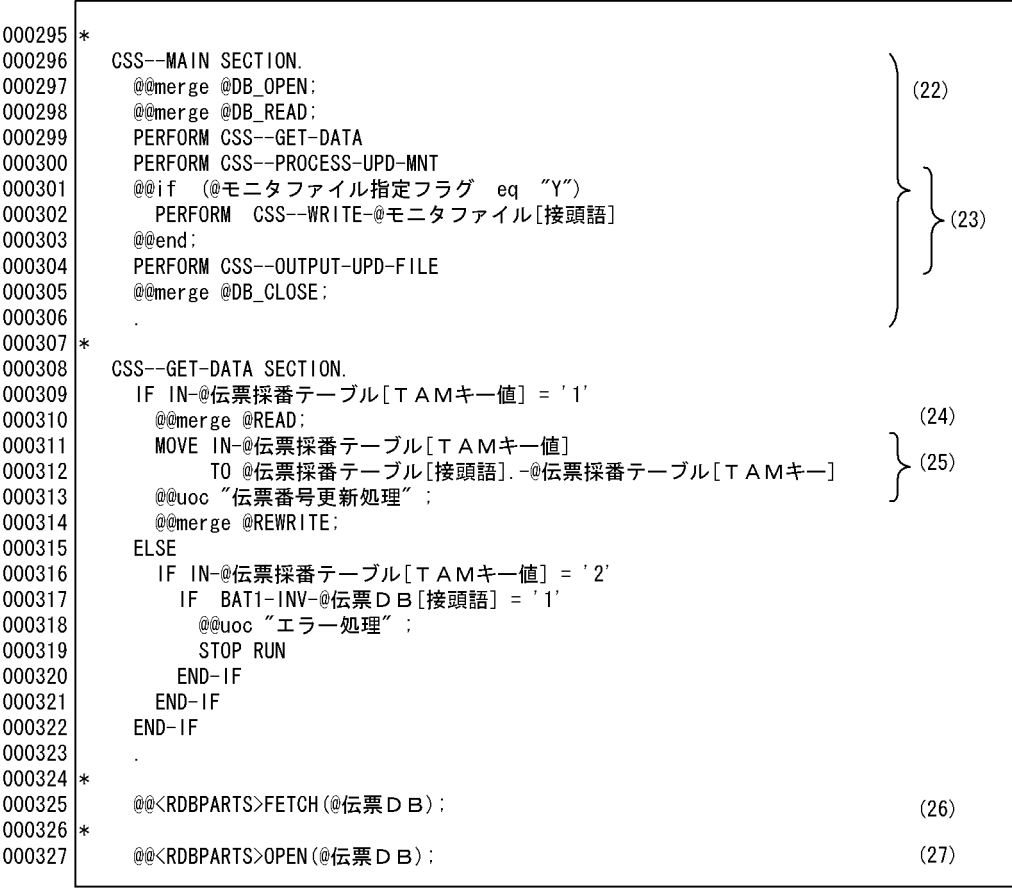

(22) メインルーチン。

- (23) モニタファイルの指定がある場合、出力処理を展開する。
- (24) TAMからデータを読み込む。
- (25) 伝票番号をカウントアップする。
- (26) DBのフェッチ(列読み込み)部品を呼び出す(フェッチセクションの展開)。
- (27) カーソルオープン部品を呼び出す(オープンセクションの展開)。

 $\sim$  4 8

000251 \* 000252 CSS--MAIN SECTION. 000253 PERFORM CSS--CURSOR-OPEN-U1 000254 PERFORM CSS--READ-U1 000255 PERFORM CSS--GET-DATA 000256 PERFORM CSS--PROCESS-UPD-MNT 000257 PERFORM CSS--WRITE-M1 000258 PERFORM CSS--OUTPUT-UPD-FILE 000259 PERFORM CSS--CURSOR-CLOSE-U1 000260 000261 \* 000262 CSS--GET-DATA SECTION. 000263 IF IN-伝票種別 = '1' 000264 PERFORM CSS-TAM-READ 000265 MOVE IN-伝票種別 TO Y1-伝票種別 000266 \*\*USER-S 伝票番号更新処理 000267 COMPUTE Y1-伝票番号 = Y1-伝票番号 + 1 000268 \*\*USER-E 伝票番号更新処理 000269 PERFORM CSS--TAM-REWRITE 000270 **ELSE** 000271 IF IN-伝票種別 = '2' 000272 IF BAT1-INV-U1 = '1' 000273 \*\*USER-S エラー処理 000274 DISPLAY ' 更新エラー' 000275 \*\*USER-E エラー処理 000276 STOP RUN 000277  $END-IF$ 000278  $END-IF$ 000279  $END-IF$ 000280 000281 \* 000282 BAT--READ-U1 SECTION. 000283 EXEC SQL FETCH CURSORU1 000284 **INTO** 000285 000286 :U1-納入年月日 000287 ∴ U1-現在庫量 000288 ,: U1-商品名 000289 .: U1-商品コード .: U1-伝票番号 000290 000291 END-EXEC IF SQLCODE =  $1403$ 000292 000293 PERFORM BAT--NOTFOUND-U1 000294  $END-IF$ 000295 000296 \* BAT--CURSOR-OPEN-U1 SECTION. 000297 000298 IF BAT--CURSOR-SW-U1 = 0 000299 EXEC SQL OPEN CURSORU1 000300 000301 END-EXEC 000302 MOVE 1 TO BAT--CURSOR-SW-U1 000303  $END-IF$ 000304

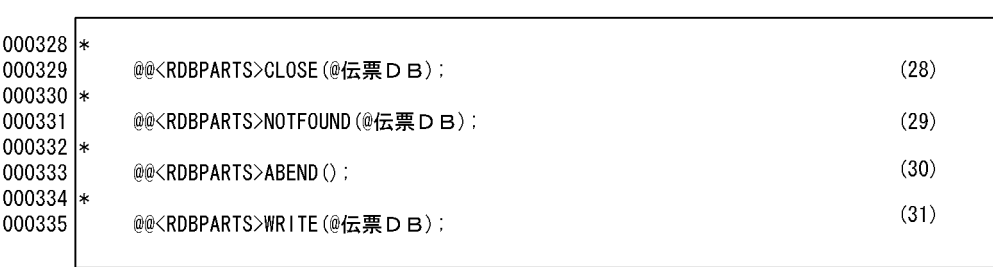

テンプレート(伝票入力・訂正)7 10

(28) カーソルクローズ部品を呼び出す(クローズセクションの展開)。

(29) カーソルNOT FOUND部品を呼び出す(カーソルNOT FOUNDセクションの展開)。

(30) 異常終了部品を呼び出す(異常終了セクションの展開)。

(31) DBの追加部品を呼び出す(追加セクションの展開)。

 $\sim$  5 8

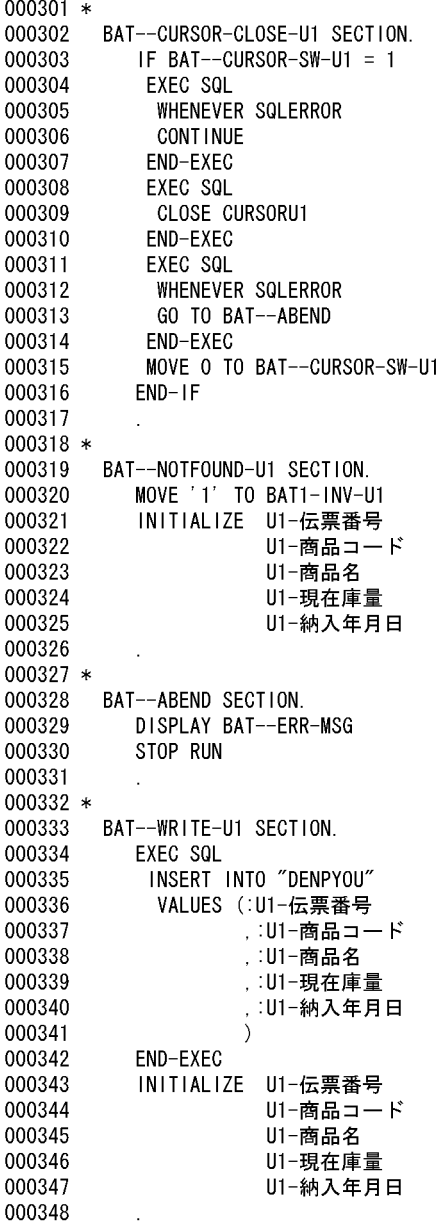

 $\left\langle \right\rangle$  (28)

 $6.$ 

 $(29)$   $(30)$ 

 $(31)$ 

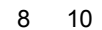

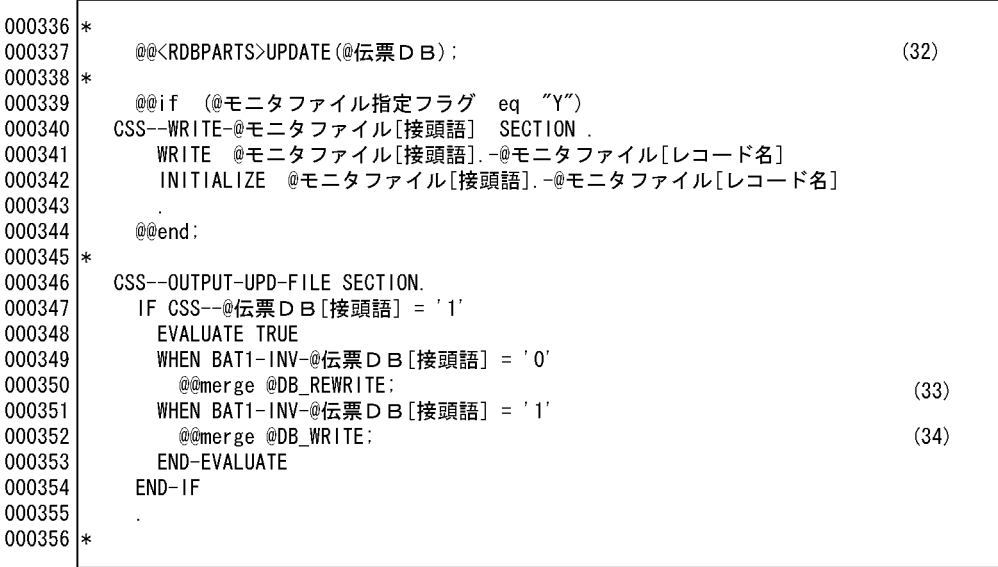

(32) DBの更新部品を呼び出す(更新セクションの展開)。<br>(33) DB更新セクションを呼び出す。<br>(34) DB追加セクションを呼び出す。

 $\sim$  0 8 8  $\sim$  0 8 8  $\sim$  0 8  $\sim$  0 8  $\sim$ 

 $000349 *$ 000350 BAT--REWRITE-U1 SECTION. 000351 EXEC SQL UPDATE "DENPYOU" SET 000352 000353 "伝票番号" = : U1-伝票番号, "商品コード" = :U1-商品コード, 000354 "商品名" = :U1-商品名 000355 "現在庫量" = : U1-現在庫量, 000356 "納入年月日" = : U1-納入年月日 000357 000358 WHERE CURRENT OF CURSORU1 000359 END-EXEC 000360 MOVE '0' TO BAT1-INV-U1 PERFORM BAT--READ-U1 000361 000362 IF BAT1-INV-U1 =  $'0'$ 000363 PERFORM BAT--ABEND 000364  $END-IF$ 000365 INITIALIZE U1-伝票番号 000366 U1-商品コード 000367 U1-商品名 000368 U1-現在庫量 000369 U1-納入年月日 000370 000371 \* 000372 CSS--WRITE-M1 SECTION. 000373 WRITE M1-商品レコード 000374 INITIALIZE M1-商品レコード 000375 000376 \* CSS--OUTPUT-UPD-FILE SECTION. 000377 000378 IF  $CSS - U1 = 1$ 000379 **EVALUATE TRUE** WHEN  $CSS1-INV-U1 = '0'$ 000380 000381 PERFORM CSS--REWRITE-U1 WHEN  $CSS1-INV-U1 = '1'$ 000382 000383 PERFORM CSS--WRITE-U1 END-EVALUATE 000384 000385  $END-IF$ 000386  $\cdot$ 000387 \*

 $(32)$ 

 $(33)$ 

 $(34)$ 

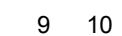

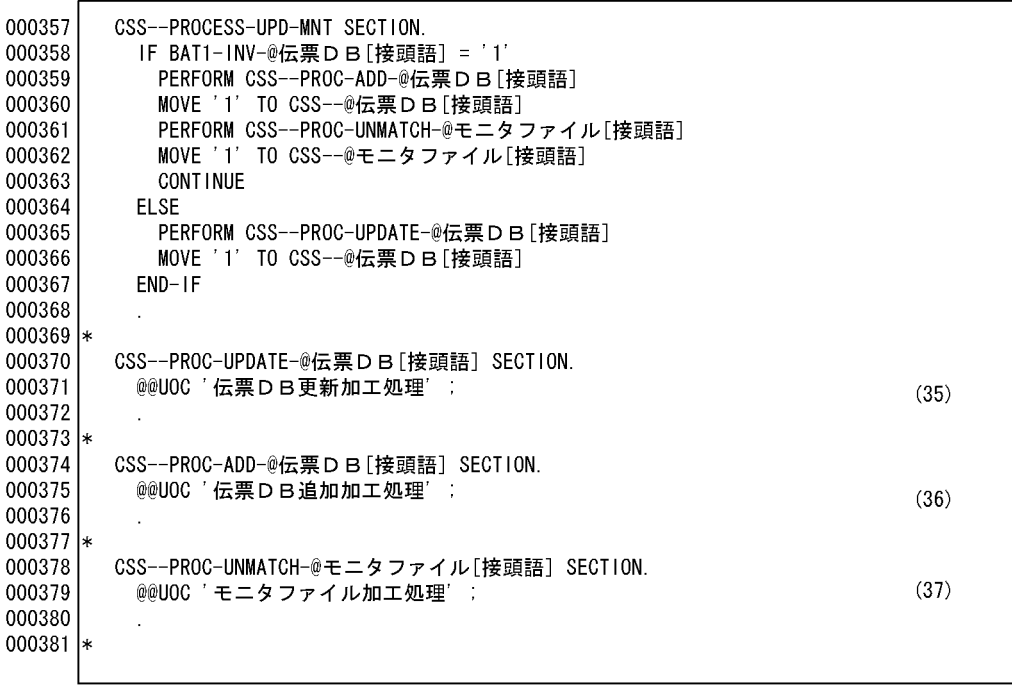

(35) DB更新加工処理を記述する。<br>(36) DB追加加工処理を記述する。<br>(37) モニタファイル加工処理を記述する。

ソースプログラム(伝票入力・訂正)7 8

 $\left\langle \right\rangle$  (35)

 $6.$ 

 $\left\langle \right\rangle$  (36)

 $\left\langle \frac{37}{2} \right\rangle$ 

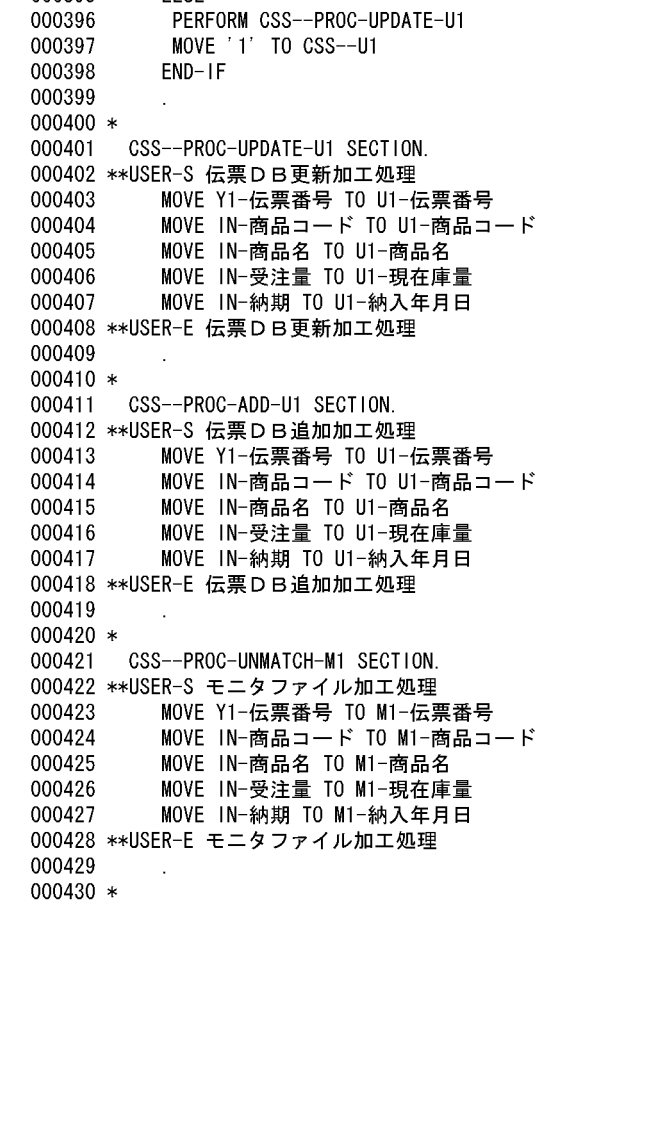

CSS--PROCESS-UPD-MNT SECTION.

PERFORM CSS--PROC-ADD-U1 MOVE '1' TO CSS--U1

PERFORM CSS--PROC-UNMATCH-M1

IF  $CSS1-INV-U1 = '1'$ 

MOVE '1' TO CSS--M1

**CONTINUE** 

**ELSE** 

000388

000389

000390

000391

000392

000393 000394

000395

000396

10 10

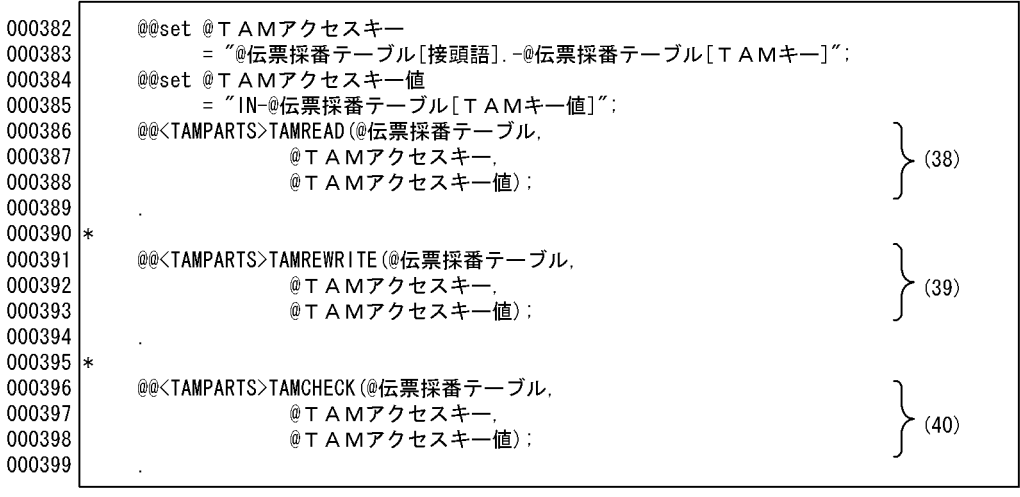

(38) 伝票採番テーブル(TAM)の読み込み部品を展開する。<br>(39) 伝票採番テーブル(TAM)の更新部品を展開する。<br>(40) 伝票採番テーブルアクセスのチェックルーチンを展開する。

 $\sim$  8 8 8  $\sim$  8 8 8  $\sim$ 

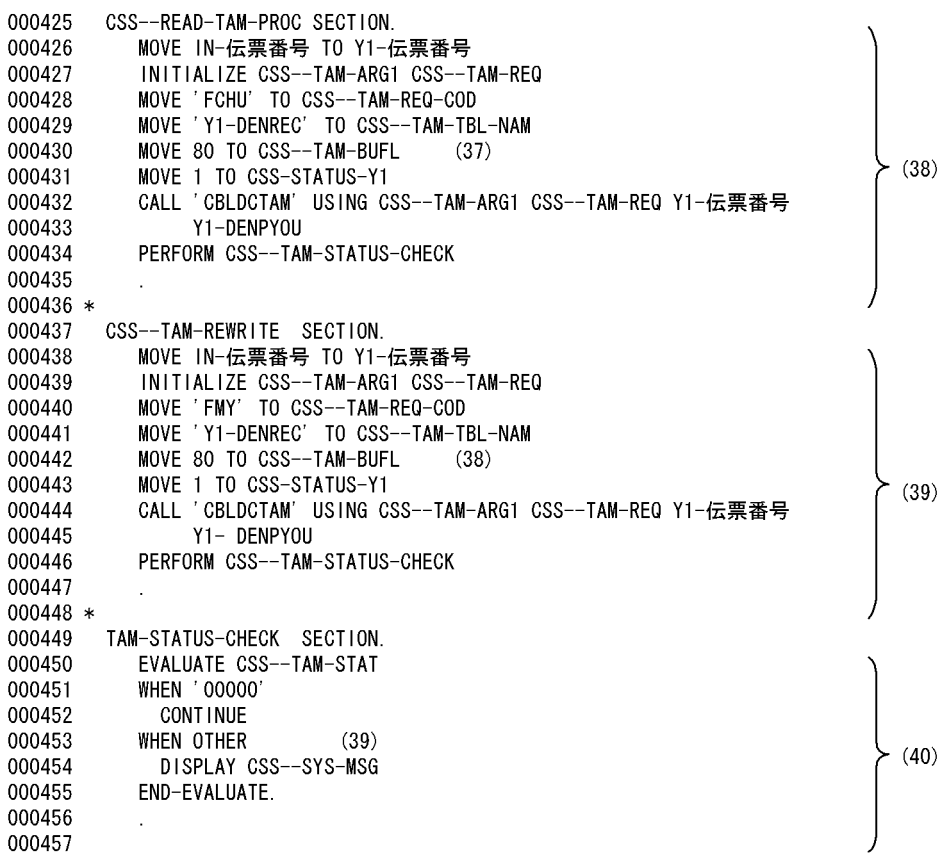

部品(伝票入力・訂正)1 3

000102 @@\* Name : GenRec1 000103 @@\* Abstract : CBLDCTAM共通引数レコード生成 (非公開プロシジャ) 000104 @@\* 初回呼び出し時に限り上記レコードを生成。 000105 @@\* 2回目以降の呼び出しでは、何も行わない。 000106  $@*$  Argument :なし 000108 @@proc TAMARG1() 000109 @@if  $($  @syscount == 1) 000110 @@put @Tamparam << 000111 01 CSS--TAM-ARG1. 000112 02 CSS--TAM-FC PIC X(4). 000113  $02$  $CSS--TAM-STAT$  PIC  $X(5)$ . 000114 02  $CSS--TAM-FIL-1$  PIC  $X(3)$ .  $(B-1)$ 000115 02  $CSS--TAM-TBL-NAM$  PIC  $X(32)$ . 000116 02  $CSS--TAM-FIL-2$  PIC  $X(68)$ . CSS--TAM-BUFL PIC S9(4) COMP. 000117 02  $CSS--TAM-FIL-3$  PIC  $X(398)$ . 000118 02 000119 @@end: @@end ; 000120 : GenRec2 000122 @@\* Name 000123 @@\* Abstract : CBLDCTAMリクエストコード用レコード生成(非公開プロシジャ) 000124  $@@*$ 初回呼び出し時に限り上記レコードを生成。 000125 @@\* 2回目以降の呼び出しでは、何も行わない。 000126  $@*$  Argument : なし 000128 @@proc TAMARG2() 000129 @@if  $($  @syscount == 1) 000130 @@put @Tamparam << 000131 01 CSS--TAM-REQ. 02 CSS--TAM-REQ-COD PIC X(4). 000132  $-(B-2)$ 000133 02 CSS--TAM-LOCK-MOD PIC X(4). 000134 @@end: 000135 @@end; 000136 @@\*\*\*\*\*\*\*\*\*\*\*\*\*\*\*\*\*\*\*\*\*\*\* 000137 @@\* TAM READ 000138 @@\*\*\*\*\*\*\*\*\*\*\*\*\*\*\*\*\*\*\*\*\*\*\* 000139 @@proc TAMREAD(@TAMtable, @KEYITEM, @KEYVAL) 000140 @@\*\*\*\*\*\*\*\*\*\*\*\*\*\*\*\*\*\*\*\*\*\*\*\*\*\*\*\*\*\*\*\* 000141 @@\* CBLDCTAM共通引数レコード 000142 @@\*\*\*\*\*\*\*\*\*\*\*\*\*\*\*\*\*\*\*\*\*\*\*\*\*\*\*\*\*\*\*\* 000143 @@<TAMPARTS>TAMARG1();

(B-1) TAMアクセスの引数1。 (B-2) TAMアクセスの引数2。
部品(伝票入力・訂正)2 3

000144 @@\*\*\*\*\*\*\*\*\*\*\*\*\*\*\*\*\*\*\*\*\*\*\*\*\*\*\*\*\*\*\* 000145 @@\* CBLDCTAM共通引数レコード 000146 @@\*\*\*\*\*\*\*\*\*\*\*\*\*\*\*\*\*\*\*\*\*\*\*\*\*\*\*\*\*\*\*\* @@<TAMPARTS> TAMARG2(); 000147 000148 @@put @Tamwork << 000149 01 CSS--STATUS-@TAMtable[接頭語] PIC X(1) VALUE ZERO. 000150 @@end: 000151 @@put @READ <<  $\rangle$  (B-3) 000152 PERFORM CSS-TAM-READ 000153 @@end; 000154 CSS-TAM-READ SECTION. 000155 MOVE @KEYVAL TO @KEYITEM INITIALIZE CSS--TAM-ARG1 CSS--TAM-REQ 000156 MOVE 'FCHU' TO CSS--TAM-REQ-COD 000157 000158 MOVE @TAMtable[接頭語].-@TAMtable[レコード名] TO CSS--TAM-TBL-NAM 000159 @@set @RECLEN = @@reclen(@TAMtable[レコード名]);  $(B-4)$ 000160 **MOVE** @RECLEN TO CSS--TAM-BUFL 000161 MOVE 1 TO CSS--STATUS-@TAMtable[接頭語] 000162 CALL 'CBLDCTAM' USING CSS--TAM-ARG1 CSS--TAM-REQ @KEYITEM 000163 @TAMtable[接頭語].-@TAMtable[レコード名] 000164 PERFORM CSS--TAM-STATUS-CHECK 000165 @@\*\*\*\*\*\*\*\*\*\*\*\*\*\*\*\*\*\*\*\*\*\*\*\*\*\*\*\*\* 000166 @@\* TAM REWRITE 000167 @@\*\*\*\*\*\*\*\*\*\*\*\*\*\*\*\*\*\*\*\*\*\*\*\*\*\*\*\*\*\* 000168 @@proc TAMREWRITE(@TAMtable, @KEYITEM, @KEYVAL)  $(B-5)$ @@put @REWRITE << 000169 PERFORM CSS-TAM-REWRITE 000170 000171 @@end: 000172 @@\*\*\*\*\*\*\*\*\*\*\*\*\*\*\*\*\*\*\*\*\*\*\*\*\*\*\*\*\*\*\* 000173 @@\* CBLDCTAM共通引数レコード 000174 @@\*\*\*\*\*\*\*\*\*\*\*\*\*\*\*\*\*\*\*\*\*\*\*\*\*\*\*\*\*\*\*\* 000175 @@<TAMPARTS>TAMARG1(): 000176 @@\*\*\*\*\*\*\*\*\*\*\*\*\*\*\*\*\*\*\*\*\*\*\*\*\*\*\*\*\*\*\*\* 000177 @@\* CBLDCTAM共通引数レコード 000178 @@\*\*\*\*\*\*\*\*\*\*\*\*\*\*\*\*\*\*\*\*\*\*\*\*\*\*\*\*\*\*\*\* 000179 @@<TAMPARTS>TAMARG2(); 000180 CSS-TAM-REWRITE SECTION. 000181 MOVE @KEYVAL TO @KEYITEM 000182 INITIALIZE CSS--TAM-ARG1 CSS--TAM-REQ 000183 MOVE 'MFY' TO CSS--TAM-REQ-COD  $\succ$ (B-6) 000184 MOVE @TAMtable[接頭語].-@TAMtable[レコード名] TO CSS--TAM-TBL-NAM 000185 @@set @RECLEN = @@reclen(@TAMtable[レコード名]); 000186 MOVE @RECLEN TO CSS--TAM-BUFL 000187 MOVE 1 TO CSS--STATUS-@TAMtable[接頭語] 000188 CALL 'CBLDCTAM' USING CSS--TAM-ARG1 CSS--TAM-REQ @KEYITEM 000189 @TAMtable[接頭語].-@TAMtable[レコード名] 000190 PERFORM CSS--TAM-STATUS-CHECK.

(B-3) TAM読み込みセクションを呼び出す。

(B-4) TAM読み込みセクションを展開する。

(B-5) TAM更新セクションを呼び出す。

(B-6) TAM更新セクションを展開する。

 $6.$ 

部品(伝票入力・訂正)3 3

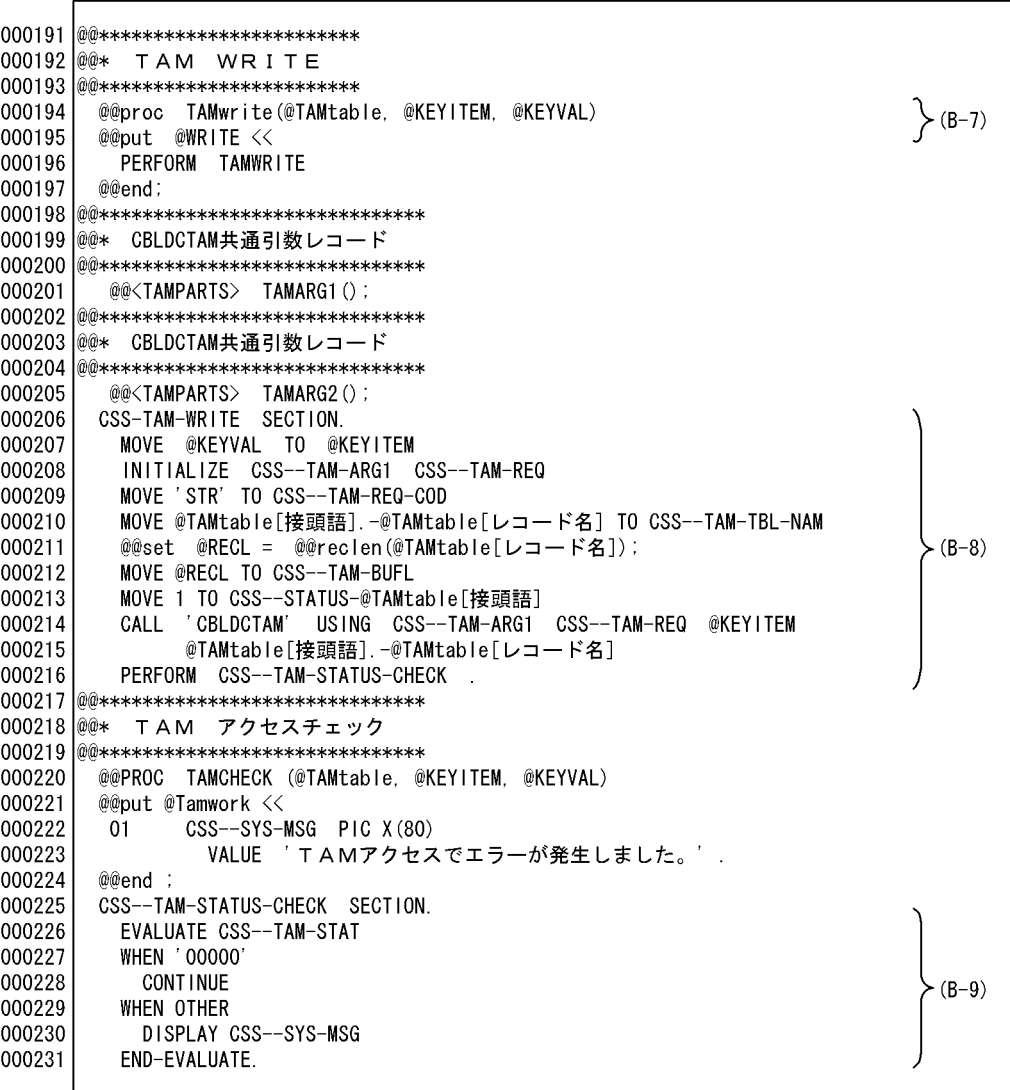

(B-7) TAM追加セクションを呼び出す。<br>(B-8) TAM追加セクションを展開する。<br>(B-9) TAMのアクセスチェックセクションを展開する。

# *7* テンプレート記述言語

#### SEWB+/CONSTRUCTION

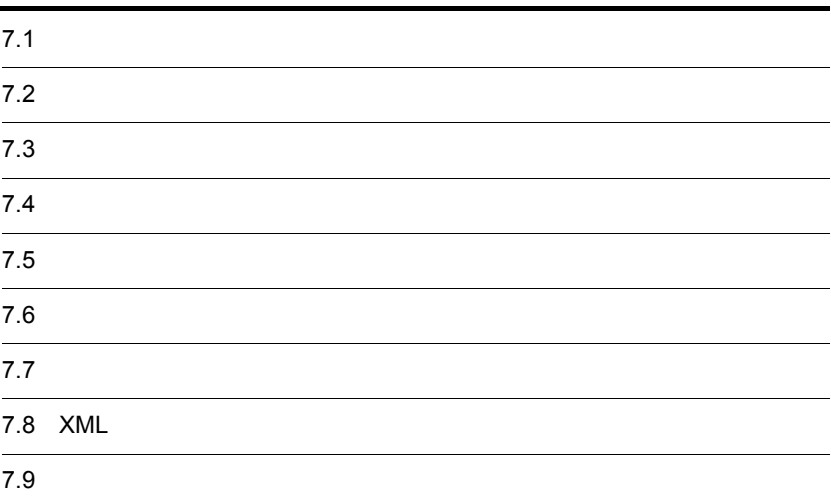

 $7.1.1$ 

**•** 英字

- 英大文字:A Z a z
- アンダーバー:\_
- **•** 数字:0 9
- **•** 特殊文字:+-\*/( )=,' "!&{ }[ ] 空白 |(論理演算子)
- 2  $\longrightarrow$  2  $\longrightarrow$  2
- 1  $\sim$  1

 $COBOL$  C

### $7.1.2$

#### CONSTRUCTION

- **•** 識別子(可変記号名,プロシジャ名,配列の添字)
- **•** 分離記号
- **•** 演算子
- **•** 展開文字列
- **•** キーワード
- **•** 展開制御文:可変記号に対して演算や比較設定を行う文(@@set @@if など)  $MOVE$  include

 $SEWB+/-$ 

#### $7.1.3$

1  $\blacksquare$ 

```
@@if (@START_MSG == "Yes")
     DISPLAY '**** PROGRAM STARTED *****'
  @@end;
"Yes"{\bf DISPLAN\quad} \qquad \texttt{' \qquad} \qquad {\bf PROGRAM \; STARTED} \qquad \texttt{' \qquad}2 numeric literal
• • \bullet 2000 \bullet 2000 \bullet 2000 \bullet 2000 \bullet 2000 \bullet 2000 \bullet 2000 \bullet• 9
 123456 ...10
3 String literal
文字定数は,文字の並びをアポストロフィ(')かダブルクォーテーション(")で囲んだ
\frac{1}{1}
```

```
@@set @MSG = "****** START!! *****";
@@set @START1 = "@MSG"; ...
                                           @MSG
                                の内容"***** START!! 
                              *****"が設定される。
@@set \@$START2 = '@MSG'; \dots@MSG
```
**•** 可変記号の内容を,文字定数として展開する場合にはダブルクォーテーションで囲む。

```
\begin{minipage}{0.9\linewidth} \textbf{DISPLAY '}\ \textbf{\textcolor{blue}{\bullet} START} \textbf{\textcolor{blue}{\bullet} START} \textbf{\textcolor{blue}{\bullet} START} \textbf{\textcolor{blue}{\bullet} START} \textbf{\textcolor{blue}{\bullet} START} \textbf{\textcolor{blue}{\bullet} START} \textbf{\textcolor{blue}{\bullet} START} \textbf{\textcolor{blue}{\bullet} START} \textbf{\textcolor{blue}{\bullet} START} \textbf{\textcolor{blue}{\bullet} START} \textbf{\textcolor{blue}{\bullet} START} \textbf{\textcolor{blue}{\bullet} START} \textbf{\textcolor\begin{array}{lll} \text{DISPLAY}\text{ '@STAR} \text{T2'} & \text{ '@MSG'} \end{array}
```
 $7.$ 

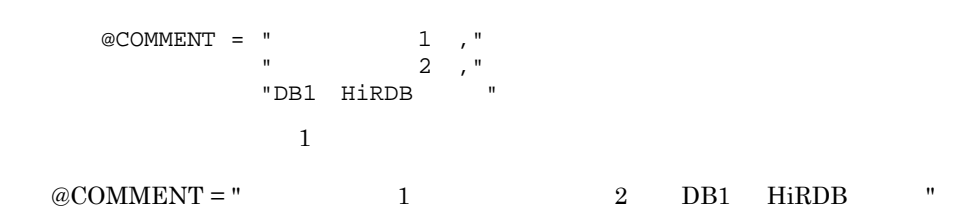

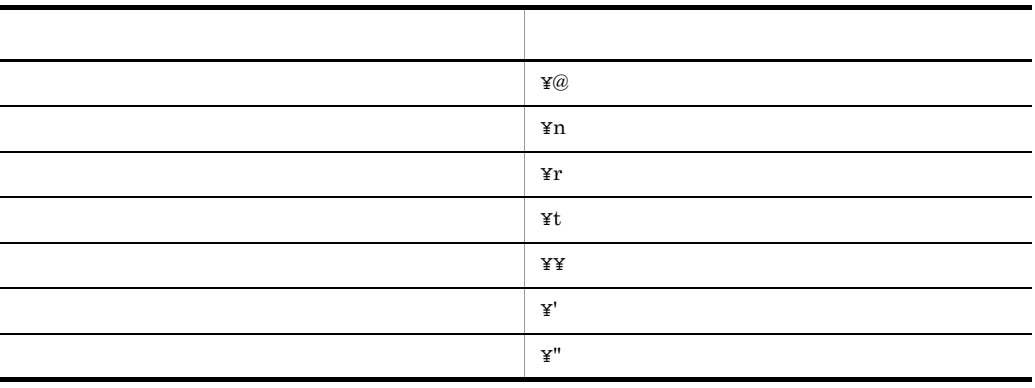

 $7.1.4$ 

@@interface  $\omega$  as et  $\omega$ 

 $1 \overline{ }$ • **• a** @  $\alpha$ • 30 •<br>• <sub>The S</sub>energy <sub>Control</sub> <sub>(</sub> ) **•** 特殊文字は使用できない。 @i @FILE\_A @001  $@A=3$  … 3 @A-3 … 3

```
MOVE @XA TO B ... MOVE 8 TO B (@XA 8 )
X = \omega X A; … X = 8; (\omega X A \quad 8)
```
2 @@set

 $@@set$ 

@@set @i = 1; @@set @PROG\_NAME = "PROG01";  $1 \quad @@set @z = "ABC"; \quad ... @Z \quad \quad \text{ABC}$ 2 @@set @k = "0000"; ...@k 0000 3 @@set @q = @k + 1; ...@k 0 0 0 @q  $1$ 

 $3 \overline{3}$ 

 $@@global$   $7.9.17$   $@@global$ 

 $4 \overline{\phantom{a}}$ 

SEWB+/CONSTRUCTION

a @syscount

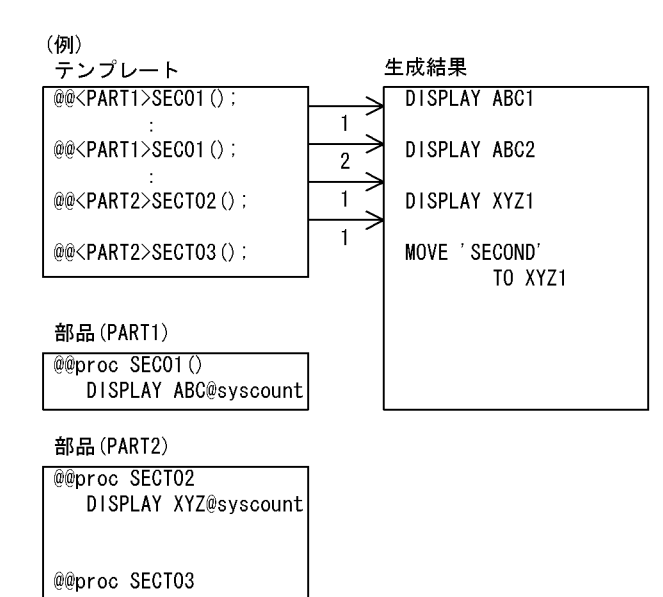

 $5$ 

MOVE 'SECOND' TO XYZ@syscount

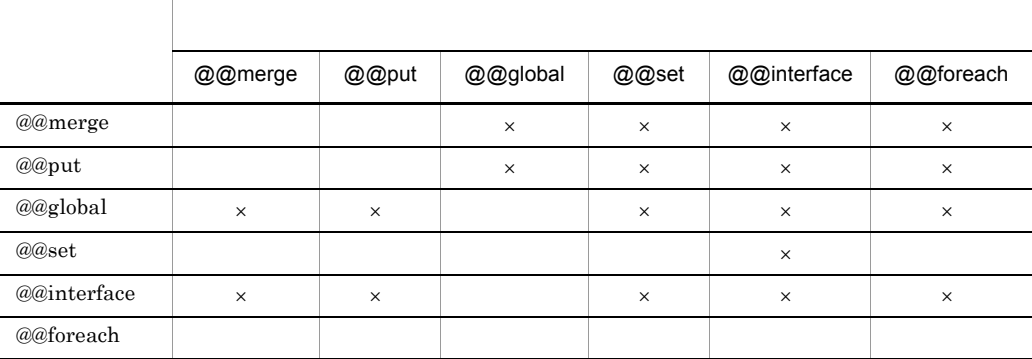

#### $\times$

可変記号[添字[,添字]…]

 $7.1.5$ 

```
associative array
```
 $\overline{2}$ 

1  $\blacksquare$ 

```
@@set @item = {name="KEY001", pic="X(4)"};@item<br>me] ...KEY001
   @item[name] ...KEY0<br>@item[pic] ...X(4)
   @item[pic]
(1 \t1 \t31 @eset @TEST[a]=1; … a 1<br>2 @eset @TEST[b]=2; … b 2
   2 @@set @TEST[b]=2; \dots3 @@set @i="a";
           @TEST[@i] 1 @TEST[@i]  @TEST[a]\overline{2}@@set @WORKS={
       {level=1,name="ITM001"},
     {level=2,name="ITM002",pic="X(4)"},
     {level=2,name="ITM003",pic="9(4)"}
   };
   @@set @C = @WORKS[2]; ... @C {level=2,name="ITM002"
                                  , \text{pic} = "X(4)"@@set @D = @WORKS[3, name]; ... @D ITM003
   @@count[@WORKS] ...3(@@count
    )@WORKS[1,name] …ITM001
   @WORKS[2,name] …ITM002
   @WORKS[2,pic] ...X(4)<br>@WORKS[3,name] ...ITM003
   @WORKS[3, name]
   @WORKS[3,pic] ...9(4)<br>@C[name] ...ITM002
   @C[name]
   \mathcal{Q}C[pic] ... X(4)\textcircled{a}D[1] … (D
    \overline{\phantom{a}}
```
2  $\overline{a}$ 

 $\{\}\$ 

```
@@set @Ar1={"a01","a02","a03"};
@Ar1[1] …a01
@Ar1[2] …a02
@Ar1[3] …a03
@Ar1[4] …
```
#### $3 \sim$

```
• 初期化は次のように指定する。
                   @@{\operatorname{set}}@{\operatorname{Arl}}[1] = "";@@set @Ar1[1] = 0;
```
- **•** 配列の添字の指定,および初期化の指定で位置指定とキーワード指定は混在できない。
- **•** <u>• The Contract Contract Contract Contract Contract Contract Contract Contract Contract Contract Contract Contract Contract Contract Contract Contract Contract Contract Contract Contract Contract Contract Contract Co</u>
- **•** <u>• The Result and European Company of the Result and European Company of the Result and European Company of the Result and European Company of the Result and European Company of the Result and European Company of the</u>
- **•** 展開文中の可変記号に配列を指定する場合,可変記号と配列指定の記号の間に空白を

#### MOVE @Ar1 [1] ...

#### $4 \nightharpoonup$

- 
- 9
- **• • • • • •**
- **•** 名称の長さが 30 文字以内の文字列。このとき,英字の大文字と小文字は区別される。

#### $7.1.6$

#### @@str

- 
- <sub>第</sub>章, 法人员的关系, 法人员的关系, 法人员的关系, 法人员的关系, 法人员的关系, 法人员的 **•** 文字列長(文字数)の指定は省略できる。その場合,先頭位置から可変記号の右端ま
- 
- 2 1  $\sim$  1
- **• •**  $\mathbf{r} = \mathbf{r} \cdot \mathbf{r} + \mathbf{r} \cdot \mathbf{r} + \mathbf{r} \cdot \mathbf{r} + \mathbf{r} \cdot \mathbf{r} + \mathbf{r} \cdot \mathbf{r} + \mathbf{r} \cdot \mathbf{r} + \mathbf{r} \cdot \mathbf{r} + \mathbf{r} \cdot \mathbf{r} + \mathbf{r} \cdot \mathbf{r} + \mathbf{r} \cdot \mathbf{r} + \mathbf{r} \cdot \mathbf{r} + \mathbf{r} \cdot \mathbf{r} + \mathbf{r} \cdot \mathbf{r} + \mathbf{r} \cdot \$
- **•** " in the state of the state of the state of the state of the state of the state of the state of the state of the state of the state of the state of the state of the state of the state of the state of the state of the

#### @@set @A001 = "ABCDE";  $@e$ set  $@B001 = @estr(@A001, 3, 5);$  ... $@B001$ 'CDE'

 $7.1.7$ 

 $@@$ 

ARRAY\_MAX

ASCEND

ATTR

ATTR\_NAME

BASIC\_ATTR

COMMENT

DESCEND

EQ

**EXTENSION** 

FOR\_REPOSITORY

GE

GT

IO

LE

LT

MODIFY\_CONNECT

MODIFY\_ORDER

NE

NOVALUE

OUTPUT\_NAME

PARENT

PARSE\_LEVEL

PREFIX

REF

START

START\_POSITION

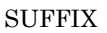

SUPPRESS

TAG\_NAME

TOP

TYPE

UOC\_BEGIN

UOC\_END

UP

USAGE

VALUE

WITH

#### $7.1.8$

#### (例)

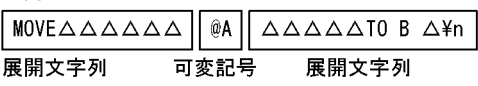

 $7.1.9$ 

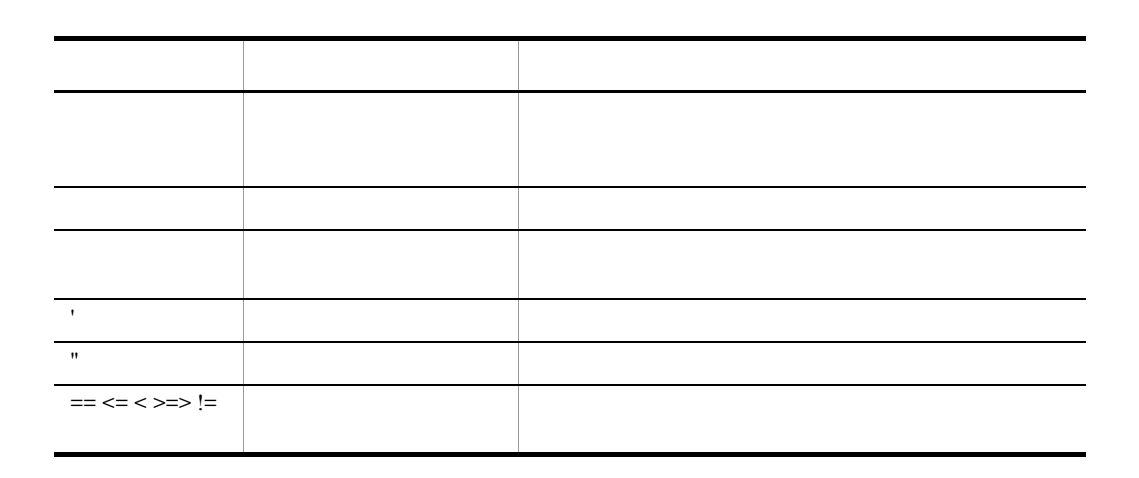

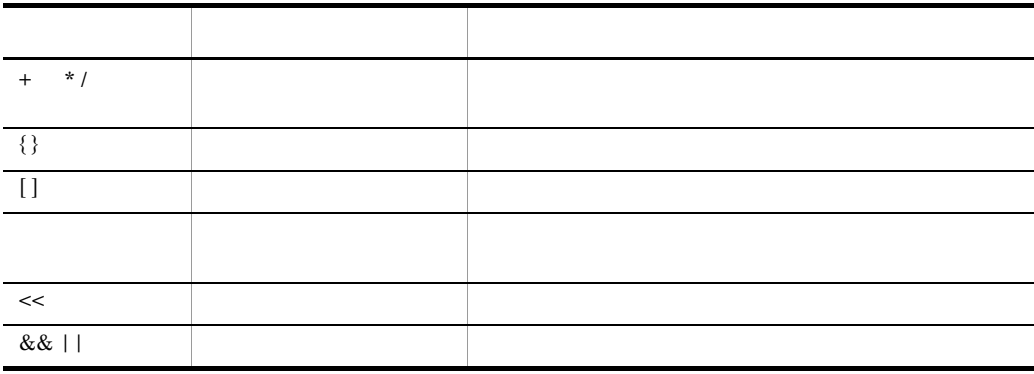

# $7.2.1$

 $4$ 

 $5$ 

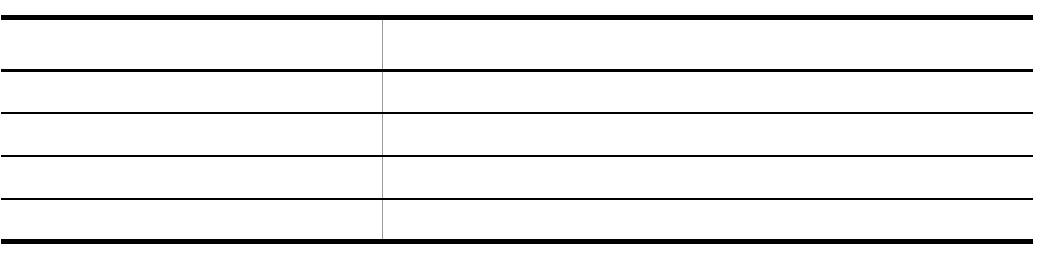

## $7.2.2$

 $6$  $\begin{array}{ccc} 1 & \hspace{1.5cm} & 0 \end{array}$ 

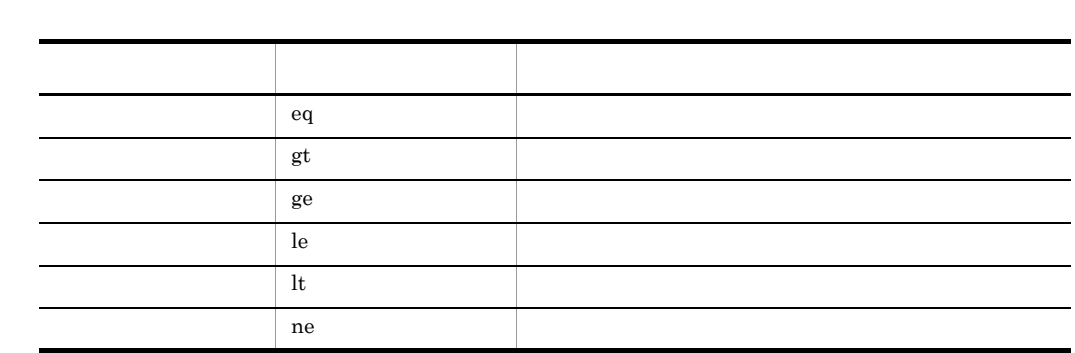

@a < @b < @c @a < @b && @b < @c

# $7.2.3$

&& || ! 3

a and a set of  $\mathbb{R}$ 

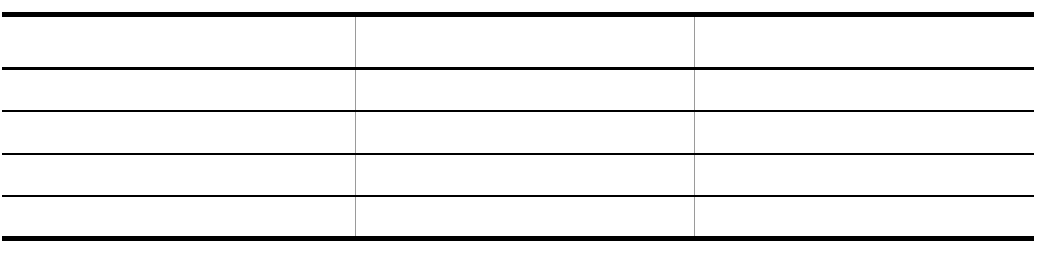

 $b$ 

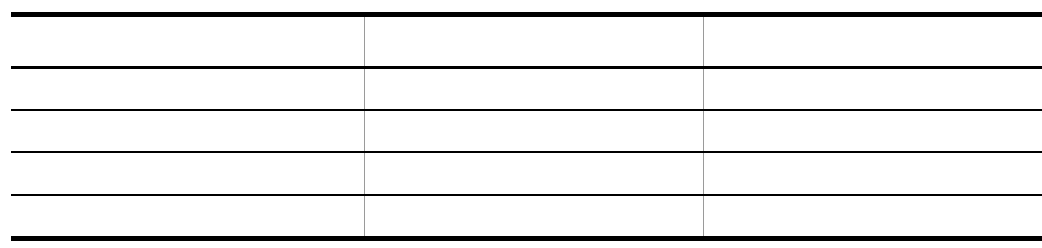

c) experiments are the control of  $\mathcal{L}$ 

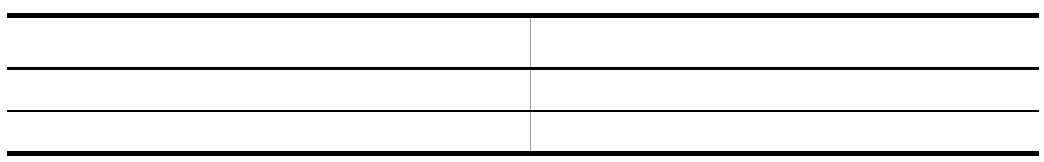

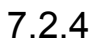

7.9.45 @@set

### $7.2.5$

READ @File\_Name AT END SET @File\_Name.EOF TO TRUE …@File\_Name  $END-REA$ 

EOF TO TRUE

IDENTIFICATION DIVISION. PROGRAM-ID. @Prog\_Name.. …@Prog\_Name

PROG001

 PROGRAM-ID PROG001.」。

 $7.3.4$ 

#### $7.2.6$

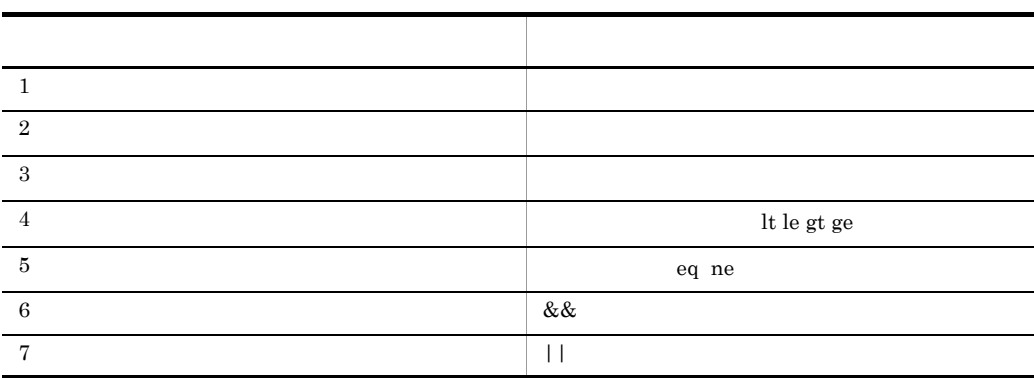

 $7.3.1$ • **4 4**  $@ {\color{red} Q} \text{count} \quad @ {\color{red} Q} \text{ereclen} \quad @ {\color{red} Q} \text{length} \quad @ {\color{red} Q} \text{length} \quad 4$ **•** 可変記号の値は,数字でなければならない。

- **•** 可変記号には部分参照は指定できない。
- **•** 可変記号が配列を持っている場合,添字を指定する。

 $5$ 

- **•** 算術演算の精度は整数 9 けたである。
- **•** 一つの式の中に複数の算術演算子があるときは,表に示す順番で演算する。ただ

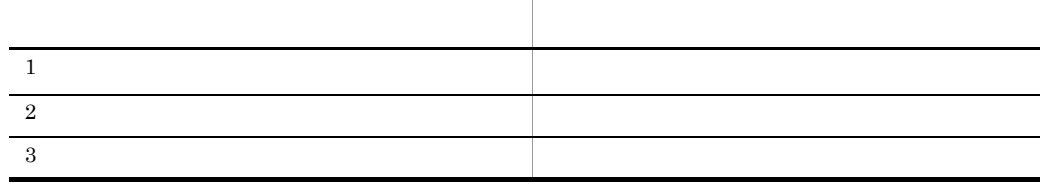

 $+10$ 100 + 10

```
100 + -10@A * @B
@B + 10
(@a+@B) / (@C+@D)
@A+@@reclen(@B)
@@set @A ="A"
@@set @B =@A + 1 ...@A 0 9
```
 $7.3.2$ 

1  $\sim$ 

• *@@defined* 

- 3
- **•** 比較演算子が文字列用のときは,文字コードや漢字コードの大小で比較される。
- 2000 **1**

 $HITAC$   $HITACHI$ HITAC HITACHI H I T A C O  $H$ **2**  $[!]$  $[!]$ 

- **4**
- **•** 条件式には,論理関数が指定できる。
- コ<sub>ア</sub> コ<sub>マ</sub> トゥー・コマン トゥー・コマン トゥー・コマン トゥー・コマン トゥー・コマン トゥー・コマン トゥー・コマン

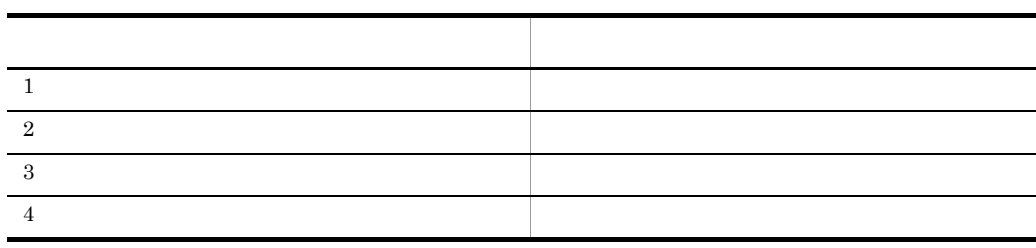

**•** 条件が複数ある場合,条件を判定する順番は次の規則に従う。

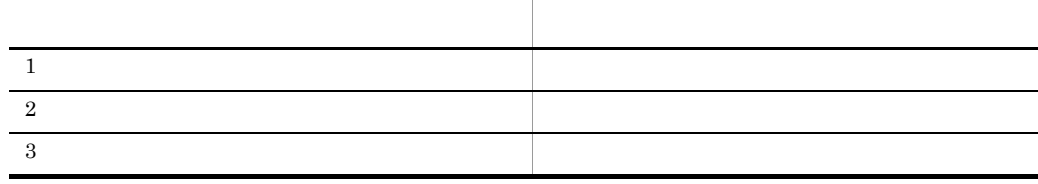

7. テンプレート記述言語

 $(QA == 1)$  & &  $(QB >= 100)$ 

 $7.3.3$ 

 $7.3.4$ 

 $@{\mathrm{NAM}} \quad \text{ ``A001''} \quad @{\mathrm{MOD}} \quad \text{ ''} \quad 1 \quad \text{ ''} \quad @{\mathrm{SUB}} \quad \text{ 1 }$ @NAM.1 ...A0011<br>@NAM@MOD ...A001(  $...$ A001(1)<br> $...$ A001(1) @NAM.@MOD @NAM..@MOD …A001.(1) @NAM(@SUB) …A001(1)

 $\mathcal{L}_{\mathcal{L}}$  , the set of the set of the set of the set of the set of the set of the set of the set of the set of the set of the set of the set of the set of the set of the set of the set of the set of the set of the se

#### $7.3.5$

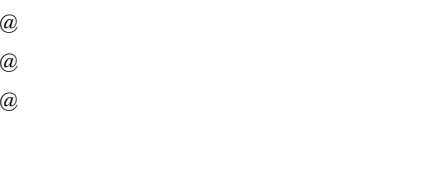

 $\omega$  as a constant  $\omega$  and  $\omega$ 

```
@@set @TAB[1]="AAA";
@@set @TAB[2]="BB";
@@set @TAB[3]="C";
@@set @TAB[4]="1";
@@set @TAB[5]="A*B";
      @ @TAB @I 001
@I 1 \dots@AAA001
@I 2 \qquad \dots@BB001
@I 3 \qquad \ldots@C001
@I 4 \dots@1001
@I \hspace{1.6cm}5 \hspace{1.2cm} \ldots@A B001
```
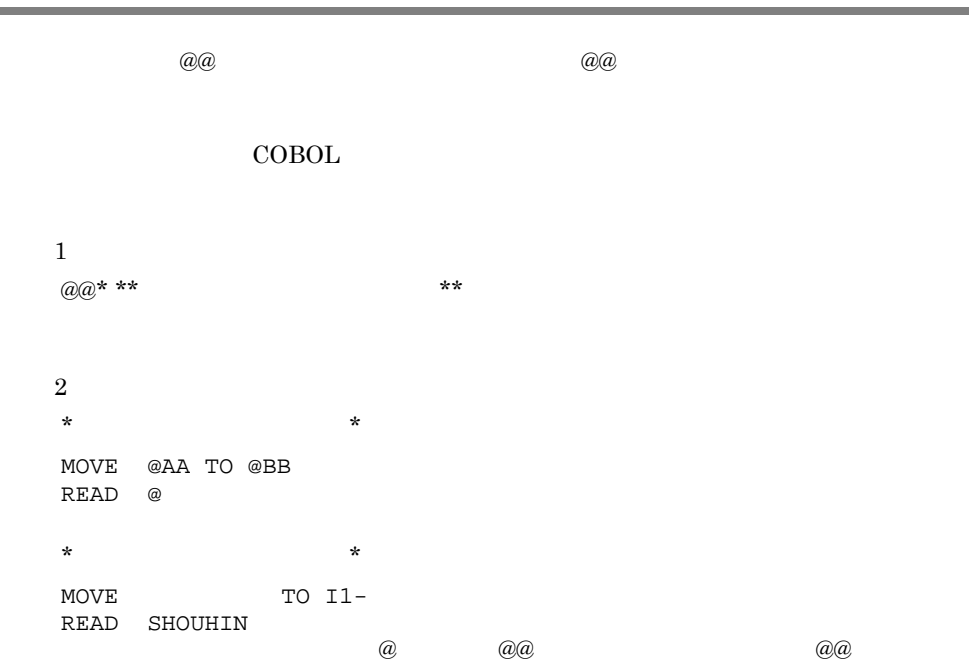

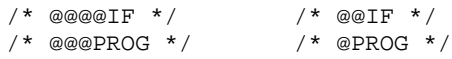

 $7.5.1$ 

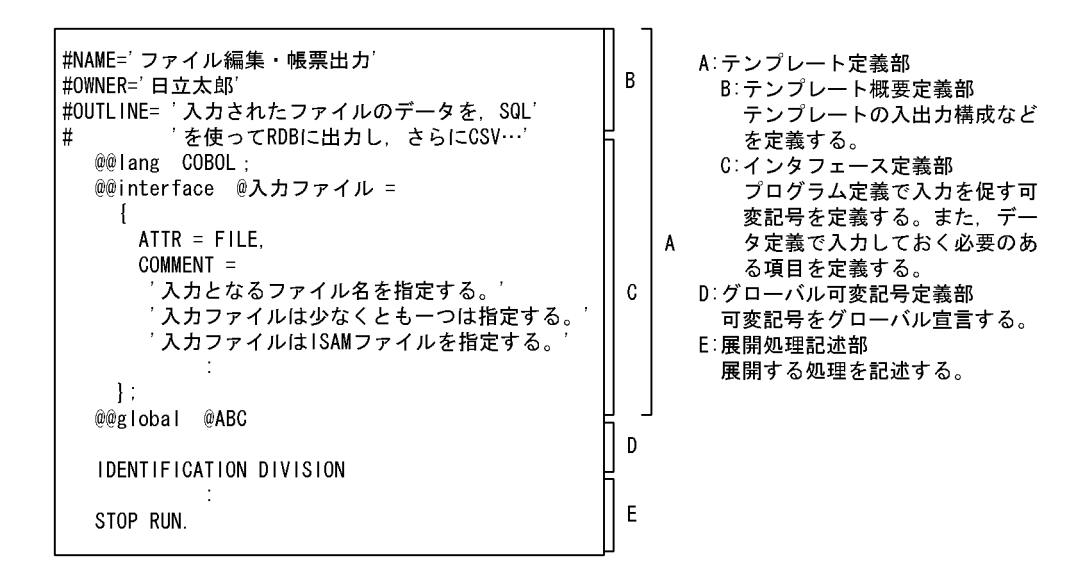

#### $7.5.2$

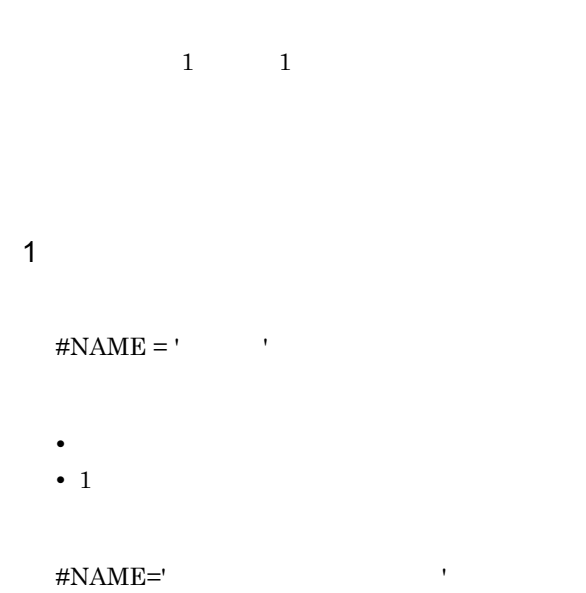

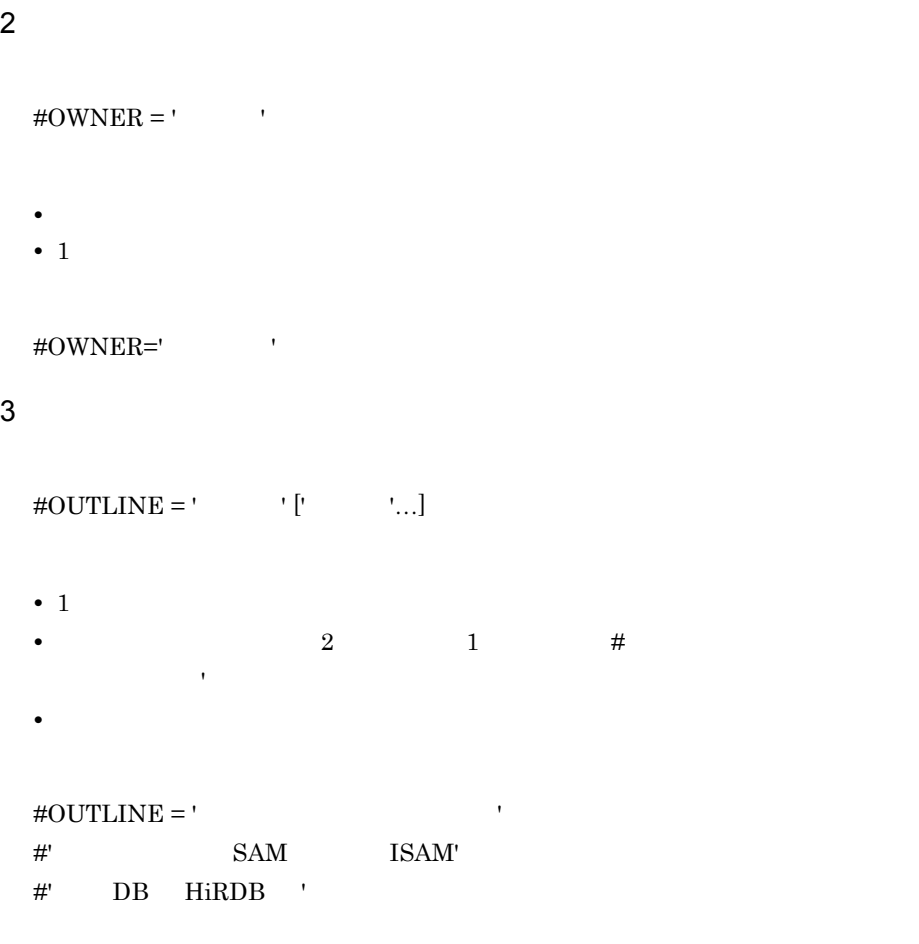

# $7.5.3$

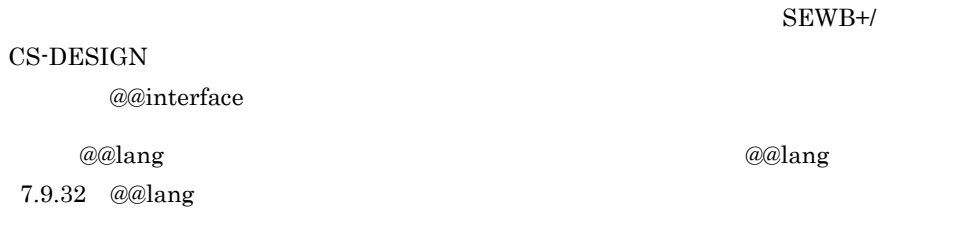

 $\mathbf{I}$ 

1 @@interface

```
\sim 1
@@interface 可変記号 =
    { ATTR = データ定義種別
         [, ARRAY_MAX = 数字定数 ]
         [, COMMENT = 文字定数 ]
         [. 10 = \begin{cases} 1N \\ 0UT \end{cases} ]\left[\begin{array}{c} 001 \ \text{IN\_OUT} \end{array}\right]<br>\left[\begin{array}{c} 0.01 \ \text{IN\_OUT} \end{array}\right]{ [ ATTR = fデータ定義識別子し ]
                                  L ITEM
                               ゠∫ 可変記号 ๅ
                       \lbrack ,\, REF
                                                \lceil\big\{*\}[, ARRAY_MAX = 数字定数 ]
                       [, VALUE = {定数 [, 定数]...}]
                      [, COMMENT = 文字定数 ]
                       [, 修飾名 =
                                { [ ARRAY_MAX = 数字定数
                                                                    \Box[, VALUE = { 定数 [, 定数 ]... } ]
                                   [, COMMENT = 文字定数
                                ]] ...
                   11...\mathbf{L}:
\overline{2} \overline{2}@@interface 可変記号 =
    \begin{bmatrix} \end{bmatrix} [ ATTR = ITEM
                                 \lceil[, REF = \left\{\begin{array}{c} \overline{m} \\ \overline{m} \\ \overline{m} \end{array}\right\} ]
         [, ARRAY_MAX = 数字定数 ]
         [, VALUE = {定数 [, 定数]...} ]
         [, COMMENT = 文字定数 ]
         [, 修飾名 =
                   { [ ARRAY_MAX = 数字定数
                                                        \Box[, VALUE = { 定数 [, 定数 ]... } ]
                     [,COMMENT = 文字定数
                                                          \mathbf{1}\vert\vert\vert ...
       \mathbf{J} .
```
3 XML @@interface 可変記号 =  $ATTR = XML$  $\left\{ \right.$ [, ARRAY\_MAX = 数字定数 ] [, PARSE\_LEVEL =  $\begin{Bmatrix} 1 \\ 2 \end{Bmatrix}$ ] [, COMMENT = 文字定数] [,修飾名 =  $\{$  [ ATTR =  $\int$  ITEM  $\mathbf{I}$ [, REF =  $\begin{cases} \overline{\mathsf{q}} \overline{\mathsf{q}} \overline{\mathsf{q}} \overline{\mathsf{q}} \overline{\mathsf{q}} \overline{\mathsf{q}} \ \overline{\mathsf{r}} \end{cases}$ [, ARRAY\_MAX = 数字定数  $\mathbf{I}$ 『, VALUE = { 定数 [, 定数 ]...} ]<br>[, TAG\_NAME = {" タグ名" [, " タグ名" ]...}]<br>[, ATTR\_NAME = " 属性名" ] [, COMMENT = 文字定数 J [, 修飾名 = { [, ARRAY\_MAX = 数字定数 ] [, VALUE = {定数 [, 定数]...} ] [,COMMENT = 文字定数 ]  $\}$ ] ...  $\}$ ] ...  $\mathbf{1}$ ;  $\sim$  4 @@interface 可変記号 =  $\left\{ \right.$  ATTR = PARTS [, COMMENT = 文字定数 ]  $\mathbf{L}$  $5$ @@interface 可変記号 =  $\{$  $ATTR = \cap IDL$ INTERFACE ) 、INIERFACE<br>UOPERATION」<br>"\*\*== [, ARRAY\_MAX = 数字定数 ] [, COMMENT = 文字定数 ] [,修飾名 =  $\left\{ \right.$  $[$  ATTR =  $|$ TEM J [, REF =  $\left\{\overline{\mathbf{q}}\right\}$  \*  $\left[\begin{array}{c}$ [, ARRAY\_MAX = 数字定数 ] [, VALUE = {定数 [, 定数]... } ] [, COMMENT = 文字定数 ] [, 修飾名 = { [, ARRAY\_MAX = 数字定数  $\mathbf{1}$ [, VALUE = { 定数 [, 定数 ]... } ] [, COMMENT = 文字定数  $\mathbf{I}$  $\}$   $]$  ...  $\}$   $]$  ...  $\vert \cdot \vert$ 

 $6$ 

a ATTR

 $\operatorname{ATTR}$ 

@@interface

 $\Pi$  and  $\Pi$  is the set of  $\Pi$  in  $\Pi$  in  $\Pi$  in  $\Pi$  is  $\Pi$  in  $\Pi$  is  $\Pi$  in  $\Pi$  is  $\Pi$  in  $\Pi$  is  $\Pi$  is  $\Pi$  is  $\Pi$  is  $\Pi$  is  $\Pi$  is  $\Pi$  is  $\Pi$  is  $\Pi$  is  $\Pi$  is  $\Pi$  is  $\Pi$  is  $\Pi$  is  $\Pi$  is  $\Pi$  is

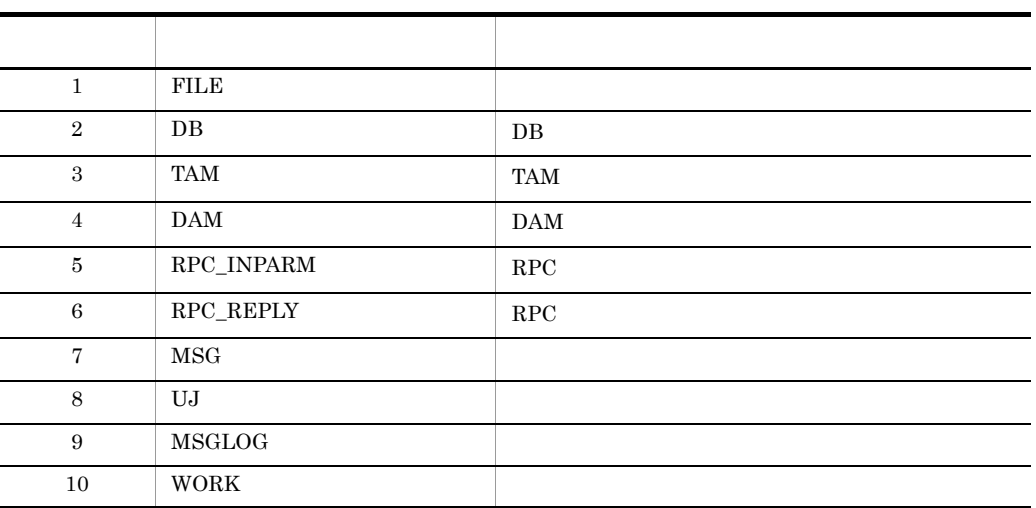

**•** データ定義を使用する場合は,データ定義種別を次の表の中から指定する。

#### **•** マップ定義を使用する場合は,XMAP3 を指定する。

**•** データ定義種別を指定した場合,プログラム定義の入出力タブの入出力項目欄に,可

 $\omega$ 

```
@@interface @ DB={ATTR=DB,IO=IN_OUT,COMMENT=" ...
"};
\overline{\phantom{a}}:<br>@@interface @
                       =\{ATTR=RPC\_INPARM,IO=IN,COMMENT="2\}\ldots"};
   :
@interface @  = {ATTR = FILE, IO = IN\_OUT, COMMENT = "を…"};
   :
@cinterface @ = {ATTR = FILE, IO=IN,ARRAY_MAX=7,COMMENT="DB …"};
```
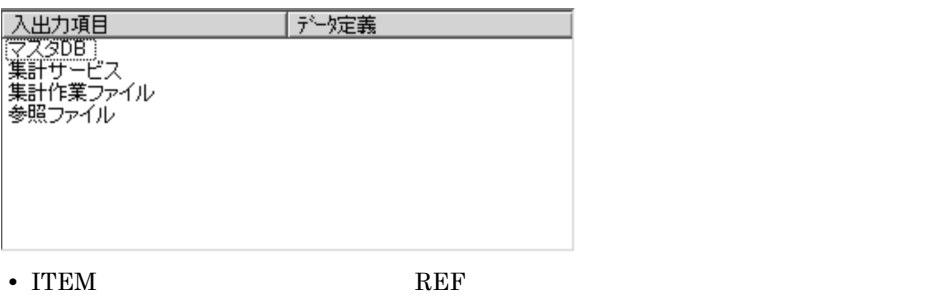

REF @@interface

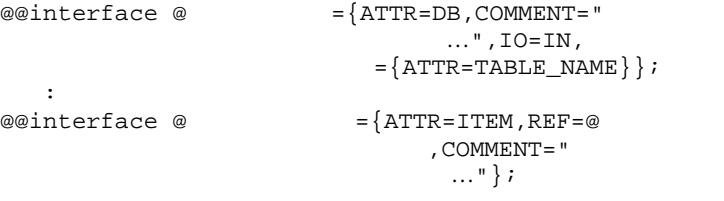

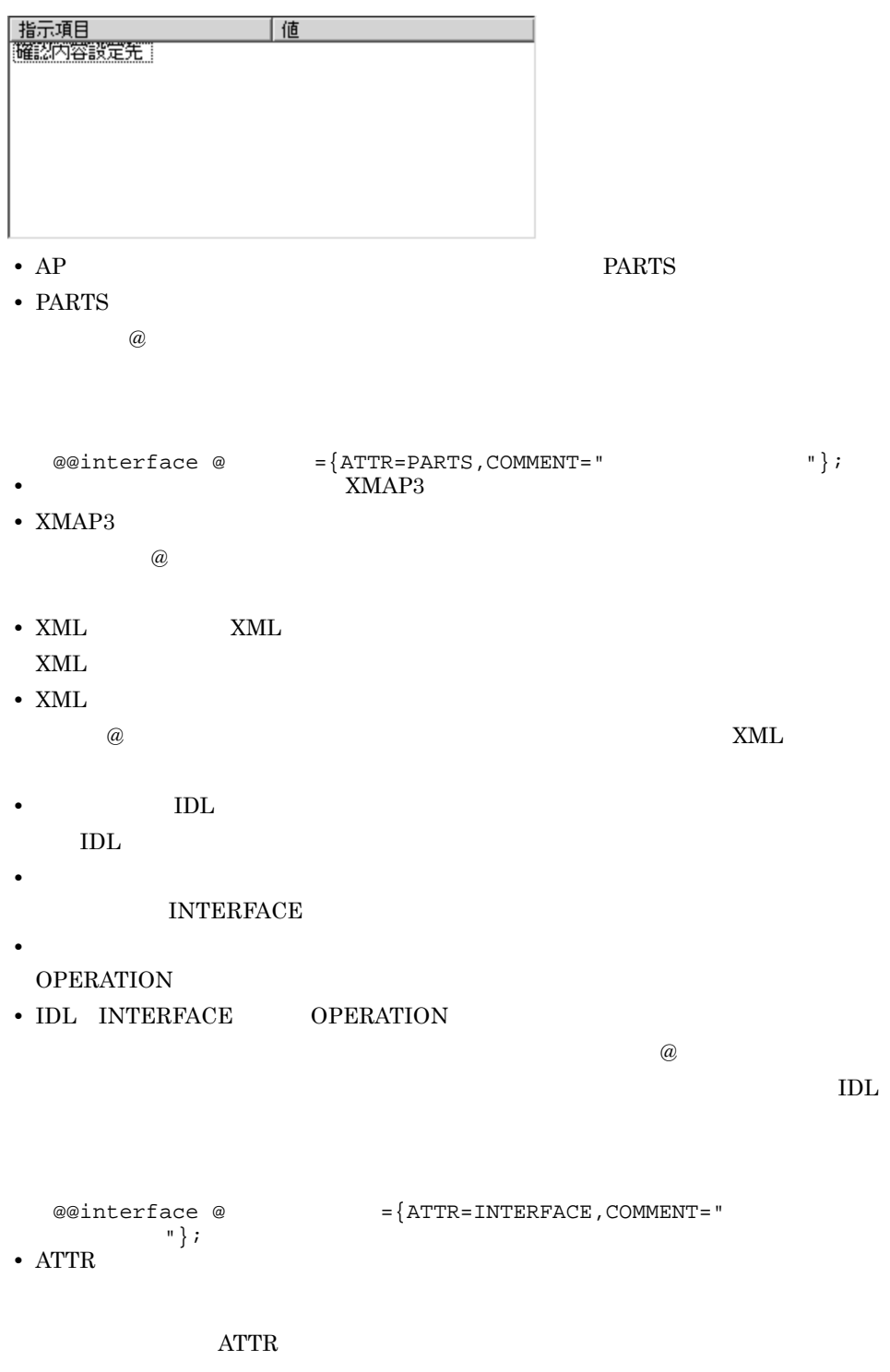

 $\text{ATTR} =$ 

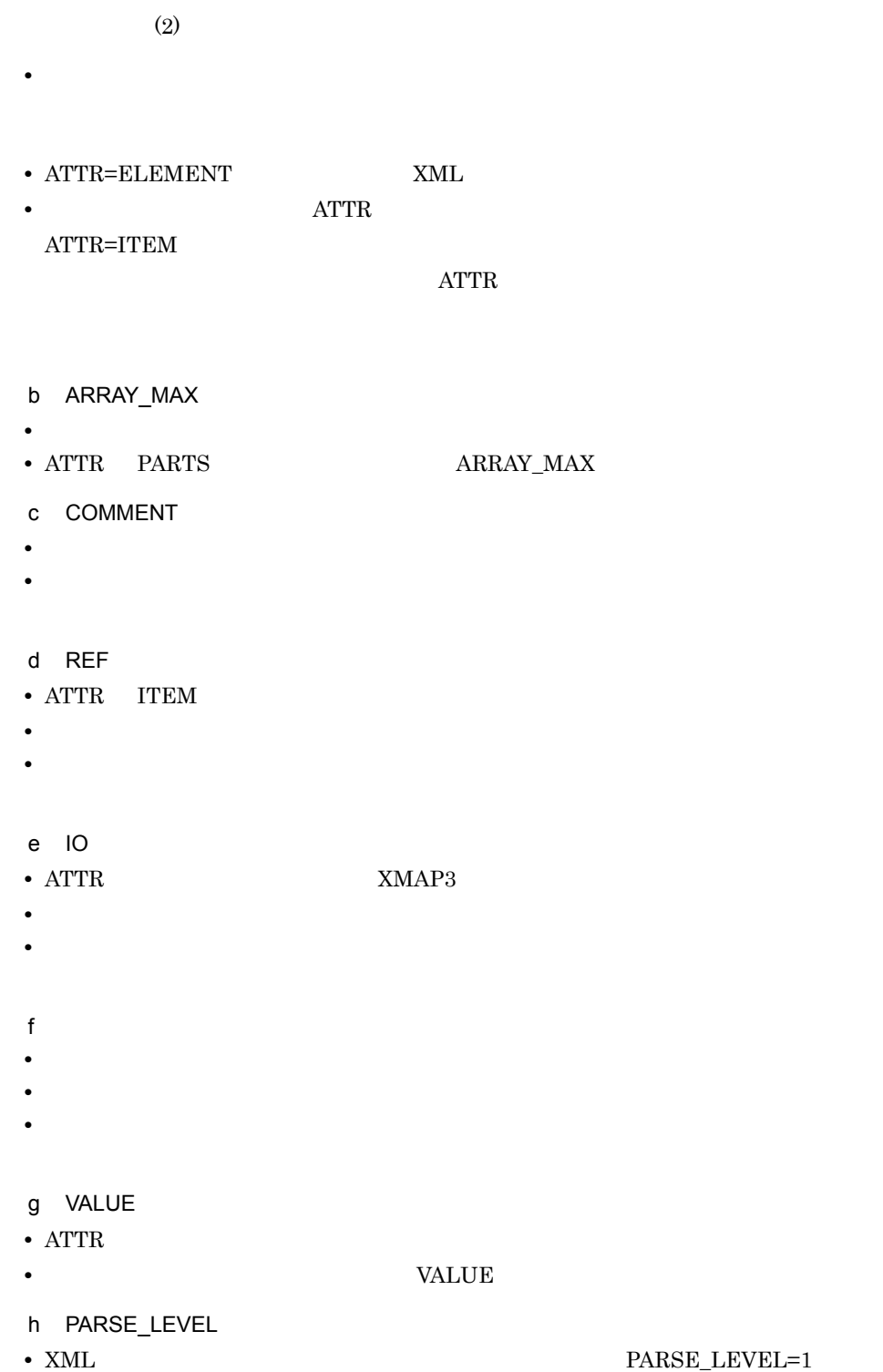

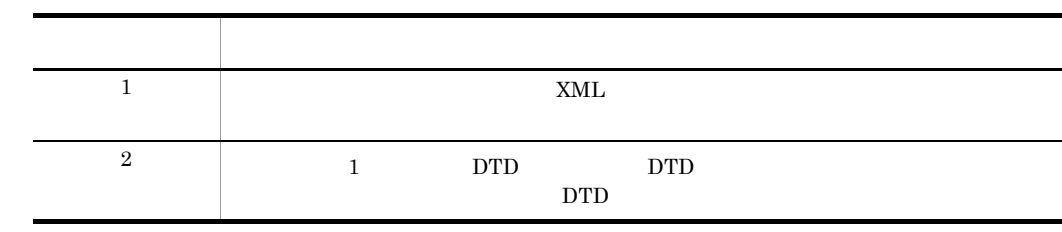

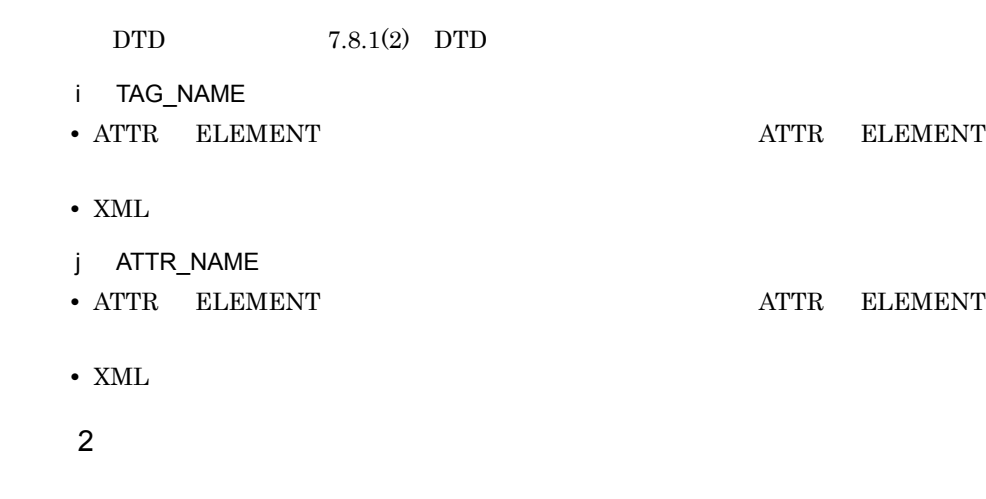

ATTR=

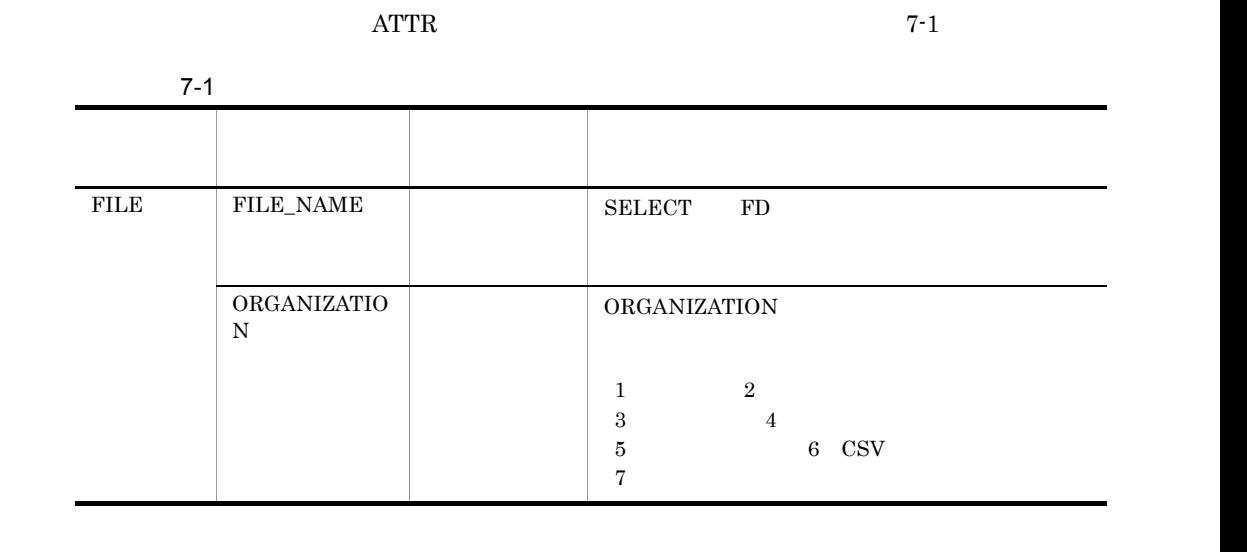

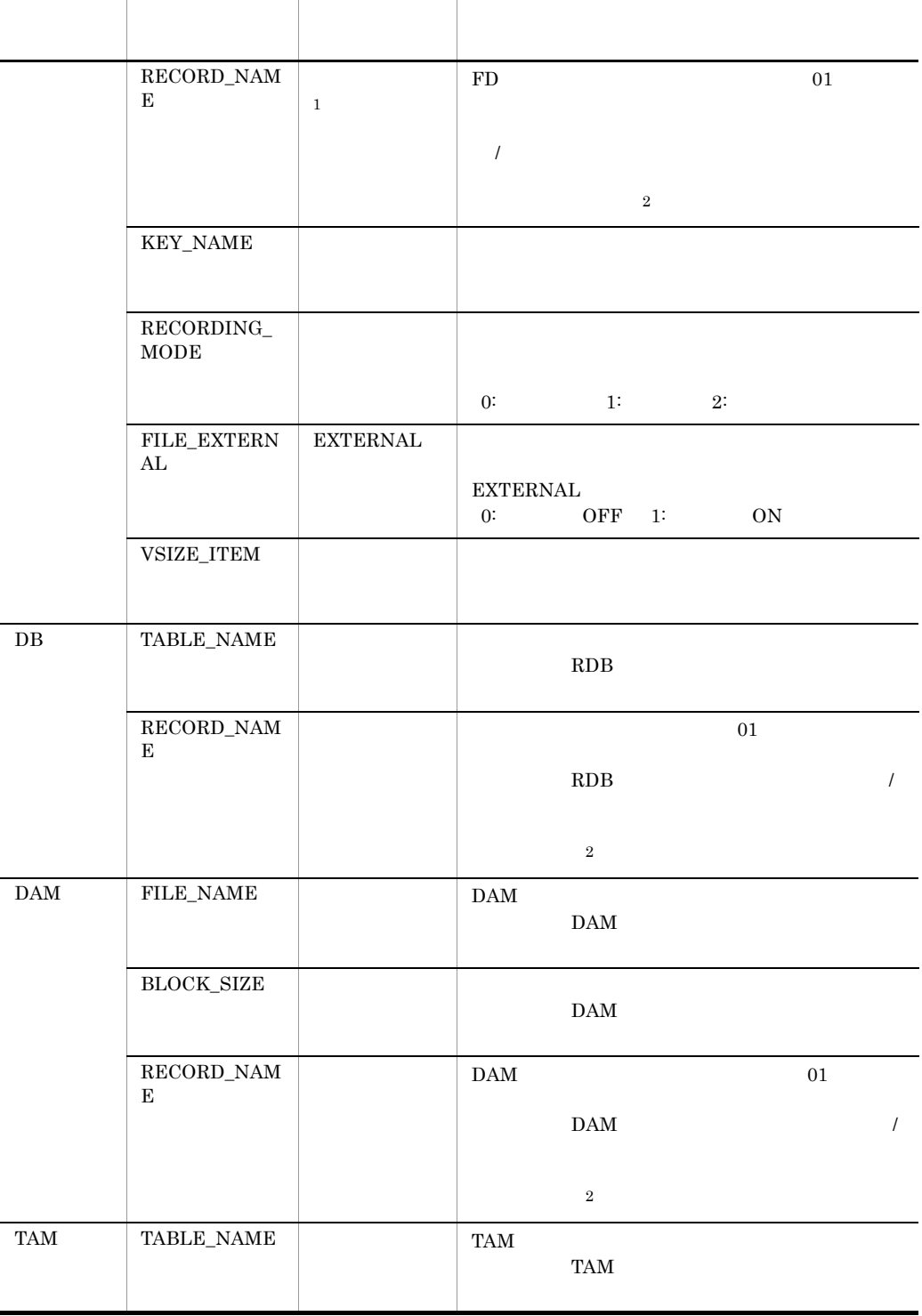

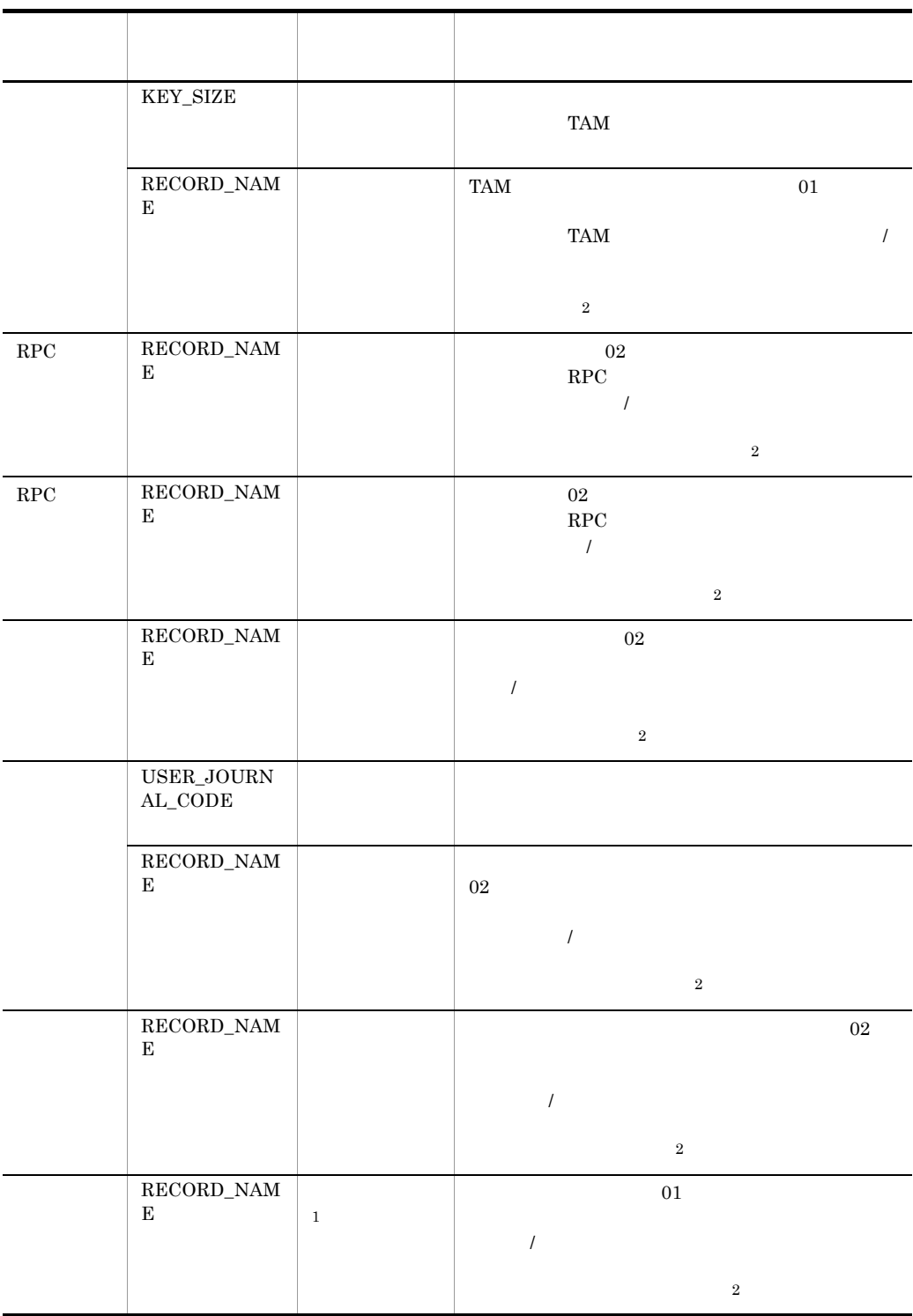

 $@ 2$  $@@interface @ ={ATTR = FILE,$  レコード名 = {ATTR=RECORD\_NAME}}; : @  $[$ , 2]  $2$ 

**•** データ定義で選択されている結合項目またはレコード定義ファイルごとにレコードを生成する場

**•** 結合項目またはレコード定義ファイルの位置には,データ定義の結合項目名称 / レコード定義名

#### $7.6.1$

1  $\blacksquare$ 

#NAME=' 部品例題' #0WNER=' 日立' #0UTLINE=' 部品の例題' 。<br>@@proc プロシジャ名 (引数群)<br>@@put @M\_WORKING << @@end; セクション名 SECTION. セクション名-010. セクション名-999. EXIT. @@proc プロシジャ名2 (引数群) ÷

A: 部品概要定義部

- 部品の機能説明を記述する。
- B: プロシジャ宣言部

A

 $\mathbf{\bar{a}}$  в

 $\mathbf{c}$ 

D

 $\overline{B}$ 

- C: 部品関連出力部 部品で使用する領域を、指定された
- 個所に出力する。
- D: 展開処理記述部 展開する処理を記述する。

2 部品概要定義部

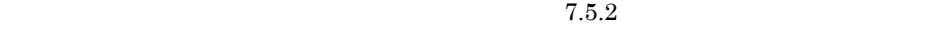

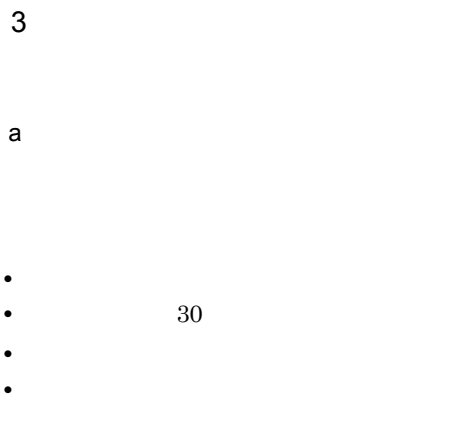

 $b$ 

# $4$  $@@{\mathsf{merge}} \qquad \qquad @@{\mathsf{put}}$

 $5$ 

# $7.6.2$

- **•** テンプレート作成時に使用する部品が確定している場合 **•** テンプレート作成時に使用する部品が確定していない場合
- $1$  $AP$  $7.6.3$
- $2$  $AP$   $\qquad \qquad \qquad$   $\qquad \qquad$   $\qquad \qquad$
- $AP$  $7.5.3$ 7.9.39 @@parts

#### $7.6.3$

- 1  $\blacksquare$ 
	- @@ <部品ファイル名>プロシジャ名([引数 1[,引数 2…] • **• •**  $\mathbb{R}$ 
		- 7.6.1(3)(a) • **•**  $\frac{1}{\sqrt{2}}$  , we are the set of the set of the set of the set of the set of the set of the set of the set of the set of the set of the set of the set of the set of the set of the set of the set of the set of the set
- **•** 引数には,可変記号を指定する。
- **•** 1990年 1990年 1990年 1990年 1990年 1990年 1990年 1990年 1990年 1990年 1990年 1990年 1990年 1990年 1990年 1990年 1990年 1990年 1990年 1990年 1990年 1990年 1990年 1990年 1990年 1990年 1990年 •
- **• •**  $\frac{1}{2}$  in the set of the set of the set of the set of the set of the set of the set of the set of the set of the set of the set of the set of the set of the set of the set of the set of the set of the set of t
- **• •**  $\frac{1}{2}$
- **• •**  $\blacksquare$

### $2 \overline{a}$

 $3$ 

#### 1. SEWB+/REPOSITORY

 $2.$ 

 $3.$ 

 $\overline{A}$ 

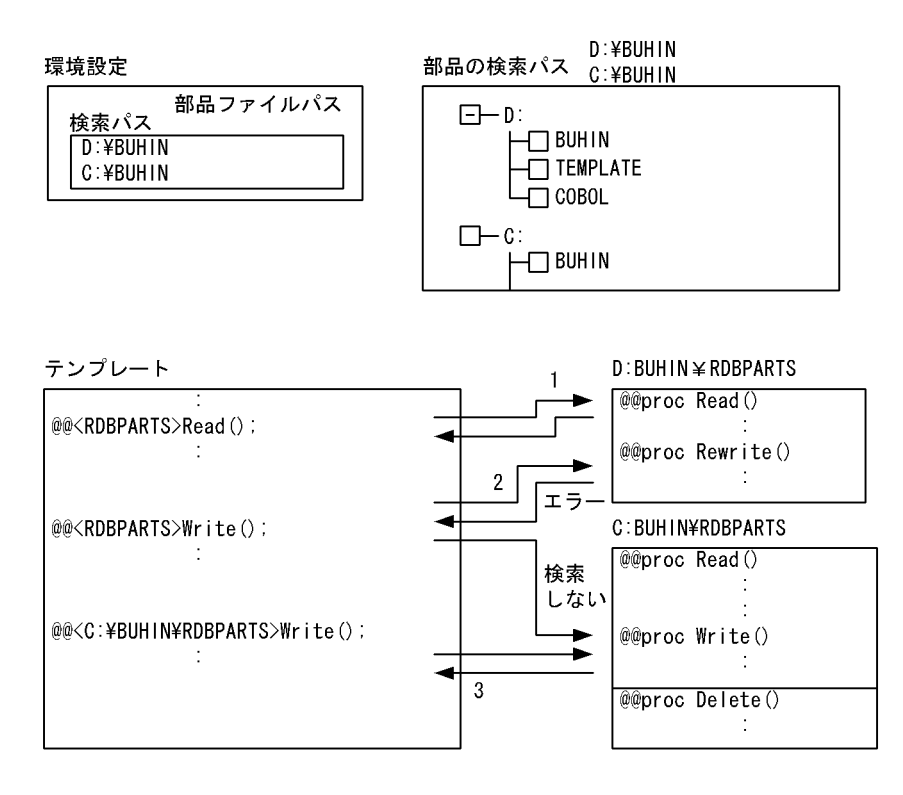

- 1. D:¥BUHINとC:¥BUHINの両方に、同じRDBPARTSでReadというプロシジャ名がある場合、先に検索された 方が有効となる。
- 2. D:¥BUHINとC:¥BUHINで同じRDBPARTSという部品ファイルがあるが、 D:¥BUHINにはWriteというプロシ ジャ名がないためエラーとなる。 C:¥BUHINのRDBPARTSの検索はしない。
- 3. 同一名称の部品ファイルがある場合、テンプレート中にはディレクトリを含めて部品ファイル名がユ ニークになるように指定する。

# $7.7$

## $7.7.1$

SEWB+/REPOSITORY SEWB+/CONSTRUCTION @@interface

@@rule

 $7.9.1$ 

 $7-1$   $7-2$ 

#### 7-1 SEWB+/CONSTRUCTION

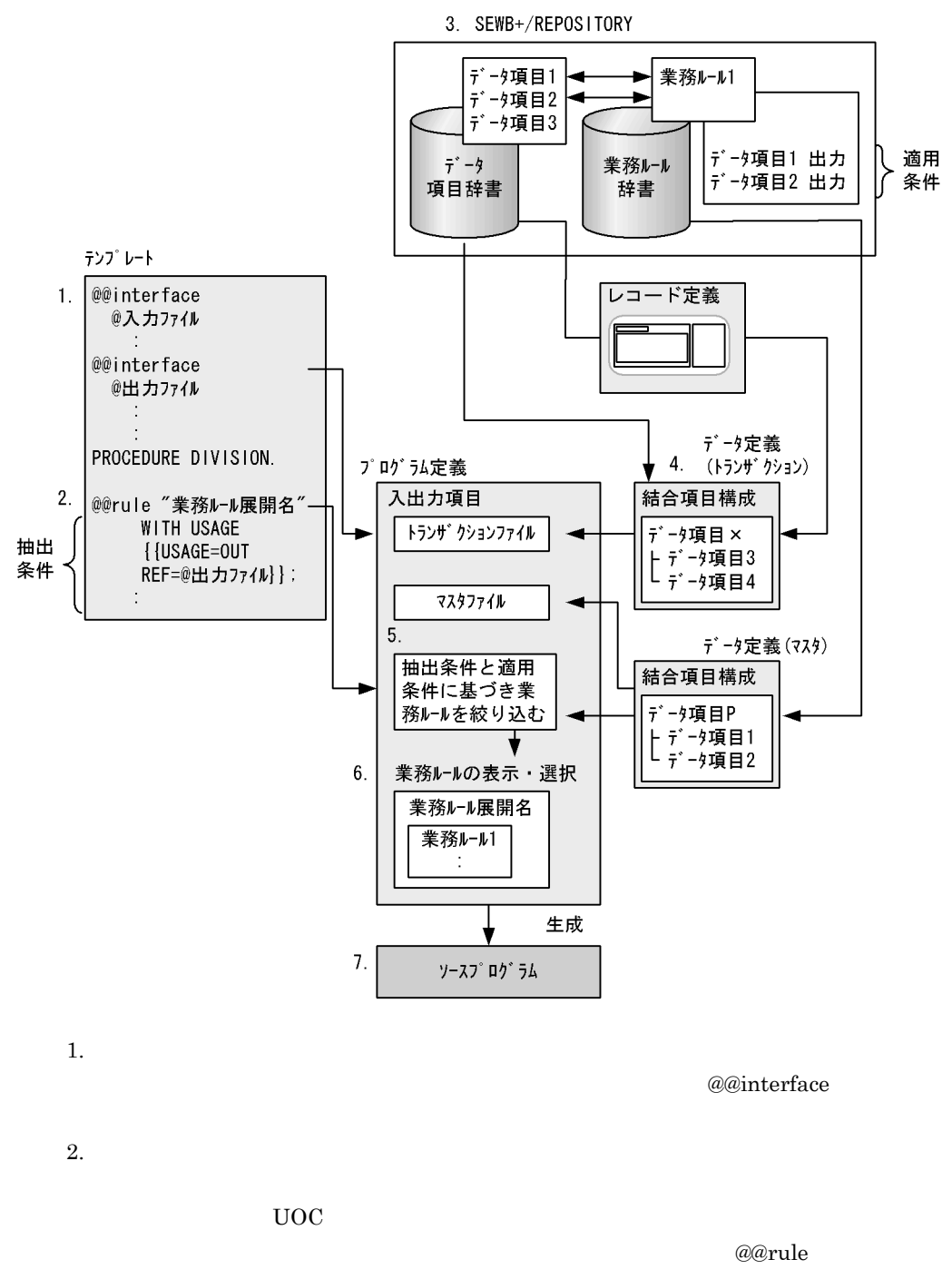

 $7.$ 

 $UOC$   $7.9.49$   $@$  $@$ uoc  ${\large\bf SEWB+/REPOSITION}$ 

4. データ定義  $\overline{DB}$ SEWB+/REPOSITORY SEWB+/RECORD

DEFINER  $5.$  $@@rule \hspace{2.5cm} \textbf{IM}$  $\overline{O}$ UT

SEWB+/CONSTRUCTION

 $7-1$  1 2 は,業務ルール 1 と関連づけられています。また,@@rule 文の抽出条件と業務ルー ルの適用条件が一致しています(3. 参照)。したがって,@@rule 文にマスタファイル  $\mathbf 1$  is a set of the set of the set of the set of the set of the set of the set of the set of the set of the set of the set of the set of the set of the set of the set of the set of the set of the set of the set of the SEWB+/REPOSITORY

 $6.$ 

 $7.$ 

 $7-2$ 

#### 7-2 SEWB+/CONSTRUCTION

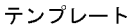

SEWB+/REPOSITORY

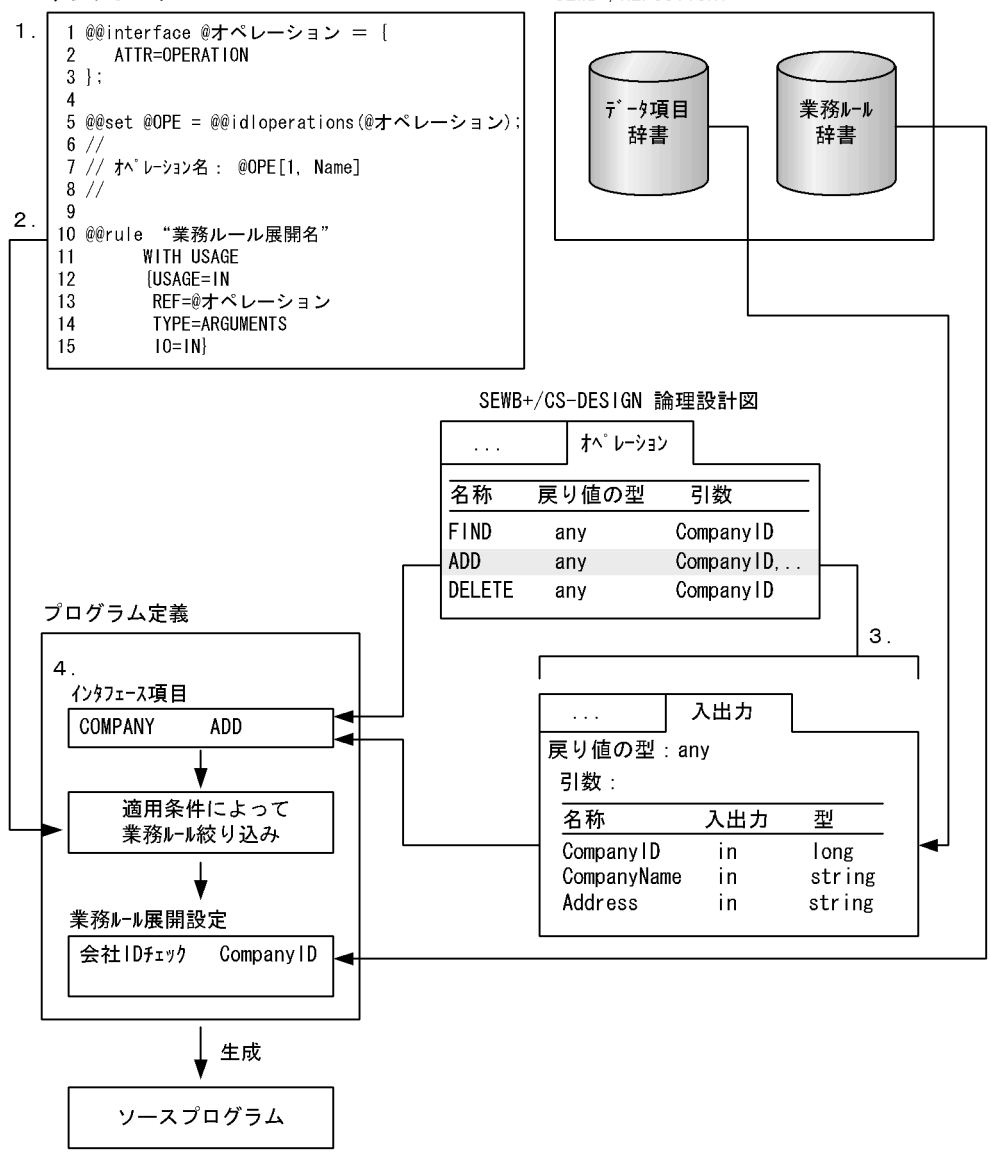

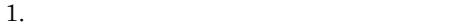

@@interface

 $2.$ 

 $@@rule$  $REF$ 

 $TYPE$ 

3. 論理設計図  ${\rm SEWB}{+}/{{\rm CS}\text{-} {\rm DESIGN}}$ 

 ${\tt SEWB+\!/REPOSITION}$ 

 $4.$ 

 $7-1$ 

 $7.7.2$ 

details and the set of the set of the set of the set of the set of the set of the set of the set of the set of the set of the set of the set of the set of the set of the set of the set of the set of the set of the set of t

1 @@rule

 $a$  and  $a$  and  $a$  and  $a$  and  $a$  and  $a$  and  $a$  and  $a$  and  $a$ 

 $a$  and  $a$  and  $a$  and  $a$  and  $a$  and  $a$  and  $a$  and  $a$  and  $a$  and  $a$  and  $a$  and  $a$  and  $a$  and  $a$  and  $a$  and  $a$  and  $a$  and  $a$  and  $a$  and  $a$  and  $a$  and  $a$  and  $a$  and  $a$  and  $a$  and  $a$  and  $a$  and  $a$  a

@@rule

 $\mathbf 1$ 

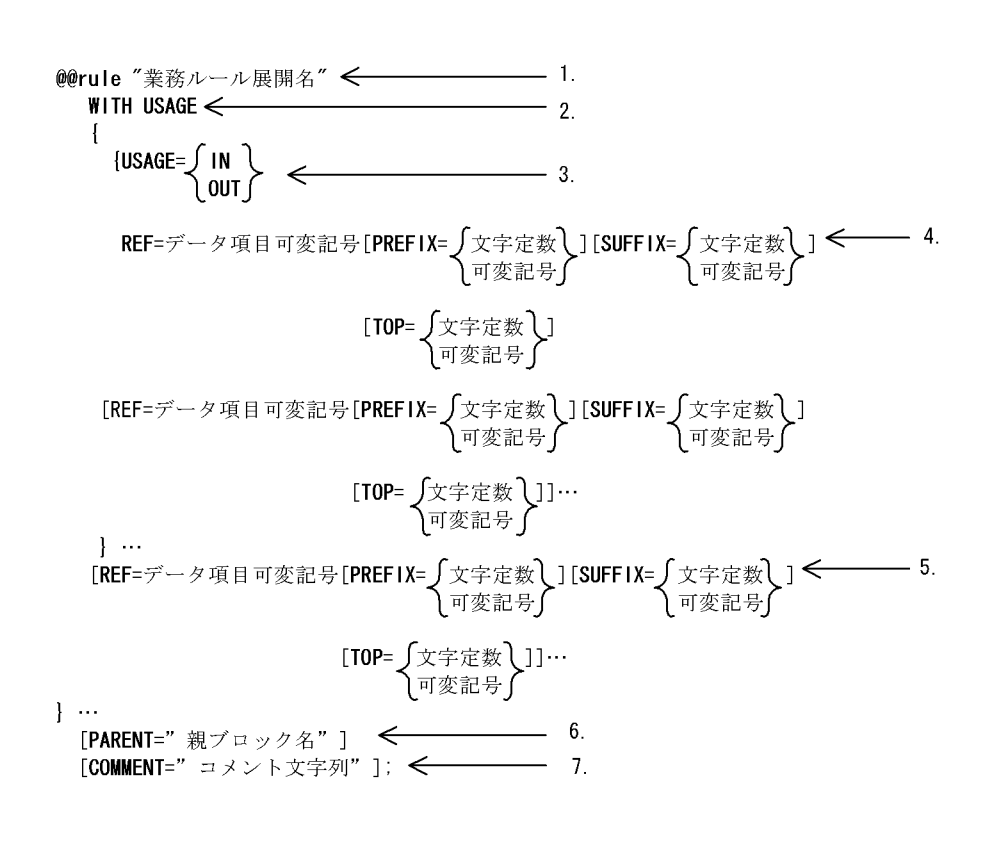

 $\Box$ 

$$
2\overline{a}
$$

 $1$ 

がある場合は,その中のどれか一つを選んで記述します。[ ] に囲まれた項目は省略

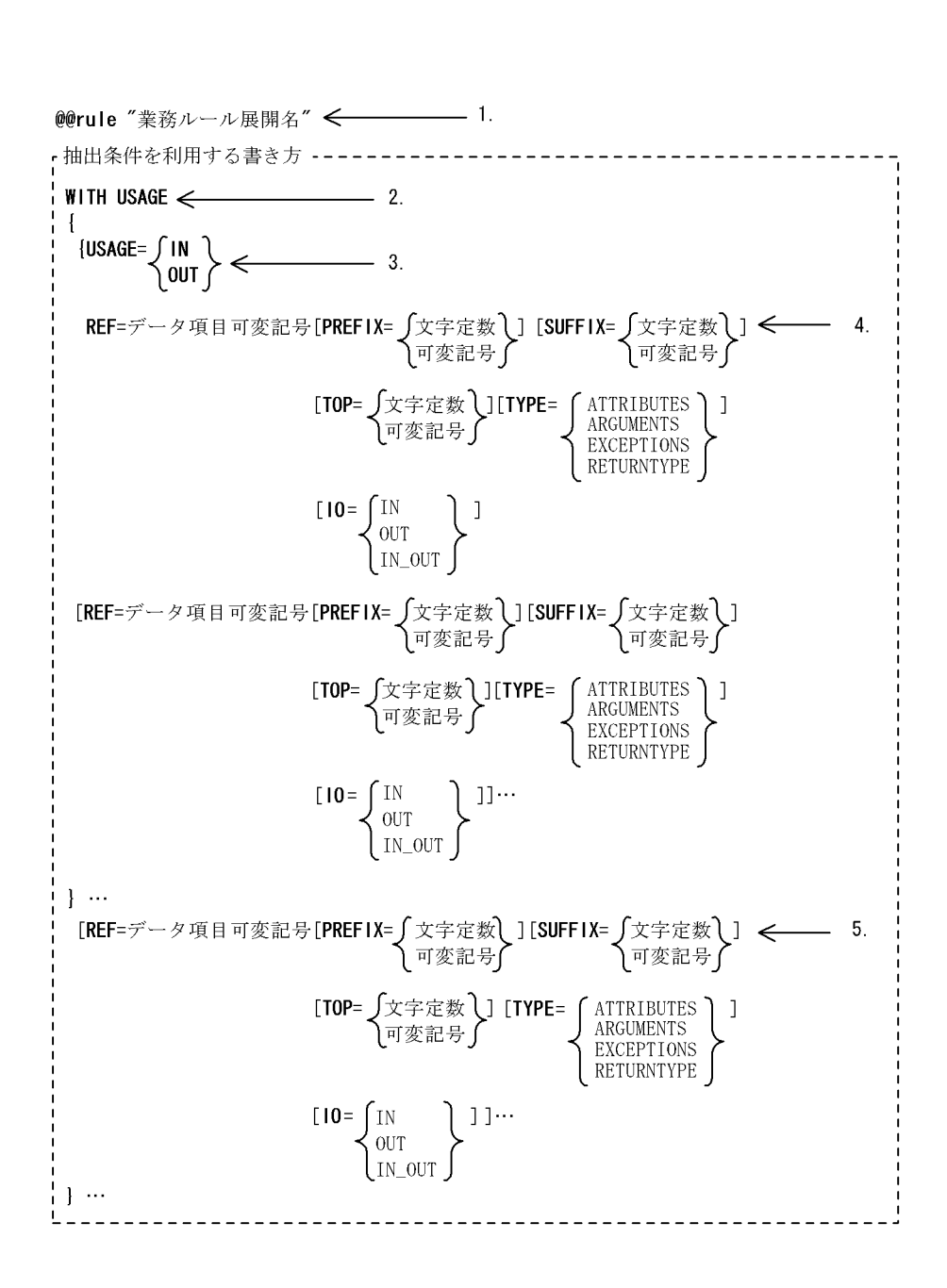

 $3$ 

 $\frac{1}{2}$ 

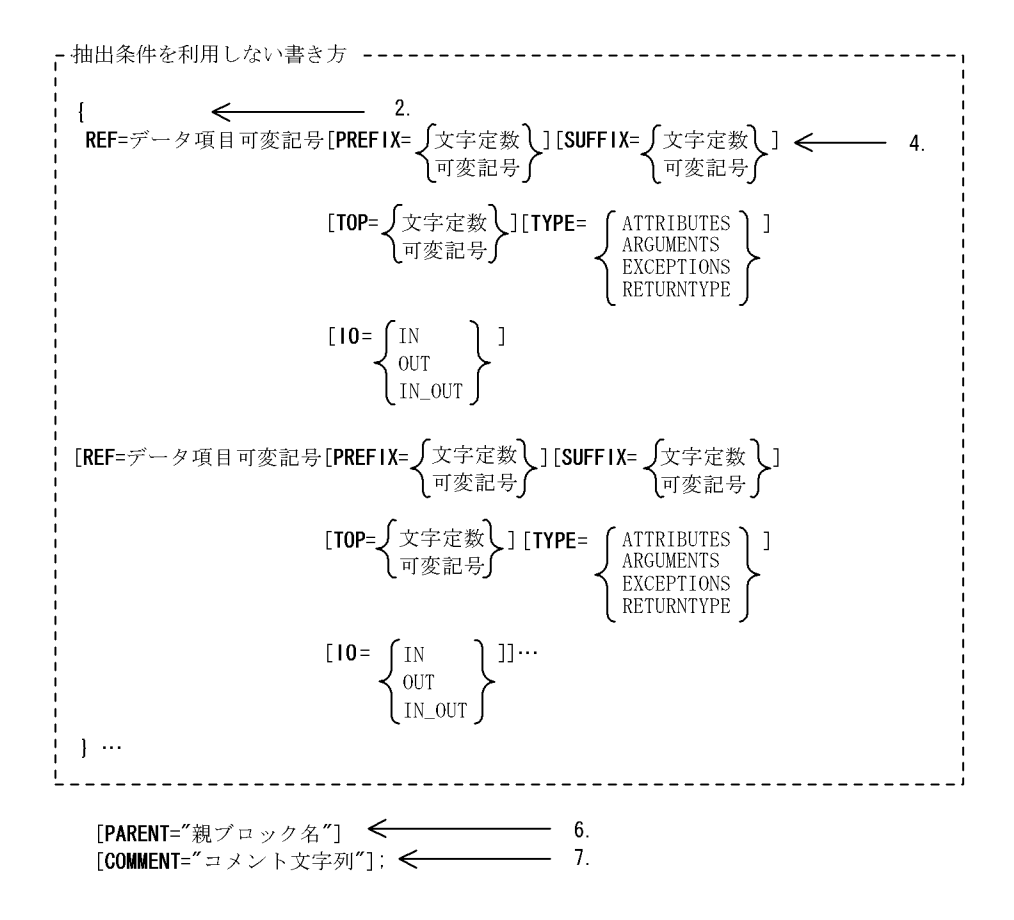

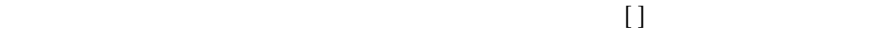

a)業務ルール展開名 1.@@rule " b)抽出条件 2.WITH USAGE{ **•** 抽出条件を指定する場合  $\{ \}$ **•** 抽出条件を省略する場合

WITH USAGE

, and  $REF$ 

 $7.$ 

 $3. \ \{\text{USAGE}=\left\{\begin{array}{c} \text{IN} \\ \text{OUT} \end{array}\right\} \ \text{REF} \ \widehat{=} \hspace{-3pt} \exists \cdots \}$ IN  $\overline{O}$ UT REF  $\{\quad\}$ 

ATTR=INTERFACE

ATTR=OPERATION

**•** PREFIX

@MODIFY

 $\begin{array}{lll} \text{REF} & \text{ARRAY\_MAX} \end{array}$ PREFIX  $\blacksquare$ 

**•** SUFFIX

@MODIFY

 $\begin{array}{lll} \text{REF} & \text{ARRAY\_MAX} \end{array}$ **SUFFIX** 

**•** TOP

@MODIFY

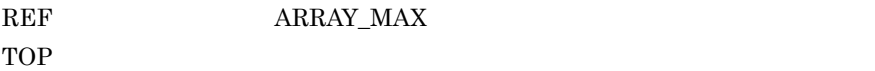

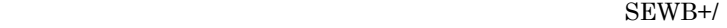

 $7.$ 

#### REPOSITORY

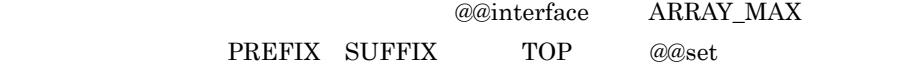

• @@interface

@@interface @FILE01 = { ATTR=FILE, ARRAY\_MAX=3, COMMENT=" }; • **•**  $\mathbf{r} = \mathbf{r} \cdot \mathbf{r}$ @@set @AFIX[1] = "I1-"; @@set @AFIX[2] = "I2-"; @@set @AFIX[3] = "I3-"; • @@rule @@rule " $\{ REF=\emptyset \}$ ; **•** TYPE  $\rm{REF}$ 

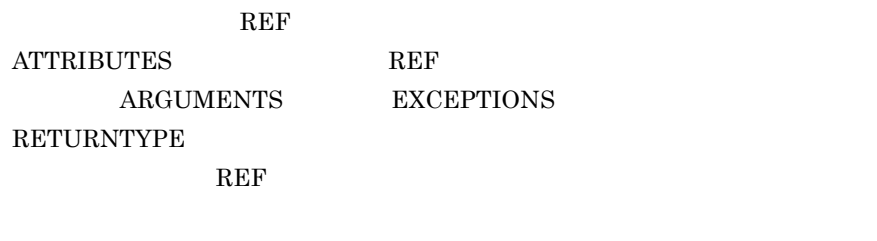

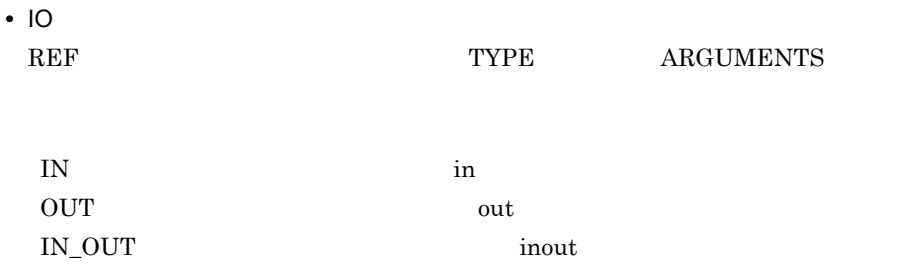

c)抽出補助項目

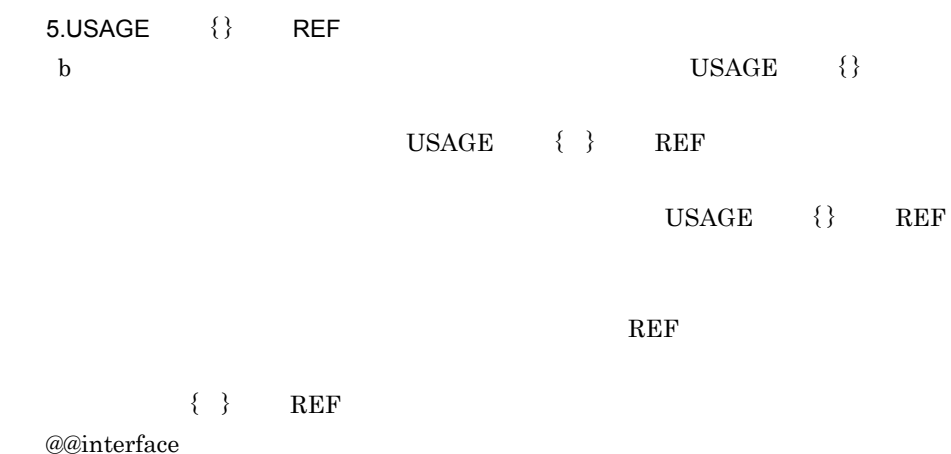

@@rule "入れ替え処理" WITH USAGE { {USAGE=IN REF=@ファイル1} {USAGE=OUT REF=@ファイル1}};

SEWB+/REPOSITORY

 $@$ 

●ファイルの内容 ファイル1 A  $\overline{B}$ 

●ルールスクリプトの内容

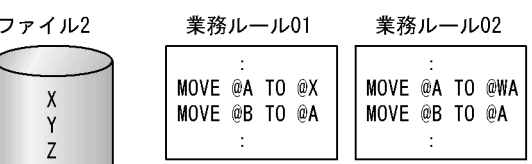

●SEWB+/REPOSITORYでの適用条件定義の内容

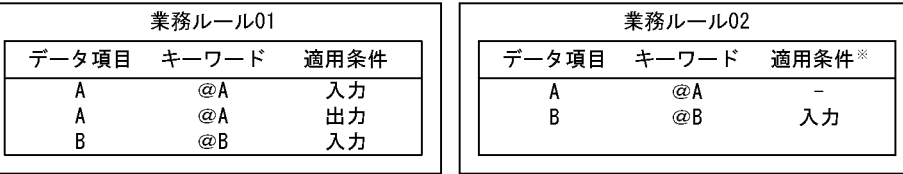

注※ SEWB+/REPOSITORYで適用条件が指定されていない(一の状態)データ項目は、入力項目として使用され ていても、出力項目として使用されていてもかまいません。

contract and a contract a REF and  $\alpha$  and  $\alpha$  REF

 $01$   $02$ 

 $a\omega$ rule  $a\omega$ 

7. テンプレート記述言語

いち、それぞれの場合をしています。<br>スプライトの中には、<br>スプライトの中には、<br>スプライトの中には、<br>スプライトの中には、<br>スプライトの中には、<br>スプライトの中には、<br>コードの中には、

#### 1 according to the contract of the contract of  $\alpha$  and  $\alpha$  and  $\alpha$  and  $\alpha$  and  $\alpha$  and  $\alpha$  and  $\alpha$  and  $\alpha$  and  $\alpha$  and  $\alpha$  and  $\alpha$  and  $\alpha$  and  $\alpha$  and  $\alpha$  and  $\alpha$  and  $\alpha$  and  $\alpha$  and  $\alpha$  and  $\alpha$  and  $\alpha$

### $\begin{array}{lll} \text{REF=}\text{\textcircled{a}} & \hspace*{1.5cm} 2 \\ \end{array}$

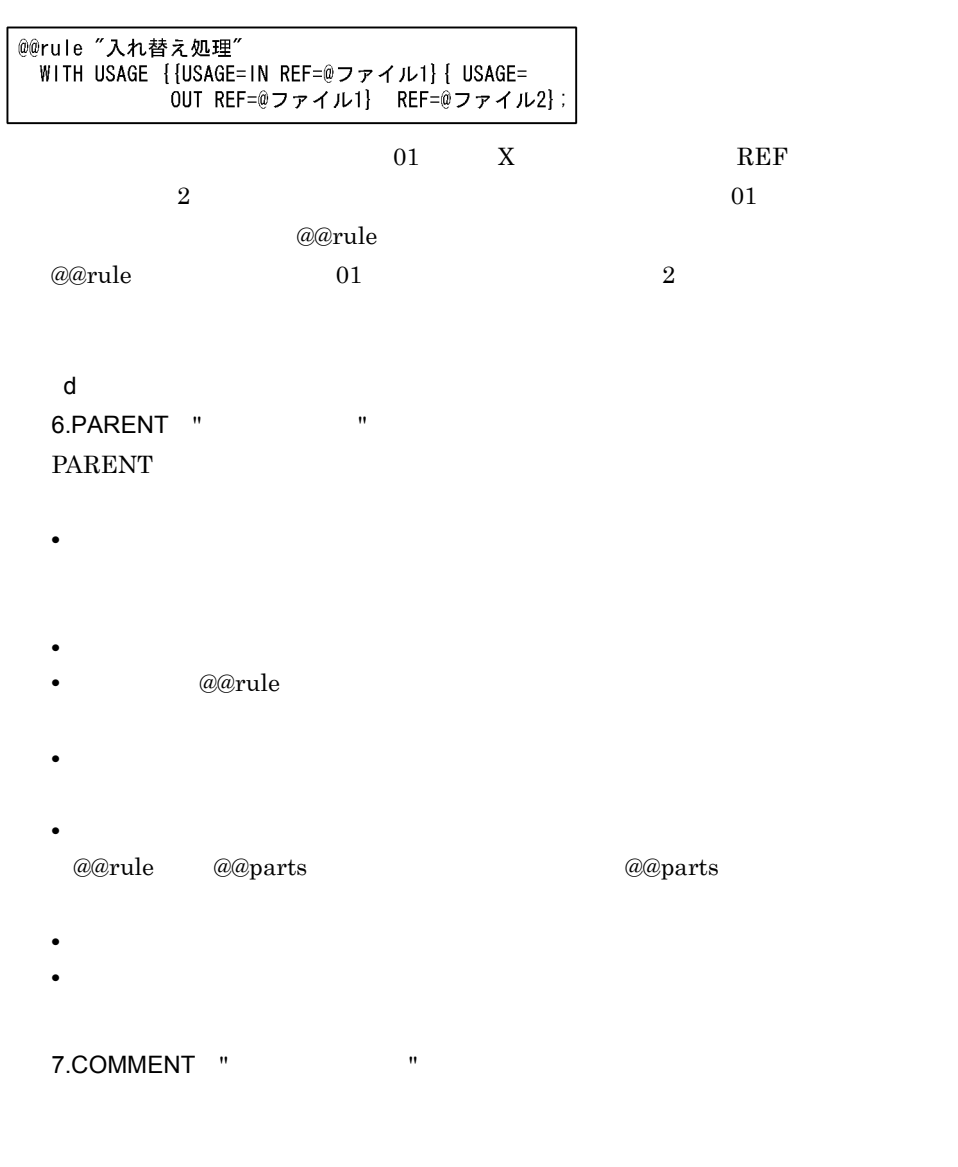

#### SEWB+/REPOSITORY

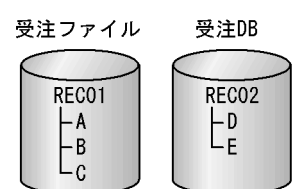

受注ファイル (@入力ファイル)

 $L$  RECO1

| 業務ルール<br>データ項目 | S01 | S <sub>02</sub> | $\vert$ SO3 | <b>S04</b> |
|----------------|-----|-----------------|-------------|------------|
|                |     |                 |             |            |
|                |     |                 |             |            |
|                |     |                 |             |            |

受注DB (@Xファイル)

 $L$ <sub>RECO2</sub>

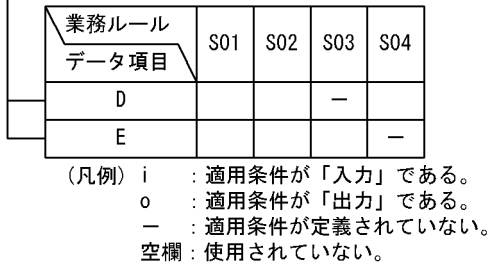

248

業務ルールS04

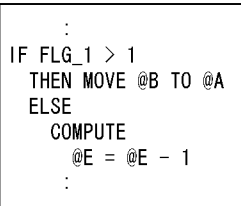

@@rule

 $\mathbf 1$ 

• *@@rule* 

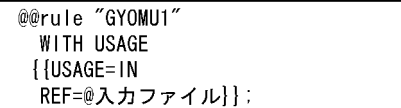

• @@rule

```
@@rule "GYOMU1".........
WITH USAGE.................{ }
```
 $\{$ USAGE=IN ……………

REF=@ $\{\}\}\;...$ 

 $\omega$ 

• 1 @@rule

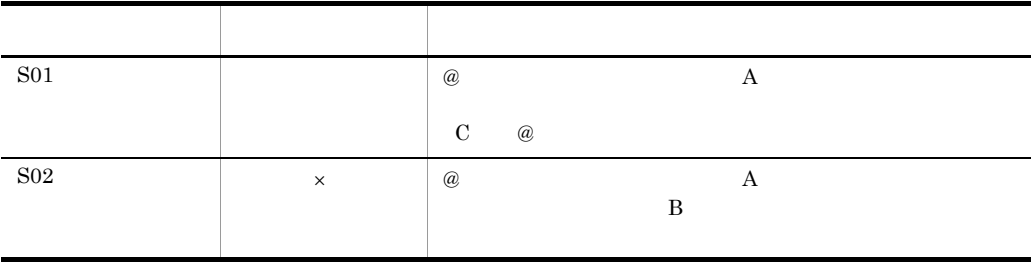

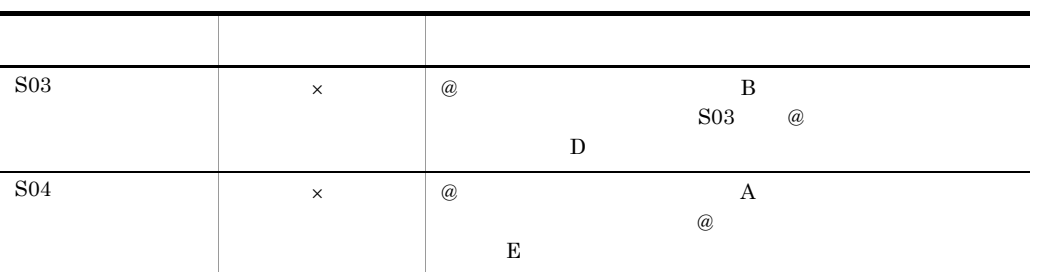

 $\times$ 

(例 2

- *@@rule*
- @@rule "GYOMU2"<br>WITH USAGE {{USAGE=IN REF=@入力ファイル} {USAGE=OUT REF=@入力ファイル}};
	- @@rule

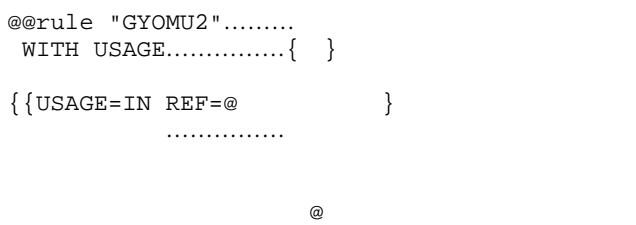

 $\left\{\texttt{USAGE=OUT REF=@}\right\};\text{;}$ ……………

 $@$ 

• 2 @@rule

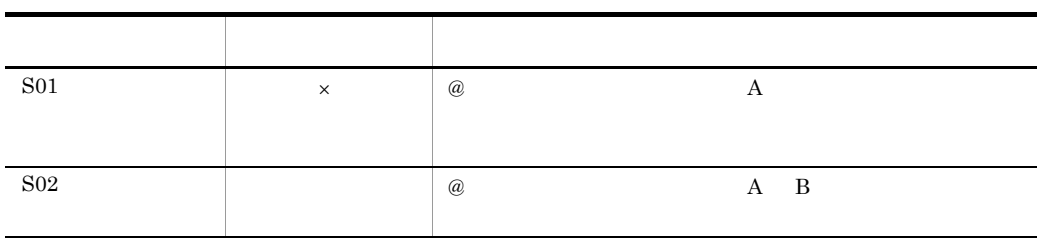

S03  $\times$   $\downarrow$   $\omega$   $\uparrow$   $\uparrow$   $\uparrow$   $\uparrow$   $\uparrow$   $\uparrow$   $\uparrow$   $\uparrow$  $S03$  @  $D$  $\text{SO}4$   $\times$  @  $\text{A}$  B  $S<sub>04</sub>$   $\qquad \qquad \omega$  $\mathbf{E}$ ール 相当な こうしゅうしょう こうしょうしょう

 $\times$  $\mathfrak{Z}$ • *@@rule* @@rule "GYOMU3"<br>WITH USAGE {{USAGE=IN REF=@入力ファイル} {USAGE=OUT REF=@入力ファイル} REF=@Xファイル}; • @@rule @@rule "GYOMU3"...... WITH USAGE............ $\{\quad\}$  $\{$  USAGE=IN REF=@  $\}$ …………  $\omega$  $\{USAGE=OUT REF=@\}$  $\dots$ …………  $\omega$ 

 $\verb!REF=@X!\!{}~~;...{\ }~\}$   $\verb!...{}\{\phantom i\}$   $\verb!WITH \text{ USAGE}$ 

• 3 @@rule

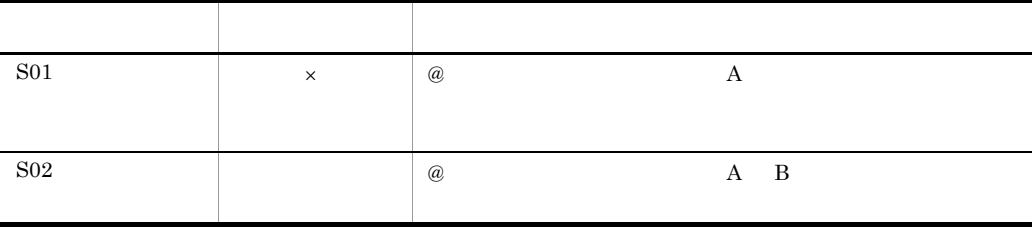

 $7.$ 

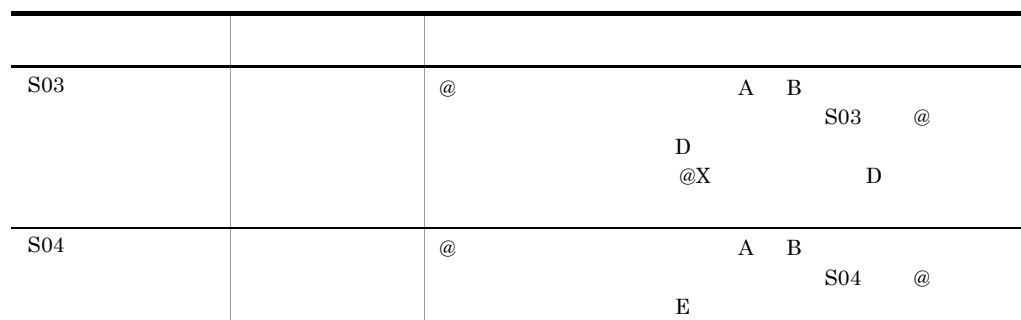

 $\omega$ X Terms and  $\omega$ X Terms and  $\omega$  Terms are  $E$ 

 $\times$  $\overline{4}$ • *@@rule* @@rule "GYOMU4"

{ REF=@入力ファイル};

• @@rule

@@rule "GYOMU4"…………  $\{$  REF=@  $\}$ ;...  $\omega$ 

• 4 @@rule

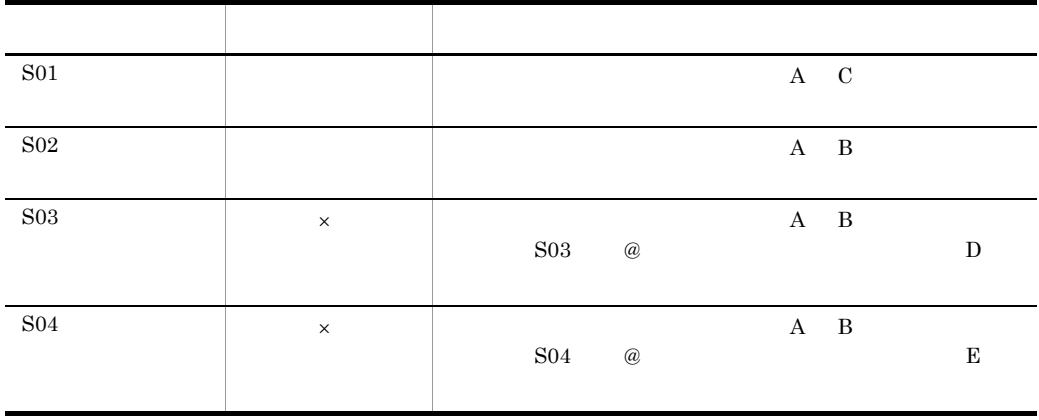

 $\times$ 

 $\mathbf{D}$  is the Equation of Equation  $\mathbf{E}$ 

## $7.7.3$

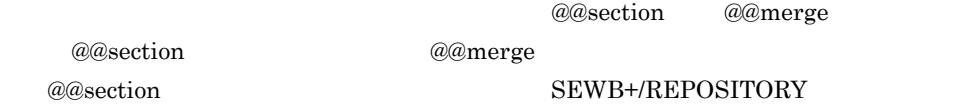

## 1 @@section @@merge

 $@Q$  rule  $@Q$  rule

@@section

@@merge

 $7-2$ 

 $7-2$ 

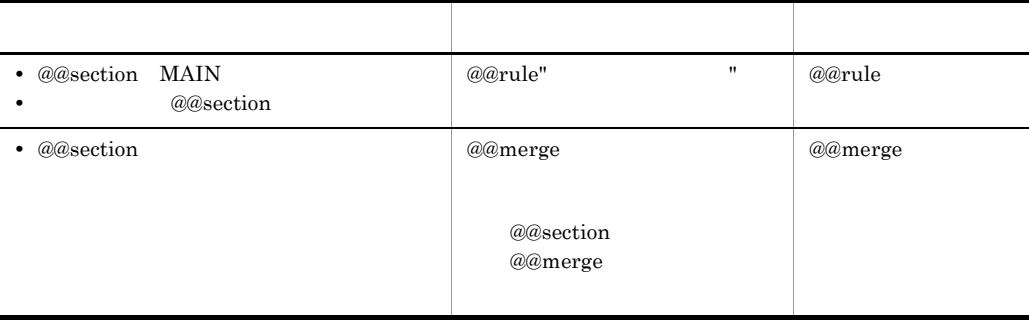

 $\omega$  as a contract  $\omega$ 先頭から「@」を削除した部分と,@@section 文のコード名が同一ならば,これらは

 $7-2$ 

業務ルール内容 (ルールスクリプト)

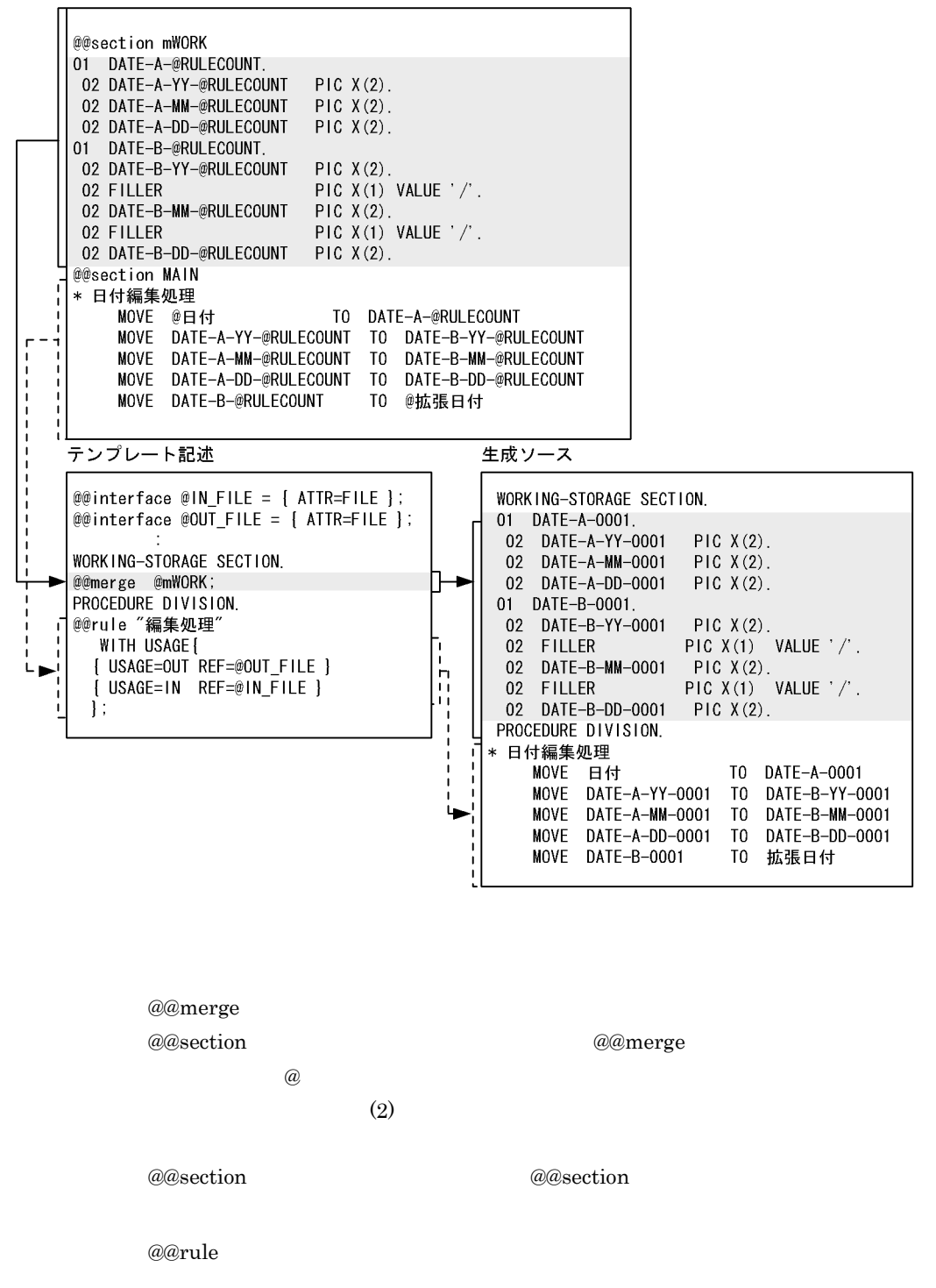

 $@@{\rm section}~~{\rm MAIN}~~@@{\rm rule}$ @@section 文の内容が展開されます。@@section 文が展開される範囲は,別の @@section

 $2$ 

@@section

 $@@{\mathsf{merge}} \qquad \qquad @\\$ 

## 3 @@section

a assection and a consection  $\omega$  assection  $\omega$ 

 $7.7.4$ 

@@section @@merge  $7.7.3$ accession @@put

255

 $7.$ 

 $\mathbf 1$ 

業務ルール内容 (ルールスクリプト)

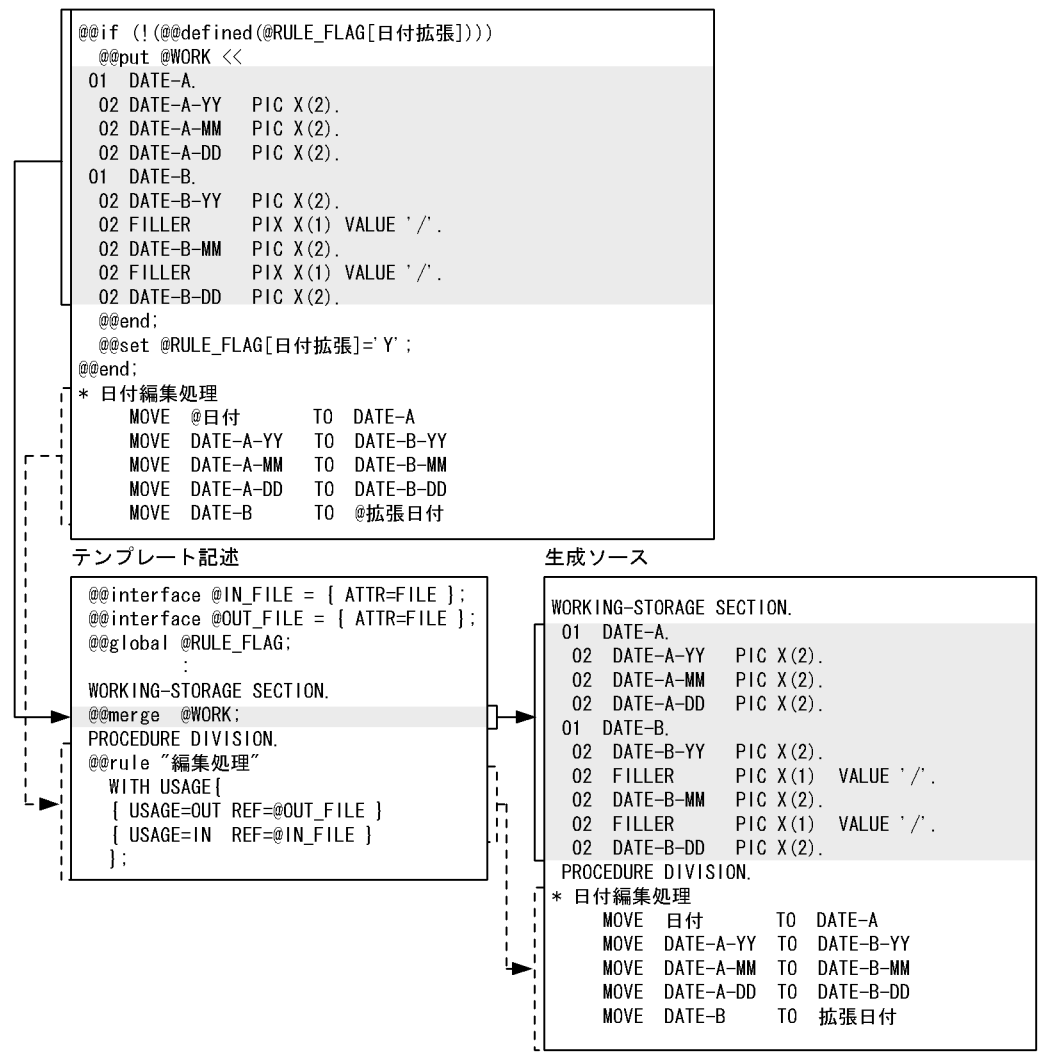

@@merge

@@rule

## 7.8 XML

 $XML$ SEWB+/CONSTRUCTION WorkCoordinator Definer  $XML$ WorkCoordinator Definer WorkCoordinator Definer Version 3

## 7.8.1 XML

XML XML DTD

マンプレートでは、それは、この日本の日本では、この日本の日本では、この日本では、この日本では、この日本では、この日本では、この日本では、この日本では、この日本では、この日本では、この中では、この中には、<br>スプレートでは、この日本では、この日本では、この日本では、この日本では、この日本では、この日本では、この日本では、この日本では、この日本では、この日本では、この日本では、この日本では、この日本では、この日本では、この日本

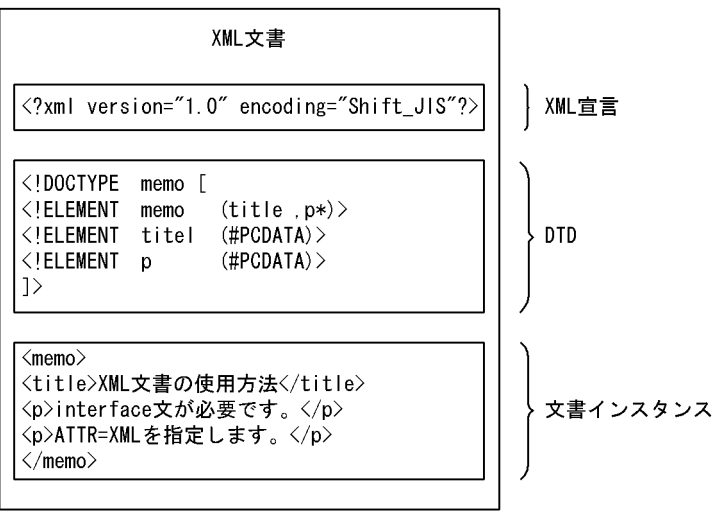

#### 1  $\blacksquare$

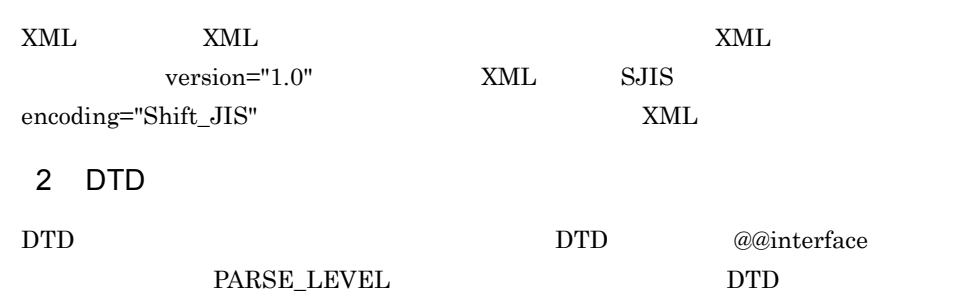

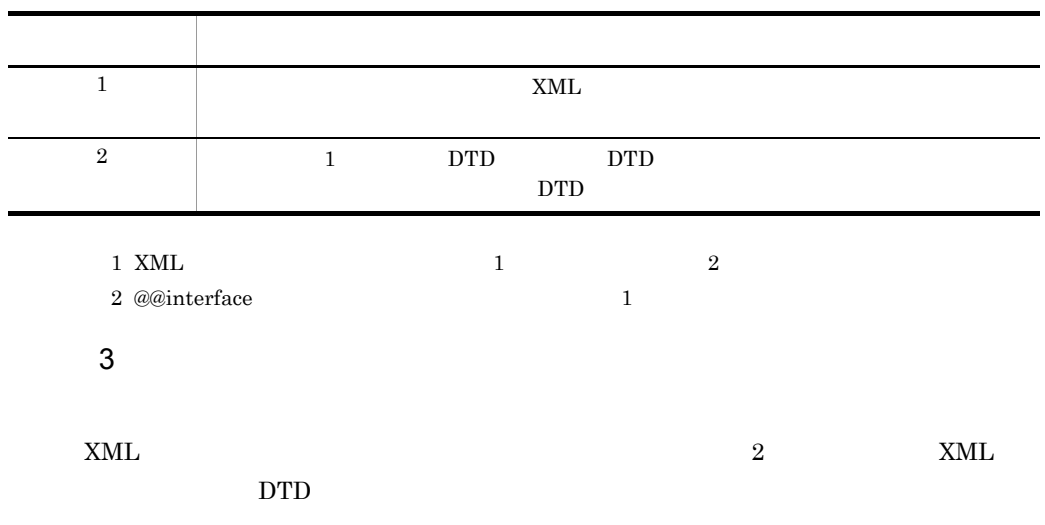

## 7.8.2 XML

 $XML$ 

| $\mbox{XML}$                                                                                                    |       |
|----------------------------------------------------------------------------------------------------|-------|
| 1                                                                                                    |       |
| $\mbox{XML}$                                                                                                    |       |
|                                                                                                    | $\,3$ |
| $\bullet$<br>$\operatorname{XML}$                                                                                                    |       |
| ]:要素ノード                                                                                                    |       |
| $\bullet$<br>$\mbox{XML}$                                                                                                    |       |
| ):属性ノード                                                                                                    |       |
| $\bullet$<br>$\operatorname{XML}$                                                                                                    |       |
| $\begin{bmatrix} 1 & 1 & 1 \\ 1 & 1 & 1 \\ 1 & 1 & 1 \end{bmatrix} \colon \bar{\tau} \dot{+} \lambda \dot{+} \lambda \dot{+} \lambda \dot{+} \dot{\lambda} \dot{+} \dot{\lambda} \dot{\lambda}$ |       |

 $7.$ 

2  $\sim$  $a$  $\mathbf 1$ XML文書 <Sample1>簡単<Sample1/> 木構造での表現 テキスト:簡単 タグ名: Sample1 (凡例) —— :親子関係 タグ名'Sample1'を持つ要素ノードが作成され、その子供ノードとして'簡単'という値を持つテキ ストノードが作成される。  $\mathsf b$  $\overline{2}$ XML文書 <Sample2  $DATA="A1"$ TYPE="char"/> 木構造での表現

タグ名: Sample2 要素ノードが属性ノードを含 属性名:DATA んでいることを表す。 属性值: A1 属性名: TYPE 属性值: char

Sample2の要素ノードには、二つの属性ノードが作成される。一つは、属性名'DATA'と属性値'A1' を持ち,もう一つは,属性名 TYPE' と属性値 char' を持つ。要素ノードと属性ノードには親子関係 はない。

c) ノード構造の例

 $XML$ 

 $(3)$ 

```
XML文書
   <Sample3>
    <ClassName>SampleClass</ClassName>
    \langleOperatin Name = "MethodA"
                    Return = "int"Preturi = 1111<br>
<Param Type = "int"<br>
Name = "lcnt"/><br>
<Param Type = "char"<br>
Name = "cstr"/>
    \langle/Operation>
    \langleOperation Name = "MethodB"
                    Return = "int"\langle/Operation>
  </Sample3>
```
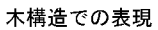

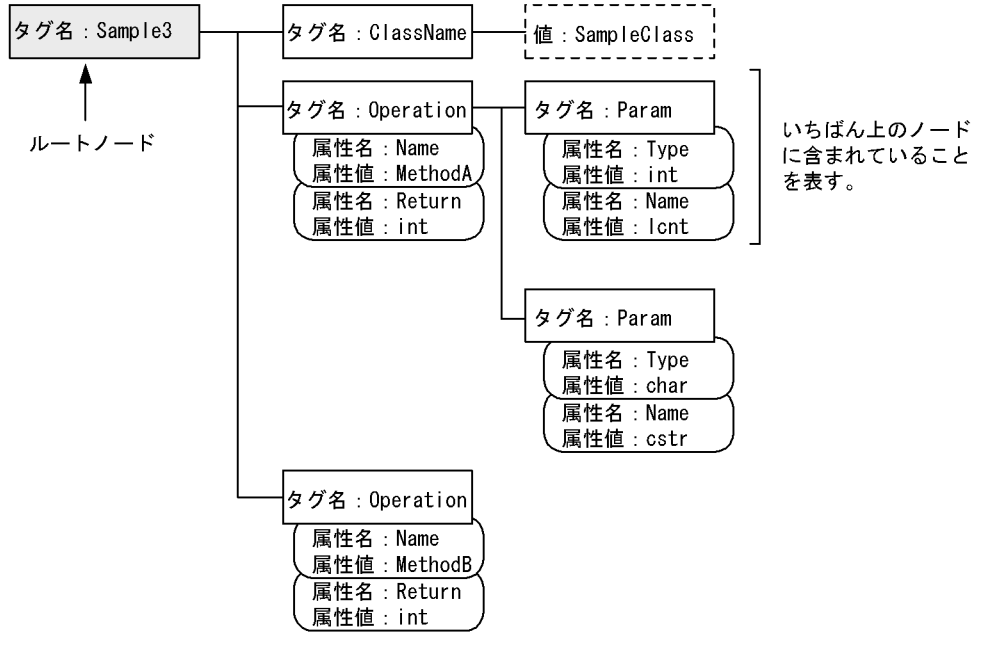

(凡例) -- : 親子関係

Sample3要素ノードの下に、ClassName要素ノード、Operation要素ノードおよびParam要素ノードが 作成され、タグの階層構造に従った木構造が作成される。

## 7.8.3 XML

テンプレートで XML 文書を参照する方法を説明します。

1  $\blacksquare$ 

 $\textrm{XML}$ 

ATTR=XML @@interface

@XmlDoc

@@interface @XmlDoc = {ATTR=XML};

#### $2$

Type

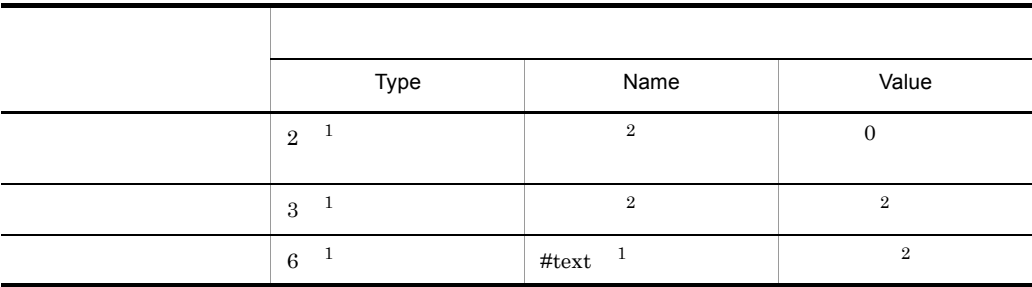

 $1$ 

 $2$  XML

@@interface @XmlDoc = {ATTR=XML};<br>@@msg " @XmlDoc[NAME  $\alpha$ XmlDoc[NAME] ";

## 3 XML

 $x_{\text{ML}}$ 

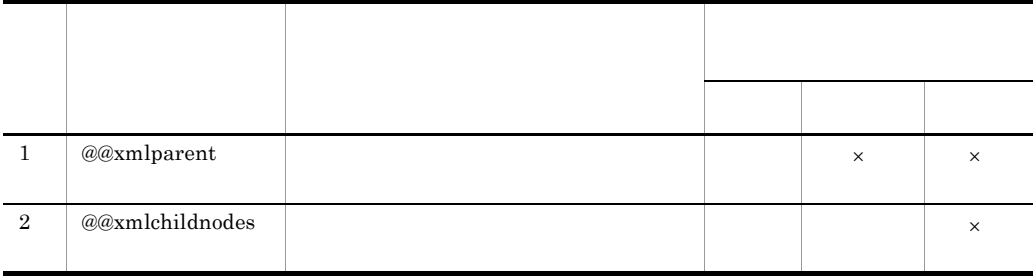

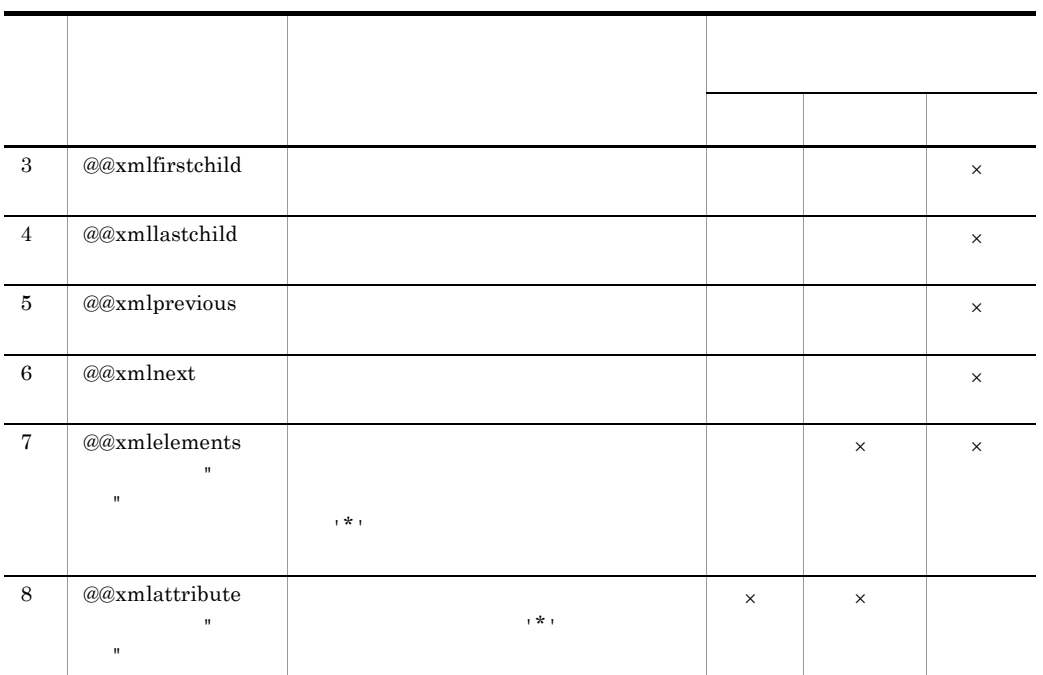

 $\times$ 

 $(3)$  XML

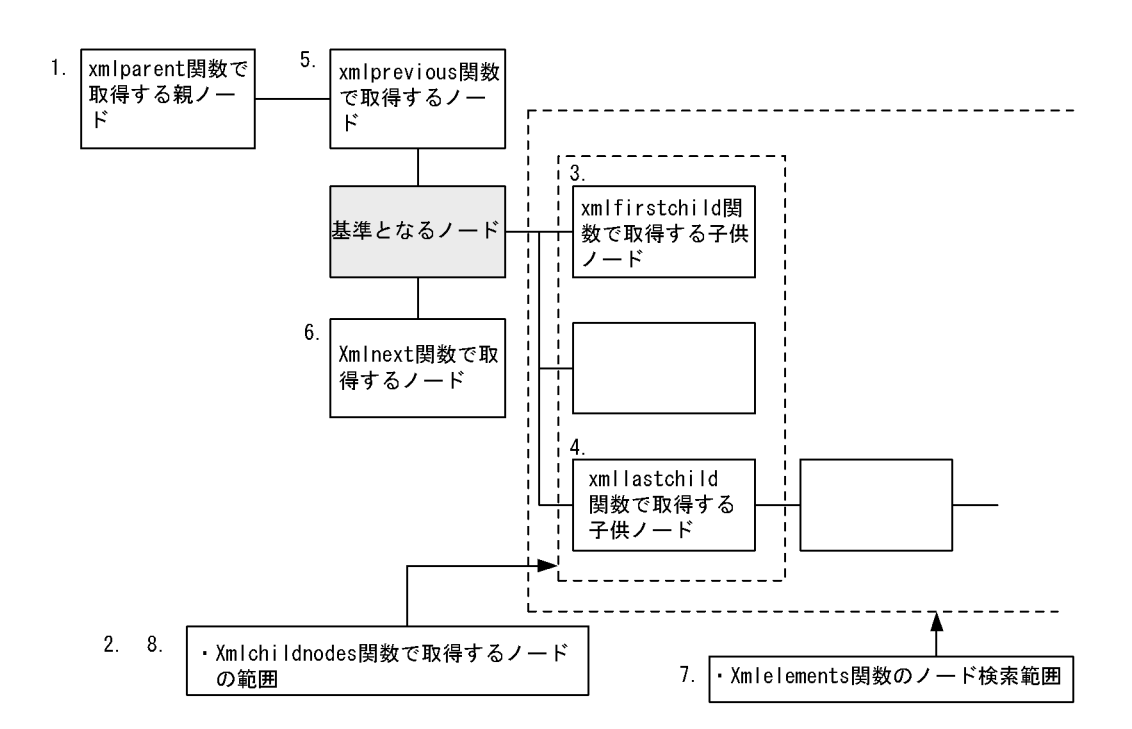

## 7.8.4 SEWB+/CONSTRUCTION **XML**

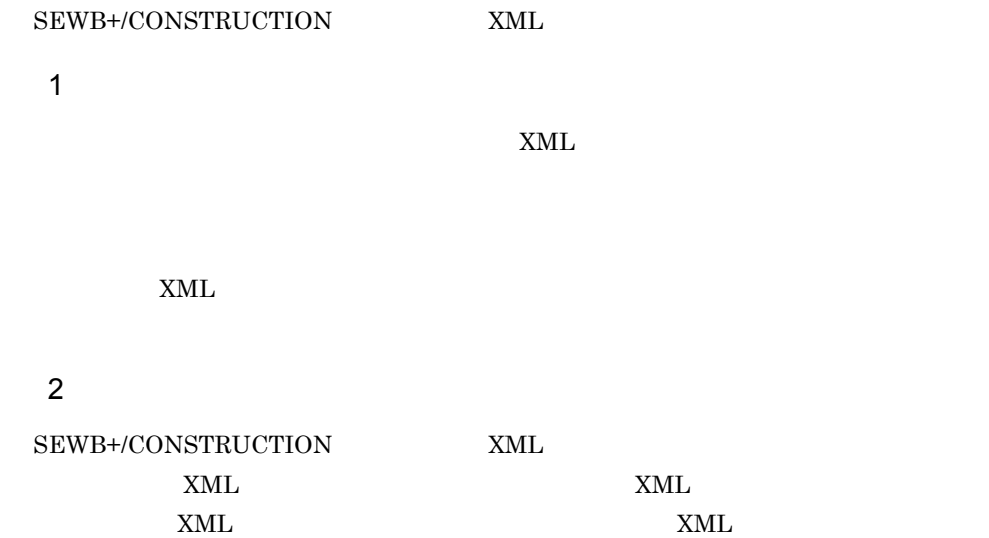

 $7.$ 

## $7.9.1$

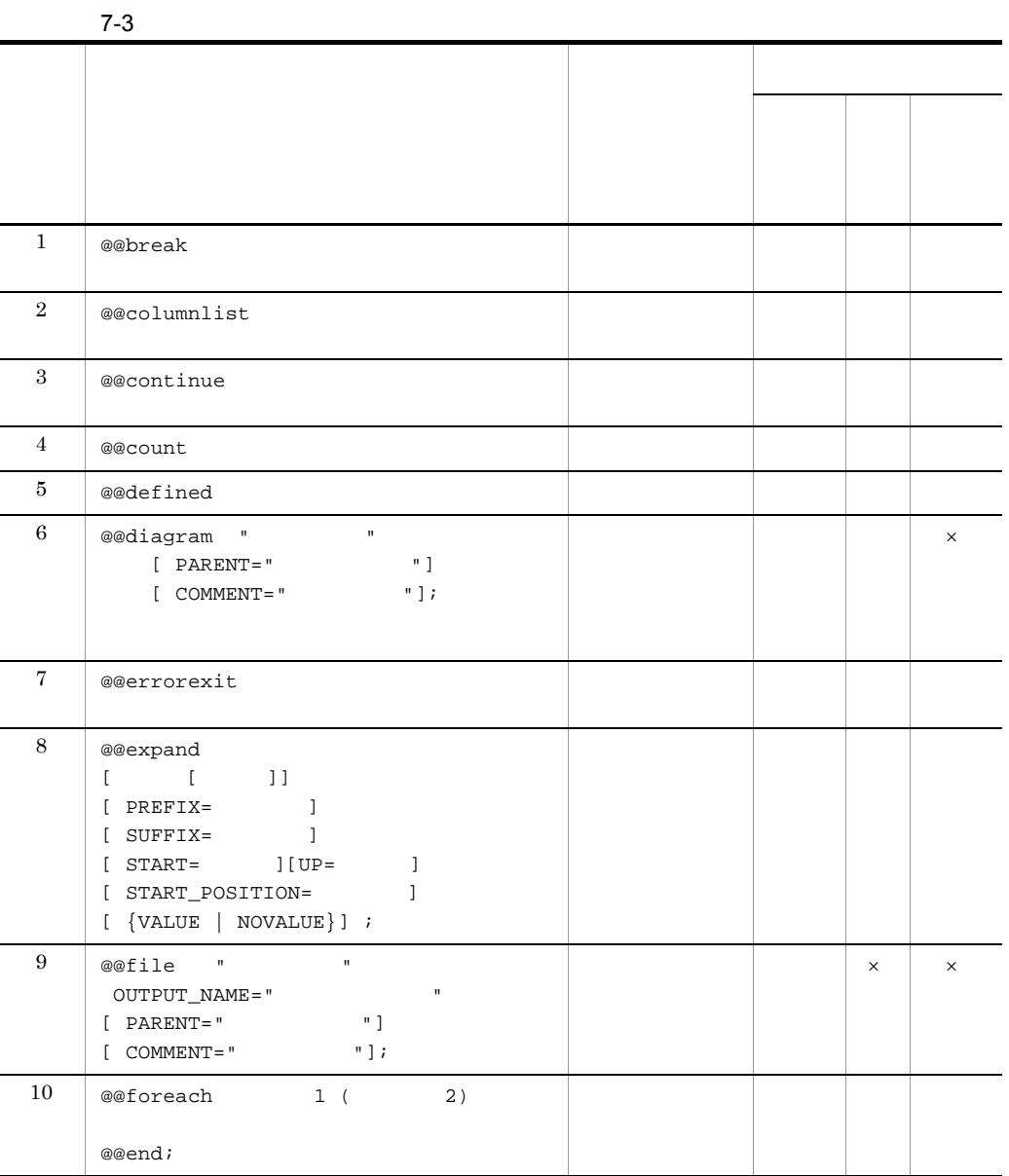

 $7-3$ 

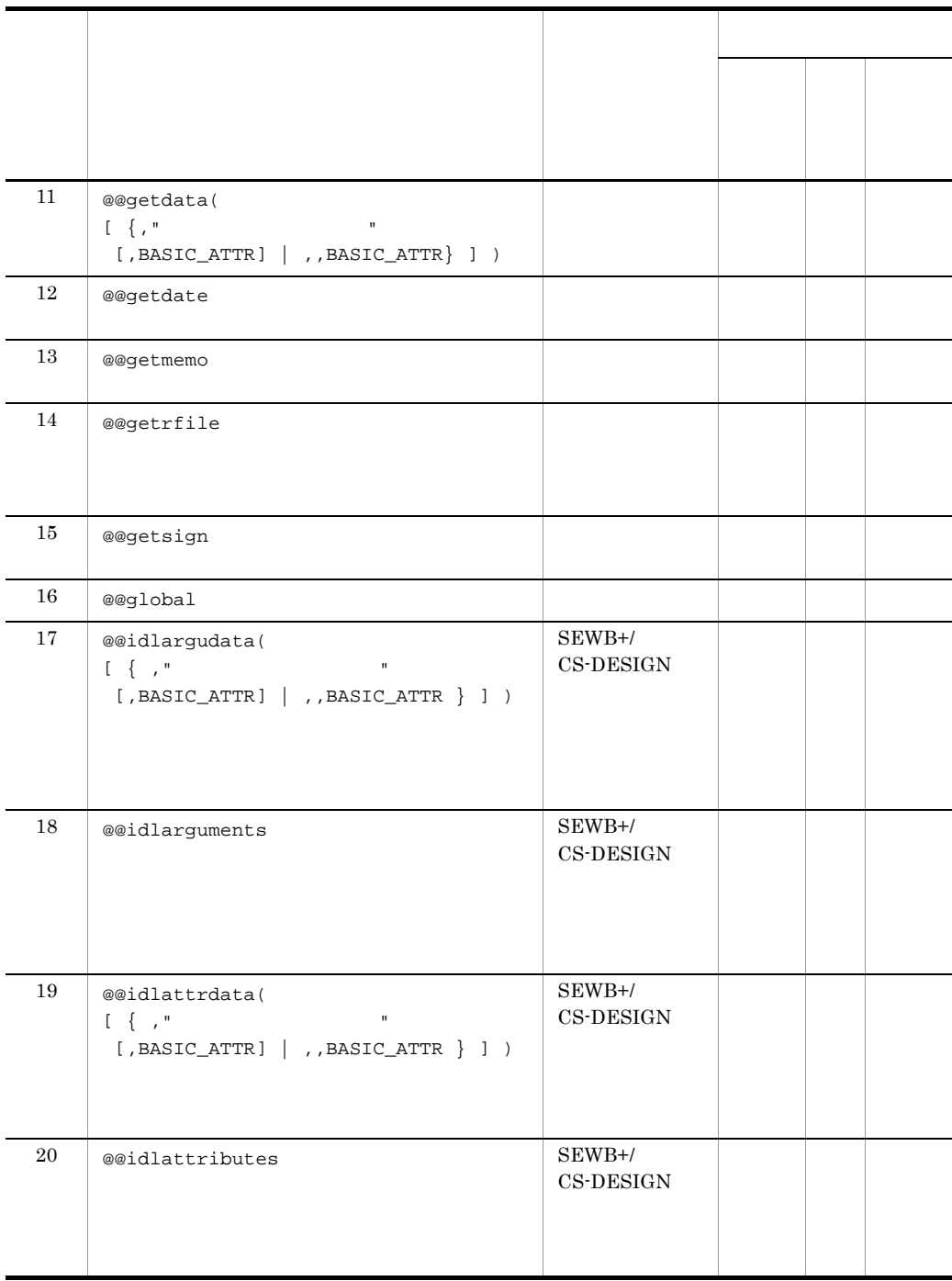

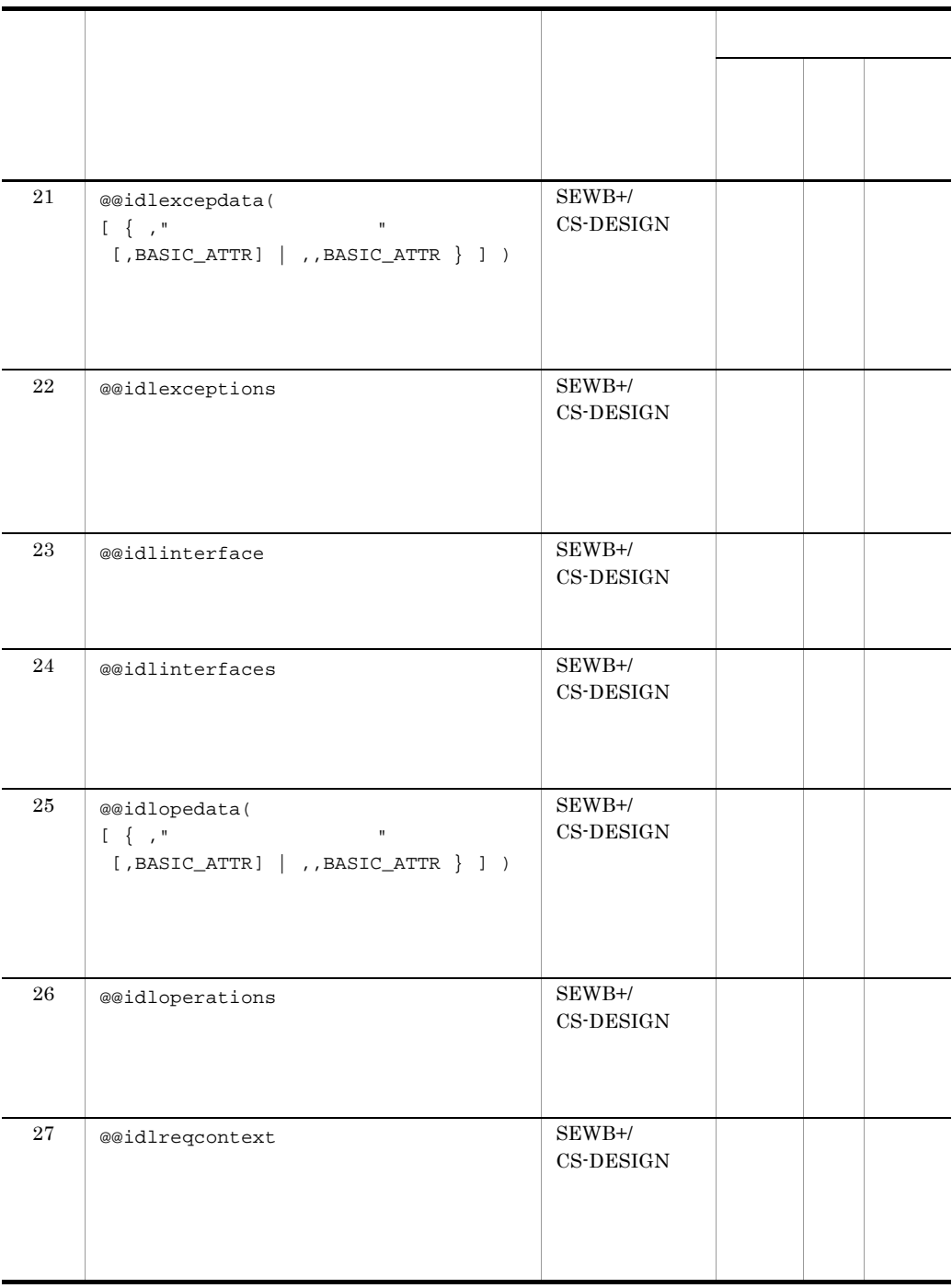

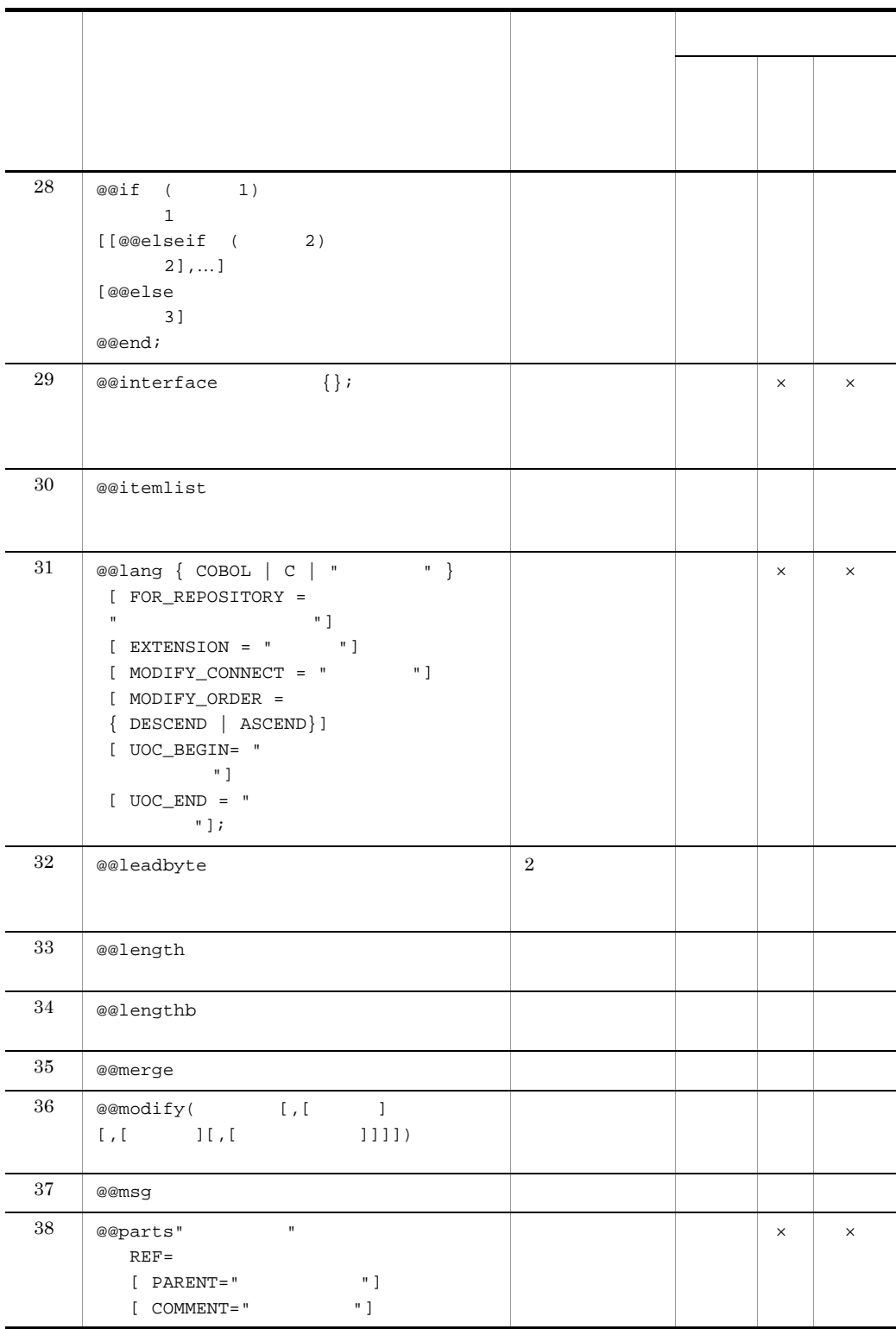

 $7.$ 

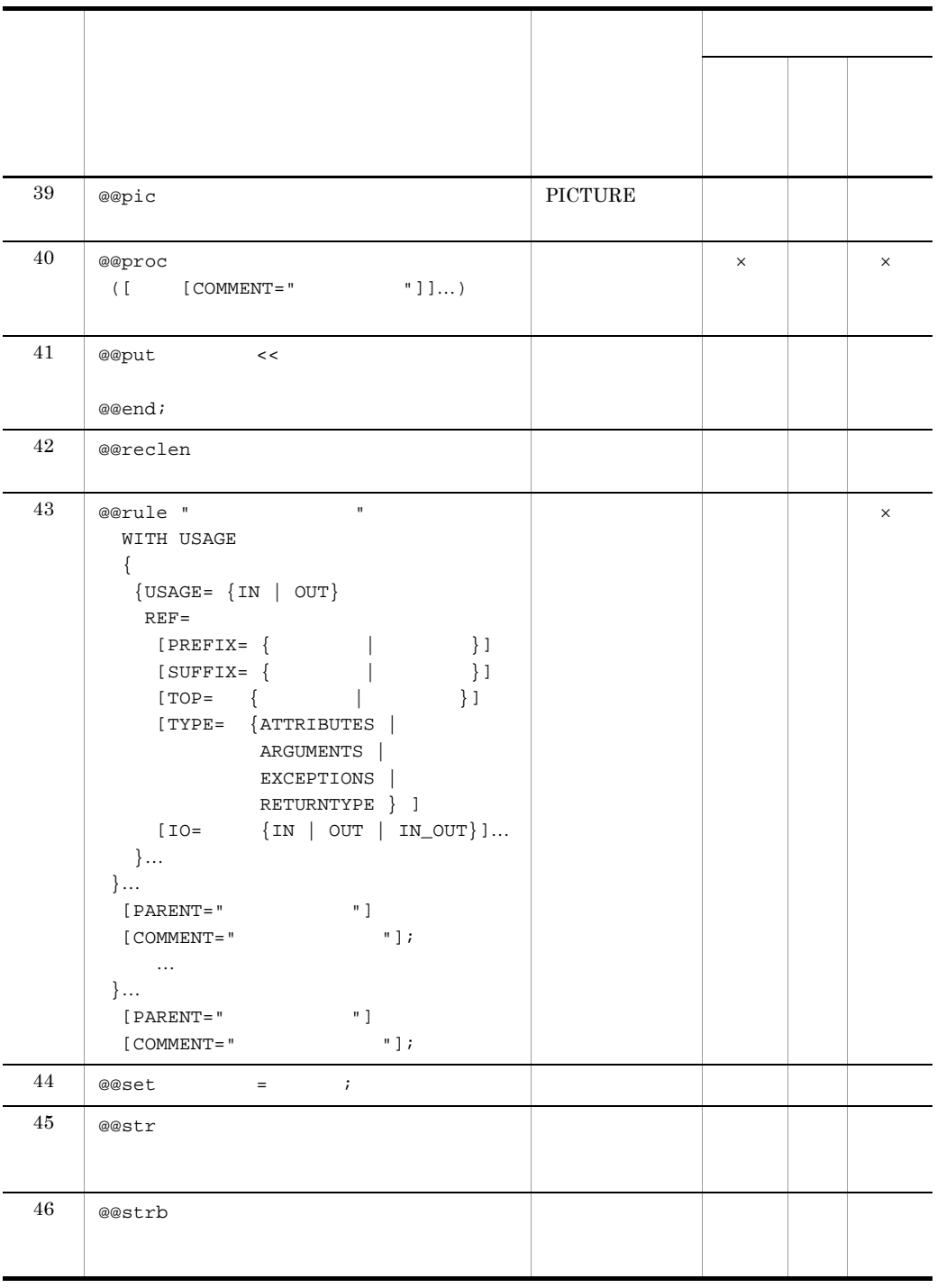
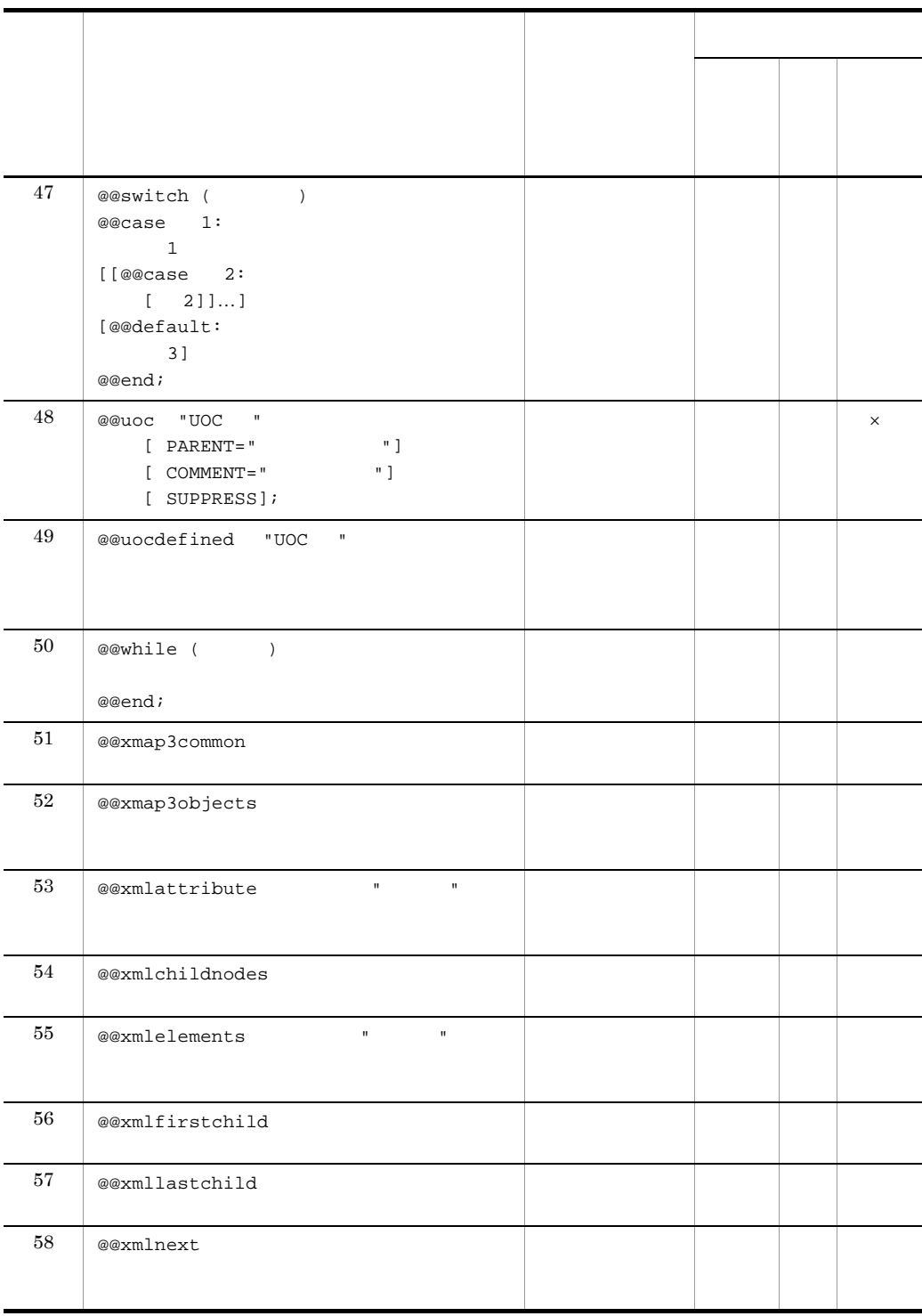

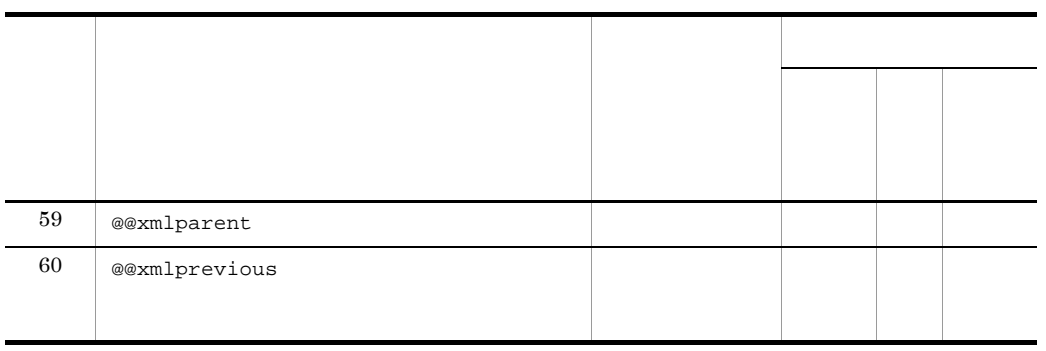

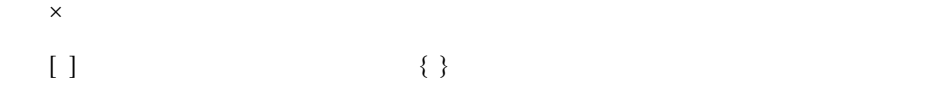

# 7.9.2 @@break

@@break;

@@foreach @@switch @@while

 $@6% \begin{tabular}{lcccc} @0@ \overline{0} & @0@ \overline{0} & @0@ \overline{0$ 

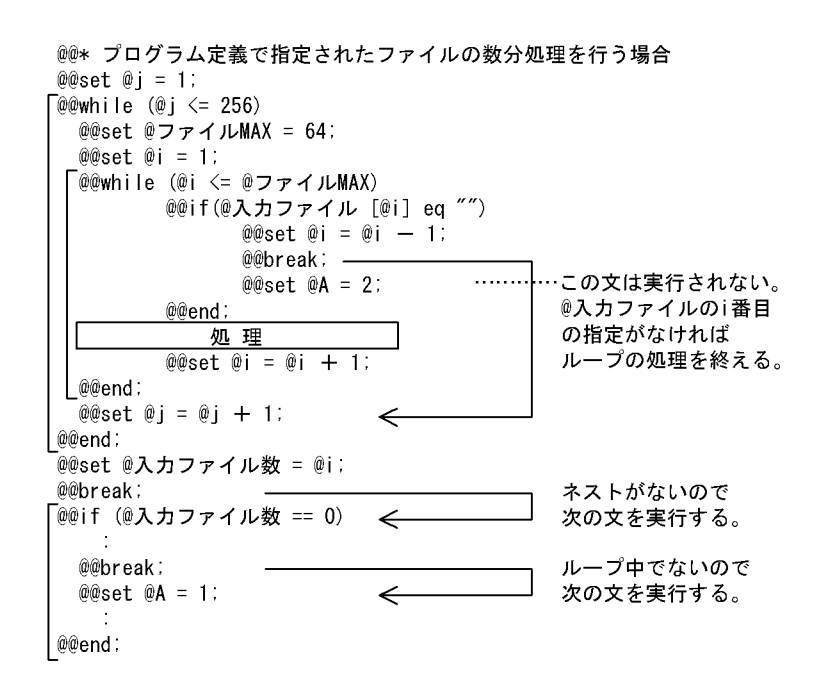

## 7.9.3 @@columnlist

#### @@columnlist

• @@set • *@@interface* ATTR=DB RDB •  $\text{SQL}$   $\text{I}$  $\mathbf 1$  $\sim$  2 extended 2 a  $\sim$  2  $\sim$  2  $\sim$  $3 \t3$ 注※ 1  $\mathop{\mathrm{SQL}}$  $\overline{2}$  ${\tt SEWB+/RECORD\text{ }DEFINER}}{\tt .csc}$ 

 $\overline{3}$  $SEWB+/RECORD$  DEFINER  $2$ 

```
@@set @item = @@itemlist@事新DB);
@@set @itemcnt = @@count @item);
@@set @column = @@columnlist(@更新DB);
@@set @columncnt = @@count(@column);
EXEC SQL
  -------<br>UPDATE @更新DB[表名]
      SET \quad @colum[1] = :@item[1]@@set \hat{\omega}i = 2:
  @@while (@i <= @itemcnt)
              \thetacolumn[@i] = :@item[@i]
    @@set @i = @i + 1;
  @@end;WHERE CURRENT OF CRO1
END-EXEC
```
# 7.9.4 @@continue

@@continue;

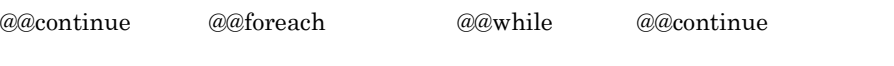

- @@continue
- **•** ネストしていない文中では,次の文を実行する。

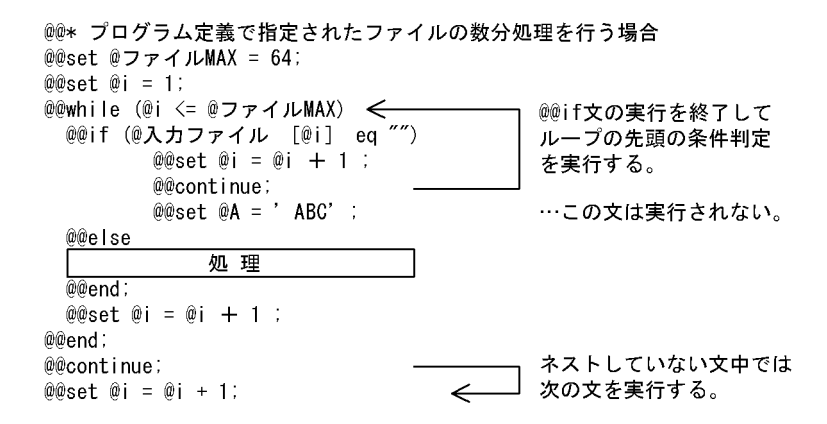

## 7.9.5 @@count

#### @@count

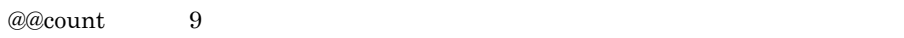

- **•** 可変記号が配列の構造を持たないときは,値が 1 となる。
- **•** 可変記号の添字がキーワードでない場合,要素の数となる。
- **•**  $\mathcal{L} = \{ \mathcal{L} \mid \mathcal{L} \leq \mathcal{L} \}$

 $\mathbf{1}$ 

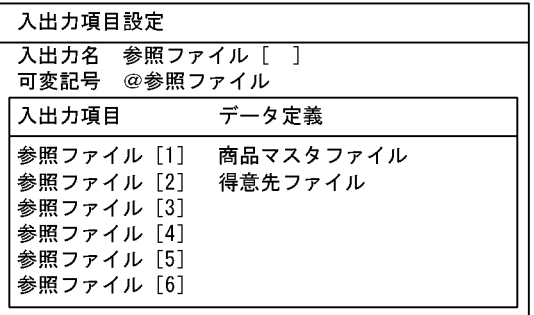

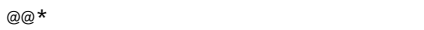

```
@@set @CNT = @@count(@ ); …
```
 $[2]$ @CNT 2

 $\overline{2}$ @@set @A[1] = 1 ; @@set @A[100] = 10 ; @@set @CNT = @@count(@A) ; ...@CNT  $100$  $\overline{3}$ @@set @B[a] = 'A' ; @@set @B[abc] = 'B' ;  $@e$ set  $@CNT = @e$ count $@B)$  ; ... $@B$ <br> $@CNT$  2 個のため@CNTには2

## 7.9.6 @@defined

@@defined

```
@@defined
   • @@merge @@put @@global
   • @@interface
   • @@interface
   • @@set 2009.000 <u>@@set</u>
   • @@defined
@@set @FLAG = ' N';
@@if (@FLAG eq 'Y')
 @@set @DB = 'HiRDB' :
 @@set @DC = 'OpenTP1' ;
@@else
 @@set @DB = 'SAM' ;
@@end:
                                 @DCが設定されていない
@@if (@@defined (@DC))
 @@continue;
                                 ためメッセージを出力し、
@@else
                                 設定する処理を行う。
 @@msg 'DC区分が設定されていません'; <
 @@set @DC = 'TSS' ;
@@end.
```
# 7.9.7 @@diagram

@@diagram " " [ PARENT = " "]  $[COMMENT = "$   $"]$ ;

 $UOC$ 

@@diagram and a control of a control a control of a control of a control of a control of a control of a control of a control of a control of a control of a control of a control of a control of a control of a control of a control of

- <u>• *† †* 7 (000) / (000) / (000) / (000) / (000) / (000) / (000) / (000)</u>
- 
- **•** ブロック名,親ブロック名の文字列には可変記号を指定する。
- **•** ループの中で @@diagram 文を繰り返し実行する場合には,ブロック名に可変記号
- **•**  $\overline{a}$
- **•**  $\blacksquare$ and @@diagram @@parts @@parts @@parts @@parts @@parts @@parts @@parts  $a^2$

- **•**  $\blacksquare$
- **•**  $\blacksquare$

```
@@diagram "メイン処理" COMMENT="ファイルマージメイン処理";
MAIN SECTION.
   \cdot@@set @| = 1;
@@while(@I<=3)
 @@diagram "出力処理@l" PARENT="メイン処理";
 OUT-PUT-@I SECTION.
 @@uoc "初期値設定@I" PARENT="入力処理@I";
 COMMENT="出力レコードのデフォルト値を設ける場合に記述してください。";
 @@uoc "変換処理@I" PARENT="入力処理@I";
 COMMENT="レコードの内容を出力するときの変換処理を記述してください。";
@@set @| = @| +1;
@@end;"更新処理" WITH USAGE {{USAGE=IN REF=@商品ファイル}
@@rule
      REF=@更新ファイル}
      PARENT= "ファイル管理"
      COMMENT="ファイルデータの更新処理を選択してください。";
```

```
UOC
```
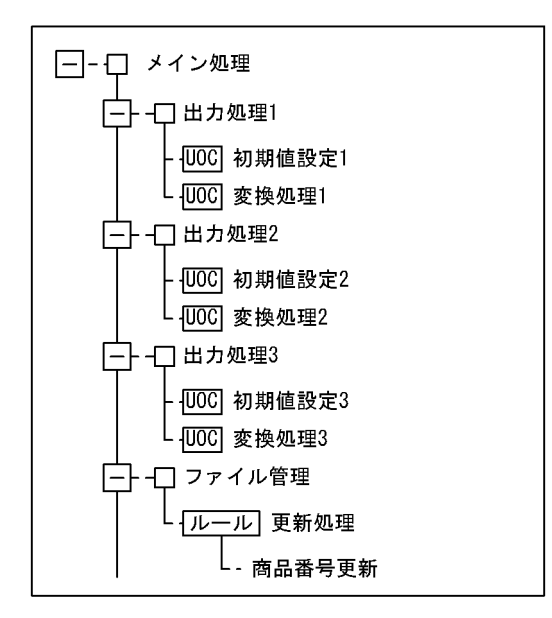

# 7.9.8 @@errorexit

@@errorexit;

errorexit the entries of the set of the set of the set of the set of the set of the set of the set of the set of the set of the set of the set of the set of the set of the set of the set of the set of the set of the set of

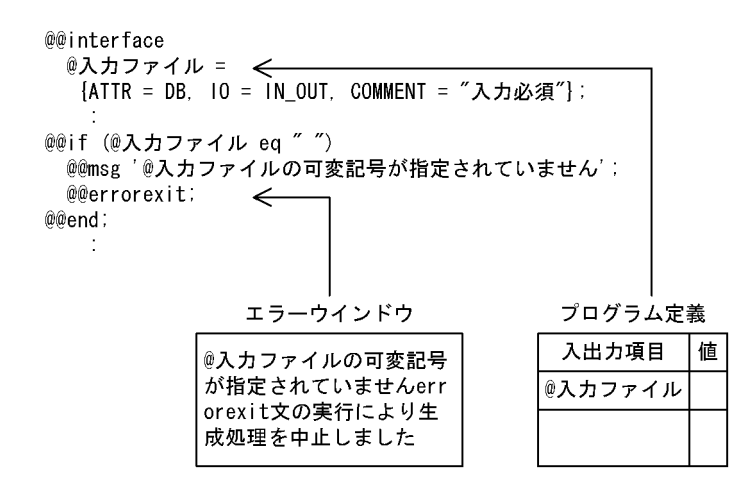

# 7.9.9 @@expand

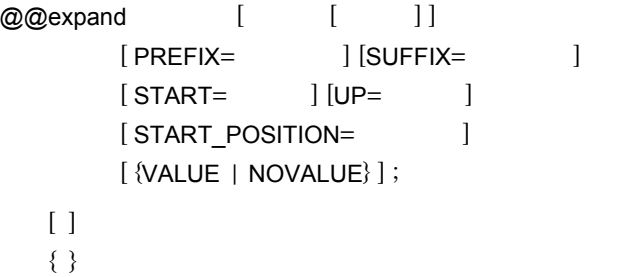

- C COBOL
- **•** COBOL 0
- **•** 可変記号名は @@interface 文の ATTR でデータ定義種別を指定した可変記号を指
- 
- **• RECORD\_NAME**

• **•**  $\bullet$ 

277

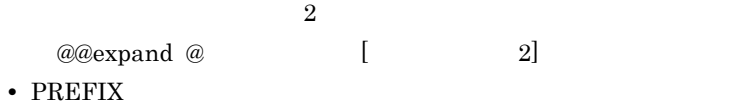

- SUFFIX
- PREFIX SUFFIX COBOL  $FILLER$
- **•**  $\mathcal{L}_{\text{max}}$
- START COBOL
	- $\text{COBOL}$
- START COBOL
- 1 49
- UP COBOL
- UP COBOL
- 1 48
- START UP
- **•** レコード定義ファイルにコピー文(タイプ @)の指定がある場合,COPY 文で展
- COPY PREFIX SUFFIX COPY PREFIX SUFFIX
- START\_POSITION
- $1 \t 99$  2
- 

- **COBOL COBOL** COBOL  $\begin{minipage}{0.9\linewidth} \textbf{STAT\_POSITION} & \hspace*{1.5cm} 6 \end{minipage}$
- $49$
- **•**  $\mathbb{R}$
- VALUE NOVALUE COBOL

• VALUE **a** NOVALUE VALUE NOVALUE  $\rm NOVALUE$ 

• **•**  $\mathcal{L} = \mathcal{L} \times \mathcal{L} = \mathcal{L} \times \mathcal{L} = \mathcal{L} \times \mathcal{L} \times \mathcal{L} = \mathcal{L} \times \mathcal{L} \times \mathcal{L} \times \mathcal{L} = \mathcal{L} \times \mathcal{L} \times \mathcal{L} \times \mathcal{L} \times \mathcal{L} \times \mathcal{L} \times \mathcal{L} \times \mathcal{L} \times \mathcal{L} \times \mathcal{L} \times \mathcal{L} \times \mathcal{L} \times \mathcal{L} \times \mathcal{L} \times \mathcal{L} \times \mathcal{$ 

C COBOL

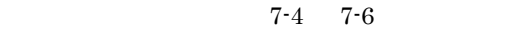

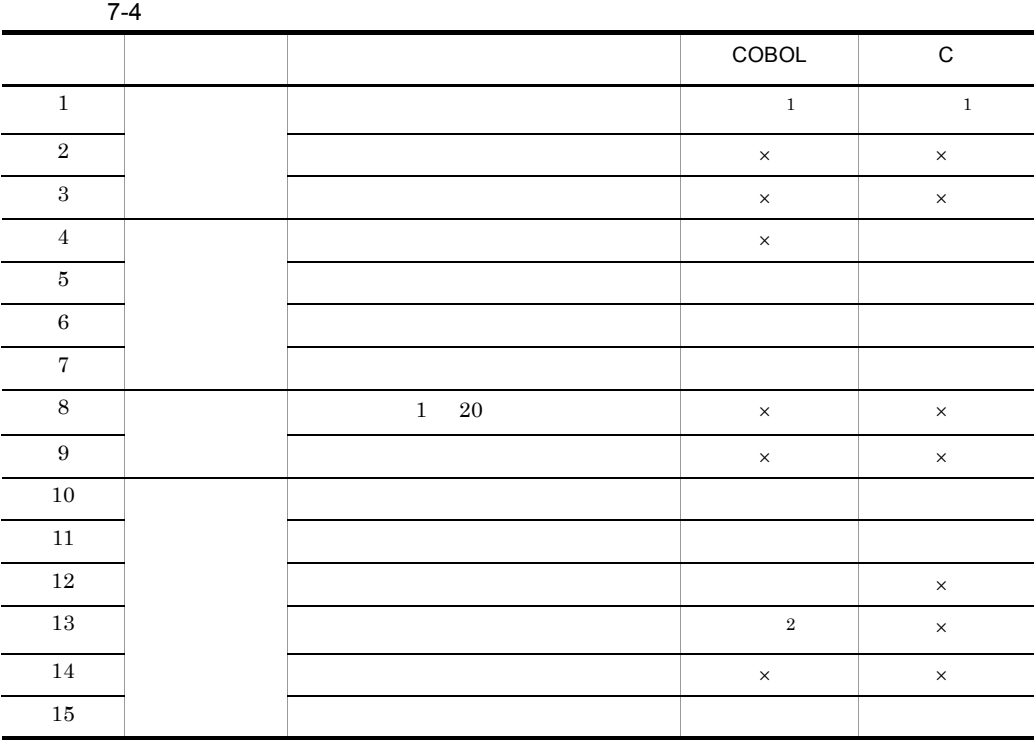

 $\times$ 注※ 1  $\overline{2}$ 

 $@@{\mathrm{expand}} \qquad \text{VALUE}$ 

7. テンプレート記述言語

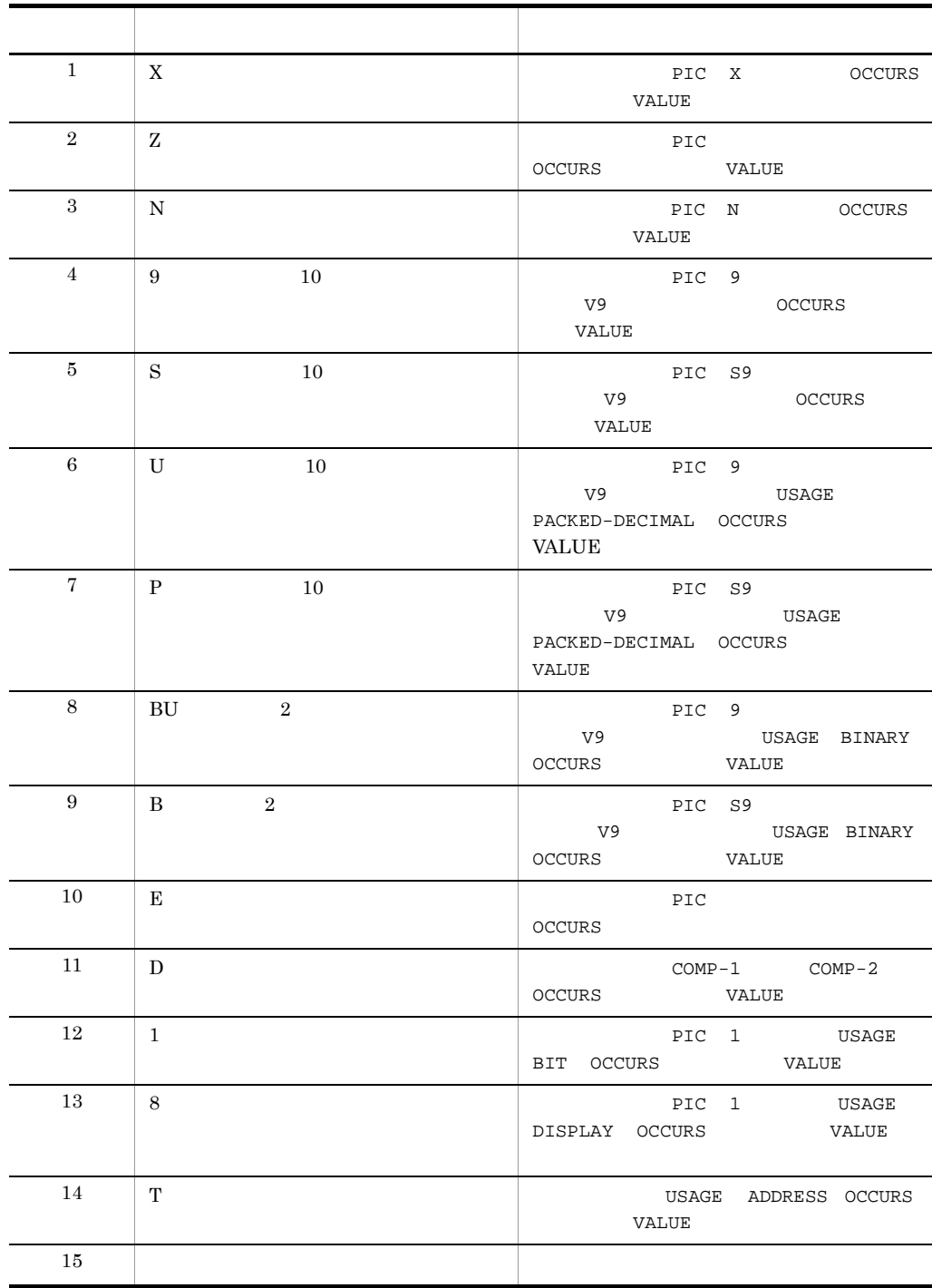

 $\overline{\phantom{0}}$ 

7-5 COBOL

1

$$
COBOL2
$$

 $\rm COBOL2002 \qquad \qquad COBOL85$ 

 $7.$ 

SEWB+/REPOSITORY

VALUE

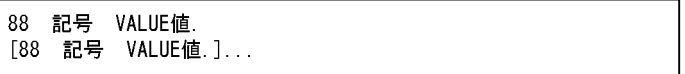

 $7-6$  C

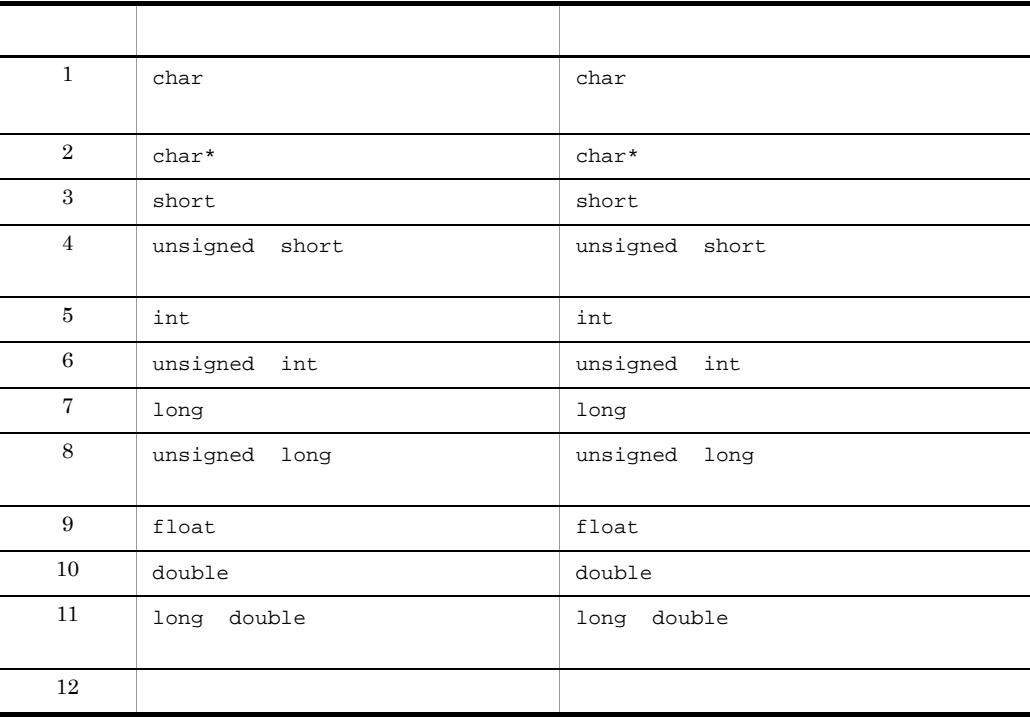

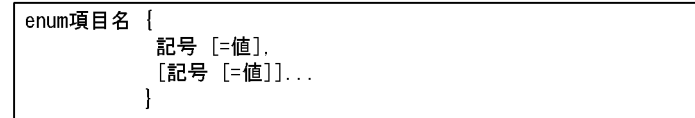

 $\overline{2}$ 

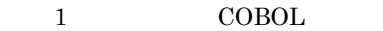

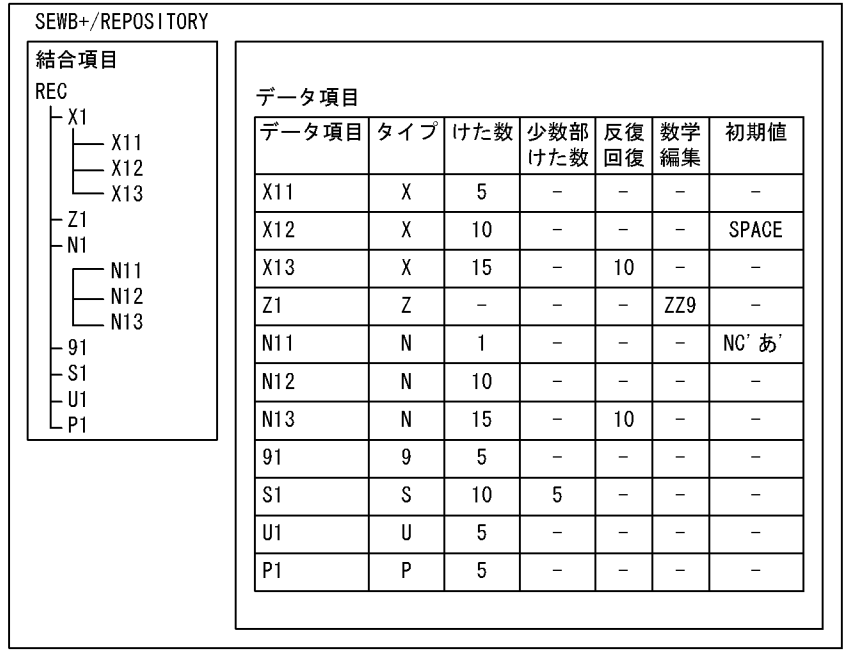

 $1$ 

```
@@expand @入カファイル[レコード名];の生成結果
     01 REC.
       02 X1.
        03 X11 PIC X(5).
         03 X12 PIC X(10).
         03 X13 PIC X (15)
                      OCCURS 10.
       PIC ZZ9.
        03 N11 PIC N(1).
        03 N12 PIC N(10).
        03 N13 PIC N(15)
                      OCCURS 10.
       02 91 PIC 9(5).
       02 S1 PIC S9(5)V9(5).<br>02 U1 PIC 9(5)USAGE
              PACKED-DECIMAL.
       02 P1 P1C S9(5) USAGE
              PACKED-DECIMAL.
```
@@expand @入カファイル[レコード名] PREFIX="PRE-" SUFFIX="-SUF" VALUE;の生成結果 01 PRE-REC-SUF. 02 PRE-X1-SUF. 03 PRE-X11-SUF PIC X(5). 03 PRE-X12-SUF PIC X(10) VALUE SPACE. 03 PRE-X13-SUF PIC X(15) OCCURS 10. 02 PRE-Z1-SUF PIC ZZ9. 02 PRE-N1-SUF. 03 PRE-N11-SUF  $PIC$   $N(1)$ VALUE NC' あ'. 03 PRE-N12-SUF  $PIC$   $N(10)$ . 03 PRE-N13-SUF PIC N(15) OCCURS 10. 02 PRE-91-SUF  $PIC = 9(5)$ . 02 PRE-S1-SUF PIC  $S9(5)V9(5)$ . 02 PRE-U1-SUF PIC 9(5) USAGE PACKED-DECIMAL. 02 PRE-P1-SUF PIC S9(5) USAGE PACKED-DECIMAL.

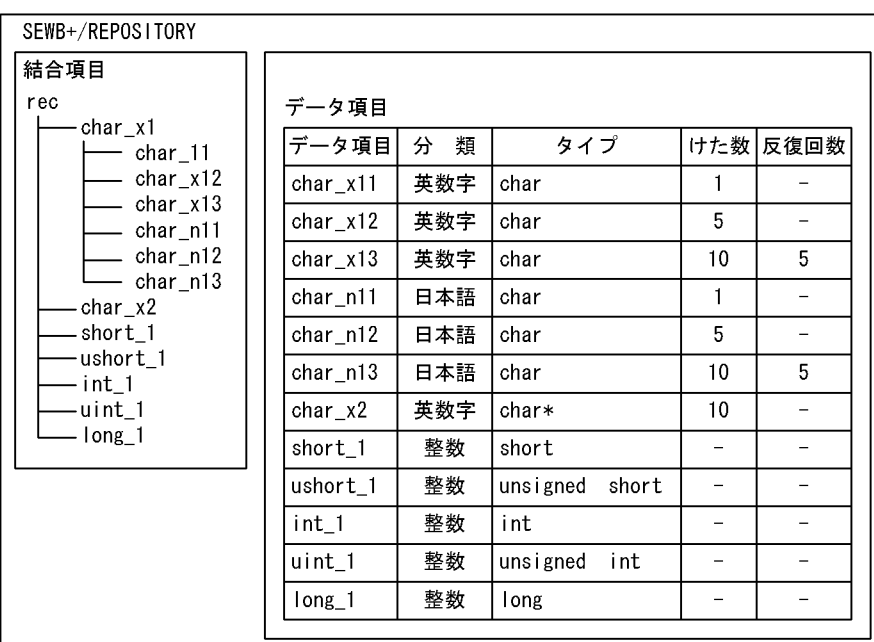

@@expand @入カファイル[レコード名];の生成結果

 $(2)$  C c

typedef struct rec { struct char\_x1 { char  $char_x11[2]$ ; char  $char_x12[6]$ : char char\_x13[5][11]; char char\_n11[3]; char char\_n12[11]; char char\_n13[5][21];  $\}$  char\_x1; char\* char\_x2; short short\_1; unsigned short ushort\_1:  $int int_1$ unsigned int uint\_1; long long\_1;  $}$ rec;

@@expand @入カファイル[レコード名] PREFIX="pre\_" SUFFIX="\_suf";の生成結果 typedef struct pre\_rec\_suf{ struct pre\_char\_x1\_suf{ char pre\_char\_x11\_suf[2]; char pre\_char\_x12\_suf[6]: char pre\_char\_x13\_suf[5][11]; char pre\_char\_n11\_suf[3]; char pre\_char\_n12\_suf[11]; char pre\_char\_n13\_suf[5][21]; }pre\_char\_x1\_suf; char\* pre\_char\_x2\_suf; short pre\_short\_1\_suf; unsigned short pre\_ushort\_1\_suf; int pre\_int\_1\_suf; unsigned int pre\_uint\_1\_suf; long pre\_long\_1\_suf; }pre\_rec\_suf;

 $(3)$ 

• **COBOL** 

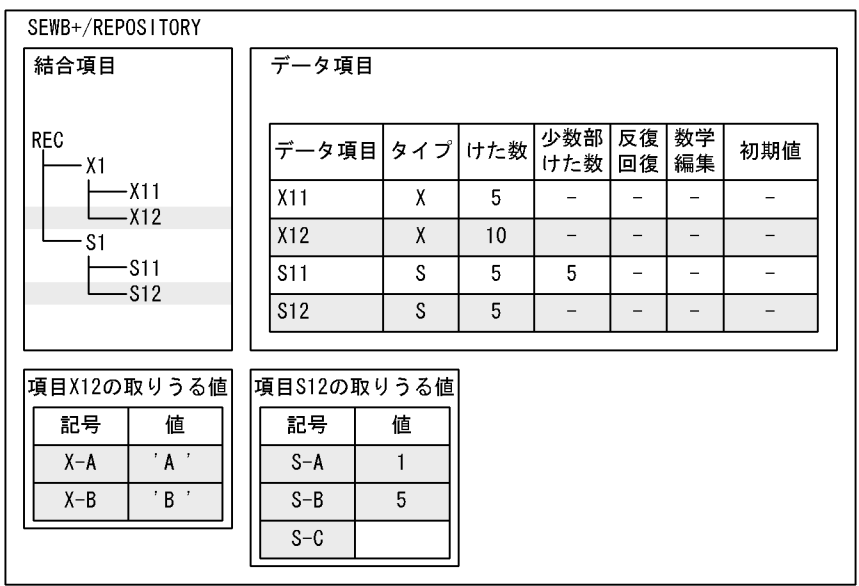

COPYメンバ

01 REC. 02 X1. 03 X11 PIC X(5). 03 X12 PIC X(10) 88 X-A VALUE 'A'.<br>88 X-B VALUE 'B'. 02 S1. PIC S9(5)V9(5). 03 S11 03 S12 PIC S9(5). 88 S-A VALUE 1. 88 S-B VALUE 5.

(凡例) :取りうる値。

注 「項目S-C」は値の指定がないので、生成されません。

• C

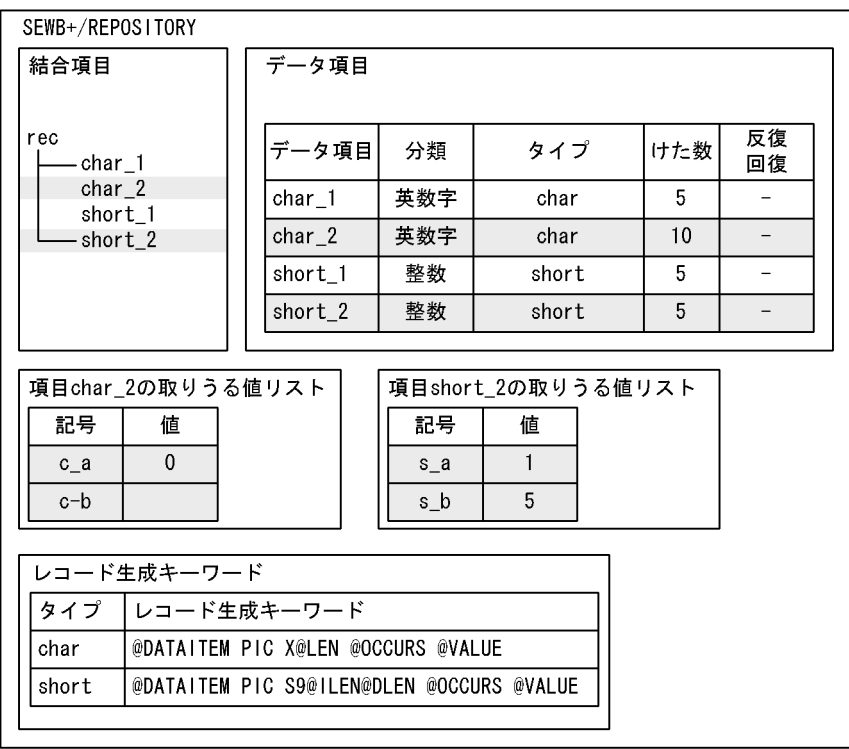

ヘッダファイル

```
typedef struct rec {
    char char_1[5];
    enum char_2 {
         c_a = 0,
         c_b\} char \_2 ;
    short short_1;
    enum short\overline{2} {
        s_a = 1,
         s_b = 5\frac{1}{2} short_2.
}rec:
```
(凡例) :取りうる値。

注 enumを生成する場合、生成キーワードでの項目の展開はしません。

# 7.9.10 @@file

@@file " TOUTPUT\_NAME=" "

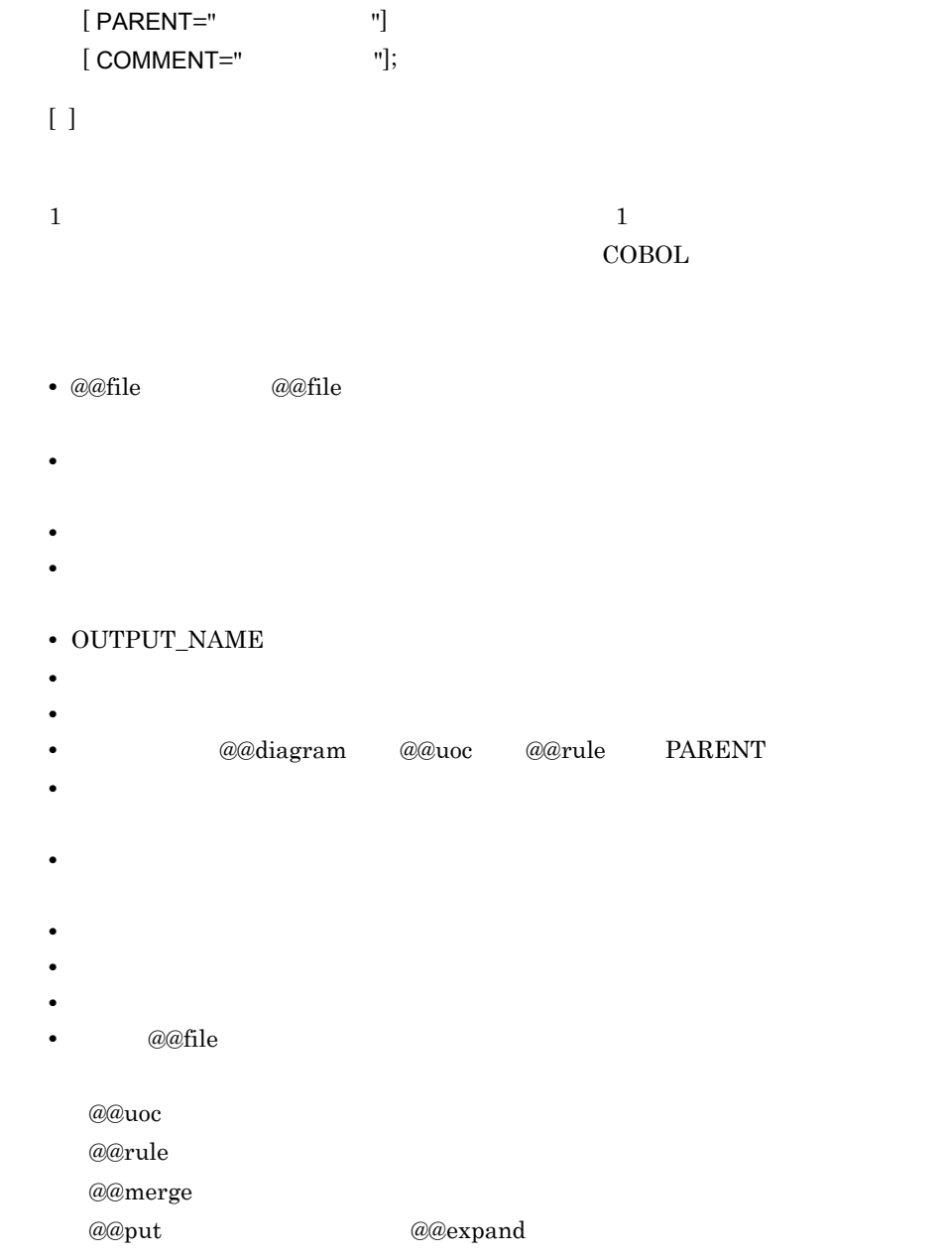

 $7.$ 

```
@@lang C:
@@interface @入力ファイル = {
 ATTR = FILE,10 = 1N,
  レコード名 = {ATTR=RECORD_NAME} };
@@interface @出力ファイル = {
 ATTR = FILE,
  10 = 00T,
  レコード名 = {ATTR=RECORD_NAME} };
@@file "ヘッダ定義" 0UTPUT_NAME = "fileio.h" <del>< -</del>
                                                 -1.@@expand(@入力ファイル[レコード名]); し
 ◎@expand (@出力ファイル[レコード名]); )
@file "エラー処理" OUTPUT_NAME = "fileio.cpp"; <__ 2.
#include "stdafx.h"
#include "fileio.h"
void file io main()
\left\{ \right.int rtn_code = 0;
   rtn\_code = file\_io_error()return(true);
\mathbf{I}1. @@file ヘッダを"fileio.h"に生成する。
2. @@file ソースファイルを"fileio.cpp"に生成する。
```
## 7.9.11 @@foreach

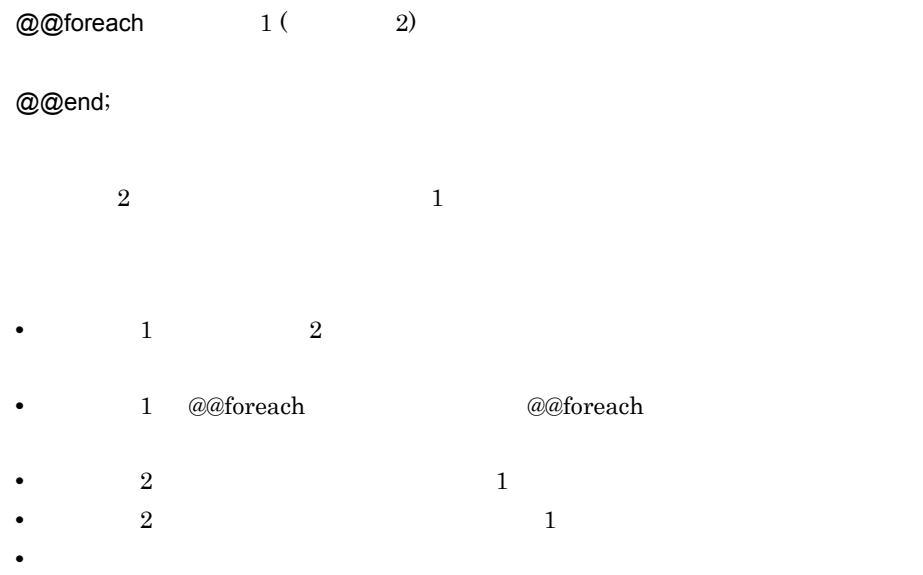

 $7.$ 

展開結果 (例1) @@set @ITEM01 ={'a','b','c','d'}; 01 WORKa PIC X (10). @@foreach @WORK (@ITEM01) 01 WORKb PIC X (10). 01 WORK@WORK PIC X(10). 01 WORKc PIC X (10). @@end : 01 WORKd PIC X (10) (例2) @@set @ITEMO2[a] = 1;<br>@@set @ITEMO2[c] = 3;<br>@@set @ITEMO2[b] = 2; 展開結果 WORK1 PIC X (10).  $01$ @@foreach @WORK (@ITEM02) PIC  $X(10)$ .  $01$ WORK3 01 WORK@WORK PIC X(10). WORK2 PIC X (10).  $01$ @@end ; .............................@@foreachの@WORKとは @@set @WORKwork = 1: 別のものである。 (例3) {'01-ITEM1', '11-ITEM1'}<br>{'01-ITEM2', '11-A01'}<br>{'01-ITEM3', '11-B01'} @ltems[1]の値: @Items[2]の値: @ltems[3]の値: のとき, @@foreach @pair (@ltems) MOVE @pair[2] TO @pair[1] @@end: とすると、次のように展開されます。 MOVE I1-ITEM1 TO 01-ITEM1 MOVE 11-A01 TO 01-ITEM2

## 7.9.12 @@getdata

MOVE 11-B01 TO 01-ITEM3

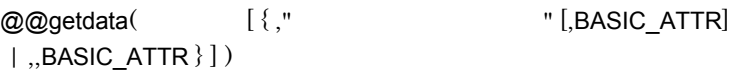

• **•** <u>• リポジトリの言語によって, 言語</u>

@@interface

- @@set
- **•** *a@interface* ATTR=ITEM **ATTR**

#### • SEWB+/REPOSITORY

## $@@{\mathsf{lang}} \qquad \text{FOR\_REPOSITION}$

## • BASIC\_ATTR

- **Figure**  $a \otimes a$ **set**  $\infty$
- **•** The contract of the contract of the contract of the contract of the contract of the contract of the contract of the contract of the contract of the contract of the contract of the contract of the contract of the cont
- <sub>1</sub>
- 
- **•**  $\frac{1}{2}$
- **•** 三次元の配列の要素には,各定義情報の定義順を数値で指定する。
- 2000 **a** 2000 **a** 300 a 300 a 300 a 300 a 300 a 300 a 300 a 300 a 300 a 300 a 300 a 300 a 300 a 300 a 300 a 300 a 300 a 300 a 300 a 300 a 300 a 300 a 300 a 300 a 300 a 300 a 300 a 300 a 300 a 300 a 300 a 300 a 300 a 300

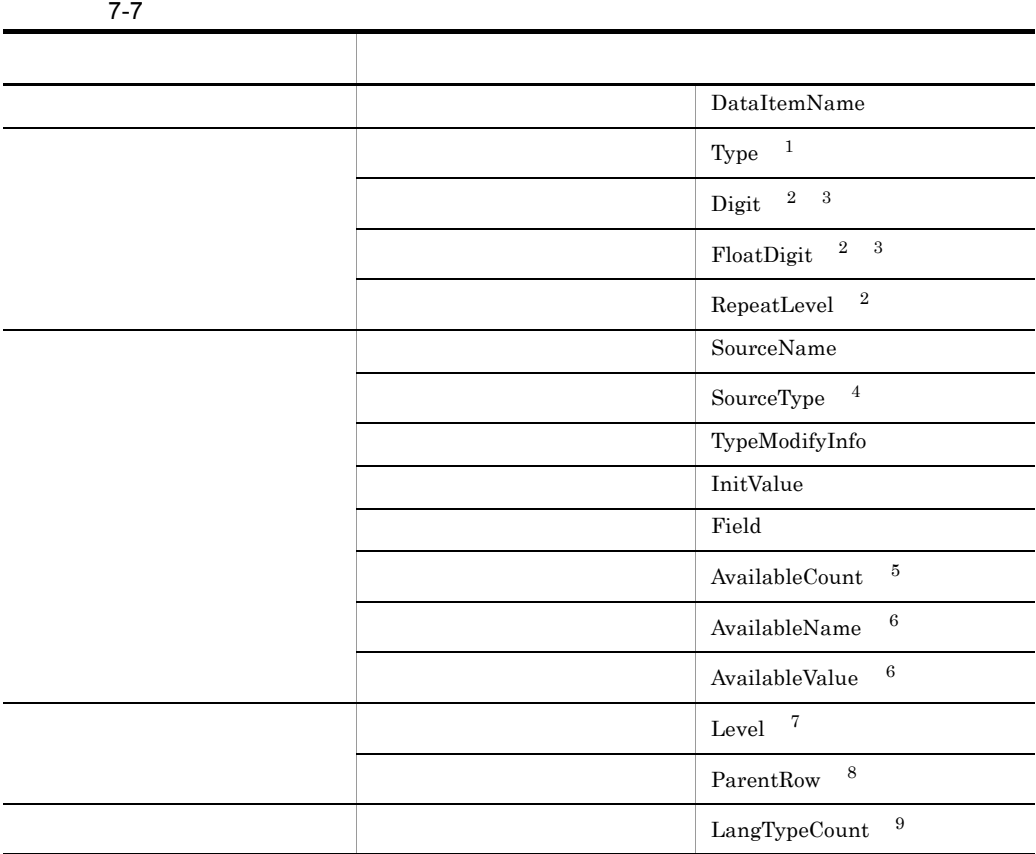

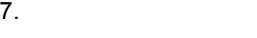

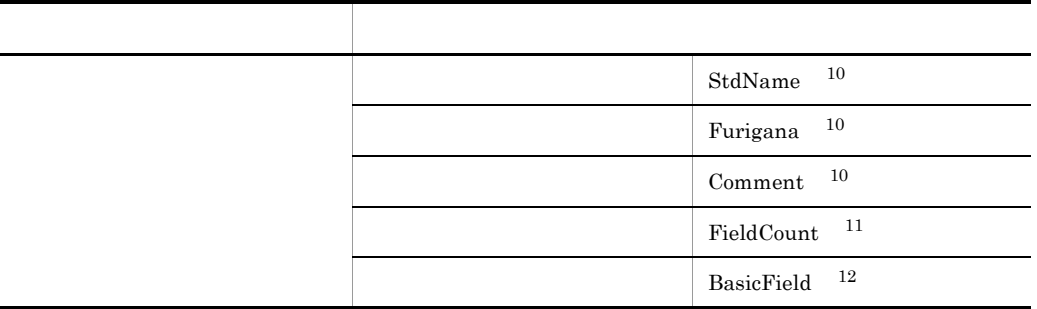

 $7-8$ 

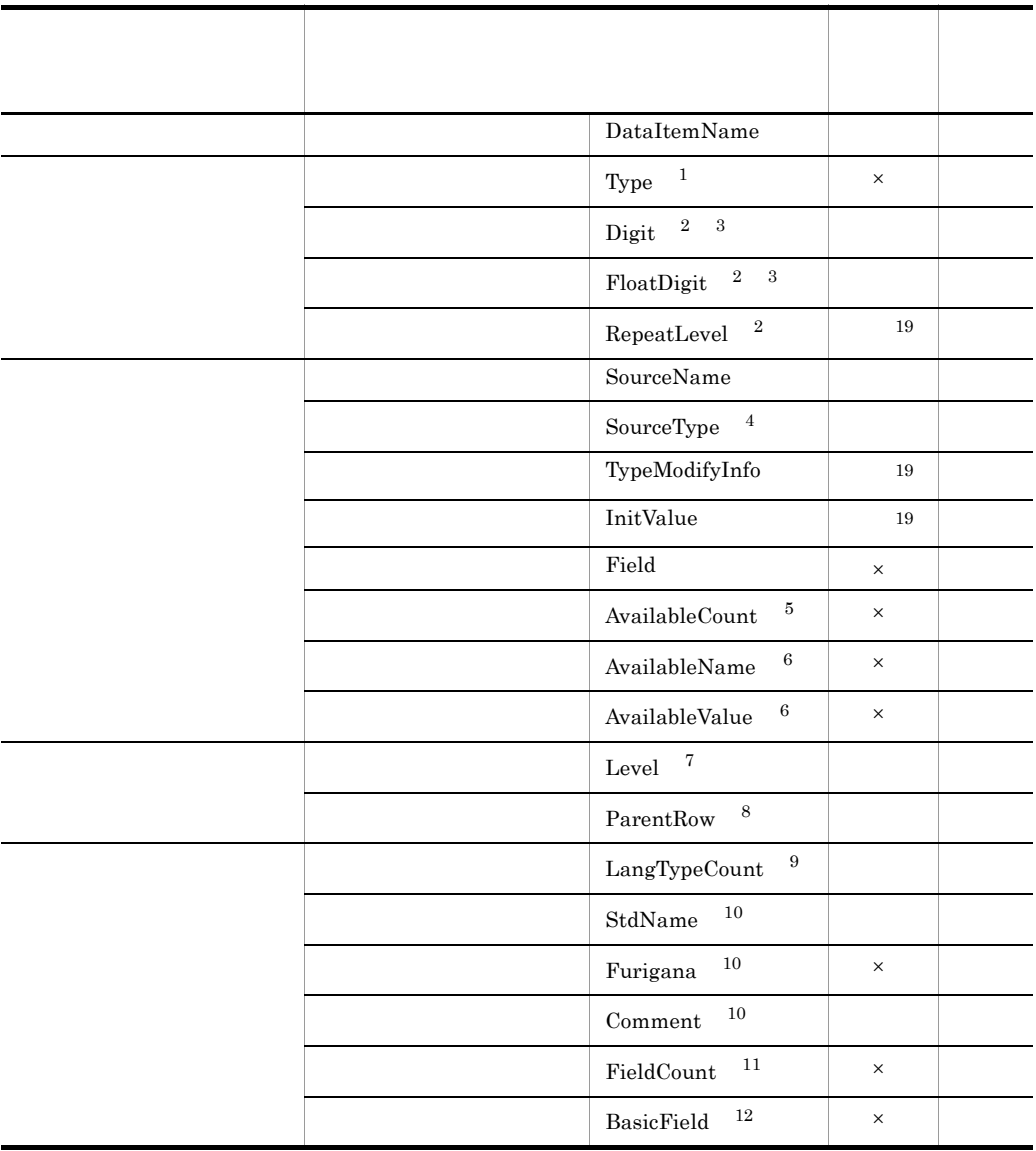

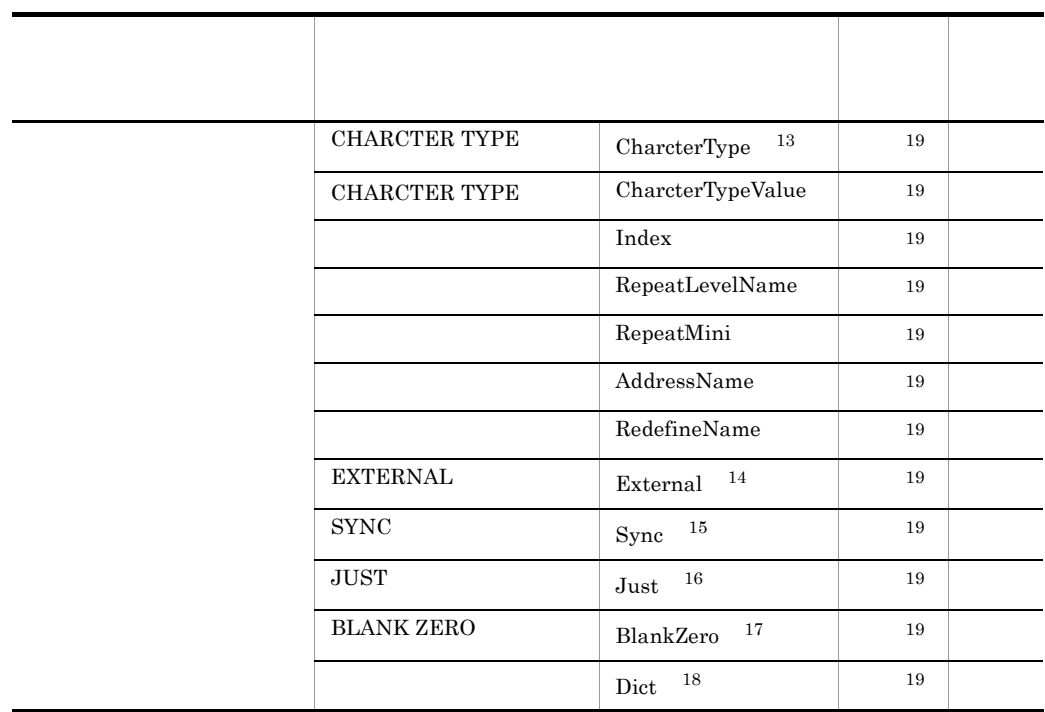

凡例 ○:定義情報を取得できる ×:常に0文字の文字列が設定される

 $\begin{array}{lll} \mathrm{SourceType} & \mathrm{Level} & \mathrm{ParentRow} & \mathrm{SEWB} \textbf{+} \textbf{/} \mathrm{REPOSITION} \end{array}$ 

注※ 1

#### Type SEWB+/REPOSITORY

- 
- **•** 結合データ
- **•** 英数字文字列データ
- **• •**  $\blacksquare$
- **•** 整数データ
- **•** 正整数データ
- **•** 実数データ
- **•** 日付データ
- 

 $\sqrt{3}$ 

- **•** 時刻データ
- **•** 分類なし
- $\overline{2}$
- $\ddot{0}$ 
	- 293

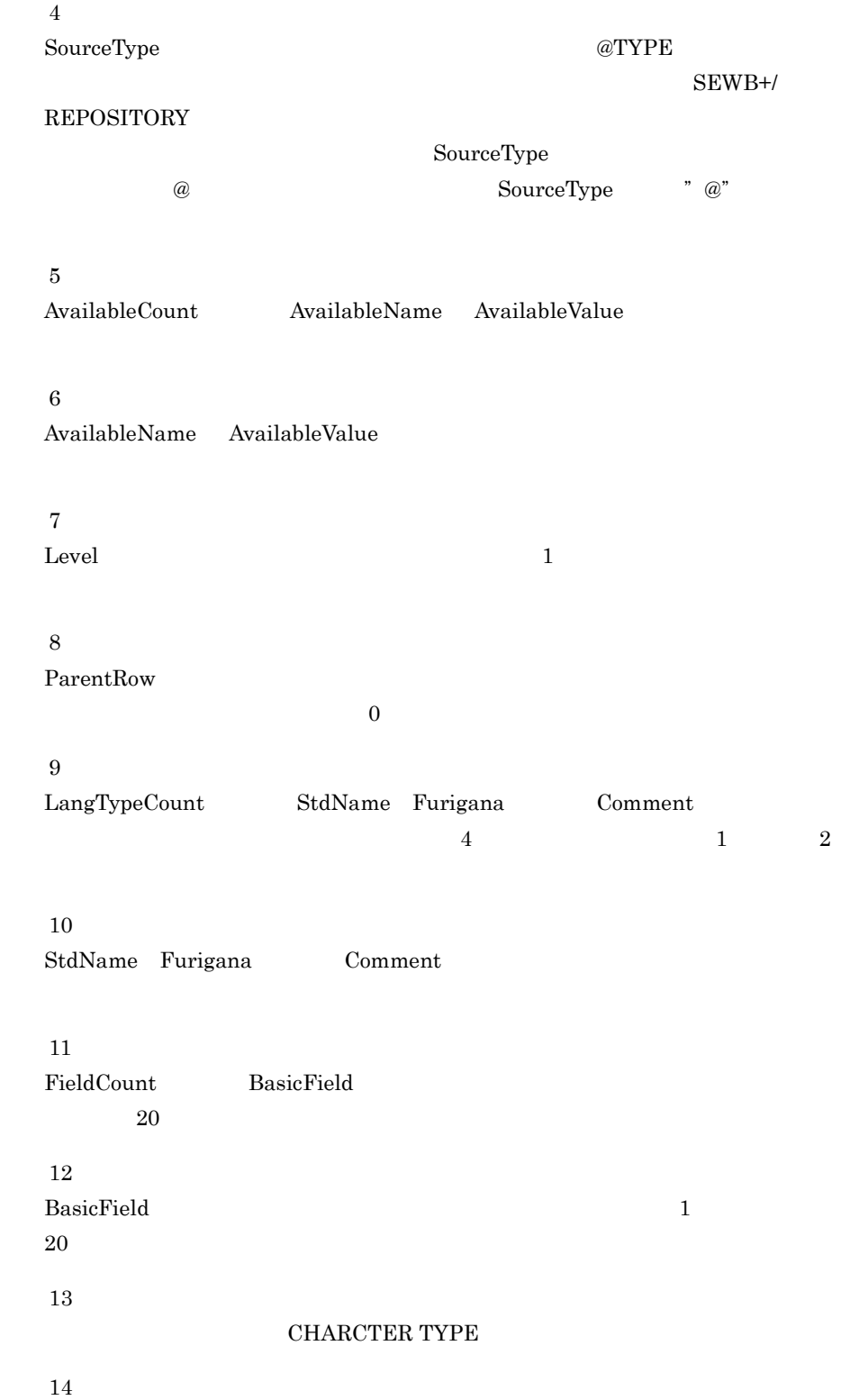

**EXTERNAL "EXTERNAL"**  $\overline{0}$  $15\,$ SYNC "SYNC"  $\overline{0}$  $16\,$  $\rm JIST$  "DIST"  $\rm JIST$ "  $\overline{0}$ 注※ 17 BLANK WHEN ZERO  $\hspace{2cm}$  " BLANK WHEN ZERO"が設定されます。選択されていない場合,0 文字の文字列が設定されます。 注※ 18  $\overline{\phantom{a}}$ 注※ 19  $\mathrm{SQL}$  0 1 BASIC\_ATTR

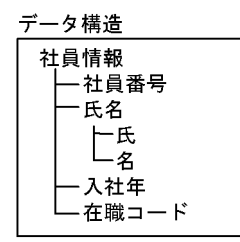

@@getdata 関数で取得されるデータ項目の定義情報(言語区分は "COBOL 又は OOCOBOL" 1 2

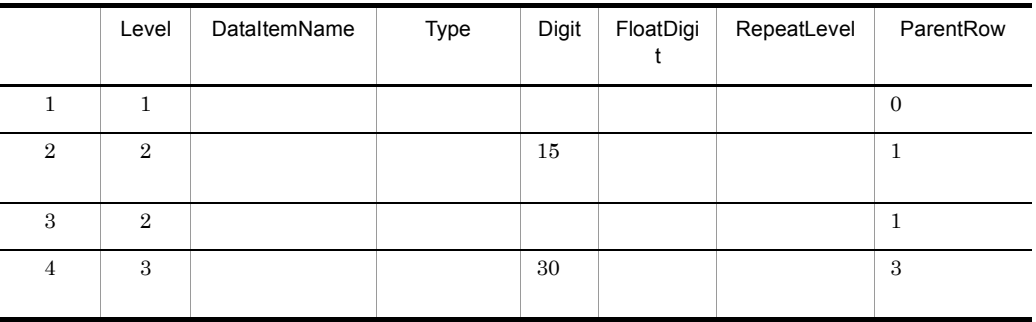

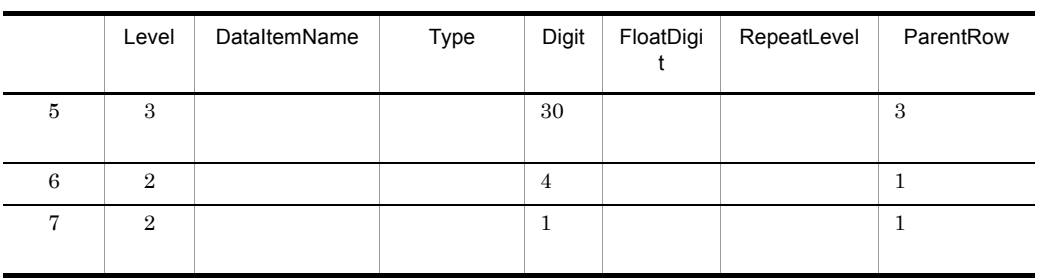

定義情報の続き 2 2

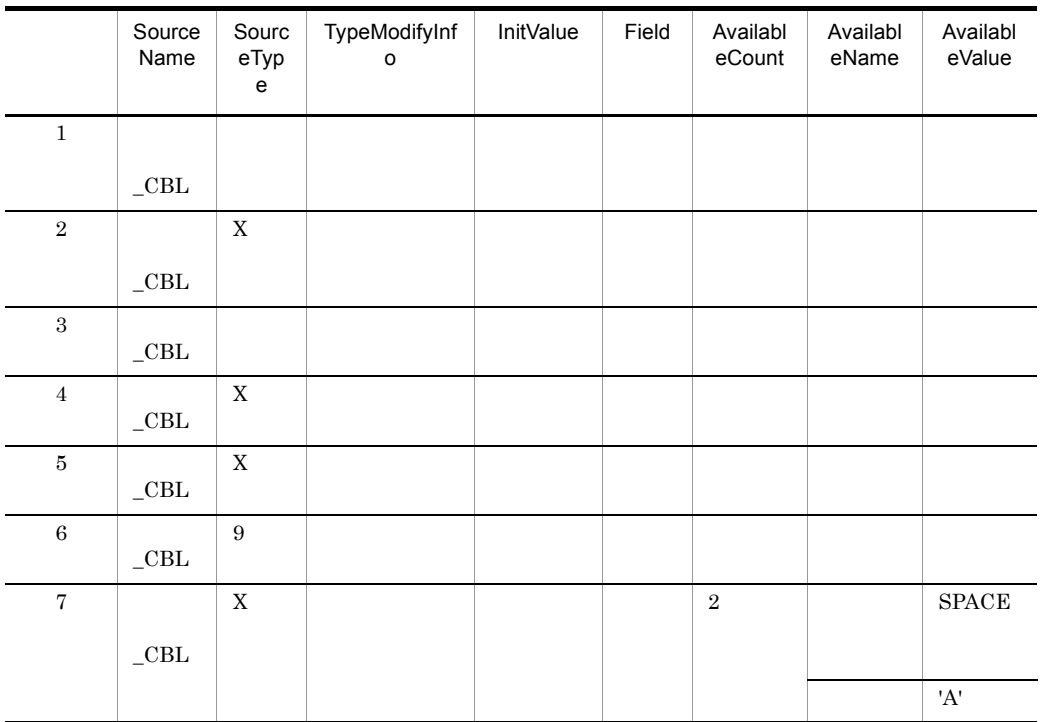

Digit FloatDigit

```
@@interface @FILE1 = \{ATTR=FILE.
  KEY={ATTR=ITEM, REF=@FILE1}
  \mathbf{E}@@set @REC=@@getdata(@FILE1, "COBOL又は00COBOL"); 1.
@@set @REC_{cnt} = @@count(@REC);
@@set @cnt = 1:
@@whi!e (@cnt <= @REG ont)2.@@switch (@REC[@cnt , SourceType])
                                       3.
     @@case "":
       @REC[@cnt.Level] @REC[@cnt.SourceName] @REC[@cnt.External].
                                                                                \Delta@@break:
     @@case "X":
       @REC[@cnt.Level] @REC[@cnt.SourceName] PIC X(@REC[@cnt.Digit]).
                                                                                5^{\circ}@@break;
     @@case "9"
       @REC[@cnt.Level] @REC[@cnt.SourceName] PIC 9(@REC[@cnt.Digit]).
       @@break:
     @@default:
       @REC[@cnt, Level] @REC[@cnt, SourceName] @REC[@cnt, SourceType].
 @@end;
 @@if (@REC[@cnt, AvailableCount] ne "")
   @@set @cnt2 = 1;
     @@while(@cnt2 <= @REC[@cnt, AvailableCount])
       88 @REC[@cnt, AvailableName,@cnt2] VALUE @REC[@cnt,
 AvailableValue, @cnt2]..
       @@set @cnt2 = @cnt2 + 1;
                                                                      8.@@end:
  @@end.
    @@set @cnt = @cnt + 1;
 @@end:
 @@set @cnt = 1;
 @@while ( @cnt <= @REC_cnt)
                                9<sub>1</sub>@@if(@REC[@cnt,Type] ne "結合データ")
       @@set @parent_pos = @REC[@cnt, ParentRow] ;
                                                     10<sup>1</sup>@@set @string = @REC[@cnt, SourceName] ;
       @@while (@parent_pos > 0)
                                                     11@@set @string = "@string OF @REC[@parent_pos, SourceName]" ;
                                                                              12.@@set @parent_pos = @REC[@parent_pos, ParentRow],
                                                                              13.@@end;
       @@switch(@REC[@cnt,SourceType])
           @@case "X":
              MOVE SPACE TO @string.
              @@break;
           @@case "9":
                                           -14.MOVE ZERO TO @string.
              @@break;
       @@end;
    @@end;
    @Qset @cnt = @cnt + 1;
 @@end;
```
- 1. データ項目の定義情報を取得し、@RECに設定。 2. 取得したデータ項目定義情報の項目数分繰り返す。
- 3. SourceTypeの値で生成を分ける。
- 4. 結合項目の生成。 「レベル 名前」
- 5. SourceTypeが"X"の生成。 「レベル 名前 PIC X (けた数).」
- 6. SourceTypeが"9"の生成。 「レベル 名前 PIC 9 (けた数).」
- 7. フリー定義の生成。
- 「レベル 名前 フリー定義文字.」
- 8. 条件名の生成。
- 9. 取得したデータ項目定義情報の項目数分繰り返す。
- 10. 上位の項目の位置を設定する。
- 11. 上位の項目がなくなるまで繰り返す。
- 12. 可変記号に設定されている文字列の末尾に「OF 上位の項目の名前」を追加する。
- 13. 上位の項目の位置を設定する。
- 14. 単一項目の初期化。

@@set

@@set @REC = @@getdata(@FILE1,"COBOL又は00COBOL");

#### @REC

 $@REC$  SEWB+/REPOSITORY

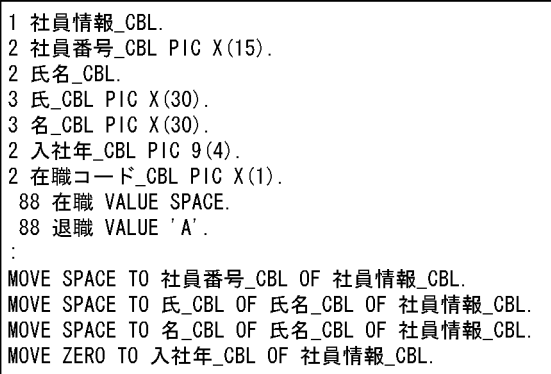

@@set

@@set @REC = @@getdata(@FILE1[KEY],"COBOL又は00COBOL");

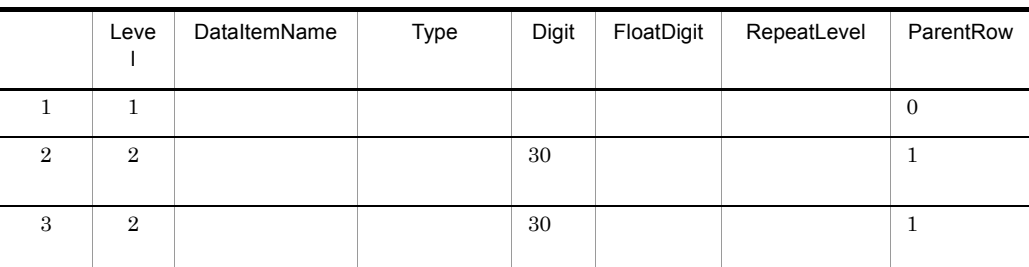

## @REC 1 2

@REC 2 2

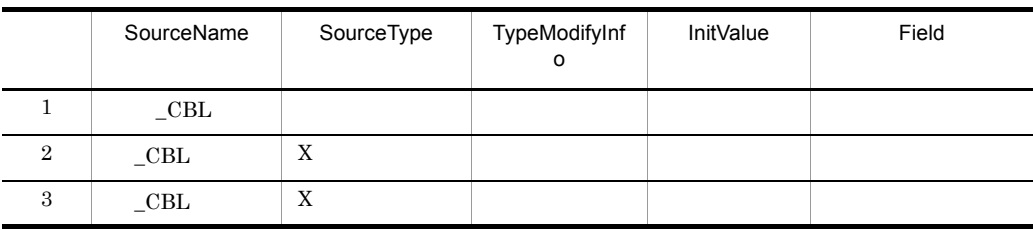

Digit FloatDigit

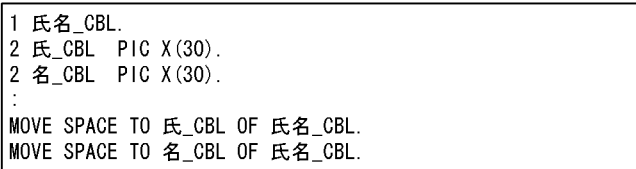

## @@set

 $@@set@REC = @@getdata(@FILE1[KEY], % COBOL \times 10000BOL'')$  ;

@REC 1 2

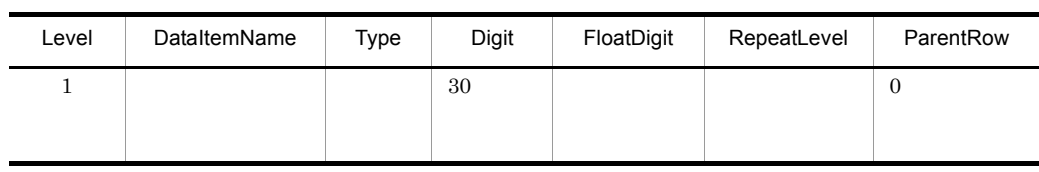

## @REC 2 2

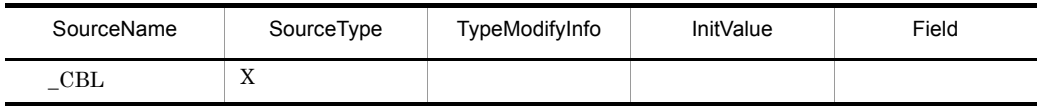

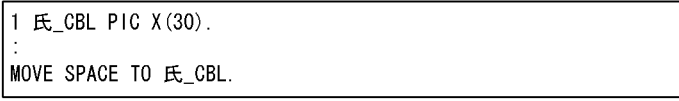

## @@set

 $@@set@REC = @@getdata(@FILE1, "COBOL \times I \texttt{t00COBOL}");$ 

#### @REC

 $@REC \qquad \qquad \text{SEWB+}/\text{RECORD DEFINER}$ 

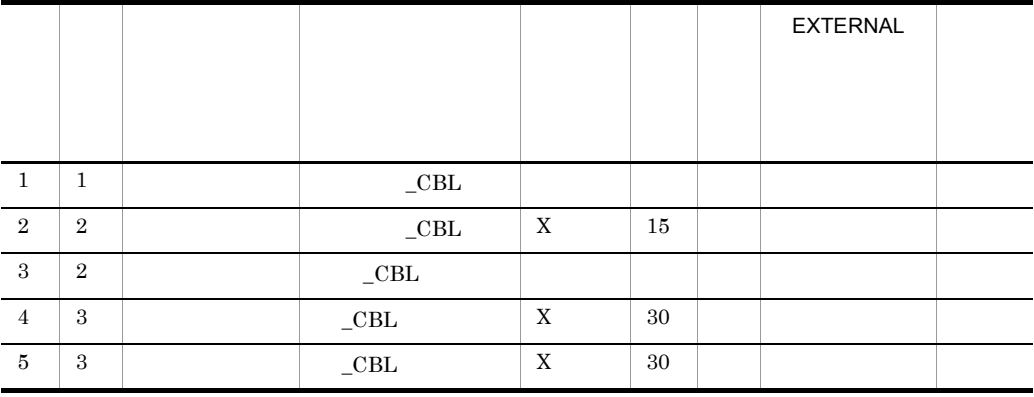

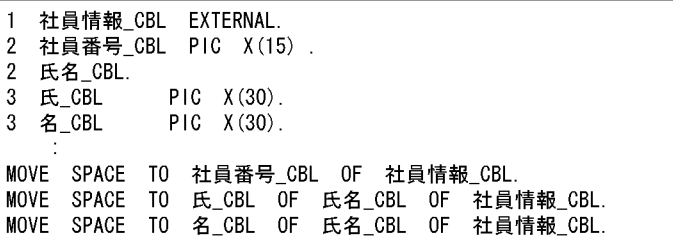

## 2 BASIC\_ATTR

データ構造

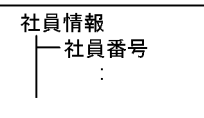

@@getdata 関数で取得されるデータ項目の定義情報(言語区分は "COBOL 又は

OOCOBOL" 1 3

Level DataItemName Type Digit FloatDigi t RepeatLevel ParentRow 1 1 社員情報 結合データ <sup>1</sup> <sup>1</sup> 0 2  $2 \mid 2 \mid$ 15 1 3 :: :

@@getdata 関数で取得されるデータ項目の定義情報の続き 2 3

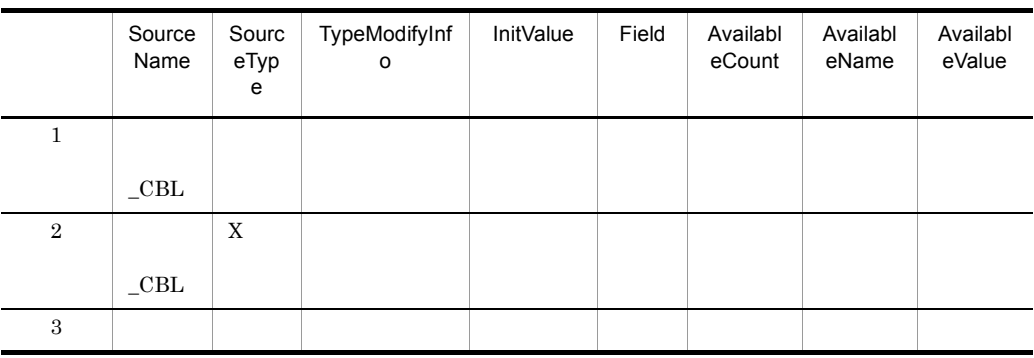

## @@getdata 関数で取得されるデータ項目の定義情報の続き 3 3

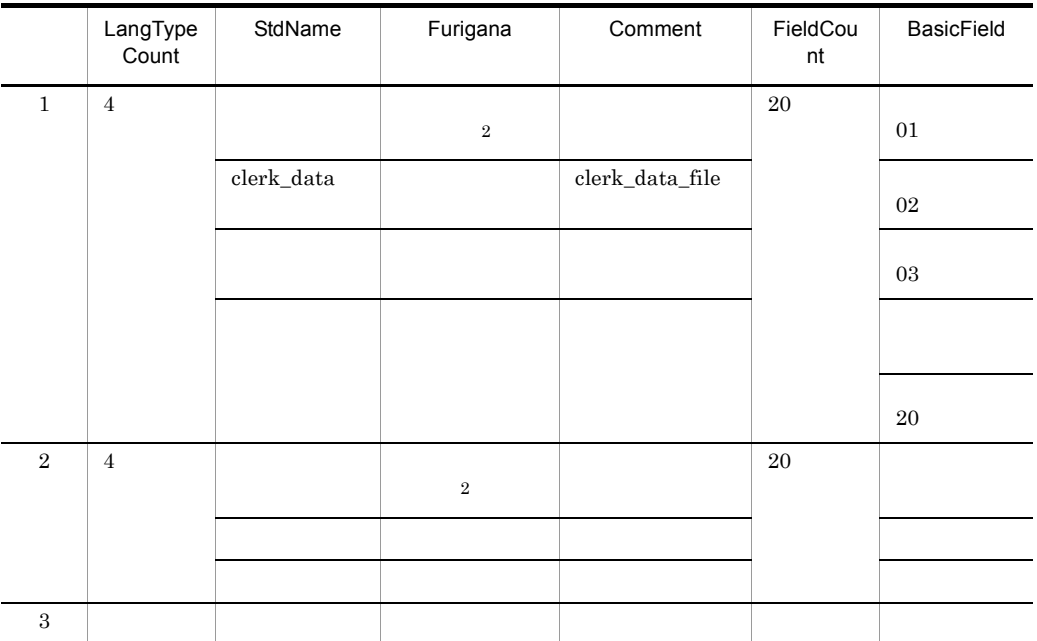

Digit FloatDigit

 $\,1$ 

 $\overline{2}$ 

```
@@interface @FILE1 = {
  ATTR=FILE.
  KEY={ATTR=ITEM, REF=@FILE1}
  \vert \cdot \vert\overline{\mathcal{L}}@@set @REC=@@getdata(@FILE1, "COBOL又は00COBOL", BASIC_ATTR); 1.
@@set @REC_{cnt} = @@count @REC;
@@set @cnt = 1:
@@while ( @cnt <= @REC_cnt)
                                       2
 @@if (@REC[@cnt, Comment,1] ne "")
                                                             -3.@REC[@cnt, BasicField, 1]
   ** @REC[@cnt, Comment, 1]
 @@end;
 @@switch (@REC[@cnt , SourceType])
                                      4
     @@case
       @REC[@cnt, Level] @REC[@cnt, SourceName]..
       @@break;
     @@case "X"
       @REC[@cnt, Level] @REC[@cnt, SourceName] PIC X(@REC[@cnt, Digit]).
       @@break;
     @@case "9":
       @REC[@cnt.Level] @REC[@cnt.SourceName]
                                                 PIC 9(@REC[@cnt, Digit])
       @@break;
     @@default:
      @REC[@cnt, Level] @REC[@cnt, SourceName] @REC[@cnt, SourceType].
 @@end;
 @@if (@REC[@cnt, AvailableCount] ne "")
    @@set @cnt2 = 1;
                                                                                       \overline{9}@@while(@cnt2 <= @REC[@cnt. AvailableCount])
      88 @REC[@cnt, AvailableName,@cnt2] VALUE @REC[@cnt, AvailableValue,@cnt2].
      @@set @cnt2 = @cnt2 + 1;
    @@end:
 @@end:
   @@set @cnt = @cnt + 1;
@@end;
@@set @cnt = 1;
@@while ( @ent \leq @REC_ent)
                                       10while ( @cnt <= @REC_cnt)<br>@@if(@REC[@cnt.Type] ne "結合データ")<br>- @@oot_@posent_pee_= @PEC[@ont_Pesent
      @@set @parent_pos = @REC[@cnt, ParentRow] ;
                                                     11.@Set @string = @REG@cnt, SourceName];
      13.@@set @parent_pos = @REC[@parent_pos, ParentRow];
                                                                              14.@@end;
      @@switch(@REC[@cnt,SourceType])
          @@case "X":
             MOVE SPACE TO @string
             @@break:
          @@case "9":<br>MOVE ZERO TO @string.
                                              15.
             @@break;
      @@end;
   @@end:
   @@set @cnt = @cnt + 1.
@@end;
```
1. データ項目の定義情報を取得し@RECに設定。 2. 取得したデータ項目定義情報の項目数分繰り返す。 3. データ項目のコメント文の生成。 4. SourceTypeの値で生成を分ける。 5. 結合項目の生成。 「レベル 名前.」 6. SourceTypeが"X"の生成。 「レベル 名前 PIC X(けた数). 」 7. SourceTypeが"9"の生成。 「レベル データ項目名 PIC 9(けた数). 」 8. フリー定義の生成。 「レベル 名前 フリー定義文字 」 9. 条件名の生成。 10. 取得したデータ項目定義情報の項目数分繰り返す。 11. 上位の項目の位置を設定。 12. 上位の項目がなくなるまで繰り返す。 13. 可変記号に設定されている文字列の末尾に、「OF 上位の項目の名前」を追加する。 14. 上位の項目の位置を設定。 15. 単一項目の初期化。

@@set

@@set @REC = @@getdata(@FILE1, "COBOLまたは00COBOL", BASIC\_ATTR);

@REC

@REC SEWB+/REPOSITORY

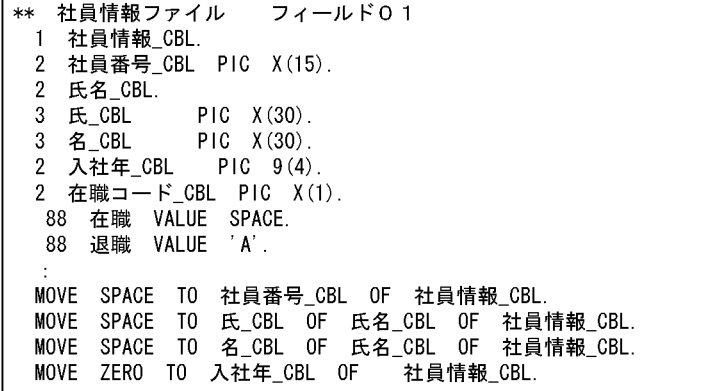
# 7.9.13 @@getdate

### @@getdate

@@getdate

- $@@set$
- **a** a contract a contract  $\alpha$  as  $\alpha$  is the  $\alpha$  set  $\alpha$  and  $\alpha$  set  $\alpha$  is the  $\alpha$  set  $\alpha$ YYYY/MM/DD HH MM SS

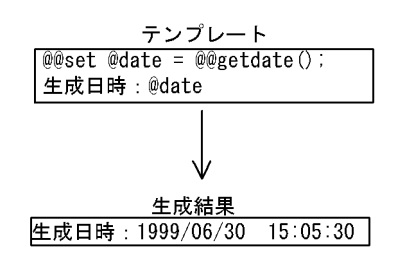

# 7.9.14 @@getmemo

@@getmemo

- @@set
- *a*  $\omega$  and  $\omega$   $\omega$  set
- **•**  $\mathcal{L}_{\text{max}}$

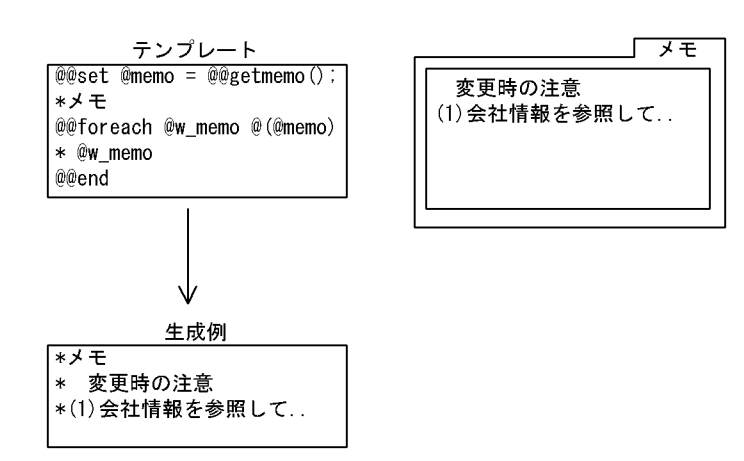

# 7.9.15 @@getrfile

### @@getrfile

- @@set
- **•** *a*  $@$  as et  $@$  as et  $@$  as  $@$  set  $@$   $@$  set  $@$   $@$   $@$   $|x y|$   $|x y|$   $|x y|$   $|x y|$   $|x y|$   $|x y|$   $|x y|$   $|x y|$   $|x y|$   $|x y|$   $|x y|$   $|x y|$   $|x y|$   $|x y|$   $|x y|$   $|x y|$   $|x y|$   $|x y|$   $|x y|$
- **•** The contract of the contract of the contract of the contract of the contract of the contract of the contract of the contract of the contract of the contract of the contract of the contract of the contract of the cont
- 
- 1.  $\blacksquare$
- $2.$
- 3. 部品ファイル
- 
- 4. 論理設計図ファイル
- $5.$
- 6. XML
- •<br>• 2007年にはキーワードはキーワードはキーワードはキーワード

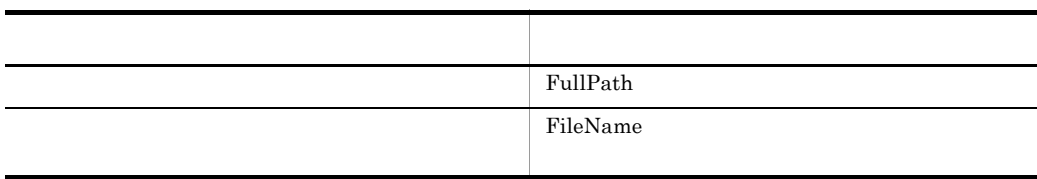

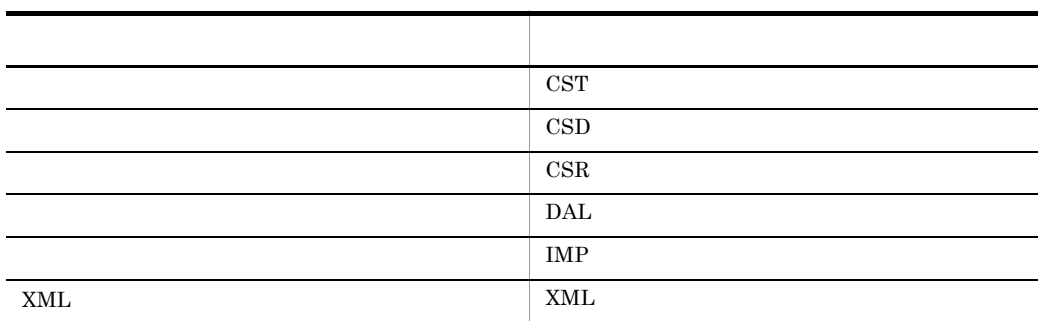

• **•**  $\mathbb{R}$ YYYY/MM/DD HH MM SS

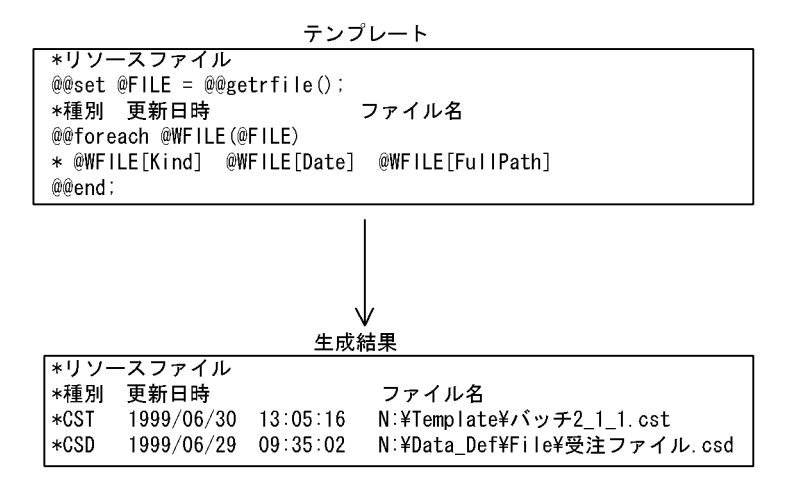

# 7.9.16 @@getsign

@@getsign

- @@set
- *•*  $\qquad \qquad @@{\rm set}$
- **•** 可変記号の添字には次のキーワードを指定する。

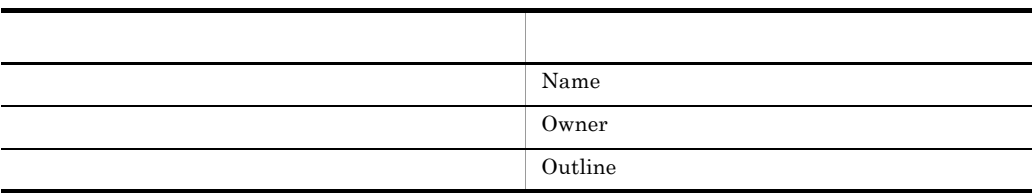

**•** 概要は二次元の配列で,改行ごとに別の配列が確保される。

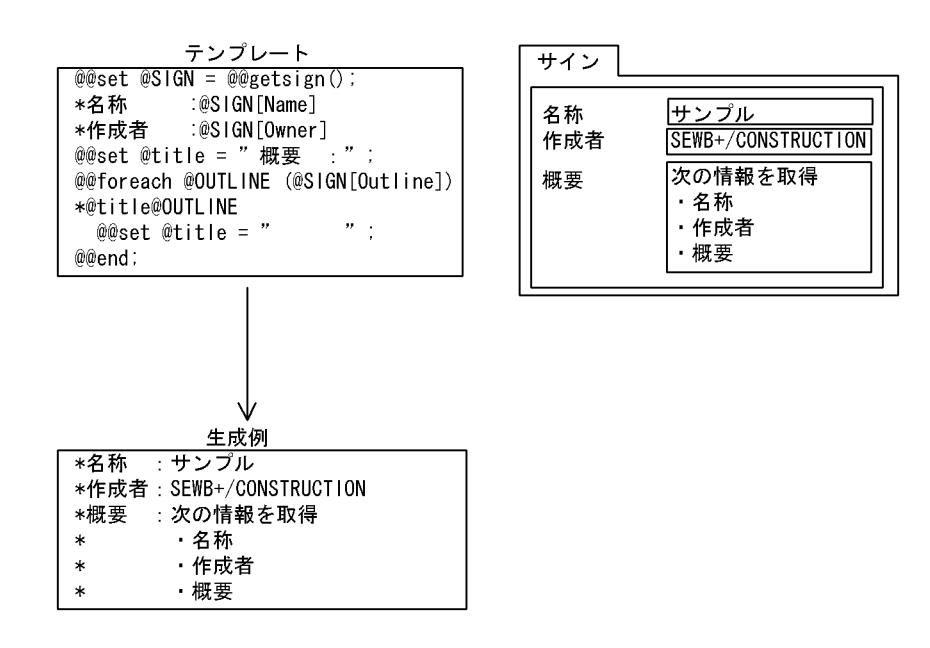

# 7.9.17 @@global

@@global

@@global

 $7.$ 

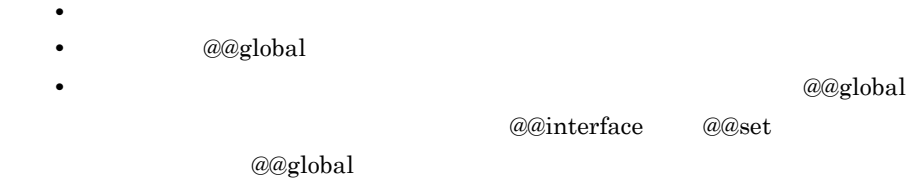

• @@interface @@set @@global

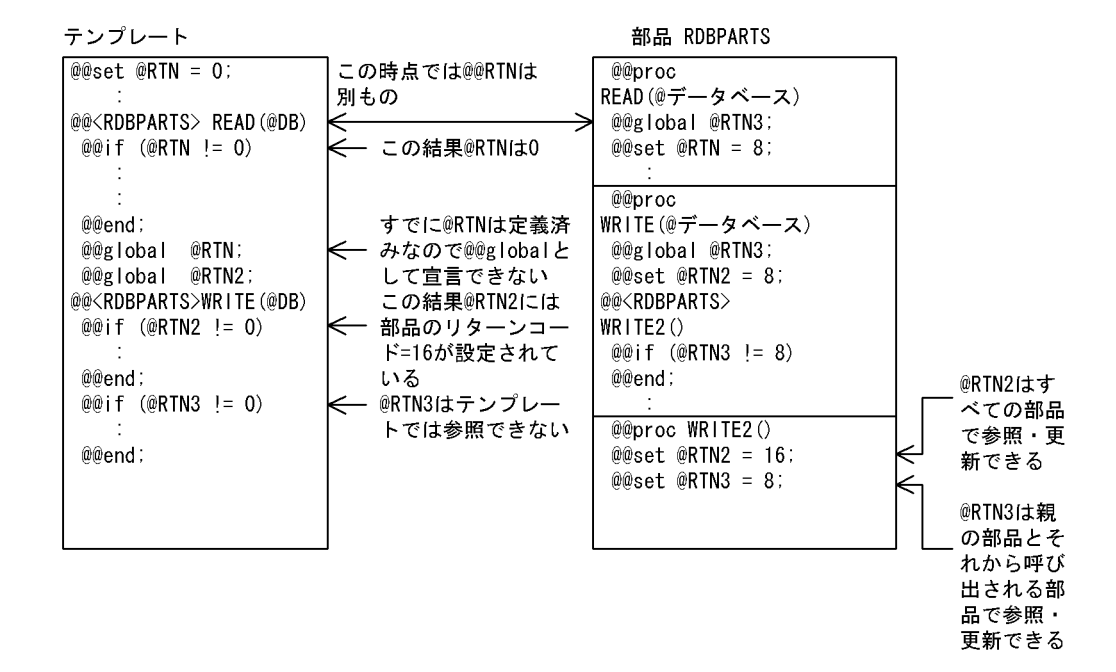

### $7.9.18$  @@idlargudata

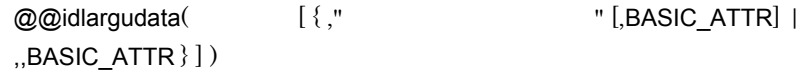

• @@set **•** オペレーション情報は,@@set 文の左辺の可変記号に二次元の配列で設定される。 • **•** *@@idloperations* @@interface ATTR=OPERATION • **•** <u>• リポジトリの言語によって, 言語</u> • SEWB+/REPOSITORY @@lang FOR\_REPOSITORY • BASIC\_ATTR 取り出せる情報は,@@getdata 関数と同じです。詳細は, 7.9.12 @@getdata • *•* Level 1 Level 1 **DataItemName**  ${\large\bf NULL} \hspace{2.2cm} {\large\bf Level} \hspace{2.2cm} 0$ 1 BASIC\_ATTR

BASIC\_ATTR

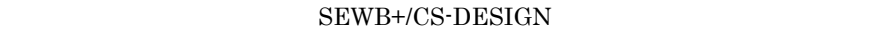

SEWB+/CS-DESIGN

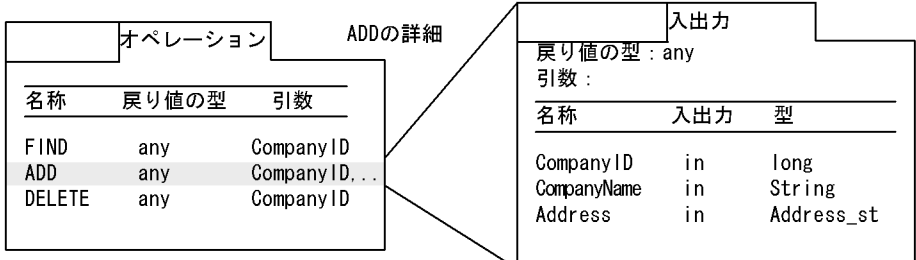

データ項目情報 1 2

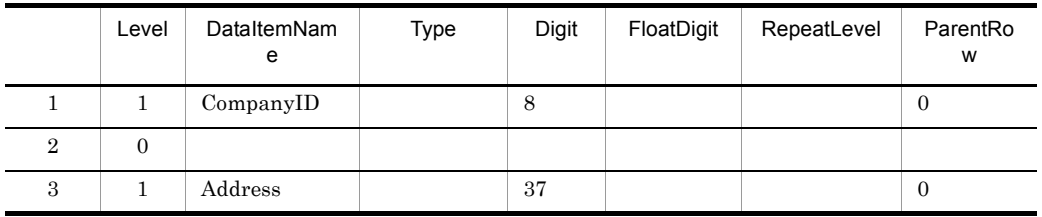

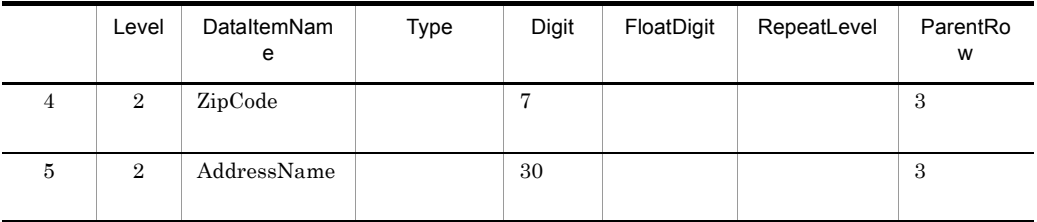

データ項目情報の続き 2 2

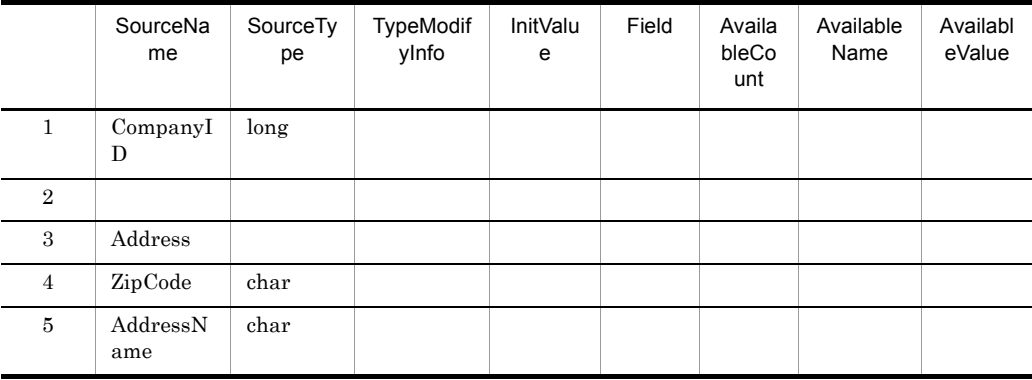

```
@@lang C EXTENSION = ".cpp";
@@interface @オペレーション = {ATTR=OPERATION};
@@set @ARGDATAS = @@idlargudata(@オペレーション);
  ÷.
@@* CORBA オペレーション引数のデータ項目展開
// データ項目情報一覧
// レベル データ項目名 タイプ 長さ
@@foreach @dt (@ARGDATAS)
// @dt[Level] @dt[SourceName] @dt[SourceType] @dt[Digit]
@@end;
```
#### SEWB+/CS-DESIGN ADD

 // データ項目情報一覧 // レベル データ項目名 タイプ 長さ // 1 CompanyID long 8 // 0 // 1 Address

 // 2 ZipCode char 7 // 2 AddressName char 30

2 BASIC\_ATTR

BASIC\_ATTR

SEWB+/CS-DESIGN

SEWB+/CS-DESIGN

end 1  $\blacksquare$ 

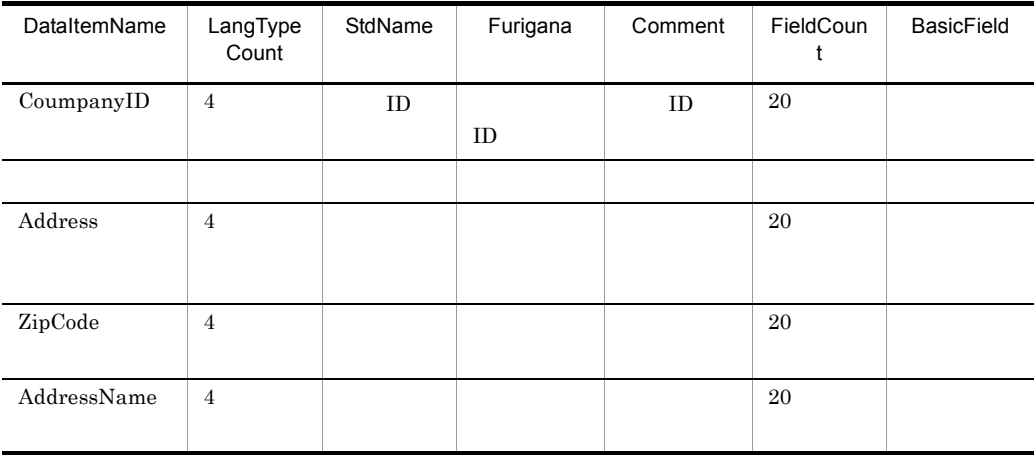

@@lang C EXTENSION = ".cpp"; @@interface @オペレーション = {ATTR=OPERATION}; @@set @ARGDATAS = @@idlargudata(@オペレーション,,BASIC\_ATTR);  $\sim 10$ @@\* CORBA オペレーション引数のデータ項目展開 // データ項目情報一覧 // レベル データ項目名 タイプ 長さ コメント @@foreach @dt (@ARGDATAS) // @dt[Level] @dt[SourceName] @dt[SourceType] @dt[Digit] //@dt[Comment,1] @@end;

#### SEWB+/CS-DESIGN ADD

 // データ項目情報一覧  $\frac{1}{2}$  $1/1$  CompanyID long 8  $1/1$  // 0  $\frac{1}{1}$  Address  $\frac{1}{1}$  $1/2$  ZipCode char  $7$   $1/7$  $1/2$  AddressName char 30  $1/1$ 

# 7.9.19 @@idlarguments

@@idlarguments

SEWB+/CS-DESIGN

- $@@set$
- **The accession of a contract a contract of a contract of a contract of a contract of a contract of a contract of a contract of a contract of a contract of a contract of a contract of a contract of a contract of a cont**
- **•** *@@idloperations*

@@interface

ATTR=OPERATION

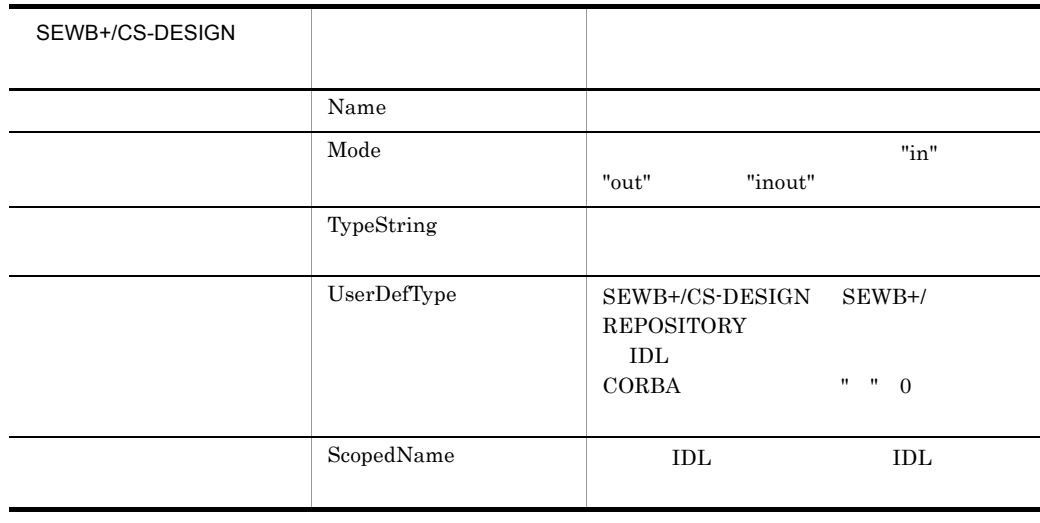

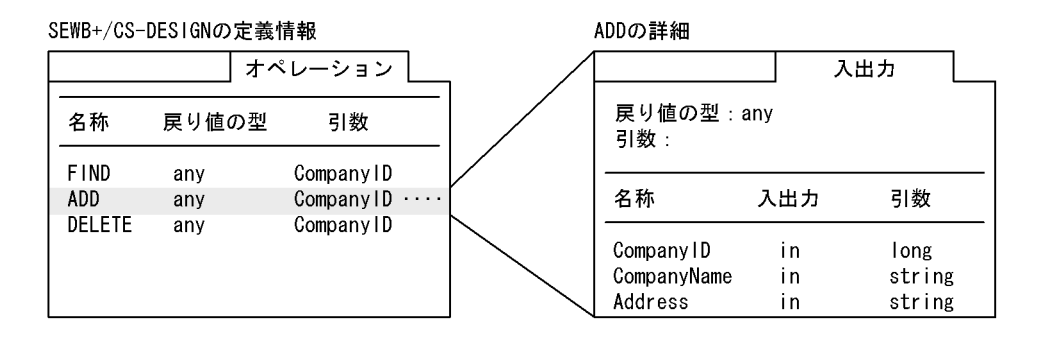

```
@@lang C EXTENSION = ".cpp";
@@interface @オペレーション = { ATTR= OPERATION };
@@set @ARGS = @@idlarguments(@オペレーション);
@@* CORBA オペレーション引数展開
@@set@ent = @@count@ARGS):
@@if (@cnt > 0)
  @@set @Mod = " "@@set@i = 1;@@foreach @arg (@ARGS)
    @@set @ItemName = @arg[Name];
    @@if (@j == @cnt)
       @@set @Mod = "";
    @@end;
    @@* IDLマッピング規則に従い、引数の属性を決定する
    @@switch (@arg[TypeString])
     @@case "string":
     const char* @ltemName.@Mod
       @@break;
     @@case "long":
     CORBA: Long @ItemName.@Mod
       @@break:
     @@default:
       @@set @TypeString6 = @@str(@arg[TypeString], 1, 6);
       @@if (@TypeString6 eq "string")
     const char* @ltemName.@Mod
       @@end:
       @@break:
    @@end;
    @@set @j = @j + 1;
  @@end;
 @@end;
@@∗
```
 $7.$ 

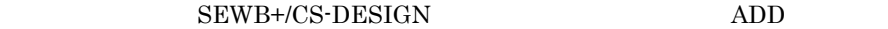

CORBA::Long CompanyID, const char\* CompanyName, const char\* Address

## 7.9.20 @@idlattrdata

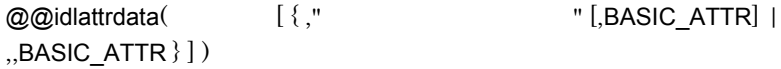

### SEWB+/CS-DESIGN

• @@set

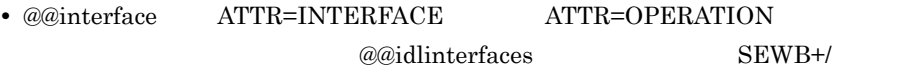

### CS-DESIGN

• **•** <u>• リポジトリの言語によって, 言語</u> • SEWB+/REPOSITORY

@@lang FOR\_REPOSITORY

• BASIC\_ATTR

 $@0$ getdata  $7.9.12$   $@0$ getdata

• **Level 1** Level 1

• **DataItemName** 

NULL Level 0

1 BASIC\_ATTR

BASIC\_ATTR

#### SEWB+/CS-DESIGN

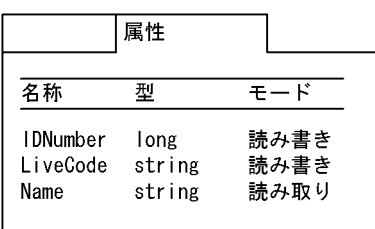

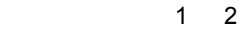

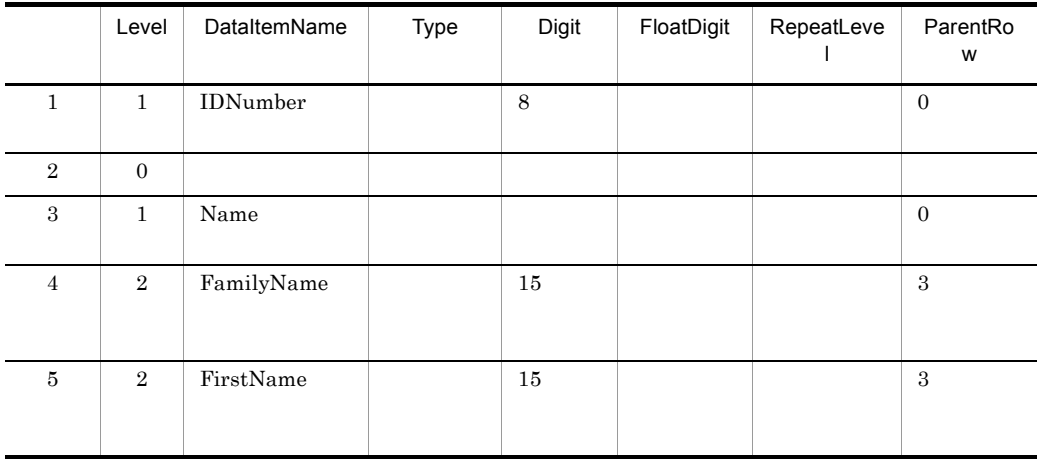

### データ項目情報の続き 2 2

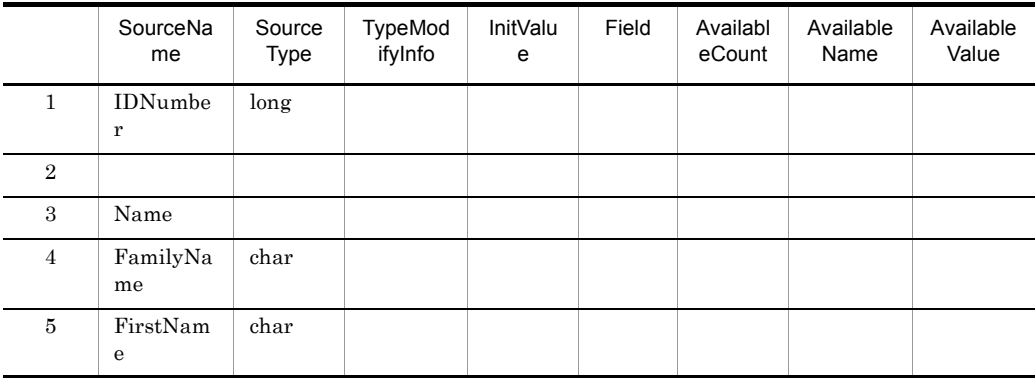

```
@@lang C EXTENSION = ".cpp";
@@interface @インタフェース = {ATTR=INTERFACE};
@@set @ATTRDATAS = @@idlattrdata(@インタフェース);
  \sim 1
@@* CORBA 属性情報のデータ項目展開
// データ項目情報一覧
// レベル データ項目名 タイプ 長さ
@@foreach @dt (@ATTRDATAS)
// @dt[Level] @dt[SourceName] @dt[SourceType] @dt[Digit]
@@end;
```

```
// // レベル データ項目名 タイプ 長さ
 // 1 IDNumber long 8 
 // 0 
 // 1 Name 
 // 2 FamilyName char 15 
 // 2 FirstName char 15
```
2 BASIC\_ATTR

BASIC\_ATTR

SEWB+/CS-DESIGN

SEWB+/CS-DESIGN

end 1  $\blacksquare$ 

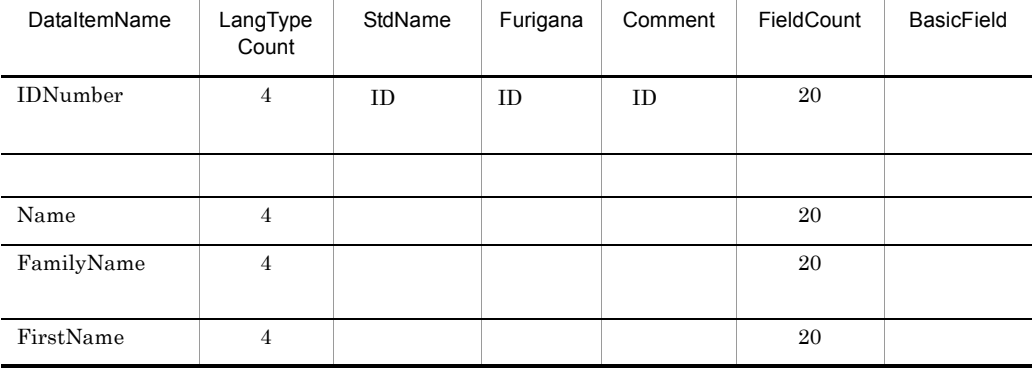

```
@@lang C EXTENSION = ".cpp";
@@interface @インタフェース = {ATTR=INTERFACE},
@@set @ATTRDATAS = @@idlattrdata(@インタフェース,,BASIC_ATTR);
  \sim@@* CORBA 属性情報のデータ項目展開
// データ項目情報一覧
// レベル データ項目名 タイプ 長さ コメント
@@foreach @dt (@ATTRDATAS)
// @dt[Level] @dt[SourceName] @dt[SourceType] @dt[Digit] //@dt[Comment,1]
@@end;
```
 $\frac{1}{11}$  $\frac{1}{2}$ // 1 IDNumber long 8 // // 0  $\frac{1}{1}$  Name  $\frac{1}{1}$  $1/2$  FamilyName char 15  $1/2$  $\frac{1}{10}$  2 FirstName char 15 //

# 7.9.21 @@idlattributes

#### @@idlattributes

#### SEWB+/CS-DESIGN

- @@set
- **a** a contract a contract  $a \omega$  set  $b \omega$
- @@interface ATTR=INTERFACE ATTR=OPERATION  $@@i$ dlinterfaces SEWB+/

CS-DESIGN

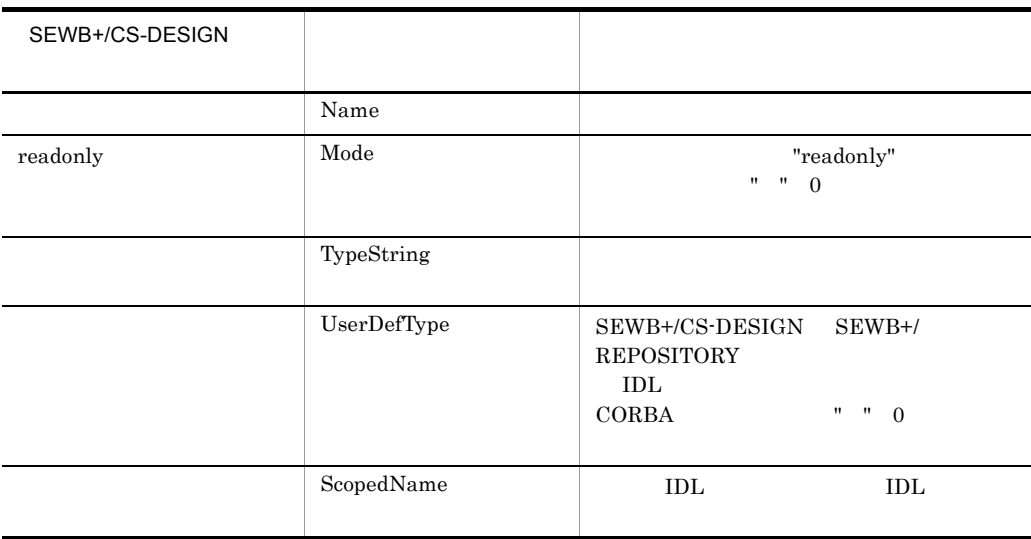

#### SEWB+/CS-DESIGN

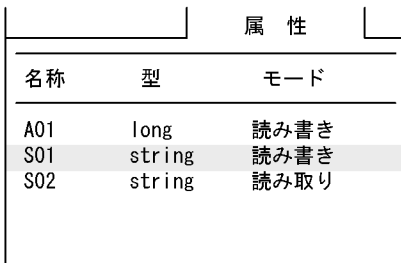

```
|@@lang C EXTENSION = ".cpp";
@@interface @インタフェース = {ATTR=INTERFACE};
@@set @ATTRS = @@idlattributes(@1>?7I-7);
@@* CORBA 属性操作宣言
@@* 読み書きモードのときは属性の参照・設定オペレーション宣言を展開
@@* 読み込みモードのときは属性の参照オペレーション宣言を展開
@@foreach @atr (@ATTRS)
    @@* IDLマッピング規則に従い.
    @@* 引数の属性・戻り値の型を決定し展開する
    @@switch (@atr[TypeString])
    @@case "string":
       @@set @Ret = "char*":@@set @Arg = "const char*";
       @@break;
    @@case "long":
       ered<br>
@@set @Ret = "CORBA::Long";<br>@@set @Arg = "CORBA::Long";
       @@break;
    @@end;
    @@∗
    @※ 値参照用オペレーション宣言 ----------
    onet @atr[Name](); // @atr[Name] 値参照<br>@@if (@atr[Mode] eq "")
    @@{\ast}@@* 値設定用オペレーション宣言 ----------------
    void @Ret @atr [Name] (@Arg val); // @atr [Name] 値設定
    @@end;
@@end:
@@*
```
 $A01$  S01

 $S02$ 

 $CORBA::Long A01(); // A01$ void CORBA::Long A01(CORBA::Long val); // A01

:

 $char*$   $S01()$ ; //  $S01$ void char\*  $S01$ (const char\* val); //  $S01$  $char*$  S02(); // S02

### 7.9.22 @@idlexcepdata

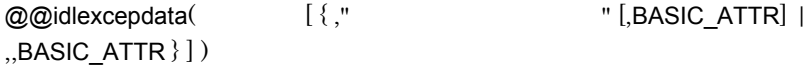

#### SEWB+/CS-DESIGN

• @@set • *@@idloperations* **SEWB+/CS-DESIGN** 

@@interface

 $\mathbf{DataItemName}$ 

#### ATTR=OPERATION

- **•** オペレーション情報は,@@set 文の左辺の可変記号に二次元の配列で設定される。
- **•** <u>• リポジトリの言語によって, 言語</u>
- SEWB+/REPOSITORY
	- @@lang FOR\_REPOSITORY
- BASIC\_ATTR  $@0$ getdata  $7.9.12$   $@0$ getdata
	-
- ${\rm Level} \quad 1$ Level 1
	-
	- NULL Level 0
- 1 BASIC\_ATTR BASIC\_ATTR

#### SEWB+/CS-DESIGN

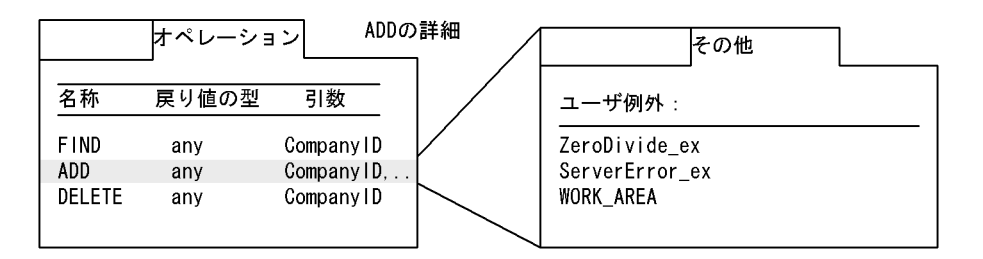

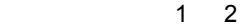

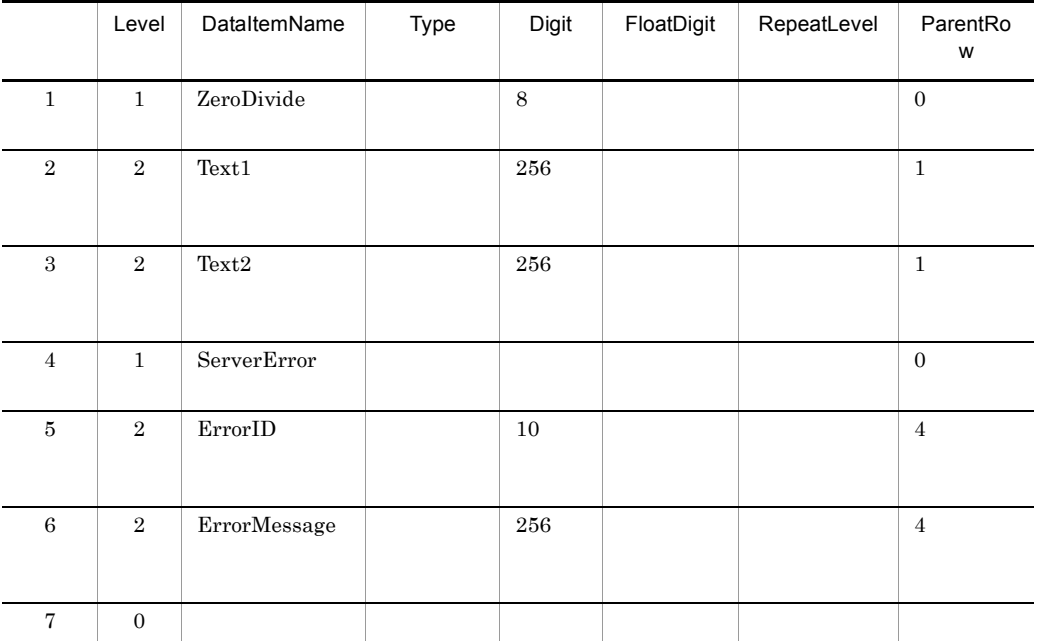

データ項目情報の続き 2 2

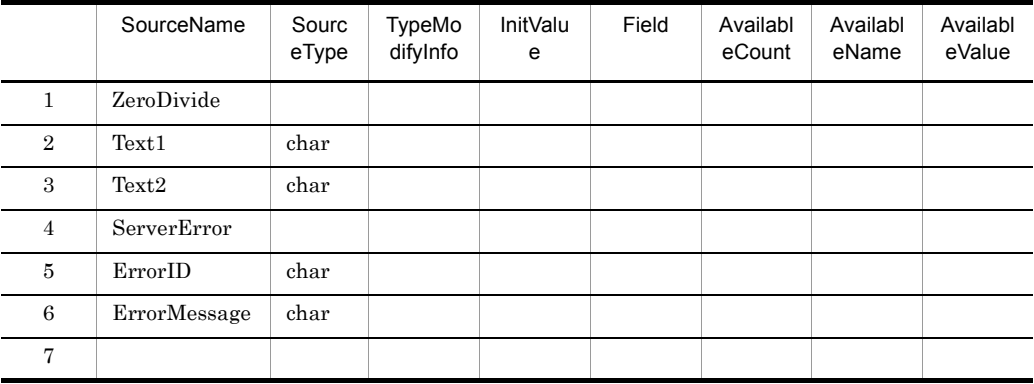

@@lang C EXTENSION = ".cpp"; @@interface @オペレーション = {ATTR=OPERATION}; @@set @EXCDATAS = @@idlexcepdata(@オペレーション);  $\mathcal{L}$ @@\* CORBA ユーザ例外情報のデータ項目展開 // データ項目情報一覧 // レベル データ項目名 タイプ 長さ @@foreach @dt (@EXCDATAS) // @dt[Level] @dt[SourceName] @dt[SourceType] @dt[Digit] @@end;

#### SEWB+/CS-DESIGN ADD

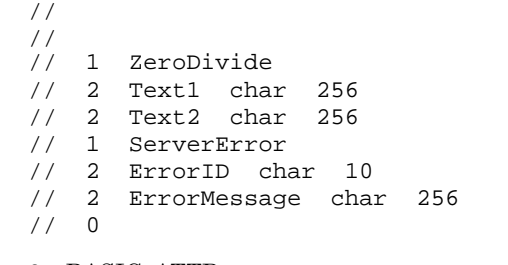

#### $2$  BASIC\_ATTR

BASIC\_ATTR

#### SEWB+/CS-DESIGN

SEWB+/CS-DESIGN

end 1  $\blacksquare$ 

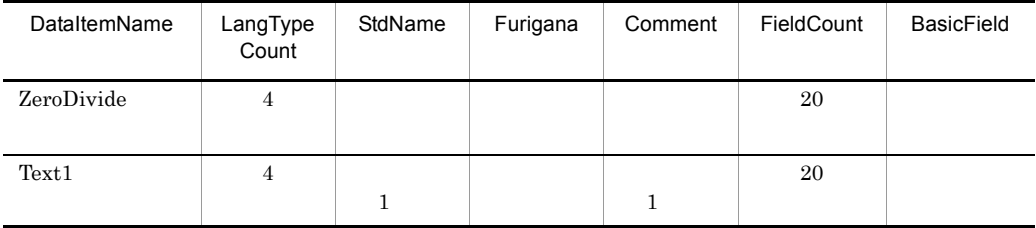

 $7.$ 

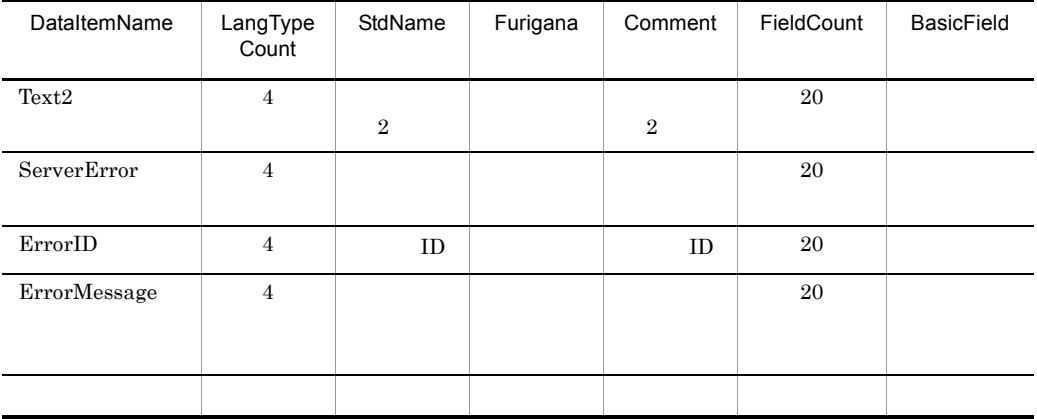

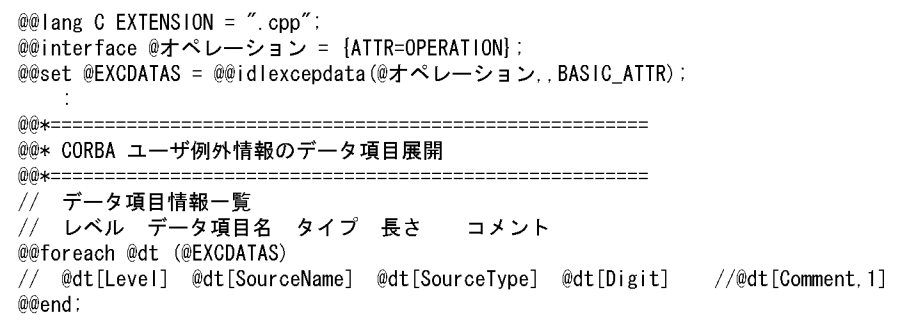

### ${\rm SEWB}{\rm +/CS}{\rm -DESIGN} \hspace{2cm}{\rm ADD}$

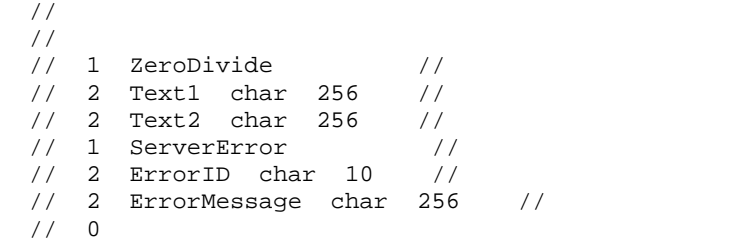

# 7.9.23 @@idlexceptions

#### @@idlexceptions

#### SEWB+/CS-DESIGN

- @@set
- **a** a contract a contract  $a \omega$  set  $b \omega$
- **•** *a***@idloperations**

@@interface

#### ATTR=OPERATION

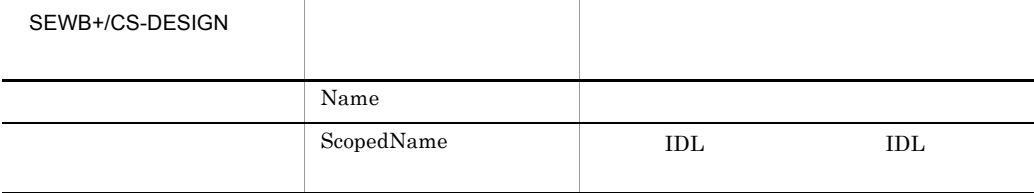

#### SEWB+/CS-DESIGN

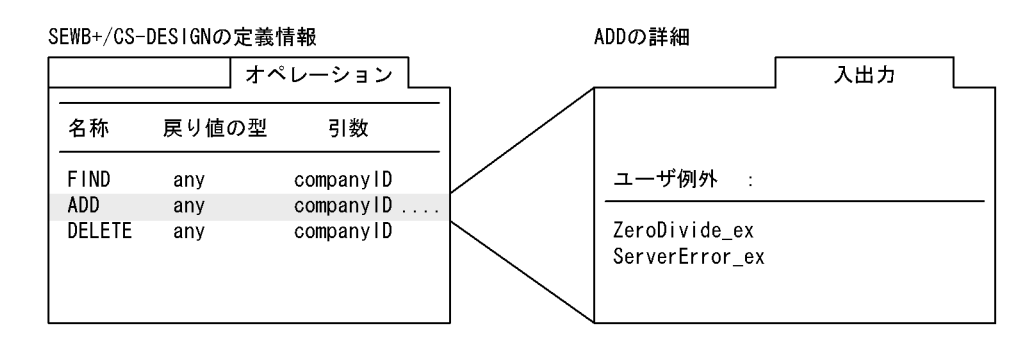

```
@@lang C EXTENSION = ".cpp";
@@interface @オペレーション = {ATTR=OPERATION};
@@set @EXCEPTS = @@idlexceptions(@オペレーション);
  \Delta@@* CORBA ユーザ例外処理展開
@@set @cnt = 0;
@@set @cnt = @@count(@EXCEPTS);
@@if @cnt > 0)// 以下の例外処理をthrowします
 @@foreach @ex (@EXCEPTS)
 // @ex[ScopedName]
 @@end;
@@end;
@@{\star}
```
#### SEWB+/CS-DESIGN ADD

 : // throw<br>// ::comm::ZeroDivid // ::comm::ZeroDivide\_\_ex // ::comm::ServerError\_\_ex

### 7.9.24 @@idlinterface

@@idlinterface

- @@set
- **The Constantine and a constantine constantine and a constantine constantine constantine constantine constantine constantine constantine constantine constantine constantine constantine constantine constantine constanti**
- @@interface ATTR=INTERFACE ATTR=OPERATION  $@@{\text{id}}\text{interfaces} \text{SEWB+}/$ CS-DESIGN

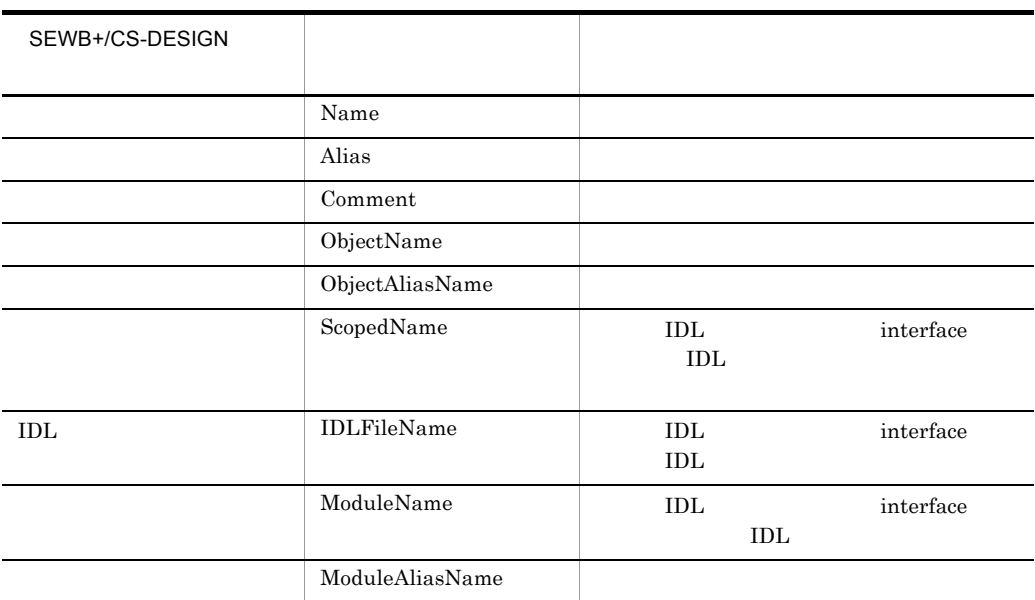

#### ${\rm SEWB}{+}/{{\rm CS}\text{-} {\rm DESIGN}}$

#### SEWB+/CS-DESIGN

COMPANY.dal +---company. idl +---COMPANY (interface) オブジェクト インタフェース オブジェクト インタフェース オブジェクト名: CompanyServer インタフェース名: COMPANY 日本語名 会社情報 日本語名 :会社情報

7. テンプレート記述言語

```
@@lang C EXTENSION = ".cpp";
@@interface @インタフェース = {ATTR=INTERFACE} ;
@@interface @実装クラス = {COMMENT="実装クラス名を入力してください"};
@@set @IFC = @@idlinterface(@インタフェース);
   // オブジェクトの生成
   @IFC[Name]._ptr impl = new @実装クラス("@IFC[ObjectName]");
    ÷
```
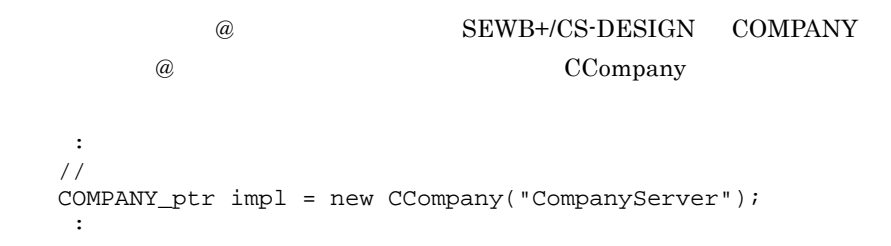

### 7.9.25 @@idlinterfaces

@@idlinterfaces

- @@set
- **•**  $\omega$ @set  $\omega$
- @@interface ATTR=IDL

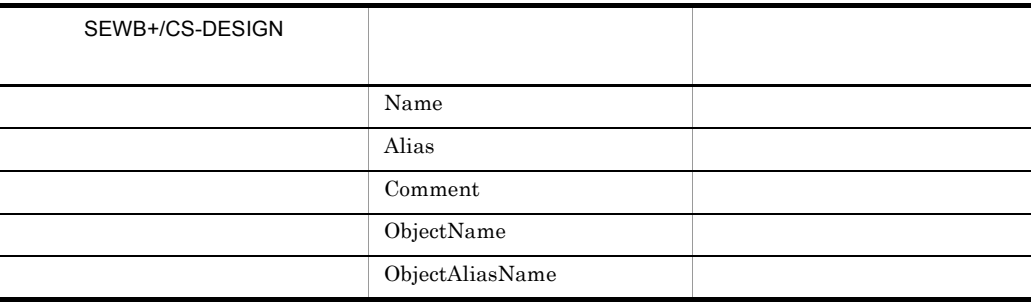

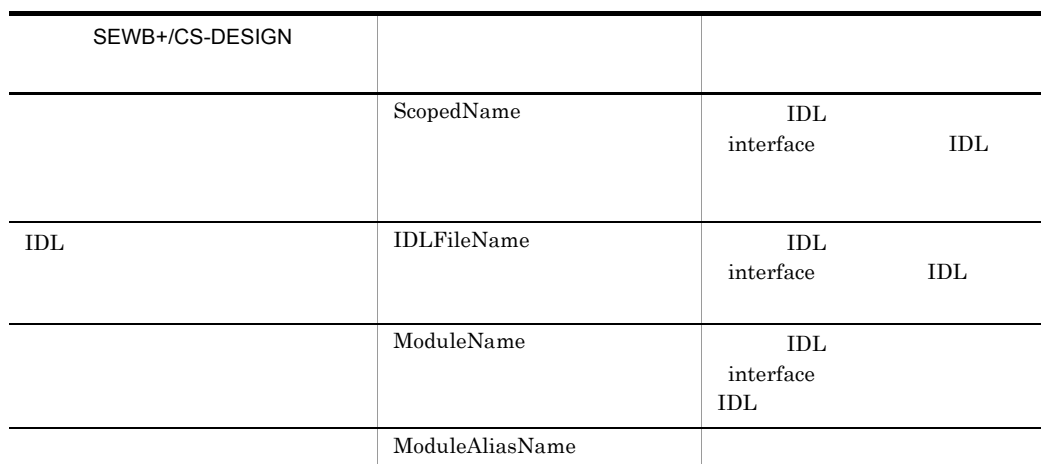

#### SEWB+/CS-DESIGN

#### SEWB+/CS-DESIGN

COMPANY.dal +---company. idl 

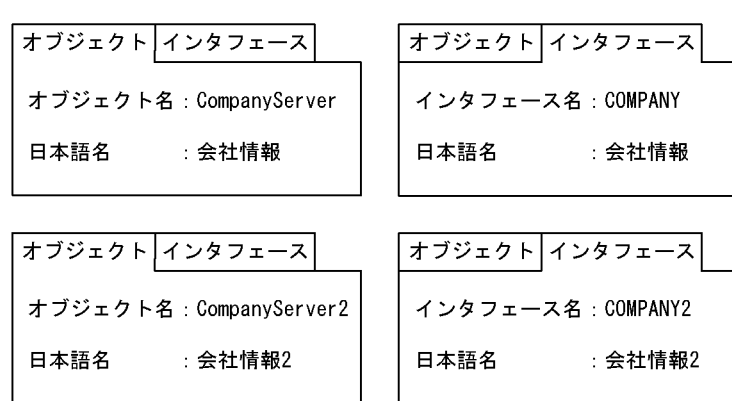

```
@@lang C EXTENSION = ".cpp";
@@interface @IDL情報 = {ATTR=IDL};
@@interface @実装クラス = {COMMENT="実装クラス名を入力してください"};
@@set @IDL = @@idlinterfaces(@IDL情報);
    ÷.
@@foreach @IFC (@IDL)
   // オブジェクトの生成
   @IFC[Name] _ptr impl = new @実装クラス("@IFC[ObjectName]");
@@end
    \ddot{\phantom{a}}
```

```
@ SEWB+/CS-DESIGN COMPANY
        @ ていたい CCompany
    :
 // オブジェクトの生成
   COMPANY_ptr impl = new CCompany("CompanyServer");
   COMPANY2_ptr impl = new CCompany("CompanyServer2");
    :
```
### $7.9.26$  @@idlopedata

```
@@idlopedata( [\{ ," ] ] [ [ BASIC ATTR] ],,BASIC_ATTR } ] )
\begin{bmatrix} 1 \end{bmatrix}\{\}\SEWB+/CS-DESIGN
• @@set
• @@interface ATTR=INTERFACE ATTR=OPERATION
                @@idlinterfaces SEWB+/
 CS-DESIGN
• • a/aset a/a• リポジトリの言語とは、インディングの対象言語を選択する。<br>・
       @@lang FOR_REPOSITORY
• SEWB+/REPOSITORY
                   @@lang FOR_REPOSITORY
```
• BASIC\_ATTR

取り出せる情報は,@@getdata 関数と同じです。詳細は, 7.9.12 @@getdata

•  ${\rm Level} \quad 1$ Level  $1$ 

• **DataItemName** 

NULL Level 0

1 BASIC\_ATTR  $BASIC\_ATTR$ 

#### SEWB+/CS-DESIGN

SEWB+/CS-DESIGN

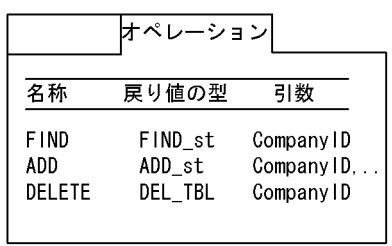

データ項目情報 1 2

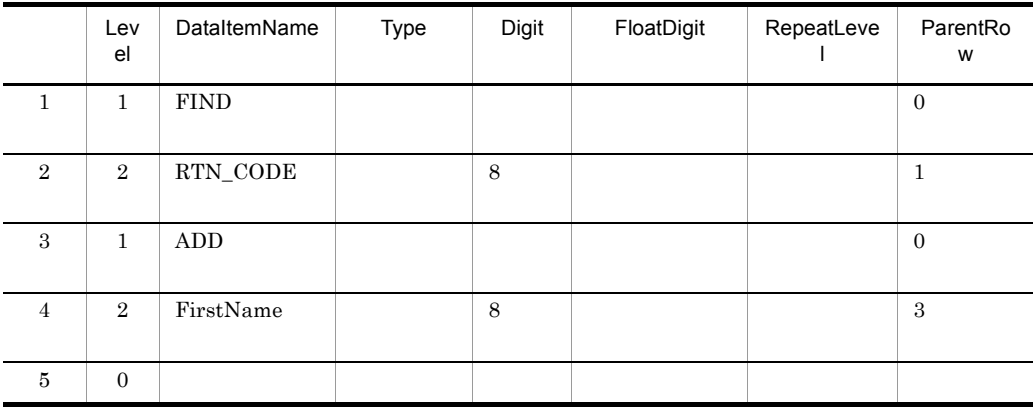

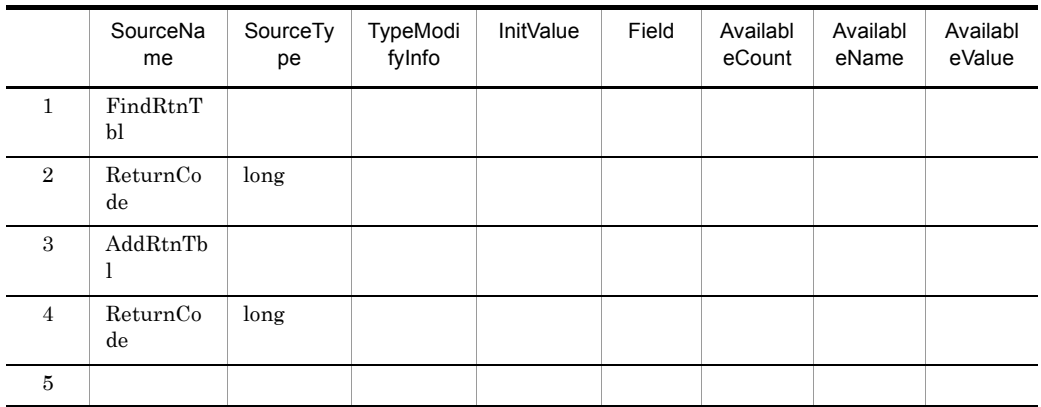

@@lang  $C$  EXTENSION = ".cpp"; @@interface @インタフェース = {ATTR=INTERFACE}; @@set @OPEDATAS = @@idlopedata(@インタフェース); in to @@\* CORBAオペレーション情報のデータ項目展開 // データ項目情報一覧 // レベル データ項目名 タイプ 長さ @@foreach @dt (@OPEDATAS) // @dt[Level] @dt[SourceName] @dt[SourceType] @dt[Digit] @@end;

> // データ項目情報一覧 // レベル データ項目名 タイプ 長さ // 1 FindRtnTbl // 2 ReturnCode long 8 // 1 AddRtnTbl // 2 ReturnCode long 8  $//$  0

2 BASIC\_ATTR

BASIC\_ATTR

SEWB+/CS-DESIGN

SEWB+/CS-DESIGN

 $1$ 

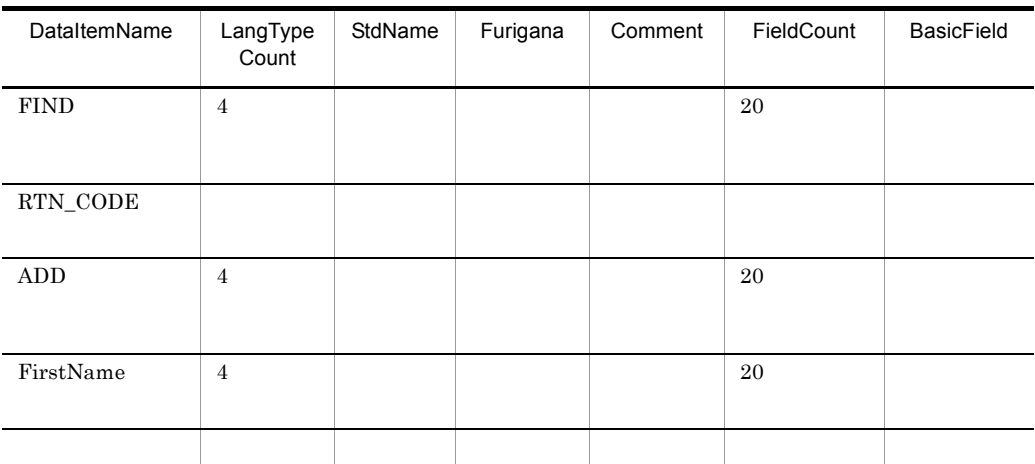

@@lang C EXTENSION = ".cpp"; @@interface @インタフェース = {ATTR=INTERFACE}; @@set @OPEDATAS = @@ idlopedata(@インタフェース,,BASIC\_ATTR);  $\sim 10$ @@\* CORBAオペレーション情報のデータ項目展開 // データ項目情報一覧 // レベル データ項目名 タイプ 長さ コメント @@foreach @dt (@OPEDATAS) // @dt[Level] @dt[SourceName] @dt[SourceType] @dt[Digit] //@dt[Comment,1] @@end;

 $//$  $\frac{1}{2}$  $\frac{1}{1}$  FindRtnTbl  $\frac{1}{1}$ // 2 ReturnCode long 8 //  $\frac{1}{1}$  AddRtnTbl  $\frac{1}{1}$ // ReturnCode long 8 //  $// 0$ 

# 7.9.27 @@idloperations

@@idloperations

#### SEWB+/CS-DESIGN

•  $@@set$ 

• **• The Contract of a contract of a contract of a contract of a contract of a contract of a contract of a contract of a contract of a contract of a contract of a contract of a contract of a contract of a contract of a con** 

• @@interface ATTR=INTERFACE ATTR=OPERATION

 $@@{\text{id}}\text{interfaces} \text{SEWB+}/$ 

CS-DESIGN

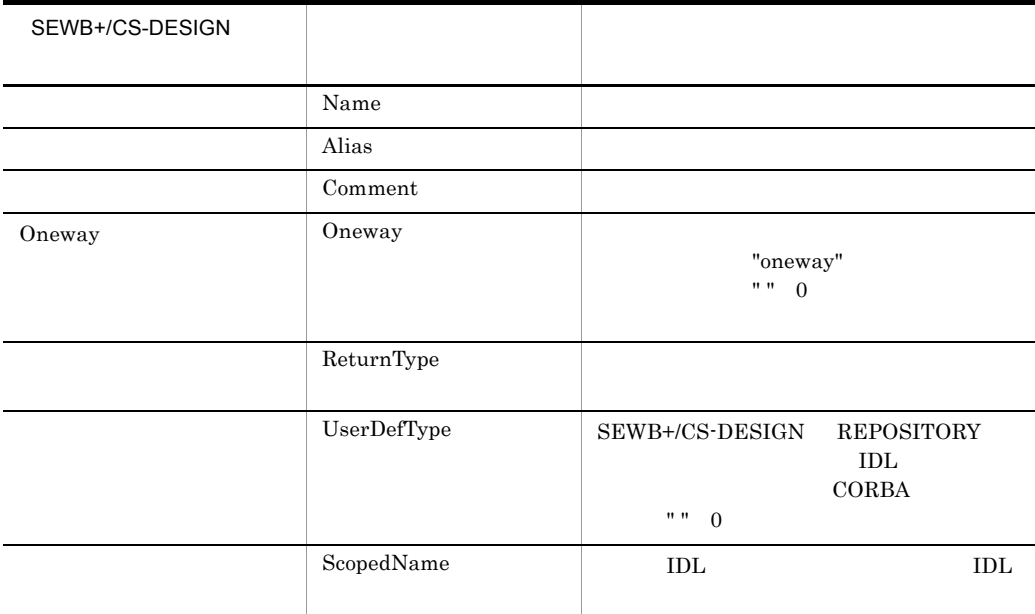

 $7.$ 

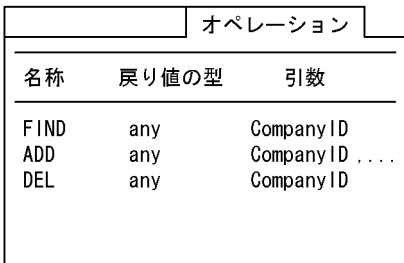

```
@@lang C EXTENSION = ".cpp":
@@interface @インタフェース = {ATTR=INTERFACE};
@@set @OPES = @@idloperations(@インタフェース);
class COO1 {
public:
@@foreach @ope (@OPES)
    @@* IDLマッピング規則に従い、戻り値の型を決定する
    @@switch @ope[ReturnType])@@case "long".
        @@set @Ret = "CORBA::Long";
        @@break;
    @@case "any":
        @@set @Ret = "CORBA::Any":
        @@break;
    @@end:
 @Ret @ope[Name](
   @@* 引数の展開
        \ddot{\phantom{a}}\rangle.
@@end;
\mathcal{E}
```

```
class C001 {
public:
   CORBA::Any FIND(
           :
   );
   CORBA::Any ADD(
           :
   );
   CORBA::Any DEL(
            :
   );
                          7.9.19 @@idlarguments
```
# 7.9.28 @@idlreqcontext

@@idlreqcontext

#### ${\rm SEWB}{+}/{{\rm CS}\text{-} {\rm DESIGN}}$

- @@set
- *@@idloperations* **SEWB+/CS-DESIGN**

ATTR=OPERATION @@interface

**•** オペレーション情報は,@@set 文の左辺の可変記号に二次元の配列で設定される。

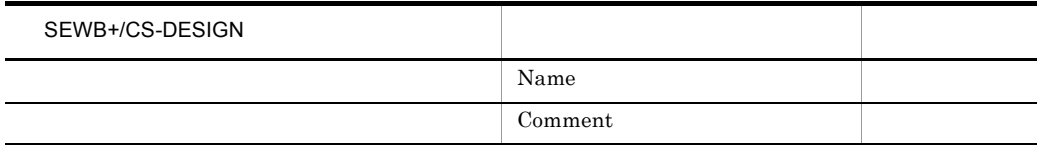

#### SEWB+/CS-DESIGN

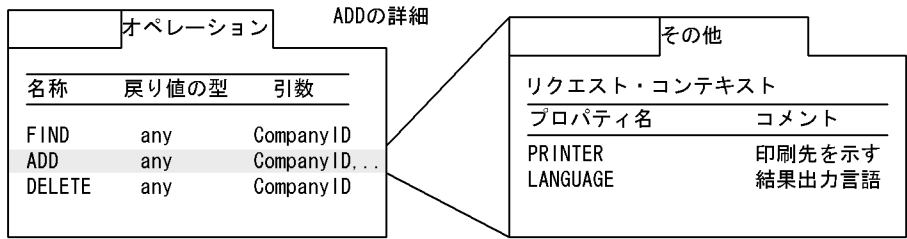

```
@@lang C EXTENSION = ".cpp";
@@interface @オペレーション = {ATTR=OPERATION};
@@set @CONTEXTS = @@idlreqcontext(@オペレーション);
  ÷
@@* CORBAリクエスト・コンテキスト情報展開
@@set @cnt = 0:
@@set @cnt = @@count(@CONTEXTS);
@@if @cnt > 1)// リクエスト情報一覧
 @@foreach @CONTEXT (@CONTEXTS)
 // @CONTEXT[Name]: @CONTEXT[Comment]
 @@end;@@end;
@@*
```
#### SEWB+/CS-DESIGN ADD

 $//$  //PRINTER:印刷先を示す //  ${\tt LANGUAGE}$ 

# 7.9.29 @@if

 $@@if ( 1)$  1  $\begin{bmatrix} \boxed{\omega \omega}$ elseif ( 2) 2],…] [@@else 3] @@end;

• @@if 1 1 1 • @@if 1 **@@elseif** 2 • @@if 1 @@elseif 2 @@elseif 2 @@else  $3 \sim$ 

@@if (@MESSAGE eq "AC") @@\* ACCEPT START-DATE FROM DATE DISPLAY ' @PROG\_ID: STARTED ' START-DATE @@elseif (@MESSAGE eq "96") MOVE '96-03-18' TO START-DATE @@else MOVE '95-02-27' TO START-DATE @@end;

## 7.9.30 @@interface

 $7.5.3$ 

### 7.9.31 @@itemlist

@@itemlist

 $2$  $\overline{2}$  2 or  $\overline{2}$  0  $\overline{2}$  0  $\overline{2}$ 

- C COBOL
- @@set
- *@@interface* ATTR=DB RDB
- **•** 言語種別が C の場合,レコード定義を参照するデータ定義は指定できない。

```
@@set @item = @@itemlist(@入力DB);
@@set @itemcnt = @@count(@item);
EXEC SQL
  FETCH CRO1 INTO
  :11-\hat{w} item [1]
  @@set @i = 2;
  @while @i \leq @itemcnt)
              .:I1-@item[@i]
  @@set @i = @i + 1;@@end:
END-EXEC
                       展開 @入力DBに指定された表定義の列名が「商品コード」
                            「商品名」「単価」「数量」の場合
生成結果
EXEC SOL
FETCH CRO1 INTO
  :11-商品コード
 ,: 11-商品名
,:11-単価
 .: 11-数量
```
## 7.9.32 @@lang

END- EXEC

 $@@$ lang {  $COBOL$  |  $C$  | " " }  $[FOR\_REPOSITION = " ]$  $[$  EXTENSION = " $]$  $[MODIFY COMNECT = " \t\t"$  $[MODIFY \t ORDER = {DESCEND} \t ANSCEND}]$  $[UOC_BEGIN = "$  $[UOCEND = "$   $"]$ ;

- @@lang
- **•** テンプレート概要定義部の直後に記述しなければならない。
- **1 1 1 1**

 $7.$ 

- $7.$ 
	- **• •**  $\frac{1}{2}$  is the set of  $\frac{1}{2}$  is the set of  $\frac{1}{2}$  is the set of  $\frac{1}{2}$ • @@lang

#### $\sf COBOL$

- COBOL C
	- **•** リポジトリの言語区分は,@@getdata 関数,@@modify 関数,@@rule 文での
- SEWB+/REPOSITORY
- FOR\_REPOSITORY

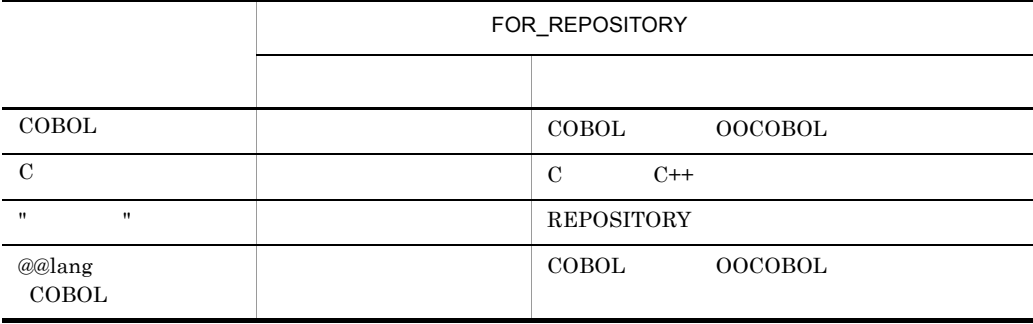

- **•** 拡張子は,生成ソース出力時の拡張子を "." 付きで指定する。
- EXTENSION

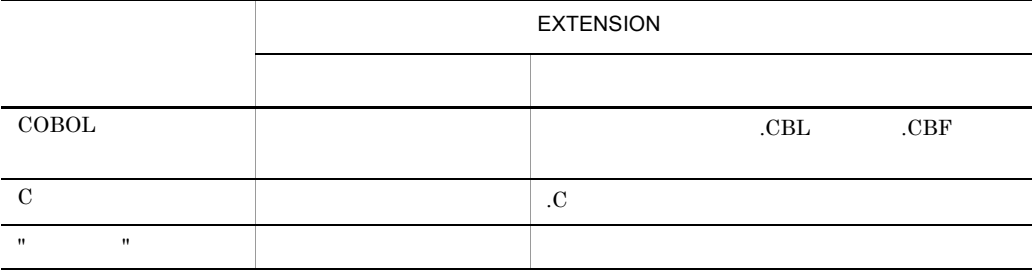

**•** 連結文字は,@@modify 関数,およびルールスクリプト中の @MODIFY キーワー

#### SEWB+/REPOSITORY

• MODIFY\_CONNECT  $\,$ 

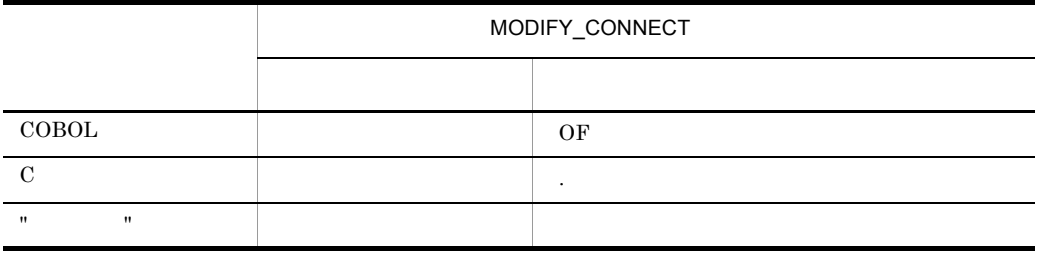
• MODIFY\_ORDER @@modify @MODIFY

 $SEWB+/-$ 

#### **REPOSITORY**

• MODIFY\_ORDER

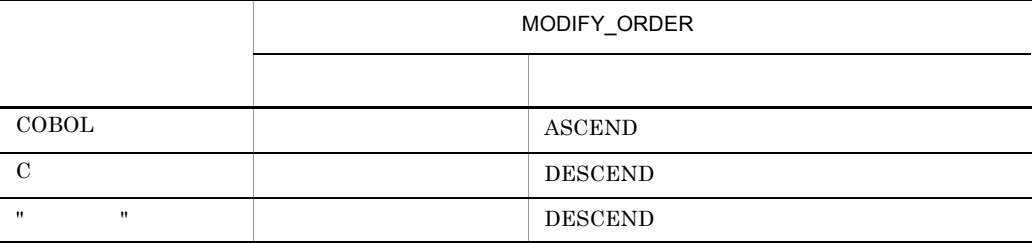

- UOC\_BEGIN
- $UOC$ \_END
- **•**  $\bullet$

@uocname

可変記号「@uocname」はユーザ追加処理中,つまり UOC\_BEGIN UOC\_END • **COBOL COBOL** COBOL 200801

UOC\_BEGIN UOC\_END

 $6<sub>2</sub>$ **•** UOC リバース機能を使う場合は,UOC\_BEGIN UOC\_END に次の形式の文字

UOC\_BEGIN="UOC<sup>ord</sup>" (@Tasset ) [ UOC\_END ="UOCの終了を意味する文字列[@可変記号][任意の文字列]"

 $UOC$   $UOC$ 

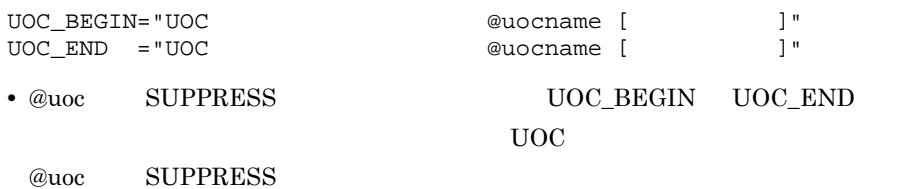

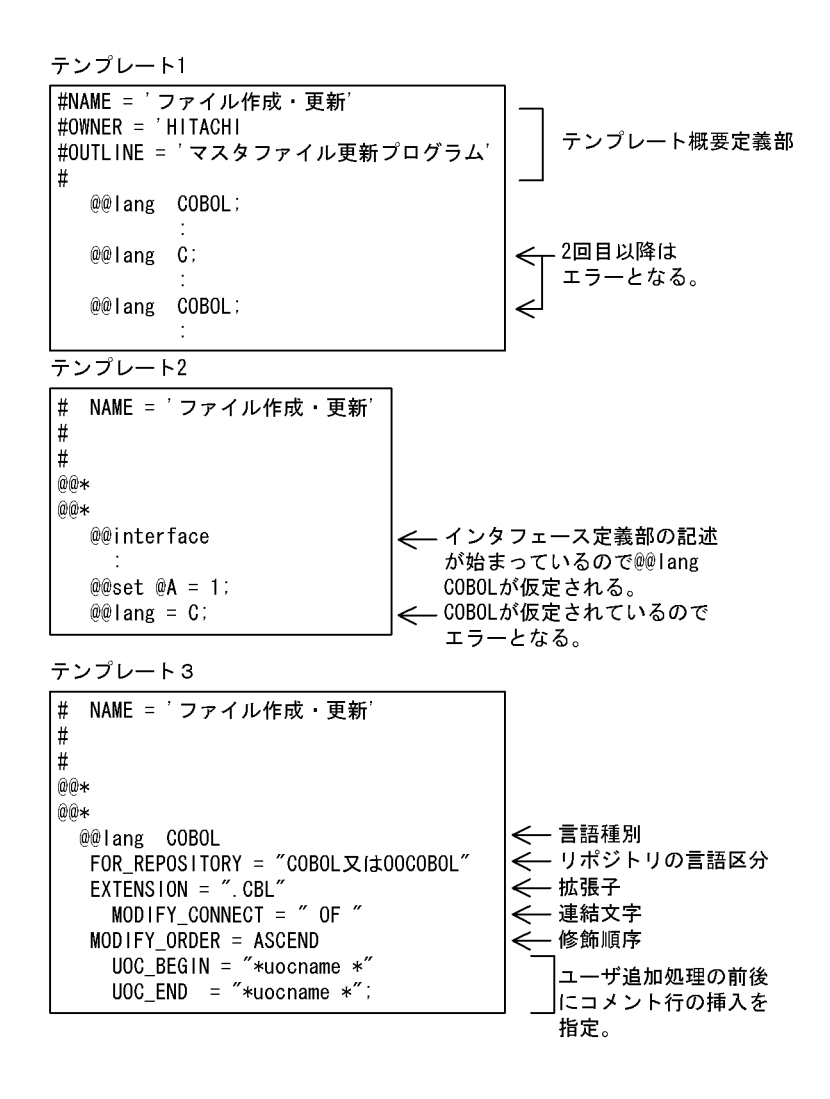

 $1$ 

• **•**  $\mathbf{S} = \mathbf{S} \times \mathbf{S} \times \mathbf{S}$ 

**•** 可変記号の内容が配列のときは,添字を指定する。

### $7.9.33$  @@leadbyte

@@leadbyte

 $\overline{2}$ 

**•** 判定するコードの先頭からのバイト位置を位置に指定する。 **•** 可変記号に数値を指定している場合は,その数値のけた数を返す。

 $79$ 

 $80$   $80$ 

```
@@set @string = "長い文字列...";
                                           … @string:分割対象文字列
@@set @len = @@lengthb(@string);
                                           … @len: 分割対象文字列のバイト数
@@set @cnt = 0;
                                           … @cnt:分割処理済みバイト数
@@whi!e (@cnt < @len)@@if (@@leadbyte(@string,@cnt + 80))
                                           …80バイト目がリードバイトの場合
   @@set @gen = @@strb(@string,@cnt + 1,79);
                                           …79バイト切り出す
   @@set @cnt = @cnt + 79;
                                           … 分割処理済みバイト数に79加算
 @@else
   @@set @gen = @@strb(@string,@cnt + 1,80);
                                           …80バイト切り出す
   @@set @cnt = @cnt + 80;
                                           … 分割処理済みバイト数に80加算
 @@end;
@gen
                                           … 切り出した文字列を展開
@@end:
```
### 7.9.34 @@length

@@length

```
• • <u>• The product of the product</u> of the product of the product of the product of the product of the product of the product of the product of the product of the product of the product of the product of the product of th
• 可変記号に文字列を設定している場合は,その文字列長(文字数)を返す。
• 可変記号に数値を指定している場合は,その数値のけた数を返す。
@@set @A = "ABC";
@@set @B = 1234 ;
@@set @C = 01234 ;
@@set @D = " ";
@@set @A_LEN = @@length(@A); @A_LEN, 3
@@set @B_LEN = @@length(@B); @B_LEN , 4
@@set @C_LEN = @@length(@C); @C_LEN , 5
                                                        けた数なので「01234
                                           5けたとなる。
@@set @D_LEN = @@length(@D); @D_LEN , 5
```
2  $5$  $5<sub>5</sub>$ 

### 7.9.35 @@lengthb

@@lengthb

```
• 可変記号の内容が配列のときは,添字を指定する。
• • <u>The Secondary Secondary Secondary Secondary Secondary Secondary Secondary Secondary Secondary Secondary Secondary Secondary Secondary Secondary Secondary Secondary Secondary Secondary Secondary Secondary Secondary </u>
• 可変記号に数値を指定している場合は,その数値のけた数を返す。
@@set @A = "ABC";
@@set @B = 1234 ;
@@set @C = 01234 ;
@@set @D = " ";
@@set @A_LEN = @@lengthb(@A); @A_LEN , 3
@@set @B_LEN = @@lengthb(@B); @B_LEN , 4
@@set @C_LEN = @@lengthb(@C); @C_LEN , 5
                                  けた数なので「01234
                                  5けたとなる。
@@set @D_LEN = @@lengthb(@D); @D_LEN , 10
2 5
10
```
### 7.9.36 @@merge

@@merge ; @@merge @@put @@section

@@put 7.9.42 @@put

### @@section 文に関しては,マニュアル「SEWB+/REPOSITORY 辞書設計ガイド」を参

- @@merge *•* @@put @@section  $\omega$
- @@merge
- @@put
- @@section **•** @@merge **@**
- @@section MAIN **@@section** @@rule
- **•** <u>• The state and the state and the state and the state and the state and the state and the state and the state and the state and the state and the state and the state and the state and the state and the state and the</u>
- $@@{\text{put}}$   $@@{\text{put}}$

@@section

@@section

 $@@{\rm put}$ 

@@put @@merge 部品(BREAK) → @@proc ブレークチェック(@キー項目名) @@put @ワークエリア << 01 WK-@キー項目名 PIC X(10). @@end; MOVE @キー項目名 T0 WK-@牛-項目名  $\ddot{\cdot}$ 部品で使用する変数の宣言をテンプレートの , 指定された位置に入れる。 テンプレート

> WORKING-STORAGE SECTION. 01 ABC PIC X(1). @@merge @ワークエリア; ÷ PROCEDURE DIVISION. @@<BREAK>ブレークチェック (@キー項目); ÷

> > 部品中で使用されている変数を 生成ソースに入れる。

展開ソース (キー項目に商品コードが指定されていた場合) WORKING-STORAGE SECTION. 01 ABC PIC X(1). 01 WK-商品コード PIC X(10). -— @@put @ワークエリアの展開 PROCEDURE DIVISION. MOVE 商品コード TO WK-商品コード  $\overline{\phantom{a}}$ :

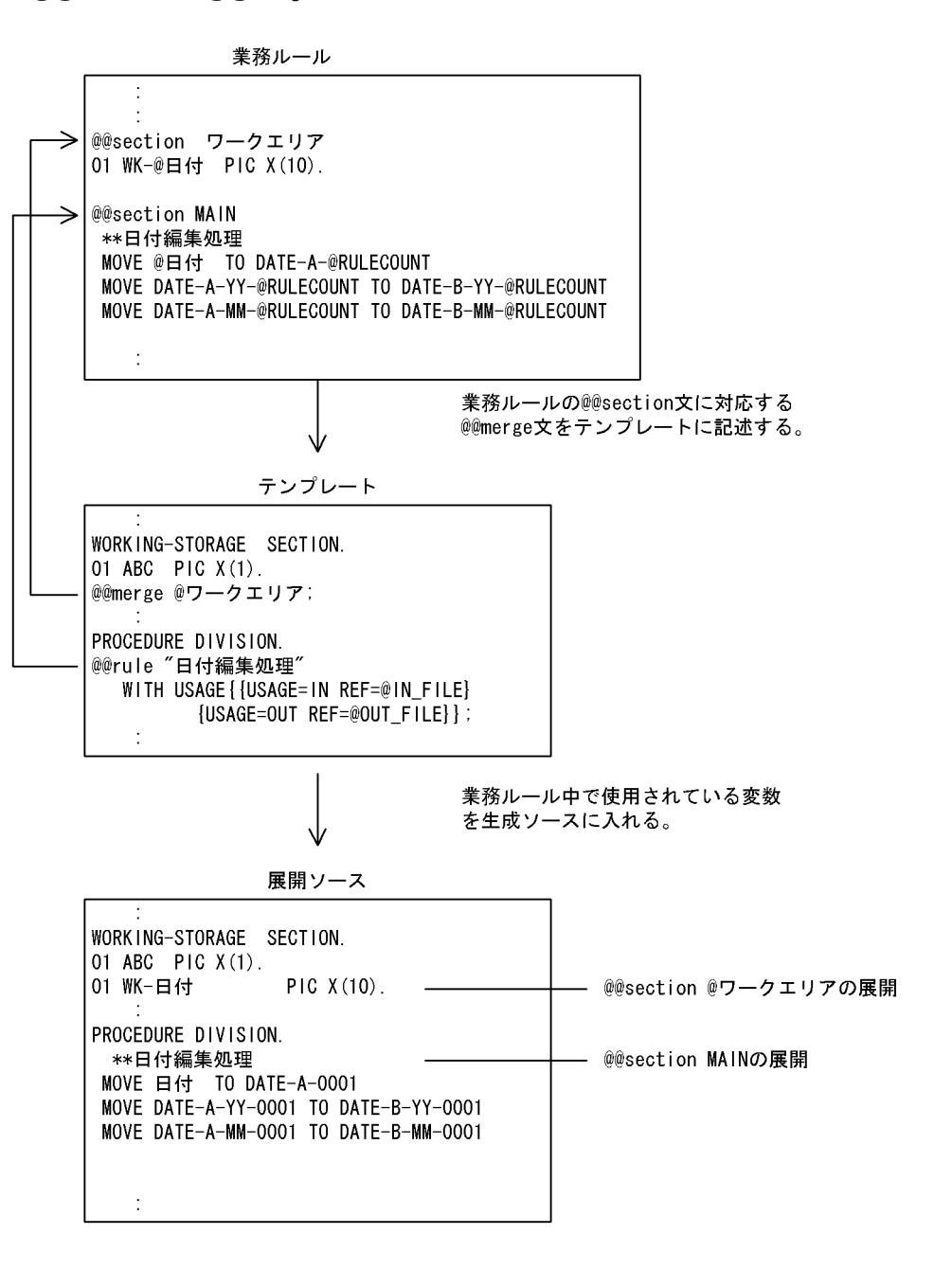

a@merge and all the contraction and a contraction and a contraction and a contraction and a contraction and a c

 $7.$ 

@@put @@section

@@section

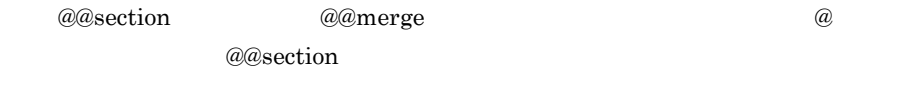

# 7.9.37 @@modify

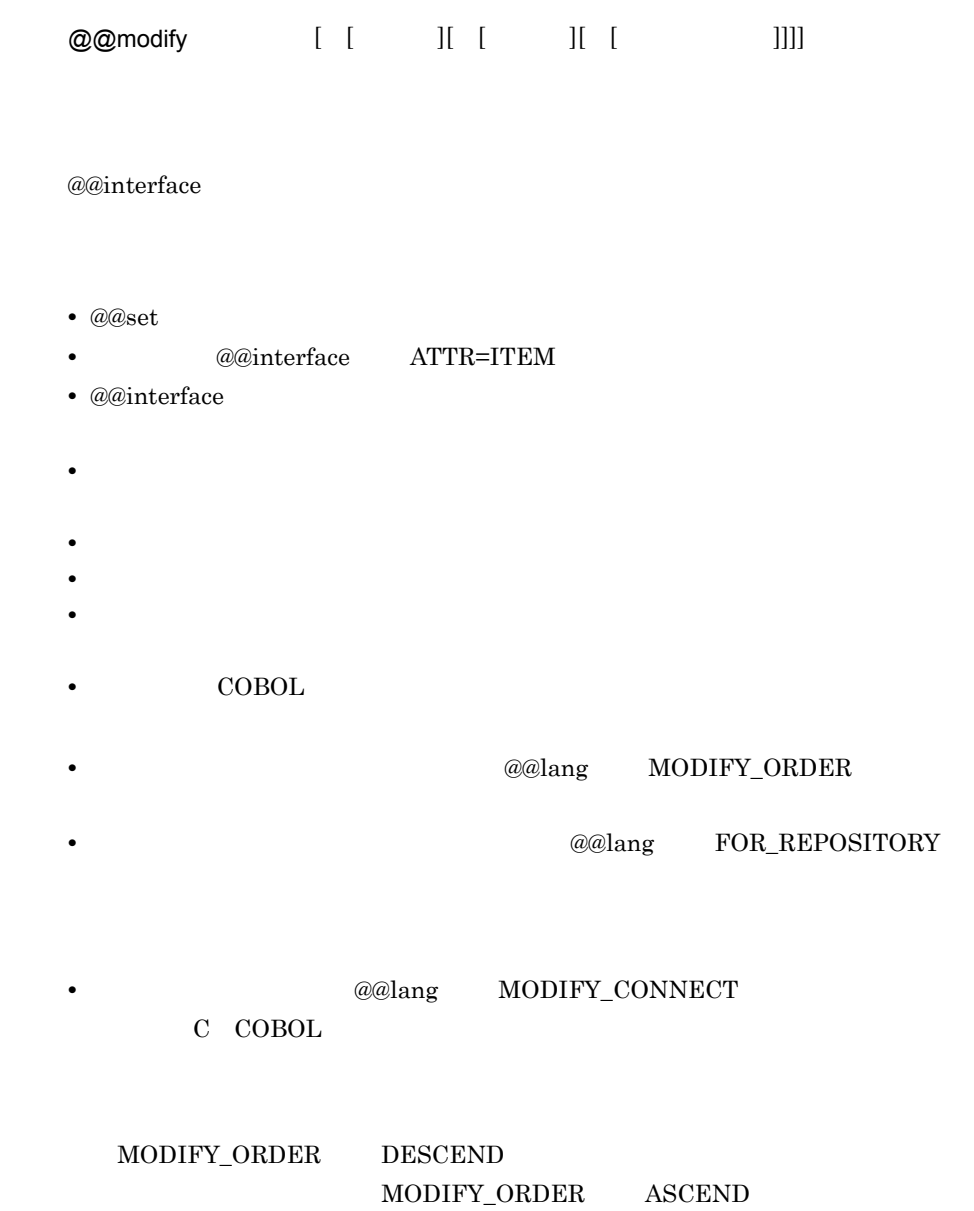

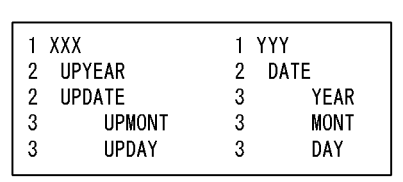

**•** データ構造

• **COBOL** 

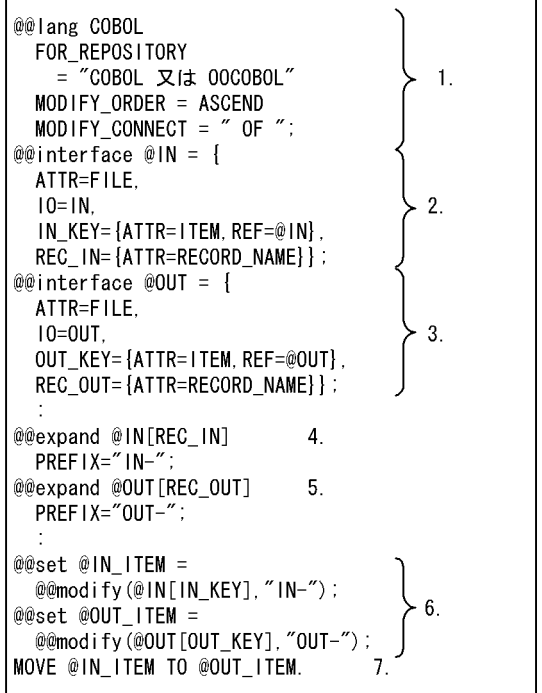

- 
- 1.項目修飾は,下位項目から上位項目の順に,OFを使用し修飾する。<br>2.プログラム定義時に,@INに最上位項目YYYを選択したデータ定義,@IN[IN\_KEY]にデータ項目YEARを指 定する。
- 3. プログラム定義時に、@OUTに最上位項目XXXを選択したデータ定義、@OUT[OUT\_KEY]にデータ項目UPYEAR を指定する。
- 4. 5. レコード展開。
- 6. 修飾した項目名を可変記号に設定する。
- 7. 代入文を生成する。

• **•** COBOL

• **C** 

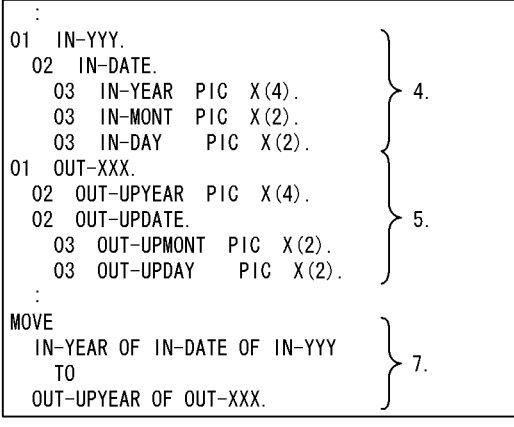

@@lang C FOR\_REPOSITORY = "C 又は C++"  $\mathbf{1}$ . MODIFY\_ORDER = DESCEND<br>MODIFY\_CONNECT = "."; @@interface  $@IN = \{$ ATTR=FILE.  $2.$  $10=1N$ IN\_KEY={ATTR=ITEM, REF=@IN}, REC\_IN={ATTR=RECORD\_NAME}}; @@interface  $@0UT = \{$ ATTR=FILE.  $10 = 0$ UT.  $3.$ OUT\_KEY={ATTR=ITEM, REF=@OUT}, REC\_OUT={ATTR=RECORD\_NAME}}; @@expand @IN[REC\_IN];  $\overline{4}$ . @@expand @OUT[REC\_OUT];  $5.$  $@IN[REC_IN]$  $wk_in:$  $6.$ @OUT [REC\_OUT] wk\_out; 7. @@set @OUT\_ITEM = @@modify(@OUT[OUT\_KEY],, wk\_out");  $\mathbf{g}$ @@set @IN\_ITEM = @@modify(@IN[IN\_KEY],,,"wk\_in");  $@OUT_IFEM = @IN_IFEM$ :  $9.$ 

1. 項目修飾は、上位項目から下位項目の順に、ピリオドを使用し修飾する。

- 2. プログラム定義時に、@INに最上位項目YYYを選択したデータ定義、@IN[IN\_KEY]にデー タ項目YEARを指定する。
- 3. プログラム定義時に、@OUTに最上位項目XXXを選択したデータ定義、@OUT「OUT KEY]に データ項目UPYEARを指定する。
- 4. 5. レコード展開。
- 6. 7. 構造体識別子の宣言。
- 8. 修飾した項目名を可変記号に設定する。
- 9. 代入文を生成する。

• C

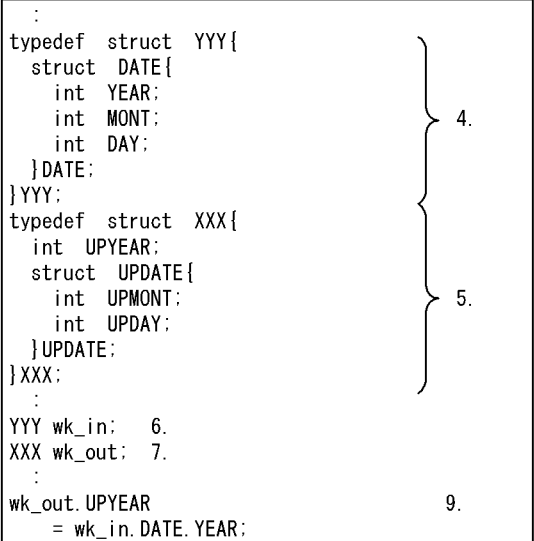

# 7.9.38 @@msg

@@msg ;

-<br>@@if (@入力ファイル[アクセス方法]ne "S" )<br>@@msg "アクセス方法の指定に誤りがあります。"; @@end;

**•** 文字定数は継続して指定できる。

↓ 生成結果

• **•**  $\mathbf{z} = \mathbf{z} + \mathbf{z} + \mathbf{z$ 

メッセージウィンドウ

アクセス方法の指定に誤りがあります。

# 7.9.39 @@parts

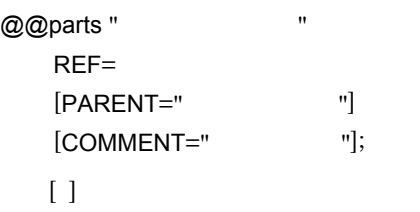

- *@@interface* ATTR=PARTS
	-
- **•**  $\blacksquare$
- @@parts
- **\***  $\mathbf{z} = \mathbf{z} \cdot \mathbf{z}$
- **• •**  $\blacksquare$
- *a***@parts**
- 
- **•**  $\blacksquare$
- **• •**  $\mathbf{D} = \mathbf{D}$
- **•**  $\blacksquare$

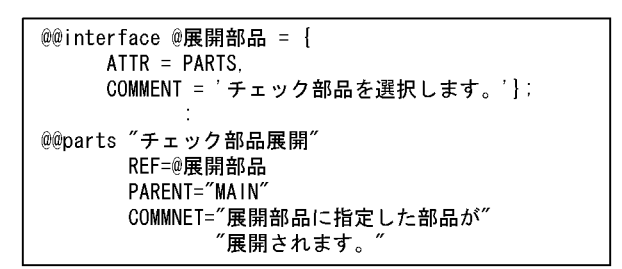

7.9.40 @@pic

@@pic

@@interface

- **COBOL**
- @@set
- @@interface ATTR=ITEM • **7.9.9 @@expand**
- **•**  $\qquad \qquad \textcircled{a}$
- $SEWB+$ /REPOSITORY COBOL

```
テンプレート
@@interface
 @参照ファイル =
 \overline{A}TTR = file.
 キー項目 = {ATTR = ITEM, REF = @参照ファイル}
\vert \cdot \vertWORKING-STORAGE SECTION.
@@set @編集文字列 = @@pic (@参照ファイル[キー項目]);
01 WK-@参照ファイル[キー項目] @編集文字列 .
PROCEDURE DIVISION.
MOVE @参照ファイル[キー項目] TO WK-@参照ファイル[キー項目]
  \ddot{\phantom{a}}
```
@参照ファイル[キー項目]の名称が商品コードで , タイプが「X」で長さが10バイトの場合

生成結果

```
WORKING-STORAGE SECTION.
01 WK-商品コード PIC X(10).
   ÷
PROCEDURE DIVISION.
MOVE 商品コード TO WK-商品コード
  \mathbb{I}
```
# 7.9.41 @@proc

@@proc

 $(I \quad [COMMENT=" 1...)]$ 

 $[$  ]  $]$ 

• @@proc @@proc

•<br>• <sub>The st</sub>ore is the state of the state of the state of the state of the state of the state of the state of the state of the state of the state of the state of the state of the state of the state of the state of the stat  $30$ 

• COMMENT

RDBPARTS DECLARE CONNECT

部品RDBPARTS

@@\* DBのDECLARE定義生成 @@proc DECLARE(@DB COMMENT=必須:データ定義(RDB)の可変機能を指定する。) EXEC SQL BEGIN DECLARE SECTION END-EXEC. @@expand @DB; EXEC SQL END DECLARE SECTION END-EXEC. @@\* DBのCONNECT生成 @@proc CONNECT (@ユーザID COMMENT ="任意:実行時のユーザIDを使用するときは¥n" "指定しない。", @パスワードCOMMNET="ユーザIDを指定した場合、必ず指定する。") **EXEC SQL** @@if (@ユーザIDeq "") CONNECT @@else CONNECT :@ユーザID IDENTIFIED BY :@パスワード @@end; END-EXEC

### 7.9.42 @@put

@@put

@@end;

#### admerge and the contract of the contract of the contract of the contract of the contract of the contract of the contract of the contract of the contract of the contract of the contract of the contract of the contract of th

- *@@expand*
- <mark>• こうこうこうこうこうこうこうこうこうこうこうこうこうこうこう</mark>
- @@put
- **•**  $\textcircled{a}$  expected to  $\textcircled{a}$  put  $\textcircled{a}$
- @@merge

7.9.36 @@merge

# 7.9.43 @@reclen

### @@reclen

 $[$   $]$ 

- **COBOL**
- **•** *•* **@@interface** ATTR
- **RECORD\_NAME**
- 2 E
	- $D$
- $@@set$
- **SEWB+/REPOSITORY**
- COBOL
- **•**  $\mathcal{L} = \{ \mathcal{L} \mid \mathcal{L} \leq \mathcal{L} \}$
- $@@{\rm set} @ = @@{\rm reclen} @$ MOVE  $@$  TO  $@$

@入力ファイル:JUCHUUのレコード定義

| 項目名 | タイプ | 長さ |
|-----|-----|----|
| コード |     |    |
| 名前  |     | 20 |
| 備考  |     | 32 |

 $\omega$  60  $\omega$ 

MOVE 60 TO メッセージ長

# 7.9.44 @@rule

 $7.7$ 

# 7.9.45 @@set

 $@@set =$ 

- **•** 式には,算術式,文字定数,連結式が指定できる。
- **a** a contract  $\{\}$
- {} **1**
- 
- **•**  $\blacksquare$
- <del>1000の を実現する。</del>
- <del>1000の <sub>200</sub>0の 2000の 2000の 2000の 2000の 2000の 2000の 2000の 2000の 2000の 2000の 2000の 2000の 2000の 2000の 2000の 2000の 2000の 2000の 2000の 2000の 2000の 2000の 2000の 2000の 2000の 2000の 2000の 2000の 2000の 2000の 2000の 2000の 2000の 2000の 2</del>

```
(例 1) 位置指定
  @@set @Ar1= {001,002,003} ;
    このとき
  @Ar1[1]
            \cdots 001
           \cdots 002
  @Ar1[2]
           \cdots 003
  @Ar1[3]
  (例2) キーワード指定
  @@set @Ar1 = {time=10, date=0105, year='H08'};
    このとき
 @Ar1[time] ...10<br>@Ar1[date] ...0105<br>@Ar1[vear] ...HO8
  @Ar1[year] ...HO8
(例 3)
@@set @Ar1={'a01','a02','a03'};
@@set @Ar2={lvl=1, name="lTM001", pic="9(4) BINARY"};
 このとき
             \cdots a01
@Ar1[1]
             \cdots a02
@Ar1[2]@Ar1[3]\cdots a03
@Ar2[|v|]\cdots 1
           \cdots ITM001
@Ar2[name]
            \cdots 9(4) BINARY
@Ar2[pic]
(例4) エラーケース
@@set @A = {1, name='ITEM001'}; <- 位置指定とキーワード指定が混在している。
@@set@B[1] = 10;──┐一度位置指定で設定されているものに
@@set @B[name] = 'waki' :<br>
@@set @C = 'ABC' ;< 対してキーワード指定で再設定しよう<br>としている。<br>としている。
                            ← 式の値が文字なのでエラーになる。
@@set @C = @C + 1
```
## 7.9.46 @@str

@@str

• 2 1  $\sqrt{2}$  1  $\sqrt{2}$  1  $\sqrt{2}$  2  $\sqrt{2}$  1  $\sqrt{2}$  2  $\sqrt{2}$  1  $\sqrt{2}$  2  $\sqrt{2}$   $\sqrt{2}$   $\sqrt{2}$   $\sqrt{2}$   $\sqrt{2}$   $\sqrt{2}$   $\sqrt{2}$   $\sqrt{2}$   $\sqrt{2}$   $\sqrt{2}$   $\sqrt{2}$   $\sqrt{2}$   $\sqrt{2}$   $\sqrt{2}$   $\sqrt{2}$   $\sqrt{2}$   $\sqrt{2}$   $\sqrt{2}$   $\$ 

• <sub>第</sub>章, 法人员关系列表, 法人员关系, 法人员关系, 法人员关系, 法人员关系, 法人员关系, 法人员关系, 法人员关系, 法人员关系, 法人员关系, 法人员 • Z<sub>2</sub> 文字列長(文字数)の指定は名前でも。

@@set @A001 = 'ABCDE' ; @@set @B001 = @@str(@A001,2,3); <- @B001の内容は'BCD'が設定される。 @@set @COO1 = 12345: @@set @DOO1 = @@str(@COO1,3,3) ; <―― @DOO1 の内容は'345'が設定される。<br>@@set @EOO1 = @@str(@COO1,6,1) ; <―― @COO1 は5文字しかないのでエラーに なる。 @@set @F001 = @@str(@C001,3,10) ;< 0001の3番目からは3文字しかないの で@F001 は' 345' が設定される。

• **• •**  $\mathbf{r} = \mathbf{r} \cdot \mathbf{r} + \mathbf{r} \cdot \mathbf{r} + \mathbf{r} \cdot \mathbf{r} + \mathbf{r} \cdot \mathbf{r} + \mathbf{r} \cdot \mathbf{r} + \mathbf{r} \cdot \mathbf{r} + \mathbf{r} \cdot \mathbf{r} + \mathbf{r} \cdot \mathbf{r} + \mathbf{r} \cdot \mathbf{r} + \mathbf{r} \cdot \mathbf{r} + \mathbf{r} \cdot \mathbf{r} + \mathbf{r} \cdot \mathbf{r} + \mathbf{r} \cdot \mathbf{r} + \mathbf{r} \cdot \$ 

• **•**  $\blacksquare$ 

7.9.47 @@strb

 $@@>strb$ 

• <sub>第</sub>章, 法人员关系列表, 法人员关系, 法人员关系, 法人员关系, 法人员关系, 法人员关系, 法人员关系, 法人员关系, 法人员关系, 法人员关系, 法人员 **•** 文字列長(バイト数)の指定は省略できる。その場合,先頭位置から可変記号の **•** 2 バイトコードの途中で切る場合はエラーとなる。2 バイトコードの判定について 7.9.33 @@leadbyte • **• •**  $\mathbf{r} = \mathbf{r} \cdot \mathbf{r} + \mathbf{r} \cdot \mathbf{r} + \mathbf{r} \cdot \mathbf{r} + \mathbf{r} \cdot \mathbf{r} + \mathbf{r} \cdot \mathbf{r} + \mathbf{r} \cdot \mathbf{r} + \mathbf{r} \cdot \mathbf{r} + \mathbf{r} \cdot \mathbf{r} + \mathbf{r} \cdot \mathbf{r} + \mathbf{r} \cdot \mathbf{r} + \mathbf{r} \cdot \mathbf{r} + \mathbf{r} \cdot \mathbf{r} + \mathbf{r} \cdot \mathbf{r} + \mathbf{r} \cdot \$ • **•**  $\blacksquare$ @@set @A001 = 'AB漢字CD' ; ◎@set @BOO1 = @@str(@AOO1,2,3); ←─── @BOO1の内容は'B漢'が設定される。 @@set @COO1 = '漢字データ'; 

@F001は データ が設定される。

 $7.$ 

### 7.9.48 @@switch

@@switch (  $()$ @@case 1: 1 [[@@case 2:  $[-2]$ ]…] [@@default: 3] @@end;

- @@case
- 
- **•** 値式に指定できるのは,可変記号,文字定数または数値定数である。 **•** @@case の値は上から順に評価され,可変記号と一致するときに @@case の次の文
- @@switch **•** @@break **@@break**  $\alpha$ @@case **•** 変数に一致する @@case の値がないときは,@@default の文 3 が実行される。予

@@default

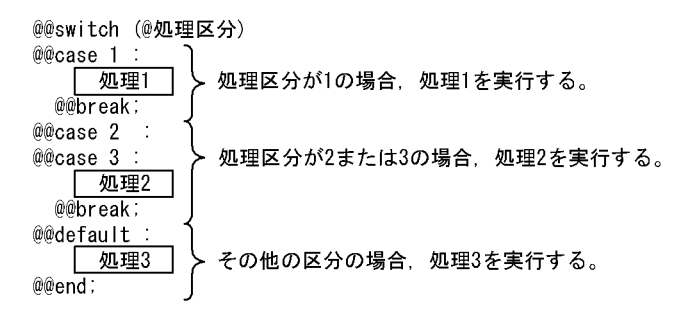

### 7.9.49 @@uoc

@@uoc "UOC "

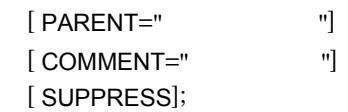

- $UOC$
- **•** @@uoc 文の位置には,プログラム定義のユーザ処理タブで選んだユーザ追加処理

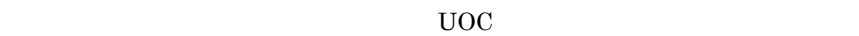

• **•**  $\blacksquare$ 

- UOC **a** 中で @@uoc 文を繰り返し実行する場合には,UOC 名の値を変化させて,それぞ UOC
- **•**  $UOC$
- **•**  $\blacksquare$ a a comparts and a comparts a comparts and  $\omega$  a control of  $\omega$  and  $\omega$  arts  $\omega$  and  $\omega$
- **•**  $\blacksquare$
- **•**  $\blacksquare$
- SUPPRESS a@lang  $UOC$ 
	- **SUPPRESS**
- **•**  $\bullet$ @@lang
- @@uoc "  $\blacksquare$  COMMENT="  $\mathbb{Z}$  ; if  $\mathbb{Z}$  ; if  $\mathbb{Z}$  ;
- @@set @i = 1; @@while (@i <= 3) @@uoc " @i" COMMENT="  $\mathbb{Z}$  ; if  $\mathbb{Z}$  ; if  $\mathbb{Z}$  ; @@set @i = @i + 1; @@end;

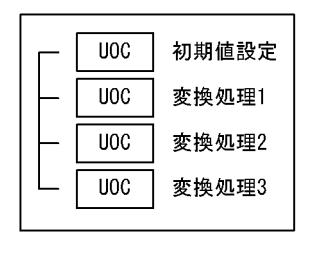

7.9.7 @@diagram

# 7.9.50 @@uocdefined

@@uocdefined "UOC "

- UOC @@uoc
- **•** 指定された UOC 名を持つユーザ追加処理が,プログラム定義で作成されている場

@@uoc" " COMMENT=" ";<br>@@if (!@uocdefined(" ")) @@if (!@uocdefined(" "))<br>@@msq " ¥' ¥'  $@@msg \quad " \qquad \qquad \maltese' \qquad \qquad \maltese' \qquad \qquad \maltese' \qquad \qquad \maltese' \qquad \qquad \ulcorner$ @@end;

### 7.9.51 @@while

@@while

@@end;

```
(例1)
 @@* ファイルMAXの数だけ処理1を実行する。
@@set @ファイルMAX = 256;
@@set@i = 1:@@while (@i <= @ファイルMAX)
   | 処理1 |
 @@set @i = @i + 1:
@@end;
(例2)
 @Names の値が {KNO, KNAME, HYEAR, SAL} のとき,
@@* Namesの要素をH_Namesにすべて設定する
@@set @n = @@count(@Names);
@@set @H_Names = "@Names[1]";
@@if (n >= 2)
 @@set @i = 2:
 @@while (@i <= @n)
   @@set @H_Names = "@H_Names, :@Names[@i]"
   @@set @i = @i + 1:
 @@end;
@@end;
 このとき、@H_Namesの値は ":KNO, :KNAME, :HYEAR, :SAL"となります。
```
### 7.9.52 @@xmap3common

@@xmap3common

@@interface XMAP3

 $XMAP3$ 

**•** 配列は,情報の種類ごとに確保される。配列の添字には,キーワードを指定する。

 $XMAP3$ XMAP3

• @@set

- **•**  *@@interface* ATTR=XMAP3
- **•** マップ定義の共通情報は,@@set 文の左辺の可変記号に一次元の配列で設定され
- マップには、その他には、その他には、その他には、その他には、その他には、その他には、その他には、その他には、その他には、その他には、その他には、その他には、その他には、

マップ名 シート名 定義対象 定義対象 物理マップの名称 物理マップ名

 $7.$ 

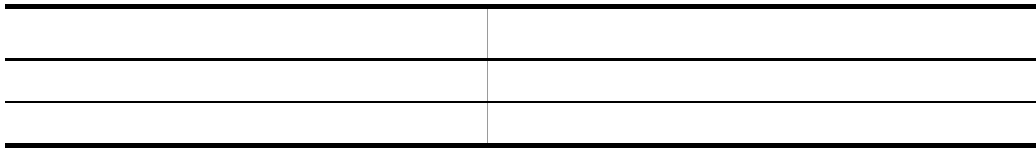

 $7.$ 

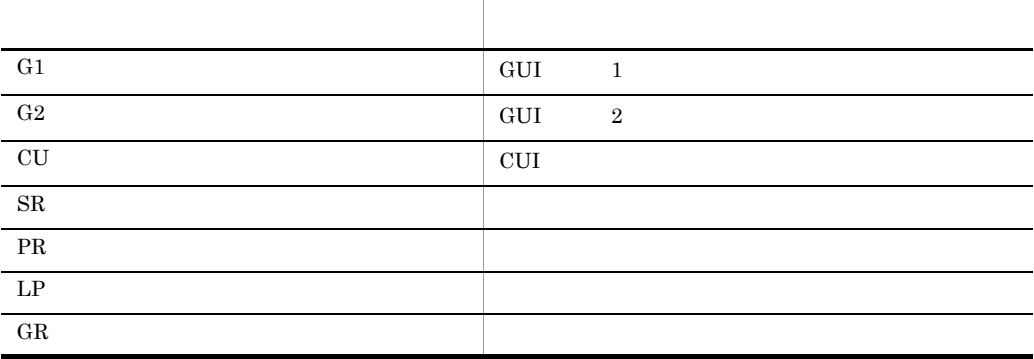

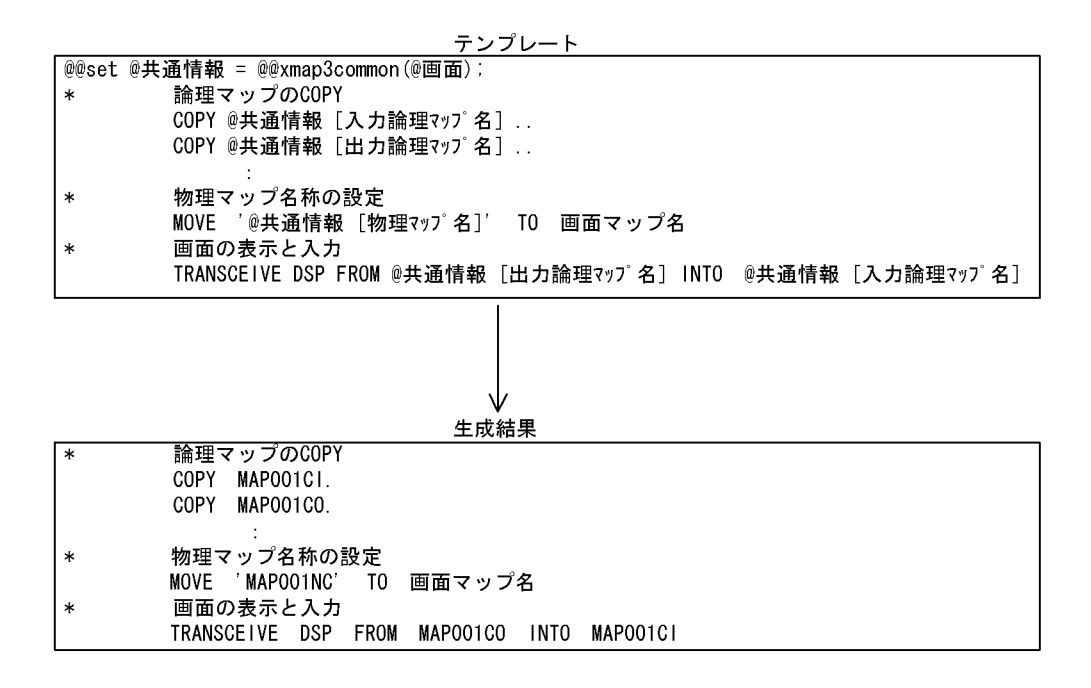

### 7.9.53 @@xmap3objects

@@xmap3objects

 $@@interface$  XMAP3

- @@set
- **•** *@@interface* **ATTR=XMAP3**
- **•** データ項目の定義情報は,@@set 文の左辺の可変記号に二次元の配列で設定され
- **•** 一次元の配列は,マップ定義のオブジェクト情報ごとに確保される。一次元の配
- **•** 二次元の配列は,マップ定義のオブジェクト情報の種類ごとに確保される。二次

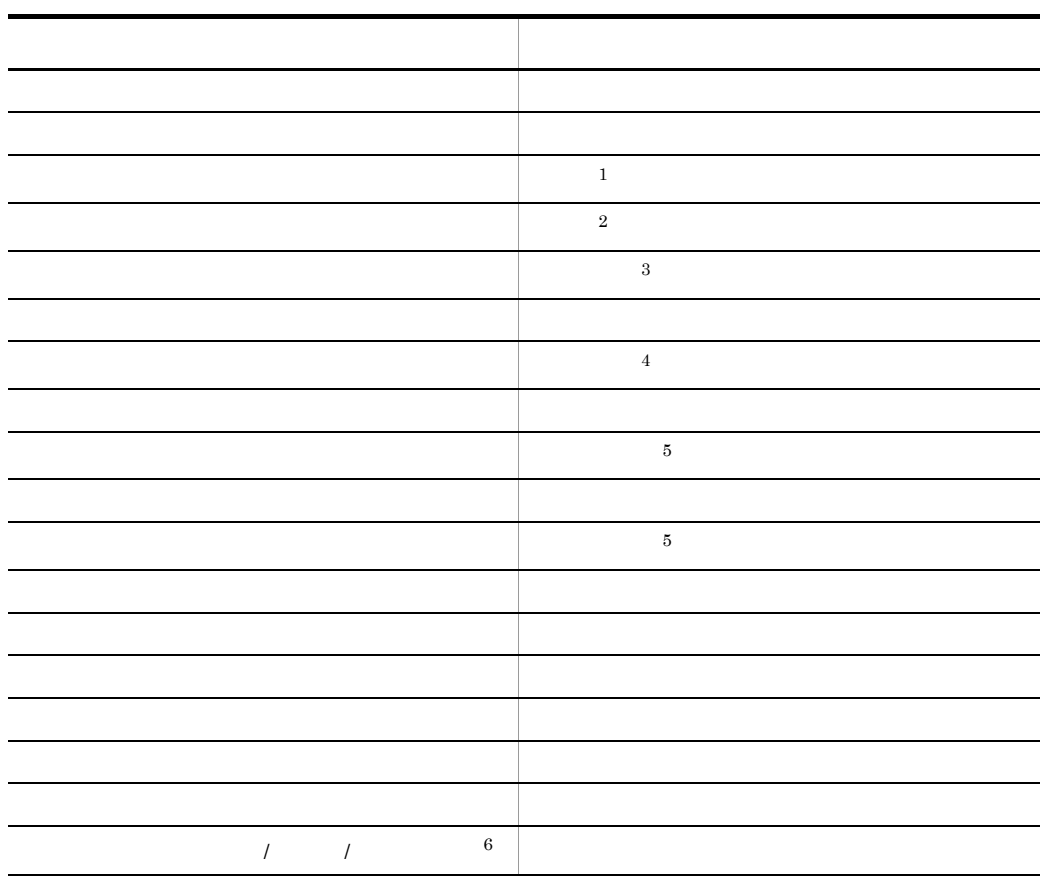

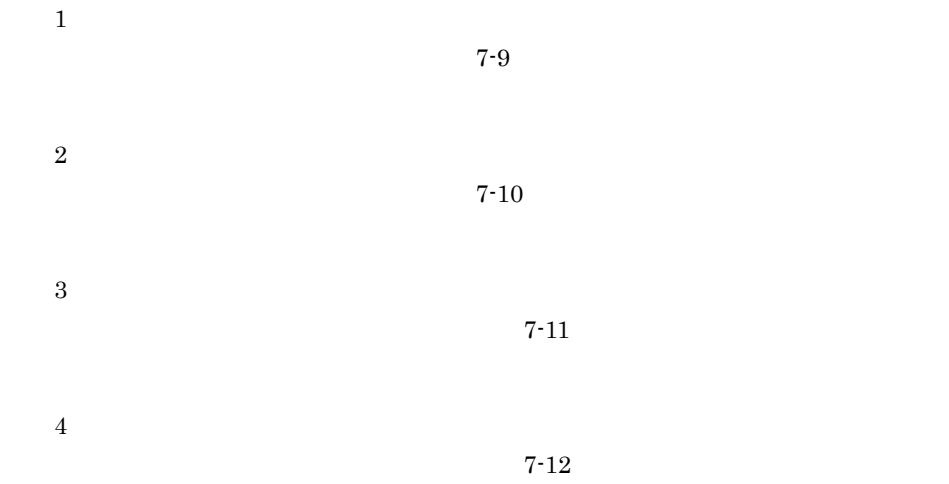

 $7.$ 

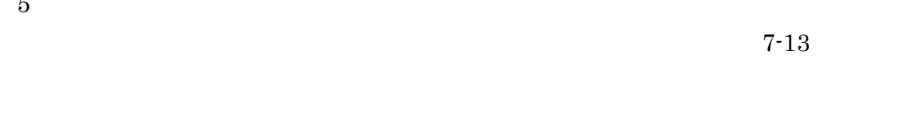

 $7-14$ 

7-9 種別に設定される値

 $5\phantom{.0}$ 

注※ 6

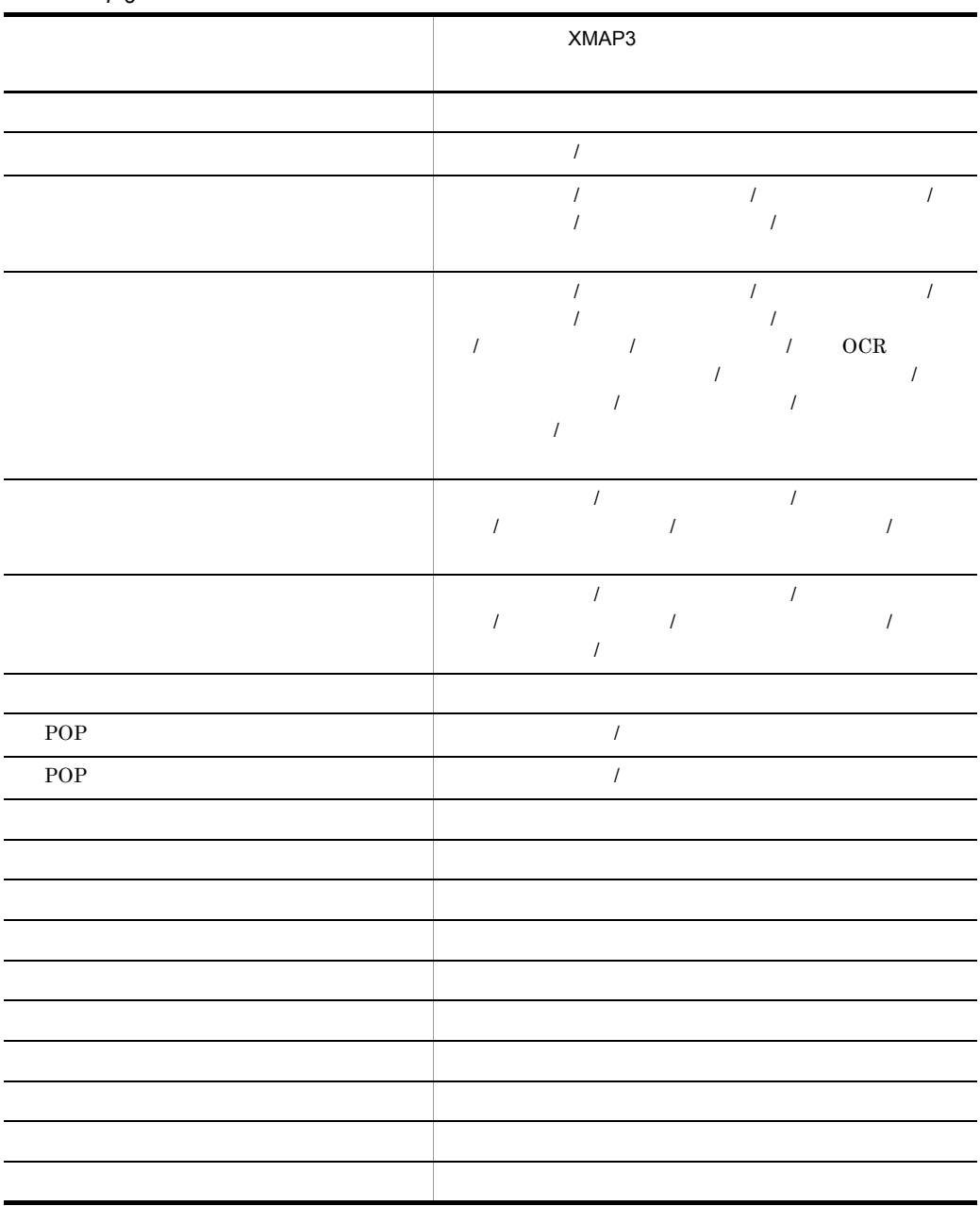

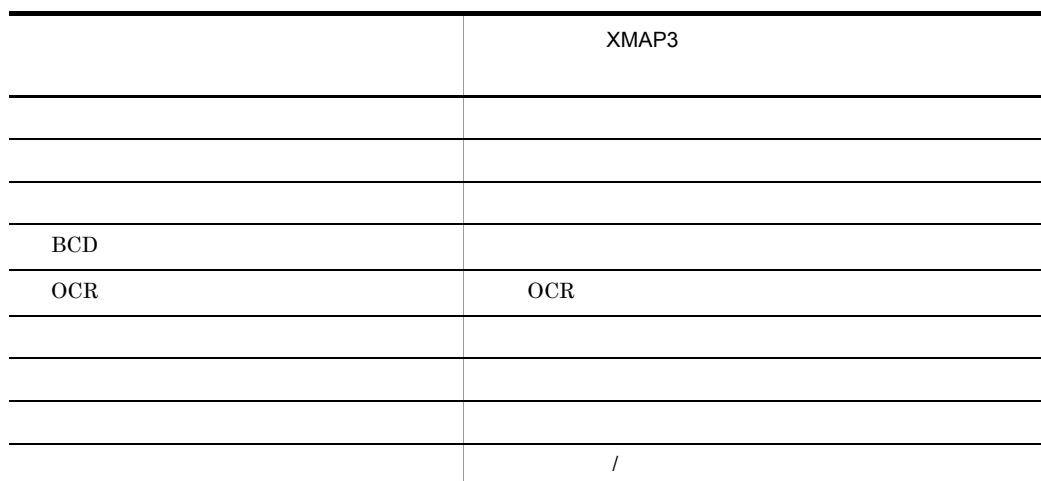

 $7-10$ XMAP3 BOX 3000 million and the state of the state of the state of the state of the state of the state of the state of the state of the state of the state of the state of the state of the state of the state of the state of the st スター・ショップ アイディング・ショップ ボタン ボタン アイディング・アイディング スタート フレーム・アーケーション エンド フレームのエンド

 $7 - 11$ 

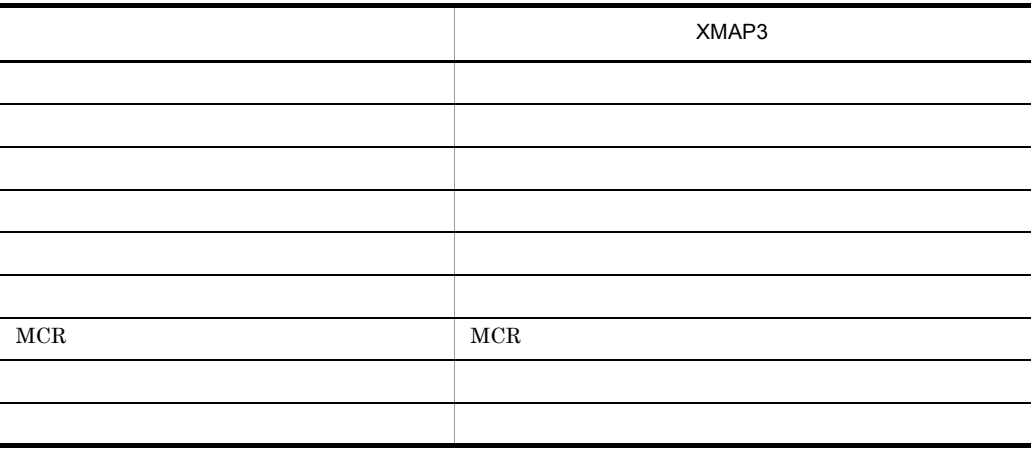

 $7.$ 

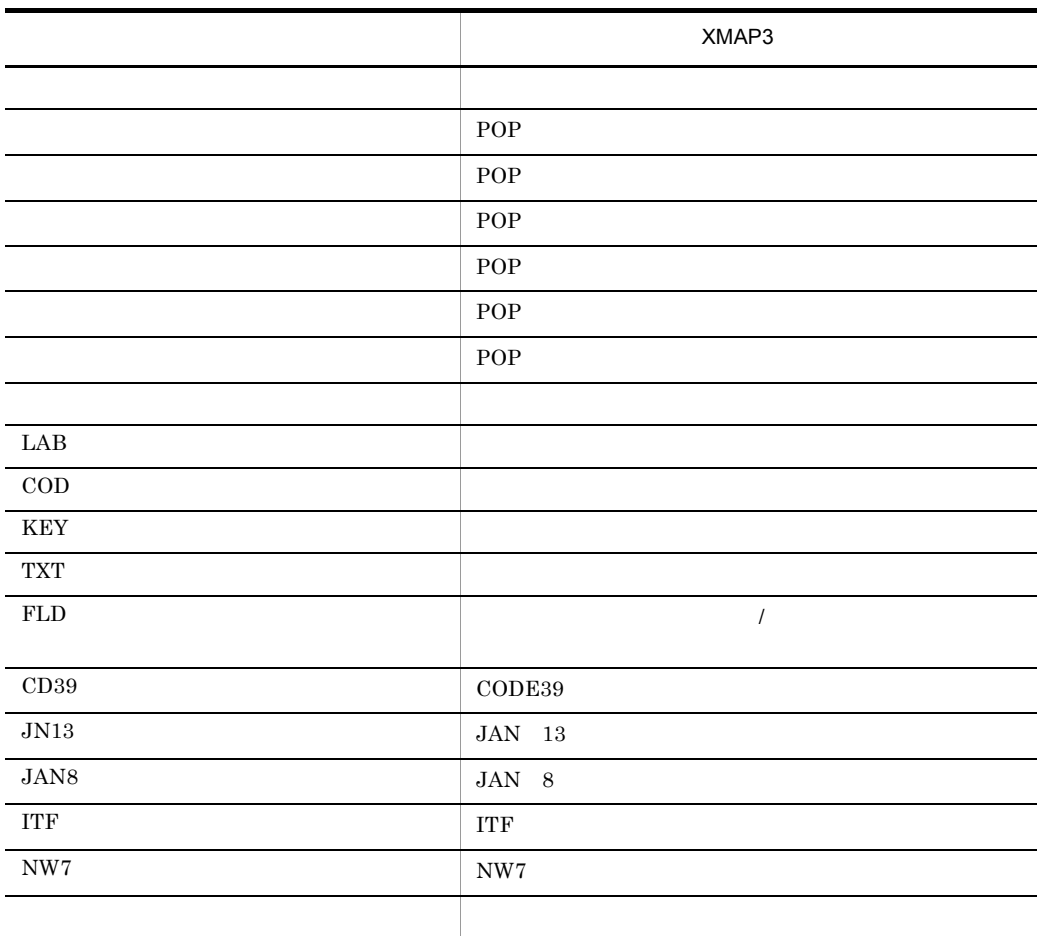

 $7-12$ 

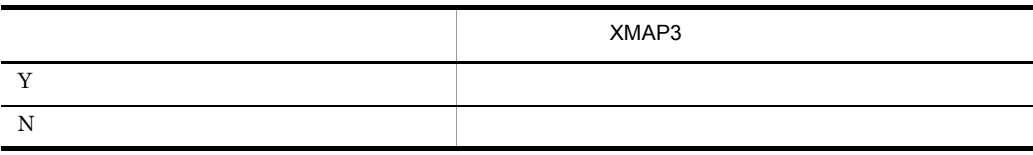

 $7-13$ 

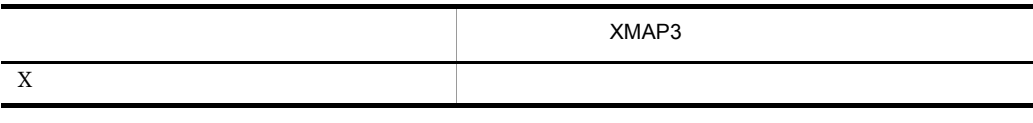

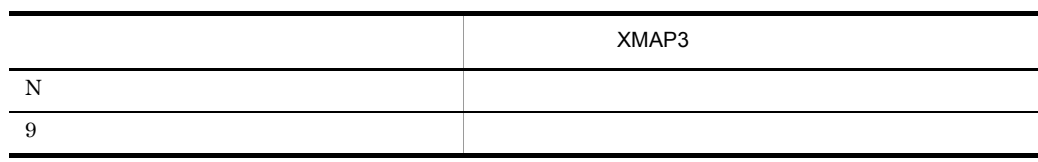

 $7 - 14$ 

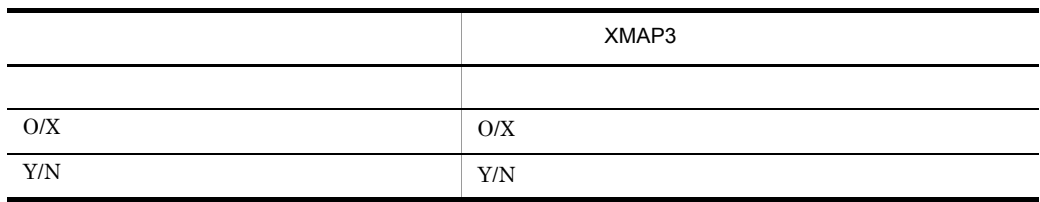

 $XMAP3$ 

テンプレート

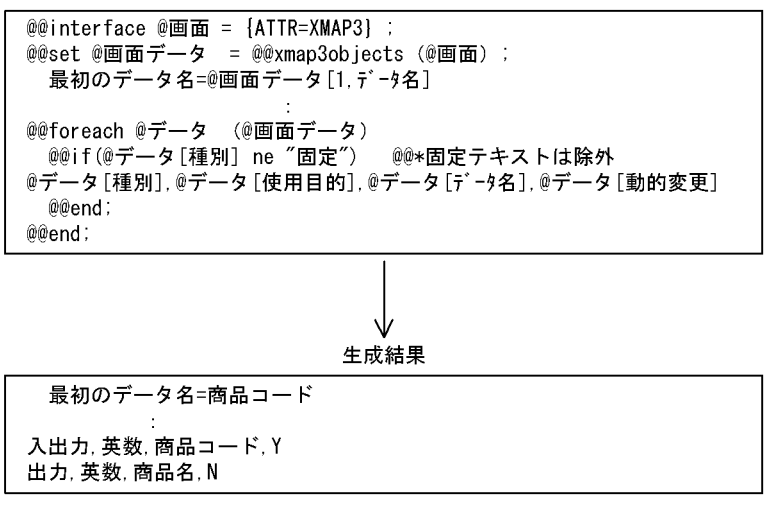

### 7.9.54 @@xmlattribute

@@xmlattribute " "

 $7.$ 

• @@set

- **•** <u>• The state state state state state</u> state state state state state state state state state state state state state state state state state state state state state state state state state state state state state stat
- **•** 属性ノードの定義情報は,@@set 文の左辺の可変記号に一次元の配列で設定され
- **•**  $\blacksquare$

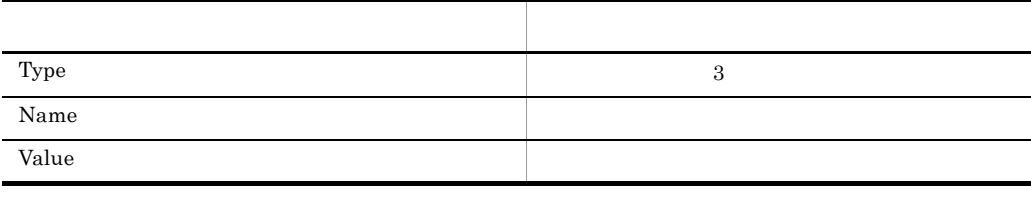

可変記号に設定された要素ノードから," 属性名 " と一致する属性名を持つ属性

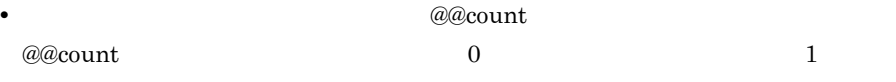

 $@@xmlattice$  Name2

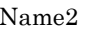

XML文書

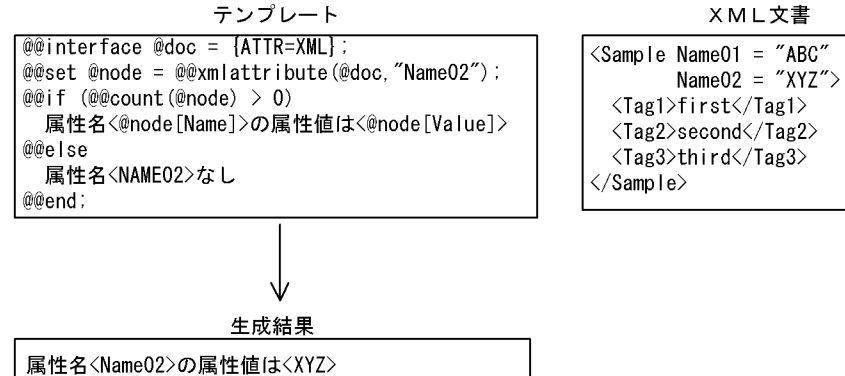

### 7.9.55 @@xmlchildnodes

@@xmlchildnodes

- $@@set$
- **•** 可変記号はノードを示す可変記号を指定する。
- コ<sub>ンパの</sub>記録は子供ノードごとに関する。<br>●
- 2007年, 2007年, 2007年, 2007年, 2007年, 2007年, 2007年, 2007年, 2007年, 2007年, 2007年, 2007年, 2007年, 2007年, 2007年, 200
- **•**  $\bullet$

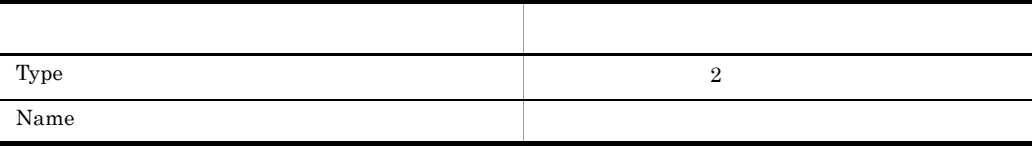

• **•**  $\frac{1}{2}$   $\frac{1}{2}$   $\frac{1}{$ 

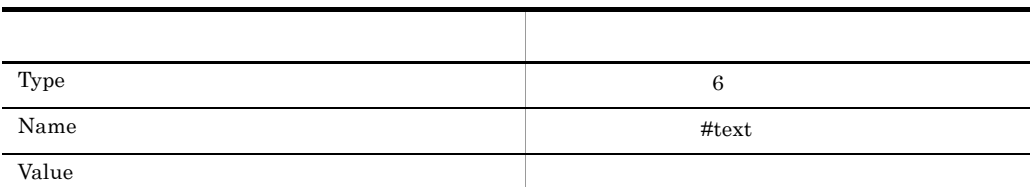

 $@@{\rm count}$  0

• *a***@count** 

 $@@xmlchildnodes \hspace{2.5cm} \textbf{Sample}$ 

テンプレート

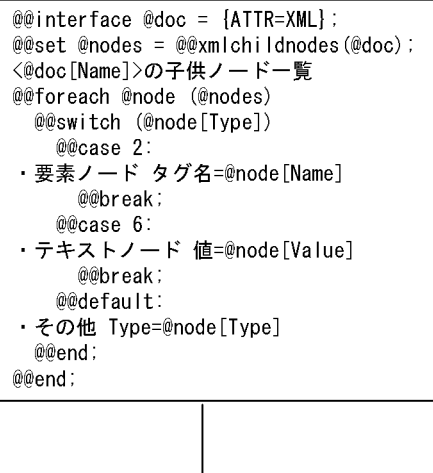

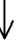

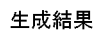

| 〈Sample〉の子供ノード一覧 |  |
|------------------|--|
| ・要素ノード タグ名=Tag1  |  |
| ・要素ノード タグ名=Tag2  |  |
| ・要素ノード タグ名=Tag3  |  |
|                  |  |

7.9.56 @@xmlelements

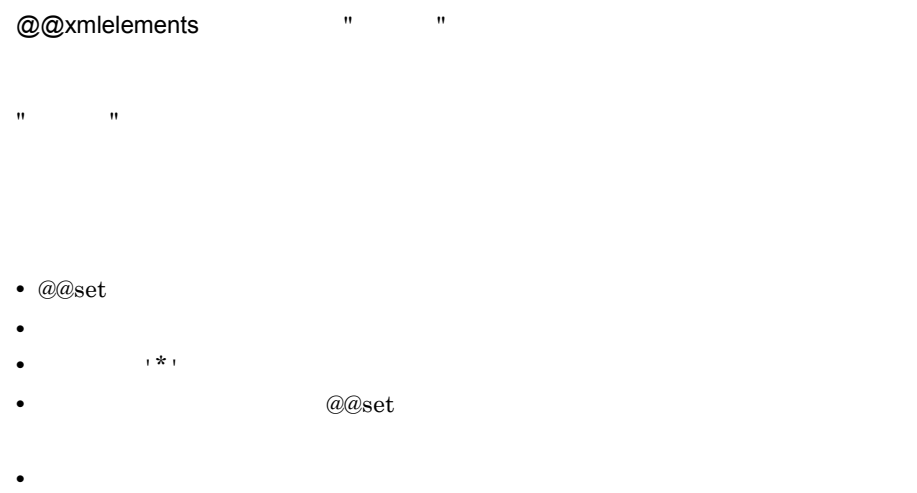

XML文書

 $\langle$ Sample Name01 = "ABC"<br>Name02 = "XYZ"> <Tag1>first</Tag1>  $\langle Tag2 \rangle$ second $\langle Tag2 \rangle$  $\langle Tag3\rangle$ third $\langle/Tag3\rangle$  $\langle$ /Sample>

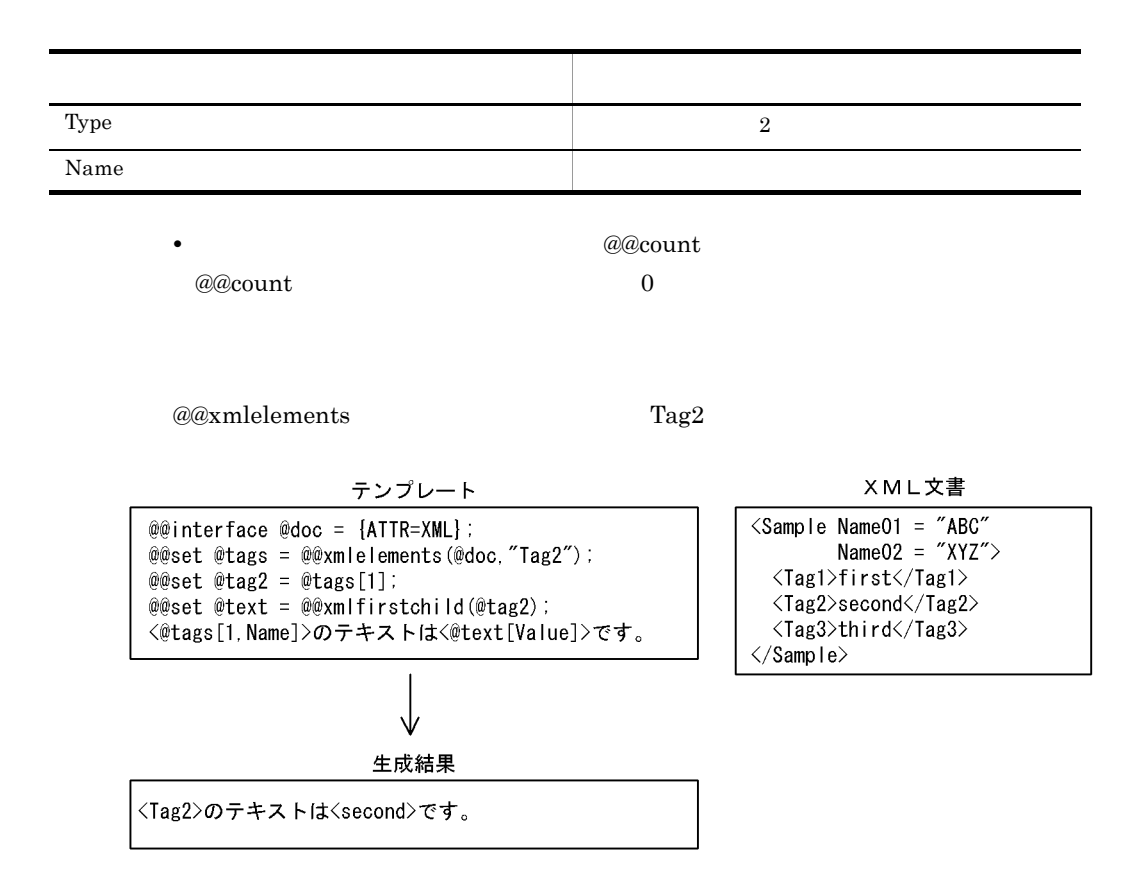

**•** 二次元の配列は,要素ノードの情報の種類ごとに確保される。二次元の配列の添

## 7.9.57 @@xmlfirstchild

@@xmlfirstchild

- @@set
- **•** 可変記号にはノードを示す可変記号を指定する。
- *a* @aset  $a$ 
	-
- **•**  $\blacksquare$
- **•**  $\bullet$  2008 **•**  $\bullet$  2008 **•**  $\bullet$  2

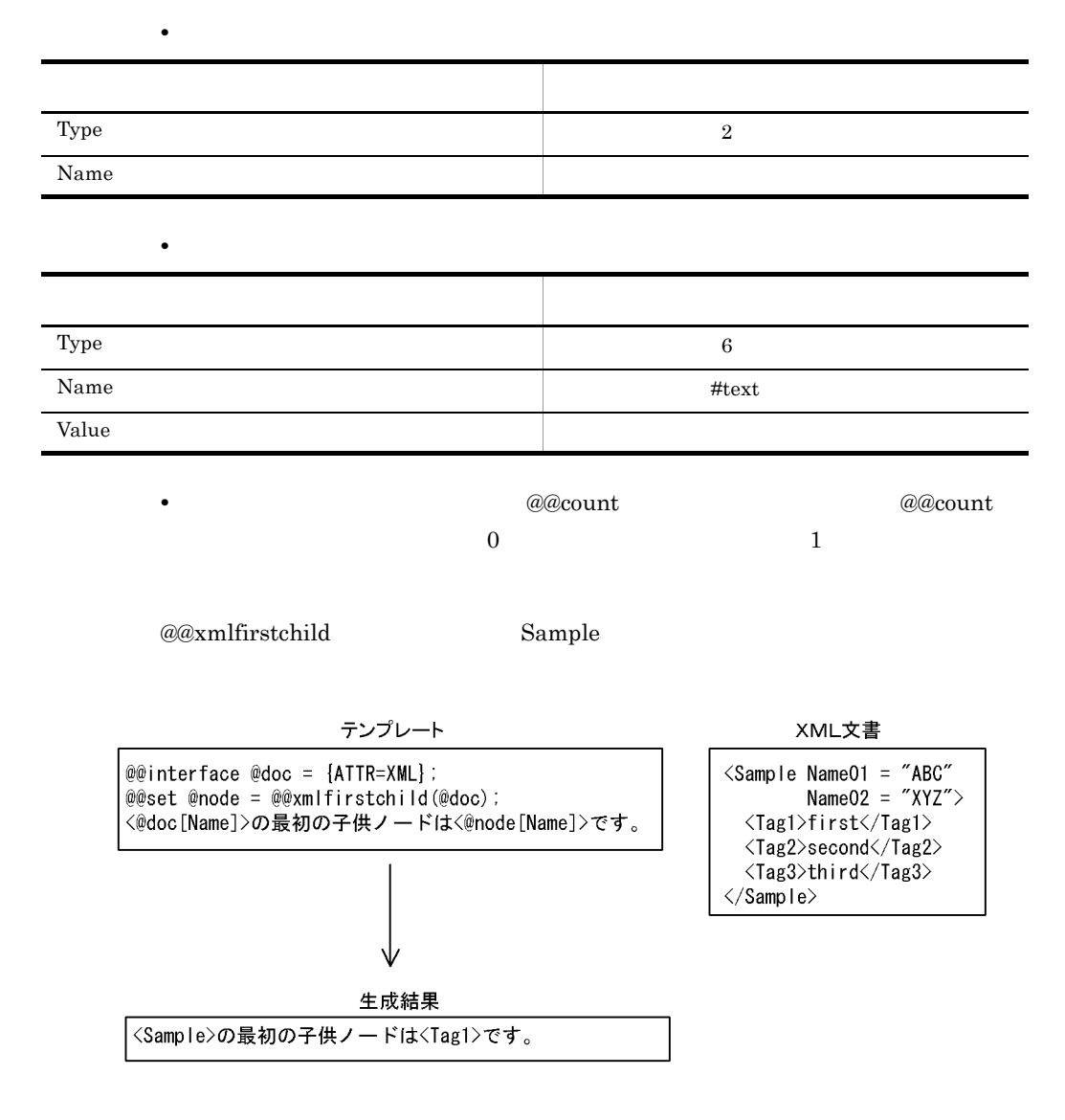

### 7.9.58 @@xmllastchild

@@xmllastchild

- $@@set$
- **•** 可変記号にはノードを示す可変記号を指定する。
- **•** *a*  $a$

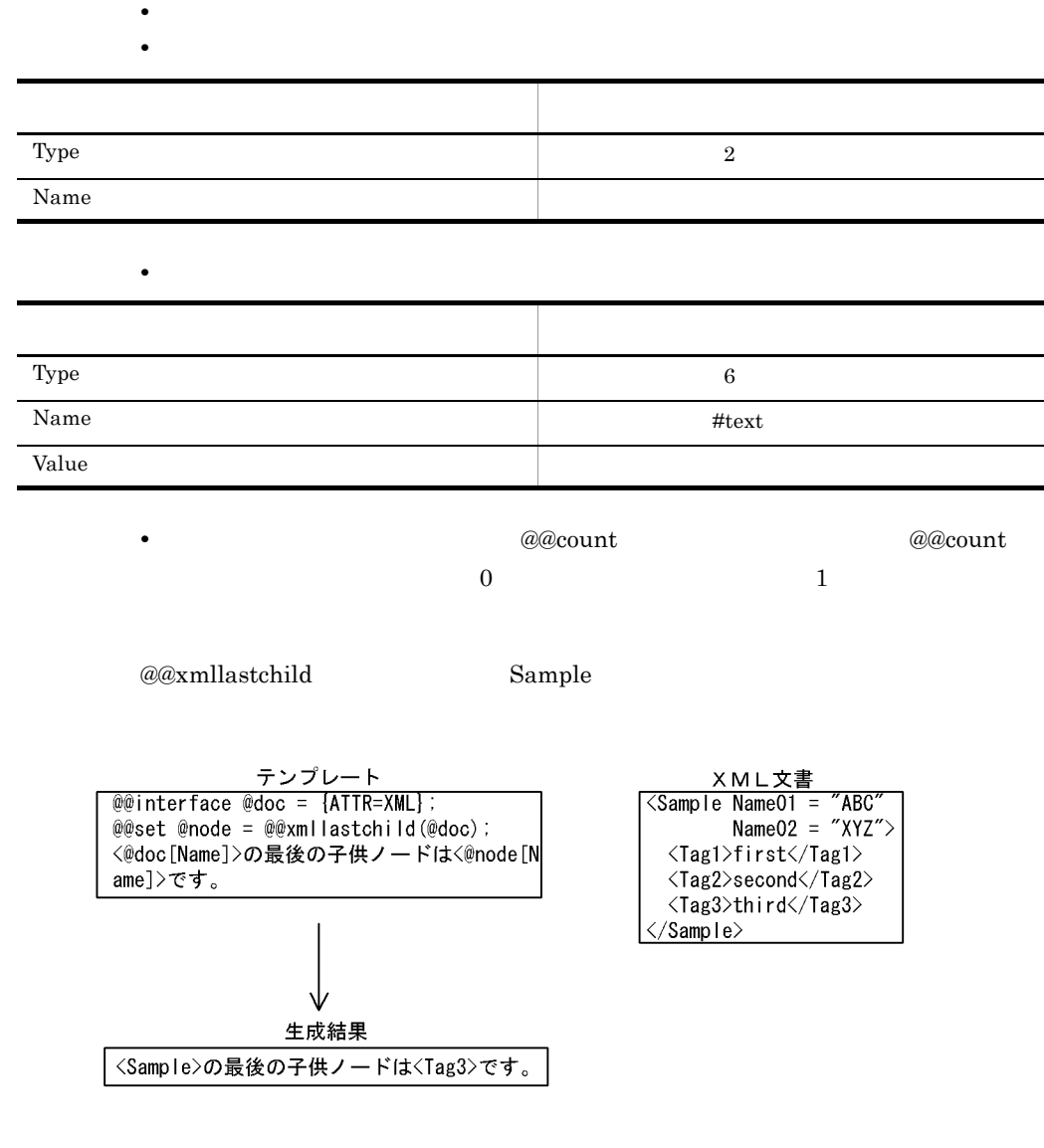

• **•**  $\blacksquare$ 

7.9.59 @@xmlnext

@@xmlnext

• @@set

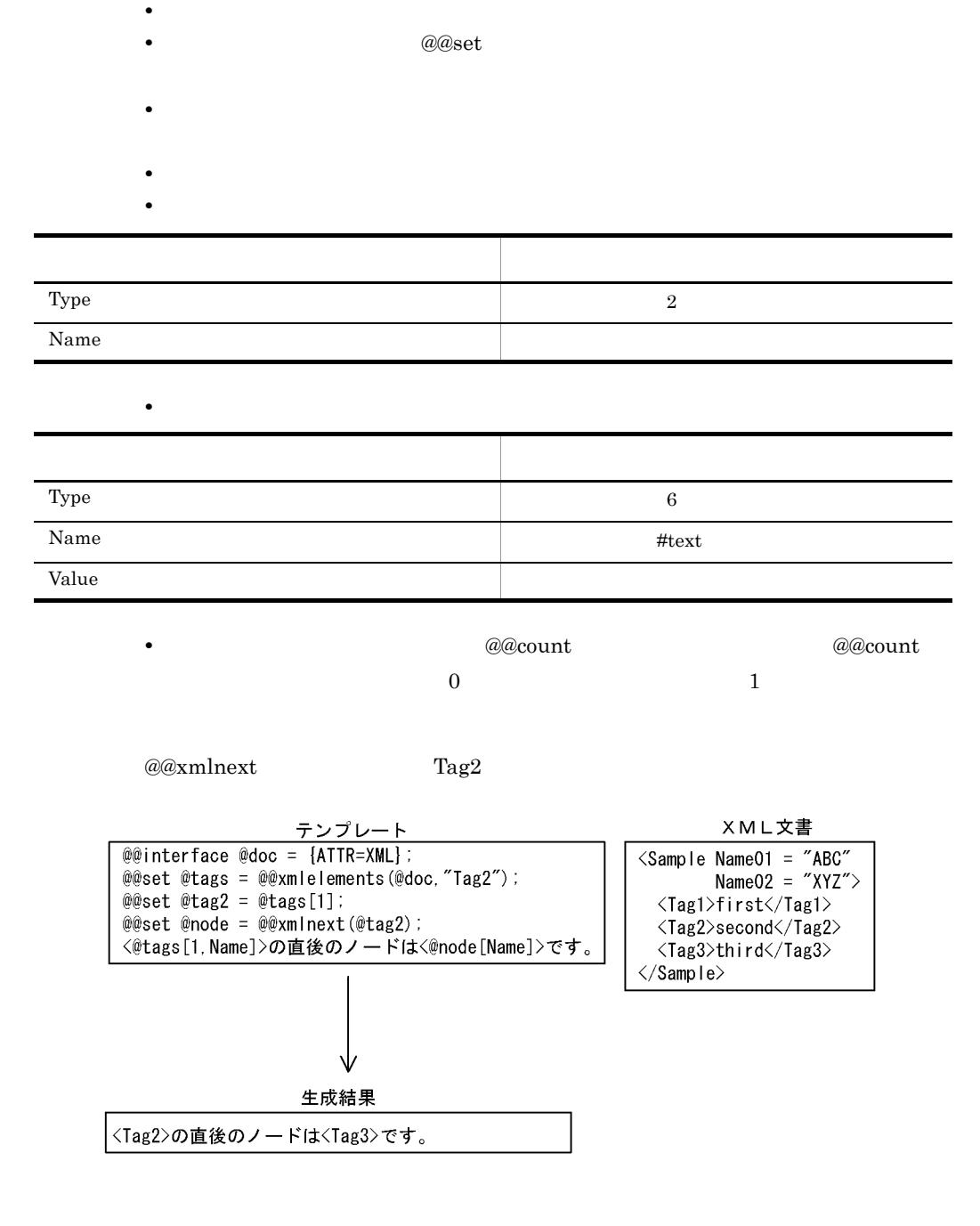
# 7.9.60 @@xmlparent

### @@xmlparent

#### • @@set

- **•** <u>• The set of the set of the set of the set of the set of the set of the set of</u>
- **•** *a*  $a$  *a*  $a$  *a*  $a$  *a*  $a$  *a*  $a$  *a*  $a$  *a*  $a$  *a*  $a$  *a*  $a$  *a*  $a$  *a*  $a$  *a*  $a$  *a*  $a$  *a*  $a$  *a*  $a$  *a*  $a$  *a*  $a$  *a*  $a$  *a*  $a$  *a*  $a$  *a*  $a$  *a*

• **•**  $\mathcal{O}(\mathcal{O}(\log n)^{1/2})$ 

- **•**  $\blacksquare$
- 

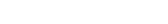

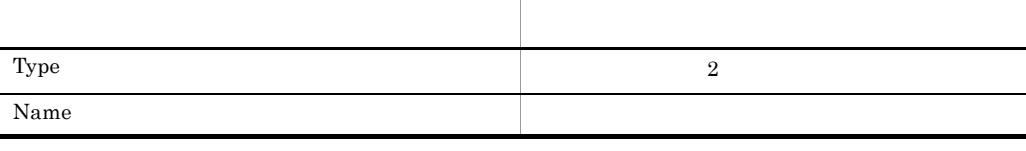

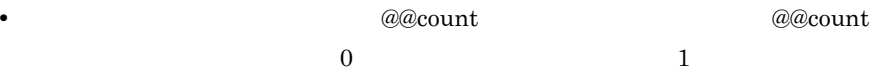

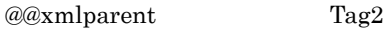

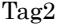

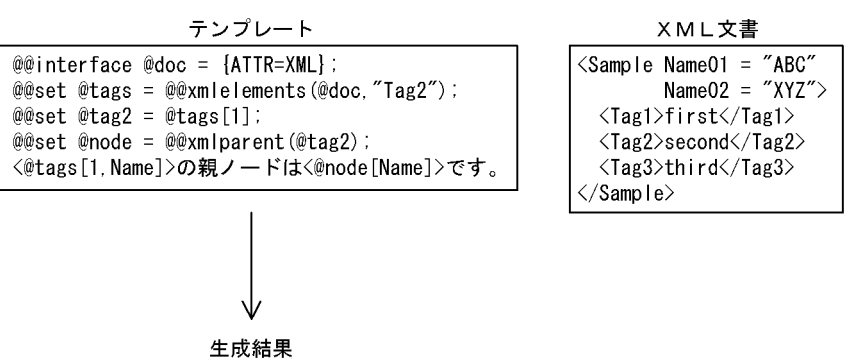

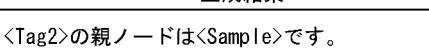

### 7.9.61 @@xmlprevious

@@xmlprevious

### • @@set

- **•** <u>• The set of the set of the set of the set of the set of the set of the set of</u>
- **•** *a*  $a$
- **•**  $\blacksquare$
- 
- **•** 取得できたノードの種類はノード情報のタイプで判断する。
- **•**  $\bullet$

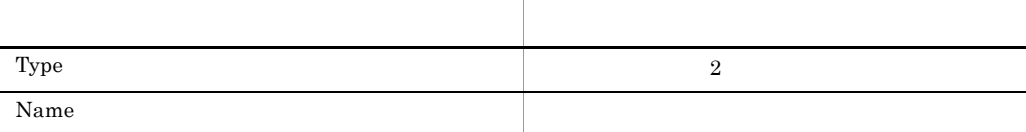

# • **•**  $\frac{1}{2}$   $\frac{1}{2}$   $\frac{1}{$

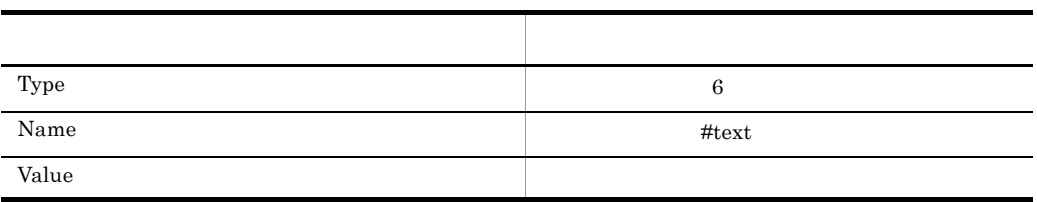

•  $\blacksquare$  **a**  $\blacksquare$  a  $\blacksquare$  a  $\blacksquare$  a  $\blacksquare$  a  $\blacksquare$  a  $\blacksquare$  count  $\blacksquare$  a  $\blacksquare$  count  $\hspace{.1cm}0\hspace{.1cm}1$ 

@@xmlprevious Tag2

#### テンプレート XML文書  $@@int$ erface  $@doc = {ATTR=XML}$ : <Sample Name01 = "ABC" esincriace succession (Armorame),<br>
esset @tags = @exmlelements(@doc,"Tag2");<br>
esset @node = @exmlprevious(@tag2);<br>
esset @node = @exmlprevious(@tag2); Name02 =  $''XYZ''$  $\langle Tag1\rangle first \langle Tag1\rangle$ <Tag2>second</Tag2> <@tags[1, Name]>の直前のノードは<@node[Name]>です。  $\langle Tag3\rangle$ third $\langle/Tag3\rangle$  $\langle$ /Sample $\rangle$ 生成結果 <Tag2>の直前のノードは<Tag1>です。

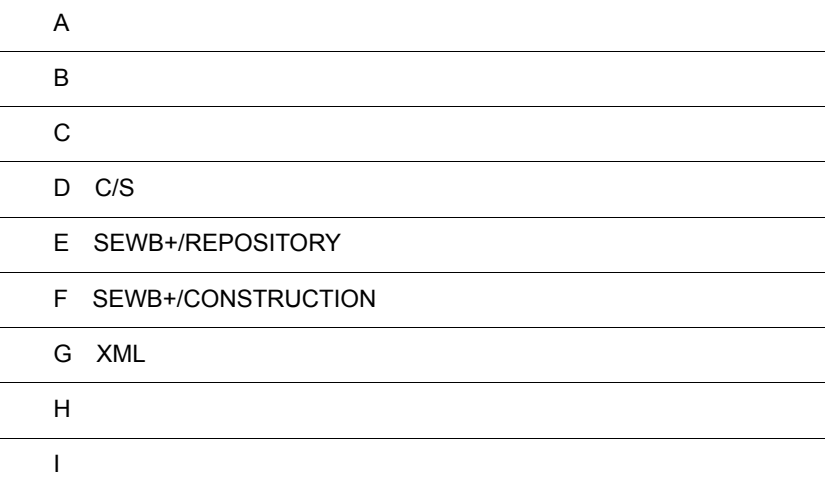

 $\overline{a}$ 

 $\overline{a}$ 

# $\overline{A}$

# A.1 SEWB+/CONSTRUCTION

SEWB+/CONSTRUCTION

### A-1 SEWB+/CONSTRUCTION

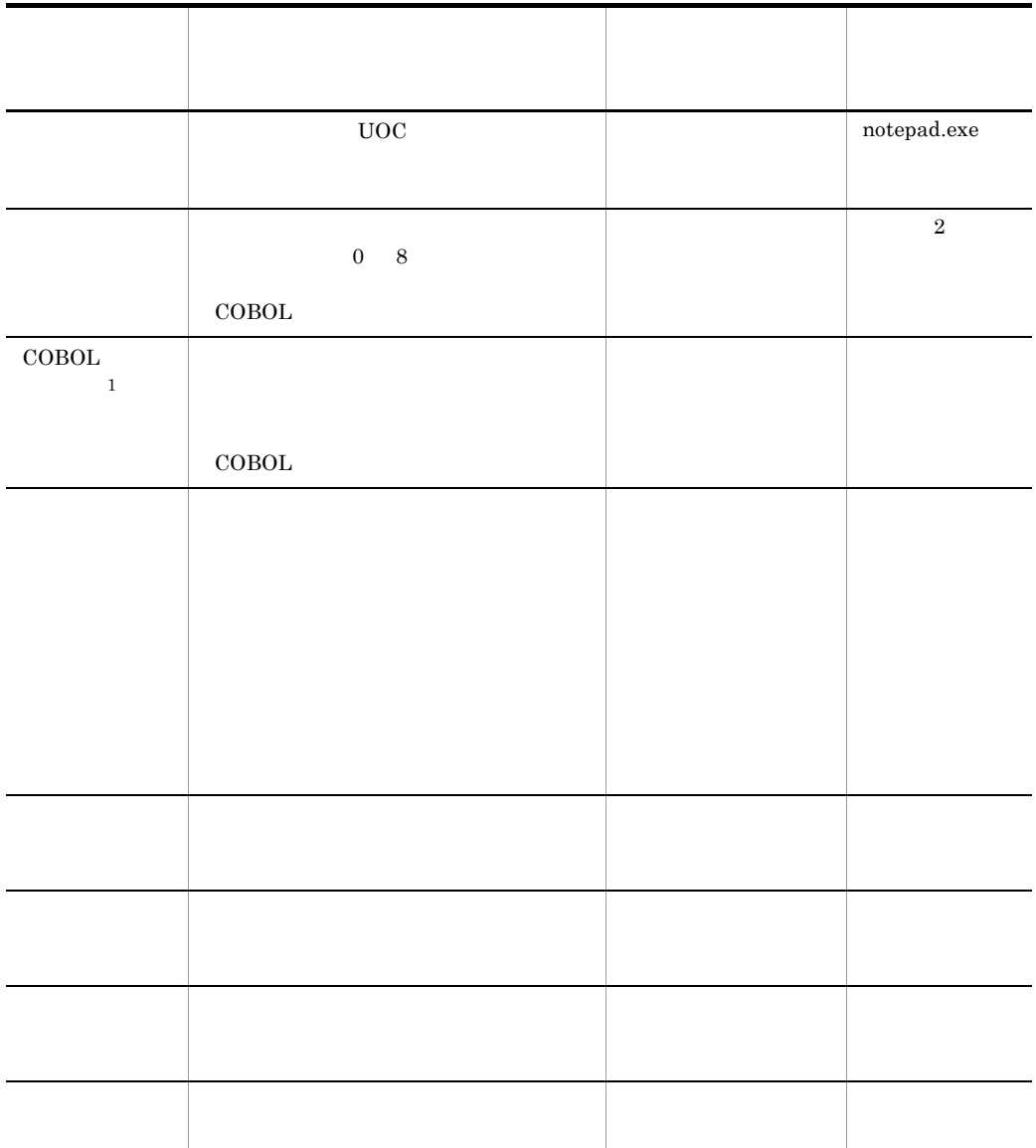

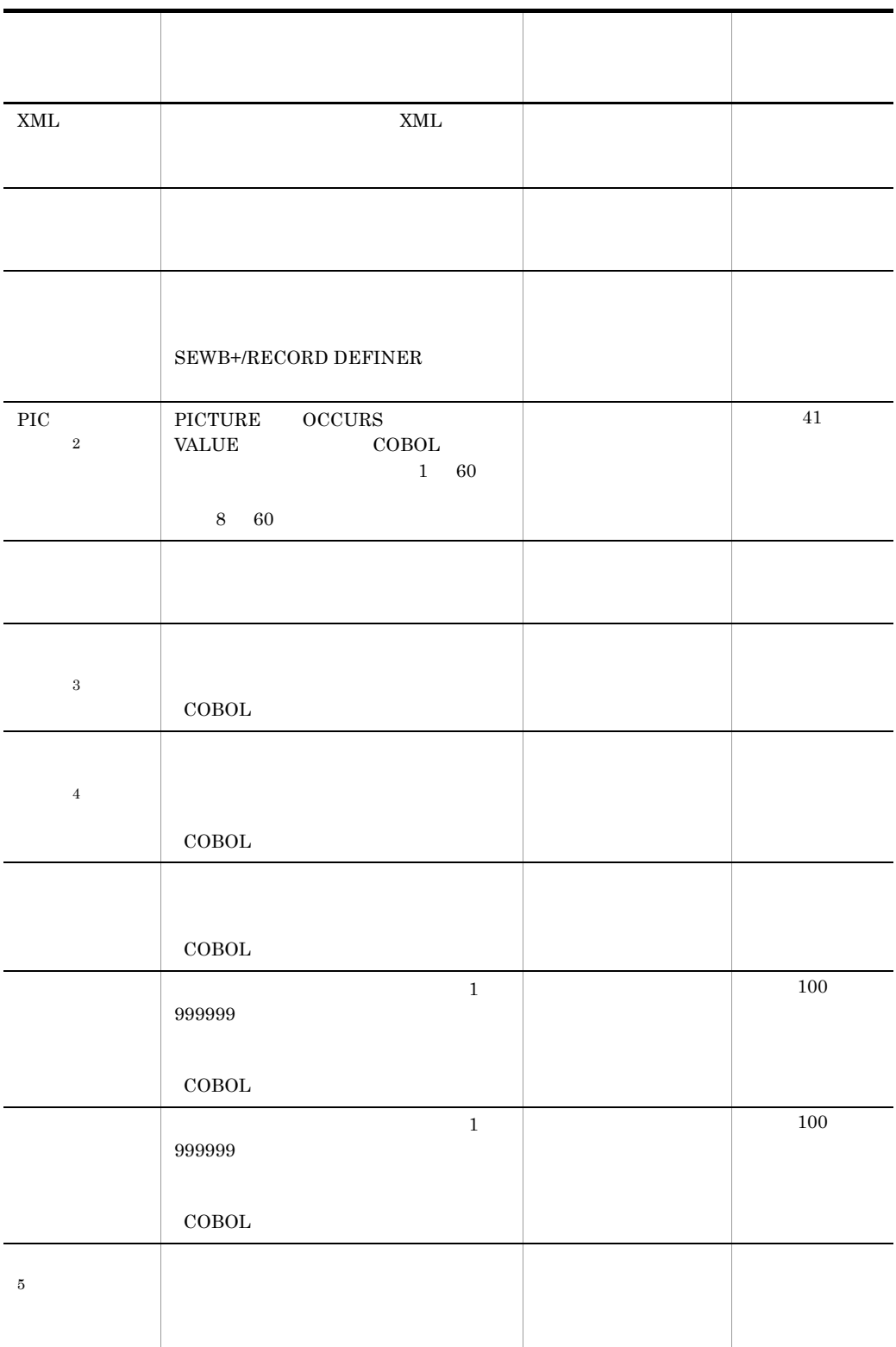

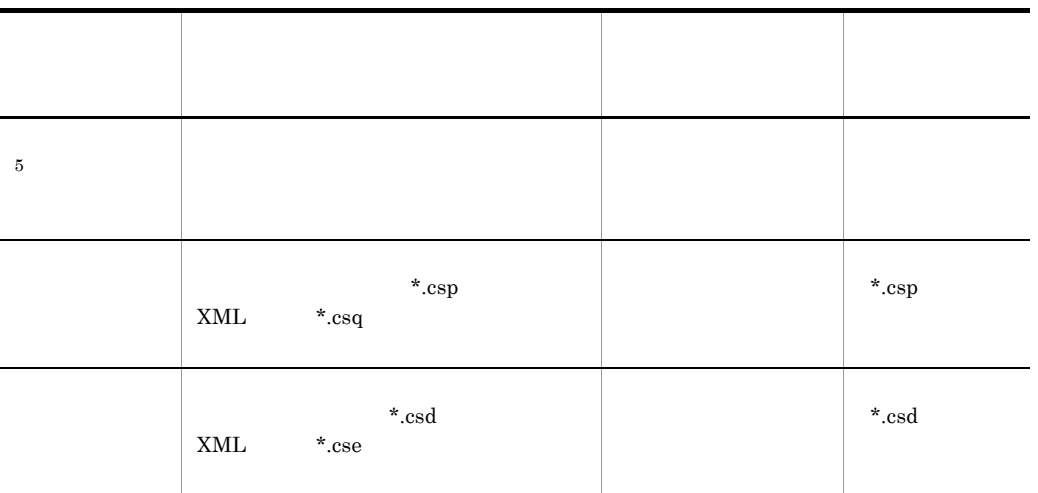

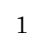

 $\rm COBOL$ 

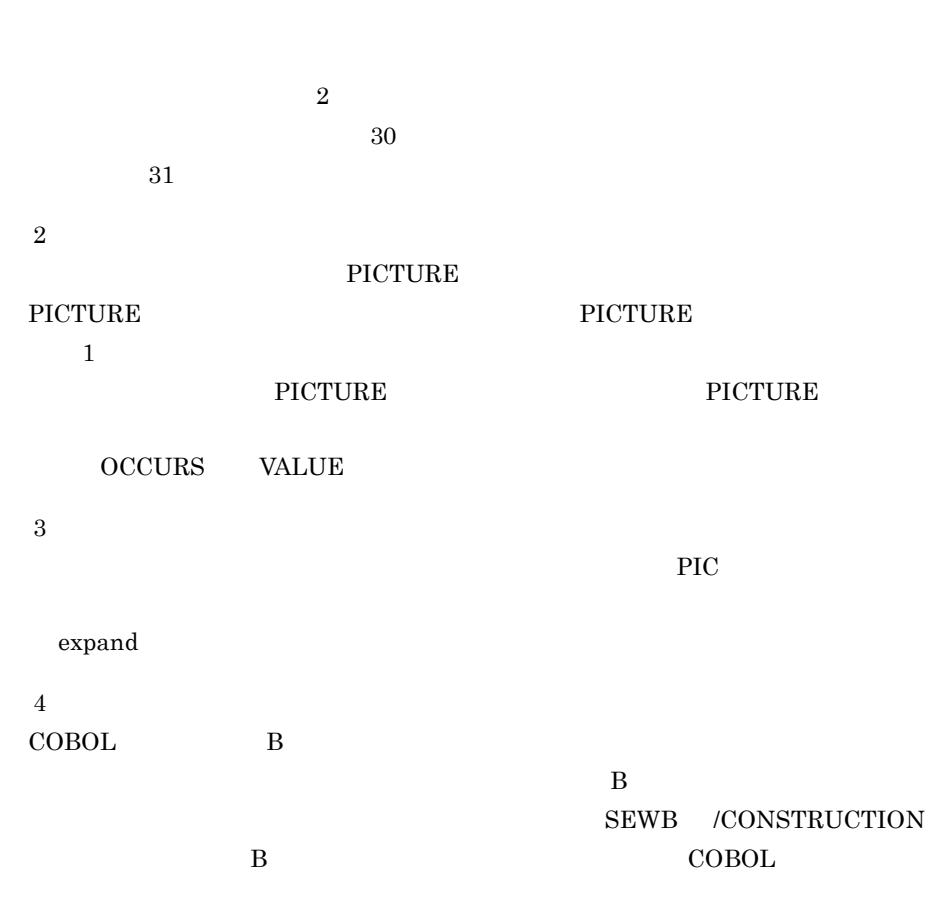

 $\,$  B  $\,$ 

 $5\,$  $@@lang$  UOC\_BEGIN UOC\_END

 $A.2$ 

1 and  $\alpha$  and  $\alpha$  and  $\alpha$ 

CSPDCNVP.EXE  $\begin{array}{lll} \text{CSPDCNVP.} \text{EXE} & \qquad \qquad & 2 \end{array}$ 

 $\overline{A}$ 

データ定義<br>  $\begin{picture}(120,110) \put(0,0){\line(1,0){100}} \put(15,0){\line(1,0){100}} \put(15,0){\line(1,0){100}} \put(15,0){\line(1,0){100}} \put(15,0){\line(1,0){100}} \put(15,0){\line(1,0){100}} \put(15,0){\line(1,0){100}} \put(15,0){\line(1,0){100}} \put(15,0){\line(1,0){100}} \put(15,0){\line(1,0){100}} \put(15,0){\$ 共通作業領域

2  $\rho$ 

 $CSPDCNVP. EXE$ 

CSPDCNVP.EXE {<br>[ /o a) | [ /op ス名]}

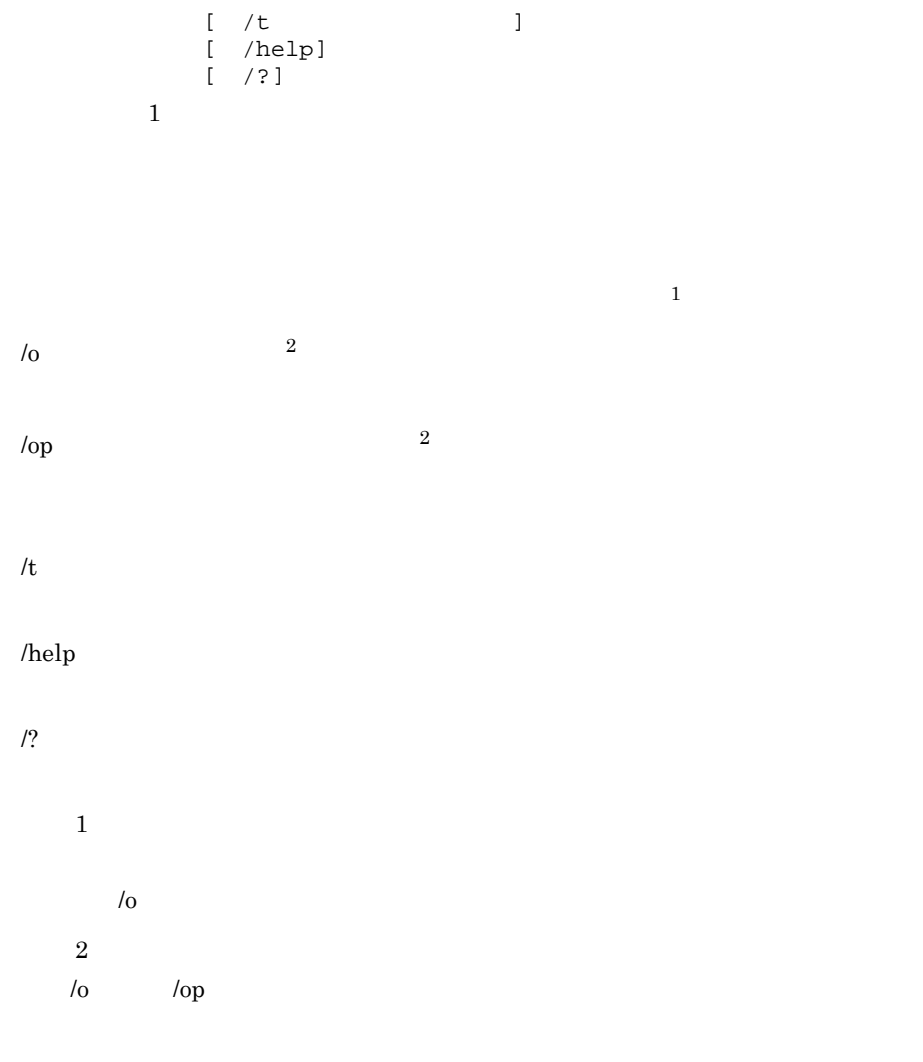

 $3 \sim 3$ 

### SEWB+/CONSTRUCTION

### 環境設定

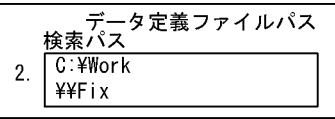

リポジトリ

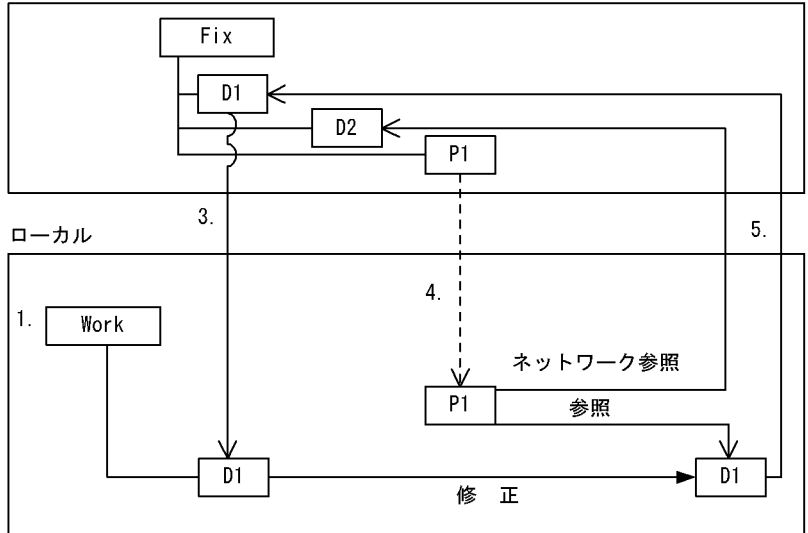

1. データ定義を修正するために,修正作業用のフォルダ「Work」をローカルに作る。

Fix

- D1
- D<sub>2</sub>
- P1 D1 D2

2. Work Fix work アix アジットワーク おおし おおし おおし おおし おおし おおし おおし おおし あいしゅう あいしゅう あいしゅう あいしゅう あいしゅう あいしゅう あいしゅう あいしゅう あいしゅう あいしゅう あいしゅう

3. リポジトリ しんしゃ いちがく Work」にキュックアウトして、それはデータによる。

 $4.$ 

work work P1 D1 Work  $D2 \hspace{1.5cm} \text{Fix}$ 

5. Fix トマップ データについて しょうがい しんしゃく しょうがい しんしゃく しょうしゃ トラップ ディスク ドラップ しょうしゃ しょうしゃ しょうしゃ こうしゃ ディスク こうしゃ こうしゃ しょうしゅう こうしゃ しょうしょく しょうしょく しょうしょく しょうしょく しょうしょく しょうしょく

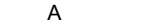

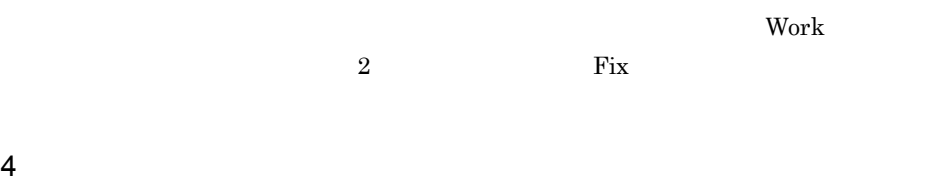

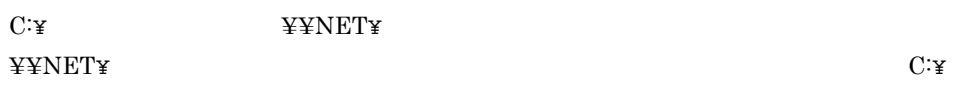

# $\overline{B}$  B  $\overline{B}$

SEWB+/CONSTRUCTION

### $B.1$

CSDDDEF.EXE

#### CSDDGEN.EXE

1  $\blacksquare$ 

CSDDDEF.EXE [  $/t$  $(1)$ 

 $(\text{csd} \qquad \text{cse})$ 

 $/t$ 

2  $\sim$  $CSDDGEN.EXE$   $2.4.2$ 

### $B.2$

CSPDDEF.EXE

 $CSPDGEN. EXE$ 

### 1  $\blacksquare$

CSPDDEF.EXE [

 $/t$ 

 $(csp$   $.csq)$ 

 $/t$ 

 $2\overline{z}$ 

### $\begin{array}{lll} \text{CSPDGEN.} \text{EXE} & \qquad \qquad & 3.3.2 \end{array}$

 $(1$ 

#### C テンプレート C テンプレート

# C F  $\sim$  C

 $SEWB+$ 

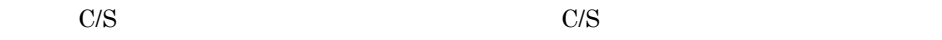

### $C.1$

 $1$ 

### $SEWB+$

- 
- **•** ファイルの変換
- **•** ファイルの分配
- **•**  $\mathbf{v} = \mathbf{v}$
- **•**  $\mathbf{L} = \mathbf{L} \mathbf{L} + \mathbf{L} \mathbf{L}$
- **•** ファイルのマージ **•** シーケンシャルファイルの照合
- **•** シーケンシャルファイルの更新(エラー)
- **•**  $\mathcal{P}$
- **•** ランダムファイルの更新(エラー)
- **•**  $\mathbf{P} = \{ \mathbf{P}_1, \mathbf{P}_2, \ldots, \mathbf{P}_N \}$
- **•**  $\blacksquare$
- **•** 突合チェック

### $2 \overline{\phantom{a}}$

### SEWB+

- **•** プログラム情報部品
- **•** ファイル入出力部品

# C.2 C/S

C/S システムのプログラム作成に利用できるテンプレート・部品を,次に示します。

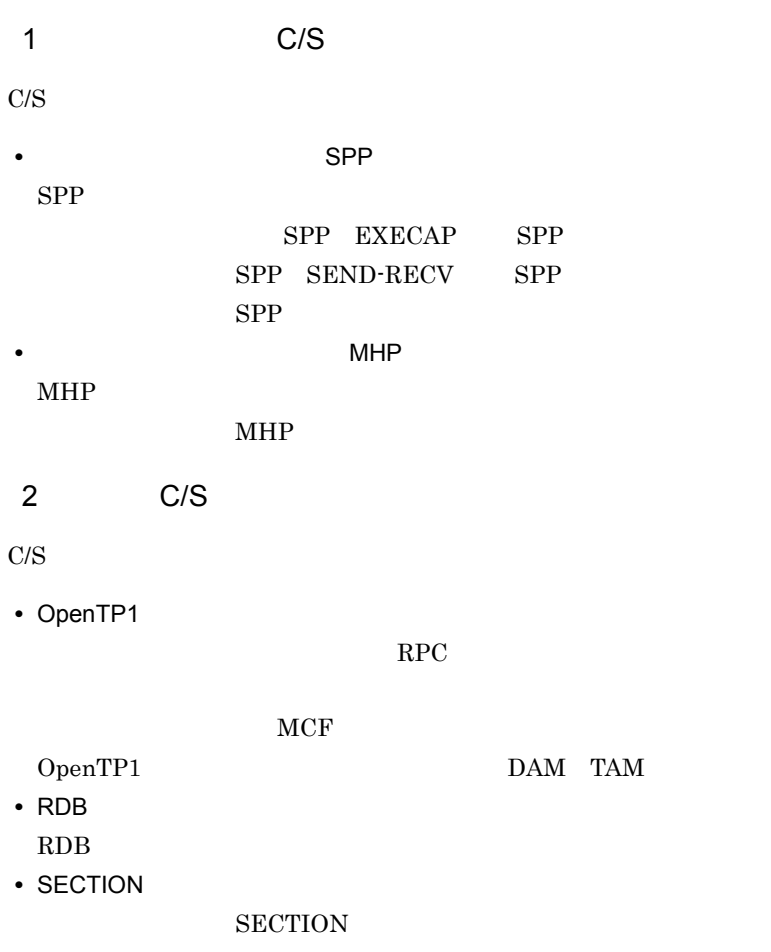

# D C/S

 $\begin{minipage}{0.9\linewidth} {\small \begin{tabular}{l} \bf SEWB+/CONSTRUCTION \\ \bf C/S \\ \end{tabular} } \end{minipage}$ 

### SEWB+/CONSTRUCTION

 $C/S$ 

Readme.TXT

# D.1 C/S

 $C/S$  $GUI$  and  $AP$ 

 $GUI$  and  $C/S$ 

 $D-1$   $C/S$ 

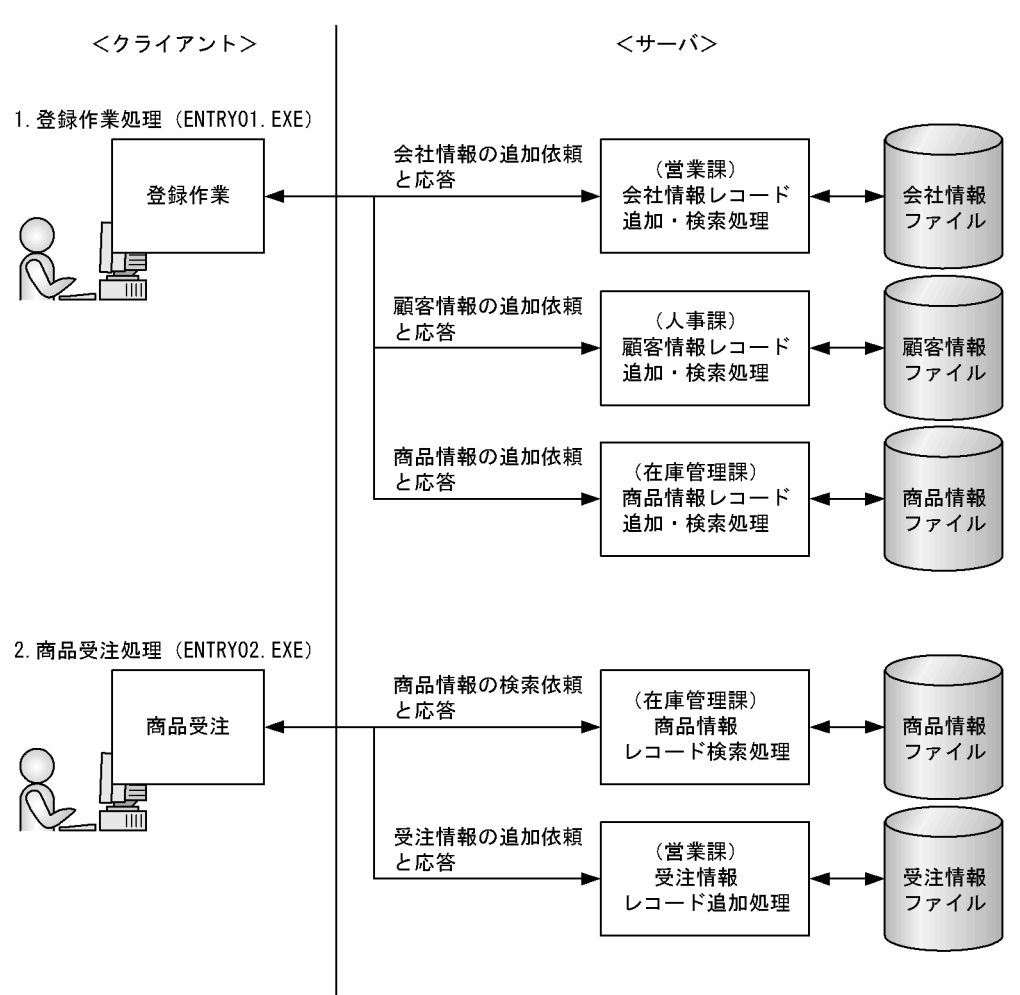

### $D.2$  C/S

 $\text{C/S}$   $1.$   $2.$ 

1  $\sim$ 

D C/S

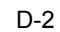

a)登録作業処理の内容

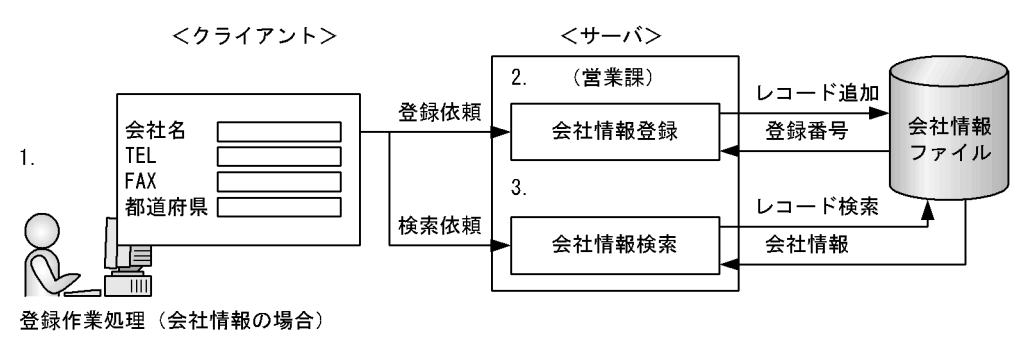

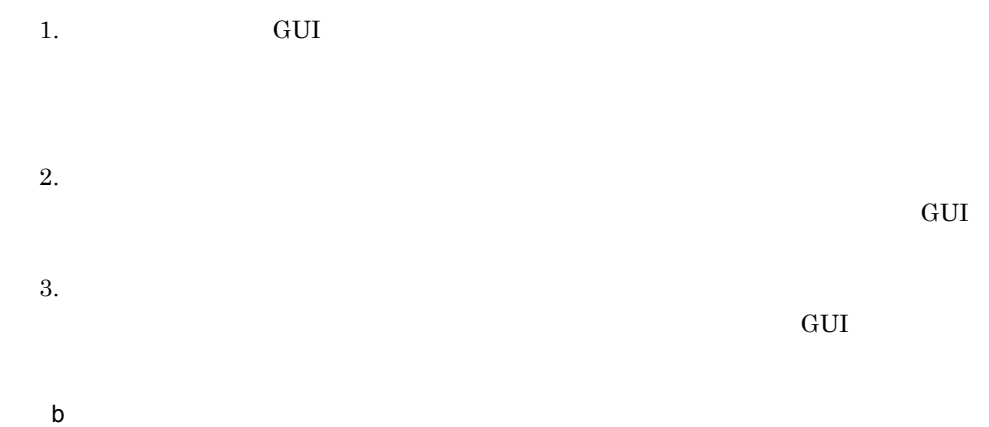

 $D-3$ 

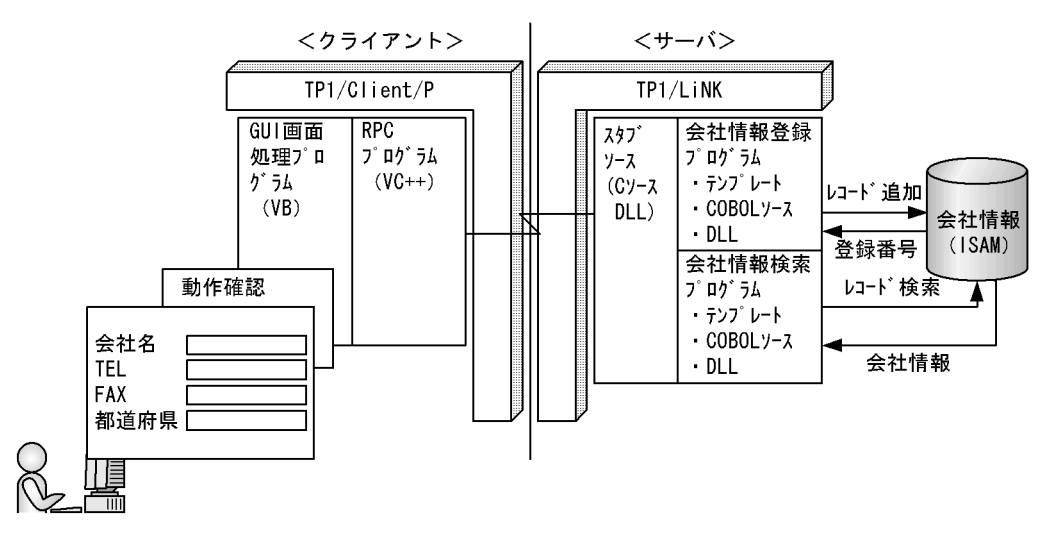

2 and  $\sim$  2

ID  $\Box$ 

a)商品受注処理の内容

 $D-4$ 

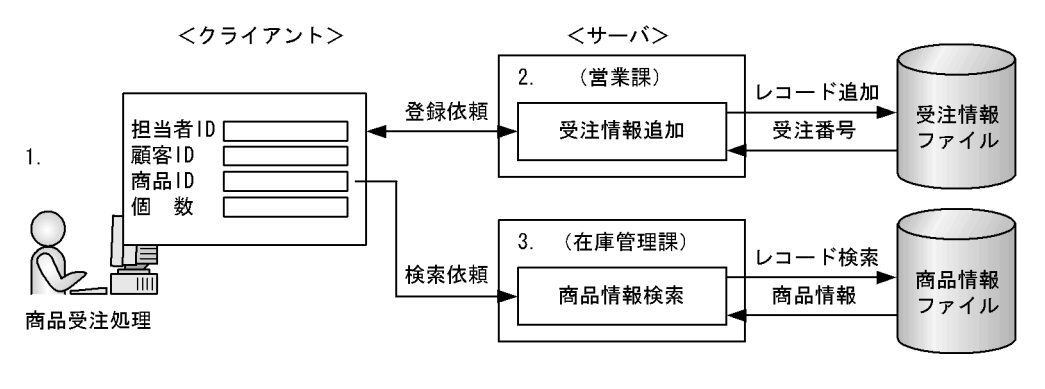

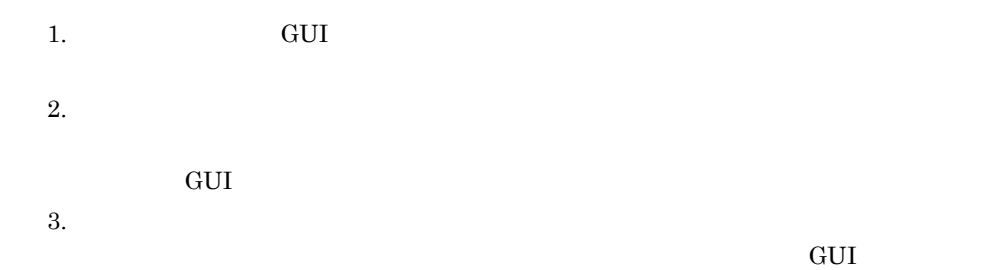

 $b$ 

 $D-5$ 

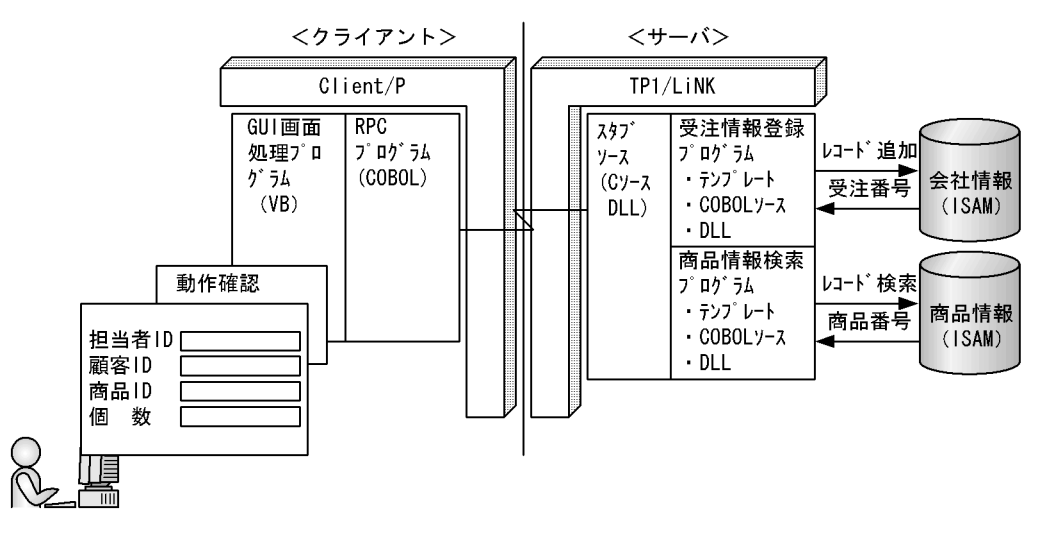

3 C/S

|       | :説明ファイル                                                                                                    |
|-------|----------------------------------------------------------------------------------------------------|
|       | : C/Sシステム-クライアント環境                                                                                                    |
|       | :データ定義情報                                                                                                    |
|       | : OpenTP1. EURなどの各種情報                                                                                                    |
| ⊣ Gui | : 入力画面用(C/Sシステム. ローカル共通)                                                                                                    |
|       | :ローカル動作用環境                                                                                                    |
|       | : C/Sシステム-サーバ環境                                                                                                    |
|       | : テンプレートファイル                                                                                                    |
|       | $\texttt{CSS\_Sample}$ $\texttt{\text{}\textbf{}\text{-}$ Readme.txt<br>$\vdash$ Client<br>- Data_def<br>├ Etc<br>$-$ Local<br>$\vdash$ Server<br>$L$ Template |

 $D.3$   $C/S$ 

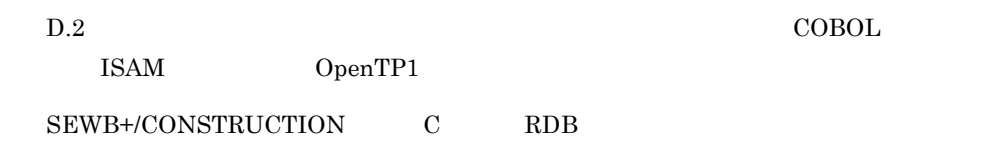

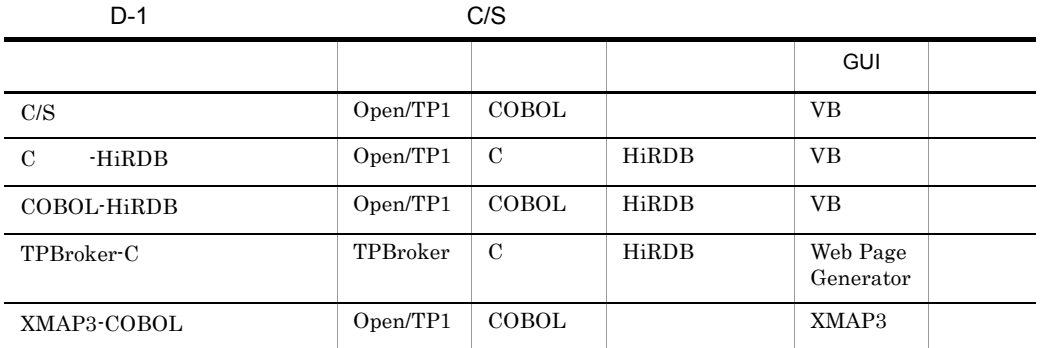

C/S  $\,$ 

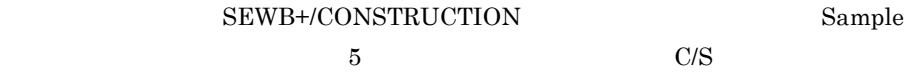

1 C -HiRDB

C -HiRDB

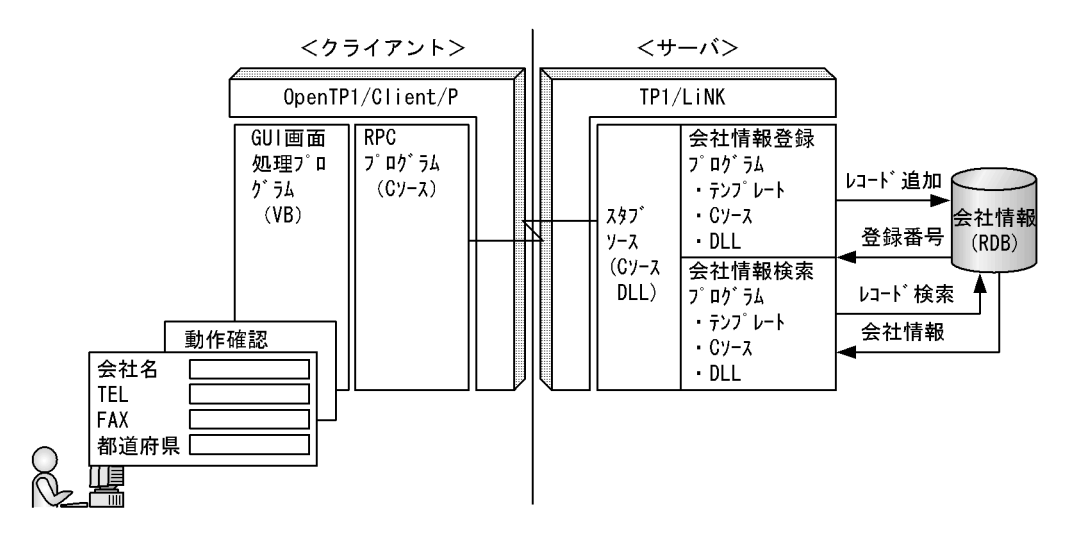

2 COBOL-HiRDB

 $COBOL$ -HiRDB

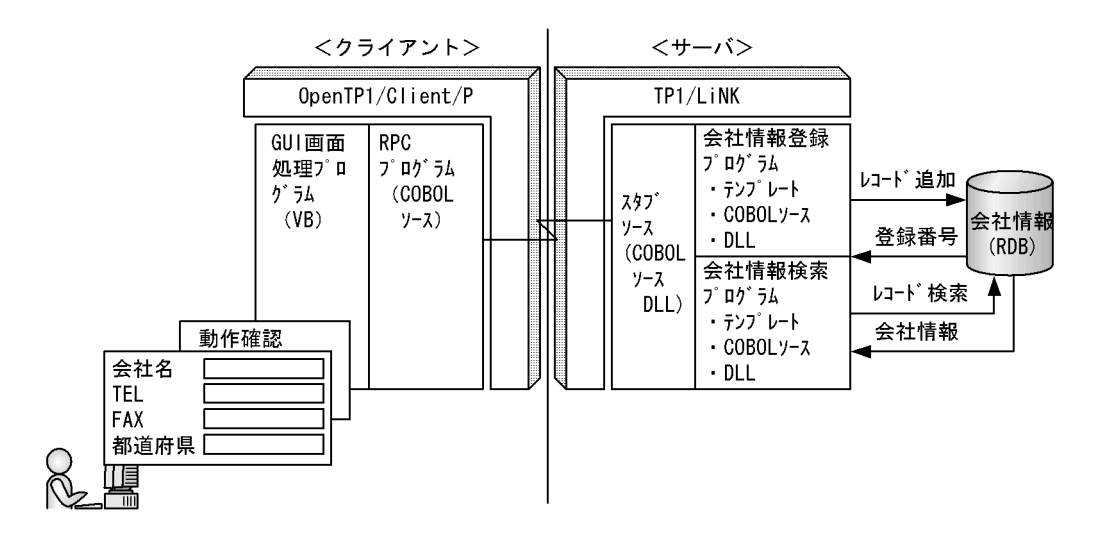

3 TPBroker-C

TPBroker-C

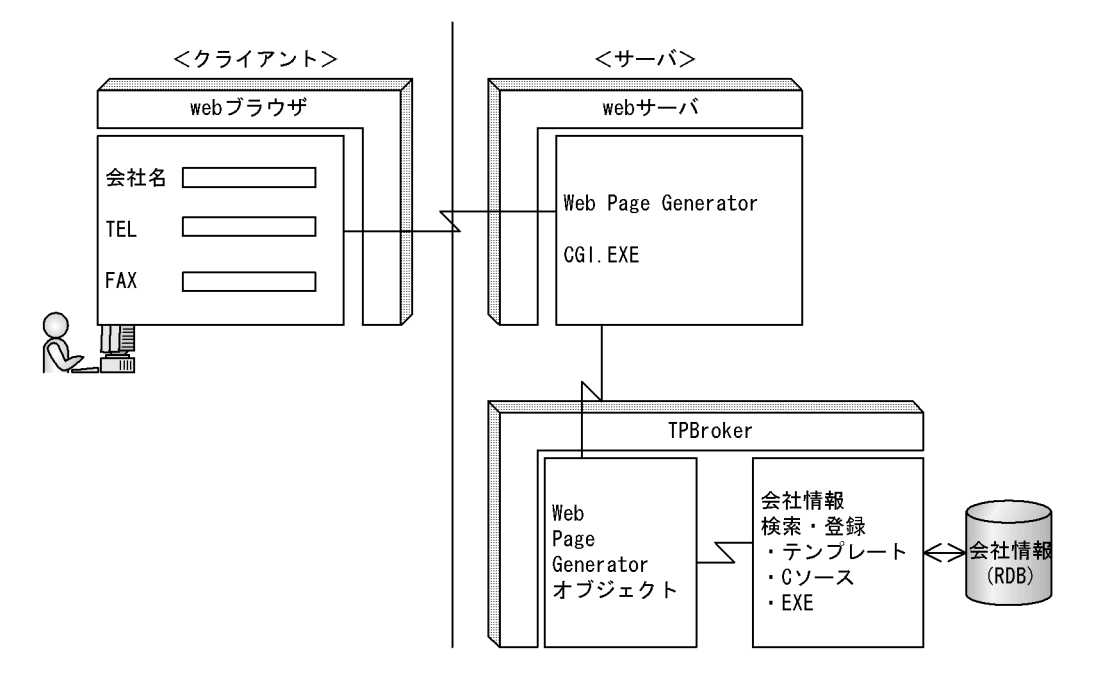

### 4 XMAP3-COBOL

XMAP3-COBOL

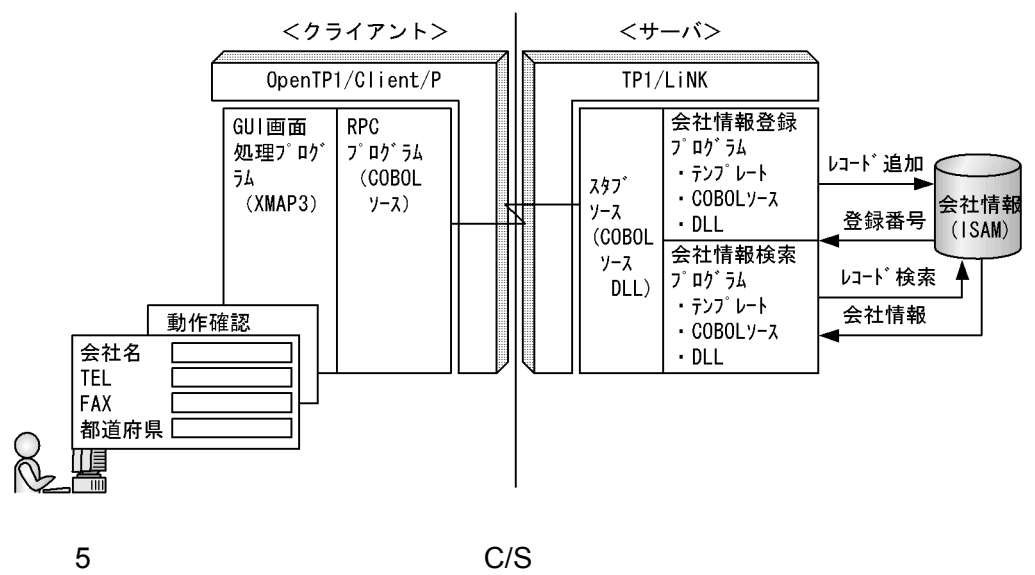

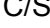

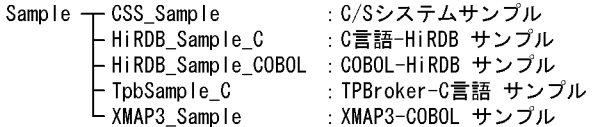

# E SEWB+/REPOSITORY

 ${\large\bf SEWB+/CONSTRUCTION} {\large\bf SEWB+/REPOSITION}$ 

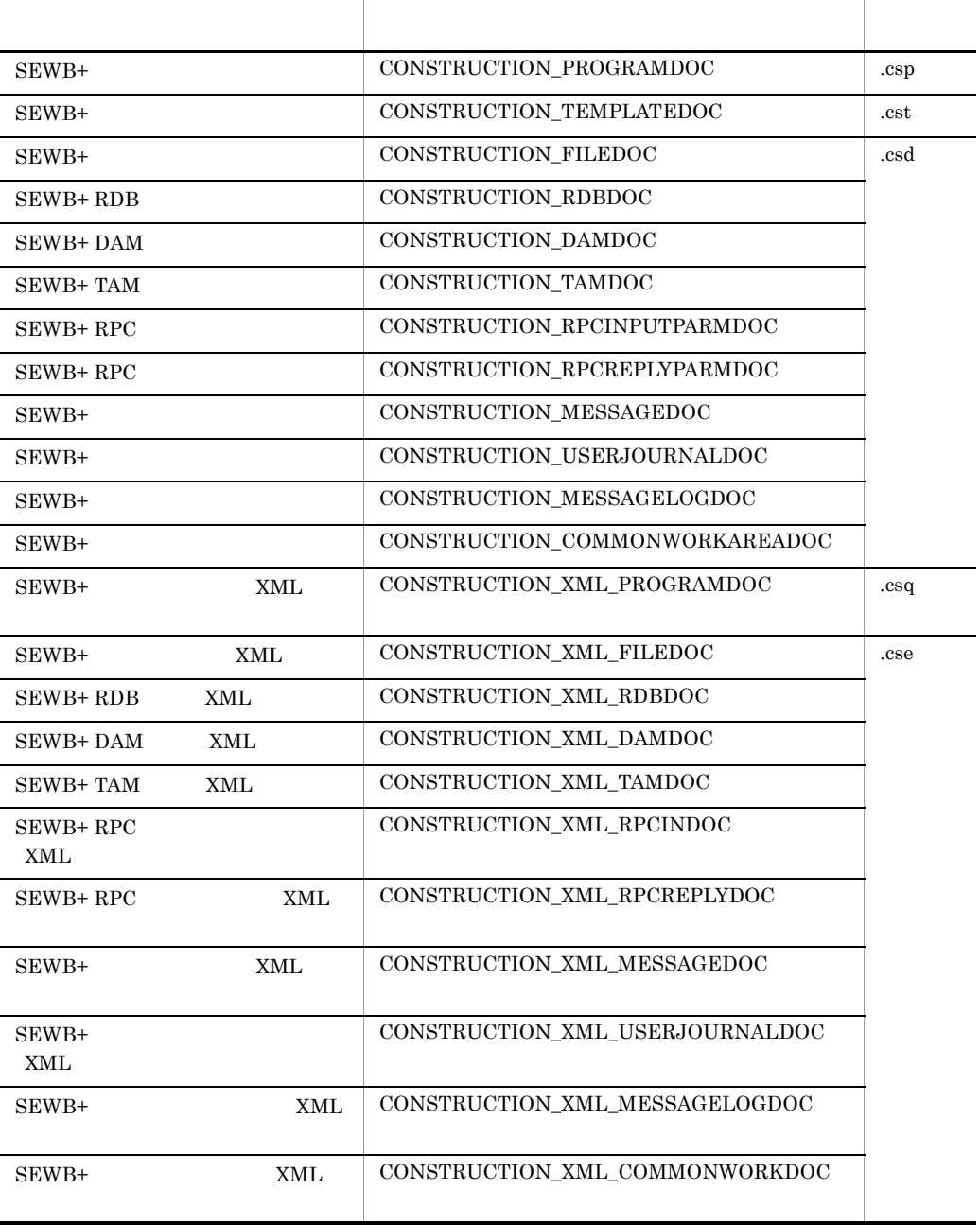

### E-1 SEWB+/REPOSITORY

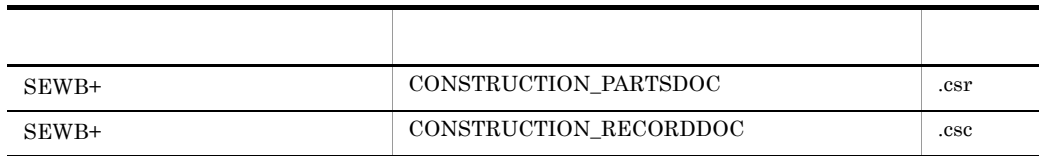

### SEWB+/REPOSITORY-BROWSER

# F SEWB+/CONSTRUCTION

### SEWB+/CONSTRUCTION

### 1 SEWB+/CONSTRUCTION

1. Windows NT 4.0 Windows 95 Windows 98 Windows 2000 Windows Me

Windows Server 2003 Windows XP

2. Windows NT  $4.0$  Windows 98 Windows Me

Windows 95

Windows 2000 Windows Server 2003 Windows XP

 $3.$ 

### $\overline{A}$

- 1. HITACHI HCD INST.EXE
- 2. SEWB+/CONSTRUCTION SEWB+/CONSTRUCTION  $3.$
- 

### $\mathbf A$

### 2 SEWB+/CONSTRUCTION

### SEWB+/CONSTRUCTION

### SEWB+/CONSTRUCTION

1. Windows NT  $4.0$  Windows  $95$  Windows  $98$  Windows  $2000$  Windows Me

Windows Server 2003 Windows XP

2. Windows NT 4.0 Windows 95 Windows 98 Windows Me SEWB+/CONSTRUCTION Windows 2000 Windows Server 2003 Windows XP SEWB+/CONSTRUCTION /

 $3.$ 

### 3 SEWB+/CONSTRUCTION

SEWB+/CONSTRUCTION SEWB+/CONSTRUCTION

 $a$ 

 $\mathsf b$ 

 $\begin{minipage}{.4\linewidth} \textbf{SEWB} + / \textbf{CONSTRUCTION} \end{minipage} \begin{minipage}{.4\linewidth} \begin{minipage}{.4\linewidth} \textbf{SEWB} + / \textbf{CONSTRUCTION} \end{minipage} \begin{minipage}{.4\linewidth} \begin{minipage}{.4\linewidth} \begin{minipage}{.4\linewidth} \textbf{SEWB} + / \textbf{SEWB} + / \textbf{SFWB} + / \textbf{SFWB} + / \textbf{SFWB} + / \textbf{SFWB} + / \textbf{SFWB} + / \textbf{SFWB} + / \textbf{SFWB} + / \textbf{SFWB} + / \$ **CONSTRUCTION** SEWB+/CONSTRUCTION

# G XML

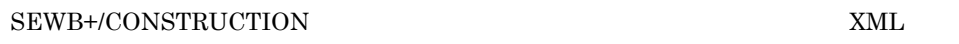

### G.1 XML

1  $\blacksquare$  $a$ 1. 環境設定の「データ定義ファイルの格納形式」で,格納形式を「XML 形式」に設定す

2. XML

 $3.$ 

b)コマンドで出力する場合は

### $\tt XML$

 $\begin{array}{lll} \text{CSDDCNVX, EXE} \end{array}$ 

CSDDCNVX.EXE△変換元ファイル名  ${]}$  | [ /op ス名] }  $[$   $/$  t  $]$  [ /help] [ /?]  $(1$ 

 $\mathbf{1}$  , and  $\mathbf{1}$  are all  $\mathbf{1}$  and  $\mathbf{1}$  are all  $\mathbf{1}$  and  $\mathbf{1}$  $/$ o  $2$ 

 $\log$ 

 $r'' + r''$ .cse"

 $/t$ /help /? 注※ 1  $/o$  $\,2$  $\lambda$ o  $\lambda$ op  $\lambda$ " $+$ ".cse"  $2$  $\overline{a}$ ) and  $\overline{a}$ 1. 環境設定の「プログラム定義ファイルの格納形式」で,格納形式を「XML 形式」に設 2. XML  $3.$ b)コマンドで出力する場合は、

 $XML$ 

 $\mathbf{1}$  , and  $\mathbf{1}$  are all  $\mathbf{1}$  and  $\mathbf{1}$  are all  $\mathbf{1}$  and  $\mathbf{1}$ 

CSPDCNVX.EXE

CSPDCNVX.EXE<br>{ [ /o  $\left| \begin{array}{c|c} \hline \end{array} \right|$   $\left| \begin{array}{c|c} \hline \end{array} \right|$  /op ] }  $[$  /t  $]$  [ /help]  $[$  /?]  $(1$ 

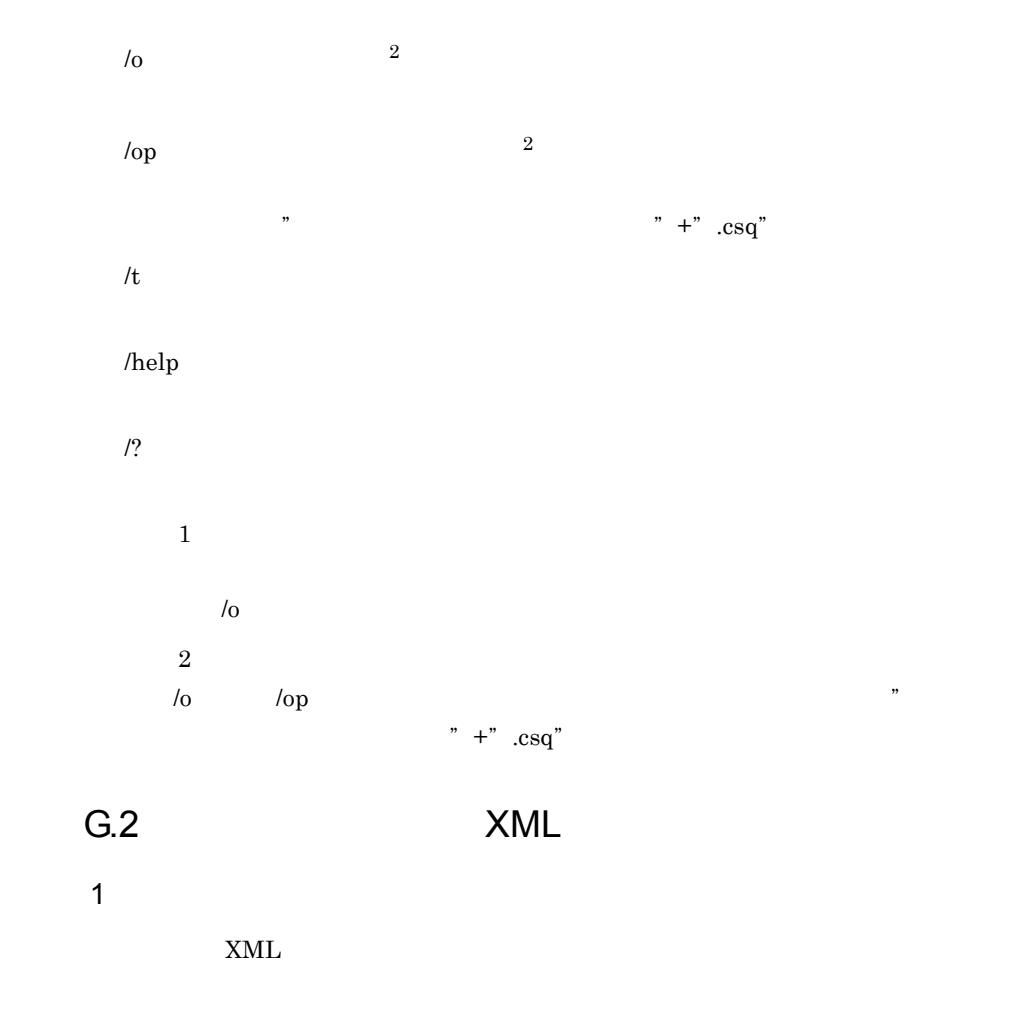

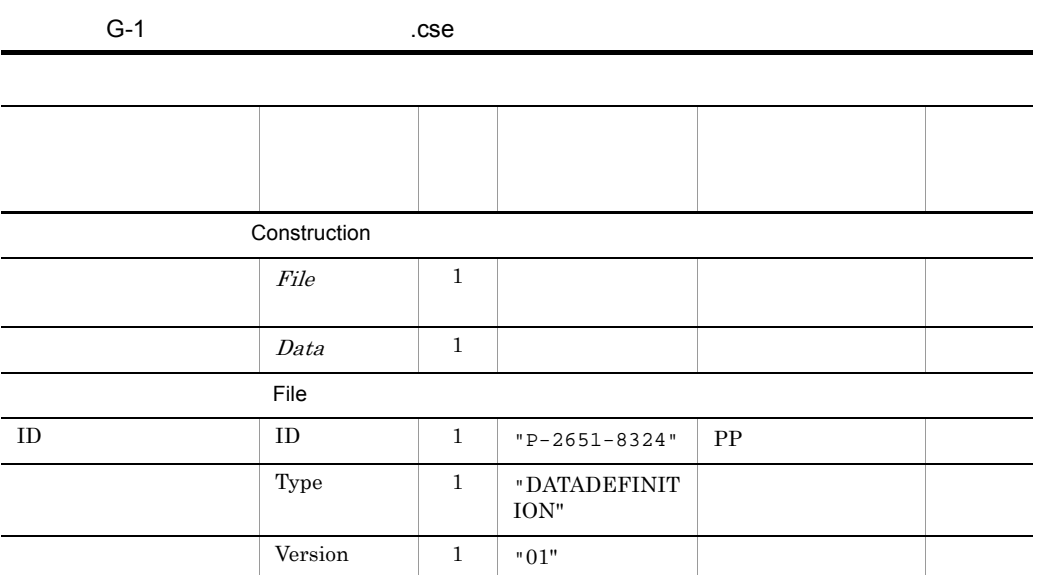

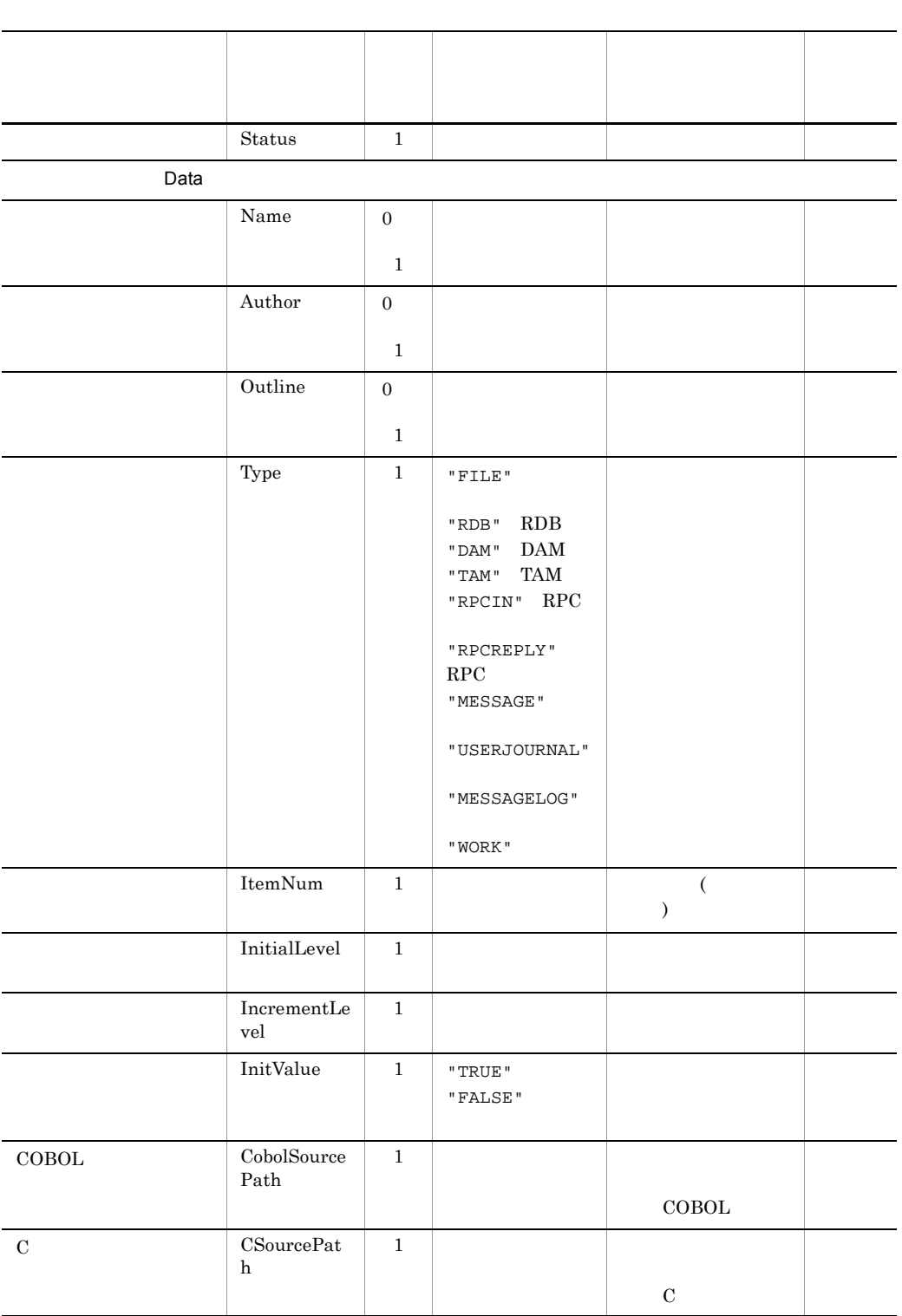

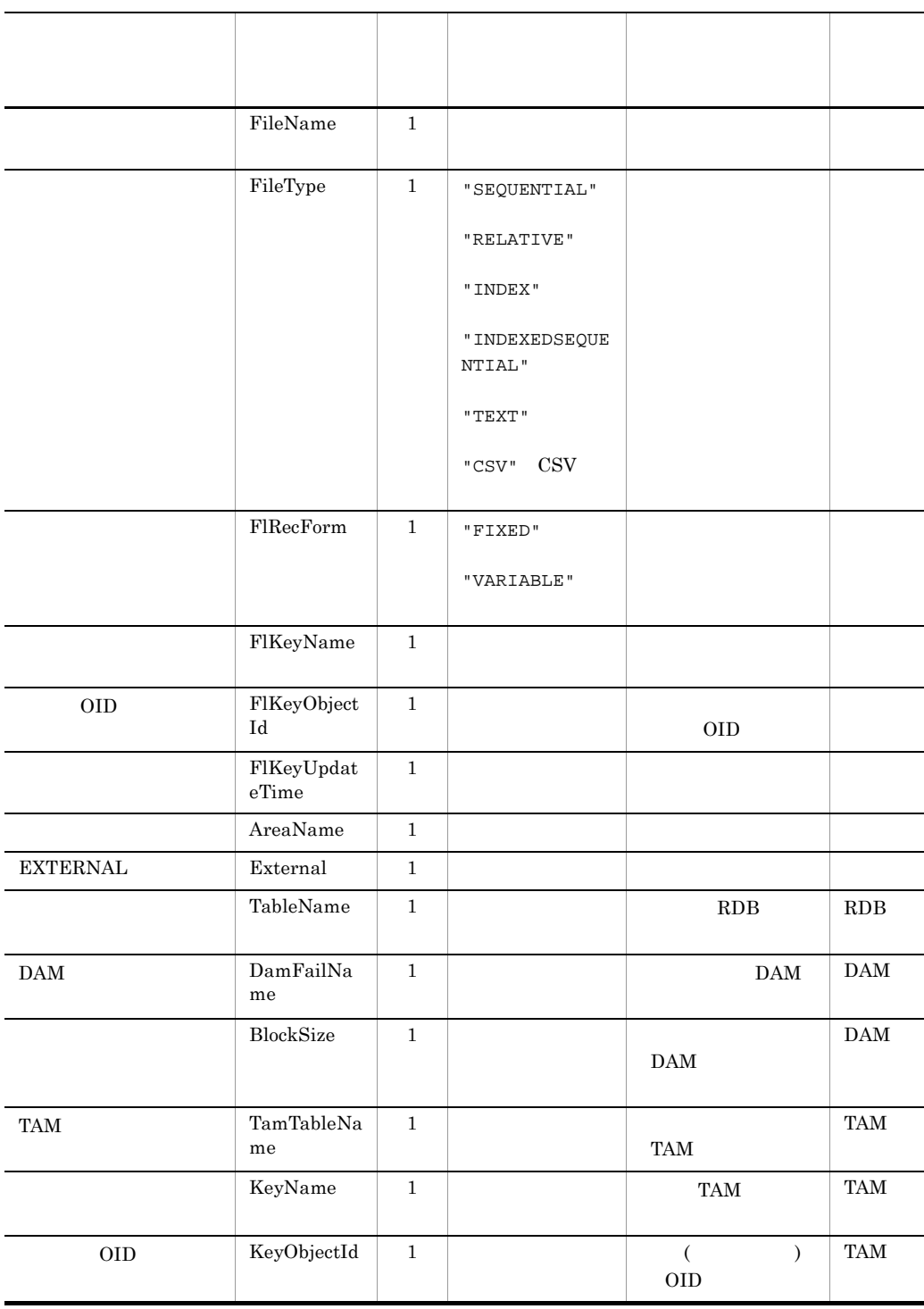

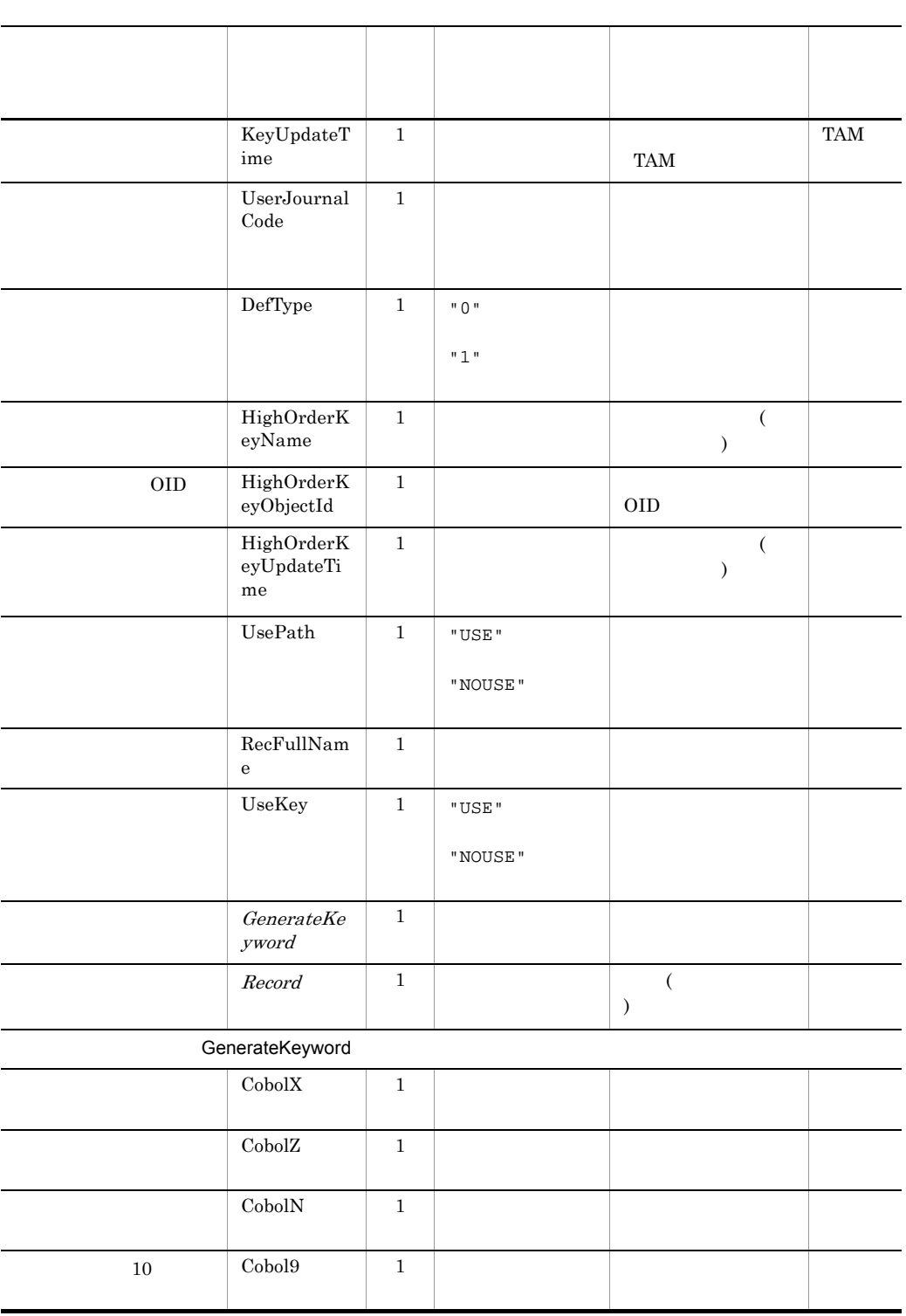

G XML

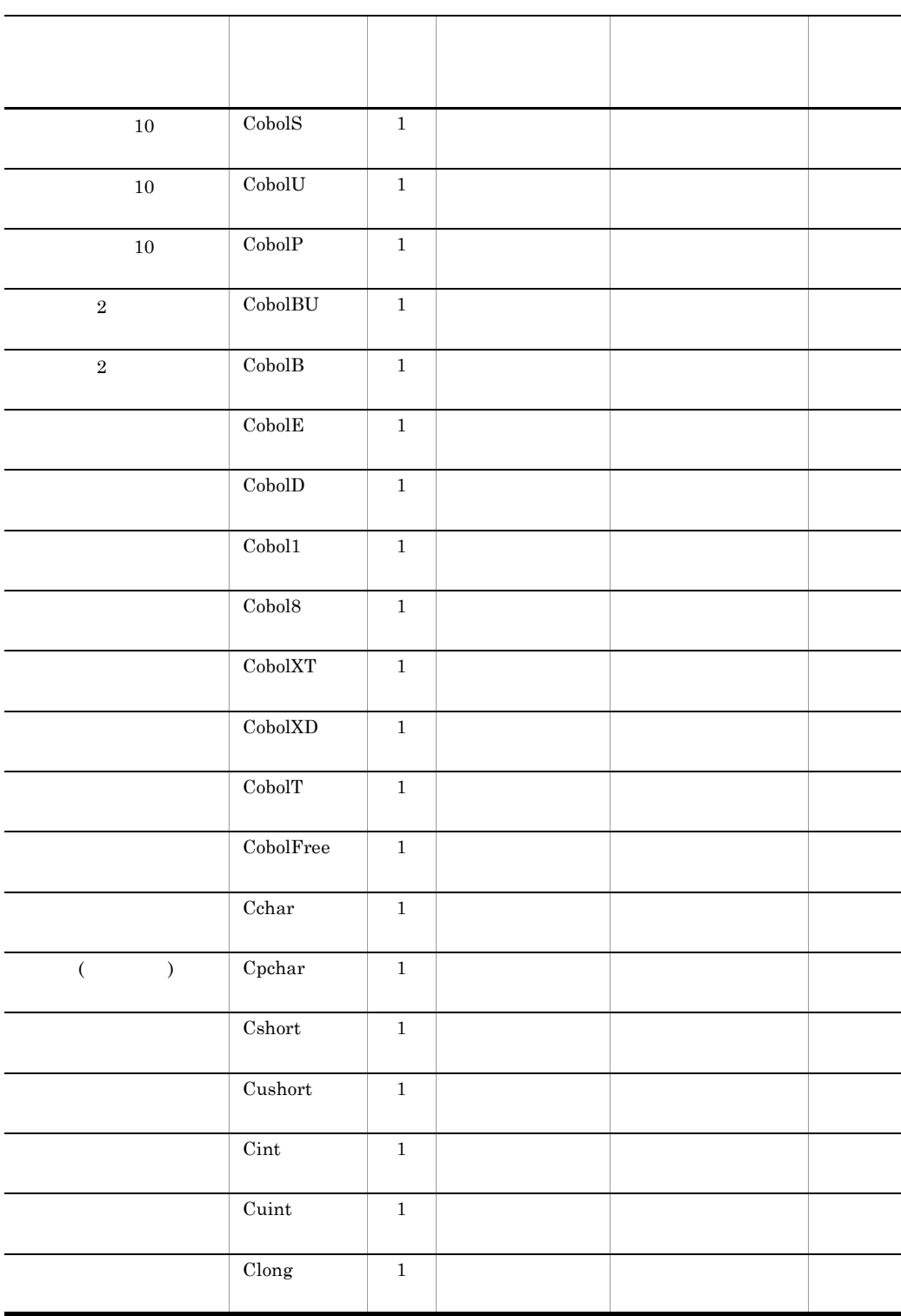

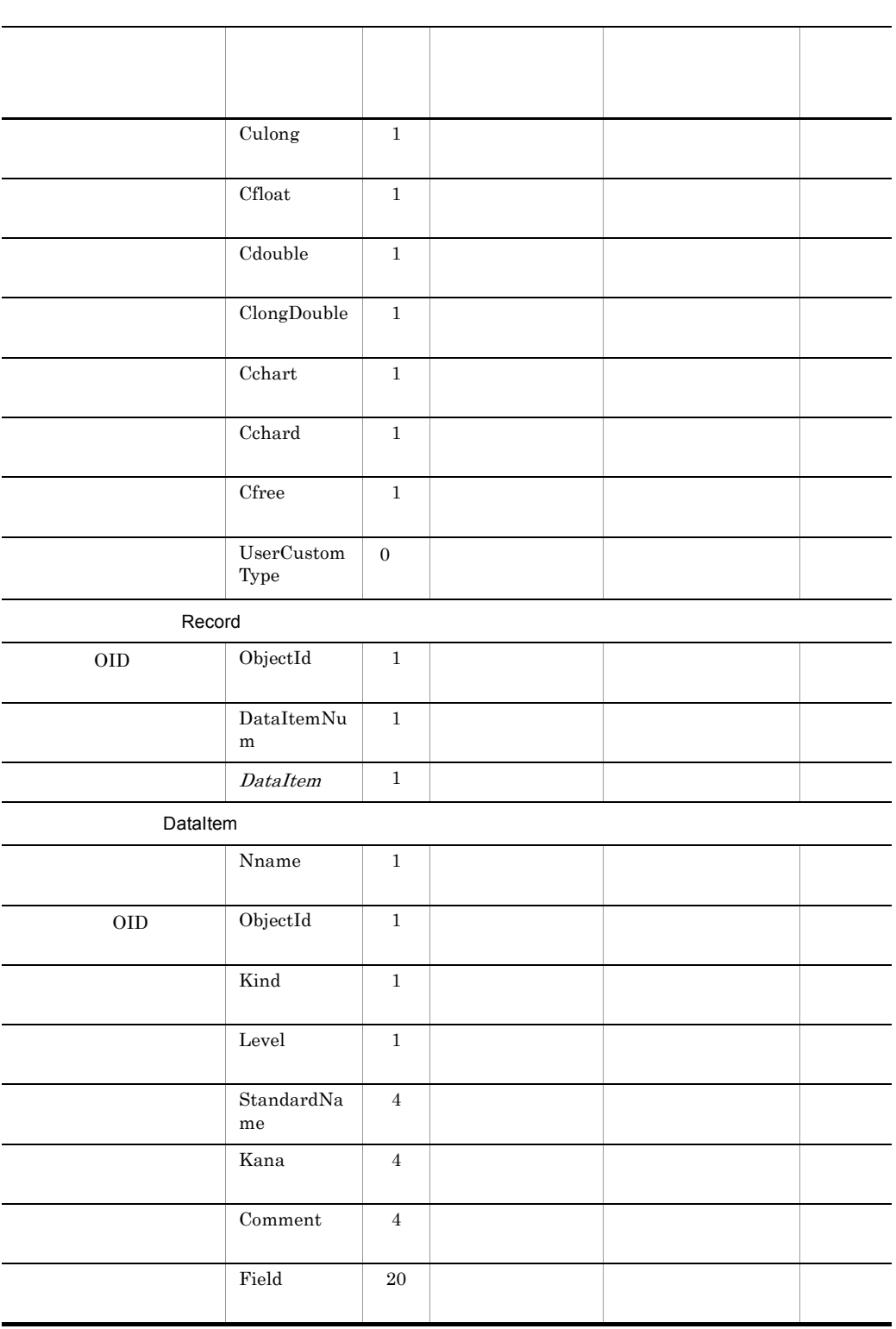

G XML

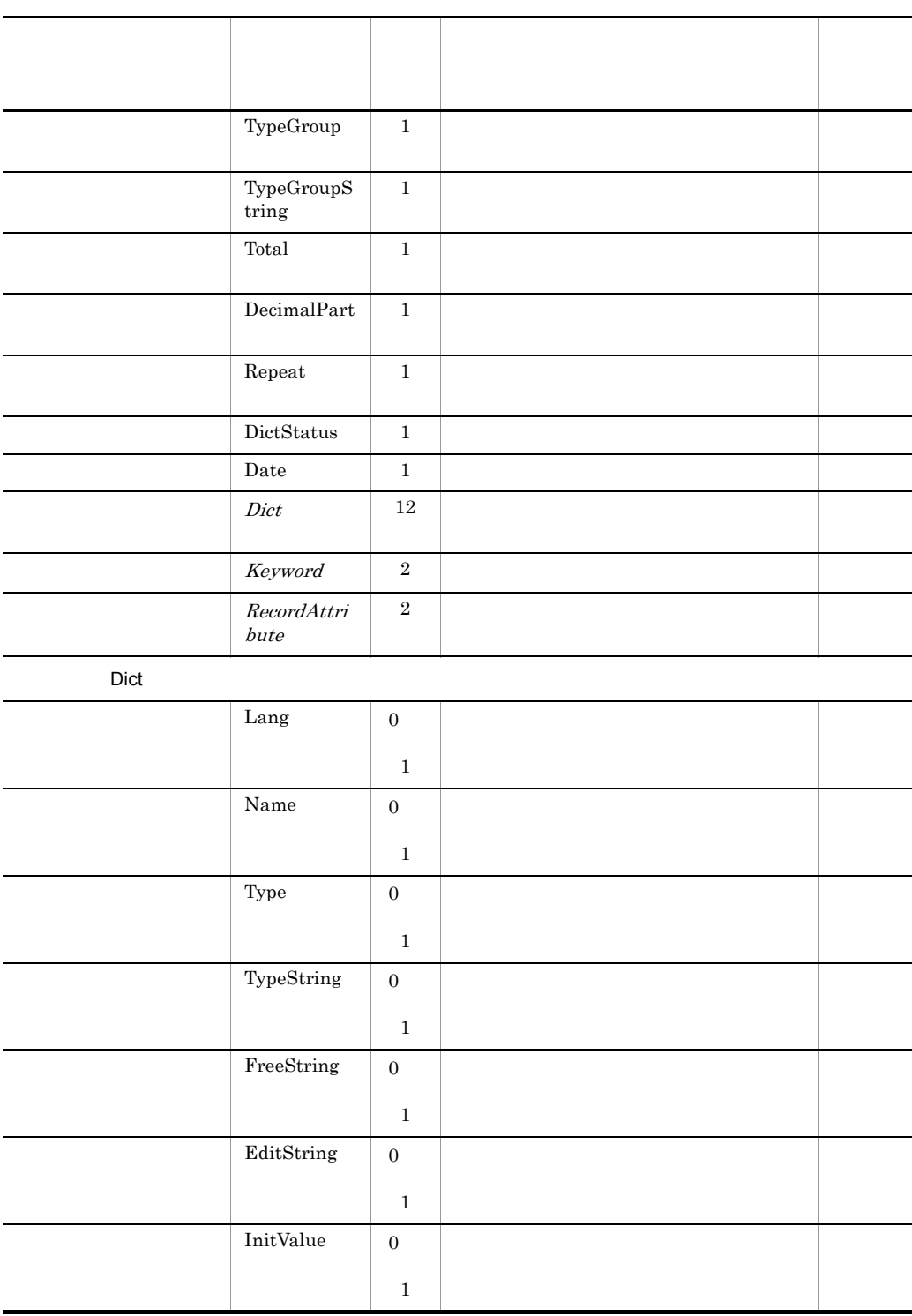

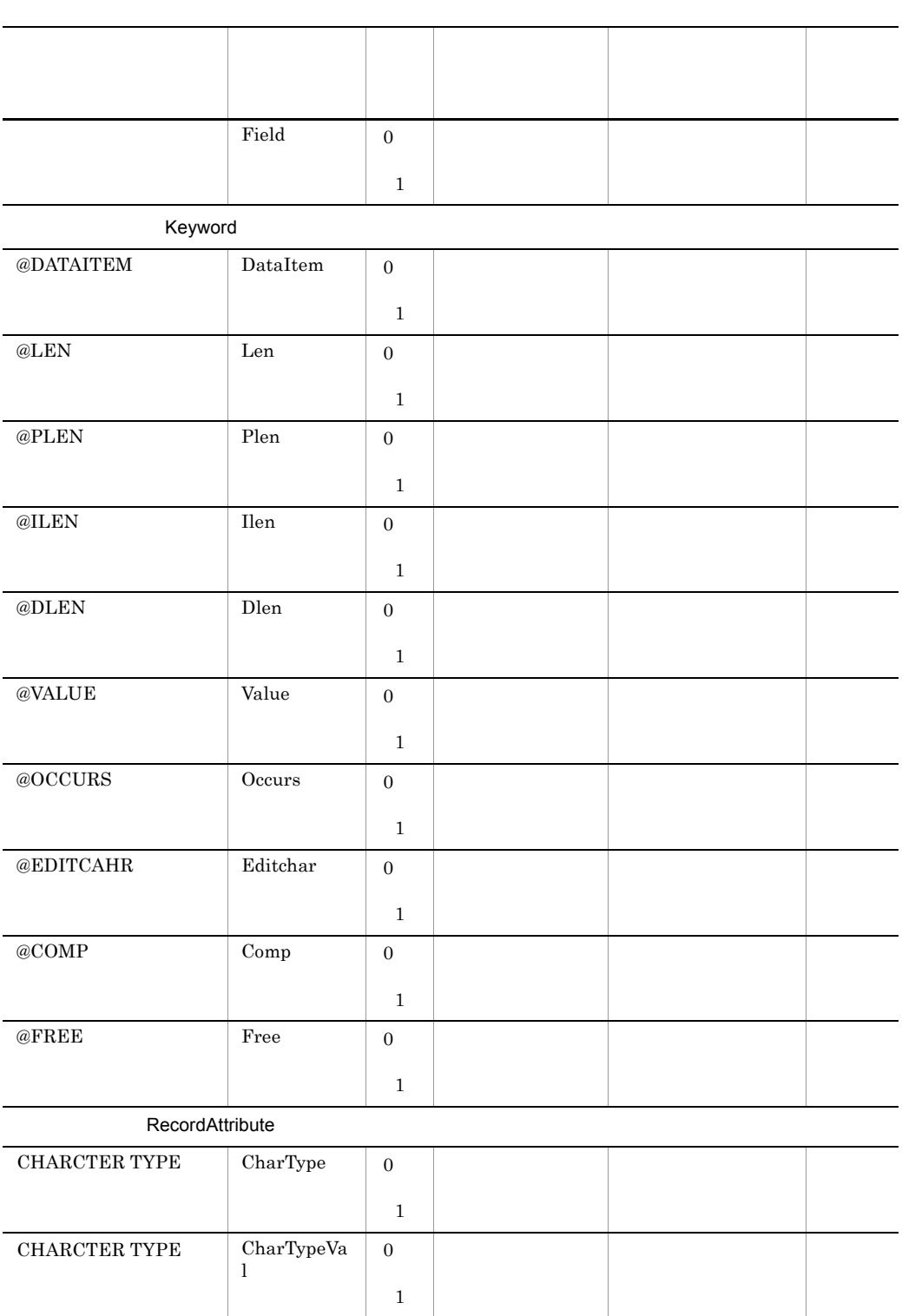
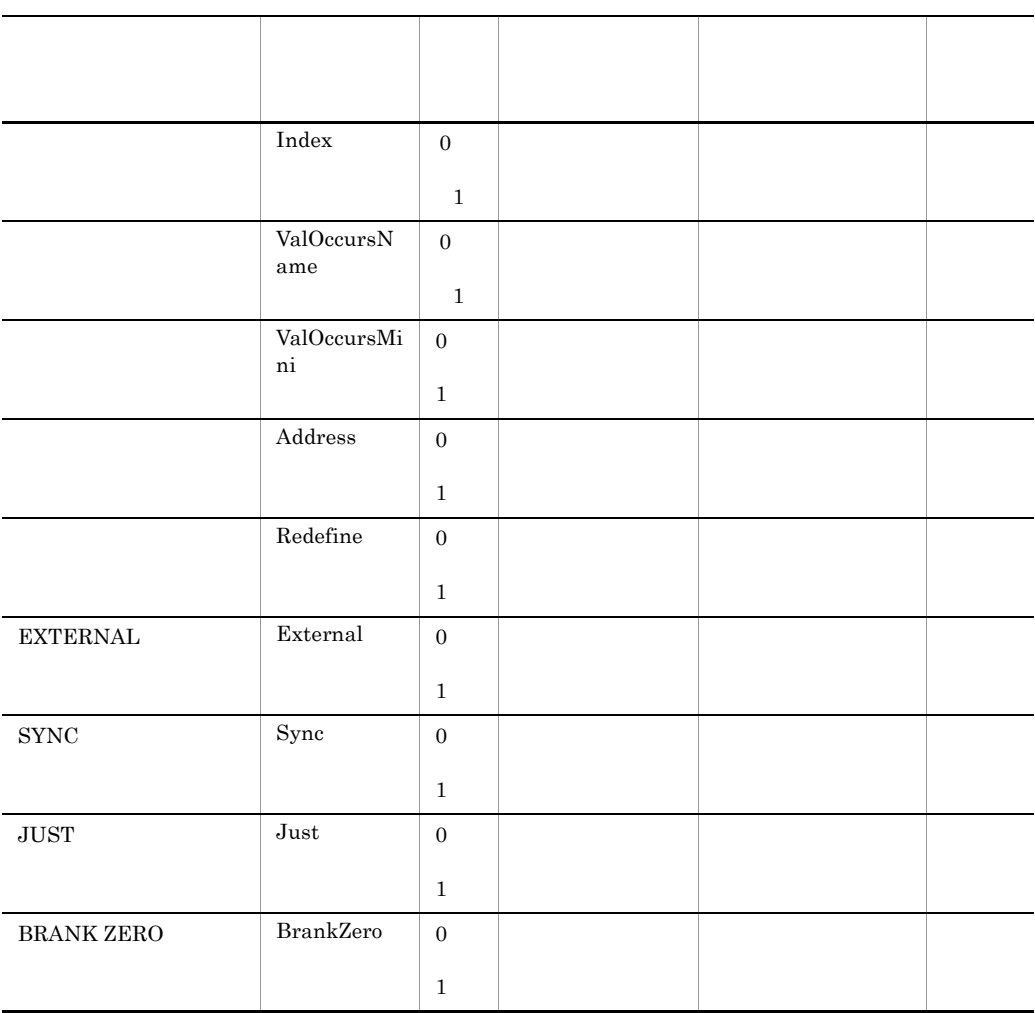

1

2

 $\begin{array}{cccccccccc} < & & & & & & \mathcal{R} & \mathcal{R} & \$ 

- $\bullet$  < &lt;
- **•** & &
- " "

## 2 DTD Document Type Definiton

#### DTD 200

<?xml version="1.0" encoding="Shift\_JIS"?> <!DOCTYPE XMI [ <!ELEMENT XMI.content (Construction.File,Construction.Data)> <!ELEMENT Construction.File (Construction.File.ID,Construction.File.Type,Construction.File.Ver sion,Construction.File.Status)> <!ELEMENT Construction.File.ID (#PCDATA)> <!ELEMENT Construction.File.Type (#PCDATA)> <!ELEMENT Construction.File.Version (#PCDATA)> <!ELEMENT Construction.File.Status (#PCDATA)> <!ELEMENT Construction.Data (Construction.Data.Name?,Construction.Data.Author?, Construction.Data.Outline?,Construction.Data.Type, Construction.Data.ItemNum,Construction.Data.InitialLevel, Construction.Data.IncrementLevel,Construction.Data.InitValue, Construction.Data.CobolSourcePath,Construction.Data.CSourcePath, Construction.Data.FileName,Construction.Data.FileType, Construction.Data.FlKeyName,Construction.Data.FlKeyObjectId, Construction.Data.FlKeyUpdateTime,Construction.Data.AreaName, Construction.Data.External,Construction.Data.TableName, Construction.Data.DamFileName,Construction.Data.BlockSize, Construction.Data.TamTableName,Construction.Data.KeyName, Construction.Data.KeyObjectID,Construction.Data.KeyUpdateTime, Construction.Data.UserJournalCode,Construction.Data.HighOrderKeyNa me\*, Construction.Data.HighOrderKeyObjectID\*,Construction.Data.HighOrde rKeyUpdateTime\*, Construction.Data.generatekeyword,Construction.Data.record\*)> <!ELEMENT Construction.Data.Name (#PCDATA)> <!ELEMENT Construction.Data.Author (#PCDATA)> <!ELEMENT Construction.Data.Outline (#PCDATA)> <!ELEMENT Construction.Data.Type (#PCDATA)> <!ELEMENT Construction.Data.ItemNum (#PCDATA)> <!ELEMENT Construction.Data.InitialLevel (#PCDATA)> <!ELEMENT Construction.Data.IncrementLevel (#PCDATA)> <!ELEMENT Construction.Data.InitValue (#PCDATA)> <!ELEMENT Construction.Data.CobolSourcePath (#PCDATA)> <!ELEMENT Construction.Data.CSourcePath (#PCDATA)> <!ELEMENT Construction.Data.FileName (#PCDATA)> <!ELEMENT Construction.Data.FileType (#PCDATA)> <!ELEMENT Construction.Data.TableName (#PCDATA)> <!ELEMENT Construction.Data.DamFileName (#PCDATA)>

<!ELEMENT Construction.Data.BlockSize (#PCDATA)>

<!ELEMENT Construction.Data.TamTableName (#PCDATA)> <!ELEMENT Construction.Data.KeyName (#PCDATA)> <!ELEMENT Construction.Data.KeyObjectID (#PCDATA)> <!ELEMENT Construction.Data.KeyUpdateTime (#PCDATA)> <!ELEMENT Construction.Data.UserJournalCode (#PCDATA)> <!ELEMENT Construction.Data.DefinitionType (#PCDATA)> <!ELEMENT Construction.Data.HighOrderKeyName (#PCDATA)> <!ELEMENT Construction.Data.HighOrderKeyObjectID (#PCDATA)> <!ELEMENT Construction.Data.HighOrderKeyUpdateTime (#PCDATA)> <!ELEMENT Construction.Data.UsePath (#PCDATA)> <!ELEMENT Construction.Data.RecFlName (#PCDATA)> <!ELEMENT Construction.Data.KeyUse (#PCDATA)> <!ELEMENT Construction.Data.generatekeyword (Construction.GenerateKeyword)> <!ELEMENT Construction.GenerateKeyword (Construction.GenerateKeyword.CobolX,Construction.GenerateKeyword. CobolZ, Construction.GenerateKeyword.CobolN,Construction.GenerateKeyword.C obol9, Construction.GenerateKeyword.CobolS,Construction.GenerateKeyword.C obolU, Construction.GenerateKeyword.CobolP,Construction.GenerateKeyword.C obolBU, Construction.GenerateKeyword.CobolB,Construction.GenerateKeyword.C obolE, Construction.GenerateKeyword.CobolD,Construction.GenerateKeyword.C obol1, Construction.GenerateKeyword.Cobol8,Construction.GenerateKeyword.C obolXT, Construction.GenerateKeyword.CobolXD,Construction.GenerateKeyword. CobolT, Construction.GenerateKeyword.CobolFree,Construction.GenerateKeywor d.CChar, Construction.GenerateKeyword.CPChar,Construction.GenerateKeyword.C Short. Construction.GenerateKeyword.CUShort,Construction.GenerateKeyword. CInt, Construction.GenerateKeyword.CUInt,Construction.GenerateKeyword.CL ong, Construction.GenerateKeyword.CULong,Construction.GenerateKeyword.C Float, Construction.GenerateKeyword.CDouble,Construction.GenerateKeyword. CLongDouble, Construction.GenerateKeyword.CCharT,Construction.GenerateKeyword.C CharD, Construction.GenerateKeyword.CFree,Construction.GenerateKeyword.Us erCustomType\*)> <!ELEMENT Construction.GenerateKeyword.CobolX (#PCDATA)> <!ELEMENT Construction.GenerateKeyword.CobolZ (#PCDATA)> <!ELEMENT Construction.GenerateKeyword.CobolN (#PCDATA)>

415

```
<!ELEMENT Construction.GenerateKeyword.Cobol9 (#PCDATA)>
<!ELEMENT Construction.GenerateKeyword.CobolS (#PCDATA)>
<!ELEMENT Construction.GenerateKeyword.CobolU (#PCDATA)>
<!ELEMENT Construction.GenerateKeyword.CobolP (#PCDATA)>
<!ELEMENT Construction.GenerateKeyword.CobolBU (#PCDATA)>
<!ELEMENT Construction.GenerateKeyword.CobolB (#PCDATA)>
<!ELEMENT Construction.GenerateKeyword.CobolE (#PCDATA)>
<!ELEMENT Construction.GenerateKeyword.CobolD (#PCDATA)>
<!ELEMENT Construction.GenerateKeyword.Cobol1 (#PCDATA)>
<!ELEMENT Construction.GenerateKeyword.Cobol8 (#PCDATA)>
<!ELEMENT Construction.GenerateKeyword.CobolXT (#PCDATA)>
<!ELEMENT Construction.GenerateKeyword.CobolXD (#PCDATA)>
<!ELEMENT Construction.GenerateKeyword.CobolT (#PCDATA)>
<!ELEMENT Construction.GenerateKeyword.CobolFree (#PCDATA)>
<!ELEMENT Construction.GenerateKeyword.CChar (#PCDATA)>
<!ELEMENT Construction.GenerateKeyword.CPChar (#PCDATA)>
<!ELEMENT Construction.GenerateKeyword.CShort (#PCDATA)>
<!ELEMENT Construction.GenerateKeyword.CUShort (#PCDATA)>
<!ELEMENT Construction.GenerateKeyword.CInt (#PCDATA)>
<!ELEMENT Construction.GenerateKeyword.CUInt (#PCDATA)>
<!ELEMENT Construction.GenerateKeyword.CLong (#PCDATA)>
<!ELEMENT Construction.GenerateKeyword.CULong (#PCDATA)>
<!ELEMENT Construction.GenerateKeyword.CFloat (#PCDATA)>
<!ELEMENT Construction.GenerateKeyword.CDouble (#PCDATA)>
<!ELEMENT Construction.GenerateKeyword.CLongDouble (#PCDATA)>
<!ELEMENT Construction.GenerateKeyword.CCharT (#PCDATA)>
<!ELEMENT Construction.GenerateKeyword.CCharD (#PCDATA)>
<!ELEMENT Construction.GenerateKeyword.CFree (#PCDATA)>
<!ELEMENT Construction.GenerateKeyword.UserCustomType (#PCDATA)>
<!ELEMENT Construction.Data.record (Construction.Record)>
<!ELEMENT Construction.Record 
(Construction.Record.ObjectID,Construction.Record.DataItemNum,Cons
truction.Record.dataitem)>
<!ELEMENT Construction.Record.ObjectID (#PCDATA)>
<!ELEMENT Construction.Record.DataItemNum (#PCDATA)>
<!ELEMENT Construction.Record.dataitem (Construction.DataItem+)>
<!ELEMENT Construction.DataItem 
(Construction.DataItem.Name,Construction.DataItem.ObjectID,
Construction.DataItem.Kind,Construction.DataItem.Level,
Construction.DataItem.StandardName+,Construction.DataItem.Kana+,
Construction.DataItem.Comment+,Construction.DataItem.Field+,
Construction.DataItem.TypeGroup,Construction.DataItem.TypeGroupStr
ing,
Construction.DataItem.Total,Construction.DataItem.DecimalPart,
Construction.DataItem.Repeat,Construction.DataItem.RepeatSet,
Construction.DataItem.dictstate,Construction.DataItem.date,
Construction.DataItem.dict,Construction.DataItem.keyword,
Construction.DataItem.recordattribute)>
<!ELEMENT Construction.DataItem.Name (#PCDATA)>
<!ELEMENT Construction.DataItem.ObjectID (#PCDATA)>
<!ELEMENT Construction.DataItem.Kind (#PCDATA)>
<!ELEMENT Construction.DataItem.Level (#PCDATA)>
<!ELEMENT Construction.DataItem.StandardName (#PCDATA)>
<!ELEMENT Construction.DataItem.Kana (#PCDATA)>
<!ELEMENT Construction.DataItem.Comment (#PCDATA)>
```

```
<!ELEMENT Construction.DataItem.Field (#PCDATA)>
```
<!ELEMENT Construction.DataItem.TypeGroup (#PCDATA)> <!ELEMENT Construction.DataItem.TypeGroupString (#PCDATA)> <!ELEMENT Construction.DataItem.Total (#PCDATA)> <!ELEMENT Construction.DataItem.DecimalPart (#PCDATA)> <!ELEMENT Construction.DataItem.Repeat (#PCDATA)> <!ELEMENT Construction.DataItem.RepeatSet (#PCDATA)> <!ELEMENT Construction.DataItem.DictState (#PCDATA)> <!ELEMENT Construction.DataItem.Date (#PCDATA)> <!ELEMENT Construction.DataItem.dict (Construction.Dict)> <!ELEMENT Construction.Dict (Construction.Dict.Lang,Construction.Dict.Name?, Construction.Dict.Type?,Construction.Dict.TypeString?, Construction.Dict.FreeString?,Construction.Dict.EditString?, Construction.Dict.InitValue?,Construction.Dict.Field?)\*> <!ELEMENT Construction.Dict.Lang (#PCDATA)> <!ELEMENT Construction.Dict.Name (#PCDATA)> <!ELEMENT Construction.Dict.Type (#PCDATA)> <!ELEMENT Construction.Dict.TypeString (#PCDATA)> <!ELEMENT Construction.Dict.FreeString (#PCDATA)> <!ELEMENT Construction.Dict.EditString (#PCDATA)> <!ELEMENT Construction.Dict.InitValue (#PCDATA)> <!ELEMENT Construction.Dict.Field (#PCDATA)> <!ELEMENT Construction.DataItem.keyword (Construction.Keyword)> <!ELEMENT Construction.Keyword (Construction.Keyword.DataItem, Construction.Keyword.Len?, Construction.Keyword.PLen?, Construction.Keyword.ILen?, Construction.Keyword.DLen?, Construction.Keyword.Value?, Construction.Keyword.Occurs?, Construction.Keyword.Editchar?, Construction.Keyword.Comp?, Construction.Keyword.Free?)\*> <!ELEMENT Construction.DataItem.recordattribute (Construction.RecordAttribute)> <!ELEMENT Construction.RecordAttribute (Construction.RecordAttribute.CharType?, Construction.RecordAttribute.CharTypeVal?, Construction.RecordAttribute.Index?, Construction.RecordAttribute.ValOccursName?, Construction.RecordAttribute.ValOccursMini?, Construction.RecordAttribute.Address?, Construction.RecordAttribute.Redefine?, Construction.RecordAttribute.External, Construction.RecordAttribute.Sync, Construction.RecordAttribute.Just, Construction.RecordAttribute.BrankZero)\*> <!ELEMENT Construction.Keyword.DataItem (#PCDATA)> <!ELEMENT Construction.Keyword.Len (#PCDATA)> <!ELEMENT Construction.Keyword.PLen (#PCDATA)> <!ELEMENT Construction.Keyword.ILen (#PCDATA)> <!ELEMENT Construction.Keyword.DLen (#PCDATA)> <!ELEMENT Construction.Keyword.Value (#PCDATA)> <!ELEMENT Construction.Keyword.Occurs (#PCDATA)> <!ELEMENT Construction.Keyword.Editchar (#PCDATA)> <!ELEMENT Construction.Keyword.Comp (#PCDATA)> <!ELEMENT Construction.Keyword.Free (#PCDATA)>

 $\geq$ 

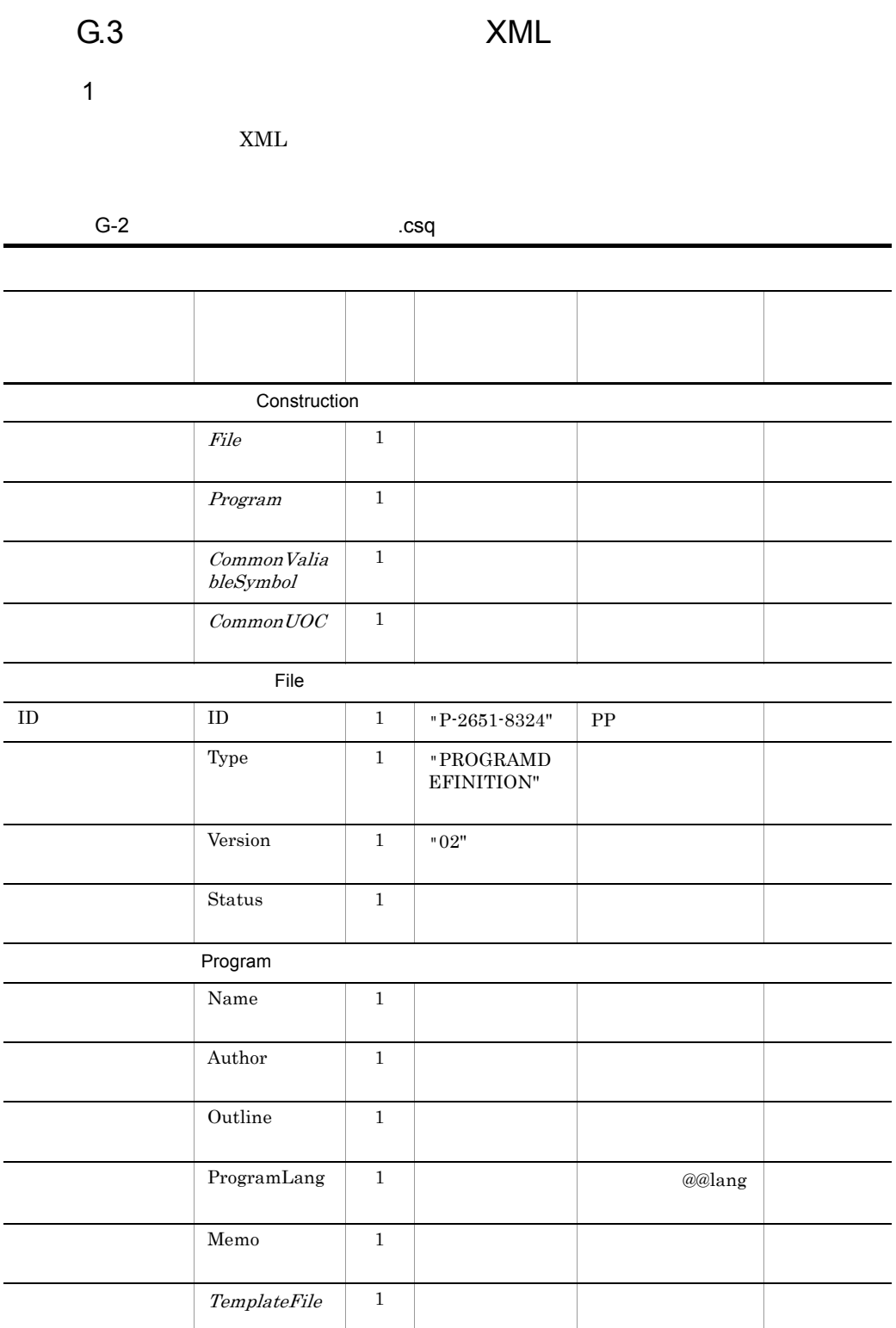

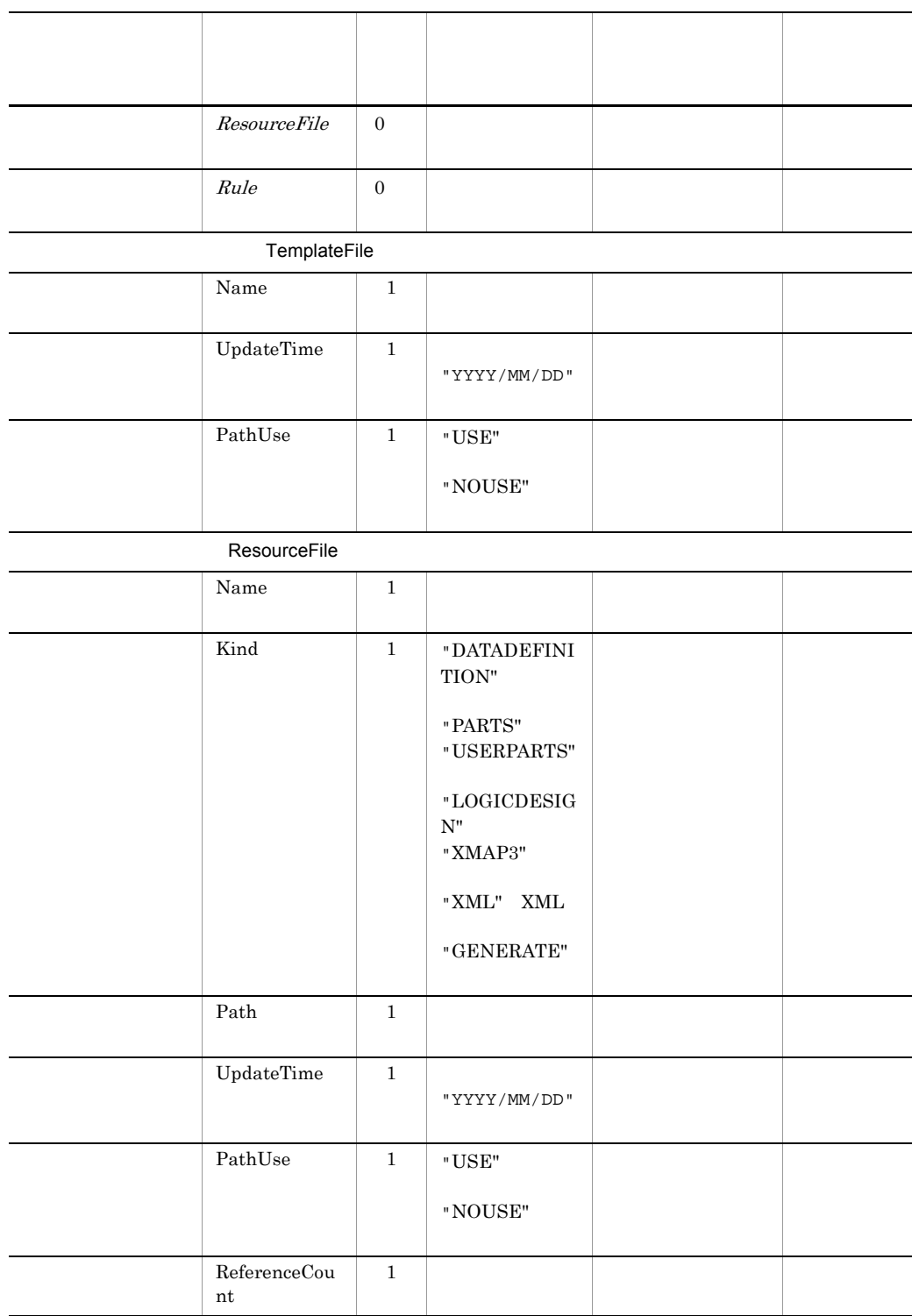

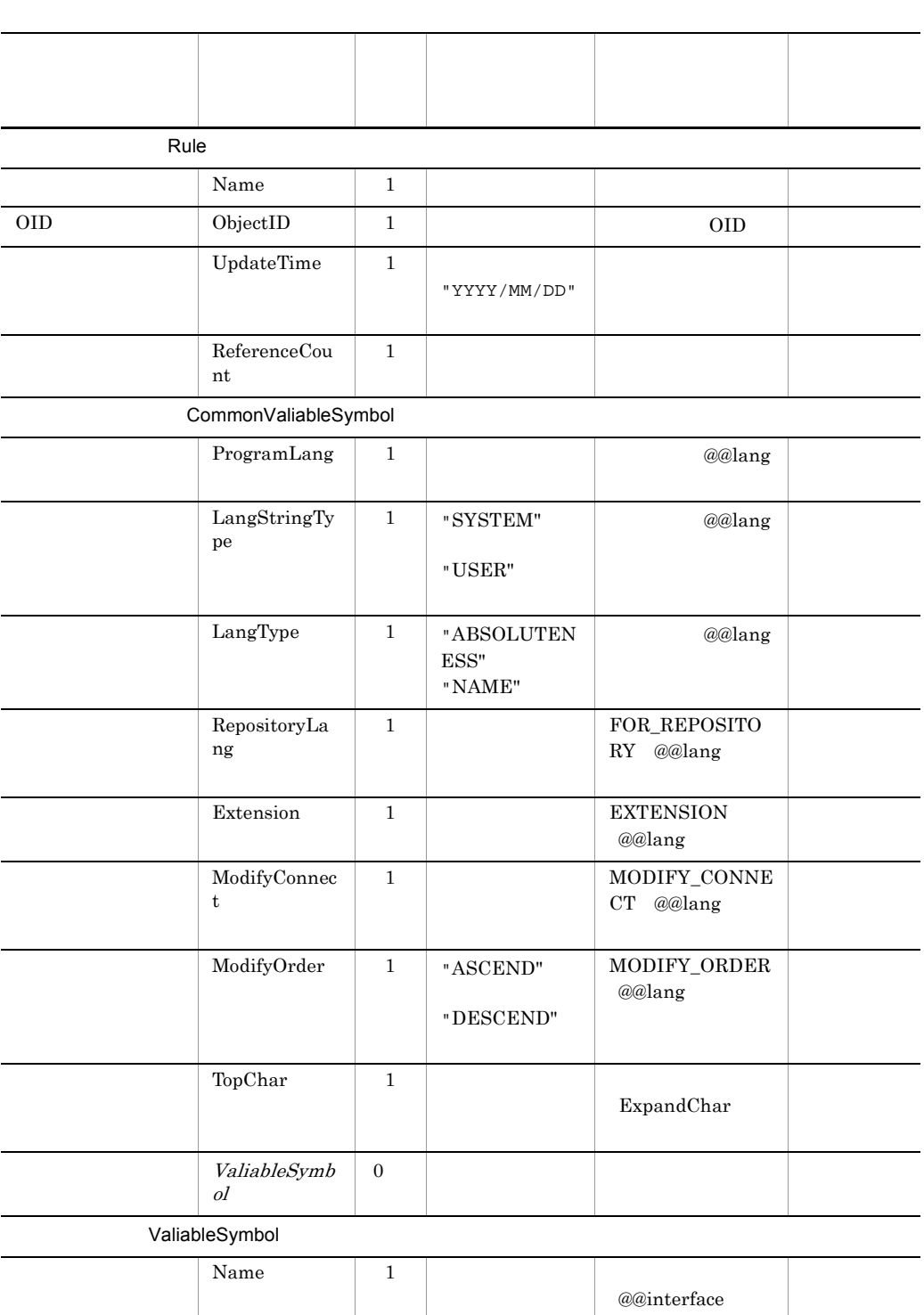

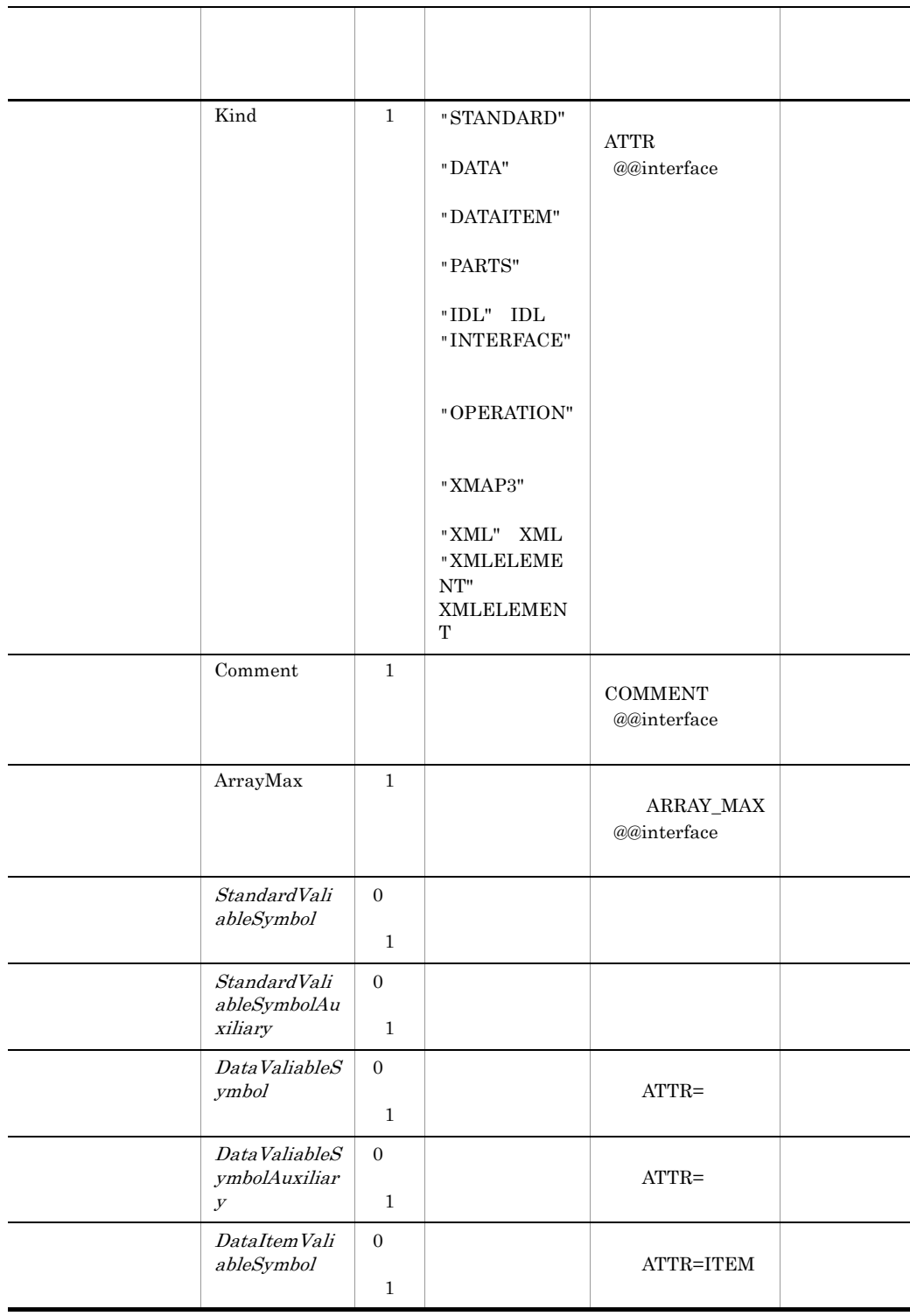

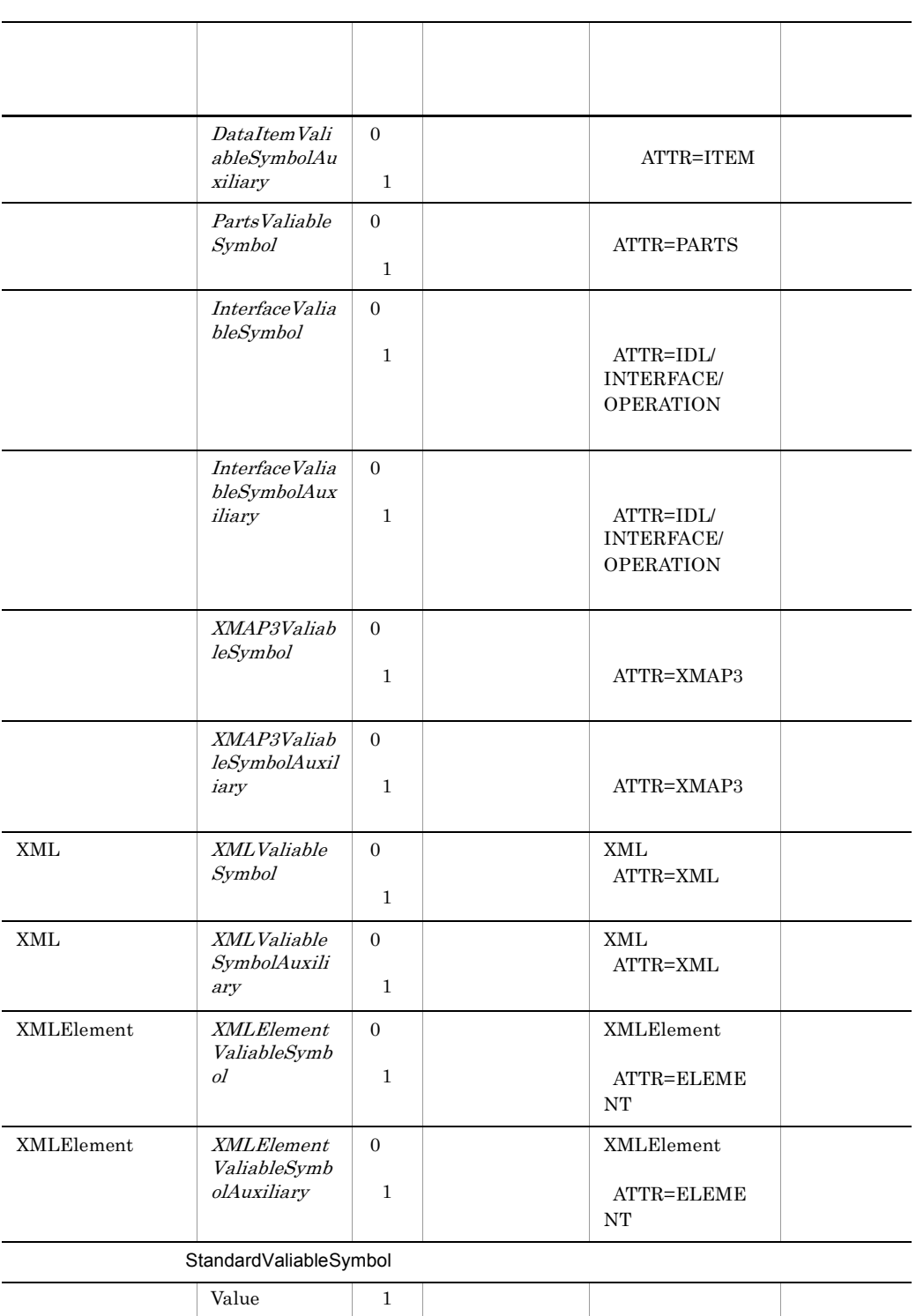

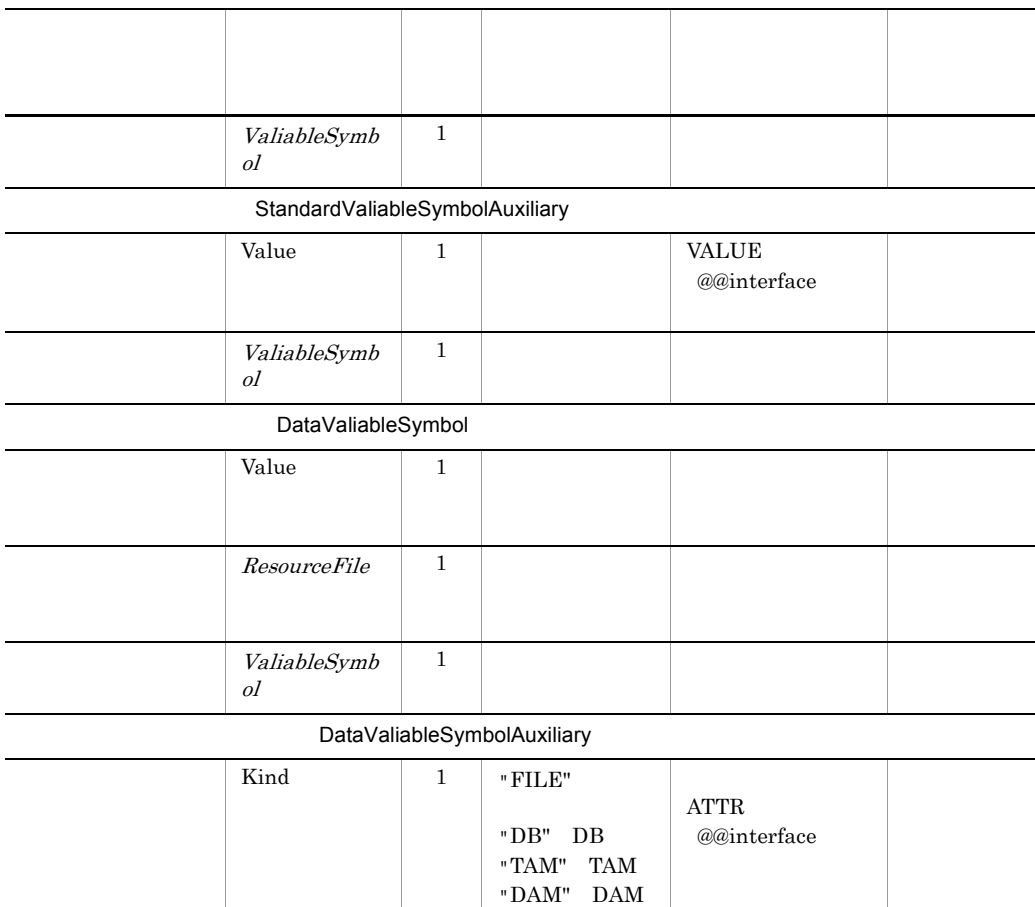

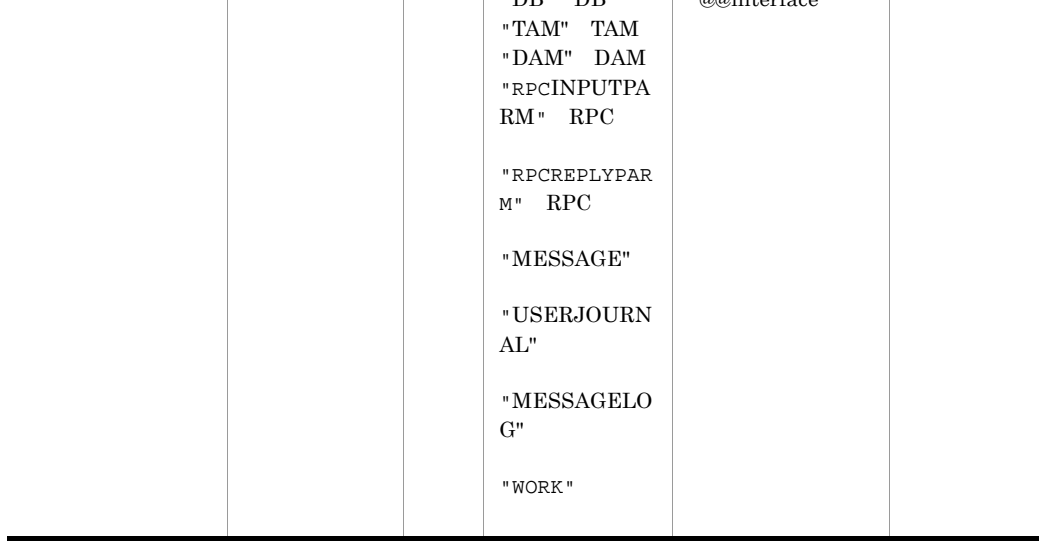

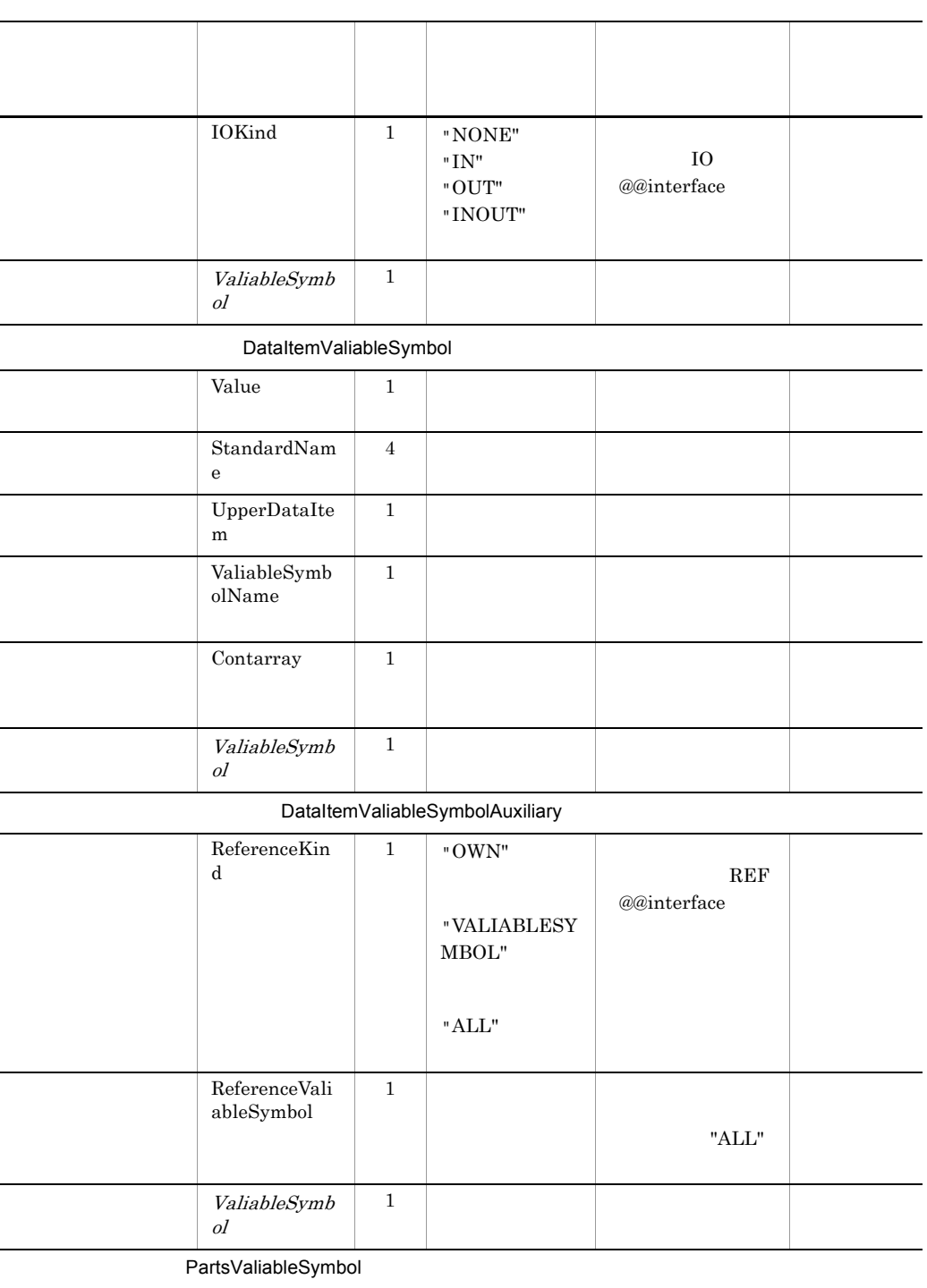

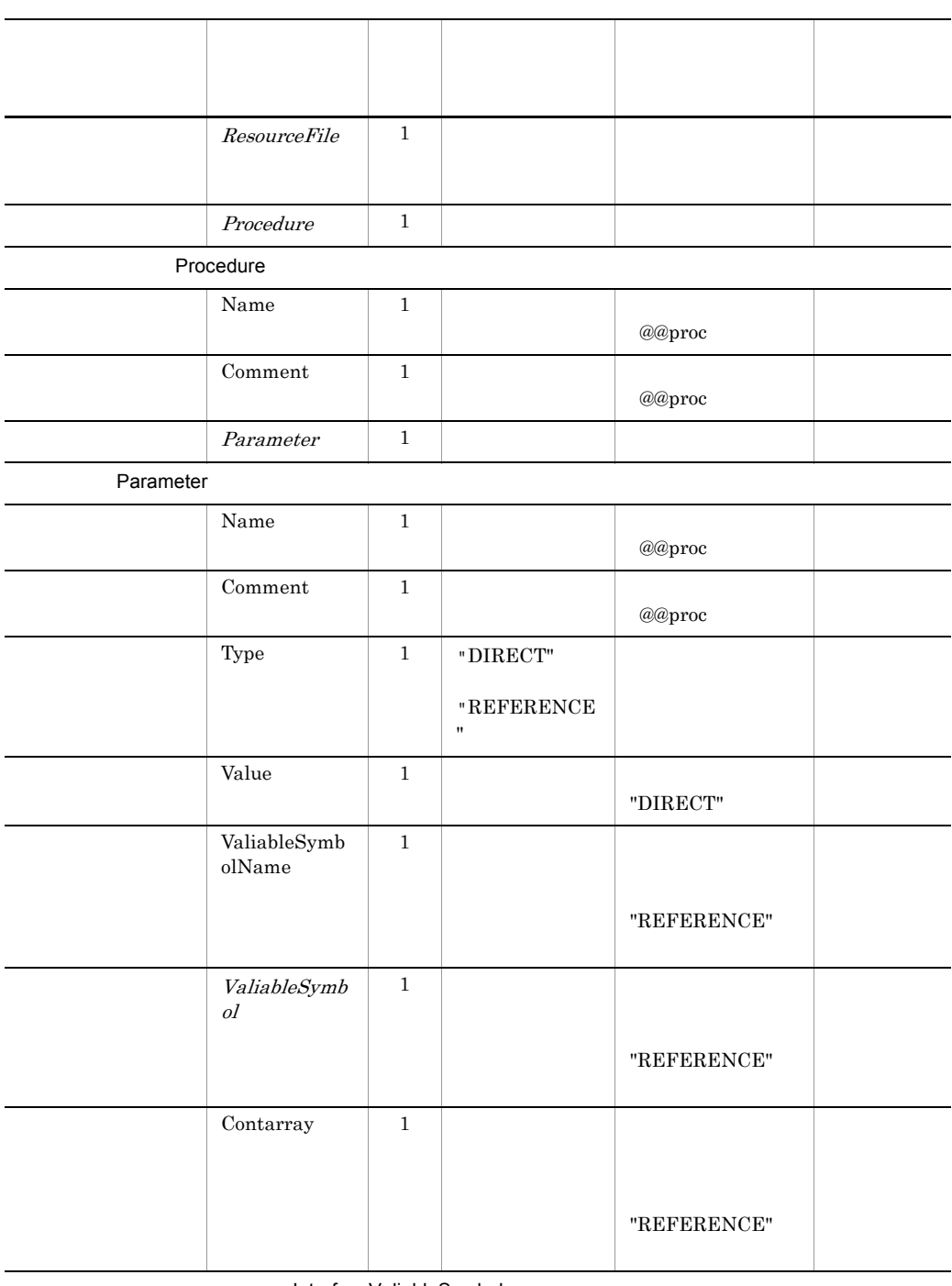

#### InterfaceValiableSymbol

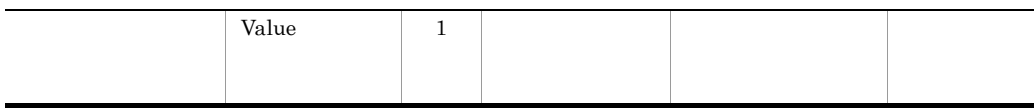

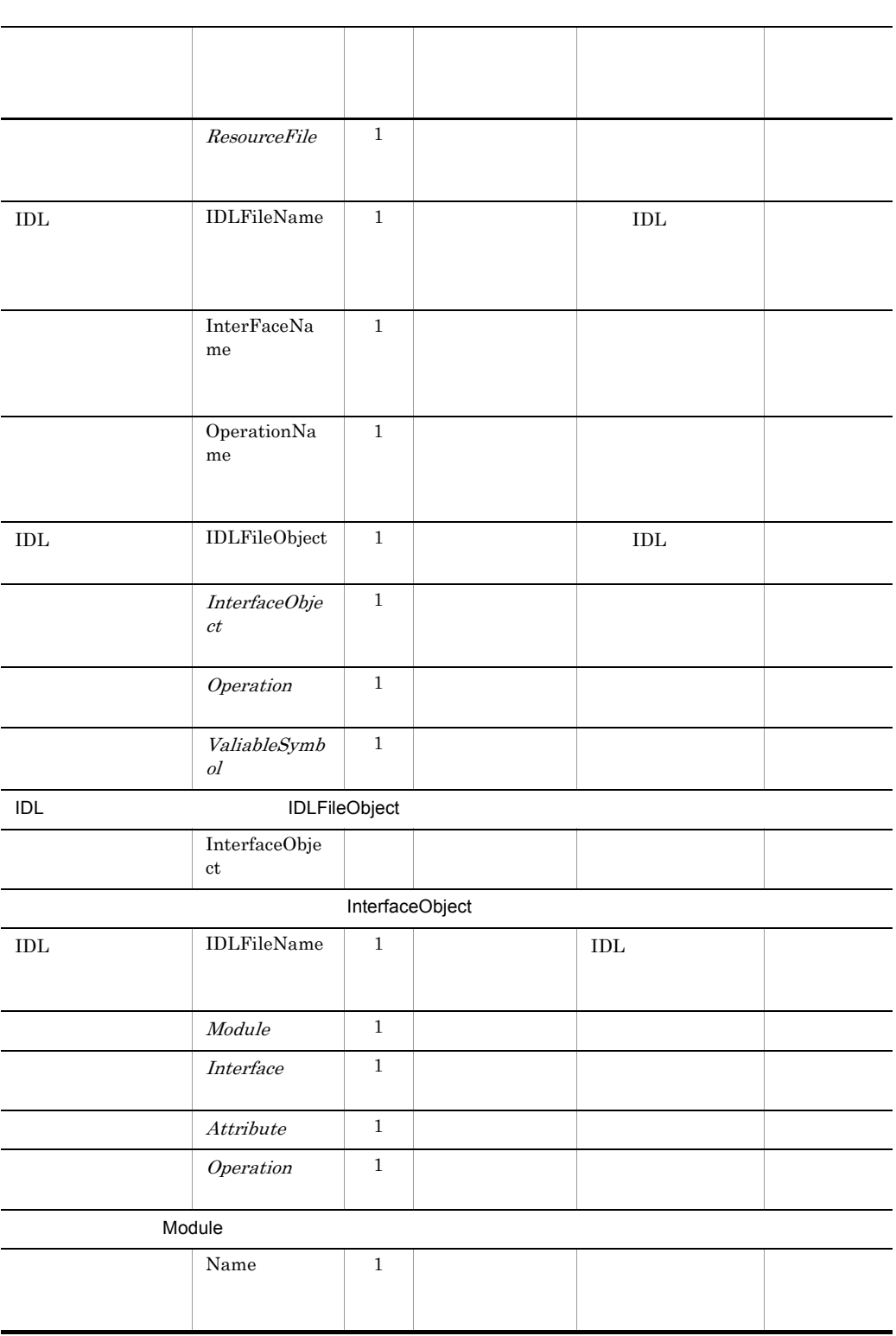

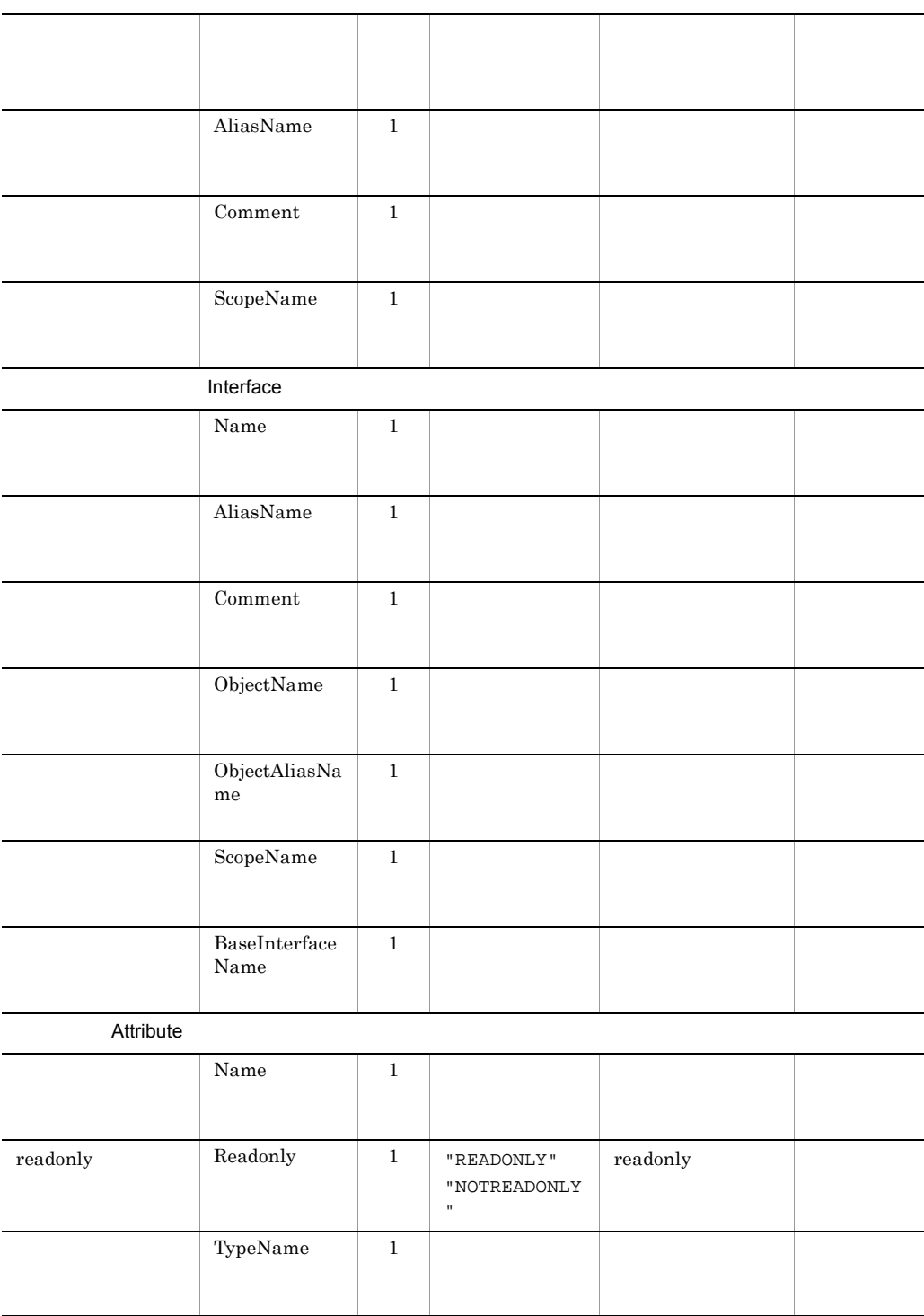

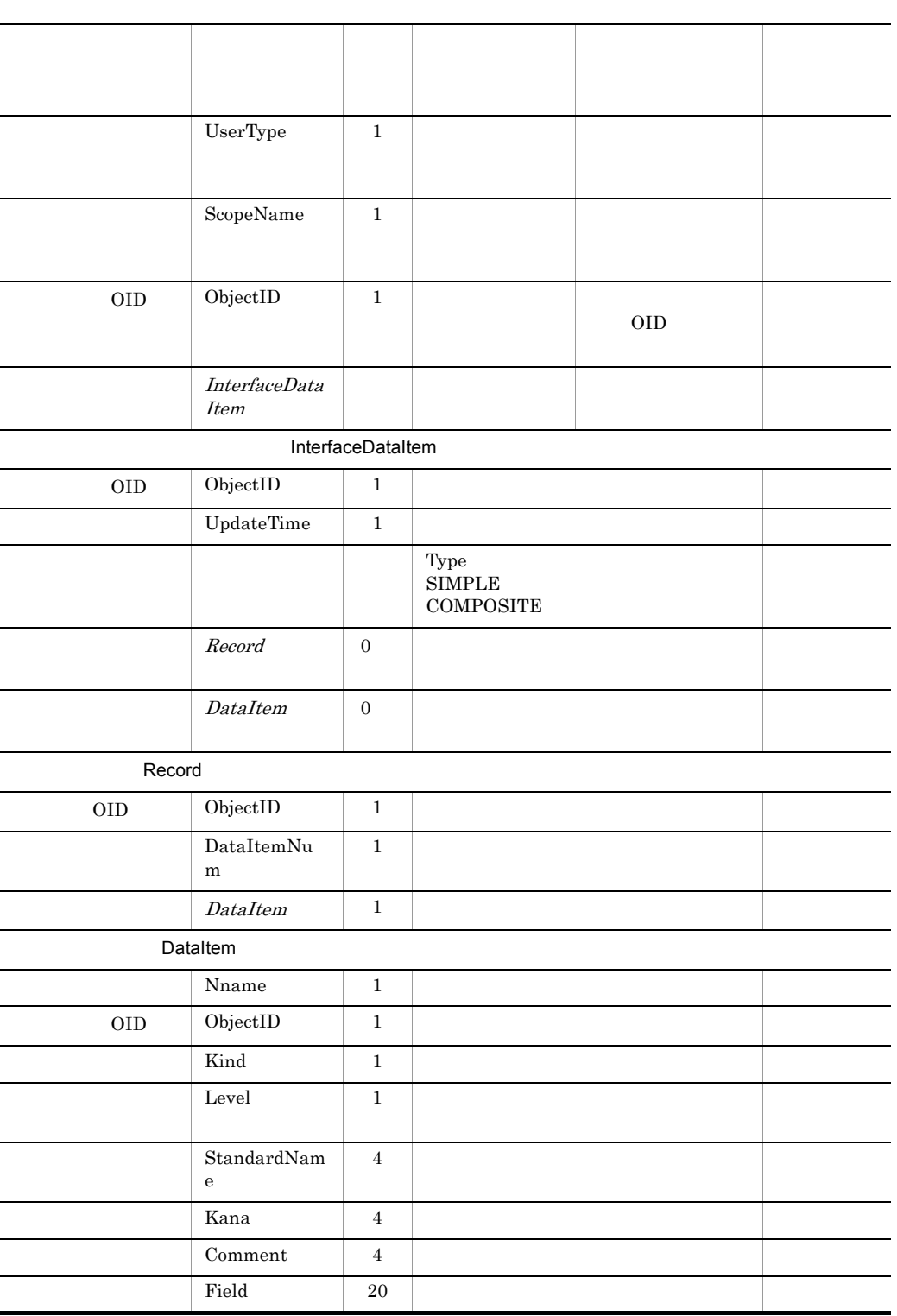

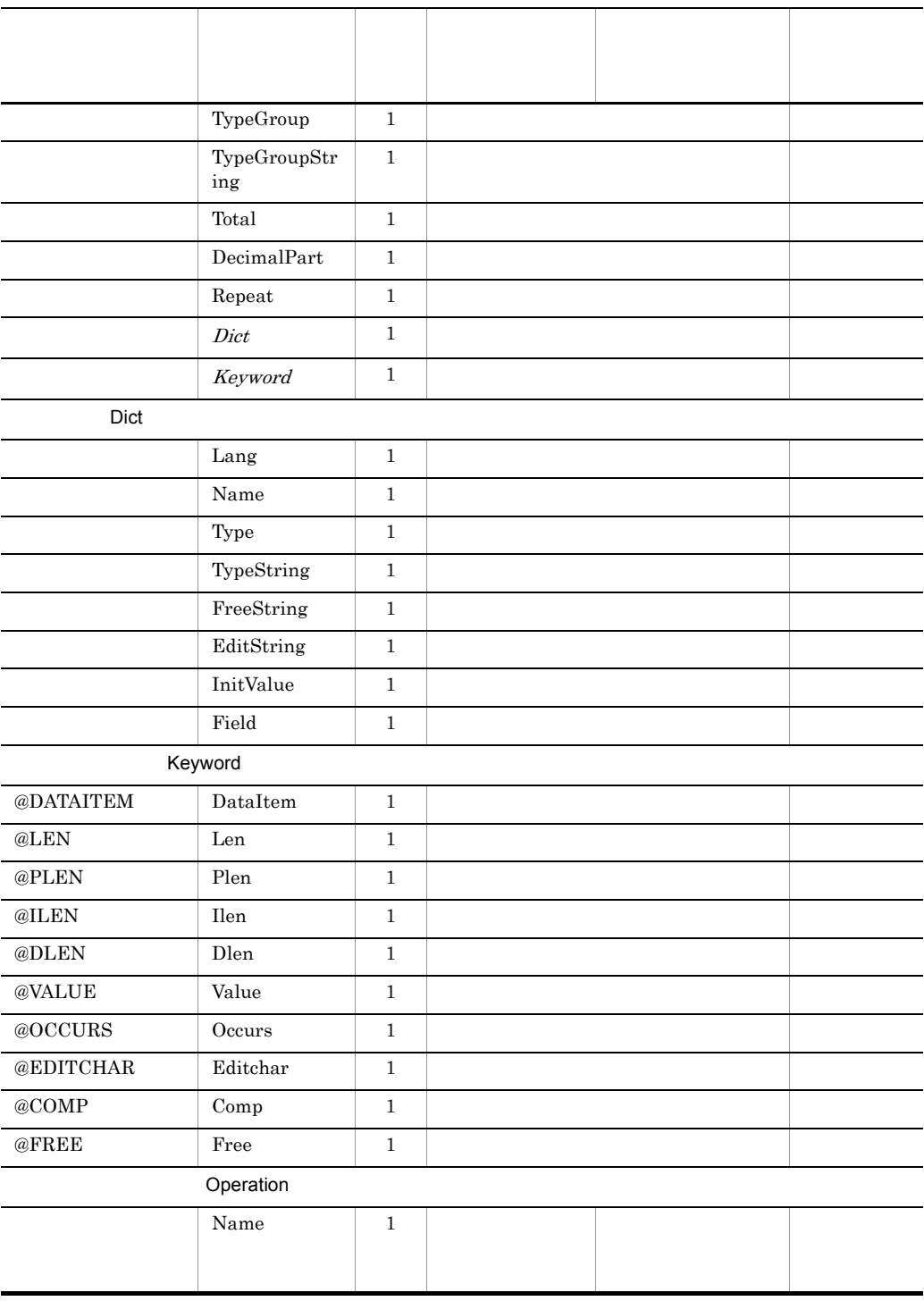

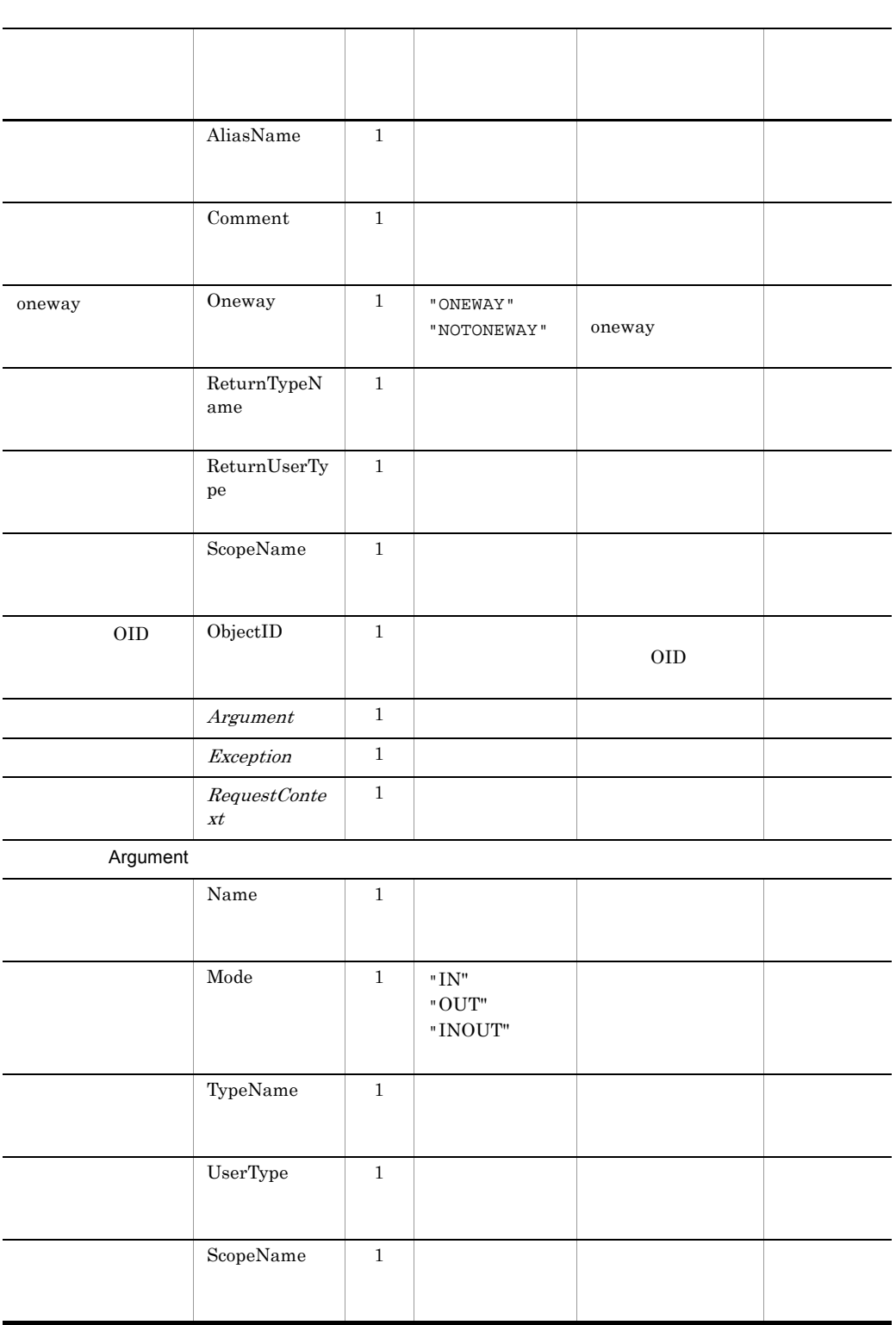

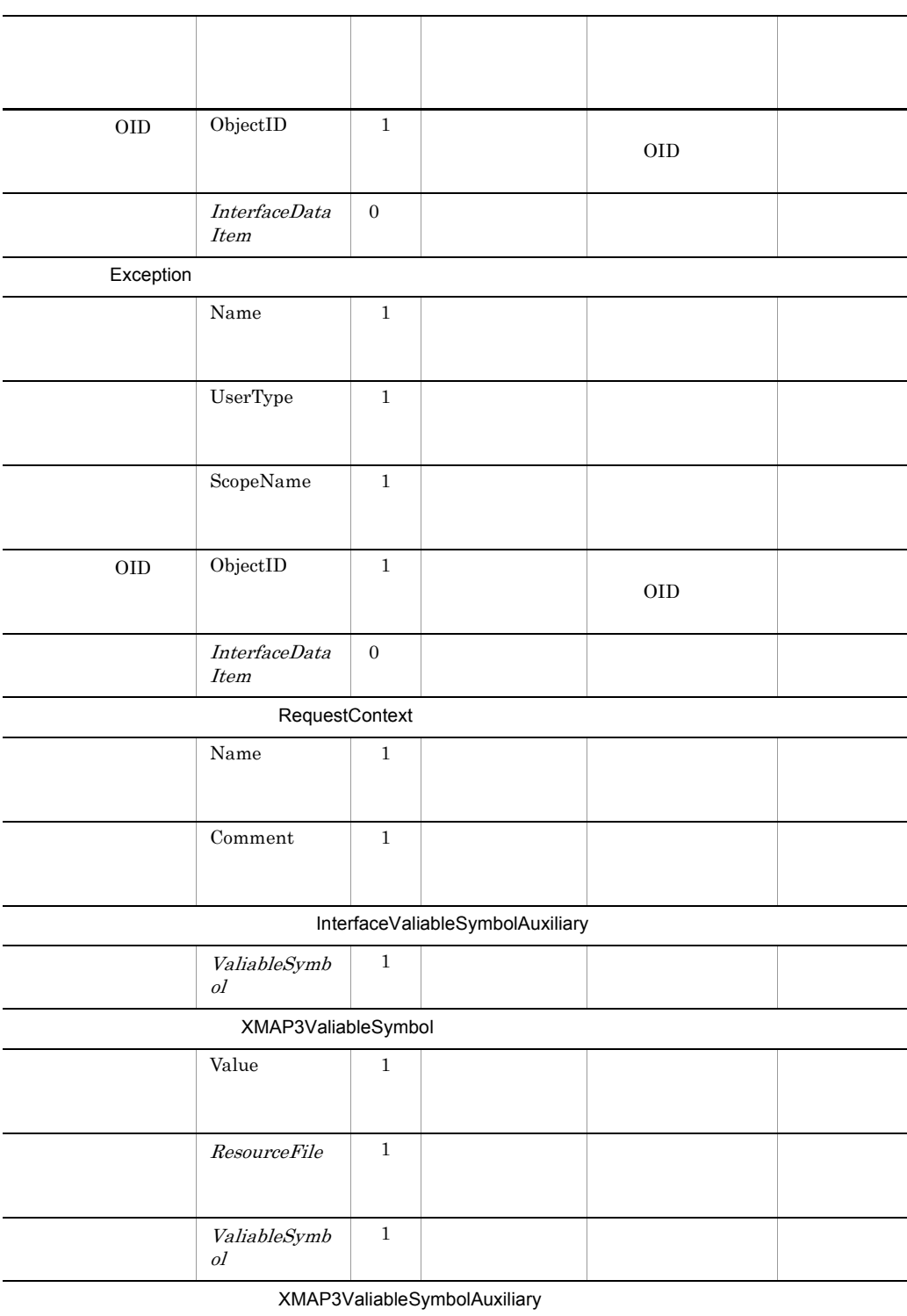

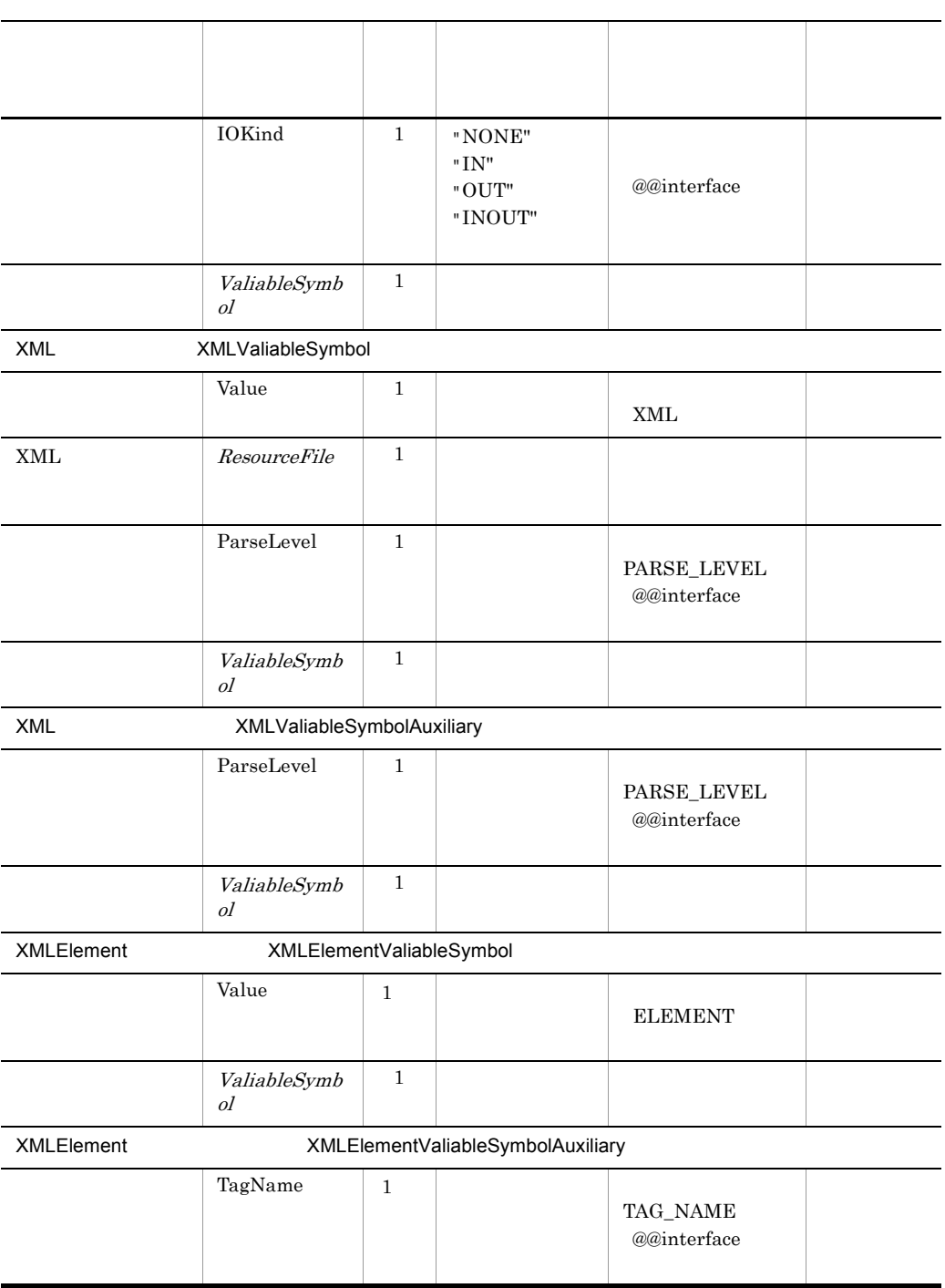

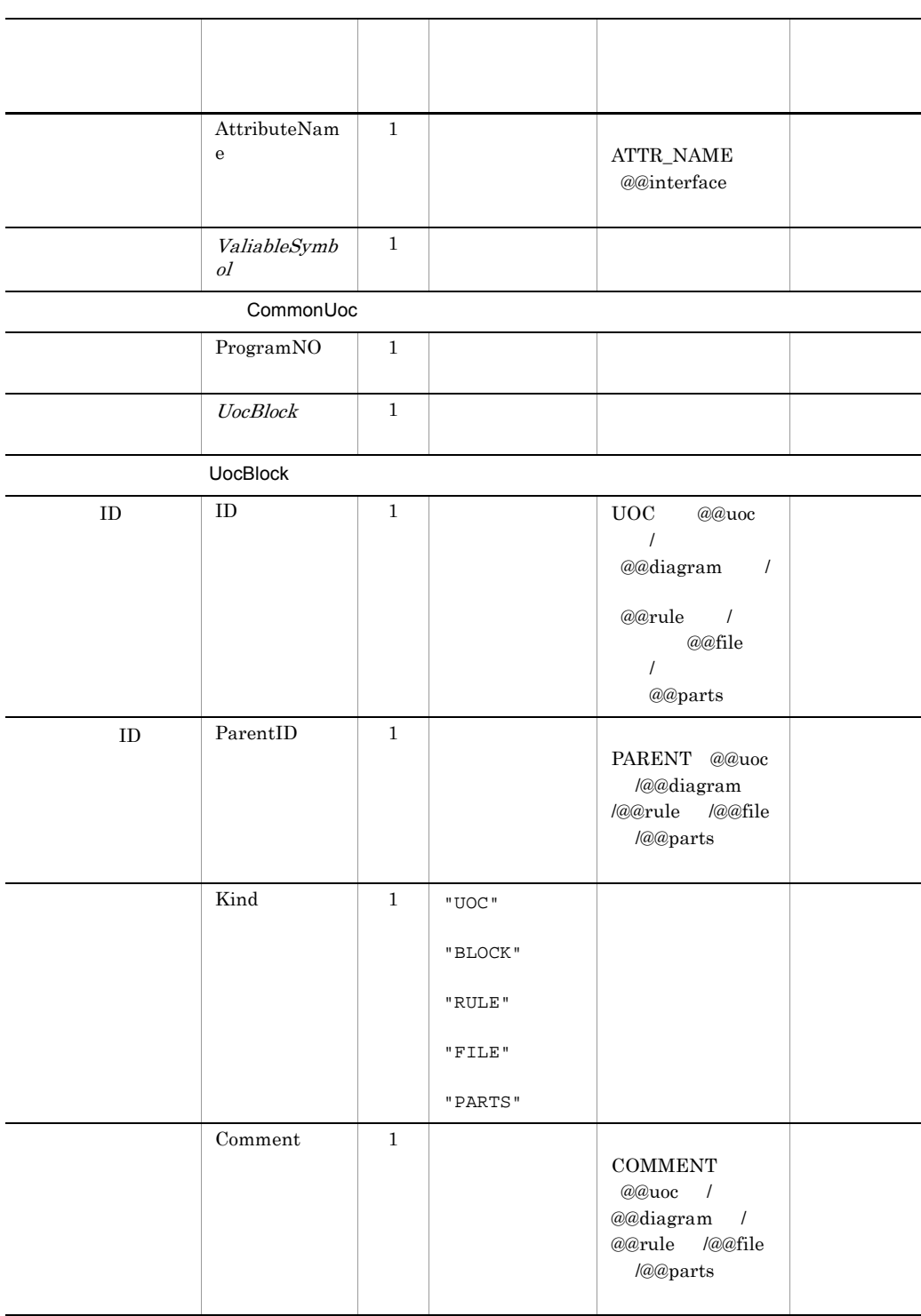

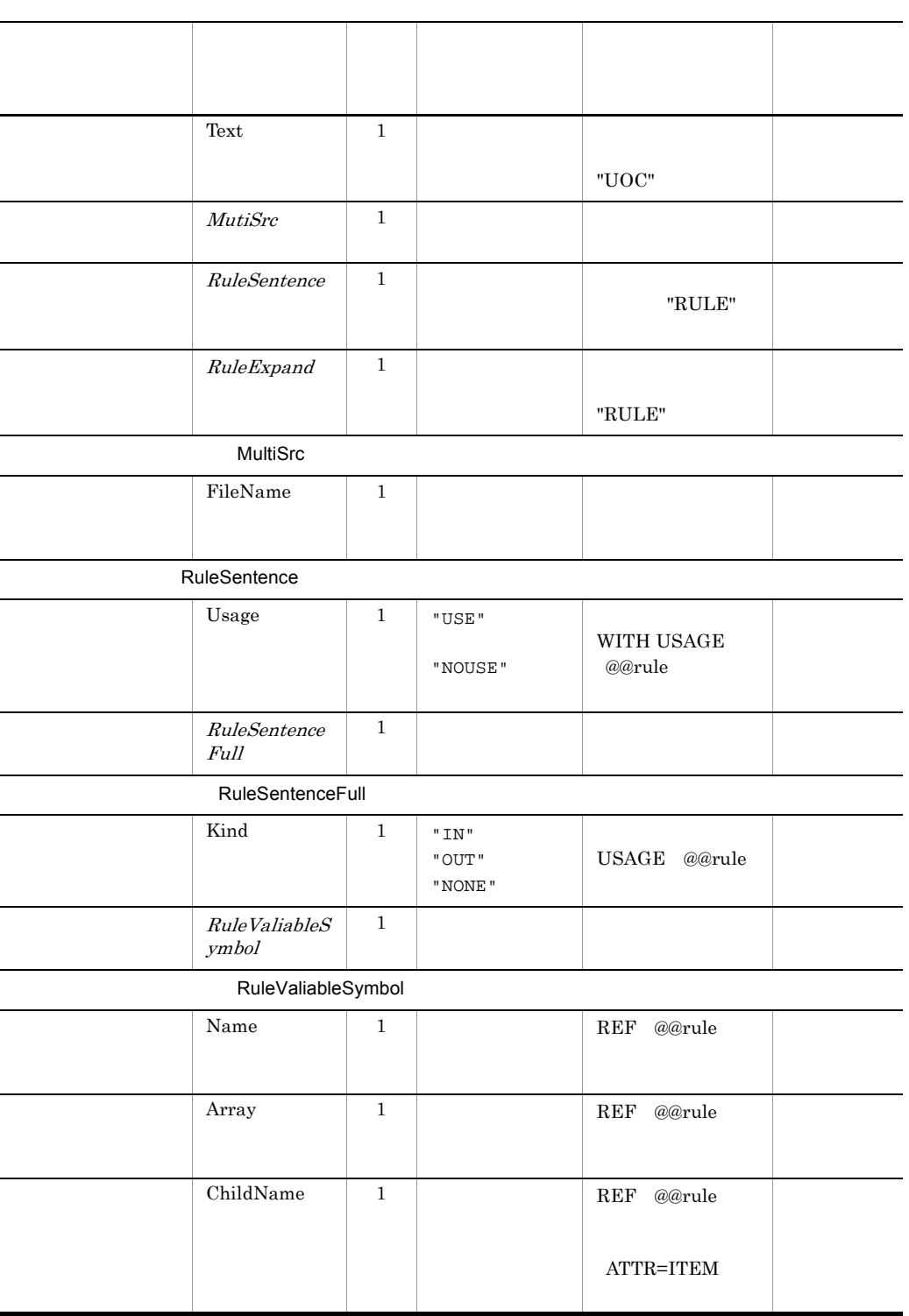

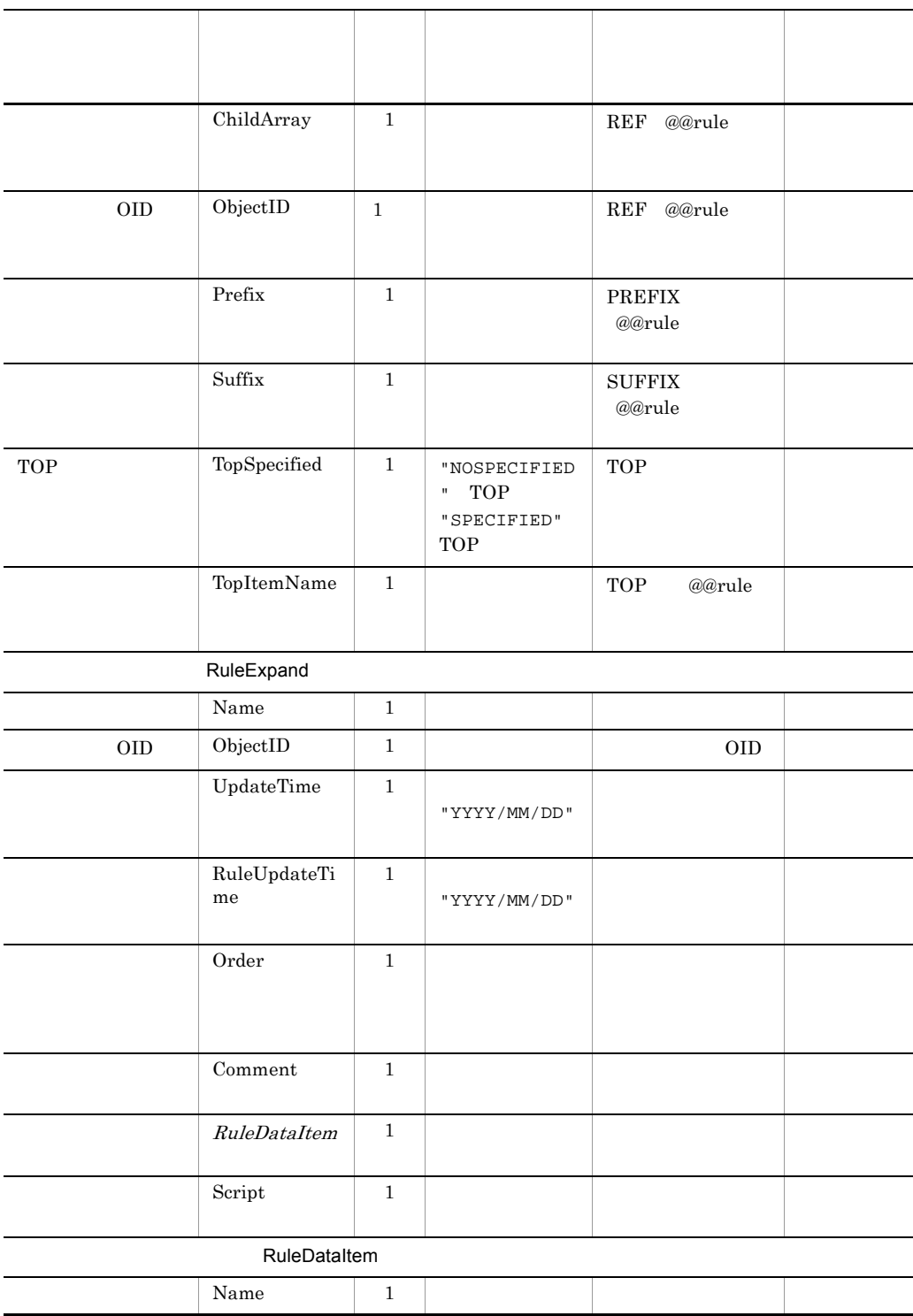

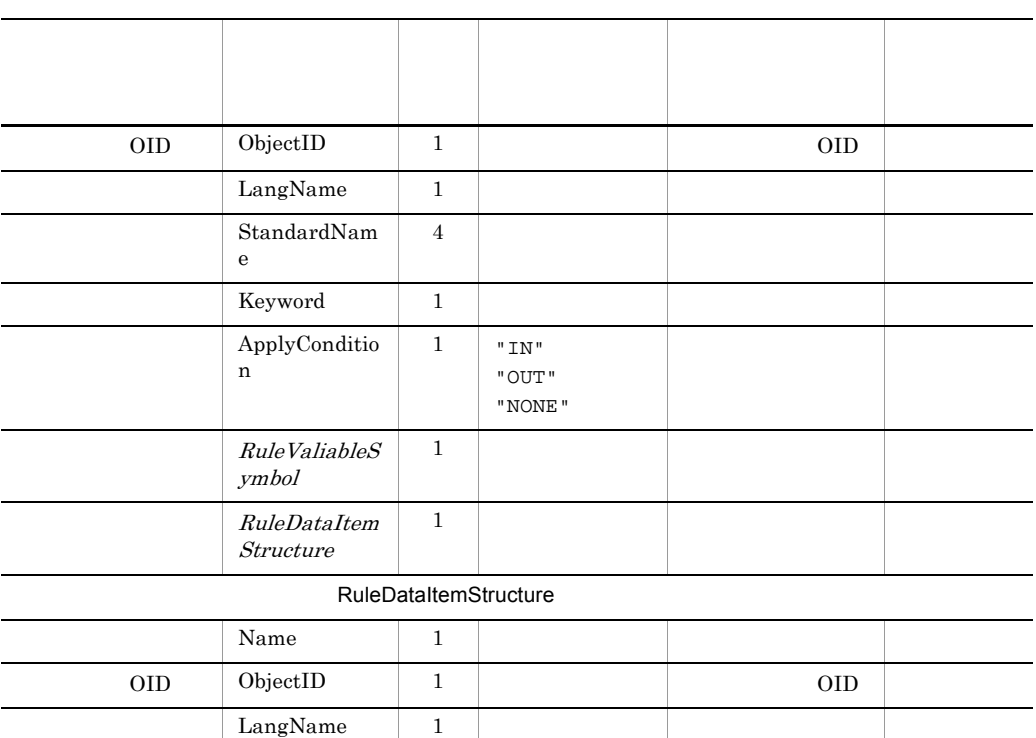

1

2

 $\begin{array}{cccccccccccccc} < & & \& & & \cdots & & & & \cdots & & & \cdots & & & \cdots & & & \cdots & & & \cdots & & & \cdots & & & \cdots & & & \cdots & & & \cdots & & & \cdots & & & \cdots & & & \cdots & & & \cdots & & & & \cdots & & & & \cdots & & & & \cdots & & & & \cdots & & & & \cdots & & & & & \cdots & & & & \cdots & & & & \cdots & & & & \cdots & & & & \cdots & & & & \cdots & & & & \cdots & & & & \cdots & & & & \cdots & & & & \cdots & & & & \cdots & & & & \cdots &$ 

- $\bullet \lt \< \<$
- **•** & &
- " "

# 2 DTD Document Type Definiton

#### DTD 200

```
<?xml version="1.0" encoding="Shift_JIS"?>
<!DOCTYPE XMI [
<!ELEMENT XMI.content (Construction.File,
                        Construction.Program,
```

```
 Construction.CommonValiableSymbol,
                        Construction.CommonUoc)>
<!ELEMENT Construction.File (Construction.File.ID,
                               Construction.File.Type,
                              Construction.File.Version,
                              Construction.File.Status?)>
<!ELEMENT Construction.File.ID (#PCDATA)>
<!ELEMENT Construction.File.Type (#PCDATA)>
<!ELEMENT Construction.File.Version (#PCDATA)>
<!ELEMENT Construction.File.Status (#PCDATA)>
<!ELEMENT Construction.Program (Construction.Program.Name?,
                                  Construction.Program.Author?,
                                 Construction.Program.Outline?,
                                 Construction.Program.ProgramLang,
                                 Construction.Program.Memo?,
                                 Construction.Program.templatefile,
                                 Construction.Program.resourcefile*,
                                 Construction.Program.rule*)>
<!ELEMENT Construction.Program.Name (#PCDATA)>
<!ELEMENT Construction.Program.Author (#PCDATA)>
<!ELEMENT Construction.Program.Outline (#PCDATA)>
<!ELEMENT Construction.Program.ProgramLang (#PCDATA)>
<!ELEMENT Construction.Program.Memo (#PCDATA)>
<!ELEMENT Construction.Program.templatefile 
(Construction.TemplateFile)>
<!ELEMENT Construction.TemplateFile 
(Construction.TemplateFile.Name,
                               Construction.TemplateFile.UpdateTime,
                                 Construction.TemplateFile.PathUse)>
<!ELEMENT Construction.TemplateFile.Name (#PCDATA)>
<!ELEMENT Construction.TemplateFile.UpdateTime (#PCDATA)>
<!ELEMENT Construction.TemplateFile.PathUse (#PCDATA)>
<!ELEMENT Construction.Program.resourcefile 
(Construction.ResourceFile*)>
<!ELEMENT Construction.ResourceFile 
(Construction.ResourceFile.Name,
                                     Construction.ResourceFile.Kind,
                                    Construction.ResourceFile.Path?,
                               Construction.ResourceFile.UpdateTime,
                                  Construction.ResourceFile.PathUse,
Construction.ResourceFile.ReferenceCount?)>
<!ELEMENT Construction.ResourceFile.Name (#PCDATA)>
<!ELEMENT Construction.ResourceFile.Kind (#PCDATA)>
<!ELEMENT Construction.ResourceFile.Path (#PCDATA)>
<!ELEMENT Construction.ResourceFile.UpdateTime (#PCDATA)>
<!ELEMENT Construction.ResourceFile.PathUse (#PCDATA)>
<!ELEMENT Construction.ResourceFile.ReferenceCount (#PCDATA)>
<!ELEMENT Construction.Program.rule (Construction.Rule*)>
<!ELEMENT Construction.Rule (Construction.Rule.Name,
                               Construction.Rule.ObjectID,
                              Construction.Rule.UpdateTime,
                              Construction.Rule.ReferenceCount)>
<!ELEMENT Construction.Rule.Name (#PCDATA)>
<!ELEMENT Construction.Rule.ObjectID (#PCDATA)>
<!ELEMENT Construction.Rule.UpdateTime (#PCDATA)>
<!ELEMENT Construction.Rule.ReferenceCount (#PCDATA)>
<!ELEMENT Construction.CommonValiableSymbol 
(Construction.CommonValiableSymbol.ProgramLang,
Construction.CommonValiableSymbol.LangStringType,
Construction.CommonValiableSymbol.LangType,
Construction.CommonValiableSymbol.RepositoryLang?,
```
Construction.CommonValiableSymbol.Extension,

Construction.CommonValiableSymbol.ModifyConnect,

Construction.CommonValiableSymbol.ModifyOrder,

Construction.CommonValiableSymbol.TopChar,

Construction.CommonValiableSymbol.valiablesymbol\*)> <!ELEMENT Construction.CommonValiableSymbol.ProgramLang (#PCDATA)> <!ELEMENT Construction.CommonValiableSymbol.LangStringType (#PCDATA)> <!ELEMENT Construction.CommonValiableSymbol.LangType (#PCDATA)> <!ELEMENT Construction.CommonValiableSymbol.RepositoryLang  $(HPCDATA)$ <!ELEMENT Construction.CommonValiableSymbol.Extension (#PCDATA)> <!ELEMENT Construction.CommonValiableSymbol.ModifyConnect  $(HPCDATA)$ <!ELEMENT Construction.CommonValiableSymbol.ModifyOrder (#PCDATA)> <!ELEMENT Construction.CommonValiableSymbol.TopChar (#PCDATA)> <!ELEMENT Construction.CommonValiableSymbol.valiablesymbol (Construction.ValiableSymbol\*)> <!ELEMENT Construction.ValiableSymbol (Construction.ValiableSymbol.Name, Construction.ValiableSymbol.Kind, Construction.ValiableSymbol.Comment?,

Construction.ValiableSymbol.ArrayMax,

Construction.ValiableSymbol.standardvaliablesymbol\*,

Construction.ValiableSymbol.standardvaliablesymbolauxiliary\*,

Construction.ValiableSymbol.datavaliablesymbol\*,

Construction.ValiableSymbol.datavaliablesymbolauxiliary\*,

Construction.ValiableSymbol.dataitemvaliablesymbol\*,

Construction.ValiableSymbol.dataitemvaliablesymbolauxiliary\*,

Construction.ValiableSymbol.partsvaliablesymbol\*,

Construction.ValiableSymbol.interfacevaliablesymbol\*,

Construction.ValiableSymbol.interfacevaliablesymbolauxiliary\*,

Construction.ValiableSymbol.xmap3valiablesymbol\*,

Construction.ValiableSymbol.xmap3valiablesymbolauxiliary\*,

Construction.ValiableSymbol.xmlvaliablesymbol\*,

Construction.ValiableSymbol.xmlvaliablesymbolauxiliary\*,

Construction.ValiableSymbol.xmlelementvaliablesymbol\*,

Construction.ValiableSymbol.xmlelementvaliablesymbolauxiliary\*

```
 )>
```

```
<!ELEMENT Construction.ValiableSymbol.Name (#PCDATA)>
<!ELEMENT Construction.ValiableSymbol.Kind (#PCDATA)>
```

```
<!ELEMENT Construction.ValiableSymbol.Comment (#PCDATA)>
```

```
<!ELEMENT Construction.ValiableSymbol.ArrayMax (#PCDATA)>
```

```
<!ELEMENT Construction.ValiableSymbol.standardvaliablesymbol
```

```
(Construction.StandardValiableSymbol*)>
```

```
<!ELEMENT Construction.StandardValiableSymbol 
(Construction.StandardValiableSymbol.Value,
Construction.StandardValiableSymbol.valiablesymbol*)>
<!ELEMENT Construction.StandardValiableSymbol.Value (#PCDATA)>
<!ELEMENT Construction.StandardValiableSymbol.valiablesymbol 
(Construction.ValiableSymbol*)>
<!ELEMENT 
Construction.ValiableSymbol.standardvaliablesymbolauxiliary 
(Construction.StandardValiableSymbolAuxiliary)>
<!ELEMENT Construction.StandardValiableSymbolAuxiliary 
(Construction.StandardValiableSymbolAuxiliary.Value,
Construction.StandardValiableSymbolAuxiliary.valiablesymbol)>
<!ELEMENT Construction.StandardValiableSymbolAuxiliary.Value 
(#PCDATA)>
<!ELEMENT 
Construction.StandardValiableSymbolAuxiliary.valiablesymbol 
(Construction.ValiableSymbol*)>
<!ELEMENT Construction.ValiableSymbol.datavaliablesymbol 
(Construction.DataValiableSymbol*)>
<!ELEMENT Construction.DataValiableSymbol 
(Construction.DataValiableSymbol.Value,
Construction.DataValiableSymbol.resourcefile, 
Construction.DataValiableSymbol.valiablesymbol)>
<!ELEMENT Construction.DataValiableSymbol.Value (#PCDATA)>
<!ELEMENT Construction.DataValiableSymbol.resourcefile 
(Construction.ResourceFile*)>
<!ELEMENT Construction.DataValiableSymbol.valiablesymbol 
(Construction.ValiableSymbol*)>
<!ELEMENT Construction.ValiableSymbol.datavaliablesymbolauxiliary 
(Construction.DataValiableSymbolAuxiliary*)>
<!ELEMENT Construction.DataValiableSymbolAuxiliary 
(Construction.DataValiableSymbolAuxiliary.Kind,
Construction.DataValiableSymbolAuxiliary.IOKind,
Construction.DataValiableSymbolAuxiliary.valiablesymbol)>
<!ELEMENT Construction.DataValiableSymbolAuxiliary.Kind (#PCDATA)>
<!ELEMENT Construction.DataValiableSymbolAuxiliary.IOKind 
(#PCDATA)>
<!ELEMENT Construction.DataValiableSymbolAuxiliary.valiablesymbol 
(Construction.ValiableSymbol*)>
<!ELEMENT Construction.ValiableSymbol.dataitemvaliablesymbol 
(Construction.DataItemValiableSymbol*)>
<!ELEMENT Construction.DataItemValiableSymbol 
(Construction.DataItemValiableSymbol.Value,
Construction.DataItemValiableSymbol.StandardName,
Construction.DataItemValiableSymbol.UpperDataItem,
Construction.DataItemValiableSymbol.ValiableSymbolName,
Construction.DataItemValiableSymbol.Contarray,
Construction.DataItemValiableSymbol.valiablesymbol)>
<!ELEMENT Construction.DataItemValiableSymbol.Value (#PCDATA)>
<!ELEMENT Construction.DataItemValiableSymbol.StandardName 
(#PCDATA)>
<!ELEMENT Construction.DataItemValiableSymbol.UpperDataItem 
(#PCDATA)>
<!ELEMENT Construction.DataItemValiableSymbol.ValiableSymbolName
```

```
(HPCDATA)<!ELEMENT Construction.DataItemValiableSymbol.Contarray (#PCDATA)>
<!ELEMENT Construction.DataItemValiableSymbol.valiablesymbol 
(Construction.ValiableSymbol*)>
<! ELEMENT
Construction.ValiableSymbol.dataitemvaliablesymbolauxiliary 
(Construction.DataItemValiableSymbolAuxiliary)>
<!ELEMENT Construction.DataItemValiableSymbolAuxiliary 
(Construction.DataItemValiableSymbolAuxiliary.ReferenceKind,
Construction.DataItemValiableSymbolAuxiliary.ReferenceValiableSymb
ol?,
Construction.DataItemValiableSymbolAuxiliary.valiablesymbol)>
<! ELEMENT
Construction.DataItemValiableSymbolAuxiliary.ReferenceKind 
(HPCDATA)<!ELEMENT 
Construction.DataItemValiableSymbolAuxiliary.ReferenceValiableSymb
ol (#PCDATA)>
<!ELEMENT 
Construction.DataItemValiableSymbolAuxiliary.valiablesymbol 
(Construction.ValiableSymbol*)>
<!ELEMENT Construction.ValiableSymbol.partsvaliablesymbol 
(Construction.PartsValiableSymbol*)>
<!ELEMENT Construction.partsvaliablesymbol 
(Construction.PartsValiableSymbol.resourcefile,
Construction.PartsValiableSymbol.procedure)>
<!ELEMENT Construction.PartsValiableSymbol.resourcefile 
(Construction.ResourceFile*)>
<!ELEMENT Construction.PartsValiableSymbol.procedure 
(Construction.Procedure*)>
<!ELEMENT Construction.Procedure (Construction.Procedure.Name,
                                   Construction.Procedure.Comment?,
                                  Construction.Procedure.parameter)>
<!ELEMENT Construction.Procedure.Name (#PCDATA)>
<!ELEMENT Construction.Procedure.Comment (#PCDATA)>
<!ELEMENT Construction.Procedure.parameter 
(Construction.Parameter*)>
<!ELEMENT Construction.Parameter (Construction.Parameter.Name,
                                   Construction.Parameter.Comment?,
                                   Construction.Parameter.Type,
                                   Construction.Parameter.Value?,
Construction.Parameter.ValiableSymbolName?,
                                  Construction.Parameter.Contarray)>
<!ELEMENT Construction.Parameter.Name (#PCDATA)>
<!ELEMENT Construction.Parameter.Comment (#PCDATA)>
<!ELEMENT Construction.Parameter.Type (#PCDATA)>
<!ELEMENT Construction.Parameter.Value (#PCDATA)>
<!ELEMENT Construction.Parameter.ValiableSymbolName (#PCDATA)>
<!ELEMENT Construction.Parameter.Contarray (#PCDATA)>
<!ELEMENT Construction.ValiableSymbol.interfacevaliablesymbol 
(Construction.InterfaceValiableSymbol*)>
<!ELEMENT Construction.InterfaceValiableSymbol 
(Construction.InterfaceValiableSymbol.Value,
Construction.InterfaceValiableSymbol.resourcefile,
Construction.InterfaceValiableSymbol.IDLFileName,
Construction.InterfaceValiableSymbol.InterfaceName,
Construction.InterfaceValiableSymbol.OperationName?,
```
Construction.InterfaceValiableSymbol.interfaceobject, Construction.InterfaceValiableSymbol.operation, Construction.InterfaceValiableSymbol.valiablesymbol)> <!ELEMENT Construction.InterfaceValiableSymbol.Value (#PCDATA)> <!ELEMENT Construction.InterfaceValiableSymbol.resourcefile (Construction.ResourceFile\*)> <!ELEMENT Construction.InterfaceValiableSymbol.IDLFileName (#PCDATA)> <!ELEMENT Construction.InterfaceValiableSymbol.InterfaceName  $(HPCDATA)$ <!ELEMENT Construction.InterfaceValiableSymbol.OperationName (#PCDATA)> <!ELEMENT Construction.InterfaceValiableSymbol.IDLFileObject (Construction.IDLFileObject\*)> <!ELEMENT Construction.IDLFileObject (Construction.IDLFileObject.interfaceobject?)> <!ELEMENT Construction.IDLFileObject.interfaceobject (Construction.InterfaceObject\*)> <!ELEMENT Construction.InterfaceValiableSymbol.interfaceobject (Construction.InterfaceObject\*)> <!ELEMENT Construction.InterfaceObject (Construction.InterfaceObject.IDLFileName, Construction.InterfaceObject.module, Construction.InterfaceObject.interface, Construction.InterfaceObject.attribute, Construction.InterfaceObject.operation)> <!ELEMENT Construction.InterfaceObject.IDLFileName (#PCDATA)> <!ELEMENT Construction.InterfaceObject.module (Construction.Module\*)> <!ELEMENT Construction.Module (Construction.Module.Name?, Construction.Module.AliasName?, Construction.Module.Comment?, Construction.Module.ScopeName?)> <!ELEMENT Construction.Module.Name (#PCDATA)> <!ELEMENT Construction.Module.AliasName (#PCDATA)> <!ELEMENT Construction.Module.Comment (#PCDATA)> <!ELEMENT Construction.Module.ScopeName (#PCDATA)> <!ELEMENT Construction.InterfaceObject.interface (Construction.Interface\*)> <!ELEMENT Construction.Interface (Construction.Interface.Name, Construction.Interface.AliasName, Construction.Interface.Comment?, Construction.Interface.ObjectName, Construction.Interface.ObjectAliaseName, Construction.Interface.ScopeName, Construction.Interface.BaseInterfaceName?)> <!ELEMENT Construction.Interface.Name (#PCDATA)> <!ELEMENT Construction.Interface.AliasName (#PCDATA)> <!ELEMENT Construction.Interface.Comment (#PCDATA)> <!ELEMENT Construction.Interface.ObjectName (#PCDATA)> <!ELEMENT Construction.Interface.ObjectAliaseName (#PCDATA)> <!ELEMENT Construction.Interface.ScopeName (#PCDATA)> <!ELEMENT Construction.Interface.BaseInterfaceName (#PCDATA)> <!ELEMENT Construction.InterfaceObject.attribute (Construction.Attribute\*)> <!ELEMENT Construction.Attribute (Construction.Attribute.Name,

Construction.InterfaceValiableSymbol.IDLFileObject,

```
 Construction.Attribute.Readonly, 
                                   Construction.Attribute.TypeName,
                                   Construction.Attribute.UserType,
                                   Construction.Attribute.ScopeName,
                                   Construction.Attribute.ObjectID,
Construction.Attribute.interfacedataitem)>
<!ELEMENT Construction.Attribute.Name (#PCDATA)>
<!ELEMENT Construction.Attribute.Readonly (#PCDATA)>
<!ELEMENT Construction.Attribute.TypeName (#PCDATA)>
<!ELEMENT Construction.Attribute.UserType (#PCDATA)>
<!ELEMENT Construction.Attribute.ScopeName (#PCDATA)>
<!ELEMENT Construction.Attribute.ObjectID (#PCDATA)>
<!ELEMENT Construction.Attribute.interfacedataitem 
(Construction.InterfaceDataItem*)>
<!ELEMENT Construction.InterfaceDataItem 
(Construction.InterfaceDataItem.ObjectID,
Construction.InterfaceDataItem.UpdateTime,
Construction.InterfaceDataItem.Type,
Construction.InterfaceDataItem.record*,
Construction.InterfaceDataItem.dataitem*)>
<!ELEMENT Construction.InterfaceDataItem.ObjectID (#PCDATA)>
<!ELEMENT Construction.InterfaceDataItem.UpdateTime (#PCDATA)>
<!ELEMENT Construction.InterfaceDataItem.Type (#PCDATA)>
<!ELEMENT Construction.InterfaceDataItem.record 
(Construction.Record)>
<!ELEMENT Construction.Record (Construction.Record.ObjectID,
                                Construction.Record.DataItemNum,
                                Construction.Record.dataitem)>
<!ELEMENT Construction.Record.ObjectID (#PCDATA)>
<!ELEMENT Construction.Record.DataItemNum (#PCDATA)>
<!ELEMENT Construction.Record.dataitem (Construction.DataItem+)>
<!ELEMENT Construction.DataItem 
(Construction.DataItem.Name,Construction.DataItem.ObjectID,
Construction.DataItem.Kind,Construction.DataItem.Level,
Construction.DataItem.StandardName+,Construction.DataItem.Kana+,
Construction.DataItem.Comment*,Construction.DataItem.Field+,
Construction.DataItem.TypeGroup,Construction.DataItem.TypeGroupStr
ing,
Construction.DataItem.Total,Construction.DataItem.DecimalPart,
Construction.DataItem.Repeat,Construction.DataItem.dict,
                                     Construction.DataItem.keyword)>
<!ELEMENT Construction.DataItem.Name (#PCDATA)>
<!ELEMENT Construction.DataItem.ObjectID (#PCDATA)>
<!ELEMENT Construction.DataItem.Kind (#PCDATA)>
<!ELEMENT Construction.DataItem.Level (#PCDATA)>
<!ELEMENT Construction.DataItem.StandardName (#PCDATA)>
<!ELEMENT Construction.DataItem.Kana (#PCDATA)>
<!ELEMENT Construction.DataItem.Comment (#PCDATA)>
<!ELEMENT Construction.DataItem.Field (#PCDATA)>
<!ELEMENT Construction.DataItem.TypeGroup (#PCDATA)>
<!ELEMENT Construction.DataItem.TypeGroupString (#PCDATA)>
<!ELEMENT Construction.DataItem.Total (#PCDATA)>
<!ELEMENT Construction.DataItem.DecimalPart (#PCDATA)>
<!ELEMENT Construction.DataItem.Repeat (#PCDATA)>
```
<!ELEMENT Construction.DataItem.dict (Construction.Dict)> <!ELEMENT Construction.Dict (Construction.Dict.Lang,Construction.Dict.Name?, Construction.Dict.Type?,Construction.Dict.TypeString?, Construction.Dict.FreeString?,Construction.Dict.EditString?, Construction.Dict.InitValue?,Construction.Dict.Field?)\*> <!ELEMENT Construction.Dict.Lang (#PCDATA)> <!ELEMENT Construction.Dict.Name (#PCDATA)> <!ELEMENT Construction.Dict.Type (#PCDATA)> <!ELEMENT Construction.Dict.TypeString (#PCDATA)> <!ELEMENT Construction.Dict.FreeString (#PCDATA)> <!ELEMENT Construction.Dict.EditString (#PCDATA)> <!ELEMENT Construction.Dict.InitValue (#PCDATA)> <!ELEMENT Construction.Dict.Field (#PCDATA)> <!ELEMENT Construction.DataItem.keyword (Construction.Keyword)> <!ELEMENT Construction.Keyword (Construction.Keyword.DataItem, Construction.Keyword.Len?, Construction.Keyword.PLen?, Construction.Keyword.ILen?, Construction.Keyword.DLen?, Construction.Keyword.Value?, Construction.Keyword.Occurs?, Construction.Keyword.Editchar?, Construction.Keyword.Comp?, Construction.Keyword.Free?)\*> <!ELEMENT Construction.Keyword.DataItem (#PCDATA)> <!ELEMENT Construction.Keyword.Len (#PCDATA)> <!ELEMENT Construction.Keyword.PLen (#PCDATA)> <!ELEMENT Construction.Keyword.ILen (#PCDATA)> <!ELEMENT Construction.Keyword.DLen (#PCDATA)> <!ELEMENT Construction.Keyword.Value (#PCDATA)> <!ELEMENT Construction.Keyword.Occurs (#PCDATA)> <!ELEMENT Construction.Keyword.Editchar (#PCDATA)> <!ELEMENT Construction.Keyword.Comp (#PCDATA)> <!ELEMENT Construction.Keyword.Free (#PCDATA)> <!ELEMENT Construction.InterfaceDataItem.dataitem (Construction.DataItem+)> <!ELEMENT Construction.InterfaceObject.operation (Construction.Operation\*)> <!ELEMENT Construction.Operation (Construction.Operation.Name, Construction.Operation.AliasName, Construction.Operation.Comment?, Construction.Operation.Oneway, Construction.Operation.ReturnTypeName, Construction.Operation.ReturnUserType?, Construction.Operation.ScopeName?, Construction.Operation.ObjectID?, Construction.Operation.interfacedataitem, Construction.Operation.argument, Construction.Operation.exception, Construction.Operation.requestcontext)> <!ELEMENT Construction.Operation.Name (#PCDATA)> <!ELEMENT Construction.Operation.AliasName (#PCDATA)> <!ELEMENT Construction.Operation.Comment (#PCDATA)> <!ELEMENT Construction.Operation.Oneway (#PCDATA)> <!ELEMENT Construction.Operation.ReturnTypeName (#PCDATA)> <!ELEMENT Construction.Operation.ReturnUserType (#PCDATA)> <!ELEMENT Construction.Operation.ScopeName (#PCDATA)> <!ELEMENT Construction.Operation.ObjectID (#PCDATA)> <!ELEMENT Construction.Operation.interfacedataitem (Construction.InterfaceDataItem\*)>

```
<!ELEMENT Construction.Operation.argument 
(Construction.Argument*)>
<!ELEMENT Construction.Argument (Construction.Argument.Name,
                                   Construction.Argument.Mode,
                                   Construction.Argument.TypeName,
                                  Construction.Argument.UserType?,
                                   Construction.Argument.ScopeName?,
                                  Construction.Argument.ObjectID,
                           Construction.Argument.interfacedataitem)>
<!ELEMENT Construction.Argument.Name (#PCDATA)>
<!ELEMENT Construction.Argument.Mode (#PCDATA)>
<!ELEMENT Construction.Argument.TypeName (#PCDATA)>
<!ELEMENT Construction.Argument.UserType (#PCDATA)>
<!ELEMENT Construction.Argument.ScopeName (#PCDATA)>
<!ELEMENT Construction.Argument.ObjectID (#PCDATA)>
<!ELEMENT Construction.Argument.interfacedataitem 
(Construction.InterfaceDataItem*)>
<!ELEMENT Construction.Operation.exception 
(Construction.Exception*)>
<!ELEMENT Construction.Exception (Construction.Exception.Name,
                                    Construction.Exception.UserType,
                                   Construction.Exception.ScopeName,
                                    Construction.Exception.ObjectID,
Construction.Exception.interfacedataitem)>
<!ELEMENT Construction.Exception.Name (#PCDATA)>
<!ELEMENT Construction.Exception.UserType (#PCDATA)>
<!ELEMENT Construction.Exception.ScopeName (#PCDATA)>
<!ELEMENT Construction.Exception.ObjectID (#PCDATA)>
<!ELEMENT Construction.Exception.interfacedataitem 
(Construction.InterfaceDataItem*)>
<!ELEMENT Construction.Operation.requestcontext 
(Construction.RequestContext*)>
<!ELEMENT Construction.RequestContext 
(Construction.RequestContext.Name,
Construction.RequestContext.Comment?)>
<!ELEMENT Construction.RequestContext.Name (#PCDATA)>
<!ELEMENT Construction.RequestContext.Comment (#PCDATA)>
<!ELEMENT 
Construction.ValiableSymbol.interfacevaliablesymbolauxiliary 
(Construction.InterfaceValiableSymbolAuxiliary*)>
<!ELEMENT Construction.InterfaceValiableSymbolAuxiliary 
(Construction.InterfaceValiableSymbolAuxiliary.valiablesymbol*)>
<!ELEMENT 
Construction.InterfaceValiableSymbolAuxiliary.valiablesymbol 
(Construction.ValiableSymbol*)>
<!ELEMENT Construction.ValiableSymbol.xmap3valiablesymbol 
(Construction.Xmap3ValiableSymbol*)>
<!ELEMENT Construction.Xmap3ValiableSymbol 
(Construction.Xmap3ValiableSymbol.Value,
Construction.Xmap3ValiableSymbol.resourcefile,
Construction.Xmap3ValiableSymbol.valiablesymbol)>
<!ELEMENT Construction.Xmap3ValiableSymbol.Value (#PCDATA)>
<!ELEMENT Construction.Xmap3ValiableSymbol.resourcefile 
(Construction.ResourceFile*)>
<!ELEMENT Construction.Xmap3ValiableSymbol.valiablesymbol 
(Construction.ValiableSymbol*)>
<!ELEMENT Construction.ValiableSymbol.xmap3valiablesymbolauxiliary 
(Construction.Xmap3ValiableSymbolAuxiliary*)>
<!ELEMENT Construction.Xmap3ValiableSymbolAuxiliary 
(Construction.Xmap3ValiableSymbolAuxiliary.IOKind,
```
Construction.Xmap3ValiableSymbolAuxiliary.valiablesymbol)> <!ELEMENT Construction.Xmap3ValiableSymbolAuxiliary.IOKind (#PCDATA)> <!ELEMENT Construction.Xmap3ValiableSymbolAuxiliary.valiablesymbol (Construction.ValiableSymbol\*)> <!ELEMENT Construction.ValiableSymbol.xmlvaliablesymbol (Construction.XMLValiableSymbol)\*> <!ELEMENT Construction.XMLValiableSymbol (Construction.XMLValiableSymbol.Value, Construction.XMLValiableSymbol.resource, Construction.XMLValiableSymbol.ParseLevel, Construction.XMLValiableSymbol.valiablesymbol)> <!ELEMENT Construction.XMLValiableSymbol.Value (#PCDATA)> <!ELEMENT Construction.XMLValiableSymbol.resourcefile (Construction.ResourceFile\*)> <!ELEMENT Construction.XMLValiableSymbol.ParseLevel (#PCDATA)> <!ELEMENT Construction.XMLValiableSymbol.valiablesymbol (Construction.ValiableSymbol\*)> <!ELEMENT Construction.ValiableSymbol.xmlvaliablesymbolauxiliary (Construction.XMLValiableSymbolAuxiliary)> <!ELEMENT Construction.XMLValiableSymbolAuxiliary (Construction.XMLValiableSymbolAuxiliary.ParseLevel, Construction.XMLValiableSymbolAuxiliary.valiablesymbol)> <!ELEMENT Construction.XMLValiableSymbolAuxiliary.ParseLevel (#PCDATA)> <!ELEMENT Construction.XMLValiableSymbolAuxiliary.valiablesymbol (Construction.ValiableSymbol\*)> <!ELEMENT Construction.ValiableSymbol.xmlelementvaliablesymbol (Construction.XMLElementValiableSymbol\*)> <!ELEMENT Construction.XMLElementValiableSymbol (Construction.XMLElementValiableSymbol.Value, Construction.XMLElementValiableSymbol.valiablesymbol)> <!ELEMENT Construction.XMLElementValiableSymbol.Value (#PCDATA)> <!ELEMENT Construction.XMLElementValiableSymbol.valiablesymbol (Construction.ValiableSymbol\*)> <!ELEMENT Construction.ValiableSymbol.xmlelementvaliablesymbolauxiliary (Construction.XMLElementValiableSymbolAuxiliary)\*> <!ELEMENT Construction.XMLElementValiableSymbolAuxiliary (Construction.XMLElementValiableSymbolAuxiliary.TagName, Construction.XMLElementValiableSymbolAuxiliary.AttributeName, Construction.XMLElementValiableSymbolAuxiliary.valiablesymbol)> <!ELEMENT Construction.XMLElementValiableSymbolAuxiliary.TagName (#PCDATA)> <!ELEMENT Construction.XMLElementValiableSymbolAuxiliary.AttributeName (#PCDATA)> <!ELEMENT Construction.XMLElementValiableSymbolAuxiliary.valiablesymbol (Construction.ValiableSymbol\*)> <!ELEMENT Construction.CommonUoc (Construction.CommonUoc.ProgramNo, Construction.CommonUoc.uocblock)> <!ELEMENT Construction.CommonUoc.ProgramNo (#PCDATA)> <!ELEMENT Construction.CommonUoc.uocblock (Construction.UocBlock\*)> <!ELEMENT Construction.UocBlock (Construction.UocBlock.ID, Construction.UocBlock.ParentID?,

```
 Construction.UocBlock.Kind,
                                  Construction.UocBlock.Comment?,
                                  Construction.UocBlock.Text?,
                                  Construction.UocBlock.Thinkaid?,
                                  Construction.UocBlock.multisrc,
                                 Construction.UocBlock.rulesentence,
                                  Construction.UocBlock.ruleexpand)>
<!ELEMENT Construction.UocBlock.ID (#PCDATA)>
<!ELEMENT Construction.UocBlock.ParentID (#PCDATA)>
<!ELEMENT Construction.UocBlock.Kind (#PCDATA)>
<!ELEMENT Construction.UocBlock.Comment (#PCDATA)>
<!ELEMENT Construction.UocBlock.Text (#PCDATA)>
<!ELEMENT Construction.UocBlock.Thinkaid (#PCDATA)>
<!ELEMENT Construction.UocBlock.multisrc (Construction.MultiSrc*)>
<!ELEMENT Construction.MultiSrc (Construction.MultiSrc.FileName)>
<!ELEMENT Construction.MultiSrc.FileName (#PCDATA)>
<!ELEMENT Construction.UocBlock.rulesentence 
(Construction.RuleSentence*)>
<!ELEMENT Construction.RuleSentence 
(Construction.RuleSentence.Usage,
Construction.RuleSentence.rulesentencefull)>
<!ELEMENT Construction.RuleSentence.Usage (#PCDATA)>
<!ELEMENT Construction.RuleSentence.rulesentencefull 
(Construction.RuleSentenceFull*)>
<!ELEMENT Construction.RuleSentenceFull 
(Construction.RuleSentenceFull.Kind,
Construction.RuleSentenceFull.rulevaliablesymbol)>
<!ELEMENT Construction.RuleSentenceFull.Kind (#PCDATA)>
<!ELEMENT Construction.RuleSentenceFull.rulevaliablesymbol 
(Construction.RuleValiableSymbol*)>
<!ELEMENT Construction.RuleValiableSymbol 
(Construction.RuleValiableSymbol.Name,
Construction.RuleValiableSymbol.Array,
Construction.RuleValiableSymbol.ChildName?,
Construction.RuleValiableSymbol.ChildArray,
Construction.RuleValiableSymbol.ObjectID+,
Construction.RuleValiableSymbol.Prefix?,
Construction.RuleValiableSymbol.Suffix?,
Construction.RuleValiableSymbol.TopSpecified,
Construction.RuleValiableSymbol.TopItemName?)>
<!ELEMENT Construction.RuleValiableSymbol.Name (#PCDATA)>
<!ELEMENT Construction.RuleValiableSymbol.Array (#PCDATA)>
<!ELEMENT Construction.RuleValiableSymbol.ChildName (#PCDATA)>
<!ELEMENT Construction.RuleValiableSymbol.ChildArray (#PCDATA)>
<!ELEMENT Construction.RuleValiableSymbol.ObjectID (#PCDATA)>
<!ELEMENT Construction.RuleValiableSymbol.Prefix (#PCDATA)>
<!ELEMENT Construction.RuleValiableSymbol.Suffix (#PCDATA)>
<!ELEMENT Construction.RuleValiableSymbol.TopSpecified (#PCDATA)>
<!ELEMENT Construction.RuleValiableSymbol.TopItemName (#PCDATA)>
<!ELEMENT Construction.UocBlock.ruleexpand 
(Construction.RuleExpand*)>
<!ELEMENT Construction.RuleExpand (Construction.RuleExpand.Name,
                                   Construction.RuleExpand.ObjectID,
                                 Construction.RuleExpand.UpdateTime,
                             Construction.RuleExpand.RuleUpdateTime,
```
 Construction.RuleExpand.Order, Construction.RuleExpand.Comment?, Construction.RuleExpand.ruledataitem, Construction.RuleExpand.Script)> <!ELEMENT Construction.RuleExpand.Name (#PCDATA)> <!ELEMENT Construction.RuleExpand.ObjectID (#PCDATA)> <!ELEMENT Construction.RuleExpand.UpdateTime (#PCDATA)> <!ELEMENT Construction.RuleExpand.RuleUpdateTime (#PCDATA)> <!ELEMENT Construction.RuleExpand.Order (#PCDATA)> <!ELEMENT Construction.RuleExpand.Comment (#PCDATA)> <!ELEMENT Construction.RuleExpand.ruledataitem (Construction.RuleDataItem\*)> <!ELEMENT Construction.RuleDataItem (Construction.RuleDataItem.Name, Construction.RuleDataItem.ObjectID, Construction.RuleDataItem.LangName, Construction.RuleDataItem.StandardName+, Construction.RuleDataItem.Keyword, Construction.RuleDataItem.Applycondition, Construction.RuleDataItem.rulevaliablesymbol, Construction.RuleDataItem.ruledataitemstructure)> <!ELEMENT Construction.RuleDataItem.Name (#PCDATA)> <!ELEMENT Construction.RuleDataItem.ObjectID (#PCDATA)> <!ELEMENT Construction.RuleDataItem.LangName (#PCDATA)> <!ELEMENT Construction.RuleDataItem.StandardName (#PCDATA)> <!ELEMENT Construction.RuleDataItem.Keyword (#PCDATA)> <!ELEMENT Construction.RuleDataItem.Applycondition (#PCDATA)> <!ELEMENT Construction.RuleDataItem.rulevaliablesymbol (Construction.RuleValiableSymbol\*)> <!ELEMENT Construction.RuleDataItem.ruledataitemstructure (Construction.RuleDataItemStructure\*)> <!ELEMENT Construction.RuleDataItemStructure (Construction.RuleDataItemStructure.Name, Construction.RuleDataItemStructure.ObjectID, Construction.RuleDataItemStructure.LangName)> <!ELEMENT Construction.RuleDataItemStructure.Name (#PCDATA)> <!ELEMENT Construction.RuleDataItemStructure.ObjectID (#PCDATA)> <!ELEMENT Construction.RuleDataItemStructure.LangName (#PCDATA)> <!ELEMENT Construction.RuleExpand.Script (#PCDATA)>

]>

# 付録 H ファイルの互換性

SEWB+/CONSTRUCTION

# 1 SEWB+/CONSTRUCTION

# $\rm SEWB$ +/ CONSTRUCTION SEWB+/CONSTRUCTION

SEWB+/CONSTRUCTION SEWB+/CONSTRUCTION

## SEWB+/CONSTRUCTION

 $(2)$ 

### SEWB+/CONSTRUCTION

# 2 SEWB+/CONSTRUCTION

### SEWB+/CONSTRUCTION

 $02-00$ SEWB+/CONSTRUCTION 02-01 SEWB+/CONSTRUCTION 02-00

- **•**  $\qquad \qquad \textcircled{a} \textcircled{a} \text{getdata}$
- *@@modify*

• **• The Conditional Execution Condition**  $\omega$  modify  $\omega$ 

• **• FOR\_REPOSITORY** *@@lang* 

 $02-03$ 

SEWB+/CONSTRUCTION 02-08 SEWB+/CONSTRUCTION 02-03
02-04 SEWB+/CONSTRUCTION 02-05 SEWB+/CONSTRUCTION 02-04

**•** データ項目名称―標準名称表示切替機能

• **•**  $\mathbf{P} = \{ \mathbf{P}_1, \mathbf{P}_2, \ldots, \mathbf{P}_N \}$ 

## $02 - 05$ SEWB+/CONSTRUCTION 02-06 SEWB+/CONSTRUCTION 02-05

- **•** レコード生成キーワードに @PLEN 可変記号を指定できる機能
- **•**  $\bullet$ 
	- **•**  $\mathbb{R}$

# 3 **SEWB+/CONSTRUCTION**

• **•**  $\mathbb{R}$ 

02-70 SEWB+/CONSTRUCTION 02-08 SEWB+/CONSTRUCTION 02-07

**•** データ項目名称―標準名称表示切替機能

付録 H ファイルの互換性

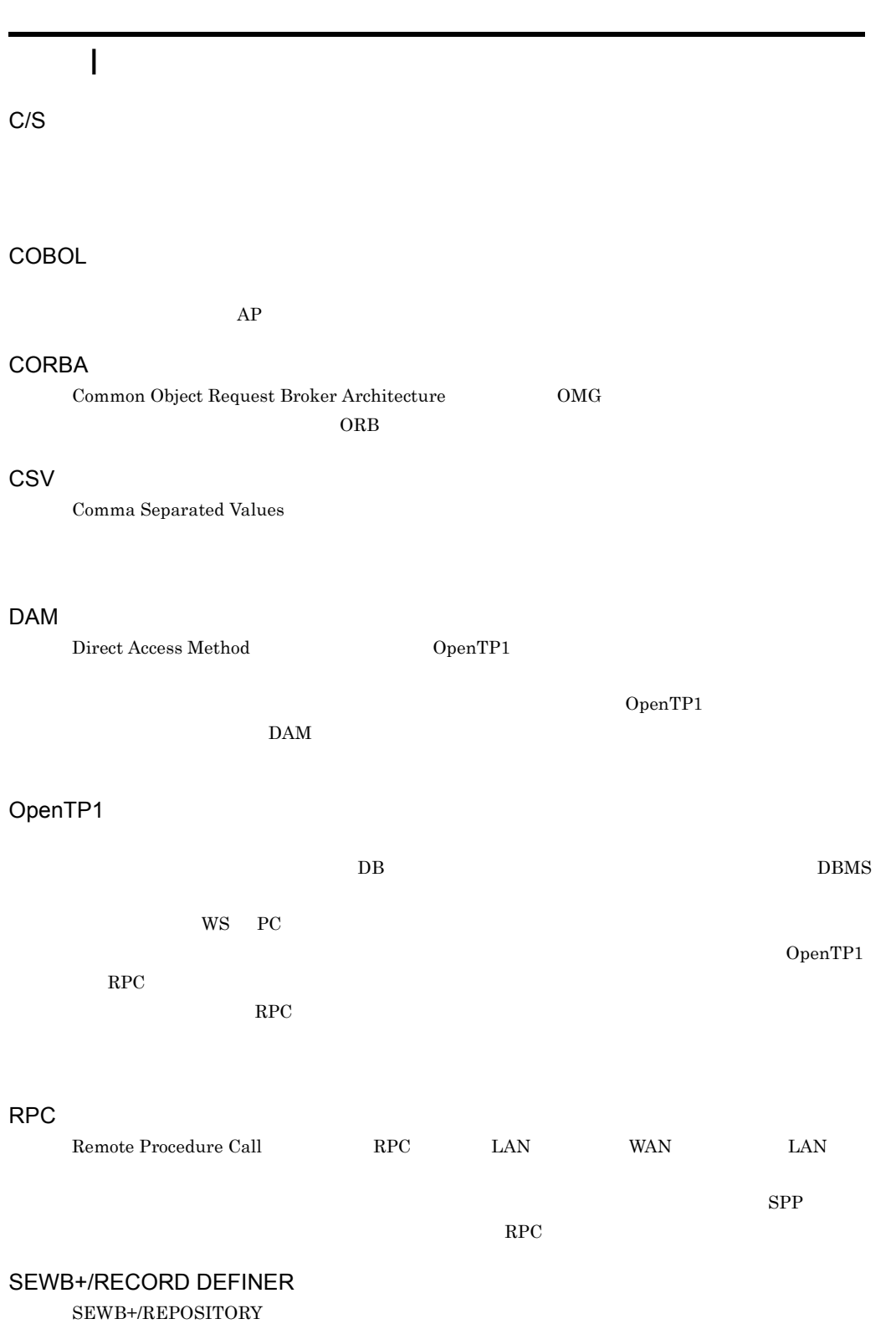

#### SEWB+/REPORT MANAGER

SEWB+ SEWB+/CONSTRUCTION

## SEWB+/REPOSITORY SEWB+/RECORD DEFINER

SEWB+/REPOSITORY

### SEWB+/REPOSITORY-BROWSER

SEWB+/REPOSITORY

#### SEWB+

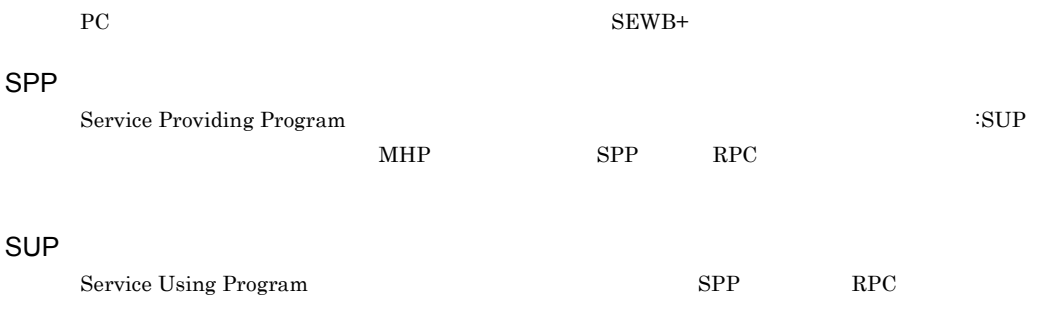

#### TAM

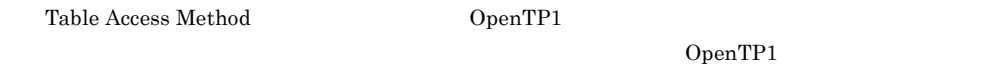

#### TP

UOC

User Own Coding

### UOC

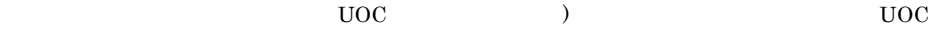

## WorkCoordinator Definer

WorkCoordinator Definer

### XMAP3

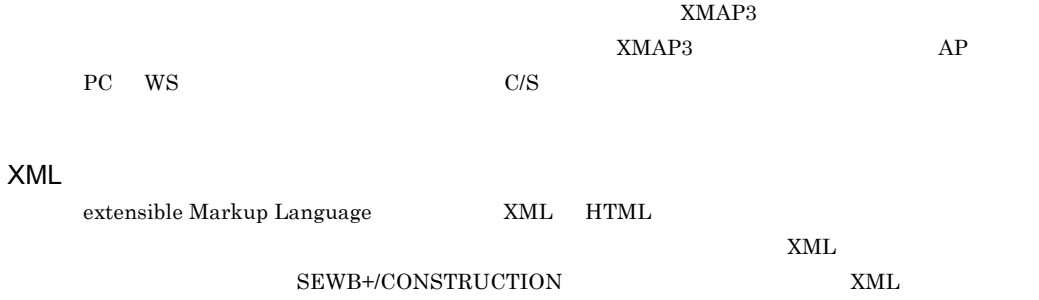

#### SEWB+/REPOSITORY-BROWSER

## ${\small \begin{array}{ll} \mathrm{SEWB} +/\mathrm{CONSTRUCTION} \end{array}}$ REPOSITORY-BROWSER

SEWB+/CONSTRUCTION

ルールを使用するときは,テンプレートに「@@rule 文」または「@@merge 文」を書いて必要な業

 $C$ OBOL  $C$ 

SEWB+/CONSTRUCTION OpenTP1 example to the term of the term of the term of the term of the term of the term of the term of the term of the term of the term of the term of the term of the term of the term of the term of the term of the term of

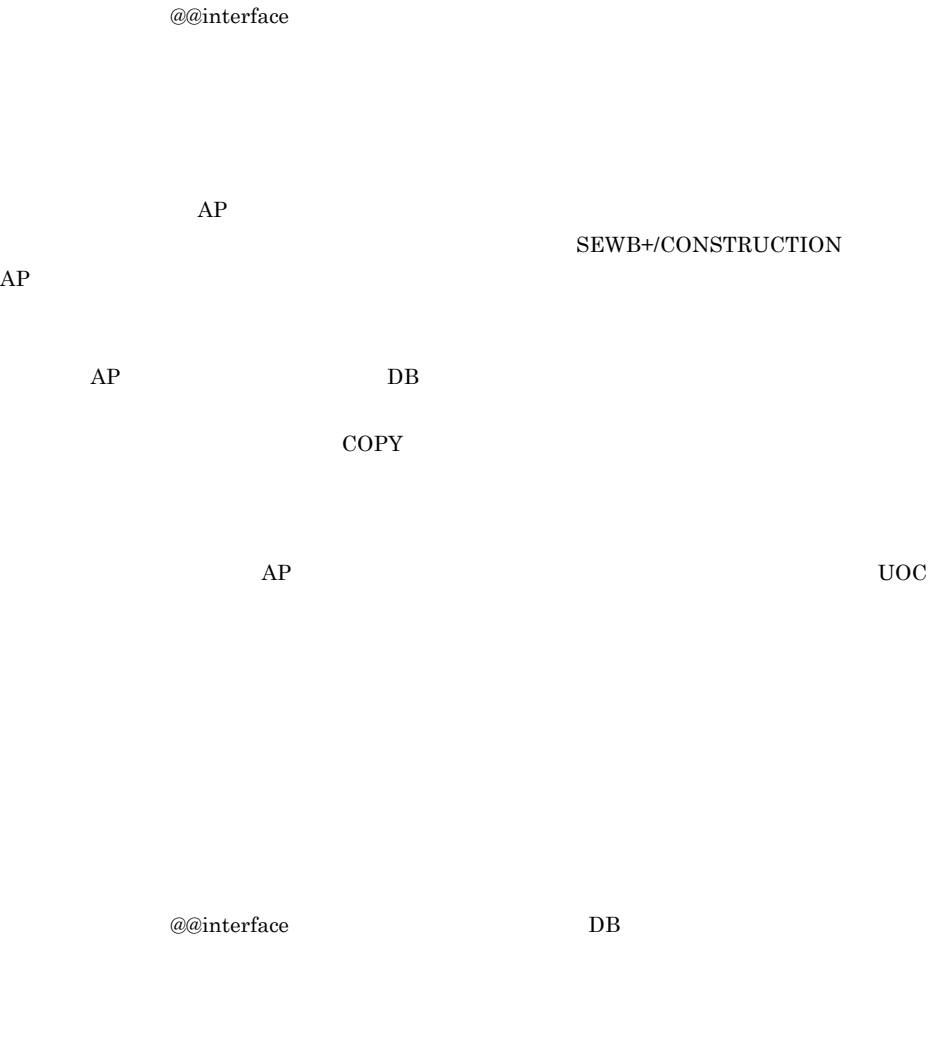

 $AP$ 

 $AP$  (UOC)

 $\qquad \qquad \textbf{(@@UOC)} \qquad \qquad \textbf{(@@rule)}$ 

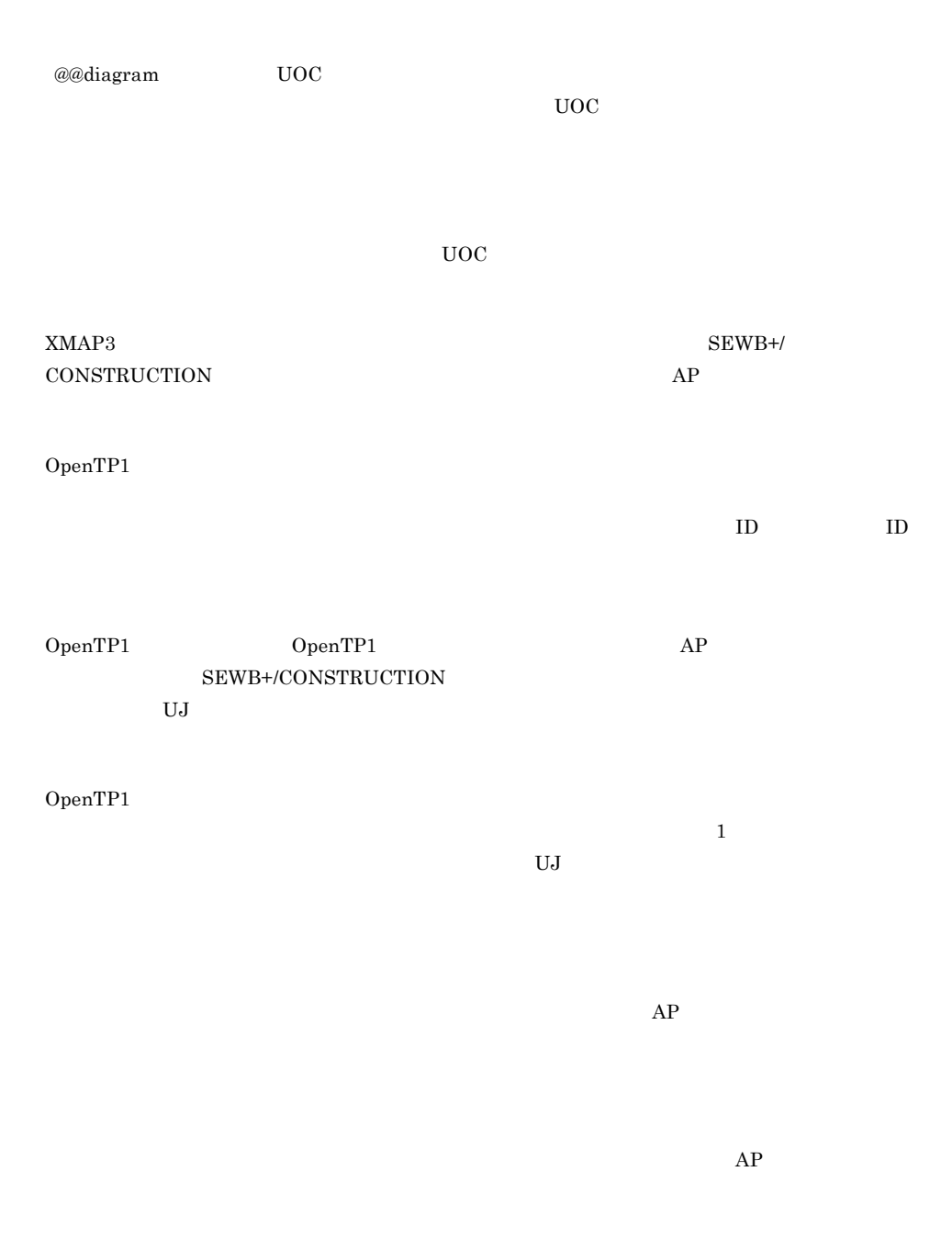

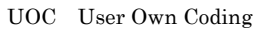

 $\rm COPY$ 

COBOL COPY C

 ${\tt SEWB} + / {\tt CS\text{-}DES}$ 

211 210 && 211 210 210 210 / 210 210 <= 210 210 210 210 @@ 218 @@break 270 @@break 270 @@columnlist 271  $@@{\text{column}$  271 @@continue 272 @@continue 272 @@count 273  $@@count$  273 @@defined 274  $@@defined$  274 @@diagram 275 @@diagram 275 @@errorexit 276 @@errorexit 276 @@expand 277 @@file 287 @@foreach 289  $@@{\text{getdata}$  290 @@getdate 305 @@getdate 305 @@getmemo 305 @@getmemo 305 @@getrfile 306 @@getrfile 306 @@getsign 307  $@@getsign$  307

@@global 308 @@global 308 @@idlargudata 309 @@idlarguments 313  $@@i$ dlarguments 313  $@@i$ dlattrdata 315 @@idlattributes 319  $@@i$ dlattributes 319 @@idlexcepdata 321 @@idlexceptions 325 @@idlexceptions 325 @@idlinterface 326 @@idlinterfaces(可変記号) 328  $@@i$ dlinterfaces 328  $@@i$ dlinterface 326 @@idlopedata 330 @@idloperations 334  $@@i$ dloperations 334 @@idlreqcontext 336 @@idlreqcontext 336 @@if 337  $@@interface$ 221, 338 @@itemlist 338  $@@$ itemlist 338 @@lang 339 @@leadbyte 342 @@leadbyte 342 @@length 343 @@lengthb 344  $@@lengthb$  344 @@length 343 @@merge 344 @@merge 253, 344 @@modify 348 @@modify 348 @@msg 351 @@msg 351 @@parts 352 @@pic 352 @@pic 352 @@proc 353

@@put 354 @@put 354 @@reclen 355 @@reclen 355 @@rule 239, 356 @@section 253 @@set 356 @@set 356 @@str 357 @@strb 358  $@@strb$  358  $@@str$  357 @@switch 359 @@uocdefined 361 @@uocdefined 361 @@uoc 359 @@while 361 @@while 361 @@xmap3common 362  $@@xmap3common$  362 @@xmap3objects 364 @@xmap3objects 364 @@xmlattribute 369  $@@xmlattribute$  369 @@xmlchildnodes 370  $@@x$ mlchildnodes 370 @@xmlelements 372 @@xmlelements 372 @@xmlfirstchild 373  $@@xmlfirstchild$  373 @@xmllastchild 374  $@@xmllastchild$  374 @@xmlnext 375  $@@xm$ lnext 375 @@xmlparent 377 @@xmlparent 377 @@xmlprevious 377 @@xmlprevious 377 || 211

## A

ARRAY\_MAX 207,226 ASCEND 207

ATTR 207,223 ATTR\_NAME 207,227

# B

BASIC\_ATTR 207

## C

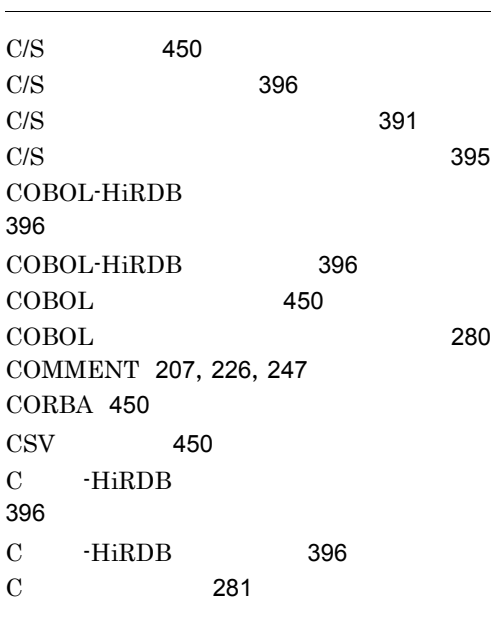

## D

DAM 6, 12, 223 DAM 17  $DAM$  450 DB 223 DESCEND 207 DTD 436

# E

EQ 207 eq 210 EXTENSION 207 EXTERNAL 228

# F

FILE 223 FOR\_REPOSITORY 207

### G

GE 207 ge 210 GT 207 gt 210

## $\mathbf{I}$

IO 207,226 IO 245

# $L =$

LE 207 le 210 LT 207 lt 210

## M

MODIFY\_CONNECT 207 MODIFY\_ORDER 207 MSG 223 MSGLOG 223

# N

NE 207 ne 210 NOVALUE 207

# $\Omega$

OpenTP1 450 OUTPUT\_NAME 207

# P

PARENT 207, 247 PARSE\_LEVEL 207,226 PREFIX 207 PREFIX 244

# R

RDB 6,12

RDB 26  $RDB$  16 REF 207,226 RPC 6,450 RPC\_INPARM 223 RPC\_REPLY 223  $RPC$  12 RPC 17  $RPC$  12 RPC 17

# S

SEWB+/RECORD DEFINER 450 SEWB+/REPORT MANAGER 451 SEWB+/REPOSITORY 451 SEWB+/REPOSITORY-BROWSER 451  $SEWB+$  451 SPP 451 START 207 START\_POSITION 207 SUFFIX 208 SUFFIX 244 SUP 451 SUPPRESS 208

# $\mathsf T$

TAG\_NAME 208,227 TAM 6,12,223 TAM 17 TAM 451 TOP 208 TOP 244 TPBroker-C 397 TPBroker-C 396 TP 451 TYPE 208 TYPE 245

## U

UJ 223 UOC 451 UOC\_BEGIN 208 UOC\_END 208 UOC 55, 341, 451 UP 208 USAGE 208

# $V$

VALUE 208,226

# $W \quad \qquad$

WITH 208 WITH USAGE 243 WORK 223 WorkCoordinator Definer 451

## X

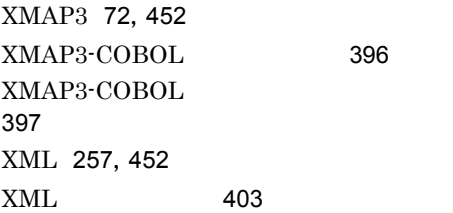

401

位置指定 205

英字 200

200, 210

34

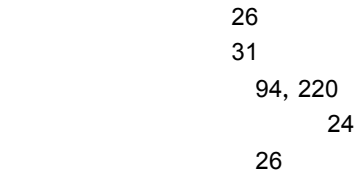

26 2 拡張子 399  $\sim$  45 仮名 200 5, 202, 452  $\sim$  51  $\sim$  51  $\sim$  51  $\sim$  51 可変記号のグローバル宣言 203 可変記号名の記述規則 202 環境設定 380 漢字 200 関数 264 関連 452 228 229 キーワード 200 キーワード指定 205 記号生成式 216 12, 26 共通作業領域情報 7  $-18$ 共通情報 26 235,452 業務ルール辞書 452  $\sim$  57  $\approx$  26 59  $\sim$  58 452  $\sim$  1900  $\sim$  1900

229

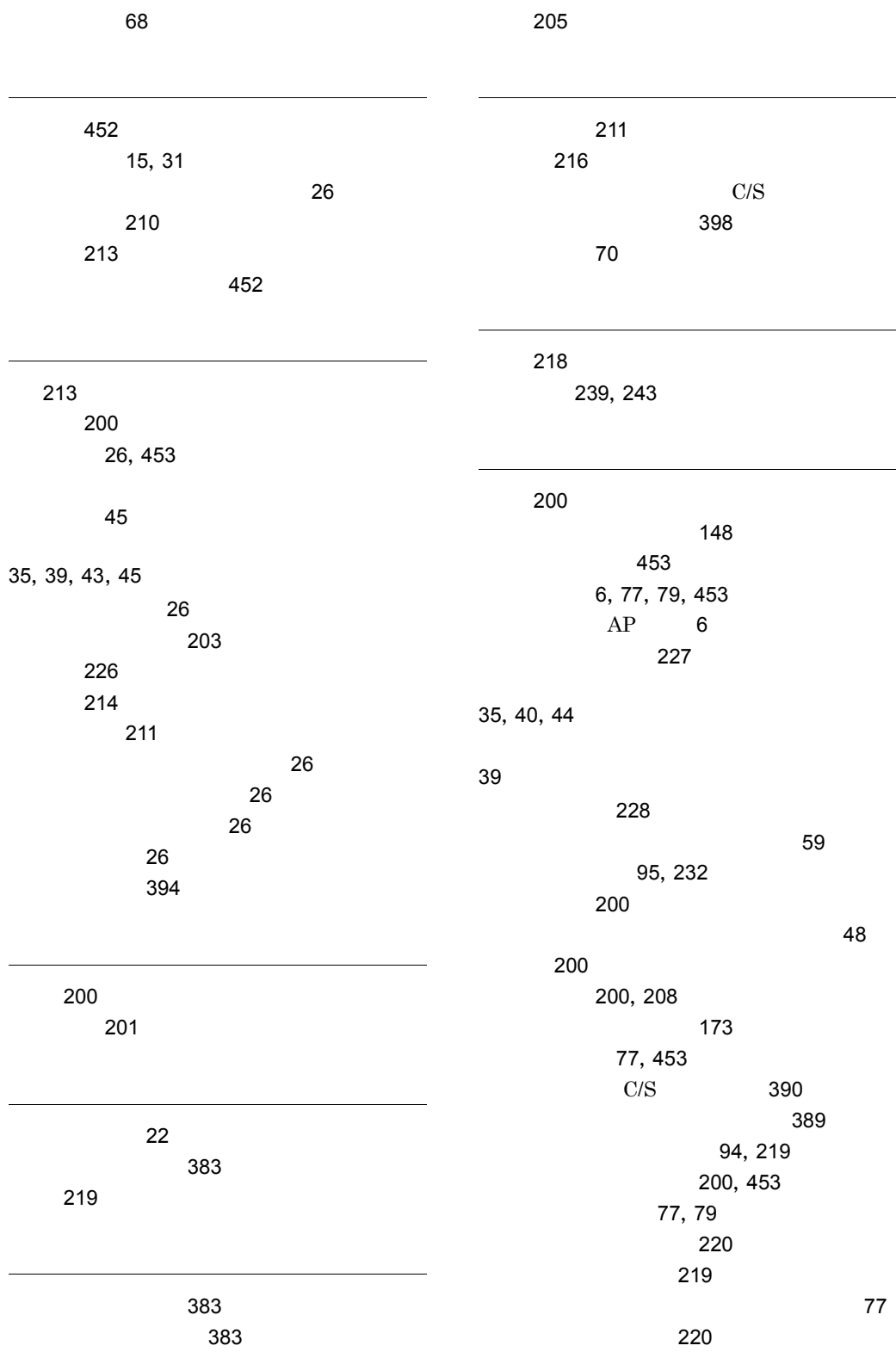

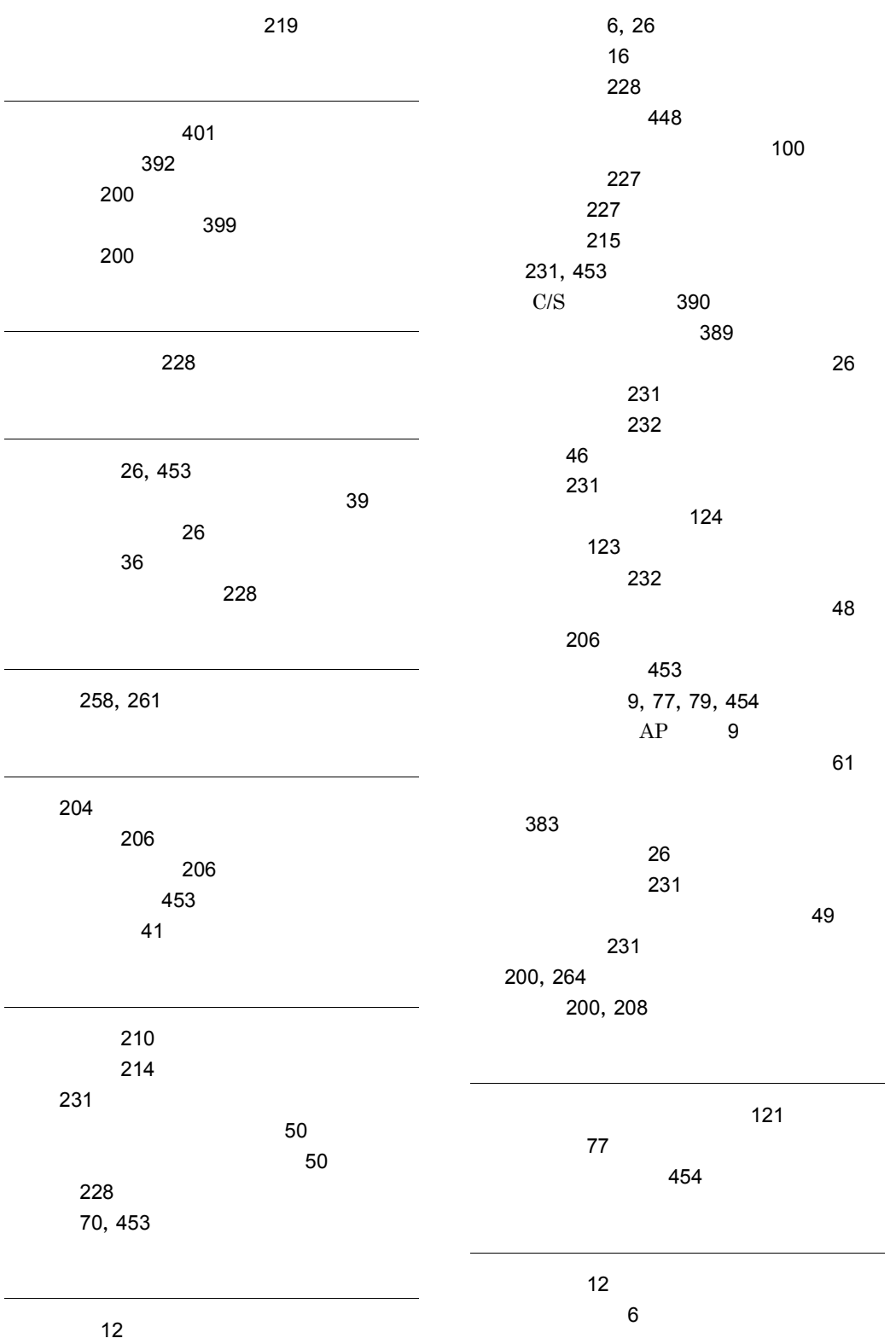

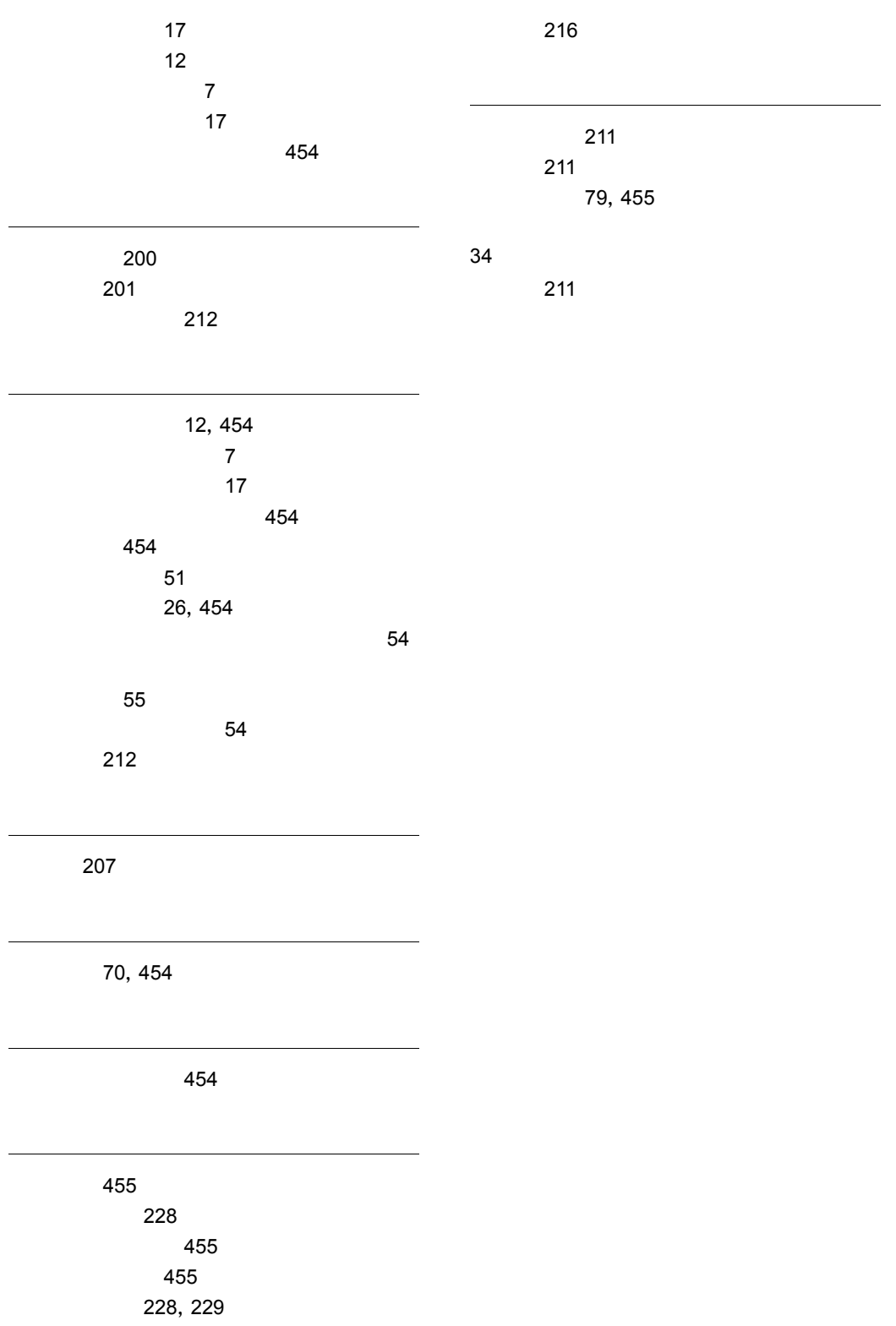

# ソフトウェアマニュアルのサービス ご案内

ソフトウェアマニュアルについて,3種類のサービスをご案内します。ご活用ください。

#### 1.マニュアル情報ホームページ

ソフトウェアマニュアルの情報をインターネットで公開しております。

URL http://www.hitachi.co.jp/soft/manual/

ホームページのメニューは次のとおりです。

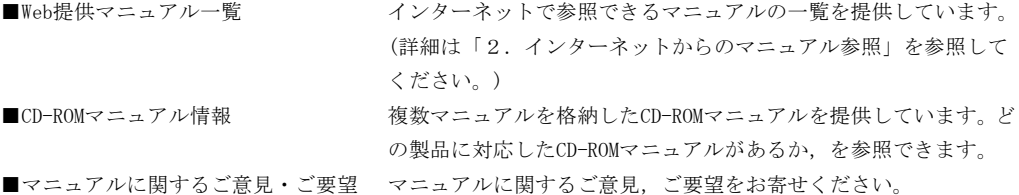

## 2.インターネットからのマニュアル参照(ソフトウェアサポートサービス)

ソフトウェアサポートサービスの契約をしていただくと,インターネットでマニュアルを参照できます。(本 サービスの対象となる契約の種別,及び参照できるマニュアルは,マニュアル情報ホームページでご確認く ださい。参照できるマニュアルは,クライアント/サーバ系の日立オープンミドルウェア製品を中心に順次 対象を拡大予定です。)

なお,ソフトウェアサポートサービスは,マニュアル参照だけでなく,対象製品に対するご質問への回答, 問題解決支援,バージョン更新版の提供など,お客様のシステムの安定的な稼働のためのサービスをご提供 しています。まだご契約いただいていない場合は,ぜひご契約いただくことをお勧めします。

### 3.マニュアルのご注文

裏面の注文書でご注文ください。

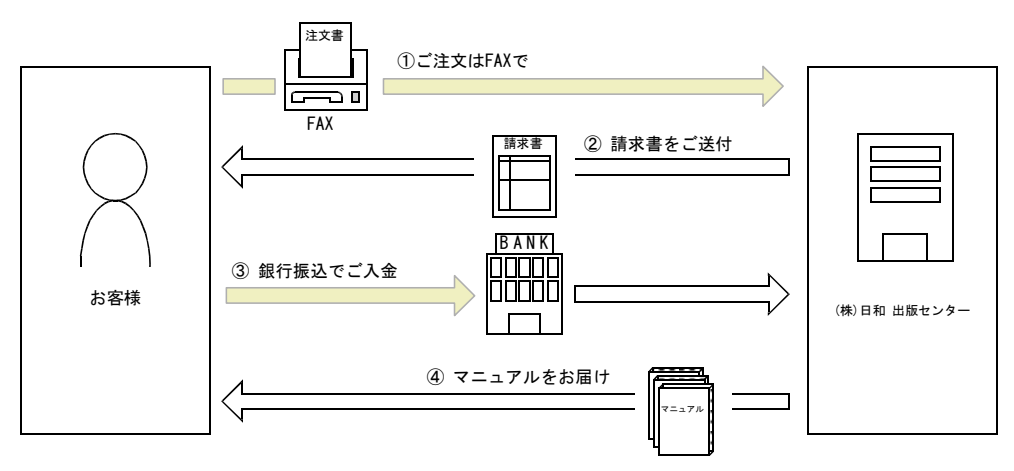

① マニュアル注文書に必要事項をご記入のうえ,FAX でご注文ください。

② ご注文いただいたマニュアルについて,請求書をお送りします。

③ 請求書の金額を指定銀行へ振り込んでください。なお,送料は弊社で負担します。

④ 入金確認後,7 日以内にお届けします。在庫切れの場合は,納期を別途ご案内いたします。

(株)日和 出版センター 行き FAX 番号 0120-210-454 (フリーダイヤル)

# 日立マニュアル注文書

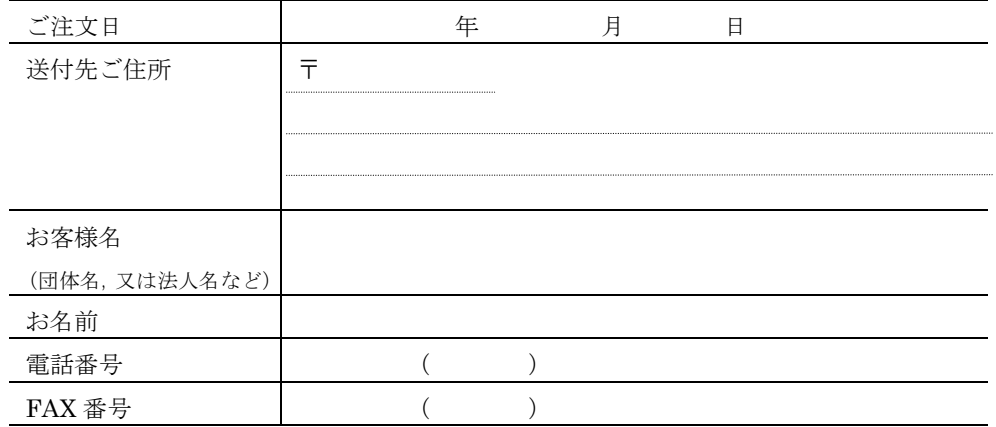

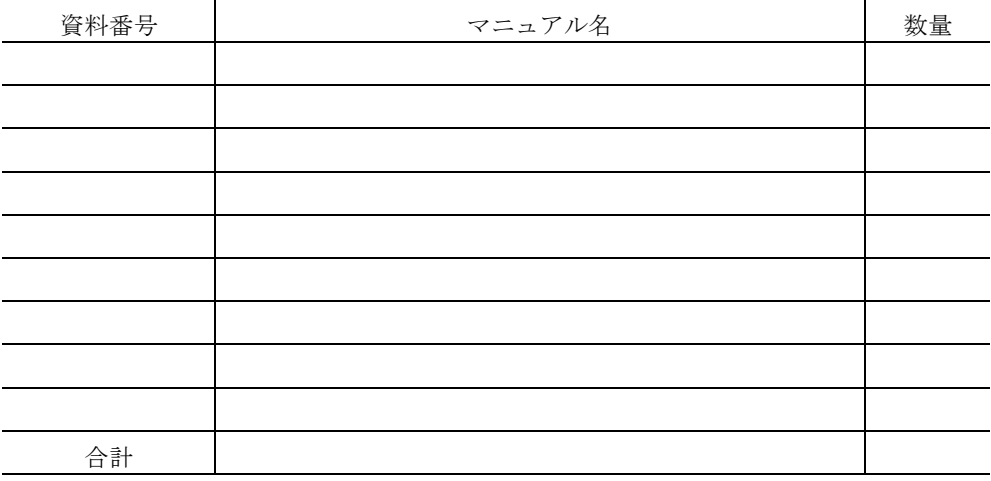

マニュアルのご注文について,ご不明な点は

(株) 日和 出版センター (雪03-5281-5054) へお問い合わせください。